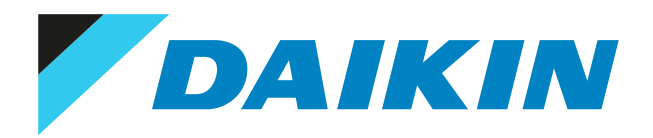

# Referenzhandbuch für den Monteur Kompakte luftgekühlte Kaltwassererzeuger und kompakte Luft-Wasser-Wärmepumpen

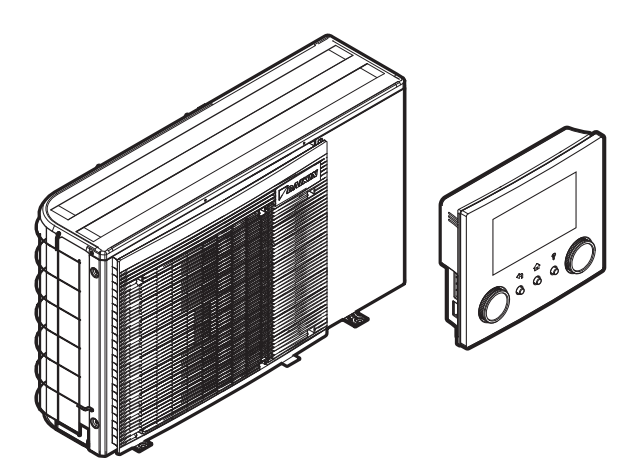

https://daikintechnicaldatahub.eu

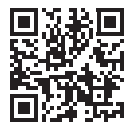

EWAA004D2V3P EWAA006D2V3P EWAA008D2V3P EWAA004D2V3P-H EWAA006D2V3P-H EWAA008D2V3P-H

EWYA004D2V3P EWYA006D2V3P EWYA008D2V3P EWYA004D2V3P-H EWYA006D2V3P-H EWYA008D2V3P-H

# Inhaltsverzeichnis

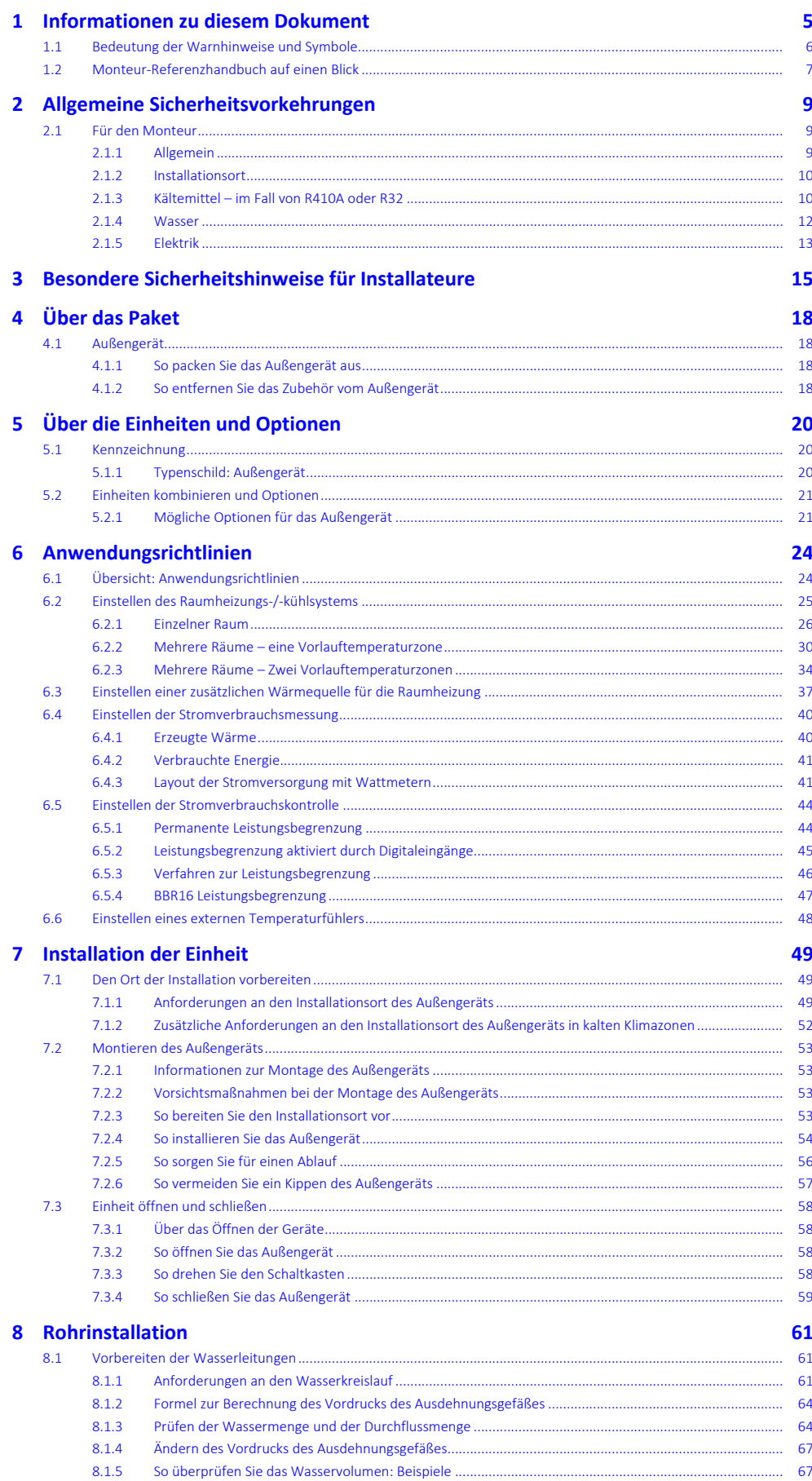

DAIKIN

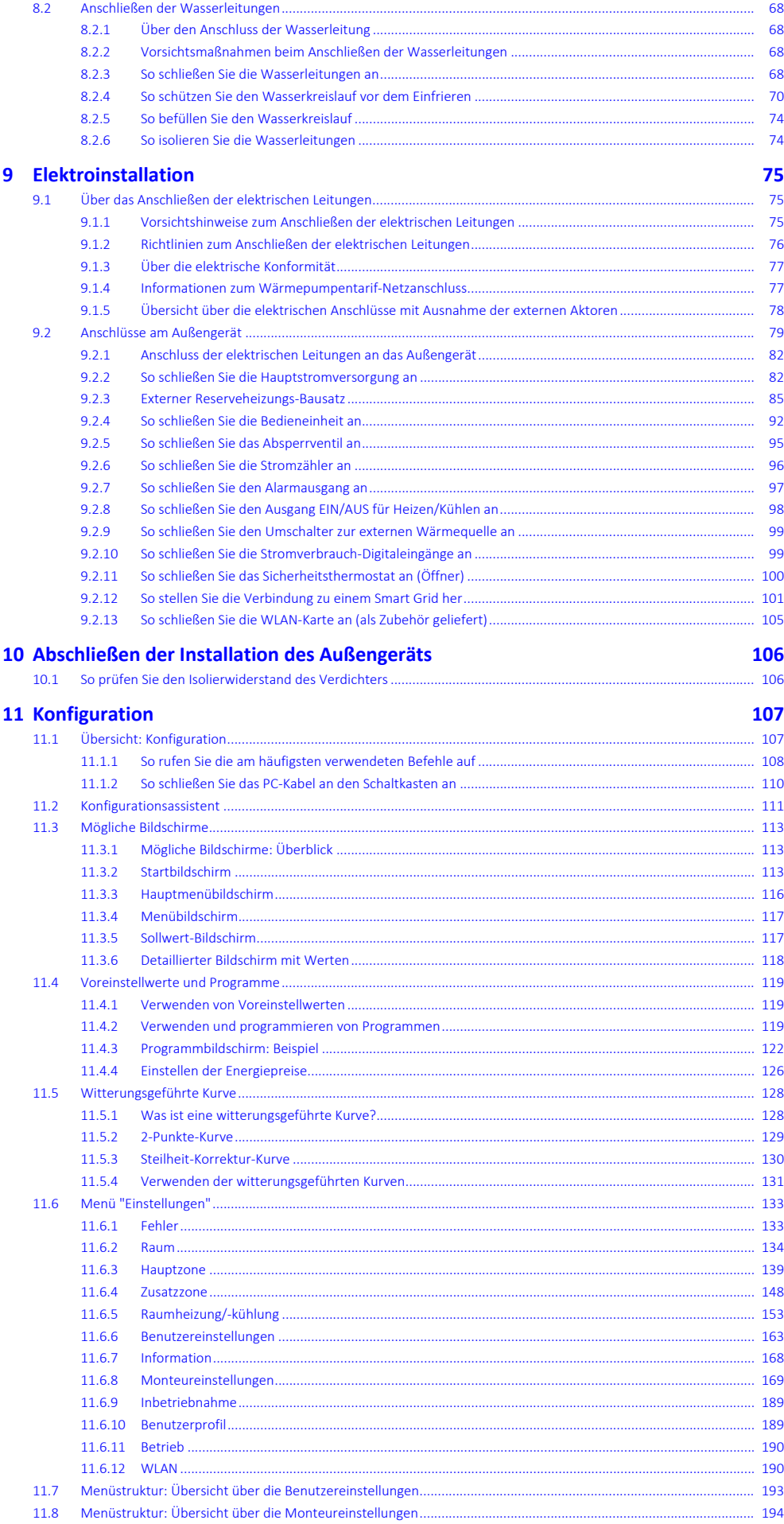

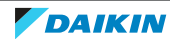

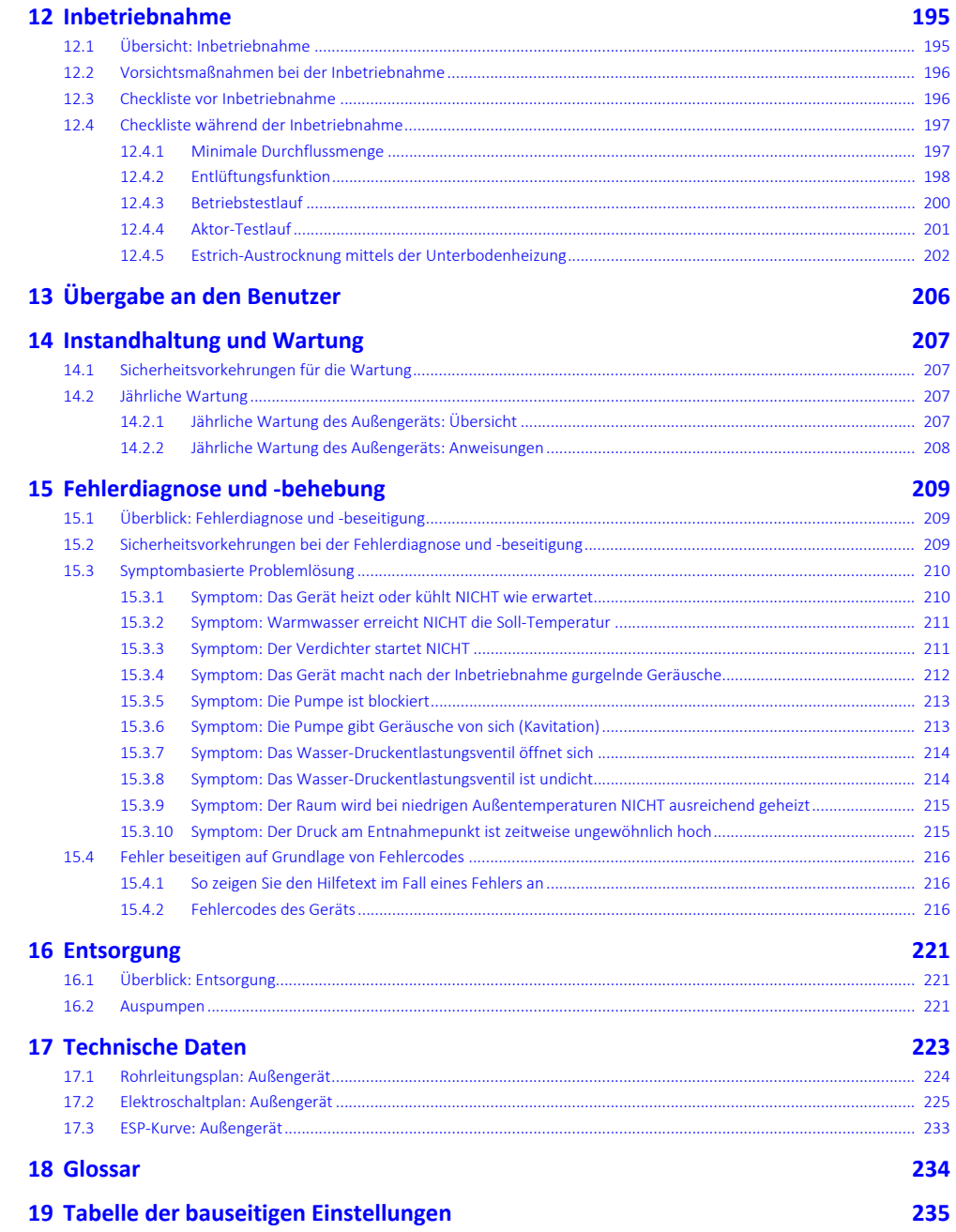

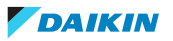

# <span id="page-4-0"></span>1 Informationen zu diesem Dokument

# **Zielgruppe**

Autorisierte Monteure

# **Dokumentationssatz**

Dieses Dokument ist Teil eines Dokumentationssatzes. Der vollständige Satz besteht aus:

- **▪ Allgemeine Sicherheitsvorkehrungen:**
	- **-** Sicherheitsanweisungen, die Sie vor der Installation lesen müssen
	- **-** Format: Papier (im Lieferumfang des Außengeräts enthalten)

# **▪ Betriebsanleitung:**

- **-** Kurzanleitung mit Hinweisen zur grundlegenden Nutzung
- **-** Format: Papier (im Lieferumfang des Außengeräts enthalten)
- **▪ Referenzhandbuch für den Benutzer:**
	- **-** Detaillierte schrittweise Anleitungen und Hintergrundinformationen für die grundlegende und erweiterte Nutzung
	- **-** Format: Digitale Dateien unter <https://www.daikin.eu>. Verwenden Sie die Suchfunktion Q. um Ihr Modell zu finden.

# **▪ Installationsanleitung:**

- **-** Installationsanleitung
- **-** Format: Papier (im Lieferumfang des Außengeräts enthalten)

# **▪ Referenzhandbuch für den Monteur:**

- **-** Vorbereitung der Installation, bewährte Verfahren, Referenzdaten …
- **-** Format: Digitale Dateien unter <https://www.daikin.eu>. Verwenden Sie die Suchfunktion Q. um Ihr Modell zu finden.

### **▪ Ergänzungshandbuch für optionale Ausstattung:**

- **-** Weitere Informationen bezüglich der Installation von optionalen Ausstattungen
- **-** Format: Papier (im Lieferumfang des Außengeräts enthalten) + digitale Dateien unter <https://www.daikin.eu>. Verwenden Sie die Suchfunktion Q, um Ihr Modell zu finden.

Die jüngsten Überarbeitungen der gelieferten Dokumentation sind möglicherweise verfügbar auf der regionalen Website Daikin oder bei Ihrem Fachhändler.

Die Original-Dokumentation ist in Englisch verfasst. Bei der Dokumentation in anderen Sprachen handelt es sich um Übersetzungen des Originals.

# **Technische Konstruktionsdaten**

- **▪** Ein **Teil** der jüngsten technischen Daten ist verfügbar auf der regionalen Website Daikin (öffentlich zugänglich).
- **▪** Der **vollständige Satz** der jüngsten technischen Daten ist verfügbar auf dem Daikin Business Portal (Authentifizierung erforderlich).

### **Online-Tools**

Neben der Dokumentation stehen den Monteuren einige Online-Tools zur Verfügung:

# **▪ Daikin Technical Data Hub**

- **-** Zentrale Bezugsstelle für technische Daten des Geräts, praktische Tools, digitale Ressourcen und mehr.
- **-** Öffentlich zugänglich über [https://daikintechnicaldatahub.eu.](https://daikintechnicaldatahub.eu/)

# **▪ Heating Solutions Navigator**

- **-** Eine digitale Toolbox, die verschiedenen Tools bietet, um die Installation und Konfiguration von Heizsystemen zu vereinfachen.
- **-** Für den Zugriff auf Heating Solutions Navigator ist eine Registrierung bei der Plattform Stand By Me erforderlich. Weitere Informationen finden Sie auf der Website [https://professional.standbyme.daikin.eu](https://professional.standbyme.daikin.eu/).

### **▪ Daikin e-Care**

- **-** Mobil-App für Monteure und Servicetechniker, mit der sie Heizsysteme registrieren, konfigurieren und eine Problembehebung für sie durchführen können.
- **-** Die Mobil-App kann über die folgenden QR-Codes für iOS- und Android-Geräte heruntergeladen werden. Für den Zugriff auf die App ist eine Registrierung bei der Stand By Me-Plattform erforderlich.

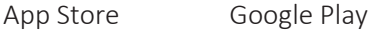

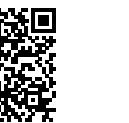

# <span id="page-5-0"></span>1.1 Bedeutung der Warnhinweise und Symbole

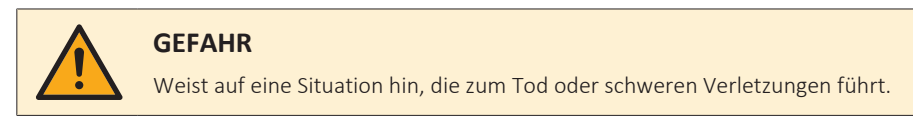

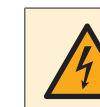

### **GEFAHR: STROMSCHLAGGEFAHR**

Weist auf eine Situation hin, die zu einem tödlichen Stromschlag führen könnte.

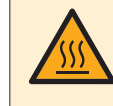

# **GEFAHR: GEFAHR DURCH VERBRENNEN ODER VERBRÜHEN**

Weist auf eine Situation hin, die aufgrund extremer Hitze oder Kälte zu Verbrennungen / Verbrühungen führen kann.

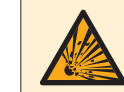

# **GEFAHR: EXPLOSIONSGEFAHR**

Weist auf eine Situation hin, die zu einer Explosion führen könnte.

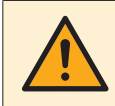

# **WARNUNG**

Weist auf eine Situation hin, die zum Tod oder zu schweren Verletzungen führen könnte.

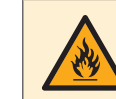

# **WARNUNG: ENTZÜNDLICHES MATERIAL**

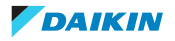

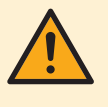

# **VORSICHT**

Weist auf eine Situation hin, die zu leichten oder mittelschweren Körperverletzungen führen kann.

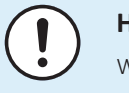

# **HINWEIS**

Weist auf eine Situation hin, die zu Sachschäden führen kann.

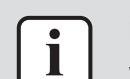

### **INFORMATION**

Weist auf nützliche Tipps oder zusätzliche Informationen hin.

### Bei diesem Gerät verwendete Symbole:

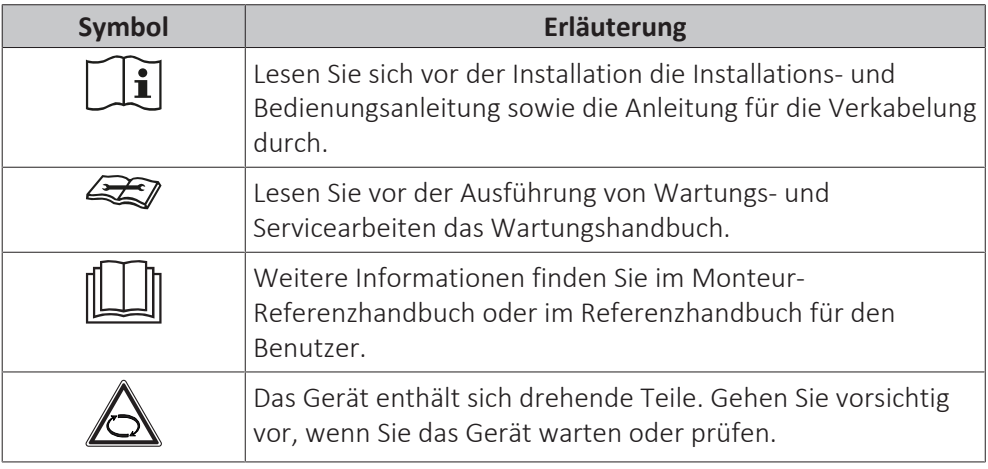

### In der Dokumentation verwendete Symbole:

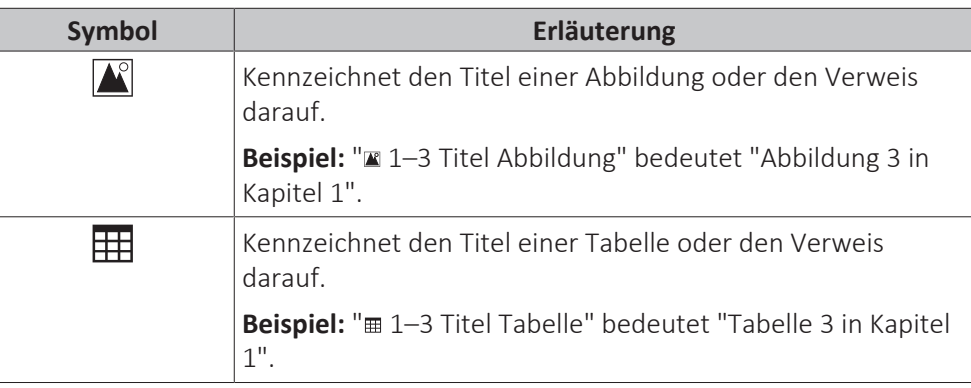

# <span id="page-6-0"></span>1.2 Monteur-Referenzhandbuch auf einen Blick

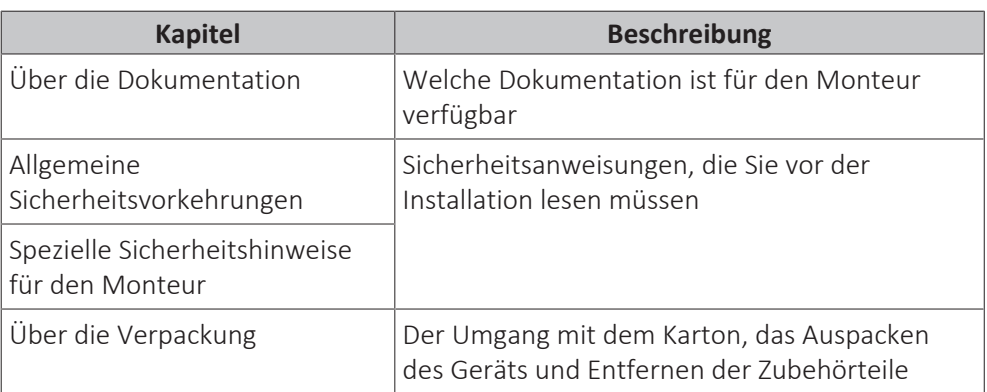

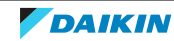

# 1 | Informationen zu diesem Dokument

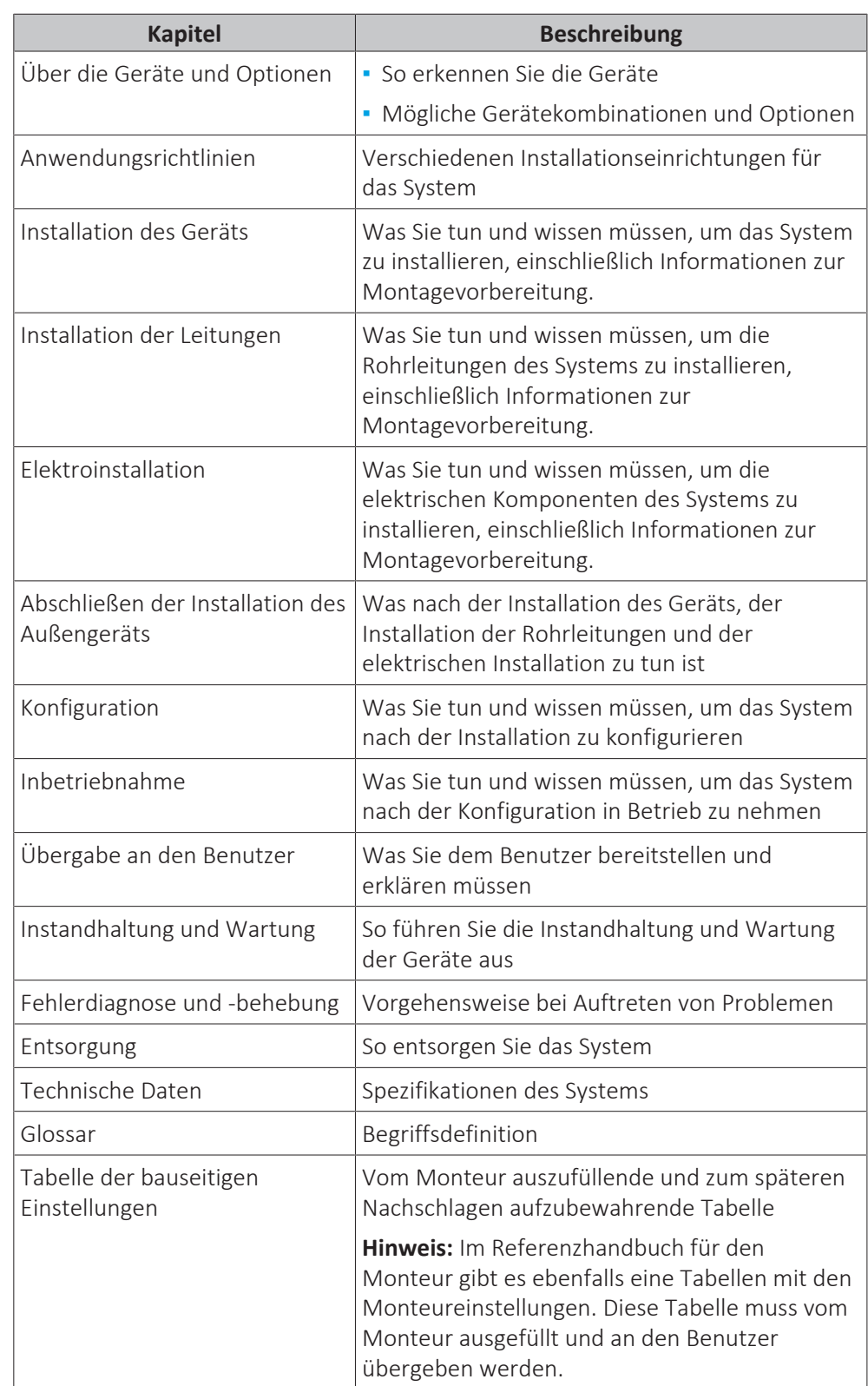

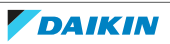

# <span id="page-8-0"></span>2 Allgemeine Sicherheitsvorkehrungen

# In diesem Kapitel

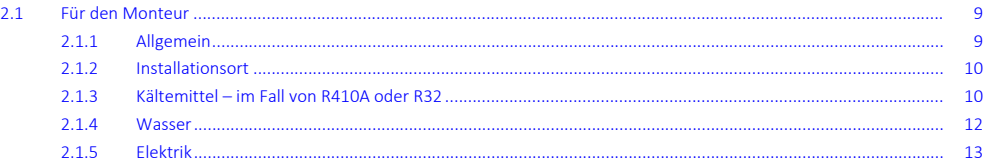

# <span id="page-8-1"></span>2.1 Für den Monteur

# <span id="page-8-2"></span>2.1.1 Allgemein

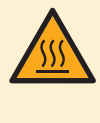

# **GEFAHR: GEFAHR DURCH VERBRENNEN ODER VERBRÜHEN**

- **▪** Während und unmittelbar nach dem Betrieb NICHT die Kältemittelleitungen, Wasserleitungen oder Innenteile berühren. Sie könnten zu heiß oder zu kalt sein. Warten Sie, bis eine normale Temperatur wieder vorhanden ist. Wenn eine Berührung notwendig sein sollte, immer Schutzhandschuhe tragen.
- **▪** Vermeiden Sie unbedingt DIREKTEN Kontakt mit auslaufendem Kältemittel.

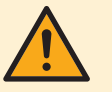

# **WARNUNG**

Unsachgemäßes Installieren oder Anbringen des Gerätes oder von Zubehörteilen kann zu Stromschlag, Kurzschluss, Leckagen, Brand und weiteren Schäden führen. Verwenden Sie NUR von Daikin hergestellte oder zugelassene Zubehörteile, optionale Ausrüstungen und Ersatzteile.

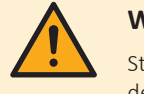

### **WARNUNG**

Stellen Sie sicher, dass die Installation, die Tests und die verwendeten Materialien der gültigen Gesetzgebung entsprechen (zusätzlich zu den in der Daikin Dokumentation aufgeführten Anweisungen).

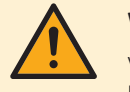

# **WARNUNG**

Verpackungsbeutel aus Plastik zerreißen und entsorgen, damit niemand – vor allem kein Kind – mit ihnen spielen kann. Mögliche Gefahr: Ersticken.

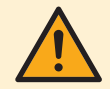

### **WARNUNG**

Treffen Sie geeignete Maßnahmen, um zu verhindern, dass das Gerät von Kleinlebewesen als Unterschlupf verwendet wird. Kleinlebewesen, die in Kontakt mit elektrischen Teilen kommen, können Funktionsstörungen, Rauchbildung oder Feuer verursachen.

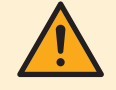

### **VORSICHT**

Bei der Installation, Wartung oder Instandhaltung des Systems angemessene persönliche Schutzausrüstung tragen (Schutzhandschuhe, Schutzbrille…).

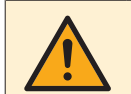

### **VORSICHT**

Berühren Sie NIEMALS den Lufteintritt oder die Aluminiumlamellen des Geräts.

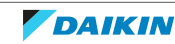

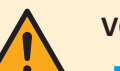

# **VORSICHT**

- **▪** KEINE Gegenstände oder Geräte oben auf der Einheit ablegen.
- **▪** NICHT auf die Einheit steigen oder auf ihr sitzen oder stehen.

Wenn Sie sich bezüglich der Installation oder Bedienung des Gerätes NICHT sicher sind, wenden Sie sich an Ihren Händler.

Möglicherweise muss entsprechend der geltenden Gesetzgebung ein Logbuch für das Produkt angelegt werden, das mindestens Informationen zur Instandhaltung, zu Reparaturen, Testergebnissen, Bereitstellungszeiträumen usw. enthält.

Außerdem MÜSSEN mindestens die folgenden Informationen an einer zugänglichen Stelle am Produkt zur Verfügung gestellt werden:

- **▪** Anweisungen zum Abschalten des Systems bei einem Notfall
- **▪** Name und Adresse von Feuerwehr, Polizei und Krankenhaus
- **▪** Name, Adresse und 24-Stunden-Rufnummern für den Kundendienst

Für Europa enthält EN 378 die entsprechenden Richtlinien für dieses Logbuch.

# <span id="page-9-0"></span>2.1.2 Installationsort

- **▪** Planen Sie für Wartungszwecke und eine ausreichende Luftzirkulation ausreichend Platz um das Gerät ein.
- **▪** Stellen Sie sicher, dass der Installationsort dem Gesamtgewicht und den Vibrationen des Geräts standhält.
- **▪** Stellen Sie sicher, dass der Installationsort ausreichend belüftet ist. Blockieren Sie KEINE Lüftungsöffnungen.
- **▪** Achten Sie darauf, dass das Gerät eben aufgestellt ist.

Den Einheit NICHT an Orten wie den folgenden installieren:

- **▪** In einer potenziell explosiven Atmosphäre.
- **▪** An Orten mit Geräten oder Maschinen, die elektromagnetische Wellen abstrahlen. Elektromagnetische Wellen können die Steuerung stören und zu Fehlfunktionen der Geräte führen.
- **▪** An Orten, an denen aufgrund ausströmender brennbarer Gase (Beispiel: Verdünner oder Benzin) oder in der Luft befindlicher Kohlenstofffasern oder entzündlicher Staubpartikel Brandgefahr besteht.
- **▪** An Orten, an denen korrosive Gase (Beispiel: Schwefelsäuregas) erzeugt wird. Das Korrodieren von Kupferleitungen und Lötstellen kann zu Leckagen im Kältemittelkreislauf führen.

# <span id="page-9-1"></span>2.1.3 Kältemittel – im Fall von R410A oder R32

Falls zutreffend. Weitere Informationen finden Sie in der Installationsanleitung oder in der Referenz für Installateure für die betreffende Anwendung.

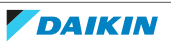

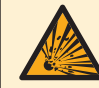

## **GEFAHR: EXPLOSIONSGEFAHR**

**Auspumpen – Kältemittelaustritt.** Falls es Leckage im Kältemittelkreislauf gibt und Sie das System auspumpen wollen:

- **▪** NICHT die Funktion zum automatischen Auspumpen benutzen, mit der das gesamte Kältemittel aus dem System in der Außeneinheit gesammelt werden kann. **Mögliche Folge:** Selbstentzündung und Explosion des Verdichters, weil Luft in den arbeitenden Verdichter gelangt.
- **▪** Benutzen Sie ein separates Rückgewinnungssystem, sodass der Verdichter der Einheit NICHT in Betrieb sein muss.

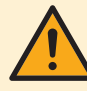

### **WARNUNG**

Während eines Tests NIEMALS das Produkt unter Druck setzen mit einem Druck, der höher ist als der maximal zulässige Druck (der auf dem Typenschuld der Einheit angegeben ist).

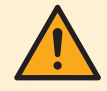

### **WARNUNG**

Treffen Sie hinreichend Sicherheitsvorkehrungen gegen Kältemittelleckagen. Sollte Kältemittelgas austreten, muss der Raum sofort gelüftet werden. Mögliche Gefahren:

- **▪** Übermäßige Kältemittelkonzentrationen in geschlossenen Räumen können zu Sauerstoffmangel führen.
- **▪** Wenn Kältemittelgas in Kontakt mit Feuer kommt, können giftige Gase entstehen.

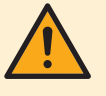

### **WARNUNG**

Führen Sie IMMER eine Rückgewinnung des Kältemittels durch. Lassen Sie es NIEMALS direkt in die Umwelt ab. Verwenden Sie stattdessen eine Unterdruckpumpe.

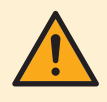

### **WARNUNG**

Stellen Sie sicher, dass kein Sauerstoff im System vorhanden ist. Das Kältemittel kann erst NACH der Dichtheitsprüfung und Vakuumtrocknung eingefüllt werden.

**Mögliche Folge:** Selbstentzündung und Explosion des Verdichters, weil Sauerstoff in den laufenden Verdichter gelangt.

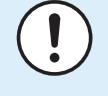

### **HINWEIS**

- **▪** Füllen Sie NICHT mehr als die angegebene Menge Kältemittel ein, um eine Beschädigung des Verdichters zu vermeiden.
- **▪** Wenn das Kältemittelsystem geöffnet wird, MUSS das Kältemittel gemäß der geltenden Gesetzgebung behandelt werden.

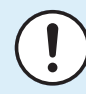

### **HINWEIS**

Sicherstellen, dass die Installation der Kältemittelleitungen den geltenden Rechtsvorschriften entspricht. In Europa ist die Norm EN378 zu erfüllen.

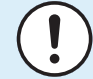

# **HINWEIS**

Darauf achten, dass die bauseitigen Leitungen und Anschlüsse KEINEN mechanischen Belastungen ausgesetzt sind.

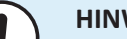

### **HINWEIS**

Stellen Sie nach dem Anschließen aller Rohrleitungen sicher, dass kein Gas austritt. Überprüfen Sie die Leitungen mit Stickstoff auf Gaslecks.

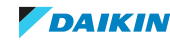

- **▪** Wenn das Kältemittel aufgefüllt werden muss, beachten Sie das Typenschild des Geräts. Art und notwendige Menge des Kältemittels dem Typenschild des Geräts.
- **▪** Das Gerät wurde werkseitig mit Kältemittel gefüllt. Je nach den Leitungsdurchmessern und Leitungslängen muss bei manchen Systemen Kältemittel nachgefüllt werden.
- **▪** Verwenden Sie NUR Werkzeuge, die ausschließlich für das im System verwendete Kältemittel vorgesehen sind, um den Druckwiderstand zu gewährleisten und zu verhindern, dass Fremdstoffe in das System eindringen.
- **▪** Füllen Sie das flüssige Kältemittel wie folgt ein:

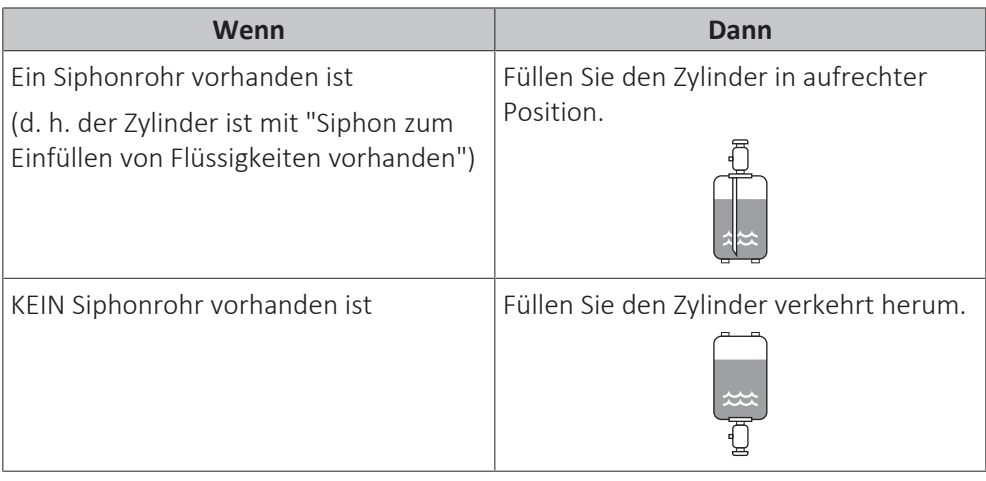

- **▪** Kältemittelzylinder müssen langsam geöffnet werden.
- **▪** Füllen Sie das Kältemittel in flüssiger Form ein. Bei Hinzufügen in Gasform kann ein normaler Betrieb verhindert werden.

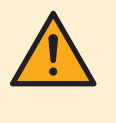

## **VORSICHT**

Wenn die Kältemittelbefüllung abgeschlossen ist oder unterbrochen wird, schließen Sie sofort das Ventil des Kältemittelspeichers. Wenn das Ventil NICHT sofort geschlossen wird, kann es durch den Restdruck zu einer weiteren Kältemittelbefüllung kommen. **Mögliche Folge:** Falsche Kältemittelmenge.

# <span id="page-11-0"></span>2.1.4 Wasser

Falls zutreffend. Weitere Informationen finden Sie in der Installationsanleitung oder im Monteur-Referenzhandbuch Ihrer Anwendung.

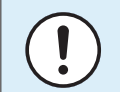

### **HINWEIS**

Stellen Sie sicher, dass die Wasserqualität der EU-Richtlinie 2020/2184 entspricht.

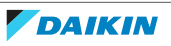

# <span id="page-12-0"></span>2.1.5 Elektrik

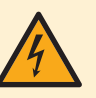

### **GEFAHR: STROMSCHLAGGEFAHR**

- **▪** Schalten Sie unbedingt erst die gesamte Stromversorgung AUS, bevor Sie die Abdeckung des Steuerungskastens abnehmen, Anschlüsse vornehmen oder stromführende Teile berühren.
- **▪** Unterbrechen Sie die Stromversorgung mindestens 10 Minuten und messen Sie die Spannung an den Klemmen der Kondensatoren des Hauptstromkreises oder elektrischen Bauteilen, bevor Sie Wartungsarbeiten durchführen. Die Spannung MUSS unter 50 V DC liegen, bevor Sie elektrische Bauteile berühren können. Die Lage der Klemmen entnehmen Sie dem Schaltplan.
- **▪** Berühren Sie elektrische Bauteile NICHT mit feuchten oder nassen Händen.
- **▪** Lassen Sie das Gerät NIEMALS unbeaufsichtigt, wenn die Wartungsabdeckung entfernt ist.

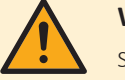

#### **WARNUNG**

Sofern NICHT werkseitig installiert, MUSS bei der festen Verkabelung ein Hauptschalter oder ein entsprechender Schaltmechanismus installiert sein, bei dem beim Abschalten alle Pole getrennt werden und der bei einer Überspannungssituation der Kategorie III die komplette Trennung gewährleistet.

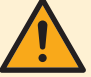

### **WARNUNG**

- **▪** Verwenden Sie AUSSCHLIESSLICH Kabel mit Kupferadern.
- **▪** Es ist darauf zu achten, dass die bauseitige Verkabelung den dafür gültigen Gesetzen und Vorschriften entspricht.
- **▪** Die gesamte Verkabelung MUSS gemäß dem mit dem Produkt mitgelieferten Elektroschaltplan erfolgen.
- **▪** Kabel und Kabelbündel NIEMALS quetschen. Darauf achten, dass Kabel NIEMALS mit Rohren oder scharfen Kanten in Berührung kommen. Darauf achten, dass auf die Kabelanschlüsse kein zusätzlicher Druck von außen ausgeübt wird.
- **▪** Unbedingt auf eine korrekte Erdung achten. Erden Sie das Gerät NICHT über ein Versorgungsrohr, einen Überspannungsableiter oder einen Telefon-Erdleiter. Bei unzureichender Erdung besteht Stromschlaggefahr.
- **▪** Achten Sie darauf, dass das System für die Stromversorgung einen eigenen Stromkreis verwendet. Schließen Sie AUF KEINEN FALL andere Geräte an diesen Stromkreis an.
- **▪** Achten Sie darauf, dass alle erforderlichen Sicherungen und Schutzschalter installiert sind.
- **▪** Installieren Sie immer einen Fehlerstrom-Schutzschalter. Bei Missachtung dieser Regeln besteht Stromschlag- und Brandgefahr.
- **▪** Achten Sie bei der Installation des Fehlerstrom-Schutzschalters darauf, dass er kompatibel ist mit dem Inverter (resistent gegenüber hochfrequente störende Interferenzen), um unnötiges Auslösen des Fehlerstrom-Schutzschalters zu vermeiden.

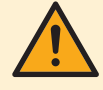

### **WARNUNG**

- Nach Abschluss der elektrischen Arbeiten sicherstellen, dass alle elektrischen Komponenten und Anschlüsse im Inneren des Elektrokomponentenkastens sicher angeschlossen sind.
- **▪** Stellen Sie vor dem ersten Einschalten des Geräts sicher, dass alle Abdeckungen geschlossen sind.

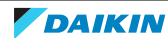

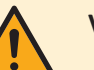

### **VORSICHT**

- **▪** Bei Anschluss an die Stromversorgung: Erst den Erdanschluss herstellen, danach die stromführenden Verbindungen installieren.
- **▪** Und umgekehrt: Der Erdanschluss darf erst dann getrennt werden, nachdem die stromführenden Leitungsverbindungen getrennt worden sind.
- **▪** Die Länge der stromführenden Leiter zwischen der Stromversorgungskabel-Zugentlastung und der Klemmleiste selber MUSS so sein, dass das stromführenden Kabel gestrafft sind, bevor die Straffung des Erdungskabels eintritt - für den Fall, dass sich das Stromversorgungskabel durch die Zugentlastung lockert.

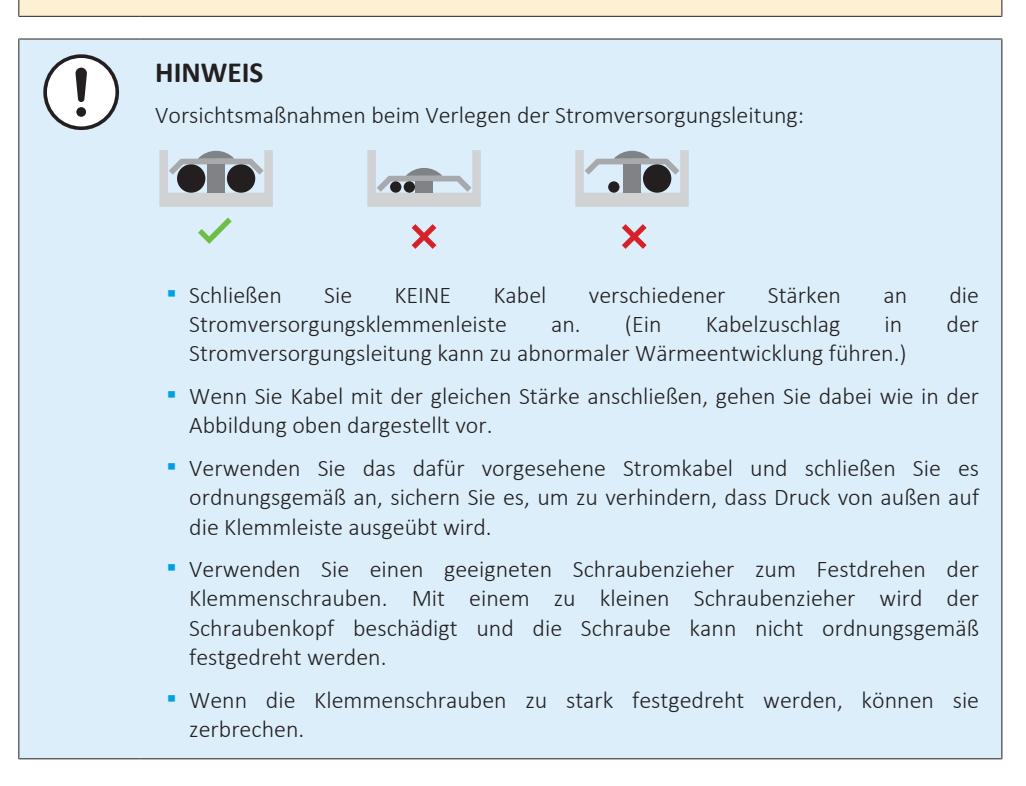

Verlegen Sie Stromversorgungskabel in einem Abstand von mindestens 1 Meter zu Fernseh- oder Radiogeräten, damit der Empfang dieser Geräte nicht gestört werden kann. Abhängig von den jeweiligen Radiowellen ist ein Abstand von 1 Meter möglicherweise NICHT ausreichend.

# **HINWEIS**

NUR gültig, wenn die Stromversorgung dreiphasig ist und der Verdichter über ein EIN/AUS-Startverfahren verfügt.

Wenn die Möglichkeit einer Phasenumkehr nach einem momentanen Stromausfall besteht und der Strom ein- und ausschaltet, während das Produkt in Betrieb ist, bringen Sie lokal einen Phasenumkehrschutzkreis an. Wenn das Produkt bei umgekehrter Phase betrieben wird, können der Verdichter und andere Teile beschädigt werden.

14

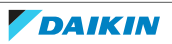

# <span id="page-14-0"></span>3 Besondere Sicherheitshinweise für Installateure

Beachten Sie stets die folgenden Sicherheitshinweise und Vorschriften.

# **Installationsort (siehe** ["7.1 Den Ort der Installation vorbereiten" \[](#page-48-1)[4](#page-48-1) [49\]](#page-48-1)**)**

# **WARNUNG**

Beachten Sie die für die Wartung erforderlichen Abstände in dieser Anleitung für eine ordnungsgemäße Installation der Einheit. Siehe ["7.1.1](#page-48-2)  [Anforderungen an den](#page-48-2) [Installationsort des Außengeräts" \[](#page-48-2)[4](#page-48-2)[49\]](#page-48-2).

# **Sonderanforderungen für R32 (siehe** ["7.1.1 Anforderungen an den Installationsort](#page-48-2) [des Außengeräts" \[](#page-48-2)[4](#page-48-2) [49\]](#page-48-2)**)**

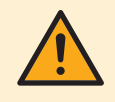

### **WARNUNG**

- **▪** Durchstechen Sie KEINE Teile des Kältemittelkreislaufs und verbrennen Sie sie nicht.
- **▪** Verwenden Sie KEINE anderen als die vom Hersteller empfohlenen Mittel zur Beschleunigung des Enteisungsvorgangs oder zur Reinigung der Ausrüstung.
- **▪** Berücksichtigen Sie, dass das Kältemittel R32 GERUCHSNEUTRAL ist.

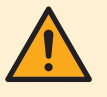

# **WARNUNG**

Das Gerät muss in einem gut belüfteten Raum ohne kontinuierlich betriebenen Zündquellen (z. B.: offene Flammen, ein in Betrieb befindliches, gasbetriebenes Gerät oder eine in Betrieb befindliche elektrische Heizung) und so gelagert werden, dass mechanische Schäden verhindert werden.

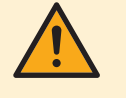

### **WARNUNG**

Darauf achten, dass Installation, Servicearbeiten, Wartungsarbeiten und Reparaturen gemäß den Instruktionen in Daikin und gemäß den geltenden gesetzlichen Vorschriften ausgeführt werden und NUR von entsprechend autorisierten Personen.

# **Montieren des Außengeräts (siehe** ["7.2 Montieren des Außengeräts" \[](#page-52-0)[4](#page-52-0) [53\]](#page-52-0)**)**

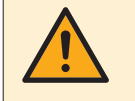

#### **WARNUNG**

Das Verfahren für die Montage des Außengeräts MUSS den Anweisungen in dieser Anleitung entsprechen. Siehe ["7.2 Montieren des Außengeräts" \[](#page-52-0)> [53\]](#page-52-0).

**Öffnen und Schließen des Geräts (siehe** ["7.3 Einheit öffnen und](#page-57-0) [schließen" \[](#page-57-0)[4](#page-57-0) [58\]](#page-57-0)**)**

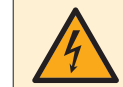

# **GEFAHR: STROMSCHLAGGEFAHR**

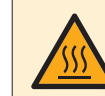

### **GEFAHR: GEFAHR DURCH VERBRENNEN ODER VERBRÜHEN**

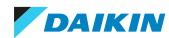

## **Installation der Rohrleitungen (siehe ["8 Rohrinstallation" \[](#page-60-0)▶ [61\]](#page-60-0))**

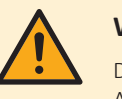

#### **WARNUNG**

Das Verfahren für die bauseitigen Rohrleitungen MUSS den Anweisungen in dieser Anleitung entsprechen. Siehe ["8 Rohrinstallation" \[](#page-60-0) $\triangleright$  [61\]](#page-60-0).

Wenn der Frostschutz durch Glykol erfolgt:

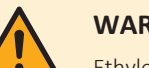

### **WARNUNG**

Ethylenglykol ist giftig.

# **WARNUNG**

Aufgrund des Vorhandenseins von Glykol ist eine Korrosion des Systems möglich. Ungehemmtes Glykol wird unter der Einwirkung von Sauerstoff säurehaltig. Durch vorhandenes Kupfer und höheren Temperaturen kann dieser Prozess noch beschleunigt werden. Das säurehaltige, ungehemmte Glykol greift Metalloberflächen an und bildet galvanische Rostelemente, die dem System ernste Schäden zufügen können. Daher sind folgende Punkte zu beachten:

- **▪** die Wasseraufbereitung ist von einer qualifizierten Wasserfachkraft durchzuführen;
- **▪** die Auswahl von Glykol mit Korrosionshemmern, um säurehaltigen Verformungen durch die Oxidation von Glykol entgegenzuwirken;
- **▪** es darf kein Glykol für Automobile verwendet werden, da ihre Korrosionshemmer nur eine begrenzte Lebensdauer aufweisen und Silikate enthalten, die das System verunreinigen oder verstopfen können;
- **▪** galvanisierte Rohre dürfen NICHT in Glykolsystemen verwendet werden, da es zu einer Abscheidung bestimmter Komponenten in dem Glykol-Korrosionshemmer kommen kann;

### **Installation der elektrischen Leitungen (siehe** ["9 Elektroinstallation" \[](#page-74-0)[4](#page-74-0) [75\]](#page-74-0)**)**

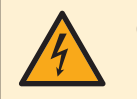

#### **GEFAHR: STROMSCHLAGGEFAHR**

## **WARNUNG**

Das Anschlussverfahren der elektrischen Leitungen MUSS in Einklang mit den Anweisungen in den folgenden Dokumenten erfolgen:

- Diese Anleitung. Siehe ["9 Elektroinstallation" \[](#page-74-0)▶ [75\].](#page-74-0)
- **▪** Der Schaltplan, der im Lieferumfang des Geräts enthalten ist und sich an der Innenseite der Wartungsabdeckung befindet. Eine Erläuterung der Legende finden Sie unter ["17.2 Elektroschaltplan: Außengerät" \[](#page-224-0)> [225\].](#page-224-0)

### **WARNUNG**

Für Stromversorgungskabel IMMER mehradrige Kabel verwenden.

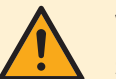

### **VORSICHT**

Schieben Sie KEINE überflüssigen Kabellängen in das Gerät.

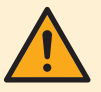

### **WARNUNG**

Die Reserveheizung MUSS über eine dedizierte Stromversorgung verfügen und MUSS durch die Sicherheitsmaßnahmen geschützte werden, die durch die entsprechende Gesetzgebung vorgegeben sind.

16

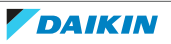

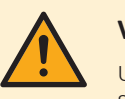

# **VORSICHT**

Um zu gewährleisten, dass das Gerät vollständig geerdet ist, schließen Sie IMMER die Stromversorgung der Reserveheizung und das Erdungskabel an.

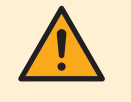

### **WARNUNG**

**Abisoliertes Kabel.** Stellen Sie sicher, dass ein abisoliertes Kabel nicht in Kontakt mit möglichem Wasser auf der Bodenplatte kommt.

# **Inbetriebnahme (siehe** ["12 Inbetriebnahme" \[](#page-194-0)[4](#page-194-0) [195\]](#page-194-0)**)**

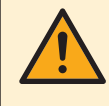

# **WARNUNG**

Das Verfahren für die Inbetriebnahme MUSS den Anweisungen in dieser Anleitung entsprechen. Siehe ["12 Inbetriebnahme" \[](#page-194-0)> [195\].](#page-194-0)

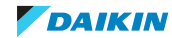

# <span id="page-17-0"></span>4 Über das Paket

Beachten Sie Folgendes:

- **▪** Bei Auslieferung MUSS die Einheit auf Beschädigungen und Vollständigkeit überprüft werden. Beschädigungen oder fehlende Teile MÜSSEN unverzüglich dem Schadensreferenten der Spedition mitgeteilt werden.
- **▪** Bringen Sie das verpackte Gerät so nahe wie möglich an den endgültigen Aufstellungsort, um eine Beschädigung während des Transports zu vermeiden.
- **▪** Bereiten Sie im Voraus den Weg vor, auf welchem die Einheit am besten zum Installationsort gebracht werden kann.

# In diesem Kapitel

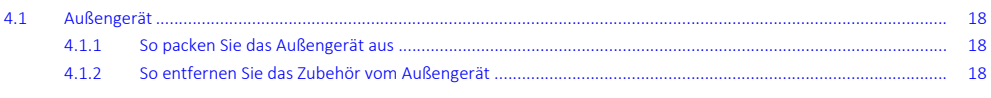

# <span id="page-17-1"></span>4.1 Außengerät

- <span id="page-17-2"></span>4.1.1 So packen Sie das Außengerät aus
	- **1** Schneiden Sie die Gurte durch und entfernen Sie die Kartonteile.

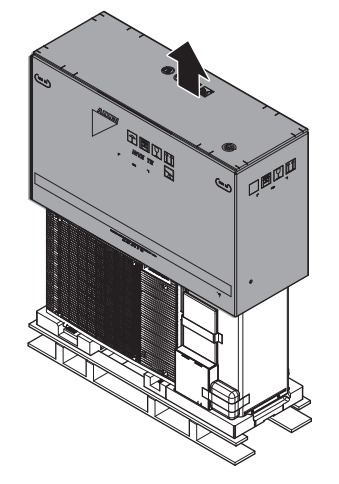

**2** Entfernen Sie die Verpackung.

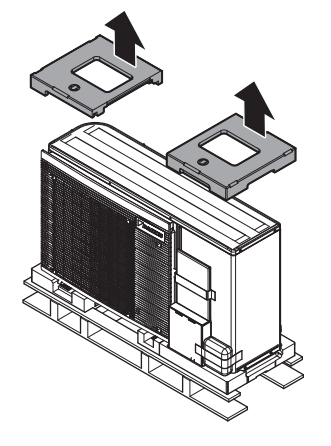

- <span id="page-17-3"></span>4.1.2 So entfernen Sie das Zubehör vom Außengerät
	- **1** Entfernen Sie die Zubehörteile auf und an der Vorderseite des Geräts.

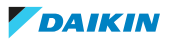

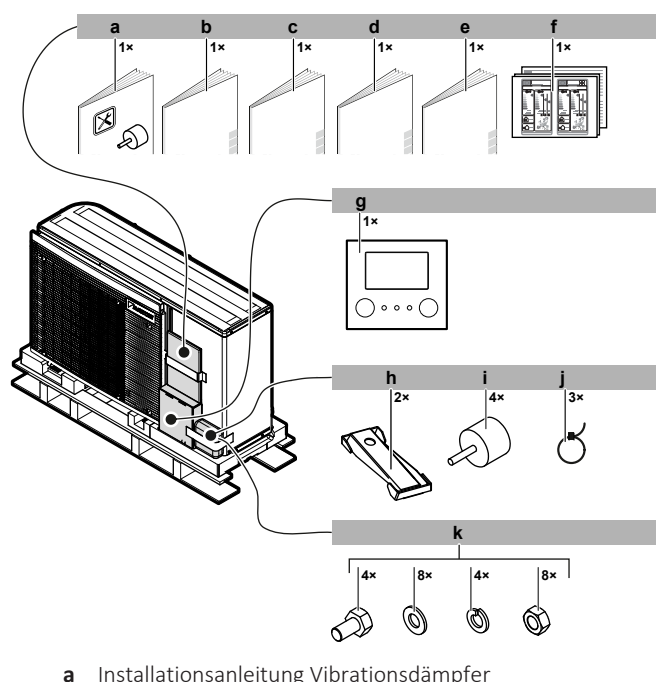

- **a** Installationsanleitung Vibrationsdämpfer<br>**b** Allgemeine Sicherheitsvorkehrungen
- **b** Allgemeine Sicherheitsvorkehrungen
- **c** Betriebsanleitung
- **d** Installationsanleitung
- **e** Ergänzungshandbuch für optionale Ausstattung
- **f** Energieverbrauchskennzeichnung
- **g** Raumbedienmodul (Frontplatte, Rückplatte, Schrauben und Dübel)
- **h** Montageplatte des Geräts<br>**i** Vibrationsdämpfer
- **i** Vibrationsdämpfer
- **j** Kabelbinder
- **k** Bolzen, Muttern, Unterlegscheiben und Federringe
- **2** Entfernen Sie nach dem Öffnen des Geräts (siehe ["7.3.2](#page-57-2)  [So öffnen Sie das](#page-57-2) [Außengerät" \[](#page-57-2)[4](#page-57-2)[58\]](#page-57-2)) die Zubehörteile im Inneren des Geräts.

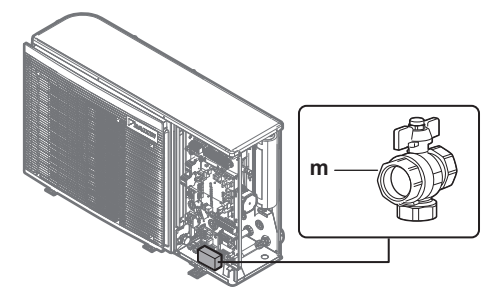

**m** Absperrventil

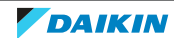

# <span id="page-19-0"></span>5 Über die Einheiten und Optionen

# In diesem Kapitel

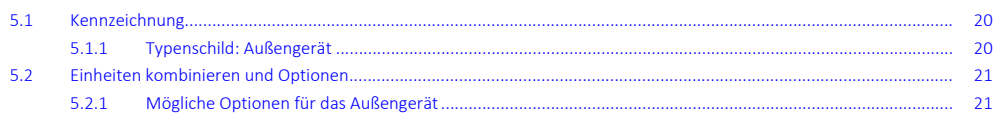

# <span id="page-19-1"></span>5.1 Kennzeichnung

# <span id="page-19-2"></span>5.1.1 Typenschild: Außengerät

**Ort**

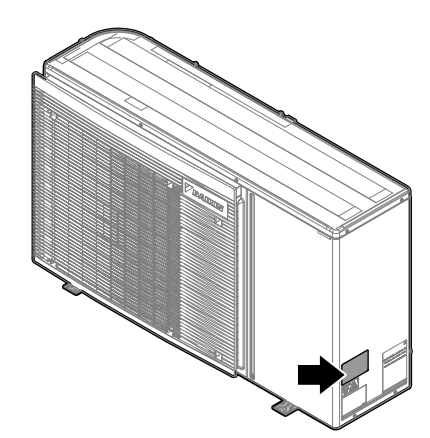

# **Modellkennung**

**Beispiel:** EW Y A 006 D2 V3 P -H

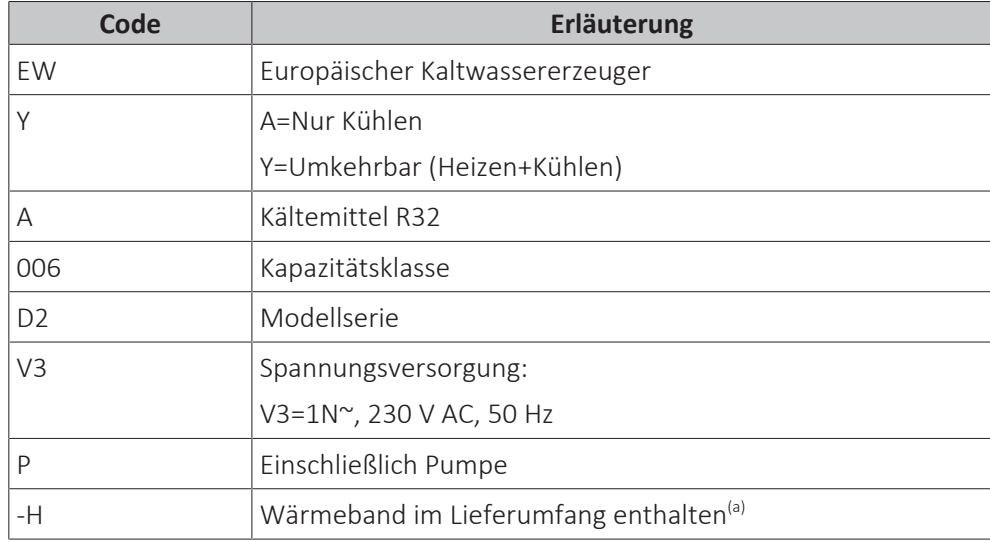

<sup>(a)</sup> Außengeräte mit -H im Modellnamen verwenden Wärmeband um ihre internen Wasserrohrleitungen, um zu verhindern, dass die Rohrleitungen bei negativen Umgebungstemperaturen einfrieren.

Referenzhandbuch für den Monteur 20

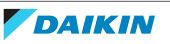

# <span id="page-20-0"></span>5.2 Einheiten kombinieren und Optionen

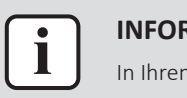

### **INFORMATION**

In Ihrem Land sind bestimmte Optionen möglicherweise NICHT verfügbar.

<span id="page-20-1"></span>5.2.1 Mögliche Optionen für das Außengerät

### **Raumthermostat (EKRTWA, EKRTRB)**

Sie können einen optionalen Raumthermostat an das Außengerät anschließen. Dieses Thermostat kann entweder verdrahtet (EKRTWA) oder drahtlos (EKRTRB) sein.

Hinweise zur Installation finden Sie in der Installationsanleitung des Raumthermostats und im Ergänzungshandbuch für optionale Ausstattungen.

### **Dezentraler Fühler für drahtloses Thermostat (EKRTETSB)**

Sie können einen Fernbedienungs-Innentemperaturfühler (EKRTETSB) nur in Verbindung mit dem drahtlosen Thermostat (EKRTRB) verwenden.

Hinweise zur Installation finden Sie in der Installationsanleitung des Raumthermostats und im Ergänzungshandbuch für optionale Ausstattungen.

# **Digitale E/A-Platine (EKRP1HBAA)**

Die digitale E/A-Platine ist für die folgenden Signale erforderlich:

- **▪** Alarmausgang
- **▪** Ausgang für Raumheizung/-kühlung EIN/AUS
- **▪** Umschalter zur externen Wärmequelle

Hinweise zur Installation finden Sie in der Installationsanleitung der digitalen E/A-Platine und im Ergänzungshandbuch für optionale Ausstattungen.

### **Zusatz-Platine (EKRP1AHTA)**

Um die Stromverbrauchskontrolle durch Digitaleingänge zu ermöglichen, MÜSSEN Sie die Platine zur Anforderungsverarbeitung installieren.

Hinweise zur Installation finden Sie in der Installationsanleitung der Zusatz-Platine und im Ergänzungshandbuch für optionale Ausstattungen.

### **Dezentraler Innentemperaturfühler (KRCS01-1)**

Standardmäßig wird der interne Sensor der spezielle Komfort-Benutzerschnittstelle (BRC1HHDA, wird als Raumthermostat verwendet) als Raumtemperaturfühler verwendet.

Optional kann der dezentrale Innentemperaturfühler installiert werden, um die Raumtemperatur an einer anderen Position zu messen.

Hinweise zur Installation finden Sie in der Installationsanleitung des dezentralen Innentemperaturfühlers und im Ergänzungshandbuch für optionale Ausstattungen.

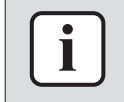

### **INFORMATION**

- **▪** Der dezentrale Innentemperaturfühler kann nur verwendet werden, wenn die Benutzerschnittstelle mit der Raumthermostatfunktion konfiguriert ist.
- **▪** Sie können nur entweder den dezentralen Innentemperaturfühler oder den dezentralen Außentemperaturfühler installieren.

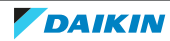

## **Dezentraler Außentemperaturfühler (EKRSCA1)**

Standardmäßig wird der Fühler im Innern des Außengeräts für die Messung der Außentemperatur verwendet.

Optional kann der dezentrale Außentemperaturfühler installiert werden, um die Außentemperatur an einer anderen Position zu messen (z. B. um direkte Sonneneinstrahlung zu vermeiden), um ein verbessertes Systemverhalten zu gewährleisten.

Hinweise zur Installation finden Sie in der Installationsanleitung des dezentralen Außentemperaturfühlers und im Ergänzungshandbuch für optionale Ausstattungen.

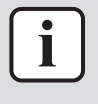

#### **INFORMATION**

Sie können nur entweder den dezentralen Innentemperaturfühler oder den dezentralen Außentemperaturfühler installieren.

# **PC-Kabel (EKPCCAB4)**

Das PC-Kabel stellt eine Verbindung zwischen der Hydro-Platine (A1P) des Außengeräts und einem PC her. Auf diese Art können Sie die Hydro-Software und das EEPROM aktualisieren.

Hinweise zur Installation finden Sie hier:

- **▪** Installationsanleitung der PC-Kabels
- ["11.1.2 So schließen Sie das PC-Kabel an den Schaltkasten an" \[](#page-109-0)▶ [110\]](#page-109-0)

## **Externer Reserveheizungs-Bausatz (EKLBUHCB6W1) + Bypass-Ventil (EKMBHBP1)**

Bei umkehrbaren Modellen können Sie den externen Reserveheizungs-Bausatz (EKLBUHCB6W1) installieren.

Hinweise zur Installation finden Sie hier:

- **▪** Installationsanleitung für den externen Reserveheizungs-Bausatz
- **▪** ["So schließen Sie den Reserveheizungs-Bausatz an" \[](#page-84-1)▶ [85\]](#page-84-1) (Dieses Kapitel ersetzt teilweise die Installationsanleitung der Reserveheizung)

Wenn Sie den externen Reserveheizungs-Bausatz installieren, müssen Sie unter bestimmten Bedingungen auch einen Bypass-Ventil-Satz (EKMBHBP1) installieren. Siehe:

- ["Notwendigkeit eines Bypass-Ventil-Satzes" \[](#page-89-0)▶ [90\]](#page-89-0)
- **▪** "So schließen Sie den Bypass-Ventil-Satz an" [▶ [91\]](#page-90-0) (Dieses Kapitel ersetzt das Anweisungsblatt im Lieferumfang des Bypass-Ventil-Satzes)

### **Zentralisierter Universalregler (EKCC8-W)**

Regler für Kaskadensteuerung.

### **Bizone-Bausatz (EKMIKPOA oder EKMIKPHA)**

Sie können einen optionalen Bizone-Bausatz installieren.

Die Installationsanweisungen sind der Installationsanleitung des Bizone-Bausatzes zu entnehmen.

Siehe auch:

- ["6.2.3 Mehrere Räume Zwei Vorlauftemperaturzonen" \[](#page-33-0)▶ 3[4](#page-33-0)]
- ["Bizone-Bausatz" \[](#page-187-0)▶ [188\]](#page-187-0)

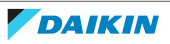

# **Komfort-Benutzerschnittstelle (BRC1HHDA), wird als Raumthermostat verwendet**

- **▪** Die als Raumthermostat verwendete Komfort-Benutzerschnittstelle kann nur in Kombination mit dem Raumbedienmodul verwendet werden, das mit dem Außengerät verbunden ist.
- **▪** Die Komfort-Benutzerschnittstelle, die als Raumthermostat dient, muss in dem Raum installiert werden, der gesteuert werden soll.

Hinweise zur Installation finden Sie in der Installationsanleitung und der Bedienungsanleitung der Komfort-Benutzerschnittstelle als Raumthermostat und im Ergänzungshandbuch für optionale Ausstattungen.

### **Thermistor des Brauchwasserspeichers (EKTESE1, EKTESE2)**

Um den maximalen Abstand zwischen dem Brauchwasserspeicher und dem Außengerät zu erhöhen, kann ein 30-m-Thermistor angeschlossen werden.

Für Edelstahlspeicher kann der EKTESE1 angeschlossen werden und für Polypropylenspeicher kann der EKTESE2 angeschlossen werden.

Hinweise zur Installation finden Sie in der Installationsanleitung des Brauchwasserspeichers und im Ergänzungshandbuch für optionale Ausstattungen.

# **Flussschalter (EKFLSW2)**

Wenn Sie Glykol zum Wasser hinzufügen, müssen Sie auch einen Flussschalter installieren (und [E-0D]=1 einstellen).

Die Installationsanweisungen sind der Installationsanleitung des Flussschalters zu entnehmen.

### **Smart Grid-Relaissatz (EKRELSG)**

Die Installation des optionalen Smart Grid-Relaissatzes ist im Fall von Smart Grid-Hochspannungskontakten (EKRELSG) erforderlich.

Hinweise zur Installation siehe ["9.2.12](#page-100-0)  [So stellen Sie die Verbindung zu einem](#page-100-0) [Smart Grid her" \[](#page-100-0) $\triangleright$  [101\].](#page-100-0)

### **WLAN-Karte (BRP069A78)**

Sie können die WLAN-Karte installieren, um das System über eine Smartphone-App zu steuern.

Die Installationsanweisungen sind der Installationsanleitung der WLAN-Karte zu entnehmen.

# **LAN-Adapter für die Smartphone-Steuerung (BRP069A62)**

Sie können diesen LAN-Adapter installieren, um das System über eine Smartphone-App zu steuern.

Die Installationsanweisungen sind der Installationsanleitung des LAN-Adapters zu entnehmen.

# **LAN-Adapter für Smartphone-Steuerung + Smart Grid-Anwendungen (BRP069A61)**

Sie können diesen LAN-Adapter installieren, um folgende Funktionen zu nutzen:

- **▪** Steuerung des Systems über eine Smartphone-App.
- **▪** Verwendung des Systems in verschiedenen Smart Grid-Anwendungen.

Die Installationsanweisungen sind der Installationsanleitung des LAN-Adapters zu entnehmen.

# <span id="page-23-0"></span>6 Anwendungsrichtlinien

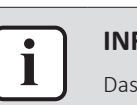

### **INFORMATION**

Das Heizen ist nur im Fall von Umkehrmodellen zutreffend.

# In diesem Kapitel

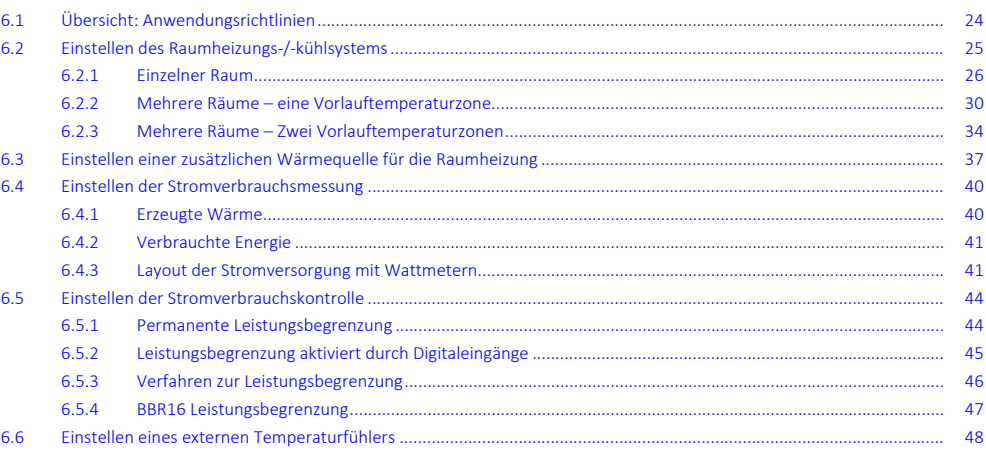

# <span id="page-23-1"></span>6.1 Übersicht: Anwendungsrichtlinien

Die Anwendungsrichtlinien bieten einen Überblick über die Möglichkeiten des Wärmepumpensystems.

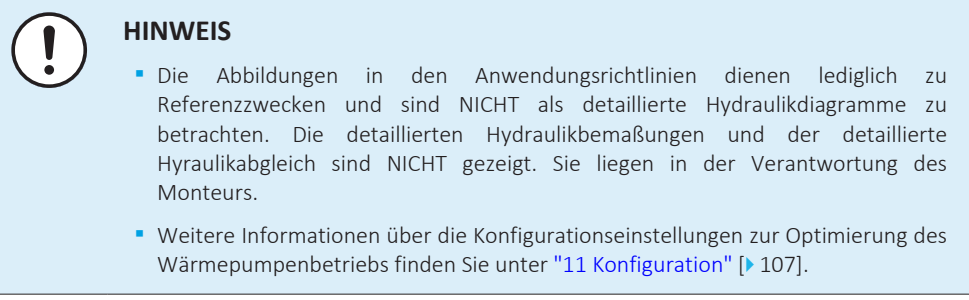

Dieses Kapitel enthält Anwendungsrichtlinien für folgende Vorgänge:

- **▪** Einstellen des Raumheizungs-/-kühlsystems
- **▪** Einstellen einer zusätzlichen Wärmequelle für die Raumheizung
- **▪** Einstellen der Stromverbrauchsmessung
- **▪** Einstellen der Stromverbrauchskontrolle
- **▪** Einstellen eines externen Temperaturfühlers

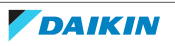

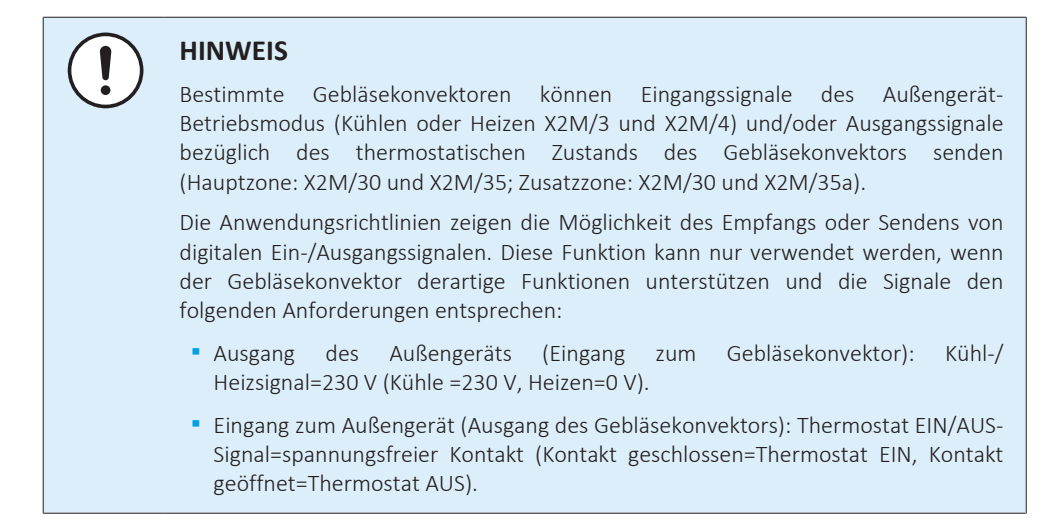

# <span id="page-24-0"></span>6.2 Einstellen des Raumheizungs-/-kühlsystems

Das Wärmepumpensystem versorgt Heizverteilsysteme in einem oder mehreren Räumen mit Wasser.

Da das System eine hohe Flexibilität zur Regelung der Temperatur in jedem Raum bietet, müssen Sie zunächst die folgenden Fragen beantworten:

- **▪** Wie viele Räume werden vom Wärmepumpensystem geheizt oder gekühlt?
- **▪** Welche Heizverteilsysteme werden in jedem Raum verwendet und wie lautet deren nominale Vorlauftemperatur?

Wenn die Raumheizungs-/-kühlungsanforderungen klar sind, empfehlen wir, die nachfolgend aufgeführten Einstellungsrichtlinien zu befolgen.

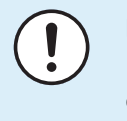

### **HINWEIS**

Bei Einsatz eines externen Raumthermostats, steuert der externe Raumthermostat die Einstellung für "Frostschutz Raum". Die Funktion Frostschutz Raum ist aber nur möglich, wenn [C.2] Heizen/Kühlen=Ein ist.

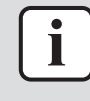

### **INFORMATION**

Falls ein externer Raumthermostat verwendet wird und der Frostschutz Raum unter allen Bedingungen gewährleistet sein muss, dann müssen Sie Notbetrieb [9.5.1] wie folgt einstellen:

- **▪** Automatisch
- **▪** Auto-SH reduziert/Brauchwasser aus

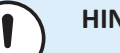

### **HINWEIS**

Ein Differenzialdruck-Bypass-Ventil kann in das System integriert werden. Berücksichtigen Sie, dass dieses Ventil in den Abbildungen möglicherweise nicht dargestellt wird.

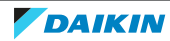

# <span id="page-25-0"></span>6.2.1 Einzelner Raum

# **Fußbodenheizung oder Radiatoren – Verdrahtetes Raumthermostat**

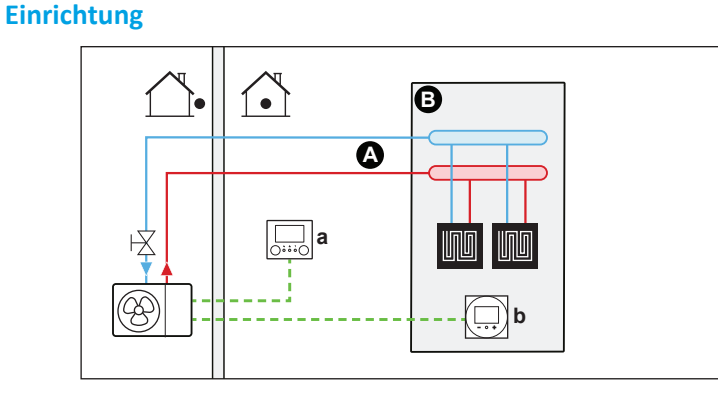

- **A** Haupt-Vorlauftemperaturzone
- **B** Ein einzelner Raum
- **a** Raumbedienmodul (als Zubehör mitgeliefert)
- **b** Spezielle Komfort-Benutzerschnittstelle (BRC1HHDA wird als Raumthermostat verwendet)
- **▪** Weitere Informationen zum Anschluss der elektrischen Leitungen an das Gerät finden Sie unter ["9.2 Anschlüsse am Außengerät" \[](#page-78-0) $\blacktriangleright$  [79\]](#page-78-0).
- **▪** Die Fußbodenheizung oder die Heizkörper werden direkt an das Außengerät angeschlossen – oder an den Reserveheizungs-Bausatz, falls einer vorhanden ist.
- **▪** Die Raumtemperatur wird von der spezielle Komfort-Benutzerschnittstelle geregelt (BRC1HHDA, die als Raumthermostat verwendet wird).

# **Konfiguration**

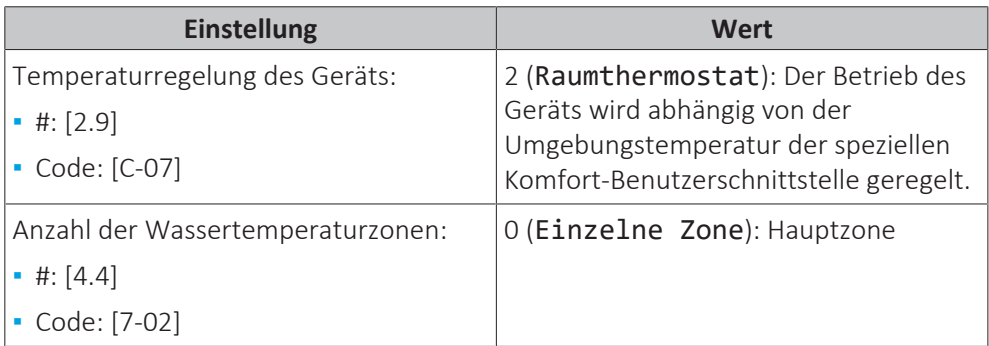

## **Vorteile**

- **▪ Höchster Komfort und maximale Effizienz**. Die intelligente Raumthermostatfunktion kann die Soll-Vorlauftemperatur auf der Grundlage der Ist-Raumtemperatur verringern oder erhöhen (Modulation). Ergebnis:
	- **-** eine stabile Raumtemperatur, die mit der Soll-Raumtemperatur übereinstimmt (höherer Komfort)
	- **-** weniger EIN/AUS-Zyklen (ruhiger, höherer Komfort und gesteigerte Effizienz)
	- **-** die niedrigst mögliche Vorlauftemperatur (höhere Effizienz)

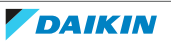

- **▪ Einfach**. Sie können ganz einfach die Soll-Raumtemperatur über die Benutzerschnittstelle einstellen:
	- **-** Für den alltäglichen Gebrauch können Sie Voreinstellwerte und Programme verwenden.
	- **-** Um von den üblichen Einstellungen abzuweichen, können Sie die Voreinstellwerte und Programme temporär übergehen oder den Ferienmodus verwenden.

### **Fußbodenheizung oder Radiatoren – Drahtloses Raumthermostat**

### **Einrichtung**

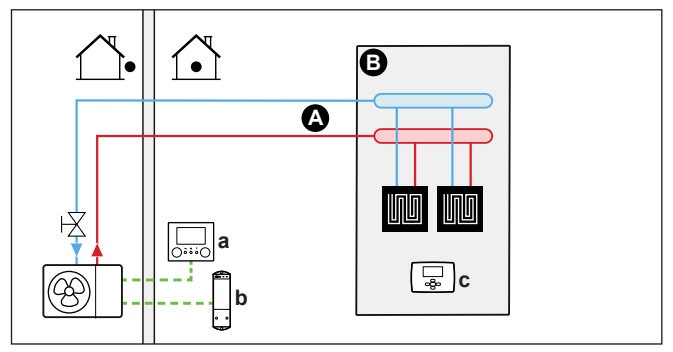

- **A** Haupt-Vorlauftemperaturzone
- **B** Ein einzelner Raum
- **a** Raumbedienmodul (als Zubehör mitgeliefert)
- **b** Empfänger für drahtloses externes Raumthermostat
- **c** Drahtloses externes Raumthermostat
- **▪** Weitere Informationen zum Anschluss der elektrischen Leitungen an das Gerät finden Sie unter ["9.2 Anschlüsse am Außengerät" \[](#page-78-0)▶ [79\]](#page-78-0).
- **▪** Die Fußbodenheizung oder die Heizkörper werden direkt an das Außengerät angeschlossen – oder an den Reserveheizungs-Bausatz, falls einer vorhanden ist.
- **▪** Die Raumtemperatur wird vom drahtlosen externen Raumthermostat geregelt (optionale Ausstattung EKRTRB).

### **Konfiguration**

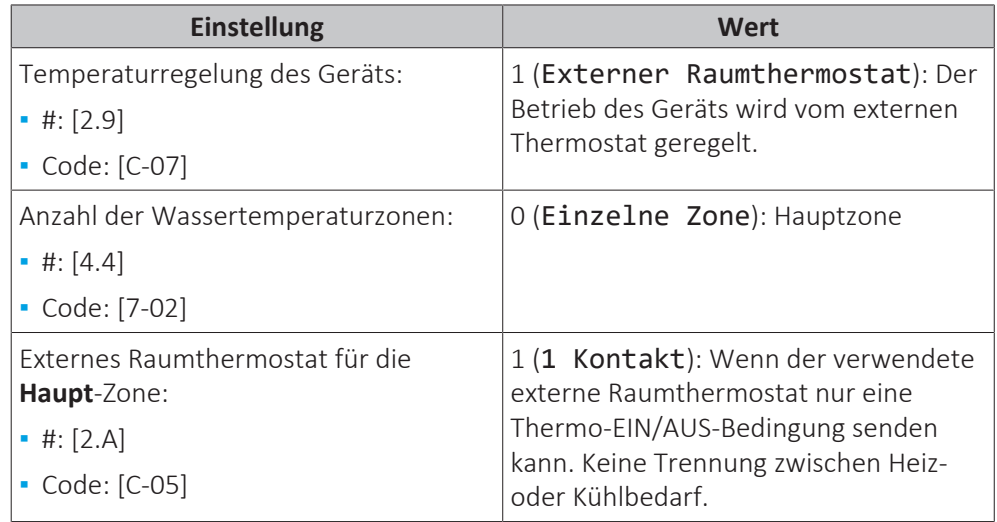

### **Vorteile**

- **▪ Drahtlos.** Der externe Daikin-Raumthermostat ist in einer drahtlosen Version erhältlich.
- **▪ Effizienz.** Obwohl der externe Raumthermostat nur EIN/AUS-Signale sendet, ist es speziell für das Wärmepumpensystem konzipiert.

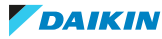

**▪ Komfort.** Bei einer Fußbodenheizung verhindert das drahtlose externe Raumthermostat während des Kühlbetriebs Kondensationsbildung auf dem Boden, indem es die Raumfeuchtigkeit misst.

## **Ventilator-Konvektoren**

# **Einrichtung**

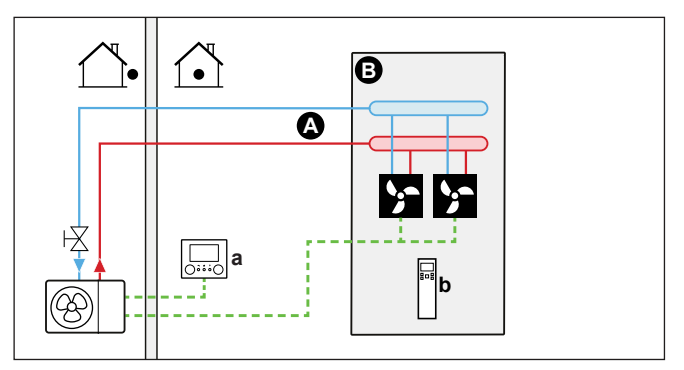

- **A** Haupt-Vorlauftemperaturzone
- **B** Ein einzelner Raum
- **a** Raumbedienmodul (als Zubehör mitgeliefert)
- **b** Fernbedienung der Gebläsekonvektoren
- **▪** Weitere Informationen zum Anschluss der elektrischen Leitungen an das Gerät finden Sie unter ["9.2 Anschlüsse am Außengerät" \[](#page-78-0) $\blacktriangleright$  [79\]](#page-78-0).
- **▪** Die Gebläsekonvektoren werden direkt an das Außengerät angeschlossen oder an den externen Reserveheizungs-Bausatz, falls einer vorhanden ist.
- **▪** Die Soll-Raumtemperatur wird über die Fernbedienung der Gebläsekonvektoren eingestellt.
- **▪** Das Raumheizungs-/-kühlungs-Anforderungssignal wird an einen Digitaleingang am Außengerät gesendet (X2M/35 und X2M/30).
- **▪** Der Betriebsmodus wird von einem Digitalausgang am Außengerät (X2M/4 und X2M/3) an die Gebläsekonvektoren gesendet.

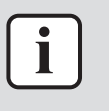

### **INFORMATION**

Stellen Sie bei Verwendung von mehreren Ventilator-Konvektoren sicher, dass alle das Infrarotsignal von der Fernbedienung der Ventilator-Konvektoren empfangen.

# **Konfiguration**

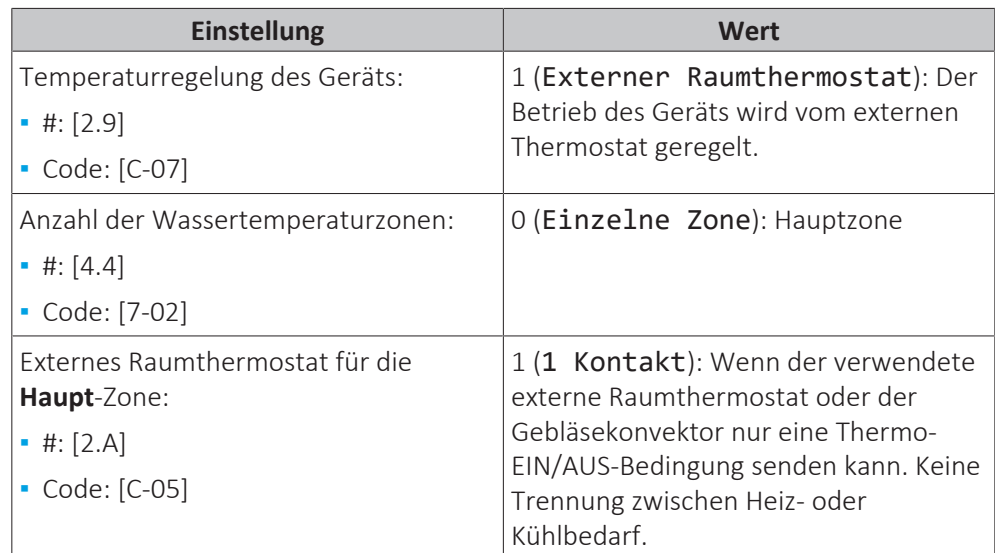

28

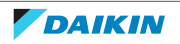

## **Vorteile**

- **▪ Kühlen.** Der Gebläsekonvektor bietet neben der Heizfunktion auch einen hervorragenden Kühlmodus.
- **▪ Effizienz.** Optimale Energieeffizienz dank der Vernetzungsfunktion.
- **▪ Elegant.**

### **Kombination: Fußbodenheizung + Gebläsekonvektoren**

- **▪** Die Raumheizung erfolgt über:
	- **-** Die Fußbodenheizung
	- **-** Die Gebläsekonvektoren
- **▪** Die Raumkühlung erfolgt nur über die Gebläsekonvektoren. Die Fußbodenheizung wird mittels des Absperrventils deaktiviert.

### **Einrichtung**

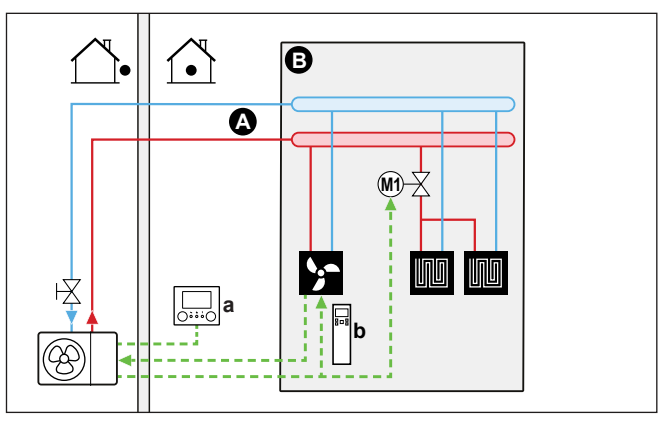

- **A** Haupt-Vorlauftemperaturzone
- **B** Ein einzelner Raum
- **a** Raumbedienmodul (als Zubehör mitgeliefert)
- **b** Fernbedienung der Gebläsekonvektoren
- **▪** Weitere Informationen zum Anschluss der elektrischen Leitungen an das Gerät finden Sie unter ["9.2 Anschlüsse am Außengerät" \[](#page-78-0)▶ [79\]](#page-78-0).
- **▪** Die Gebläsekonvektoren werden direkt an das Außengerät angeschlossen oder an den externen Reserveheizungs-Bausatz, falls einer vorhanden ist.
- **▪** Ein Absperrventil (bauseitig zu liefern) wird vor der Fußbodenheizung installiert, um während des Kühlbetriebs Kondensationsbildung auf dem Boden zu vermeiden.
- **▪** Die Soll-Raumtemperatur wird über die Fernbedienung der Gebläsekonvektoren eingestellt.
- **▪** Das Raumheizungs-/-kühlungs-Anforderungssignal wird an einen Digitaleingang am Außengerät gesendet (X2M/35 und X2M/30).
- **▪** Die Raumbetriebsart wird von einem Digitalausgang am Außengerät (X2M/4 und X2M/3) gesendet:
	- **-** Die Gebläsekonvektoren
	- **-** An das Absperrventil

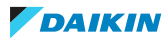

# **Konfiguration**

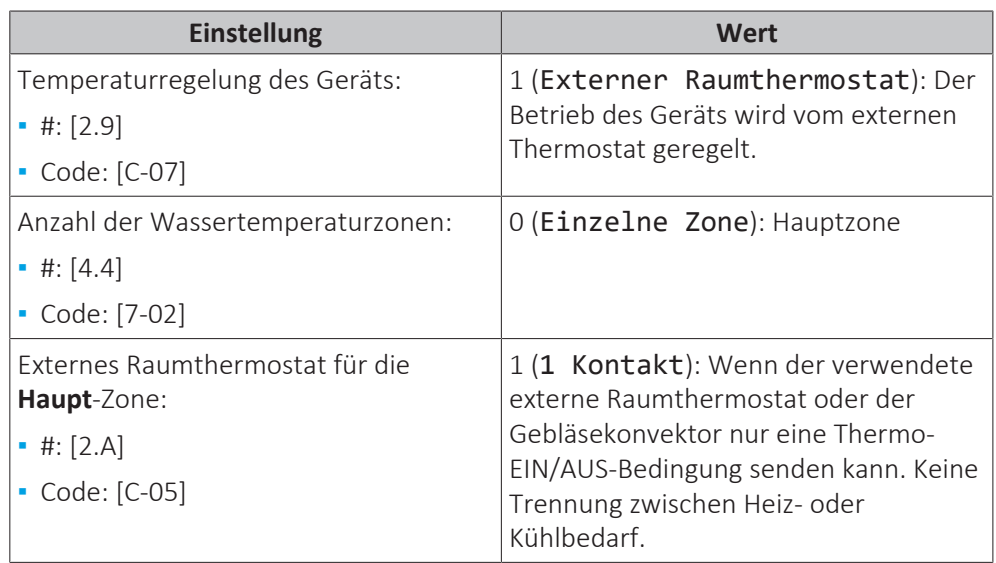

### **Vorteile**

- **▪ Kühlen.** Die Gebläsekonvektoren bieten neben der Heizfunktion auch einen hervorragenden Kühlmodus.
- **▪ Effizienz**. Die Fußbodenheizung bietet in Kombination mit dem Wärmepumpensystem die beste Leistung.
- **▪ Komfort.** Die Kombination dieser beiden Heizverteilersysteme bietet folgende Vorteile:
	- **-** Hervorragender Heizkomfort über die Fußbodenheizung
	- **-** Exzellenter Kühlkomfort über die Gebläsekonvektoren

### <span id="page-29-0"></span>6.2.2 Mehrere Räume – eine Vorlauftemperaturzone

Wenn nur eine Vorlauftemperaturzone erforderlich ist, weil die nominale Vorlauftemperatur aller Wärme-Emittenten identisch ist, benötigen Sie KEINE Mischventilstation (kostengünstig).

**Beispiel:** Wenn das Wärmepumpensystem zum Heizen einer Etage verwendet wird, in der alle Räume über dieselben Wärme-Emittenten verfügen.

### **Fußbodenheizung oder Radiatoren – Thermostatventile**

Wenn Sie Räume mit der Fußbodenheizung oder Radiatoren heizen, ist es üblich, die Temperatur des Hauptraums mittels eines Thermostats zu regeln (dies kann entweder die spezielle Komfort-Benutzerschnittstelle (BRC1HHDA) oder ein externes Raumthermostat sein), während die anderen Räume von so genannten "Thermostatventilen" geregelt werden, die abhängig von der Raumtemperatur öffnen oder schließen.

Referenzhandbuch für den Monteur 30

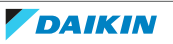

### **Einrichtung**

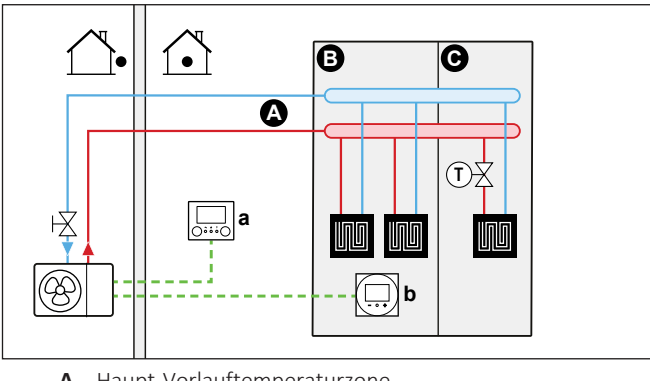

- **A** Haupt-Vorlauftemperaturzone
- **B** Raum 1<br>**C** Raum 2
- **C** Raum 2
- **a** Raumbedienmodul (als Zubehör mitgeliefert)
- **b** Spezielle Komfort-Benutzerschnittstelle (BRC1HHDA wird als Raumthermostat verwendet)
- **▪** Weitere Informationen zum Anschluss der elektrischen Leitungen an das Gerät finden Sie unter ["9.2 Anschlüsse am Außengerät" \[](#page-78-0) $\triangleright$  [79\]](#page-78-0).
- **▪** Die Fußbodenheizung des Hauptraums ist direkt an das Außengerät angeschlossen – oder an den externen Reserveheizungs-Bausatz, falls einer vorhanden ist.
- **▪** Die Raumtemperatur des Hauptraums wird von der spezielle Komfort-Benutzerschnittstelle geregelt (BRC1HHDA, die als Raumthermostat verwendet wird).
- **▪** Ein Thermostatventil ist vor der Fußbodenheizung in jedem der anderen Räume installiert.

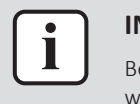

#### **INFORMATION**

Bedenken Sie, dass der Hauptraum auch von einer anderen Wärmequelle geheizt werden kann. Beispiel: Kamin.

### **Konfiguration**

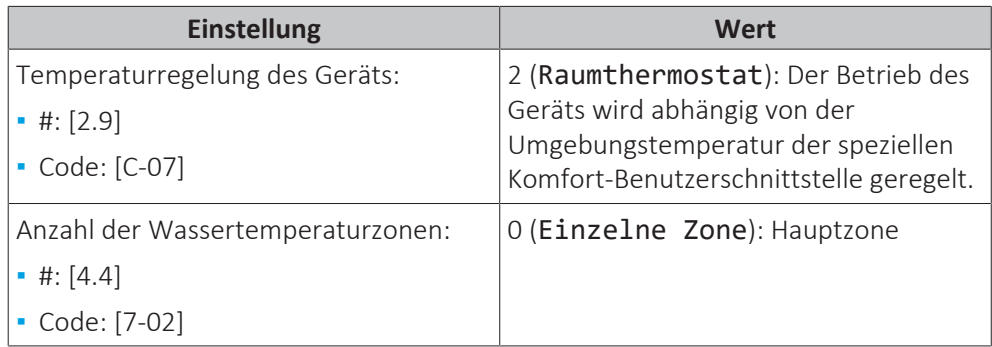

### **Vorteile**

**▪ Einfach**. Identische Installation wie für einen Raum, aber mit Thermostatventilen.

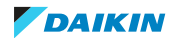

# **Ventilator-Konvektoren – Mehrere Räume**

### **Einrichtung**

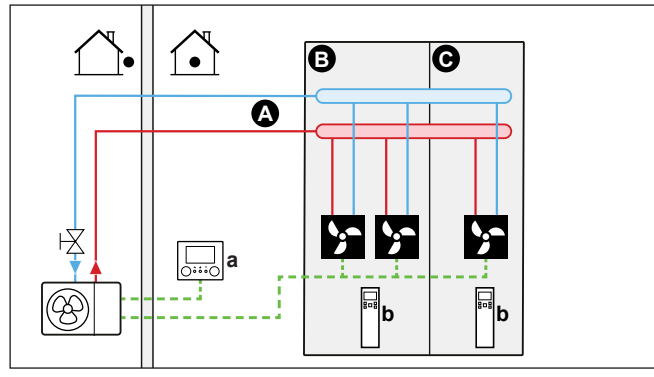

- **A** Haupt-Vorlauftemperaturzone
- **B** Raum 1<br>**C** Raum 2
- **C** Raum 2
- **a** Raumbedienmodul (als Zubehör mitgeliefert)
- **b** Fernbedienung der Gebläsekonvektoren
- **▪** Weitere Informationen zum Anschluss der elektrischen Leitungen an das Gerät finden Sie unter ["9.2 Anschlüsse am Außengerät" \[](#page-78-0) $\blacktriangleright$  [79\]](#page-78-0).
- **▪** Die Soll-Raumtemperatur wird über die Fernbedienung der Gebläsekonvektoren eingestellt.
- **▪** An dem mit dem Außengerät verbundenen Raumbedienmodul wird der Betriebsmodus für den Raum festgelegt.
- **▪** Die Heiz- oder Kühlanforderungssignale für jeden Gebläsekonvektor werden parallel an den Digitaleingang am Außengerät angeschlossen (X2M/35 und X2M/30). Das Außengerät liefert nur abfließendes Wasser, wenn tatsächlich eine Anforderung vorliegt.

# **Konfiguration**

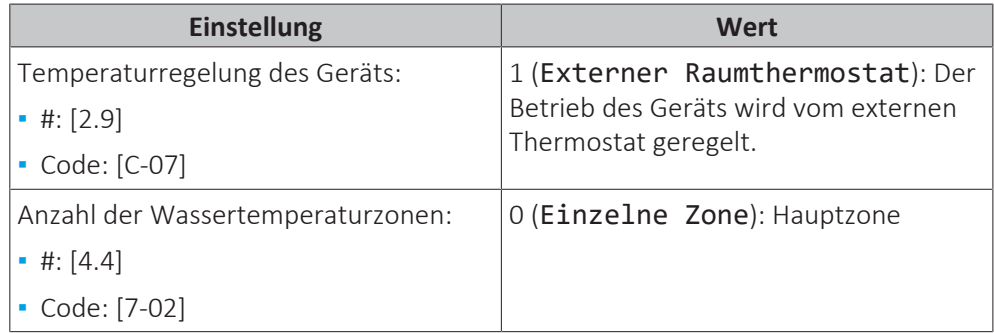

### **Vorteile**

Verglichen mit den Gebläsekonvektoren für einen Raum:

**▪ Komfort.** Sie können die Soll-Raumtemperatur einschließlich Programmen für jeden Raum über die Fernbedienung des Gebläsekonvektors festlegen.

# **Kombination: Fußbodenheizung + Gebläsekonvektoren – Mehrere Räume**

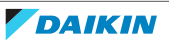

### **Einrichtung**

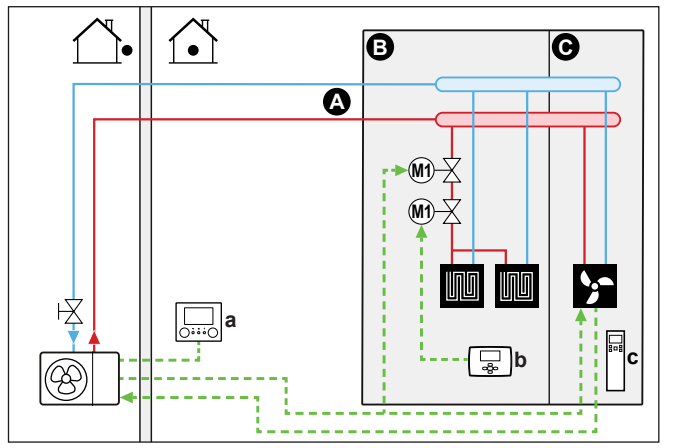

- **A** Haupt-Vorlauftemperaturzone
- **B** Raum 1<br>**C** Raum 2
- **C** Raum 2
- **a** Raumbedienmodul (als Zubehör mitgeliefert)
- **b** Externer Raumthermostat
- **c** Fernbedienung der Gebläsekonvektoren
- **▪** Weitere Informationen zum Anschluss der elektrischen Leitungen an das Gerät finden Sie unter ["9.2 Anschlüsse am Außengerät" \[](#page-78-0) $\triangleright$  [79\]](#page-78-0).
- **▪** Für jeden Raum mit Gebläsekonvektoren: Die Gebläsekonvektoren werden direkt an das Außengerät angeschlossen – oder an den externen Reserveheizungs-Bausatz, falls einer vorhanden ist.
- **▪** Für jeden Raum mit Fußbodenheizung: Zwei Absperrventile (bauseitig zu liefern) sind vor der Fußbodenheizung installiert:
	- **-** Ein Absperrventil, um die Warmwasserzufuhr zu vermeiden, wenn der Raum keinen Heizbedarf hat.
	- **-** Ein Absperrventil, um während des Kühlbetriebs in den Räumen mit Gebläsekonvektoren Kondensationsbildung auf dem Boden zu verhindern.
- **▪** Für jeden Raum mit Gebläsekonvektoren: Die Soll-Raumtemperatur wird über die Fernbedienung der Gebläsekonvektoren eingestellt.
- **▪** Für jeden Raum mit Fußbodenheizung: Die Soll-Raumtemperatur wird über den externen Raumthermostat (verdrahtet oder drahtlos) eingestellt.
- **▪** An dem mit dem Außengerät verbundenen Raumbedienmodul wird der Betriebsmodus für den Raum festgelegt. Beachten Sie, dass der Betriebsmodus an jedem externen Raumthermostat und an der Fernbedienung der Gebläsekonvektoren so eingestellt sein muss, dass er mit dem Außengerät übereinstimmt.

# **Konfiguration**

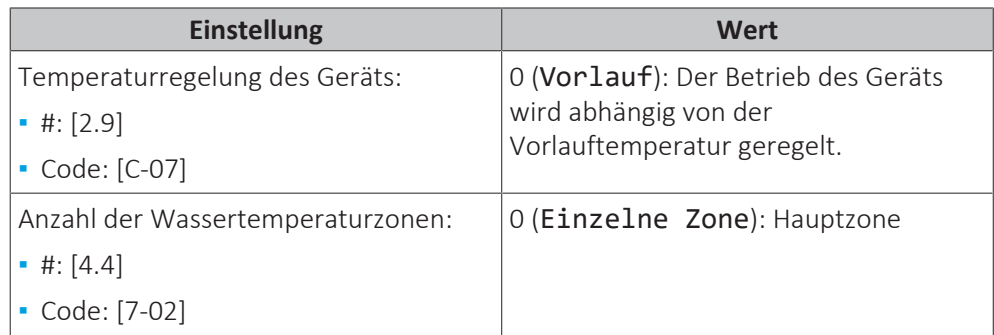

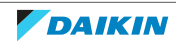

<span id="page-33-0"></span>6.2.3 Mehrere Räume – Zwei Vorlauftemperaturzonen

Wenn die für jeden Raum ausgewählten Heizverteilsysteme für unterschiedliche Vorlauftemperaturen ausgelegt sind, können Sie verschiedene Vorlauftemperaturzonen (maximal 2) verwenden.

In diesem Dokument bedeutet:

**▪** Haupt-Zone = Zone mit der niedrigsten nominalen Temperatur beim Heizen und der höchsten nominalen Temperatur beim Kühlen

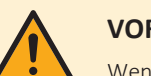

## **VORSICHT**

Wenn es mehr als eine Zone mit abfließendem Wasser gibt, müssen Sie IMMER eine Mischventilstation in der Haupt-Zone installieren, um die Vorlauftemperatur zu verringern (beim Heizen)/zu erhöhen (beim Kühlen), wenn in der Zusatz-Zone eine Anforderung vorliegt.

Typisches Beispiel:

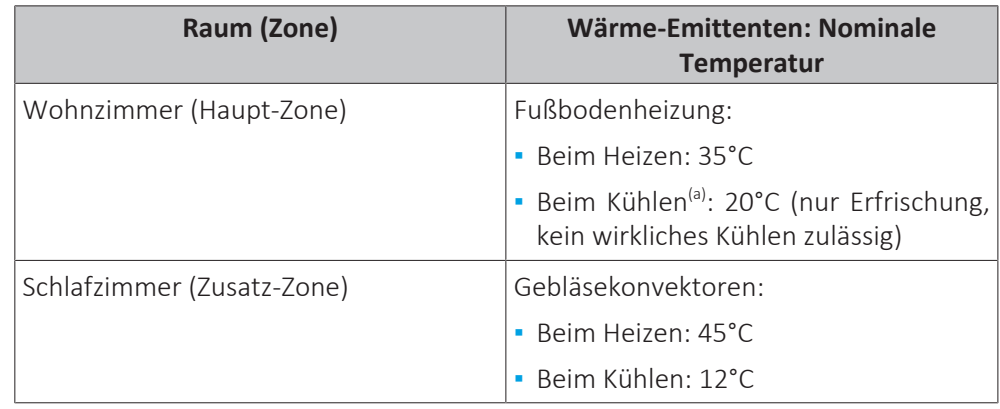

<sup>(a)</sup> Im Kühlmodus können Sie zulassen, dass die Fußbodenheizung (Hauptzone) Erfrischung (aber keine echte Kühlung) bringt oder dies NICHT zulassen. Beachten Sie die Einrichtung im Folgenden.

# **Einrichtung**

Drei Bizone-Bausatz-Systemvariationen sind möglich:

1 System ohne Hydraulikseparator:

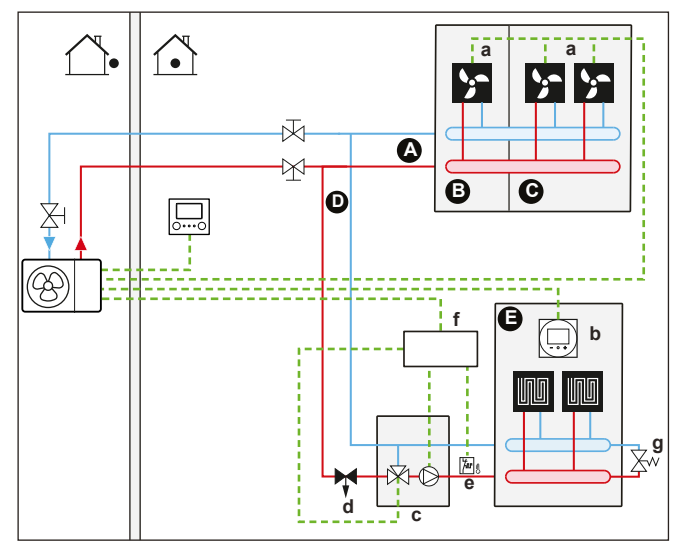

2 System mit Hydraulikseparator für Hauptzone:

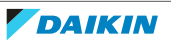

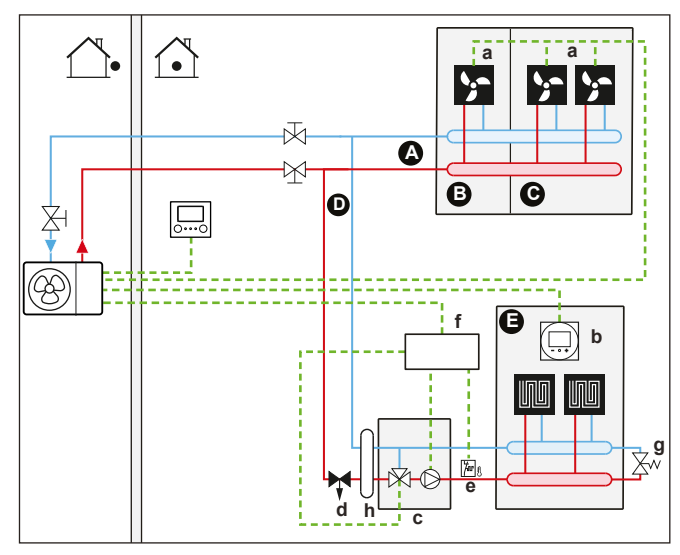

3 System mit Hydraulikseparator für beide Zonen:

Bei diesem System ist eine Direktpumpe für die Zusatzzone erforderlich.

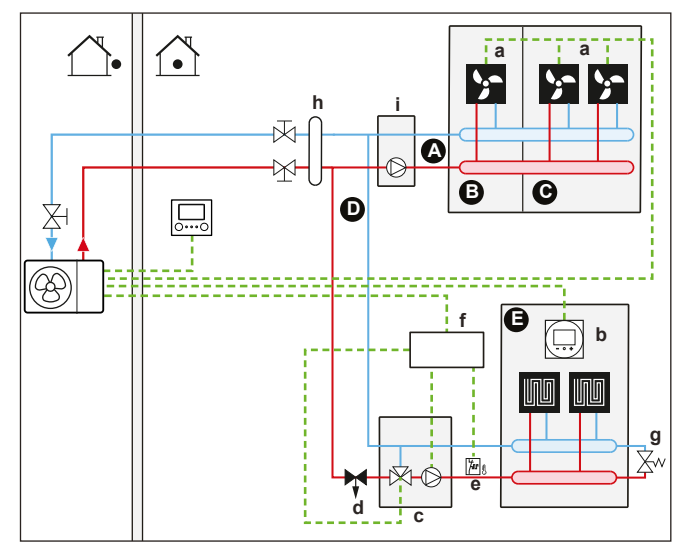

- **A** Zusatz-Vorlauftemperaturzone
- **B** Raum 1<br>**C** Raum 2
- **C** Raum 2<br>**D** Haupt-V
- **D** Haupt-Vorlauftemperaturzone
- **E** Raum 3
- **a** Wärmepumpen-Konvektoren (+ Steuerungen)
- **b** Spezielle Komfort-Benutzerschnittstelle (BRC1HHDA wird als Raumthermostat verwendet)
- **c** Mischventilstation
- **d** Druckregelventil (bauseitige Bereitstellung)
- **e** Sicherheitsthermostat (bauseitig)
- **f** Bizone-Bausatz Schaltkasten (EKMIKPOA)
- **g** Bypass-Ventil
- **h** Hydraulikseparator (Ausgleichsbehälter)
- **i** Direktpumpe (für Zusatzzone) (z. B. nicht gemischte Pumpengruppe EKMIKHUA)

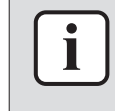

# **INFORMATION**

Vor der Mischventilstation sollte ein Druckregelventil integriert werden. Dies gewährleistet die korrekte Wasserdurchflussbalance zwischen der Vorlauftemperatur-Hauptzone und der Vorlauftemperatur-Zusatzzone in Relation zur gewünschten Kapazität beider Wassertemperaturzonen.

**▪** Es muss ein Bypass-Ventil installiert sein, um die Wasserrückführung zu ermöglichen, wenn alle Absperrventile geschlossen sind. Um einen zuverlässigen Betrieb zu gewährleisten, sorgen Sie für einen minimalen Wasserdurchfluss wie

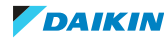

in der Tabelle "Prüfen der Wassermenge und der Durchflussmenge" in ["8.1 Vorbereiten der Wasserleitungen" \[](#page-60-1)> [61\]](#page-60-1) beschrieben.

- **▪** Für die Zusatzzone:
	- **-** Die Gebläsekonvektoren werden direkt an das Außengerät angeschlossen oder an die Reserveheizung, falls eine vorhanden ist
	- **-** Die Soll-Raumtemperatur wird über die Fernbedienung der Gebläsekonvektoren eingestellt.
	- **-** Die Heiz- oder Kühlanforderungssignale für jeden Gebläsekonvektor werden parallel an den Digitaleingang am Außengerät angeschlossen (X2M/35a und X2M/30). Das Außengerät liefert nur zusätzliches abfließendes Wasser mit der Soll-Vorlauftemperatur, wenn tatsächlich eine Anforderung vorliegt.
- **▪** An dem mit dem Außengerät verbundenen Raumbedienmodul wird der Betriebsmodus für den Raum festgelegt. Beachten Sie, dass der Betriebsmodus an jeder Fernbedienung der Gebläsekonvektoren so eingestellt sein muss, dass er mit dem Außengerät übereinstimmt.

# **Konfiguration**

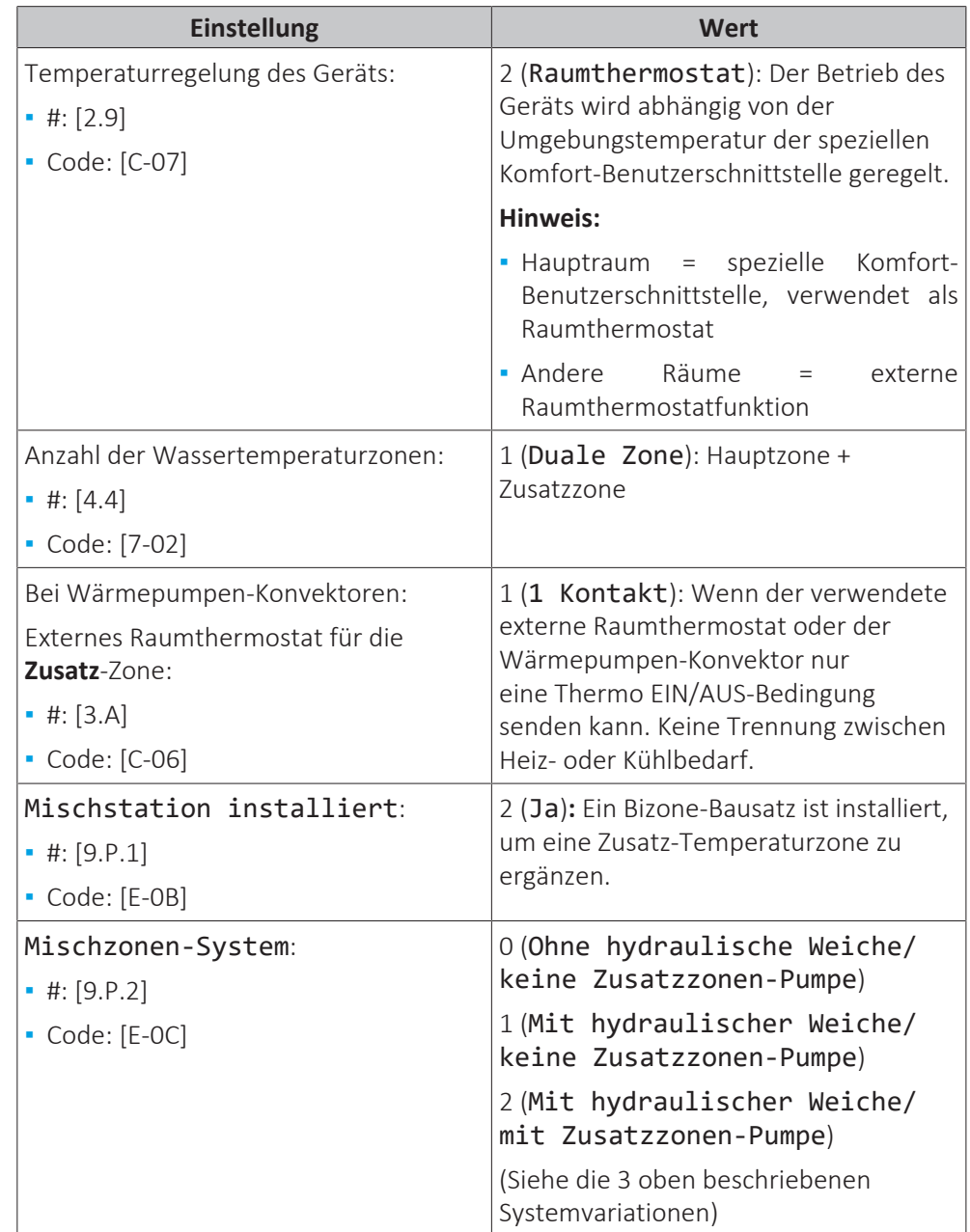

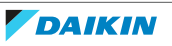
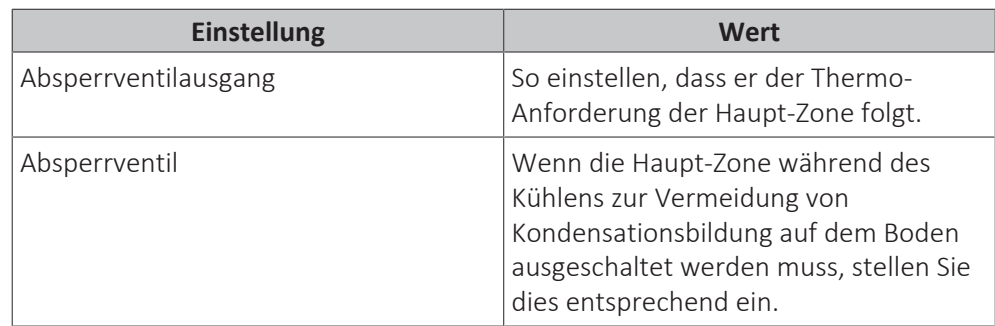

Unter ["Bizone-Bausatz" \[](#page-187-0) $\blacktriangleright$  [188\]](#page-187-0) finden Sie weitere Informationen zur Konfiguration des Bizone-Bausatzes.

#### **Vorteile**

#### **▪ Komfort.**

- **-** Die intelligente Raumthermostatfunktion kann die Soll-Vorlauftemperatur auf der Grundlage der Ist-Raumtemperatur verringern oder erhöhen (Modulation).
- **-** Die Kombination der beiden Heizverteilsysteme bietet einen hervorragenden Heizkomfort der Fußbodenheizung sowie einen exzellenten Kühlkomfort der Gebläsekonvektoren.

#### **▪ Effizienz.**

- **-** Abhängig vom Bedarf liefert das Außengerät unterschiedliche Vorlauftemperaturen, die mit der nominalen Temperatur der verschiedenen Heizverteilsysteme übereinstimmt.
- **-** Die Fußbodenheizung bietet in Kombination mit dem Wärmepumpensystem die beste Leistung.

### 6.3 Einstellen einer zusätzlichen Wärmequelle für die Raumheizung

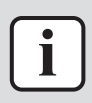

#### **INFORMATION**

Bivalent ist nur möglich, wenn 1 Vorlauftemperatur-Zone mit folgenden Elementen vorhanden ist:

- **▪** Raumthermostatregelung ODER
- **▪** Regelung durch externen Raumthermostat.
- **▪** Die Raumheizung kann erfolgen durch:
	- **-** Das Außengerät
	- **-** Einen zusätzlichen, an das System angeschlossenen Kessel (bauseitig zu liefern)
- **▪** Wenn der Raumthermostat Heizen anfordert, nimmt das Außengerät oder der zusätzliche Kessel den Betrieb auf, je nach gemessener Außentemperatur (Status der Umschaltung auf externe Wärmequelle). Wenn das Erlaubnissignal den Betrieb des zusätzlichen Kessels zulässt, wird der Heizbetrieb durch das Außengerät automatisch ausgeschaltet.
- **▪** Der bivalente Betrieb ist nur für die Raumheizung möglich.

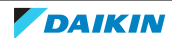

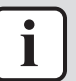

#### **INFORMATION**

- **▪** Während des Heizbetriebs der Wärmepumpe wird die Wärmepumpe betrieben, um die über die Benutzerschnittstelle eingestellte Solltemperatur zu erreichen. Wenn der witterungsgeführte Betrieb aktiv ist, wird die Wassertemperatur automatisch abhängig von der Außentemperatur reguliert.
- **▪** Bei Heizbetrieb durch den zusätzlichen Boiler heizt dieser so lange, bis die über die Steuerung des zusätzlichen Boilers eingestellte Soll-Wassertemperatur erreicht ist.

#### **Einrichtung**

**▪** Integrieren Sie den zusätzlichen Boiler wie folgt:

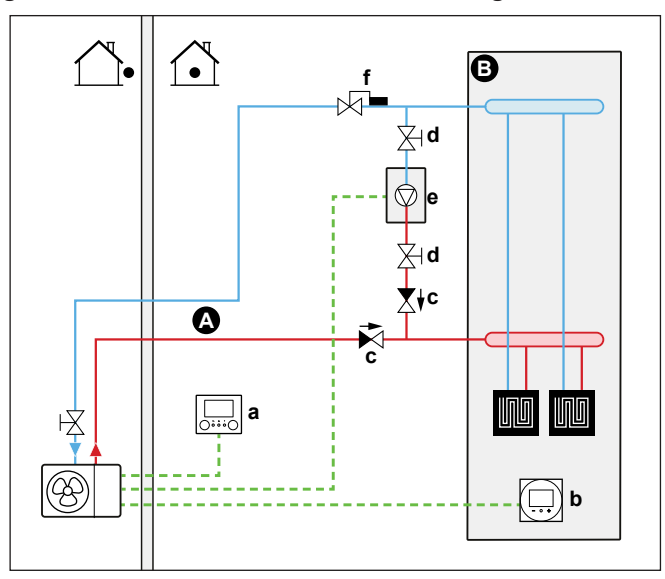

- **A** Haupt-Vorlauftemperaturzone
- **B** Ein einzelner Raum
- **a** Raumbedienmodul (als Zubehör mitgeliefert)
- **b** Spezielle Komfort-Benutzerschnittstelle (BRC1HHDA wird als Raumthermostat verwendet)
- **c** Rückschlagventil (bauseitig zu liefern)
- **d** Absperrventil (bauseitig zu liefern)
- **e** Zusätzlicher Kessel (bauseitig zu liefern)
- **f** Aquastat-Ventil (bauseitig zu liefern)

#### **HINWEIS**

- **▪** Stellen Sie sicher, dass der zusätzliche Boiler und dessen Integration in das System der gültigen Gesetzgebung entspricht.
- **▪** Daikin ist NICHT verantwortlich für die unsachgemäße oder unsichere Nutzung des zusätzlichen Kesselsystems.
- **▪** Stellen Sie sicher, dass das Rücklaufwasser zur Wärmepumpe 60°C NICHT überschreitet. Gehen Sie hierzu wie folgt vor:
	- **-** Stellen Sie die Soll-Wassertemperatur über die Zusatz-Kesselsteuerung auf maximal 60°C ein.
	- **-** Installieren Sie ein Aquastat-Ventil im Rücklauf der Wärmepumpe. Stellen Sie das Aquastat-Ventil so ein, dass es bei über 60°C schließt und bei unter 60°C öffnet.
- **▪** Installieren Sie Rückschlagventile.

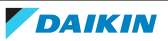

- **▪** Im Außengerät ist bereits ein Ausdehnungsgefäß vorinstalliert. Stellen Sie im bivalenten Betrieb aber auch sicher, dass sich im Zusatzkessel-Kreislauf ein Ausdehnungsgefäß befindet. Andernfalls befindet sich kein Ausdehnungsgefäß mehr im Wasserkreislauf, wenn der bivalente Betrieb aktiv ist und das Aquastat-Ventil geschlossen wird.
- **▪** Installieren Sie die digitale E/A-Platine (Option EKRP1HBAA).
- **▪** Schließen Sie X1 und X2 (Umschaltung zur externen Wärmequelle) auf der digitalen E/A-Platine an den Zusatzkessel an. Siehe ["9.2.9](#page-98-0)  [So schließen Sie den](#page-98-0) [Umschalter zur externen Wärmequelle an" \[](#page-98-0) $\blacktriangleright$  [99\].](#page-98-0)
- **▪** Informationen zur Einrichtung der Wärme-Emittenten finden Sie unter ["6.2 Einstellen des Raumheizungs-/-kühlsystems" \[](#page-24-0)[4](#page-24-0)[25\]](#page-24-0).

#### **Konfiguration**

Über die Bedieneinheit (Konfigurationsassistent):

- **Stellen Sie die Nutzung eines Bivalenzsystems als externe Wärmequelle ein.**
- **▪** Stellen Sie die Bivalenztemperatur und -hysterese ein.

#### **HINWEIS**

- **▪** Achten Sie darauf, dass die Bilanzhysterese genügend Unterschied aufweist, um ein zu häufiges Umschalten zwischen Außengerät und zusätzlichem Kessel zu verhindern.
- **▪** Da die Außentemperatur vom Außenluftthermistor des Außengeräts gemessen wird, installieren Sie das Außengerät im Schatten, so dass es NICHT durch direkte Sonneneinstrahlung beeinträchtigt oder ein-/ausgeschaltet wird.
- **▪** Häufiges Umschalten kann zu Korrosionsbildung im zusätzlichen Kessel führen. Weitere Informationen erhalten Sie beim Hersteller des Kessels.

#### **Umschaltung zu externer Wärmequelle durch einen Hilfskontakt**

- **▪** Nur möglich bei Regelung durch einen externen Raumthermostat UND einer Vorlauftemperaturzone (siehe ["6.2](#page-24-0)  [Einstellen des Raumheizungs-/](#page-24-0) [kühlsystems" \[](#page-24-0)▶ [25\]\)](#page-24-0).
- **▪** Beim Hilfskontakt kann es sich um folgende Elemente handeln:
	- **-** Ein Außentemperaturthermostat
	- **-** Ein Tarifschalter
	- **-** Ein manuell bedienter Kontakt
	- **-** …
- **▪** Einstellung: Schließen Sie die folgende bauseitige Verkabelung an:

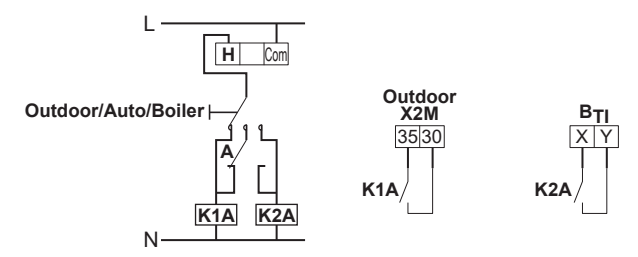

- **B<sub>TI</sub>** Eingang Kessel-Thermostat
- **A** Zusätzlicher Schaltkontakt (normalerweise geschlossen)
- **H** Raumthermostat für Heizen-Anforderung (optional)
- **K1A** Zusatz-Relais zur Aktivierung des Außengeräts (bauseitig zu liefern)
- **K2A** Zusatz-Relais zur Kessel-Aktivierung (bauseitig zu liefern)
- **Outdoor** Außengerät
	- **Auto** Automatisch
	- **Boiler** Kessel

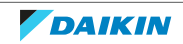

#### **Sollwert des zusätzlichen Gaskessels**

Um zu verhindern, dass die Wasserleitungen einfrieren, muss der zusätzliche Gaskessel einen festen Sollwert von ≥55°C haben oder einen wetterabhängigen Sollwert ≥ $T_{min}$ .

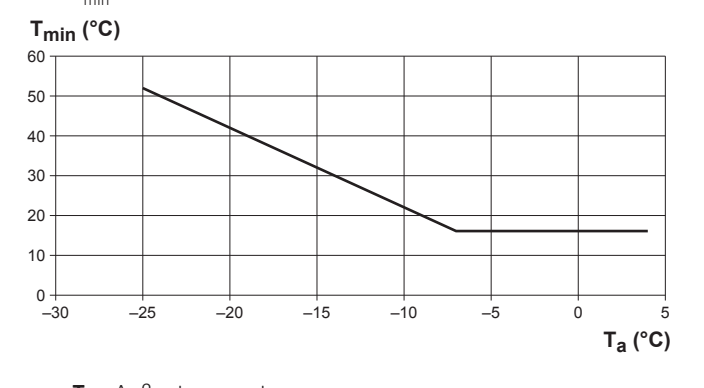

**T<sup>a</sup>** Außentemperatur **Tmin** Minimaler wetterabhängiger Sollwert für zusätzlichen Gaskessel

### 6.4 Einstellen der Stromverbrauchsmessung

- **▪** Über die Benutzerschnittstelle können Sie die folgenden Energiedaten auslesen:
	- **-** Erzeugte Wärme
	- **-** Verbrauchte Energie
- **▪** Sie können die Energiedaten auslesen:
	- **-** Für Raumkühlung
	- **-** Für Raumheizung
- **▪** Sie können die Energiedaten auslesen:
	- **-** Pro Monat
	- **-** Pro Jahr

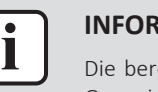

#### **INFORMATION**

Die berechnete erzeugte Wärme und verbrauchte Energie sind eine Schätzung, die Genauigkeit kann nicht garantiert werden.

#### 6.4.1 Erzeugte Wärme

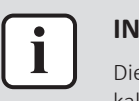

#### **INFORMATION**

Die zur Berechnung der erzeugten Wärme verwendeten Fühler werden automatisch kalibriert.

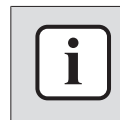

#### **INFORMATION**

Wenn Glykol im System vorhanden ist ([E‑0D]=1]), dann wird die erzeugte Wärme NICHT berechnet und auch nicht an der Bedieneinheit angezeigt.

- **▪** Die erzeugte Wärme wird intern anhand von folgenden Faktoren berechnet:
	- **-** Vorlauf- und Rücklauftemperatur
	- **-** Flussrate
- **▪** Einstellung und Konfiguration: Keine zusätzliche Ausstattung erforderlich.

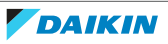

#### 6.4.2 Verbrauchte Energie

Sie können die folgenden Methoden zur Ermittlung der verbrauchten Energie nutzen:

- **▪** Berechnung
- **▪** Messung

#### **INFORMATION**

Sie können folgende Verfahren nicht miteinander kombinieren: Berechnung der verbrauchten Energie (beispielsweise für die Reserveheizung (falls zutreffend)) und Messung der verbrauchten Energie (beispielsweise für das Außengerät). In einem solchen Fall sind die Energiedaten ungültig.

#### **Berechnen der verbrauchten Energie**

- **▪** Die verbrauchte Energie wird intern anhand von folgenden Faktoren berechnet:
	- **-** Tatsächliche Leistungsaufnahme des Außengeräts
	- **-** Eingestellte Leistung der optionalen Reserveheizung
	- **-** Spannung
- **▪** Einstellung und Konfiguration: Um genaue Energiedaten zu erhalten, messen Sie die Leistung (Widerstandsmessung) und stellen Sie die Leistung für die optionale Reserveheizung dann über die Bedieneinheit ein (Schritt 1 und Schritt 2).

#### **Messen der verbrauchten Energie**

- **▪** Aufgrund der höheren Präzision bevorzugte Methode.
- **▪** Erfordert externe Wattmeter.
- **▪** Einstellung und Konfiguration: Stellen Sie bei Verwendung von elektrischen Wattmetern die Anzahl der Impulse/kWh für jedes Wattmeter über die Benutzerschnittstelle ein.

#### **INFORMATION**

Stellen Sie bei der Messung des Stromverbrauchs sicher, dass die GESAMTE Leistungsaufnahme des Systems von den Wattmetern erfasst wird.

#### 6.4.3 Layout der Stromversorgung mit Wattmetern

**1 Wattmeter.** Sie benötigen in den folgenden Fällen nur 1 Wattmeter, das das gesamte System misst (Verdichtermodul, Hydromodul und Reserveheizung):

- **▪** Normaltarif-Netzanschluss
- **▪** Wärmepumpentarif-Netzanschluss OHNE separaten Normaltarif-Netzanschluss

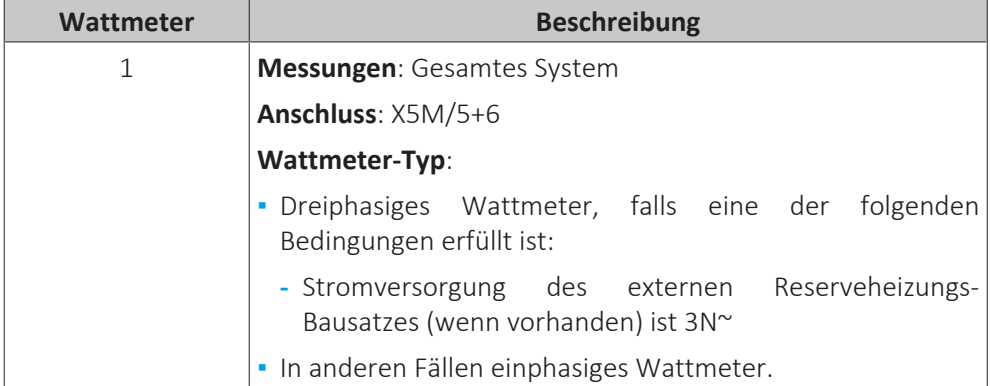

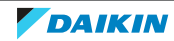

**2 Wattmeter.** Im Fall des Wärmepumpentarif-Netzanschlusses MIT separatem Normaltarif-Netzanschluss benötigen Sie 2 Wattmeter.

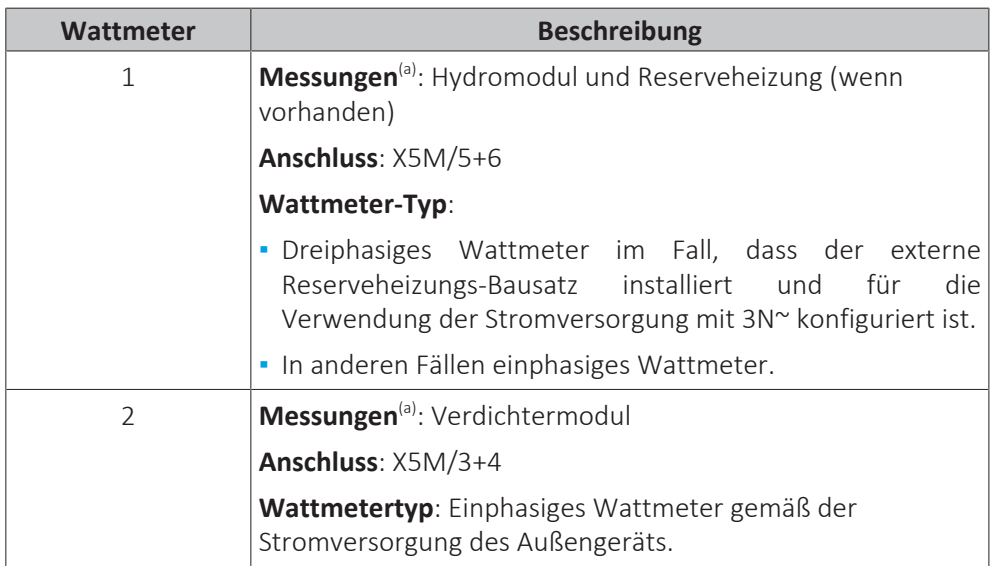

<sup>(a)</sup> In der Software werden die Stromverbrauchsdaten beider Wattmeter addiert, daher müssen Sei NICHT festlegen, welches Wattmeter welchen Stromverbrauch abdeckt.

**Ausnahmefälle.** Sie können auch einen zweiten Wattmeter verwenden, wenn:

- **-** Der Leistungsbereich eines Wattmeters unzureichend ist.
- **-** Das Wattmeter nicht einfach im Schaltschrank installiert werden kann.
- **-** Aufgrund von technischen Einschränkungen der Wattmeter, wenn dreiphasige 230 V- und 400 V-Netze miteinander kombiniert werden (sehr selten).

#### **Beispiel im Fall des Normaltarif-Netzanschlusses**

1 Wattmeter ist ausreichend.

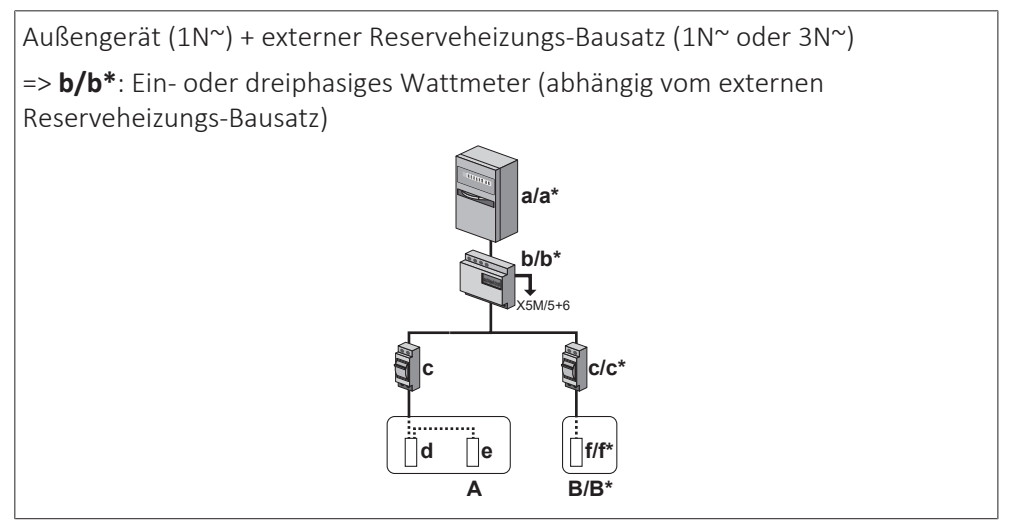

- **\*** 3N~
- **A** Außengerät
- **B** Externer Reserveheizungs-Bausatz
- **a** Schaltschrank: **Normaltarif-Netzanschluss**
- **b** Wattmeter
- **c** Überstromsicherung
- **d** Verdichtermodul
- **e** Hydromodul
- **f** Reserveheizung

42

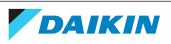

#### **Beispiel für den Wärmepumpentarif-Netzanschluss OHNE separaten Normaltarif-Netzanschluss**

1 Wattmeter ist ausreichend.

Außengerät (1N~) + externer Reserveheizungs-Bausatz (1N~ oder 3N~)

=> **b/b\***: Ein- oder dreiphasiges Wattmeter (abhängig vom externen Reserveheizungs-Bausatz)

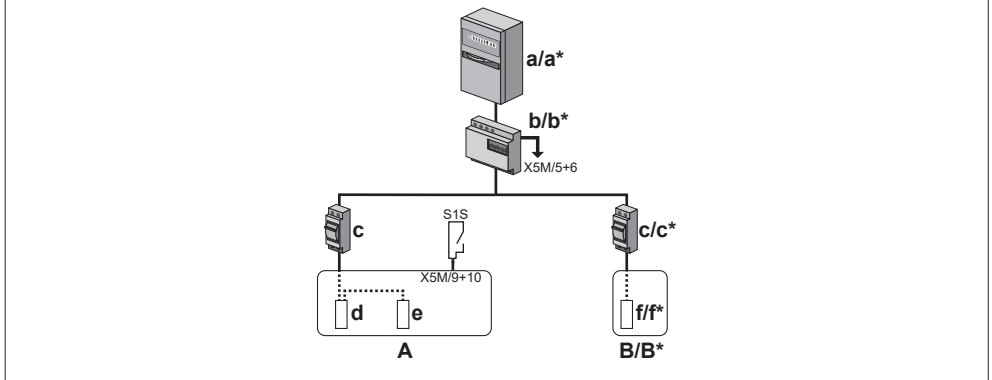

- **\*** 3N~
- **A** Außengerät
- **B** Externer Reserveheizungs-Bausatz
- **a** Schaltschrank: **Wärmepumpentarif-Netzanschluss**
- **b** Wattmeter
- **c** Überstromsicherung<br>**d** Verdichtermodul
- **d** Verdichtermodul
- **e** Hydromodul
- **f** Reserveheizung
- **S1S** Wärmepumpentarif-Netzanschlusskontakt

#### **Beispiel für den Wärmepumpentarif-Netzanschluss MIT separatem Normaltarif-Netzanschluss**

2 Wattmeter sind erforderlich.

Außengerät (1N~) + externer Reserveheizungs-Bausatz (1N~ oder 3N~) => **b1/b1\***: Ein- oder dreiphasiges Wattmeter (abhängig vom externen Reserveheizungs-Bausatz) => **b2**: Einphasiges Wattmeter 5801 <sup>50</sup> <sup>00</sup> 5801 <sup>50</sup> <sup>00</sup>

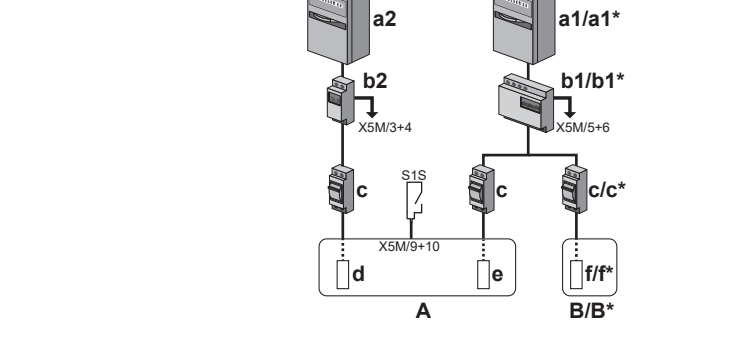

- **\*** 3N~
- **A** Außengerät
- **B** Externer Reserveheizungs-Bausatz
- **a1** Schaltschrank: **Normaltarif-Netzanschluss**
- **a2** Schaltschrank: **Wärmepumpentarif-Netzanschluss**
- **b1** Wattmeter 1
- **b2** Wattmeter 2
- **c** Überstromsicherung
- **d** Verdichtermodul
- **e** Hydromodul
- **f** Reserveheizung

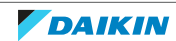

### 6.5 Einstellen der Stromverbrauchskontrolle

Sie können die folgenden Stromverbrauchskontrollen verwenden. Weitere Informationen zu den entsprechenden Einstellungen finden Sie unter ["Stromverbrauchskontrolle" \[](#page-177-0) $\blacktriangleright$  [178\]](#page-177-0).

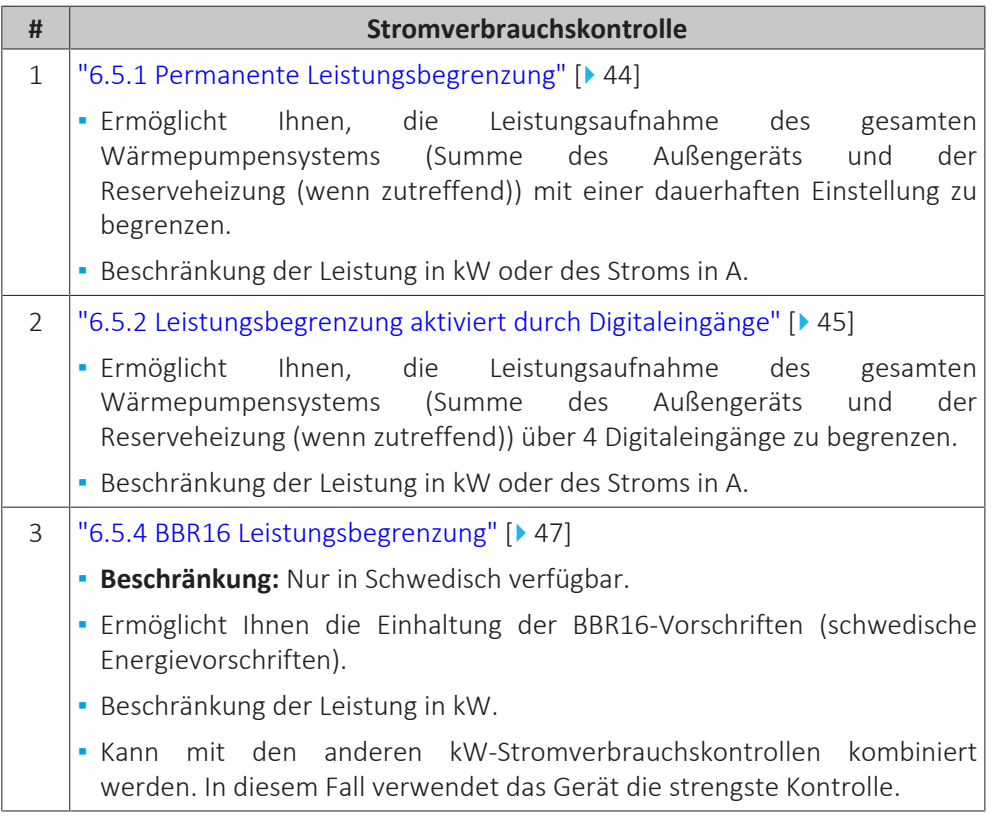

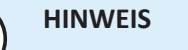

Es kann bauseitig eine Sicherung mit einem niedrigeren als dem empfohlenen Wert über die Wärmepumpe installiert werden. Dazu müssen Sie die bauseitige Einstellung [2‑0E] entsprechend der maximal zulässigen Stromstärke über der Wärmepumpe ändern.

Beachten Sie, dass die bauseitige Einstellung [2‑0E] alle Einstellungen zur Stromverbrauchskontrolle außer Kraft setzt. Durch die Leistungsbegrenzung der Wärmepumpe reduziert sich die Leistung.

#### **HINWEIS**

Stellen Sie einen minimalen Stromverbrauch von ±3,6 kW ein, um dies zu gewährleisten:

- **▪** Abtaubetrieb. Andernfalls, wenn die Enteisung mehrfach unterbrochen wird, friert der Wärmetauscher ein.
- **▪** Raumheizung durch das Zulassen von Reserveheizung-Schritt 1.

#### <span id="page-43-0"></span>6.5.1 Permanente Leistungsbegrenzung

Die permanente Leistungsbegrenzung ist nützlich, um eine maximale Leistungsoder Stromaufnahme des Systems zu gewährleisten. In einigen Ländern begrenzt die Gesetzgebung den maximalen Stromverbrauch für die Raumheizung.

44

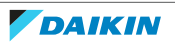

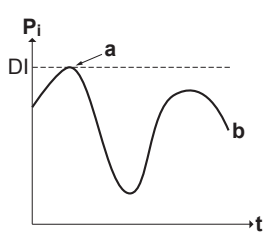

- **P<sup>i</sup>** Leistungsaufnahme
- **t** Zeit
- **DI** Digitaleingang (Leistungsbegrenzungsstufe)
- **a** Leistungsbegrenzung aktiv
- **b** Tatsächlich zugeführte Leistung

#### **Einstellung und Konfiguration**

- **▪** Keine zusätzliche Ausstattung erforderlich.
- **▪** Legen Sie die Einstellungen zur Stromverbrauchskontrolle in [9.9] über die Bedieneinheit fest (siehe ["Stromverbrauchskontrolle" \[](#page-177-0) $\blacktriangleright$  [178\]\)](#page-177-0):
	- **-** Auswahl des fortlaufenden Begrenzungsmodus
	- **-** Wählen Sie den Begrenzungstyp aus (Leistung in kW oder Strom in A).
	- **-** Legen Sie die gewünschte Leistungsbegrenzungsstufe fest.

#### <span id="page-44-0"></span>6.5.2 Leistungsbegrenzung aktiviert durch Digitaleingänge

Eine Leistungsbegrenzung ist auch nützlich in Kombination mit einem Energiemanagementsystem.

Die Leistung oder der Strom des gesamten Daikin-Systems wird dynamisch durch Digitaleingänge begrenzt (maximal vier Stufen). Jede Leistungsbegrenzungsstufe wird über die Benutzerschnittstelle durch Einschränkung der folgenden Werte eingestellt:

- **▪** Strom (in A)
- **▪** Zugeführte Leistung (in kW)

Das Energiemanagementsystem (bauseitig zu liefern) legt die Aktivierung einer bestimmten Leistungsbegrenzungsstufe fest. **Beispiel:** Begrenzung der maximal vom gesamten Haus (Beleuchtung, Haushaltsgeräte, Raumheizung etc.) aufgenommenen Leistung.

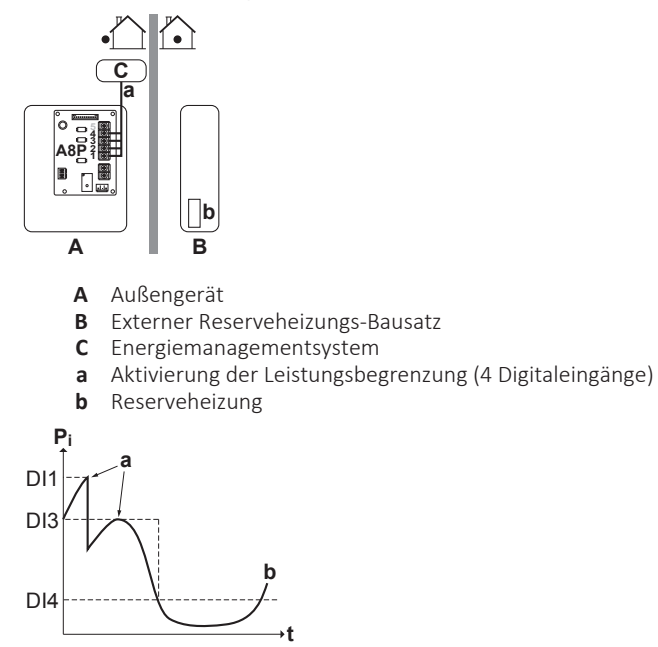

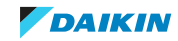

- **P<sup>i</sup>** Leistungsaufnahme
- **t** Zeit
- **DI** Digitaleingänge (Leistungsbegrenzungsstufen)
- **a** Leistungsbegrenzung aktiv
- **b** Tatsächlich zugeführte Leistung

#### **Einrichtung**

- **▪** Platine zur Anforderungsverarbeitung (Option EKRP1AHTA) erforderlich.
- **▪** Maximal vier Digitaleingänge werden für die Aktivierung der entsprechenden Leistungsbegrenzungsstufe verwendet:
	- **-** DI1 = höchste Begrenzung (niedrigster Energieverbrauch)
	- **-** DI4 = schwächste Begrenzung (höchster Energieverbrauch)
- **▪** Technische Daten der Digitaleingänge:
	- **-** DI1: S9S (Grenzwert 1)
	- **-** DI2: S8S (Grenzwert 2)
	- **-** DI3: S7S (Grenzwert 3)
	- **-** DI4: S6S (Grenzwert 4)
- **▪** Weitere Informationen finden Sie im Elektroschaltplan.

#### **Konfiguration**

- **▪** Legen Sie die Einstellungen zur Stromverbrauchskontrolle in [9.9] über die Bedieneinheit fest (die Beschreibung aller Einstellungen finden Sie unter ["Stromverbrauchskontrolle" \[](#page-177-0) $\blacktriangleright$  [178\]\)](#page-177-0):
	- **-** Wählen Sie "Begrenzung durch Digitaleingänge".
	- **-** Wählen Sie den Begrenzungstyp aus (Leistung in kW oder Strom in A).
	- **-** Legen Sie die gewünschte Leistungsbegrenzungsstufe für jeden Digitaleingang fest.

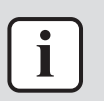

#### **INFORMATION**

Falls mehr als 1 Digitaleingang geschlossen ist (gleichzeitig), ist die Priorität der Digitaleingänge festgelegt: DI4 Priorität >…>DI1.

#### 6.5.3 Verfahren zur Leistungsbegrenzung

Das Außengerät weist eine höhere Effizienz als die Reserveheizung auf. Daher wird die Reserveheizung zuerst begrenzt und ausgeschaltet. Das System begrenzt den Stromverbrauch in der folgenden Reihenfolge:

- 1 Begrenzt die Reserveheizung.
- 2 Es schaltet die Reserveheizung aus.
- 3 Es begrenzt das Außengerät.
- 4 Es schaltet das Außengerät AUS.

#### **Beispiel**

Es wird von folgender Konfiguration ausgegangen: Die Leistungsbegrenzungsstufe erlaubt KEINEN parallelen Betrieb der Reserveheizung (Stufe 1 und Stufe 2).

In dem Fall wird der Stromverbrauch wie folgt begrenzt:

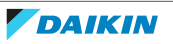

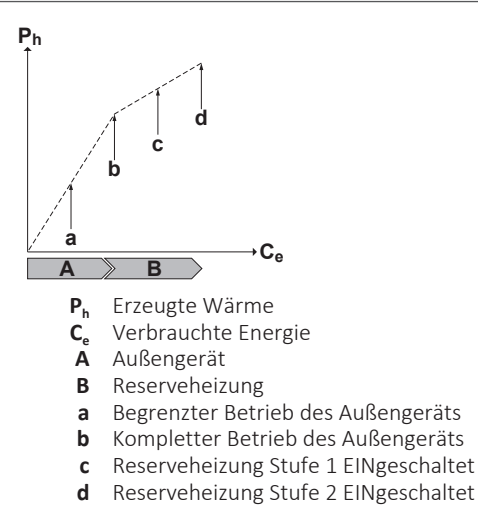

#### <span id="page-46-0"></span>6.5.4 BBR16 Leistungsbegrenzung

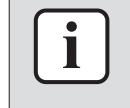

#### **INFORMATION**

**Beschränkung:** BBR16-Einstellungen sind nur sichtbar, wenn die Sprache der Bedieneinheit auf Schwedisch eingestellt ist.

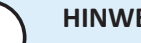

#### **EIS**

**2 Wochen zur Änderung.** Nachdem Sie BBR16 aktiviert haben, haben Sie nur 2 Wochen Zeit, um die Einstellungen zu ändern (BBR16-Aktivierung und BBR16- Leistungsbeschränkung). Nach 2 Wochen sperrt das Gerät diese Einstellungen.

**Hinweis:** Dies unterscheidet sich von der dauerhaften Leistungsbegrenzung, die jederzeit geändert werden kann.

Verwenden Sie die BBR16-Leistungsbegrenzung, wenn Sie die BBR16-Vorschriften einhalten müssen (schwedische Energievorschriften).

Sie können die BBR16-Leistungsbegrenzung mit den anderen kW-Stromverbrauchskontrollen kombinieren. In diesem Fall verwendet das Gerät die strengste Kontrolle.

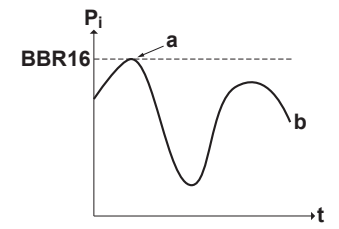

**P<sup>i</sup>** Leistungsaufnahme

**t** Zeit

- **BBR16** BBR16-Begrenzungsstufe
	- **a** Leistungsbegrenzung aktiv
	- **b** Tatsächlich zugeführte Leistung

#### **Einstellung und Konfiguration**

- **▪** Keine zusätzliche Ausstattung erforderlich.
- **▪** Legen Sie die Einstellungen zur Stromverbrauchskontrolle in [9.9] über die Bedieneinheit fest (siehe ["Stromverbrauchskontrolle" \[](#page-177-0) $\blacktriangleright$  [178\]\)](#page-177-0):
	- **-** BBR16 aktivieren
	- **-** Legen Sie die gewünschte Leistungsbegrenzungsstufe fest.

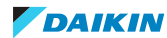

### 6.6 Einstellen eines externen Temperaturfühlers

Sie können einen oder mehrere externe Temperaturfühler anschließen. Diese messen die Umgebungstemperatur innen oder außen. Wir empfehlen in den folgenden Fällen die Verwendung eines externen Temperaturfühlers:

#### **Innentemperatur**

- **▪** Bei der Raumthermostatregelung misst die spezielle Komfort-Benutzerschnittstelle (BRC1HHDA, wird als Raumthermostat verwendet) die Umgebungstemperatur im Innenraum. Daher muss die Komfort-Benutzerschnittstelle an einem Ort installiert sein:
	- **-** an dem die Durchschnittstemperatur des Raumes erfasst werden kann
	- **-** der NICHT direkter Sonneneinstrahlung ausgesetzt ist
	- **-** der sich NICHT in der Nähe einer Wärmequelle oder Heizung befindet
	- **-** der NICHT Luftzug von draußen ausgesetzt ist, z. B. in der Nähe einer sich oft öffnenden und schließenden Tür
- **▪** Falls dies NICHT möglich ist, empfehlen wir den Anschluss eines dezentralen Innentemperaturfühlers (Option KRCS01-1).
- **▪** Einrichtung: Hinweise zur Installation finden Sie in der Installationsanleitung des dezentralen Innentemperaturfühlers und im Ergänzungshandbuch für optionale Ausstattungen.
- **▪** Konfiguration: Wählen Sie den Raumfühler aus [9.B].

#### **Umgebungstemperatur außen**

- **▪** Das Außengerät misst die Außentemperatur. Daher muss das Außengerät an einem Ort installiert sein:
	- **-** an der Nordseite des Hauses oder an der Seite des Hauses, an der sich die meisten Heizverteilsysteme befinden
	- **-** der NICHT direkter Sonneneinstrahlung ausgesetzt ist
- **▪** Falls dies NICHT möglich ist, empfehlen wir den Anschluss eines dezentralen Außentemperaturfühlers (Option EKRSCA1).
- **▪** Einrichtung: Hinweise zur Installation finden Sie in der Installationsanleitung des dezentralen Außentemperaturfühlers und im Ergänzungshandbuch für optionale Ausstattungen.
- **▪** Konfiguration: Wählen Sie den Außentemperaturfühler aus [9.B].
- **▪** Wenn die Stromsparfunktion des Außengeräts aktiv ist (siehe "Stromsparfunktion" [> [186\]\)](#page-185-0), wird das Außengerät heruntergeregelt, um den Standby-Energieverlust zu reduzieren. Als Folge wird die Außentemperatur NICHT ausgelesen.
- **▪** Wenn die Soll-Vorlauftemperatur witterungsgeführt ist, ist die Messung der Außentemperatur rund um die Uhr wichtig. Dies ist ein weiterer Grund, warum ein optionaler Außentemperaturfühler installiert werden sollte.

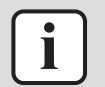

#### **INFORMATION**

Die Daten des externen Außentemperaturfühlers (entweder gewichtet oder momentan) werden in den witterungsgeführten Steuerungskurven und von der Logik zur automatischen Umschaltung zwischen Heizen/Kühlen verwendet. Um das Außengerät zu schützen, wird der interne Fühler des Außengeräts immer verwendet.

48

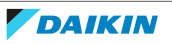

# 7 Installation der Einheit

### In diesem Kapitel

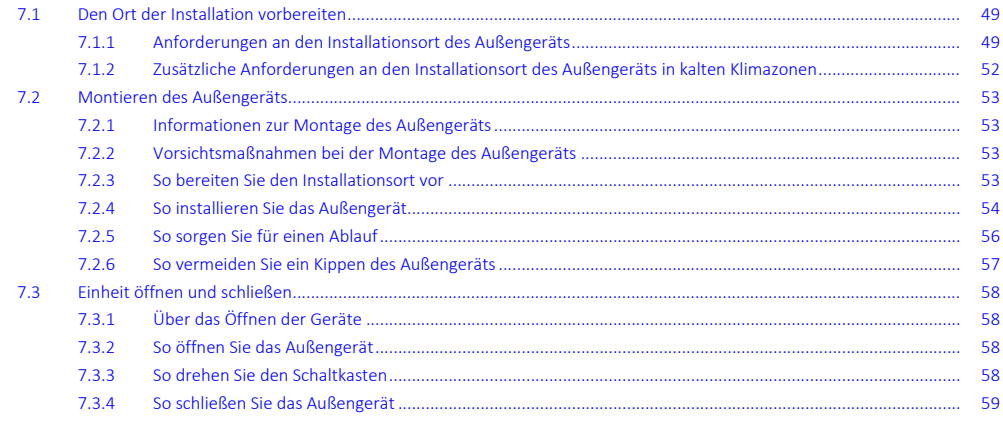

### <span id="page-48-0"></span>7.1 Den Ort der Installation vorbereiten

Wählen Sie einen Installationsort mit ausreichendem Platz zum An- und Abtransport des Geräts an den Standort bzw. vom Standort.

Das Gerät NICHT in einem Raum installieren, der auch als Arbeitsplatz oder Werkstatt benutzt wird. Finden in der Nähe des Geräts Bauarbeiten statt (z. B. Schleifarbeiten), bei denen viel Staub entsteht, MUSS das Gerät abgedeckt werden.

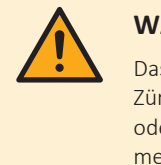

#### **WARNUNG**

Das Gerät muss in einem gut belüfteten Raum ohne kontinuierlich betriebenen Zündquellen (z. B.: offene Flammen, ein in Betrieb befindliches, gasbetriebenes Gerät oder eine in Betrieb befindliche elektrische Heizung) und so gelagert werden, dass mechanische Schäden verhindert werden.

<span id="page-48-1"></span>7.1.1 Anforderungen an den Installationsort des Außengeräts

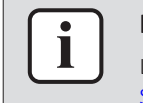

#### **INFORMATION**

Lesen Sie auch die Vorsichtsmaßnahmen und Anforderungen unter ["2](#page-8-0)  [Allgemeine](#page-8-0) [Sicherheitsvorkehrungen" \[](#page-8-0) $\blacktriangleright$  [9\].](#page-8-0)

Beachten Sie folgende Hinweise bezüglich der Abstände:

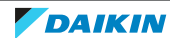

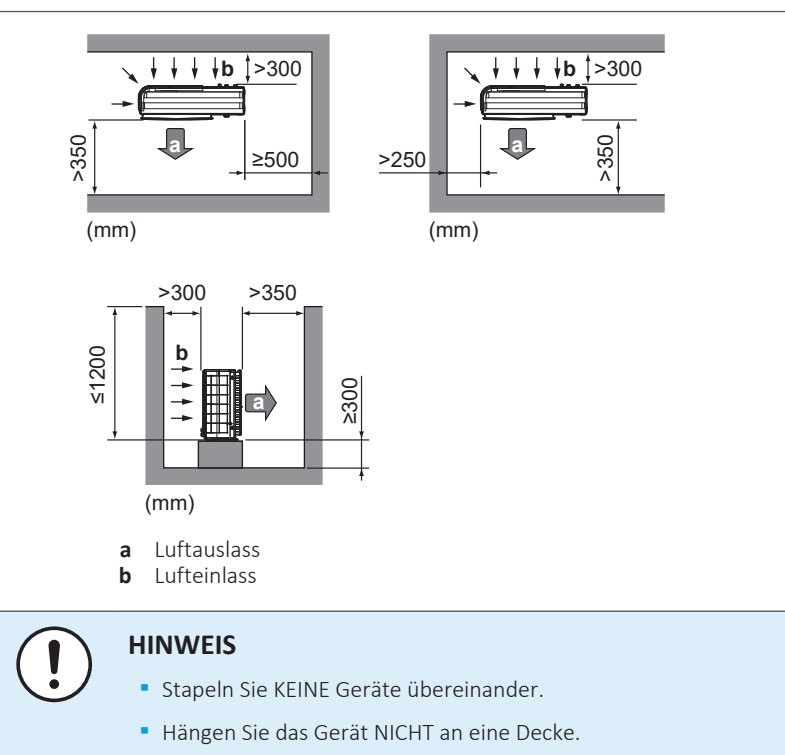

Starke Winde (≥18 km/h) die auf den Luftauslass des Außengeräts auftreffen, führen zu einem Kurzschluss (Ansaugung der Abluft). Dies kann die nachfolgend aufgeführten Folgen haben.

- **▪** Verringerung der Betriebskapazität
- **▪** Häufige Beschleunigung der Vereisung im Heizbetrieb
- **▪** Betriebsunterbrechung aufgrund der Abnahme des Niederdrucks oder Zunahme des Hochdrucks;
- **▪** Beschädigung des Ventilators (wenn starke Winde kontinuierlich auf den Ventilator auftreffen, kann der Ventilator sehr schnell rotieren, bis er bricht).

Es wird empfohlen, eine Ablenkplatte anzubringen, wenn der Luftauslass Wind ausgesetzt ist.

Es wird empfohlen, das Außengerät so zu installieren, dass der Lufteinlass zur Wand zeigt und NICHT direkt Wind ausgesetzt ist.

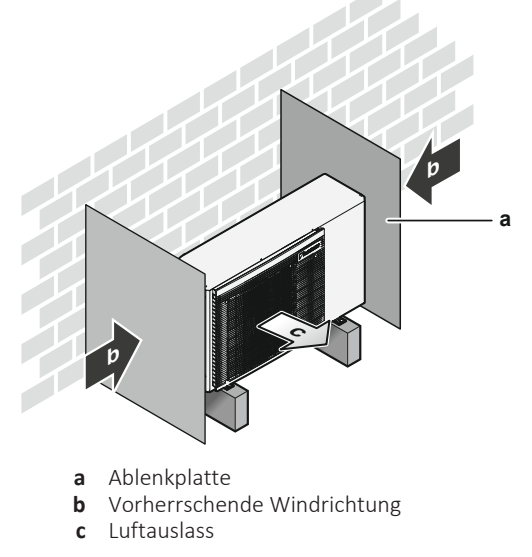

Den Einheit NICHT an Orten wie den folgenden installieren:

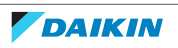

**▪** Schallsensible Umgebungen (z. B. in der Nähe von Schlafzimmern), an denen die Betriebsgeräusche Störungen verursachen könnten.

**Hinweis:** Wird unter den tatsächlichen Installationsbedingungen der Geräuschpegel gemessen, dann kann ein höherer Wert gemessen werden als der, der im Geräuschspektrum im Datenbuch angegeben ist. Das liegt an Schallreflexionen und Umgebungsgeräuschen.

**▪** An Orten, an denen Dünste, Spray oder Dämpfe von Mineralöl in der Luft sein können. Kunststoffteile könnten beschädigt und unbrauchbar werden und zu Wasserleckagen führen.

Es wird davon abgeraten, das Gerät an den folgenden Orten zu installieren, da dies zu einer Beeinträchtigung der Gesamtnutzungsdauer des Geräts führen kann:

- **▪** Umgebungen mit starken Spannungsschwankungen
- **▪** In Fahrzeugen oder auf Schiffen
- **▪** In Räumen, wo Säure- oder Ammoniakdämpfe vorhanden sind

**Installationen am Meer.** Stellen Sie sicher, dass das Außengerät NICHT direkt dem Wind vom Meer ausgesetzt ist. So verhindern Sie eine Korrosion durch den hohen Salzanteil in der Luft, durch den sich die Lebensdauer des Geräts verkürzen könnte.

Installieren Sie das Außengerät so, dass es vor direktem Wind vom Meer geschützt ist.

**Beispiel:** Hinter dem Gebäude.

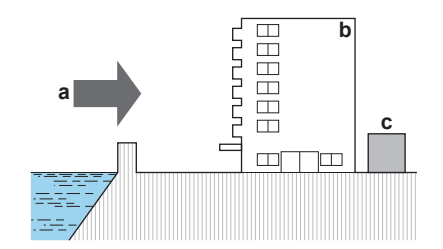

Installieren Sie eine Windschutzwand, wenn das Außengerät direktem Wind vom Meer ausgesetzt ist.

- **▪** Höhe der Windschutzwand ≥1,5×Höhe des Außengeräts
- **▪** Berücksichtigen Sie die Anforderungen zum Betriebsraum, wenn Sie die Windschutzwand installieren.

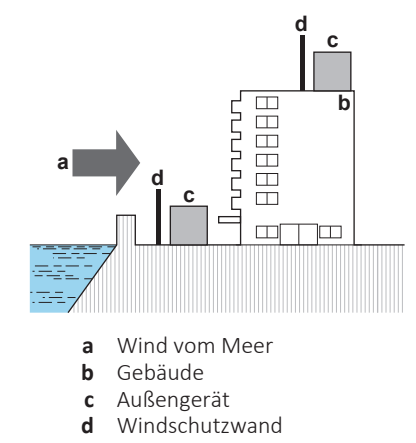

Das Außengerät ist nur für die Außeninstallation und für die folgenden Umgebungstemperaturen konzipiert:

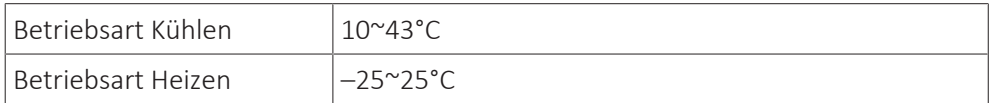

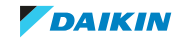

Beachten Sie folgende Hinweise bezüglich der Maße:

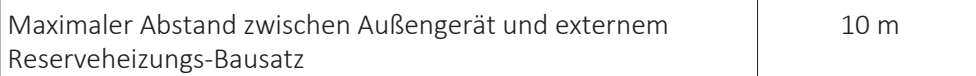

<span id="page-51-0"></span>7.1.2 Zusätzliche Anforderungen an den Installationsort des Außengeräts in kalten Klimazonen

Entfernen Sie in Gebieten mit niedrigen Umgebungstemperaturen und hoher Luftfeuchtigkeit oder mit starkem Schneefall das Ansaugluftgitter, um den ordnungsgemäßen Betrieb sicherzustellen.

Nicht abschließende Liste der Länder: Österreich, Tschechische Republik, Dänemark, Estland, Finnland, Deutschland, Ungarn, Lettland, Litauen, Norwegen, Polen, Rumänien, Serbien, Slowakei, Schweden …

- **1** Entfernen Sie die Schrauben, die das Ansaugluftgitter fixieren.
- **2** Entfernen Sie das Ansaugluftgitter und entsorgen Sie es.
- **3** Bringen Sie die Schrauben wieder am Gerät an.

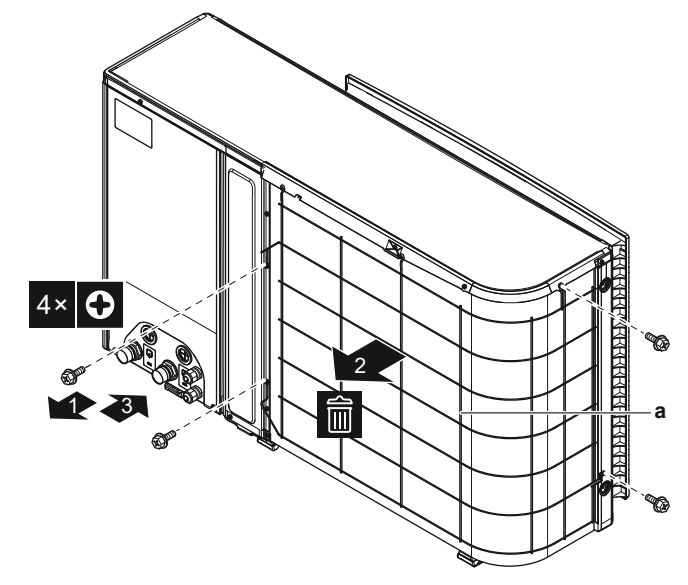

**a** Ansaugluftgitter

Schützen Sie das Außengerät gegen direkten Schneefall und achten Sie darauf, dass das Außengerät NIEMALS zugeschneit ist.

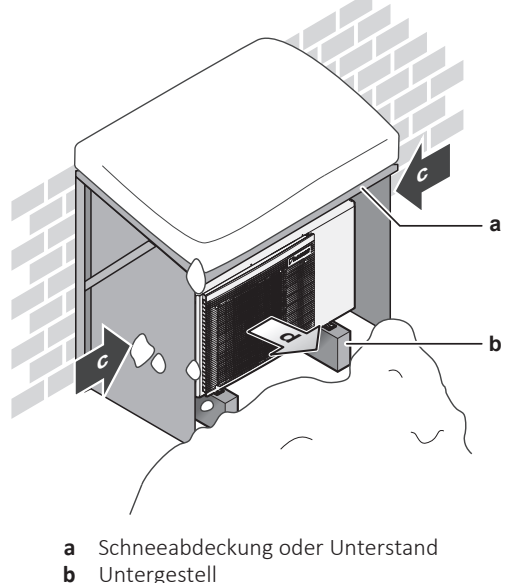

**c** Vorherrschende Windrichtung

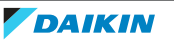

**d** Luftauslass

Lassen Sie auf alle Fälle mindestens 300 mm Freiraum unter dem Gerät. Stellen Sie zusätzlich sicher, dass das Gerät mindestens 100 mm über der maximal zu erwartenden Schneehöhe positioniert ist. Siehe ["7.2](#page-52-0)  [Montieren des](#page-52-0) [Außengeräts" \[](#page-52-0)[4](#page-52-0)[53\]](#page-52-0) für weitere Details.

In schneereichen Gegenden muss ein Installationsort gewählt werden, an dem das Gerät NICHT durch den Schnee beeinträchtigt wird. Wenn der Schnee seitlich einfallen kann, stellen Sie sicher, dass die Wärmetauscherspule durch den Schnee NICHT beeinträchtigt wird. Installieren Sie erforderlichenfalls eine Schneeabdeckung oder einen Unterstand und ein Untergestell.

### <span id="page-52-0"></span>7.2 Montieren des Außengeräts

<span id="page-52-1"></span>7.2.1 Informationen zur Montage des Außengeräts

#### **Wenn**

Sie müssen das Außengerät aufstellen, bevor Sie die Wasserleitung anschließen können.

#### **Typischer Ablauf**

Die Montage des Außengeräts erfolgt in der Regel in diesen Phasen:

- 1 Vorbereiten des Installationsorts.
- 2 Installieren des Außengeräts.
- 3 Sorgen Sie für einen Ablauf.
- 4 Vermeiden Sie ein Kippen des Geräts.
- 5 Schützen des Geräts vor Schnee und Eis durch Installation einer Schneeabdeckung und von Ablenkplatten. Siehe ["7.1 Den Ort der Installation](#page-48-0) [vorbereiten" \[](#page-48-0) $\blacktriangleright$  [4](#page-48-0)9].
- <span id="page-52-2"></span>7.2.2 Vorsichtsmaßnahmen bei der Montage des Außengeräts

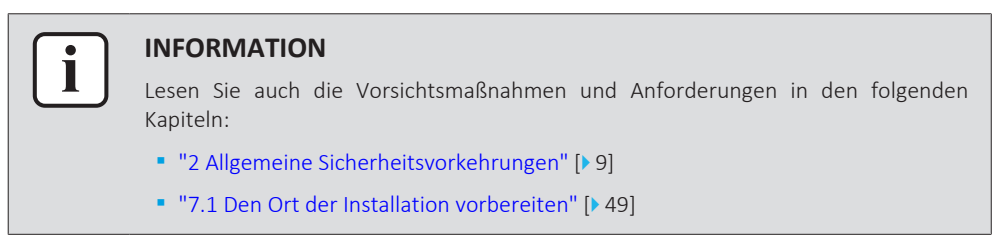

#### <span id="page-52-3"></span>7.2.3 So bereiten Sie den Installationsort vor

Überprüfen Sie die Festigkeit und Ebenheit des Installationsortes, um zu gewährleisten, dass das Gerät während des Betriebs keine Vibrationen oder Geräusche verursacht.

Befestigen Sie das Gerät gemäß der Fundamentzeichnung sicher mithilfe der Fundamentschrauben.

In diesem Abschnitt werden verschieden Installationsstrukturen aufgeführt. Verwenden Sie für alle 4 Sätze mit M8- oder M10-Ankerbolzen, Muttern und Unterlegscheiben. Lassen Sie auf alle Fälle mindestens 300 mm Freiraum unter dem Gerät. Stellen Sie zusätzlich sicher, dass das Gerät mindestens 100 mm über der maximal zu erwartenden Schneehöhe positioniert ist.

Ĩ

#### **INFORMATION**

Die maximale Höhe des oberen hervorstehenden Teils der Schrauben beträgt 15 mm.

#### **Option 1: Auf den Montagefüßen "Flexi-Fuß mit Strebe"**

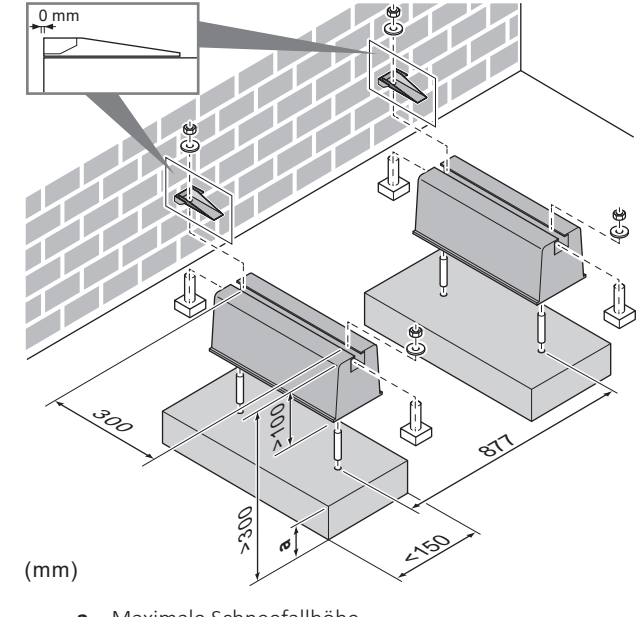

**a** Maximale Schneefallhöhe

#### **Option 2: Auf Kunststoff-Montagefüßen**

Verwenden Sie in diesem Fall die Bolzen, Muttern, Unterlegscheiben und Federringe, die als Zubehör im Lieferumfang des Geräts enthalten sind.

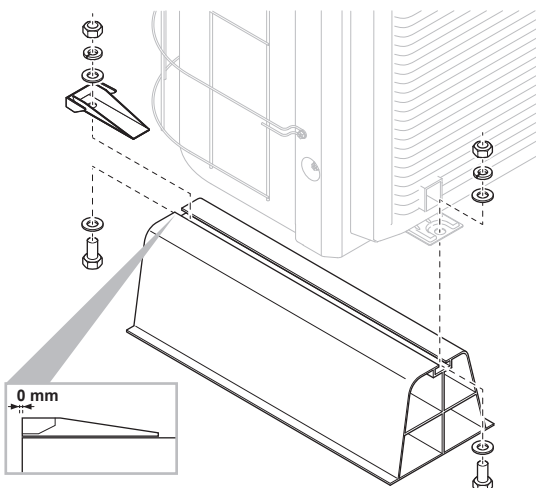

<span id="page-53-0"></span>7.2.4 So installieren Sie das Außengerät

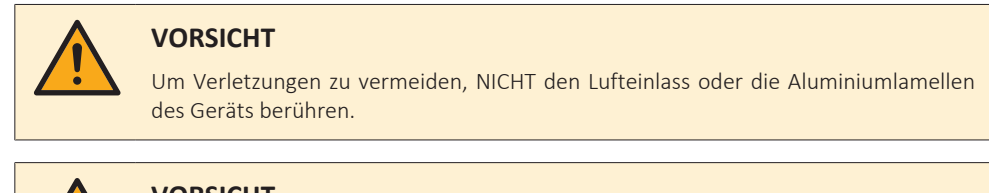

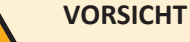

Entfernen Sie den Schutzkarton NICHT, bevor das Gerät richtig montiert ist.

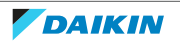

**1** Tragen Sie das Gerät an den Schlingen, die am Gerät angebracht sind. Ziehen Sie beide Seiten der Schlinge gleichzeitig hoch, um zu verhindern, dass sich die Schlinge vom Gerät löst.

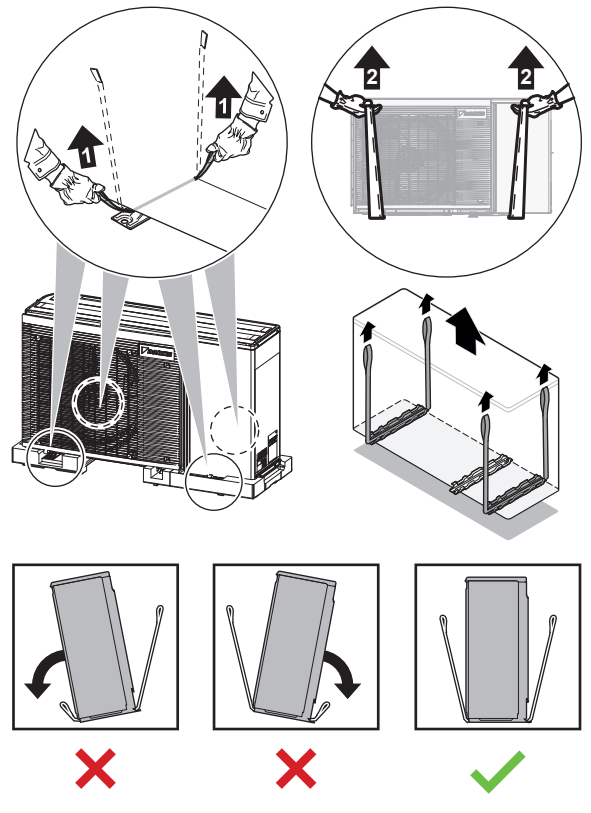

- **2** Beim Bewegen des Geräts:
	- Achten Sie darauf, dass beide Seiten der Schlinge gleich lang sind.
	- Halten Sie den Rücken gerade.

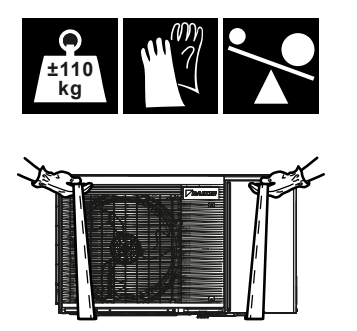

- **3** Installieren Sie das Außengerät wie folgt:
	- (1) Stellen Sie das Gerät an den vorgesehenen Aufstellungsort.
	- (2) Entfernen Sie die Schlingen (indem Sie an 1 Seite der Schlinge ziehen).
	- (3) Fixieren Sie das Gerät.

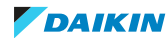

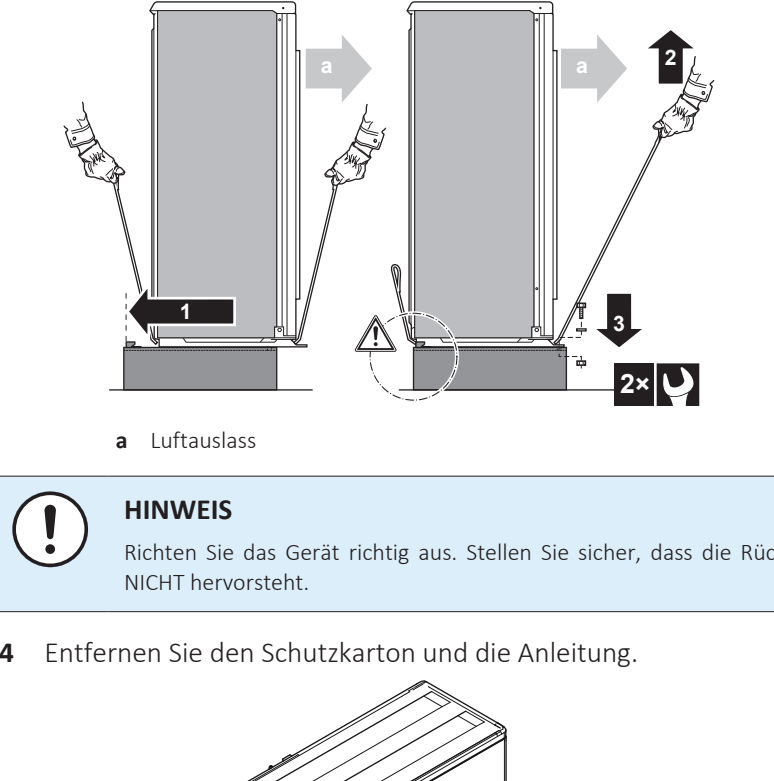

Richten Sie das Gerät richtig aus. Stellen Sie sicher, dass die Rückseite des Geräts

**4** Entfernen Sie den Schutzkarton und die Anleitung.

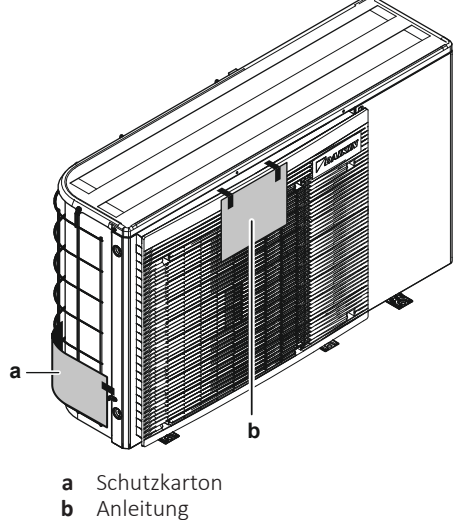

7.2.5 So sorgen Sie für einen Ablauf

- <span id="page-55-0"></span>**▪** Stellen Sie sicher, dass das Kondenswasser wie geplant ablaufen kann.
- **▪** Installieren Sie das Gerät auf einer geeigneten Unterlage, sodass das Abwasser abfließen kann und sich kein Eis ansammelt.
- **▪** Errichten Sie um das Fundament einen Kanal zur Ableitung des Abwassers der Einheit.
- **▪** Verhindern Sie, dass Abwasser über Laufwege fließt, damit diese NICHT rutschig werden, wenn die Umgebungstemperatur unter den Gefrierpunkt sinkt.
- **▪** Bringen Sie bei Installation des Geräts auf einem Rahmen eine wasserdichte Platte innerhalb von 150 mm von der Unterseite des Geräts an, um ein Eindringen des Wassers in das Gerät und ein Tropfen des Abwassers zu vermeiden (siehe Abbildung unten).

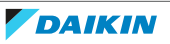

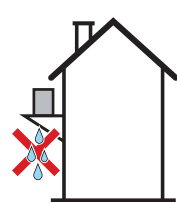

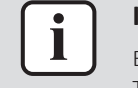

#### **INFORMATION**

Bei Bedarf können Sie eine Ablaufwanne (bauseitig zu liefern) verwenden, um ein Tropfen des Abwassers zu verhindern.

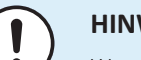

#### **HINWEIS**

Wenn die Abflusslöcher des Außengeräts blockiert werden, planen Sie einen Freiraum von mindestens 300 mm unter dem Außengerät ein.

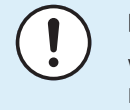

#### **HINWEIS**

Wenn das Gerät NICHT vollständig eben installiert ist, stellen Sie sicher, dass die Neigung zur Rückseite des Geräts verläuft. Das ist erforderlich, um einen ordnungsgemäßen Ablauf zu garantieren.

#### <span id="page-56-0"></span>7.2.6 So vermeiden Sie ein Kippen des Außengeräts

Wenn das Gerät an Orten aufgestellt ist, an denen starker Wind das Gerät zum Umkippen bringen kann, ergreifen Sie folgende Vorsichtsmaßnahmen:

- **1** Bereiten Sie 2 Kabel (bauseitig zu liefern) wie in der folgenden Anleitung beschrieben vor.
- **2** Legen Sie die 2 Kabel über das Außengerät.
- **3** Platzieren Sie ein Gummituch (bauseitig zu liefern) zwischen den Kabeln und dem Außengerät, um eine Beschädigung des Lacks durch die Kabel zu vermeiden.
- **4** Bringen Sie die Kabelenden an.
- **5** Ziehen Sie die Kabel fest.

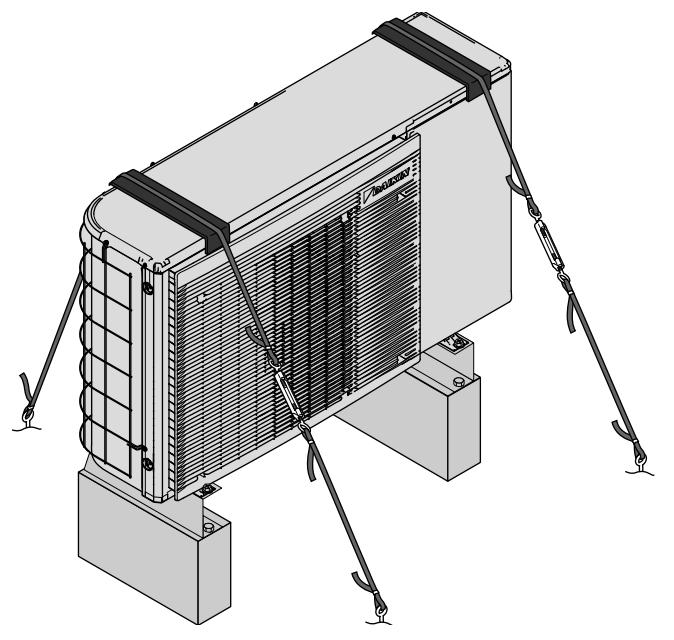

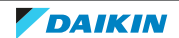

## <span id="page-57-0"></span>7.3 Einheit öffnen und schließen

### <span id="page-57-1"></span>7.3.1 Über das Öffnen der Geräte

Es kann vorkommen, dass das Gerät geöffnet werden muss. **Beispiel:**

- **▪** Beim Anschließen der elektrischen Leitungen
- **▪** Bei der Instandhaltung und Wartung des Geräts

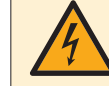

#### **GEFAHR: STROMSCHLAGGEFAHR**

Lassen Sie das Gerät NIEMALS unbeaufsichtigt, wenn die Wartungsblende abgenommen ist.

<span id="page-57-2"></span>7.3.2 So öffnen Sie das Außengerät

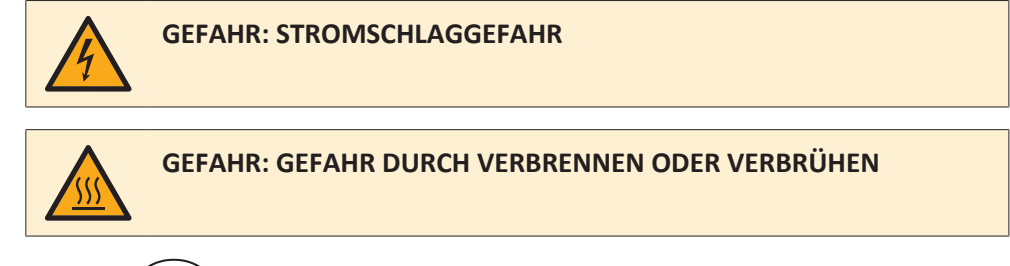

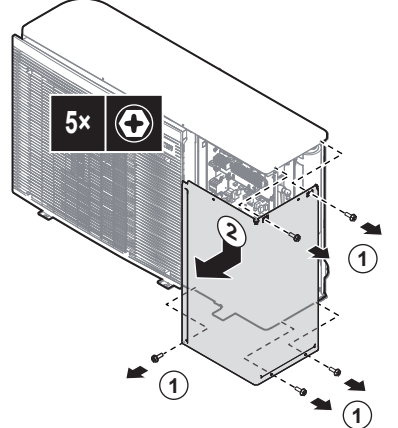

<span id="page-57-3"></span>7.3.3 So drehen Sie den Schaltkasten

Während der Montage benötigen Sie Zugang zum Inneren des Außengeräts. Drehen Sie für einen einfacheren Zugang von vorne den Schaltkasten wie folgt aus dem Gerät heraus:

**Voraussetzung:** Die Frontplatte wurde entfernt.

**1** Drücken Sie die Klemme der Schaltkastenhalterung nach unten.

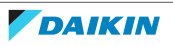

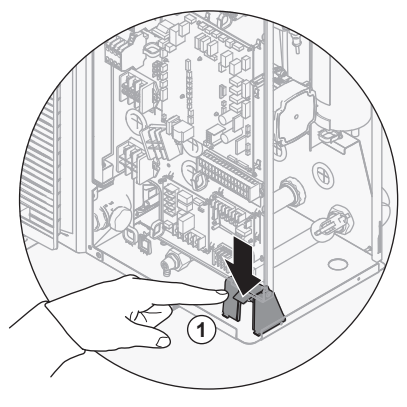

**2** Drehen Sie den Schaltkasten aus dem Gerät heraus.

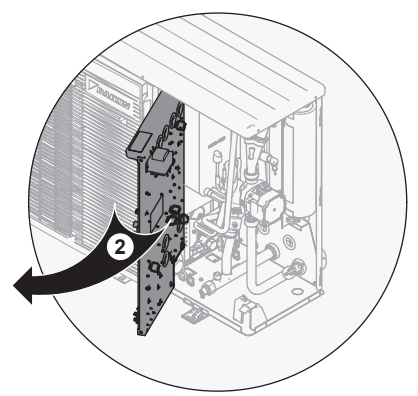

**3** Drehen Sie den Schaltkasten wieder zurück, bis er ordnungsgemäß in der Schaltkastenhalterung einrastet.

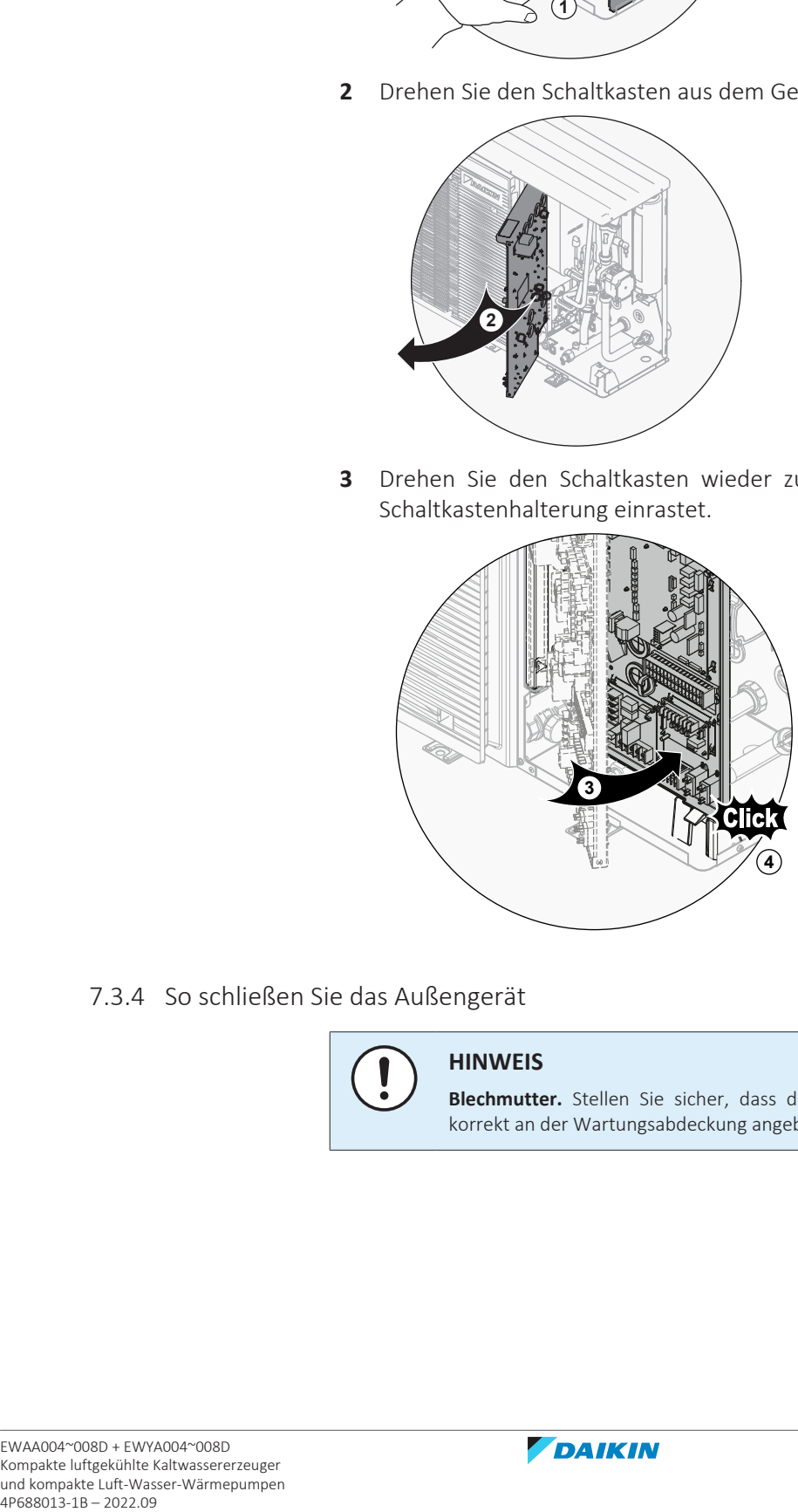

<span id="page-58-0"></span>7.3.4 So schließen Sie das Außengerät

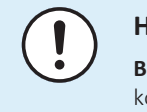

### **HINWEIS**

**Blechmutter.** Stellen Sie sicher, dass die Blechmutter für die oberen Schrauben korrekt an der Wartungsabdeckung angebracht ist.

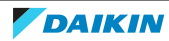

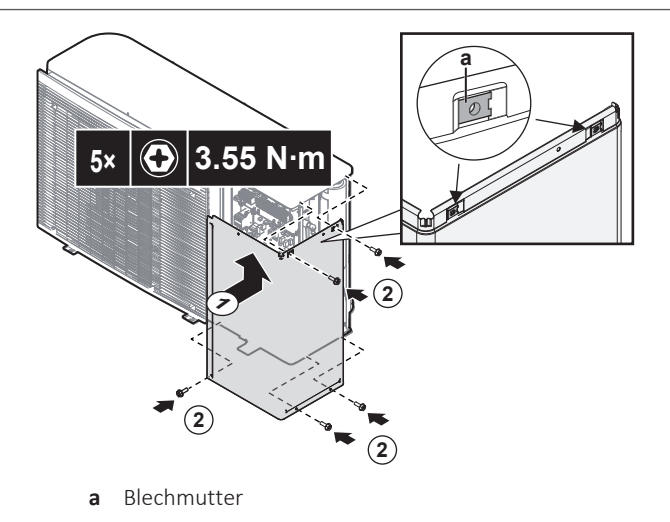

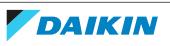

# 8 Rohrinstallation

### In diesem Kapitel

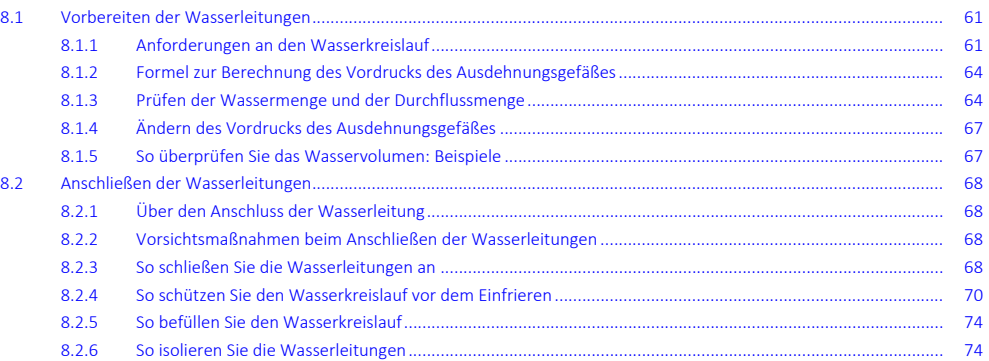

### <span id="page-60-0"></span>8.1 Vorbereiten der Wasserleitungen

<span id="page-60-1"></span>8.1.1 Anforderungen an den Wasserkreislauf

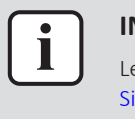

#### **INFORMATION**

Lesen Sie auch die Vorsichtsmaßnahmen und Anforderungen unter ["2](#page-8-0)  [Allgemeine](#page-8-0) [Sicherheitsvorkehrungen" \[](#page-8-0)▶ [9\].](#page-8-0)

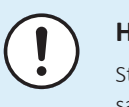

#### **HINWEIS**

Stellen Sie im Fall von Kunststoffrohren sicher, dass sie vollständig sauerstoffdiffusionsdicht gemäß DIN 4726 sind. Die Diffusion von Sauerstoff in die Rohrleitung kann zu einer übermäßigen Korrosion führen.

- **▪ Anschließen der Leitungen geltende Gesetzgebung.** Nehmen Sie alle Anschlüsse gemäß der geltenden Gesetzgebung und den Anleitungen aus Kapitel "Installation" vor. Beachten Sie die Flussrichtung für Eintritt und Austritt des Wassers.
- **▪ Anschließen der Leitungen Kraft.** Üben Sie beim Anschließen der Rohrleitung KEINE übermäßige Kraft aus. Eine Verformung von Rohrleitungen kann zu einer Fehlfunktion des Geräts führen.
- **▪ Anschließen der Leitungen Werkzeuge.** Verwenden Sie nur geeignete Werkzeuge zur Handhabung von Messing, da es sich hierbei um ein relativ weiches Material handelt. Andernfalls werden die Rohre beschädigt.

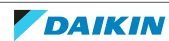

- **▪ Anschließen der Leitungen Luft, Feuchtigkeit, Staub.** Gelangt Luft, Feuchtigkeit oder Staub in den Kreislauf, kann es zu Störungen kommen. Ergreifen Sie folgende Maßnahmen, um dies zu verhindern:
	- **-** Verwenden Sie NUR saubere Rohrleitungen.
	- **-** Halten Sie beim Entgraten das Rohrende nach unten.
	- **-** Dichten Sie das Rohrende ab, wenn Sie es durch eine Wandöffnung schieben, damit weder Staub noch Partikel hinein gelangen können.
	- **-** Verwenden Sie für das Abdichten der Anschlüsse ein gutes Gewinde-Dichtungsmittel.
	- **-** Wenn Metallrohre verwendet werden, die nicht aus Messing sind, darauf achten, dass beide Materialien voneinander isoliert werden, um galvanische Korrosion zu verhindern.
	- **-** Messing ist ein weiches Material. Verwenden Sie nur dafür geeignetes Werkzeug, wenn Sie die Anschlüsse des Wasserkreislaufs vornehmen. Ungeeignetes Werkzeug verursacht Beschädigungen an den Rohren.
- **▪ Einfrieren.** Schützen Sie das Gerät vor Einfrieren.
- **▪ Geschlossener Kreislauf.** Betreiben Sie das Innengerät NUR in einem geschlossenen Wassersystem. Der Einsatz des Systems in einem offenen Wasserkreislaufsystem kann zu übermäßiger Korrosion führen.
- **▪ Rohrdurchmesser.** Wählen Sie den Rohrdurchmesser abhängig vom benötigten Wasserdurchfluss und dem verfügbaren externen statischen Druck der Pumpe.

Beachten Sie für die Kurve für den externen statischen Druck des Außengeräts die technischen Daten. Ein **Teil** der aktuellen technischen Daten ist auf der regionalen Daikin-Website verfügbar (öffentlich zugänglich). Die **vollständigen** technischen Daten sind über das Daikin Business Portal verfügbar (Authentifizierung erforderlich).

**▪ Wasserdurchfluss.** Der für den Betrieb des Geräts minimal erforderliche Wasserdurchfluss ist in der folgenden Tabelle aufgeführt. Dieser Wasserfluss muss unter allen Umständen gewährleistet sein. Wenn der Wasserfluss geringer ist, stoppt das Gerät den Betrieb und zeigt den Fehler 7H an.

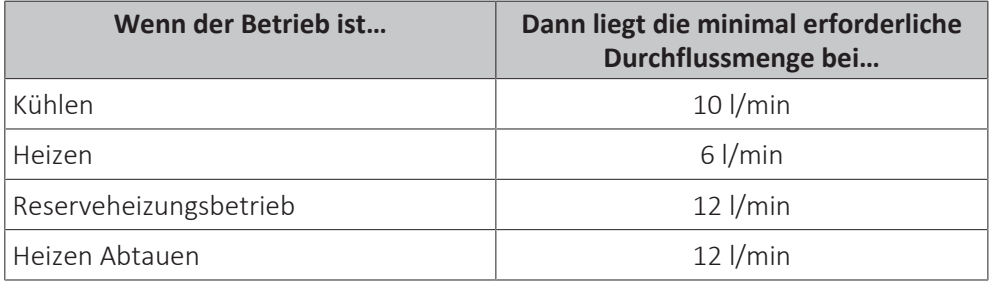

- **▪ Bauseitig zu liefernde Komponenten Wasser und Glykol.** Verwenden Sie ausschließlich Materialien, die verträglich sind mit im System verwendetem Wasser (und falls zutreffend Glykol) und mit den im Außengerät verwendeten Materialien.
- **▪ Bauseitig zu liefernde Komponenten Wasserdruck und -temperatur.** Überprüfen Sie, dass alle Komponenten, die in der bauseitigen Rohrleitung installiert sind oder werden, dem Wasserdruck und der Wassertemperatur standhalten können.
- **▪ Wasserdruck.** Der maximale Wasserdruck beträgt 4 Bar. Bringen Sie im Wasserkreislauf geeignete Sicherheitsvorrichtungen an, um zu gewährleisten, dass der maximale Druck NICHT überschritten wird.

**▪ Wassertemperatur.** Alle installierten Rohrleitungen und das Rohrleitungszubehör (Ventil, Anschlüsse usw.) MÜSSEN den folgenden Temperaturen standhalten können:

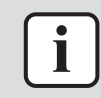

#### **INFORMATION**

Bei der folgenden Abbildung handelt es sich um ein Beispiele, das der Systemanordnung bei Ihnen möglicherweise NICHT vollständig entspricht.

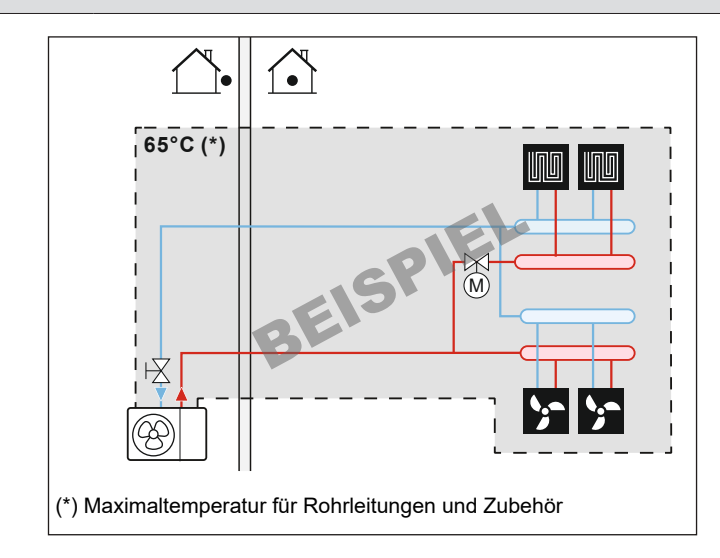

- **▪ Wasserablauf niedrige Punkte.** Bringen Sie an allen niedrigen Punkten des Systems Ablaufhähne an, um eine vollständige Entleerung des Kreislaufs zu ermöglichen.
- **▪ Entlüftungsventile.** Bringen Sie an allen hohen Punkten des Systems Entlüftungsventile an. Diese müssen zu Wartungszwecken leicht zugänglich sein.

Das Außengerät ist mit einem automatischen Entlüftungsventil ausgestattet.

Der externe Reserveheizungs-Bausatz (optional) verfügt über ein automatisches Entlüftungsventil.

Überprüfen Sie, dass die automatischen Entlüftungsventile NICHT zu fest angezogen sind. Es muss möglich sein, dass aus dem Wasserkreislauf automatisch Luft abgegeben werden kann.

- **▪ Verzinkte Teile.** Auf KEINEN Fall im Wasserkreislauf verzinkte Teile verwenden. Da im internen Wasserkreislauf des Gerätes Kupferrohre verwendet werden, können diese Teile stark korrodieren.
- **▪ Metallrohre nicht aus Messing.** Wenn Metallrohre verwendet werden, die nicht aus Messing sind, isolieren Sie beide Materialien ordnungsgemäß, so dass diese NICHT in Kontakt geraten. Dies dient zur Vermeidung galvanischer Korrosion.
- **▪ Ventil Umstellzeit.** Wird im Wasserkreislauf ein 2-Wege-Ventil oder ein 3- Wege-Ventil verwendet, muss die Ventil-Umstellzeit kürzer als 60 Sekunden sein.
- **▪ Filter.** Es wird dringend empfohlen, einen zusätzlichen Filter am Wasserkreislauf für den Heizbetrieb zu installieren. Insbesondere für die Entfernung von Metallpartikeln aus den bauseitigen Rohrleitungen für den Heizbetrieb wird die Nutzung eines Magnet- oder Zyklonfilters empfohlen, der kleine Partikel entfernen kann. Kleine Partikel können das Gerät beschädigen und werden NICHT vom Standardfilter des Heizpumpensystems entfernt.
- **▪ Thermostat-Mischventile.** Die gültige Gesetzgebung erfordert möglicherweise die Installation von Thermostat-Mischventilen.
- **▪ Hygienische Maßnahmen.** Die Installation muss in Übereinstimmung mit der gültigen Gesetzgebung erfolgen und kann zusätzliche hygienische Vorrichtungen erfordern.
- <span id="page-63-0"></span>8.1.2 Formel zur Berechnung des Vordrucks des Ausdehnungsgefäßes

Der Vordruck (Pg) des Ausdehnungsgefäßes ist abhängig von der Höhendifferenz (H) der Installation:

Pg=0,3+(H/10) (Bar)

<span id="page-63-1"></span>8.1.3 Prüfen der Wassermenge und der Durchflussmenge

Das Außengerät verfügt über ein Ausdehnungsgefäß mit 7 Liter Volumen und einem werkseitig eingestellten Vordruck von 1 Bar.

So stellen Sie sicher, dass das Gerät ordnungsgemäß funktioniert:

- **▪** Sie MÜSSEN das minimale und maximale Wasservolumen überprüfen.
- **▪** Sie müssen eventuell den Vordruck des Ausdehnungsgefäßes anpassen.

#### **Minimales Wasservolumen**

Prüfen Sie, ob die Gesamtwassermenge der Installation über dem minimale Wasservolumen liegt, das interne Wasservolumen des Außengeräts NICHT eingeschlossen:

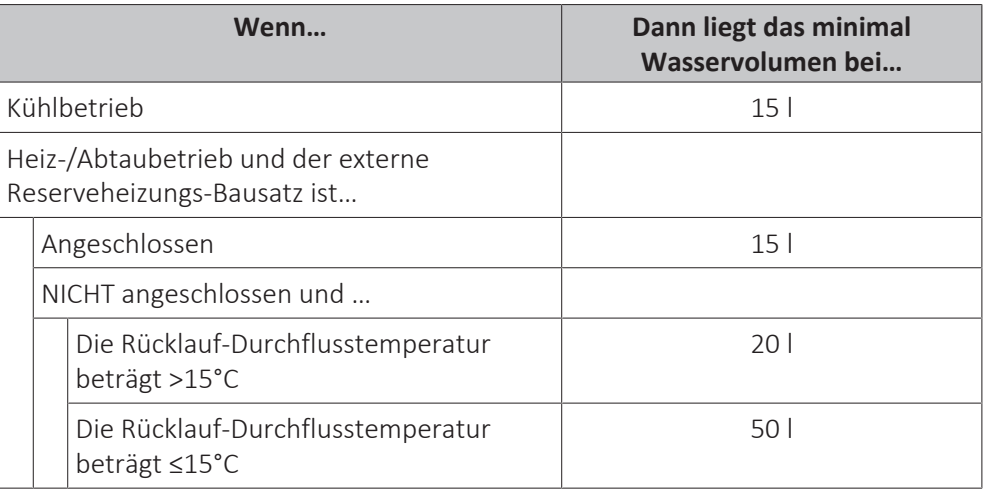

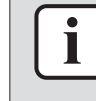

#### **INFORMATION**

In kritischen Fällen oder bei Räumen mit hohem Heizbedarf kann eine größere Wassermenge erforderlich sein.

### **HINWEIS**

Verwenden Sie niemals weniger als das minimale Wasservolumen. Dies kann zu Funktionsstörungen des Geräts führen.

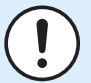

#### **HINWEIS**

Wenn die Zirkulation im Raumheizungs-/-kühlkreislauf über ferngesteuerte Ventile geregelt wird, ist es wichtig, dass dieses Mindestwasservolumen auch dann gewährleistet ist, wenn alle Ventile geschlossen sind oder das Überdruck-Bypass-Ventil vor dem Raumheizungs-/-kühlkreislauf installiert ist.

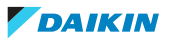

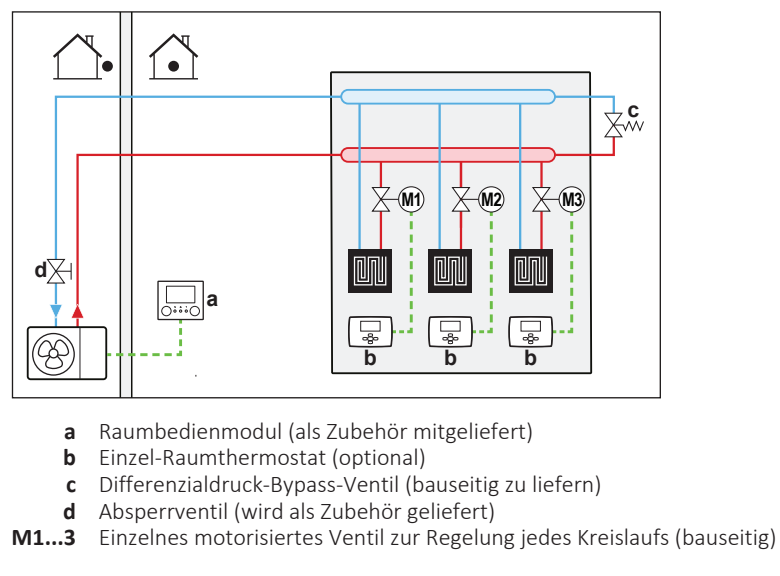

#### <span id="page-64-0"></span>**Maximale Wassermenge**

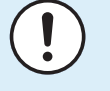

#### **HINWEIS**

Das maximale Wasservolumen hängt davon ab, ob Glykol zum Wasserkreislauf hinzugefügt wurde oder nicht. Weitere Informationen zum Hinzufügen von Glykol finden Sie unter ["8.2.4](#page-69-0)  [So schützen Sie den Wasserkreislauf vor dem](#page-69-0) [Einfrieren" \[](#page-69-0) $\triangleright$  [70\].](#page-69-0)

Bestimmen Sie für den berechneten Vordruck die entsprechende maximale Wassermenge mithilfe der folgenden Grafik.

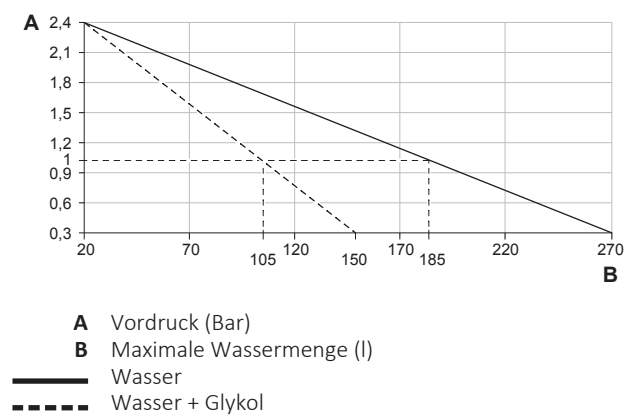

**Beispiel: Maximale Wassermenge und Vordruck des Ausdehnungsgefäßes**

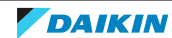

### 8 | Rohrinstallation

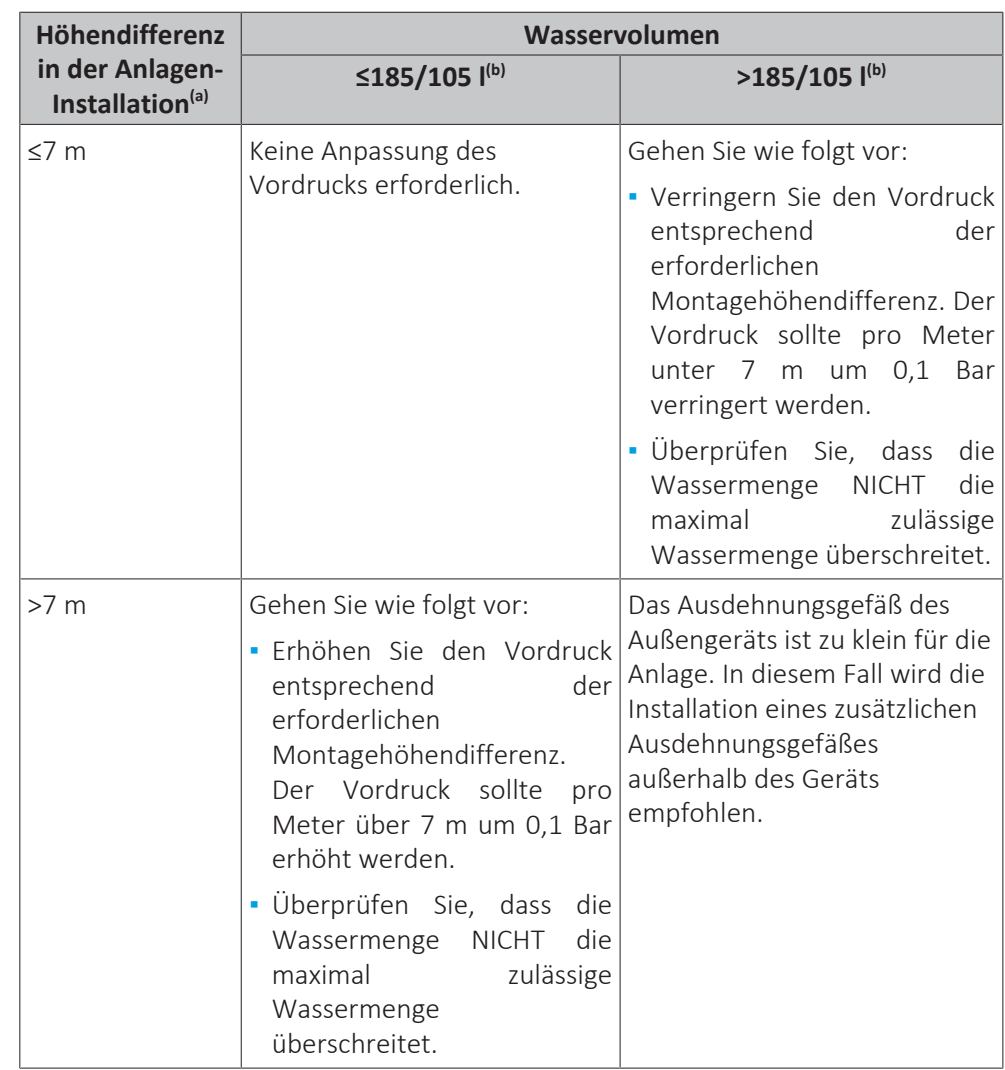

<sup>(a)</sup> Dies ist der Höhenunterschied (m) zwischen dem höchsten Punkt des Wasserkreislaufs und dem Außengerät. Wenn sich das Außengerät am höchsten Punkt der Anlage befindet, ist der Höhenunterschied 0 m.

(b) Das maximale Wasservolumen beträgt 185 l, wenn der Kreislauf nur mit Wasser gefüllt ist, und 105 l, wenn der Kreislauf mit Wasser und Glykol gefüllt ist.

#### **Minimale Durchflussmenge**

Prüfen Sie, ob die minimale Durchflussmenge (erforderlich während Abtau-/ Reserveheizungsbetrieb (falls zutreffend)) in der Anlage unter allen Bedingungen gewährleistet ist.

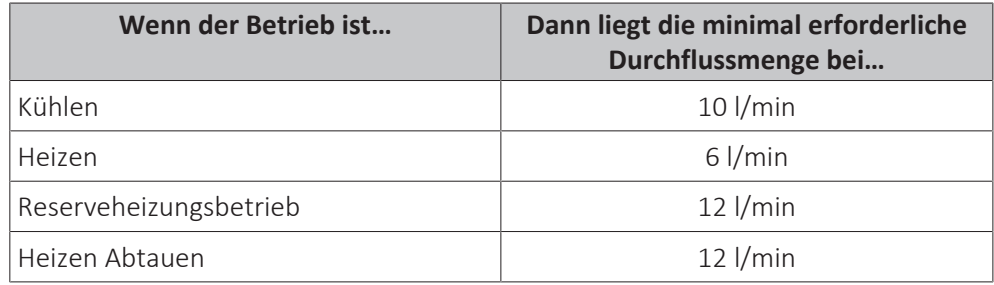

### **HINWEIS**

Falls Glykol zum Wasserkreislauf hinzugefügt wurde und die Temperatur des Wasserkreislaufs niedrig ist, wird die Durchflussmenge NICHT an der Bedieneinheit angezeigt. In diesem Fall kann die minimale Durchflussmenge über den Pumpentest geprüft werden.

DAIKIN

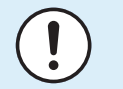

#### **HINWEIS**

Wenn die Zirkulation in allen oder bestimmten Raumheizungskreisläufen über ferngesteuerte Ventile geregelt wird, ist es wichtig, dass diese minimale Durchflussmenge auch dann gewährleistet ist, wenn alle Ventile geschlossen sind. Falls die minimale Durchflussmenge nicht erreicht werden kann, wird der Flussfehler 7H ausgegeben (kein Heizen oder Betrieb).

Siehe empfohlenes Verfahren wie unter ["12.4](#page-196-0)  [Checkliste während der](#page-196-0) [Inbetriebnahme" \[](#page-196-0)▶ [197\]](#page-196-0) beschrieben.

#### <span id="page-66-0"></span>8.1.4 Ändern des Vordrucks des Ausdehnungsgefäßes

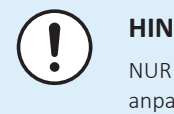

#### **HINWEIS**

NUR ein zugelassener Monteur kann den Vordruck des Ausdehnungsgefäßes anpassen.

Der Standardvordruck des Ausdehnungsgefäßes ist 1 bar. Wenn der Vordruck geändert werden muss, beachten Sie die folgenden Richtlinien:

- **▪** Verwenden Sie nur trockenen Stickstoff, um den Vordruck des Ausdehnungsgefäßes einzustellen.
- **▪** Wird der Vordruck des Ausdehnungsgefäßes falsch eingestellt, arbeitet das System nicht ordnungsgemäß.

Die Änderung des Vordrucks des Ausdehnungsgefäßes sollte durch Verringerung oder Erhöhung des Stickstoffdrucks über das Schrader-Ventil des Ausdehnungsgefäßes erfolgen.

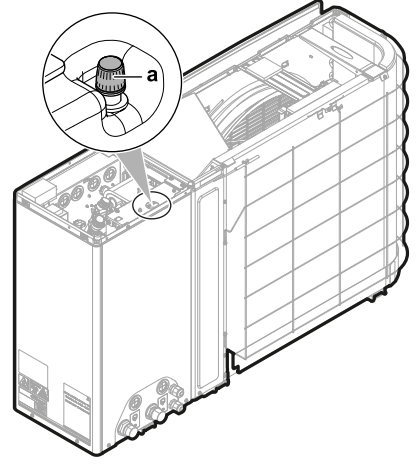

**a** Schrader-Ventil

#### <span id="page-66-1"></span>8.1.5 So überprüfen Sie das Wasservolumen: Beispiele

#### **Beispiel 1**

Das Außengerät wird 5 m unterhalb des höchsten Punktes im Wasserkreislauf installiert. Die Gesamtwassermenge im Wasserkreislauf beträgt 100 l.

Es sind keine Aktionen oder Anpassungen erforderlich.

#### **Beispiel 2**

Das Außengerät wird am höchsten Punkt im Wasserkreislauf installiert. Die Gesamtwassermenge im Wasserkreislauf beträgt 250 l.

Maßnahmen:

- **▪** Da die Gesamtwassermenge (250 l) über der standardmäßigen Wassermenge (185 l) liegt, muss der Vordruck verringert werden.
- **▪** Der erforderliche Vordruck beträgt:

Pg = (0,3+(H/10)) Bar = (0,3+(0/10)) Bar = 0,3 Bar

- **▪** Die entsprechende maximale Wassermenge bei 0,3 bar beträgt 270 l. (Siehe das Diagramm unter ["Maximale Wassermenge" \[](#page-64-0) $\blacktriangleright$  [65\]](#page-64-0)).
- **▪** Da 250 l weniger als 270 l ist, ist das Ausdehnungsgefäß für die Anlage angemessen.

### <span id="page-67-0"></span>8.2 Anschließen der Wasserleitungen

<span id="page-67-1"></span>8.2.1 Über den Anschluss der Wasserleitung

#### **Vor dem Anschluss der Wasserleitung**

#### **Typischer Ablauf**

Der Anschluss der Wasserleitungen erfolgt in der Regel in folgenden Schritten:

- 1 Anschließen der Wasserleitung des Außengeräts.
- 2 Anschließen der Wasserleitungen des externen Reserveheizungs-Bausatzes (falls zutreffend).
- 3 Schutz des Wasserkreislaufs gegen Frost (Hinzufügen von Glykol oder Installation der Frostschutzventile).
- 4 Befüllen des Wasserkreislaufs.
- 5 Isolieren der Wasserleitungen.

#### **INFORMATION**

Anweisungen in Bezug auf den externen Reserveheizungs-Bausatz finden Sie in:

- **▪** Der Installationsanleitung des Reserveheizungs-Bausatzes
- ["So schließen Sie den Reserveheizungs-Bausatz an" \[](#page-84-0)▶ [85\]](#page-84-0) (Dieses Kapitel ersetzt teilweise die Installationsanleitung der Reserveheizung)
- <span id="page-67-2"></span>8.2.2 Vorsichtsmaßnahmen beim Anschließen der Wasserleitungen

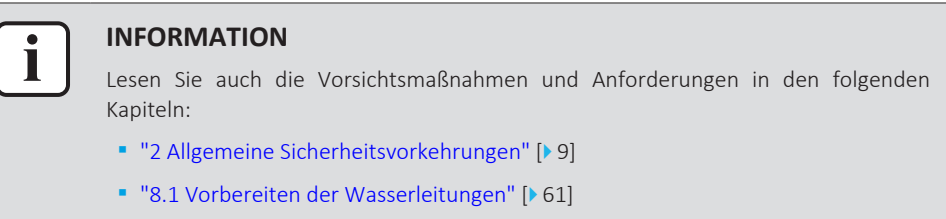

<span id="page-67-3"></span>8.2.3 So schließen Sie die Wasserleitungen an

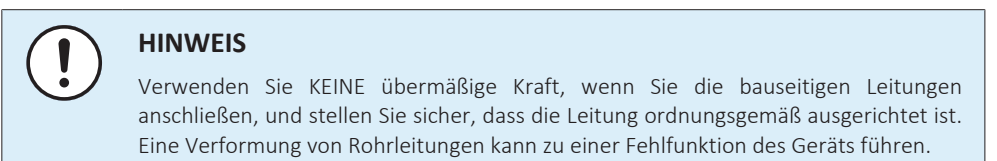

```
Referenzhandbuch für den Monteur
```
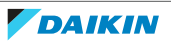

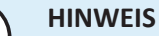

Wenn Sie die bauseitigen Leitungen anschließen, halten Sie die Mutter an der Innenseite des Geräts mit einem Schraubenschlüssel in Position, um für zusätzliche Hebelwirkung zu sorgen.

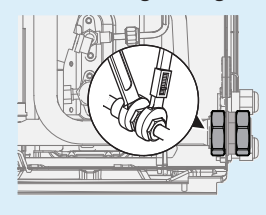

**1** Schließen Sie das Absperrventil (mit integriertem Filter) an den Außengerät-Wassereinlass an und verwenden Sie dabei ein Gewindedichtungsmittel.

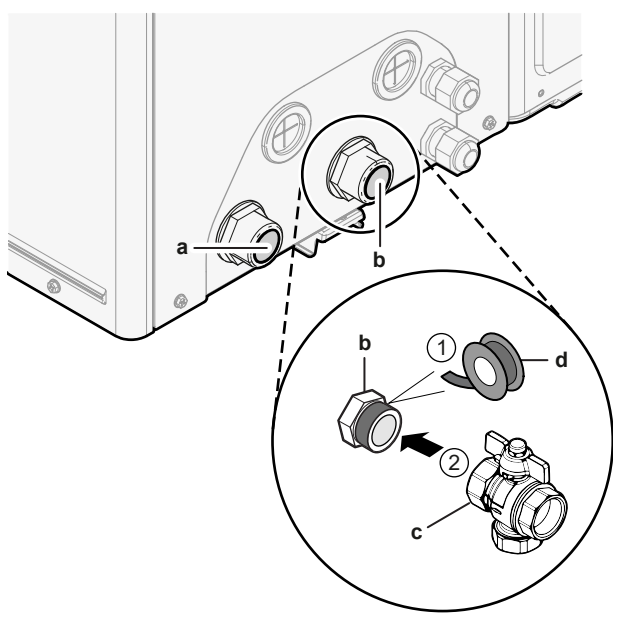

- **a** WASSERAUSLASS (Schraubverbindung, Stecker, 1")
- **b** WASSEREINLASS (Schraubverbindung, Stecker, 1")
- **c** Absperrventil mit integriertem Filter (geliefert als Zubehör) (2× Schraubverbindung, Stecker, 1")
- **d** Gewindedichtungsmittel
- **2** Schließen Sie die bauseitigen Leitungen an das Absperrventil an.
- **3** Schließen Sie die bauseitigen Leitungen an den Außengerät-Wasserauslass an.

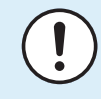

#### **HINWEIS**

- Hinweis zum Absperrventil mit integriertem Filter (geliefert als Zubehör):
- **▪** Die Installation des Ventils am Wassereinlass ist verpflichtend.
- **▪** Beachten Sie die Flussrichtung des Ventils.

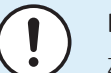

#### **HINWEIS**

Zu Wartungszwecken wird empfohlen, ein Absperrventil und einen Ablaufpunkt am Wasser-AUSLASS-Anschluss vorzusehen. Dieses Absperrventil und der Ablaufpunkt werden bauseitig bereitgestellt.

#### **HINWEIS**

Installieren Sie Entlüftungsventile an allen lokalen hochgelegenen Punkten.

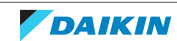

#### <span id="page-69-0"></span>8.2.4 So schützen Sie den Wasserkreislauf vor dem Einfrieren

#### **Informationen zum Frostschutz**

Das System kann durch Frost beschädigt werden. Um die hydraulischen Komponenten vor dem Einfrieren zu schützen, ist die Software mit speziellen Frostschutzfunktionen ausgestattet. Hierzu zählt die Aktivierung der Pumpe bei niedrigen Temperaturen:

- Wasserrohr-Frostschutz (siehe ["Wasserrohr-Frostschutz" \[](#page-173-0)▶ 17[4](#page-173-0)]),
- **▪** Ablaufschutz. Nur zutreffend, wenn Bivalent aktiviert ist ([C‑02]=1). Diese Funktion verhindert das Öffnen der Frostschutzventile in den Wasserrohren zum Außengerät, wenn der Zusatz-Boiler bei negativen Außentemperaturen läuft.

Bei einem Stromausfall können diese Funktionen jedoch keinen Schutz gewährleisten.

Führen Sie einen der folgenden Schritte durch, um den Wasserkreislauf vor dem Einfrieren zu schützen.

- **▪** Fügen Sie Glykol zum Wasser hinzu. Glykol senkt den Gefrierpunkt des Wassers.
- **▪** Installieren Sie Frostschutzventile. Frostschutzventile lassen das Wasser aus dem System ab, bevor es einfrieren kann. Isolieren Sie die Frostschutzventile ähnlich wie die Wasserleitungen, isolieren Sie aber NICHT die Ein- und Auslässe (Austritte) dieser Ventile.

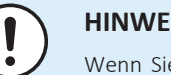

#### **HINWEIS**

Wenn Sie Glykol zum Wasser hinzufügen, installieren Sie KEINE Frostschutzventile. **Mögliche Folge:** Glykol tritt aus den Frostschutz-Ventilen aus.

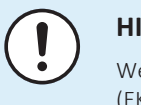

#### **HINWEIS**

Wenn Sie Glykol zum Wasser hinzufügen, müssen Sie auch einen Flussschalter (EKFLSW2) installieren.

#### **Frostschutz durch Glykol**

#### **Informationen zum Frostschutz durch Glykol**

Das Hinzufügen von Glykol zum Wasser senkt den Gefrierpunkt des Wassers.

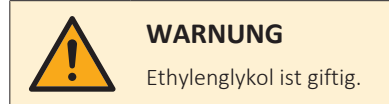

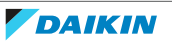

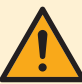

#### **WARNUNG**

Aufgrund des Vorhandenseins von Glykol ist eine Korrosion des Systems möglich. Ungehemmtes Glykol wird unter der Einwirkung von Sauerstoff säurehaltig. Durch vorhandenes Kupfer und höheren Temperaturen kann dieser Prozess noch beschleunigt werden. Das säurehaltige, ungehemmte Glykol greift Metalloberflächen an und bildet galvanische Rostelemente, die dem System ernste Schäden zufügen können. Daher sind folgende Punkte zu beachten:

- **▪** die Wasseraufbereitung ist von einer qualifizierten Wasserfachkraft durchzuführen;
- **▪** die Auswahl von Glykol mit Korrosionshemmern, um säurehaltigen Verformungen durch die Oxidation von Glykol entgegenzuwirken;
- **▪** es darf kein Glykol für Automobile verwendet werden, da ihre Korrosionshemmer nur eine begrenzte Lebensdauer aufweisen und Silikate enthalten, die das System verunreinigen oder verstopfen können;
- **▪** galvanisierte Rohre dürfen NICHT in Glykolsystemen verwendet werden, da es zu einer Abscheidung bestimmter Komponenten in dem Glykol-Korrosionshemmer kommen kann;

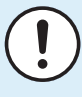

#### **HINWEIS**

Glykol absorbiert Wasser aus seiner Umgebung. Fügen Sie daher KEIN Glykol hinzu, das Luft ausgesetzt war. Wenn Sie den Glykolbehälter nicht mit der Kappe verschließen, nimmt die Konzentration von Wasser zu. Die Glykolkonzentration ist dann niedriger als angenommen. Folglich können die hydraulischen Komponenten einfrieren. Ergreifen Sie vorbeugende Maßnahmen, um so weit wie möglich zu vermeiden, dass das Glykol der Luft ausgesetzt wird.

#### **Glykolarten**

Die folgenden Glykolarten sind zulässig:

- **▪ Ethylenglykol**;
- **▪ Propylenglykol**, einschließlich der erforderlichen Hemmstoffe, klassifiziert als Kategorie III gemäß EN1717.

#### **Erforderliche Glykolkonzentration**

Die erforderliche Glykol-Konzentration hängt von der niedrigsten zu erwartenden Außentemperatur ab und davon, ob Sie das System vor Platzen oder Einfrieren schützen möchten. Um das System vor dem Einfrieren zu schützen, ist mehr Glykol erforderlich.

Fügen Sie Glykol gemäß der folgenden Tabelle hinzu.

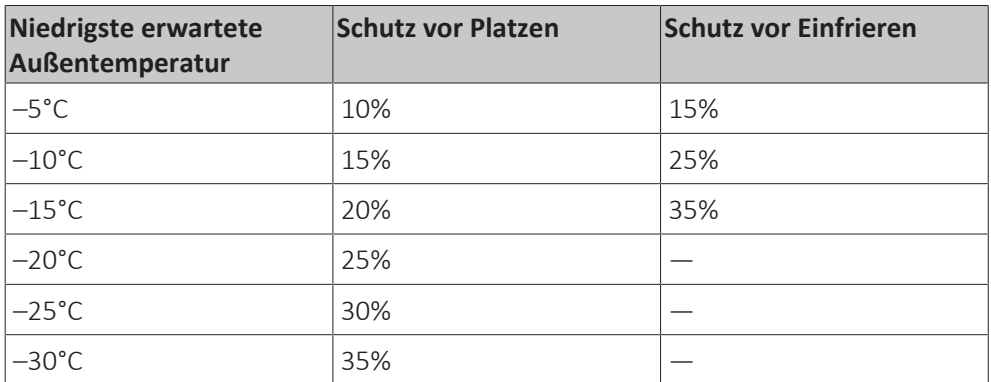

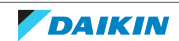

#### **INFORMATION**

- **▪** Schutz vor Platzen: Das Glykol schützt die Rohrleitungen vor dem Platzen, jedoch NICHT die Flüssigkeit in den Rohrleitungen vor dem Einfrieren.
- **▪** Schutz vor Einfrieren: Das Glykol schützt die Flüssigkeit in den Rohrleitungen vor dem Einfrieren.

#### **HINWEIS**

Т

- **▪** Die erforderliche Konzentration kann abhängig vom Glykoltyp variieren. Vergleichen Sie IMMER die Anforderungen in der Tabelle oben mit den vom Glykolhersteller angegebenen technischen Daten. Erfüllen Sie erforderlichenfalls die vom Glykolhersteller festgelegten Anforderungen.
	- **▪** Die Konzentration des hinzugefügten Glykols darf 35% NIEMALS überschreiten.
	- **▪** Wenn die Flüssigkeit im System gefroren ist, kann die Pumpe NICHT starten. Beachten Sie, dass die Flüssigkeit im System weiterhin einfrieren kann, wenn Sie das System nur vor dem Platzen schützen.
	- **▪** Wenn innerhalb des Systems das Wasser still steht, kann es leicht einfrieren und damit das System beschädigen.

#### **Glykol und die maximal zulässige Wassermenge**

Durch das Hinzufügen von Glykol zum Wasserkreislauf verringert sich das maximal zulässige Wasservolumen des Systems. Ausführliche Informationen finden Sie unter ["Maximale Wassermenge" \[](#page-64-0) $\blacktriangleright$  [65\].](#page-64-0)

#### **Glykol-Einstellung**

**HINWEIS**

Wenn Glykol im System vorhanden ist, muss die Einstellung [E-0D] auf 1 gesetzt sein. Wenn die Glykoleinstellung NICHT korrekt ist, kann die Flüssigkeit in der Rohrleitung einfrieren.

#### **Frostschutz durch Frostschutzventile**

#### **Informationen zu Frostschutzventilen**

Der Schutz der bauseitigen Leitungen vor dem Einfrieren liegt in der Verantwortung des Monteurs. Wenn dem Wasser kein Glykol zugesetzt wird, können Sie Frostschutzventile an allen niedrigsten Punkten der bauseitigen Rohrleitung verwenden, um das Wasser aus dem System abzulassen, bevor es einfriert.

#### **So installieren Sie Frostschutzventile**

Um die bauseitigen Leitungen vor dem Einfrieren zu schützen, installieren Sie die folgenden Teile:

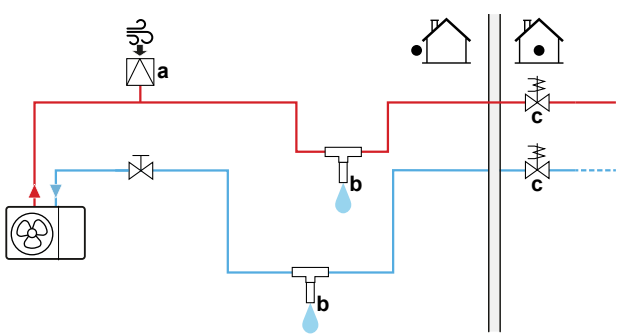

- **a** Automatischer Lufteinlass
- **b** Frostschutzventil (optional bauseitige Bereitstellung)

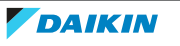
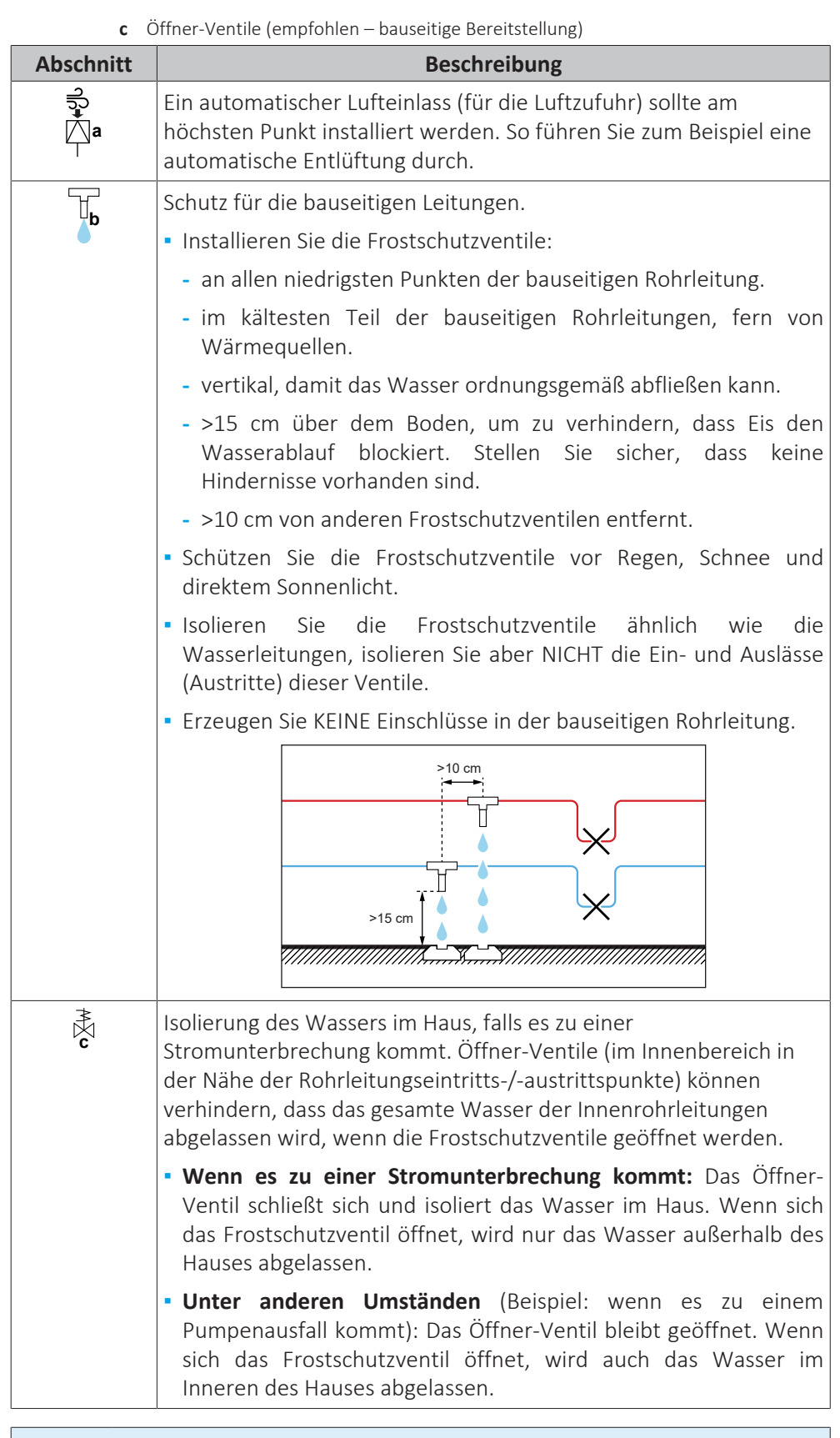

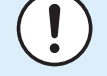

#### **HINWEIS**

Wenn Frostschutzventile installiert sind, stellen Sie den Mindest-Kühlsollwert (Standard=7°C) auf mindestens 2°C über der maximalen Öffnungstemperatur des Frostschutzventils ein. Ist der Wert niedriger, können die Frostschutzventile während des Kühlbetriebs geöffnet werden.

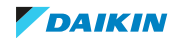

#### 8.2.5 So befüllen Sie den Wasserkreislauf

Verwenden Sie ein bauseitig zu lieferndes Füll-Kit, um den Wasserkreislauf zu füllen. Stellen Sie sicher, dass Sie die gültige Gesetzgebung einhalten.

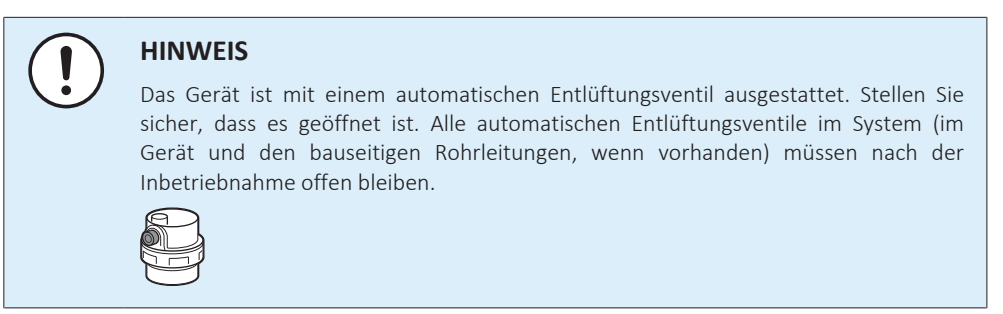

#### 8.2.6 So isolieren Sie die Wasserleitungen

Die Rohrleitungen im gesamten Wasserkreislauf MÜSSEN isoliert werden, um Kondensatbildung während des Kühlbetriebs und eine Verringerung der Heiz- und Kühlleistung zu verhindern.

#### **Isolierung der Außenwasserleitungen**

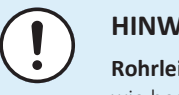

#### **HINWEIS**

**Rohrleitungen Außenseite.** Stellen Sie sicher, dass die Rohrleitungen der Außenseite wie beschrieben isoliert sind, um sie vor Gefahren zu schützen.

Bei Rohrleitungen an der Außenluft wird empfohlen, mindestens die in der folgenden Tabelle aufgeführte Isolationsdicke zu verwenden (mit λ=0,039 W/mK).

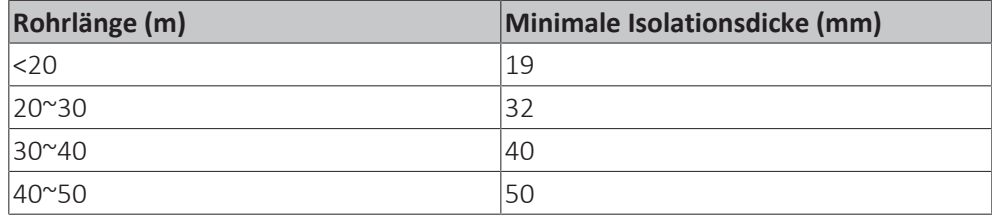

In anderen Fällen kann die minimale Isolationsdicke mit dem Tool Hydronic Piping Calculation berechnet werden.

Das Hydronic Piping Calculation ist Teil von Heating Solutions Navigator, das Sie unter [https://professional.standbyme.daikin.eu](https://professional.standbyme.daikin.eu/) finden.

Wenden Sie sich an Ihren Händler, wenn Sie keinen Zugang zu Heating Solutions Navigator haben.

Diese Empfehlung stellt einen guten Betrieb des Geräts sicher, aber die regionalen Vorschriften können davon abweichen und müssen befolgt werden.

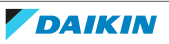

## 9 Elektroinstallation

## In diesem Kapitel

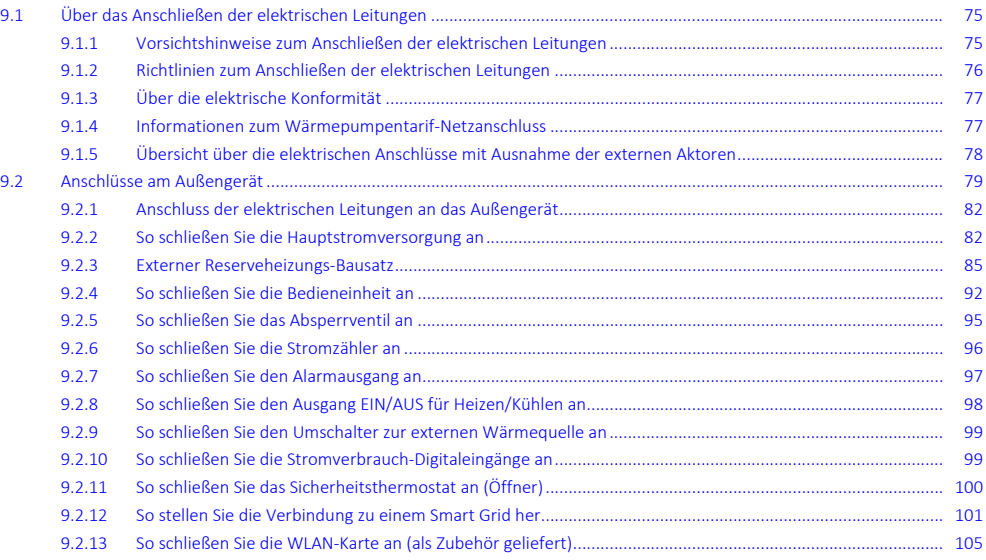

## <span id="page-74-0"></span>9.1 Über das Anschließen der elektrischen Leitungen

#### **Vor dem Anschließen der elektrischen Leitungen**

Stellen Sie sicher, dass die Wasserleitungen angeschlossen sind.

#### **Typischer Ablauf**

Der Anschluss der elektrischen Leitungen erfolgt in der Regel in diesen Phasen:

- ["9.2 Anschlüsse am Außengerät" \[](#page-78-0)▶ [79\]](#page-78-0)
- <span id="page-74-1"></span>9.1.1 Vorsichtshinweise zum Anschließen der elektrischen Leitungen

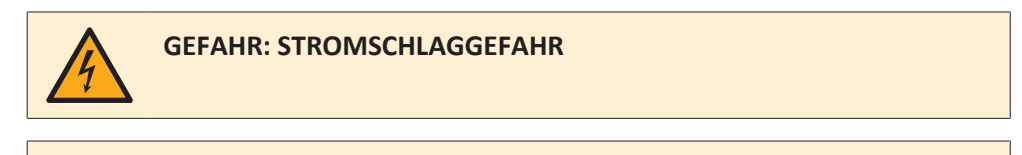

## **WARNUNG**

- **▪** Sämtliche Verkabelungen MÜSSEN von einem zugelassenen Elektriker installiert werden und sie MÜSSEN den geltenden gesetzlichen Vorschriften entsprechen.
- **▪** Bei der festen Verkabelung sind die elektrischen Anschlüsse herzustellen.
- **▪** Alle vor Ort beschafften Teile und alle Elektroinstallationen MÜSSEN den geltenden gesetzlichen Vorschriften entsprechen.

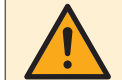

#### **WARNUNG**

Für Stromversorgungskabel IMMER mehradrige Kabel verwenden.

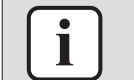

#### **INFORMATION**

Lesen Sie auch die Vorsichtsmaßnahmen und Anforderungen unter ["2](#page-8-0)  [Allgemeine](#page-8-0) [Sicherheitsvorkehrungen" \[](#page-8-0)> [9\].](#page-8-0)

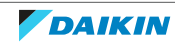

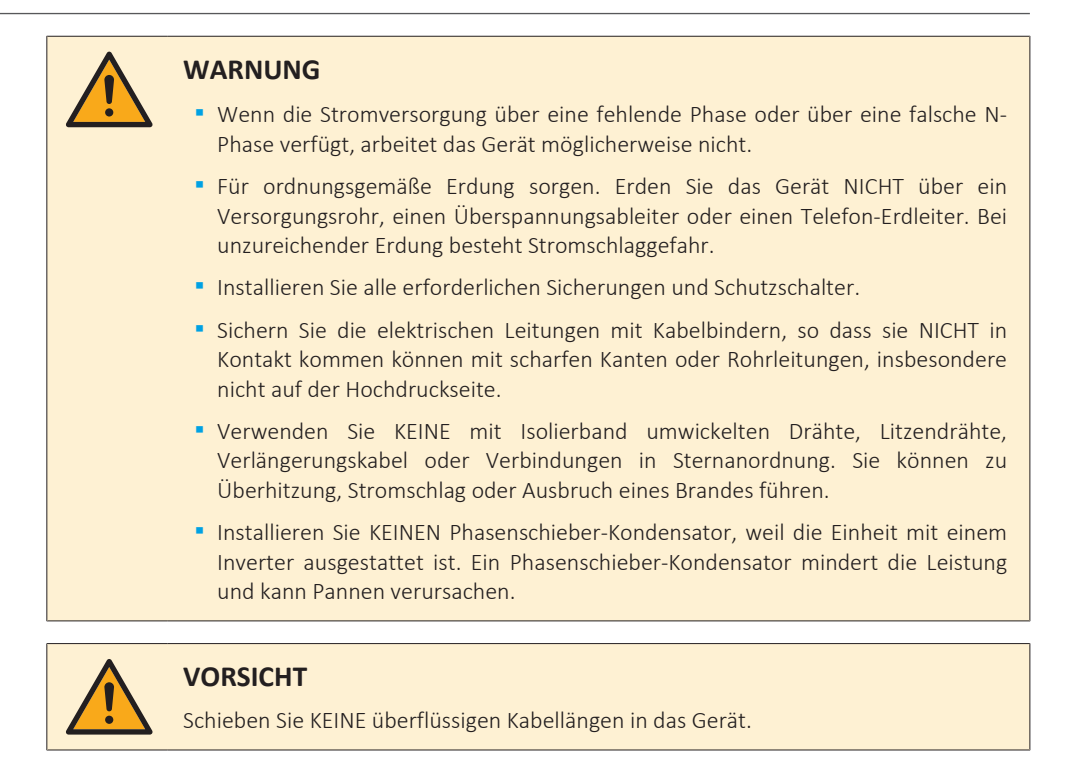

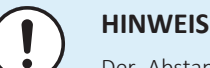

Der Abstand zwischen den Hoch- und Niederspannungskabeln sollte mindestens 50 mm betragen.

#### <span id="page-75-0"></span>9.1.2 Richtlinien zum Anschließen der elektrischen Leitungen

Beachten Sie Folgendes:

**▪** Wenn verlitzte Leitungsdrähte verwendet werden, müssen am Ende des Drahts auf jeden Fall runde, gecrimpte Klemmen installiert werden. Platzieren Sie die runden, gecrimpten Klemmen für den Anschluss auf dem Kabel bis zu dem bedeckten Teil und befestigen Sie den Anschluss mit einem geeigneten Werkzeug.

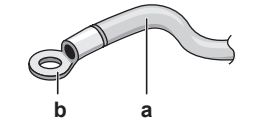

- 
- **a** Leitungsseil<br>**h** Bunde gect **b** Runde, gecrimpte Klemme für den Anschluss
- **▪** Gehen Sie beim Installieren der Kabel wie folgt vor:

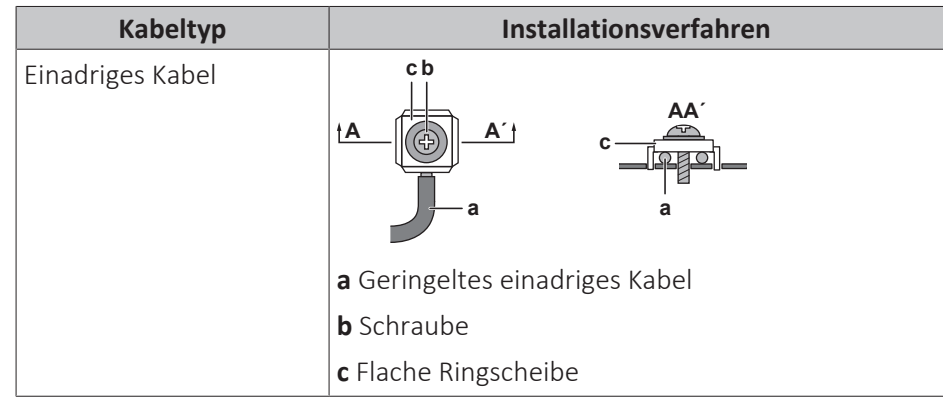

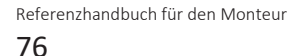

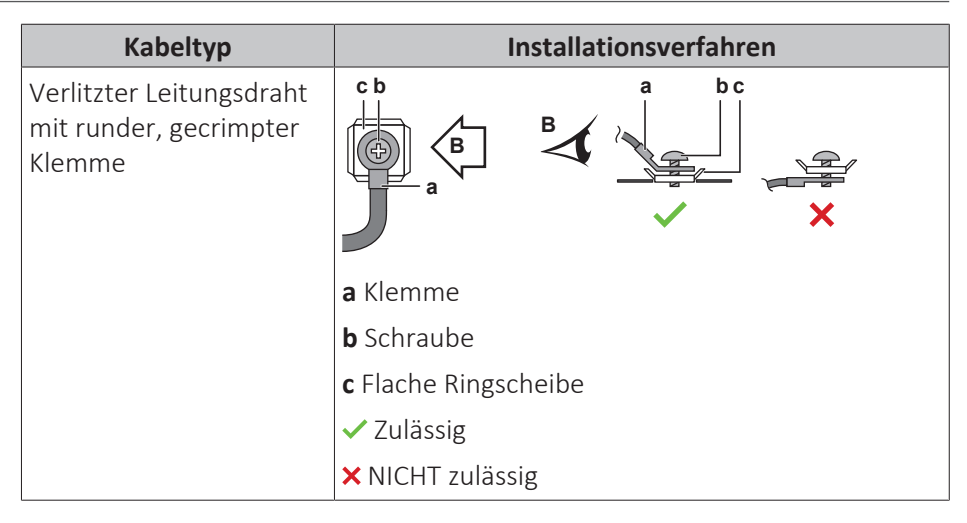

#### **Anzugsdrehmomente**

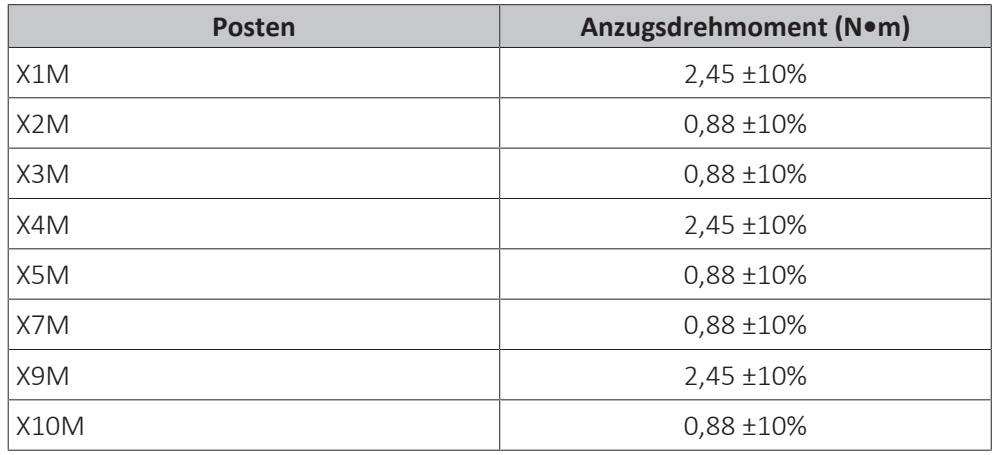

#### <span id="page-76-0"></span>9.1.3 Über die elektrische Konformität

Das Gerät entspricht EN/IEC 61000-3-12 (Festlegung gemäß europäischer/ internationaler technischer Norm für die Grenzen von Stromoberschwingungen erzeugt von an öffentlichen Niederspannungssystemen angeschlossenen Anlagen mit Eingangsströmen von >16 A und ≤75 A pro Phase).

#### <span id="page-76-1"></span>9.1.4 Informationen zum Wärmepumpentarif-Netzanschluss

Überall in der Welt unternehmen die Elektrizitätsversorgungsunternehmen alles in ihrer Macht Stehende, um eine zuverlässige Stromversorgung zu konkurrenzfähigen Preisen zu gewährleisten. In diesem Zusammenhang können sie oft ihren Kunden Niedertarife anbieten. In diesem Zusammenhang ist auch der Wärmepumpentarif in Deutschland und Österreich zu nennen...

Diese Anlage kann an solch einen Anschluss mit Wärmepumpentarif angeschlossen werden.

Wenden Sie sich an das Elektrizitätsversorgungsunternehmen, das am Installationsort der Anlage für die Stromversorgung zuständig ist, und fragen Sie, ob solch ein Wärmepumpentarif-Netzanschluss zur Verfügung steht und ob Sie die Anlage daran anschließen können.

Wird die Anlage an einen Wärmepumpentarif-Netzanschluss angeschlossen, ist es möglich, dass das Elektrizitätsversorgungsunternehmen Folgendes tut:

**▪** für bestimmte Zeitspannen die Stromversorgung unterbrechen;

**▪** verlangen, dass eine angeschlossene Anlage in bestimmten Zeitspannen NUR eine begrenzte Menge Strom verbraucht.

Das Hydromodul des Außengeräts ist so konzipiert, dass es ein Eingangssignal empfangen kann und daraufhin das Innengerät auf "Zwangs-AUS" schaltet. Dadurch stellt der Verdichter des Außengeräts seinen Betrieb ein.

Die Verkabelung des Geräts variiert abhängig davon, ob die Stromversorgung unterbrochen ist oder NICHT.

#### <span id="page-77-0"></span>9.1.5 Übersicht über die elektrischen Anschlüsse mit Ausnahme der externen Aktoren

Dieses Kapitel beschreibt die folgenden Stromversorgungslayouts:

- **▪** Normaltarif-Netzanschluss
- **▪** Wärmepumpentarif-Netzanschluss OHNE separaten Normaltarif-Netzanschluss
- **▪** Wärmepumpentarif-Netzanschluss MIT separatem Normaltarif-Netzanschluss

#### **Normaltarif-Netzanschluss**

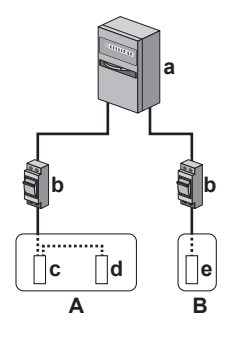

- **A** Außengerät
- **B** Externer Reserveheizungs-Bausatz
- **a** Schaltschrank: **Normaltarif-Netzanschluss**
- **b** Überstromsicherung
- **c** Verdichtermodul
- **d** Hydromodul
- **e** Reserveheizung

#### **Wärmepumpentarif-Netzanschluss OHNE separaten Normaltarif-Netzanschluss**

Während der Aktivierung der Wärmepumpentarif-Stromversorgung ist die Stromversorgung NICHT unterbrochen. Das Verdichtermodul des Außengeräts wird von der Steuerung abgeschaltet.

**Anmerkung:** Das Elektrizitätsversorgungsunternehmen muss immer den Stromverbrauch des Hydromoduls des Außengeräts ermöglichen.

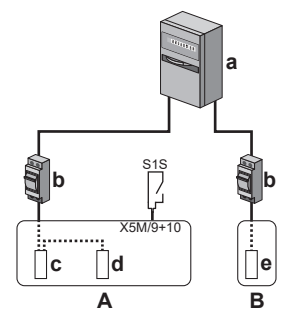

- **A** Außengerät
- **B** Externer Reserveheizungs-Bausatz
- **a** Schaltschrank: **Wärmepumpentarif-Netzanschluss**
- **b** Überstromsicherung
- **c** Verdichtermodul
- **d** Hydromodul
- **e** Reserveheizung
- **S1S** Wärmepumpentarif-Netzanschlusskontakt

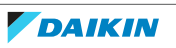

Referenzhandbuch für den Monteur

#### **Wärmepumpentarif-Netzanschluss MIT separatem Normaltarif-Netzanschluss**

Während der Aktivierung der Wärmepumpentarif-Stromversorgung wird die Stromversorgung sofort oder einige Zeit später vom Elektrizitätsversorgungsunternehmen unterbrochen. In diesem Fall muss das Hydromodul des Außengeräts von einem separaten Normaltarif-Netzanschluss gespeist werden.

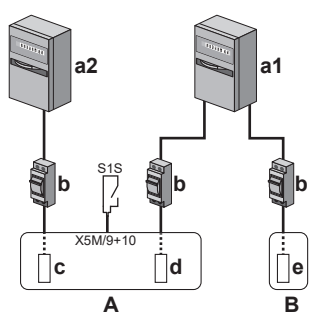

- **A** Außengerät
- **B** Externer Reserveheizungs-Bausatz
- **a1** Schaltschrank: **Normaltarif-Netzanschluss**
- **a2** Schaltschrank: **Wärmepumpentarif-Netzanschluss**
- **b** Überstromsicherung
- **c** Verdichtermodul
- **d** Hydromodul
- **e** Reserveheizung
- **S1S** Wärmepumpentarif-Netzanschlusskontakt

## <span id="page-78-0"></span>9.2 Anschlüsse am Außengerät

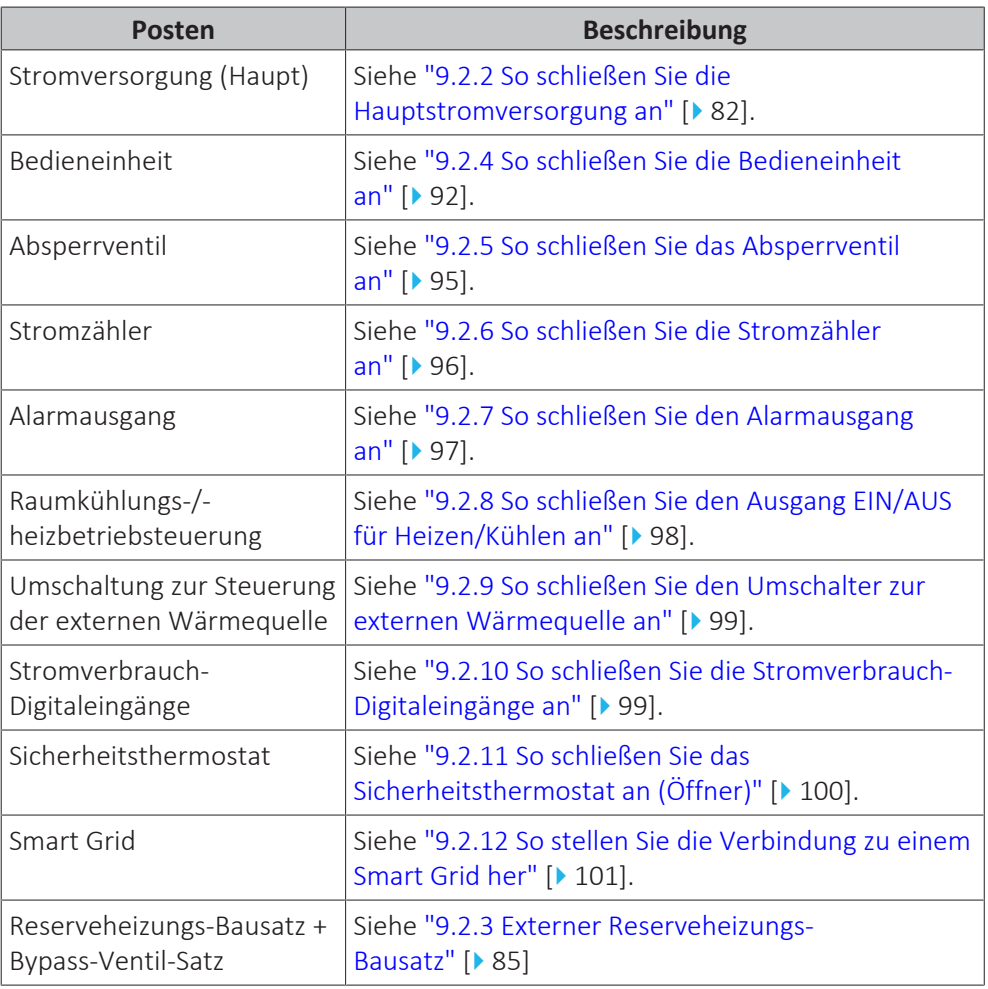

### 9 | Elektroinstallation

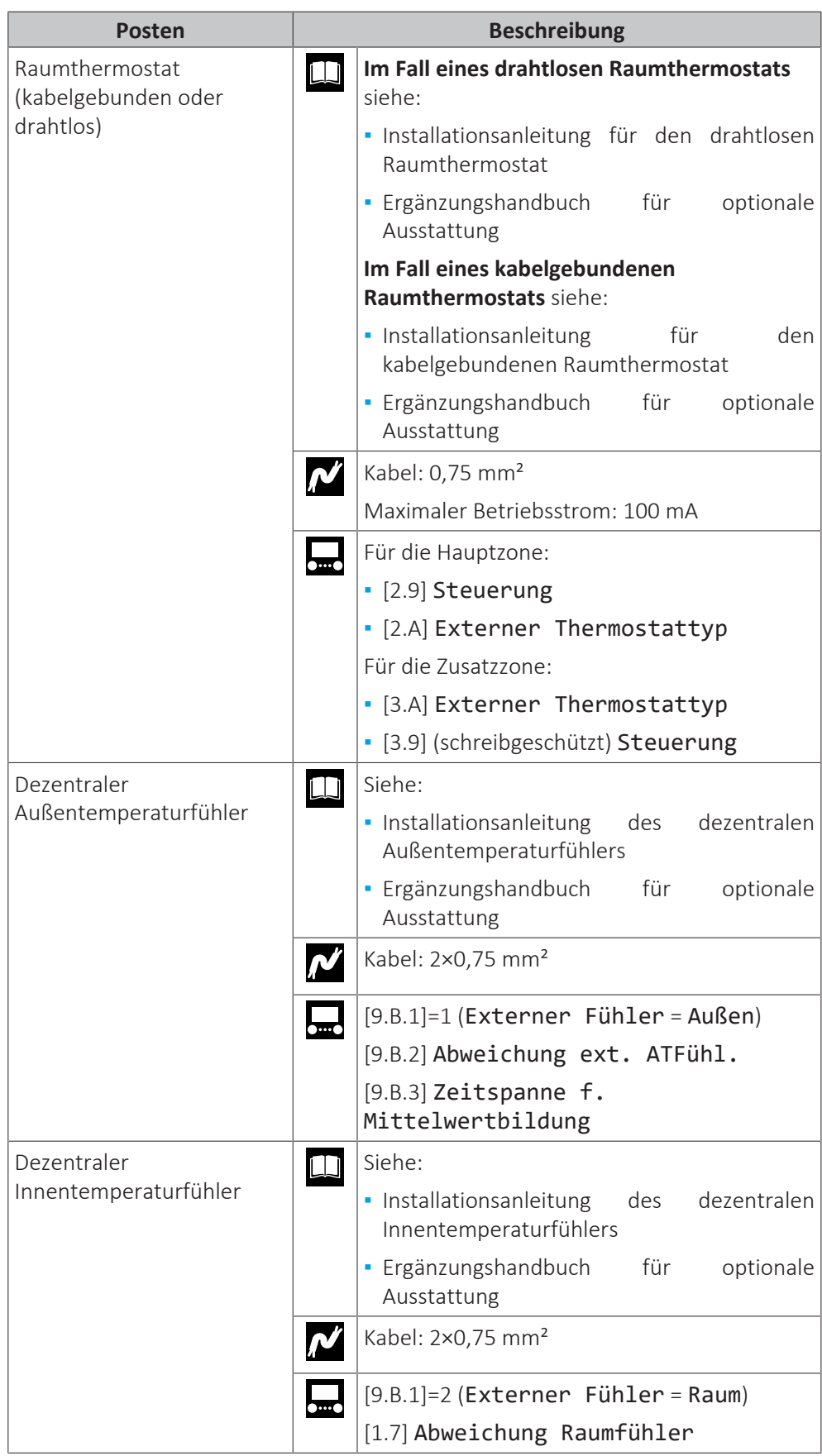

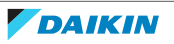

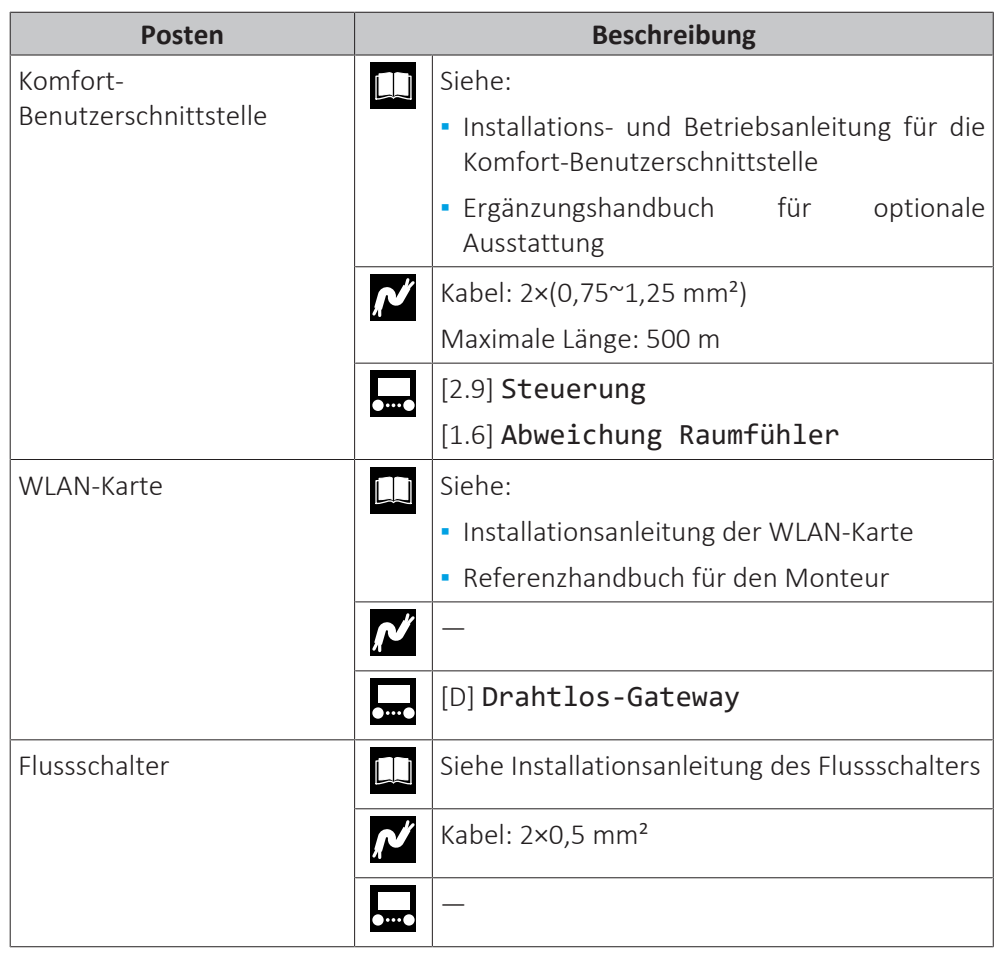

#### **Position der zusätzlichen Komponenten**

Die folgende Abbildung zeigt die Position der zusätzlichen Komponente, die Sie am Außengerät anbringen müssen, wenn Sie bestimmte optionale Bausätze verwenden.

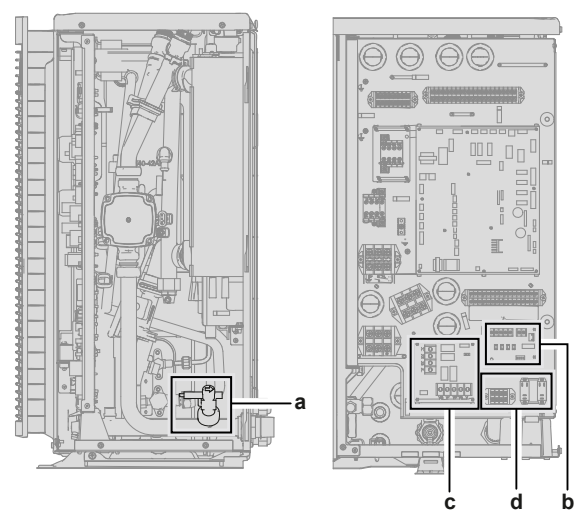

- **a** Flussschalter (EKFLSW2)
- **b** Platine zur Anforderungsverarbeitung (A8P: EKRP1AHTA)
- **c** Digitale E/A-Platine (A4P: EKRP1HBAA)
- **d** Smart Grid-Relaissatz (EKRELSG)

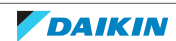

- <span id="page-81-0"></span>9.2.1 Anschluss der elektrischen Leitungen an das Außengerät
	- **1** Öffnen Sie die Wartungsabdeckung. Siehe ["7.3.2](#page-57-0)  [So öffnen Sie das](#page-57-0) [Außengerät" \[](#page-57-0)▶ [58\]](#page-57-0). Drehen Sie den Schaltkasten bei Bedarf. Siehe ["7.3.3 So](#page-57-1) [drehen Sie den Schaltkasten" \[](#page-57-1) $\blacktriangleright$  [58\].](#page-57-1)
	- **2** Ziehen Sie die Isolierung von den Kabeln ab (20 mm).

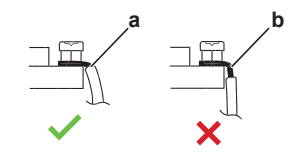

- **a** Entfernen Sie die Kabelisolierung bis zu diesem Punkt
- **b** Wenn Sie zu viel von der Kabelisolierung entfernen, kann dies zu einem Stromschlag oder Ableitstrom führen
- **3** Führen Sie die Kabel an der Rückseite des Geräts ein und führen Sie sie durch das Gerät zu den entsprechenden Klemmenleisten.

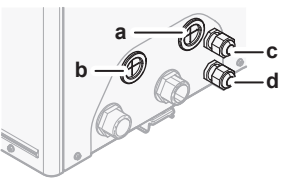

- **a** Hochspannungsoptionen
- **b** Niederspannungsoptionen
- **c** Stromversorgung für die Reserveheizung (im Fall einer integrierten Reserveheizung) Verkabelung für Reserveheizungs-Bausatz (im Fall eines externen Reserveheizungs-Bausatzes)
- **d** Stromversorgung des Geräts
- **4** Schließen Sie die Kabel an die entsprechenden Anschlüsse an und fixieren Sie sie mit Kabelbindern.

#### <span id="page-81-1"></span>9.2.2 So schließen Sie die Hauptstromversorgung an

Dieses Kapitel beschreibt 2 mögliche Arten, die Stromversorgung anzuschließen:

- **▪** Bei Normaltarif-Netzanschluss
- **▪** Bei Wärmepumpentarif-Netzanschluss

#### **Bei Normaltarif-Netzanschluss**

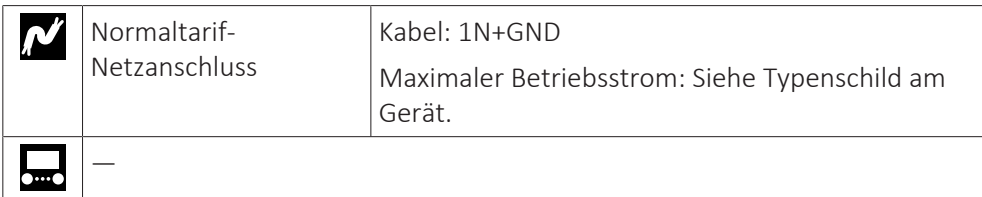

**1** Stellen Sie die Anschlüsse wie folgt her:

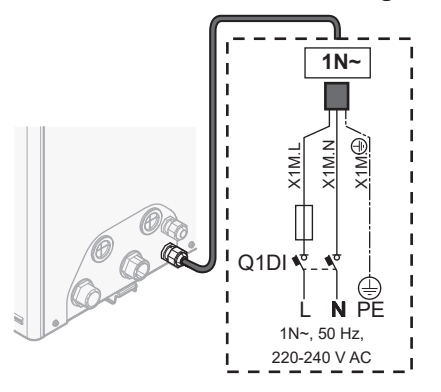

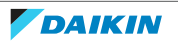

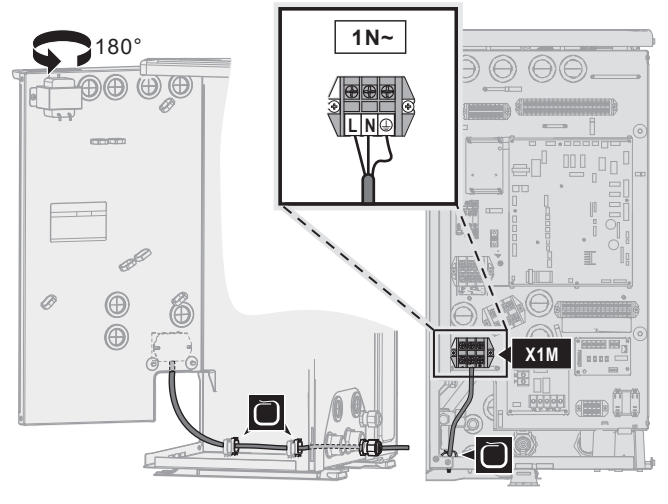

**2** Fixieren Sie die Kabel mit Kabelbindern an den Kabelbinderhalterungen.

#### **Bei Wärmepumpentarif-Netzanschluss**

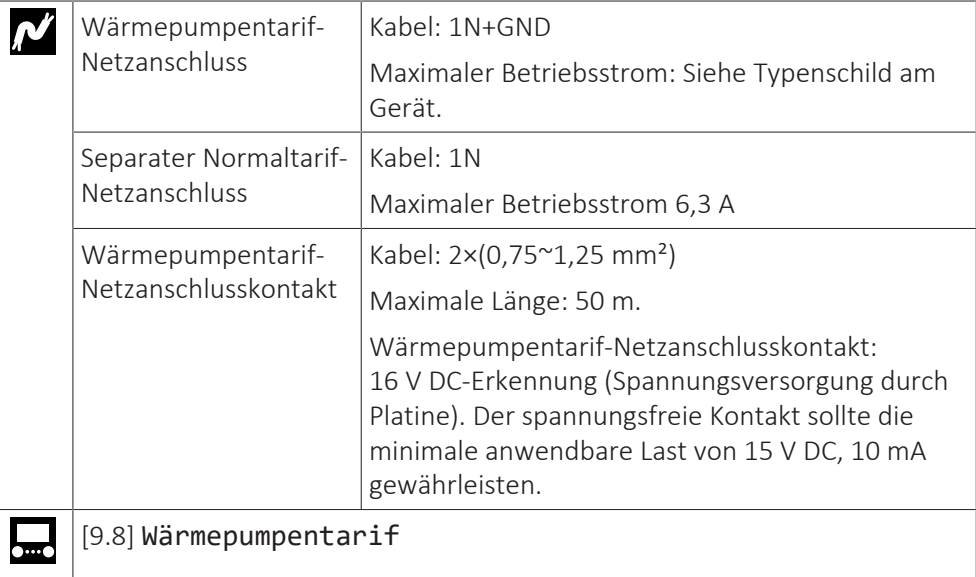

**1** Schließen Sie den Wärmepumpentarif-Netzanschluss an.

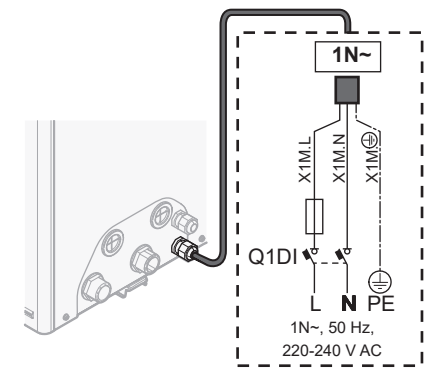

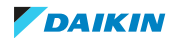

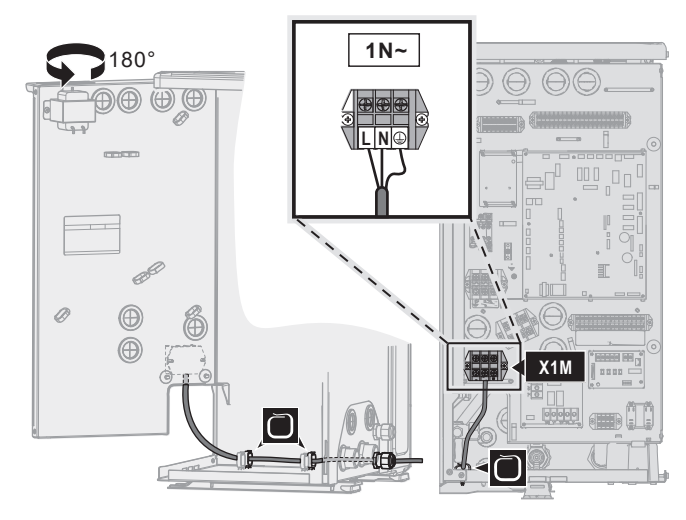

**2** Schließen Sie bei Bedarf den separaten Normaltarif-Netzanschluss an.

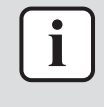

#### **INFORMATION**

Einige Arten des Wärmepumpentarif-Netzanschlusses erfordern einen separaten Normaltarif-Netzanschluss für das Außengerät. Dies ist in den folgenden Fällen erforderlich:

- **▪** wenn der Wärmepumpentarif-Netzanschluss unterbrochen ist, wenn er aktiv ist, ODER
- **▪** wenn kein Stromverbrauch des Hydromoduls des Außengeräts am Wärmepumpentarif-Netzanschluss zulässig ist, wenn dieser aktiv ist.

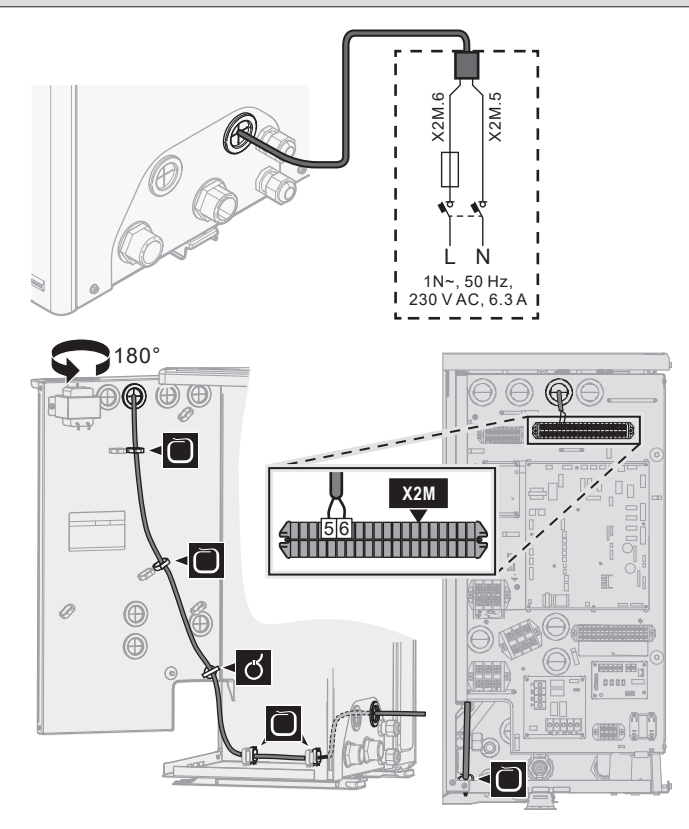

**3** Schließen Sie den Kontakt für Wärmepumpentarif-Netzanschluss an.

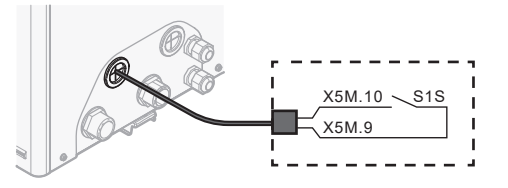

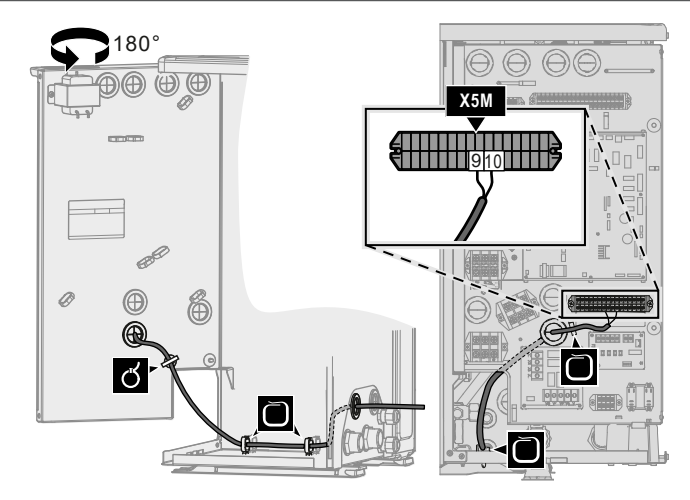

**4** Trennen Sie im Fall eines separaten Normaltarif-Netzanschlusses X11Y von X11YA und verbinden Sie X11Y mit X11YB.

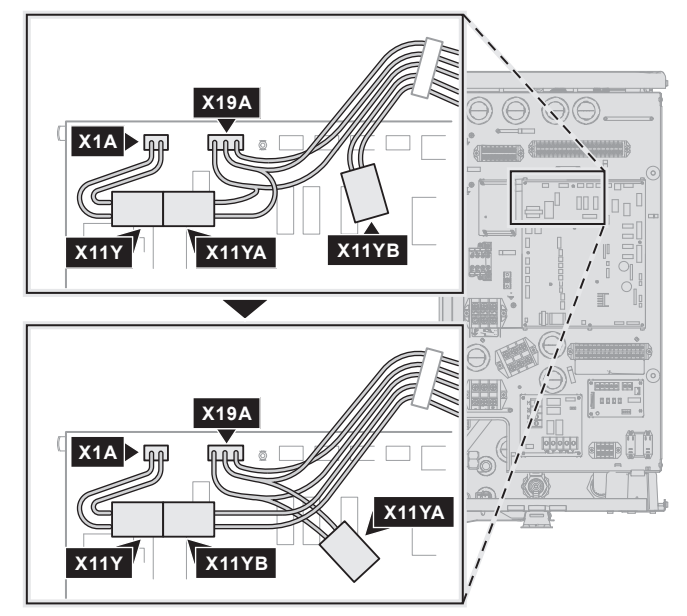

**5** Fixieren Sie die Kabel mit Kabelbindern an den Kabelbinderhalterungen.

#### <span id="page-84-0"></span>9.2.3 Externer Reserveheizungs-Bausatz

Bei umkehrbaren Modellen können Sie den externen Reserveheizungs-Bausatz (EKLBUHCB6W1) installieren.

In diesem Fall müssen Sie unter bestimmten Bedingungen auch ein Bypass-Ventil (EKMBHBP1) installieren.

Siehe:

- ["So schließen Sie den Reserveheizungs-Bausatz an" \[](#page-84-1)▶ [85\]](#page-84-1)
- ["Notwendigkeit eines Bypass-Ventil-Satzes" \[](#page-89-0)▶ [90\]](#page-89-0)
- ["So schließen Sie den Bypass-Ventil-Satz an" \[](#page-90-0)▶ [91\]](#page-90-0)

#### <span id="page-84-1"></span>**So schließen Sie den Reserveheizungs-Bausatz an**

Die Installation des externen Reserveheizungs-Bausatzes wird in der Installationsanleitung des Bausatzes beschrieben. Einige Teil der Beschreibung werden aber durch die hier beschriebenen Informationen ersetzt. Dies betrifft die folgenden Punkte:

**▪** So schließen Sie die Stromversorgung des Reserveheizungs-Bausatzes an

**▪** So schließen Sie den Reserveheizungs-Bausatz an das Außengerät an

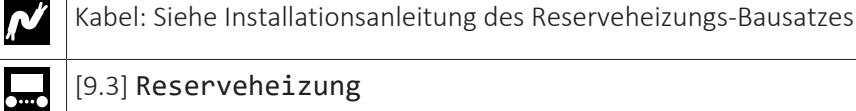

#### **So schließen Sie die Stromversorgung des Reserveheizungs-Bausatzes an**

## **VORSICHT**

Um zu gewährleisten, dass das Gerät vollständig geerdet ist, schließen Sie IMMER die Stromversorgung der Reserveheizung und das Erdungskabel an.

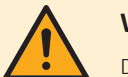

#### **WARNUNG**

Die Reserveheizung MUSS über eine dedizierte Stromversorgung verfügen und MUSS durch die Sicherheitsmaßnahmen geschützte werden, die durch die entsprechende Gesetzgebung vorgegeben sind.

Abhängig von der Konfiguration (Verkabelung an X14M und Einstellungen von [9.3] Reserveheizung) kann die Kapazität der Reserveheizung variieren. Stellen Sie sicher, dass die Stromversorgung der Leistung der Reserveheizung entspricht (siehe Tabelle unten).

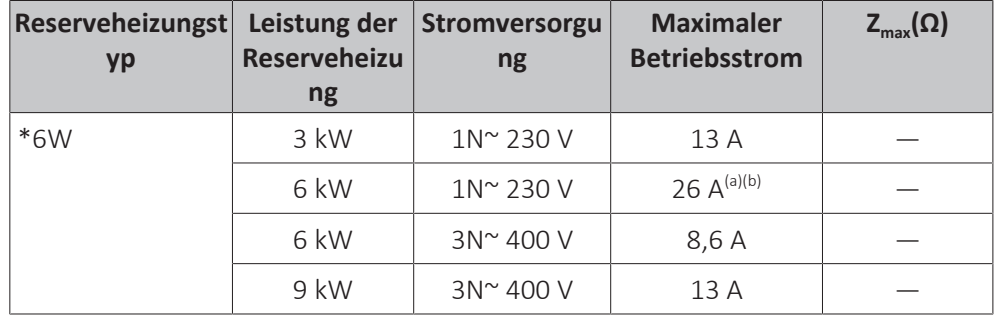

- <sup>(a)</sup> Das Gerät entspricht EN/IEC 61000-3-11 (Festlegung gemäß europäischer/internationaler technischer Norm für die Grenzen von Spannungsänderungen, Spannungsschwankungen und flickerverursachenden Schwankungen durch Anlagen mit ≤75 A Nennstrom angeschlossen an öffentliche Niederspannungssysteme) vorausgesetzt, die System-Impedanz  $Z_{\text{sys}}$  ist kleiner oder gleich der von  $Z_{\text{max}}$  bei der Schnittstelle von Benutzer-Anschluss und dem öffentlichen System. Es liegt in der Verantwortung des Monteurs oder des Anlagen-Benutzers – gegebenenfalls nach Konsultation des Netzbetreibers – Folgendes sicherzustellen: Die Anlage wird nur angeschlossen an ein Einspeisungssystem mit einer System-Impedanz  $Z_{sys}$  kleiner oder gleich  $Z_{max}$ .
- (b) Das elektrische Gerät entspricht EN/IEC 61000-3-12 (Festlegung gemäß europäischer/ internationaler technischer Norm für die Grenzen von Stromoberschwingungen erzeugt von an öffentlichen Niederspannungssystemen angeschlossenen Anlagen mit Eingangsströmen von >16 A und ≤75 A pro Phase).
- **1** Schließen Sie die Stromversorgung der Reserveheizung an. Es wird eine 4‑polige Sicherung für F1B verwendet.
- **2** Ändern Sie ggf. die Anschlüsse an der Klemme X14M.

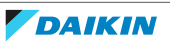

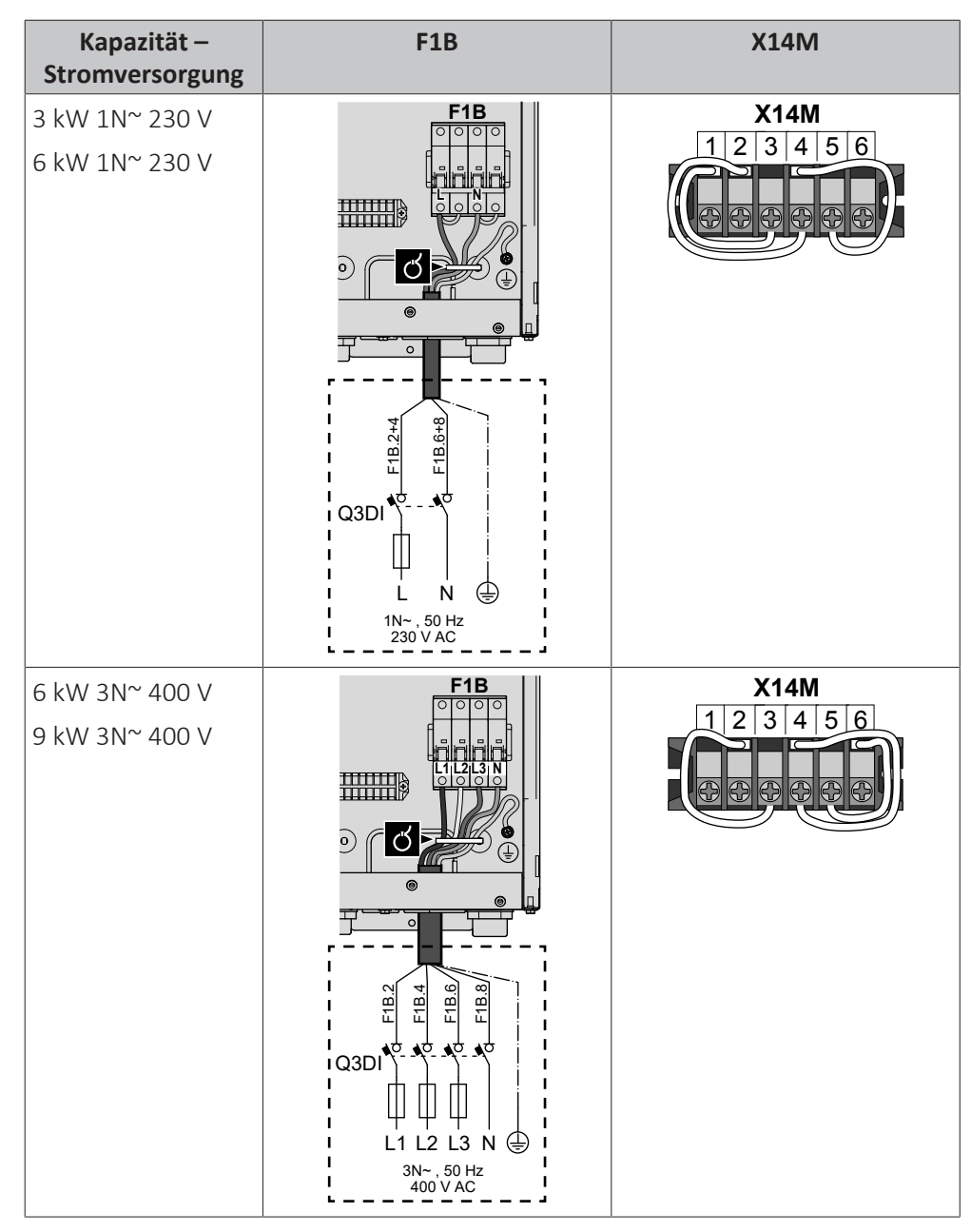

**3** Befestigen Sie das Kabel mit Kabelbindern an den Kabelbinderhalterungen.

Beim Anschluss der Reserveheizung kann es zu einer fehlerhaften Verkabelung kommen. Um mögliche fehlerhafte Verkabelungen zu erkennen, wird dringend empfohlen, den Widerstandswert der Heizelemente zu messen. Abhängig von der Kapazität und der Stromversorgung sollten die folgenden Widerstandswerte gemessen werden (siehe Tabelle unten). Messen Sie den Widerstand IMMER an den Schaltschützklemmen K1M, K2M und K5M.

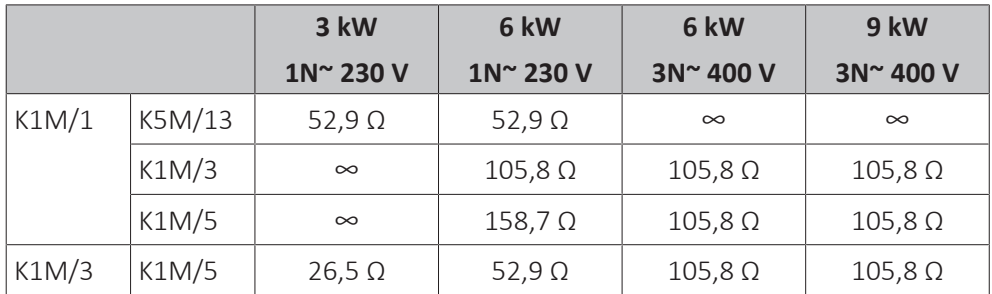

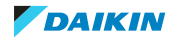

## 9 | Elektroinstallation

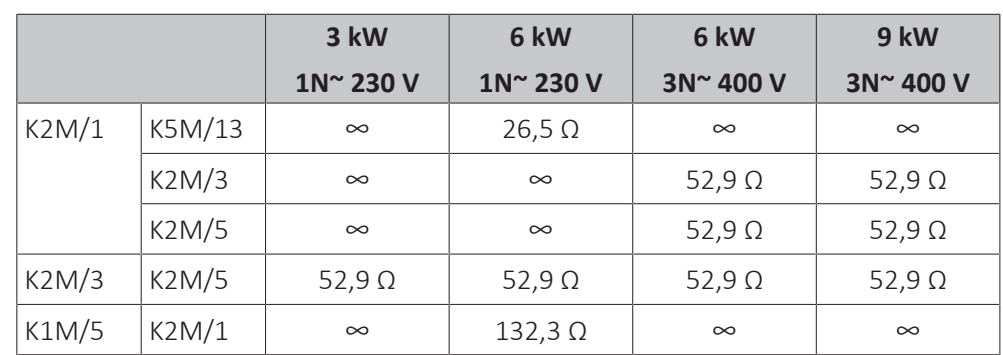

Beispielmessung des Widerstands zwischen K1M/1 und K5M/13:

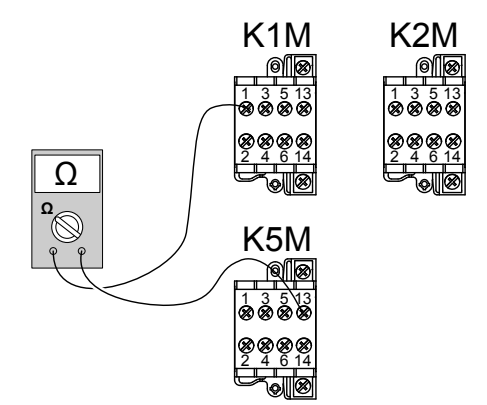

#### **So schließen Sie den Reserveheizungs-Bausatz an das Außengerät an**

Die Verkabelung zwischen Reserveheizungs-Bausatz und Außengerät ist wie folgt:

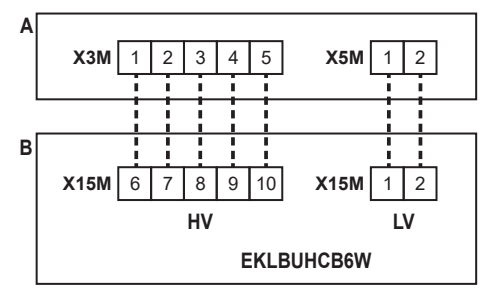

- **A** Außengerät
- **B** Reserveheizungs-Bausatz
- **HV** Hochspannungsanschlüsse (Thermoschutz der Reserveheizung + Reserveheizungsanschluss)
- **LV** Niederspannungsanschlüsse (Reserveheizung-Thermistor)

## **HINWEIS**

Der Abstand zwischen den Hoch- und Niederspannungskabeln sollte mindestens 50 mm betragen.

**1** Schließen Sie am Reserveheizungs-Bausatz die LV- und HV-Kabel an die entsprechenden Klemmen an, wie in der Abbildung unten dargestellt.

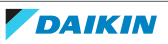

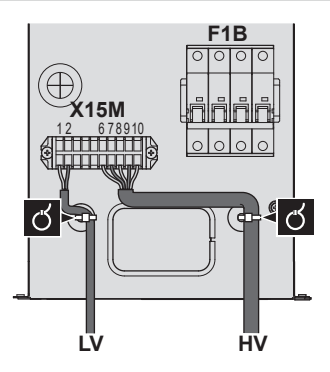

**2** Schließen Sie am Außengerät das HV-Kabel an die entsprechenden Klemmen an, wie in der Abbildung unten dargestellt.

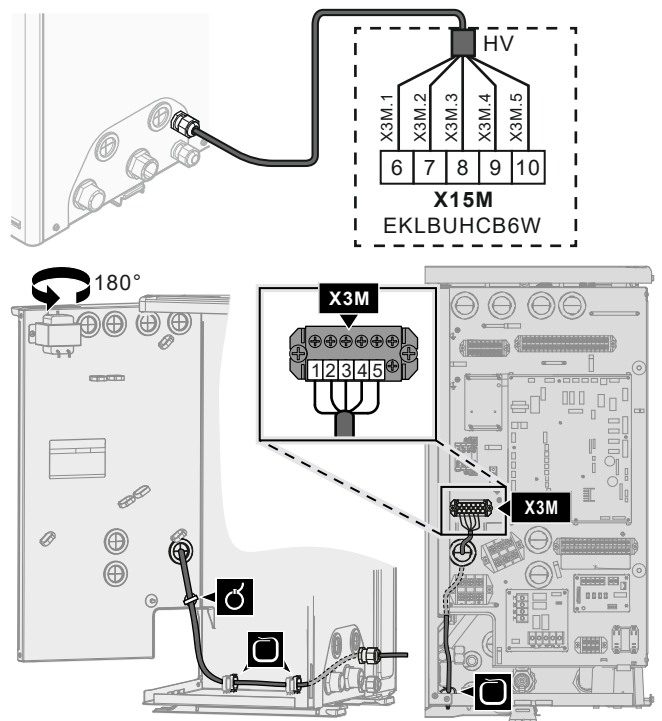

**3** Schließen Sie am Außengerät das LV-Kabel an die entsprechenden Klemmen an, wie in der Abbildung unten dargestellt.

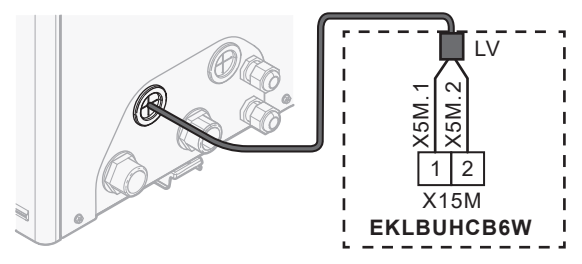

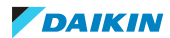

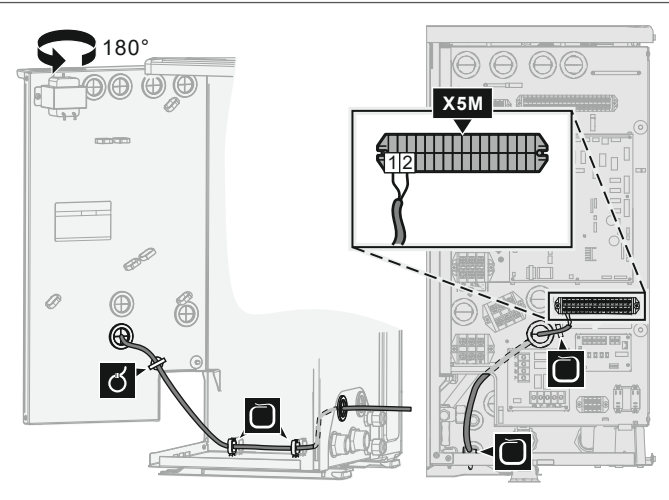

**4** Fixieren Sie die Kabel mit Kabelbindern an den Kabelbinderhalterungen.

#### <span id="page-89-0"></span>**Notwendigkeit eines Bypass-Ventil-Satzes**

Für umkehrbare Systeme (Heizen+Kühlen), in denen ein externer Reserveheizungs-Bausatz installiert ist, ist die Installation eines Ventilsatzes EKMBHBP1 erforderlich, wenn Kondensation im Innern der Reserveheizung zu erwarten ist.

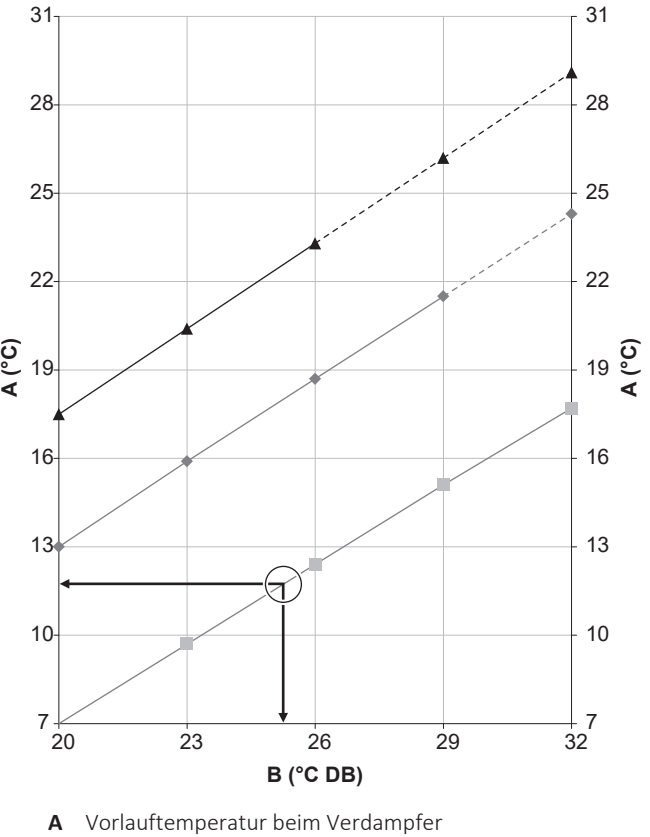

- **B** Trockenkugeltemperatur
- Relative Luftfeuchtigkeit 40%  $\mathcal{L}$
- Relative Luftfeuchtigkeit 60%
- Relative Luftfeuchtigkeit 80%  $\overline{\phantom{a}}$

**Beispiel:** Vorgegeben sind eine Umgebungstemperatur von 25°C und eine relative Feuchtigkeit von 40%. Wenn die Vorlauf-Verdampfertemperatur <12°C beträgt, wird Kondensation auftreten.

**Hinweis:** Siehe psychometrisches Diagramm für weitere Informationen.

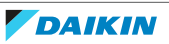

#### <span id="page-90-0"></span>**So schließen Sie den Bypass-Ventil-Satz an**

Die Informationen in diesem Thema ersetzen das Anweisungsblatt im Lieferumfang des Bypass-Ventil-Satzes.

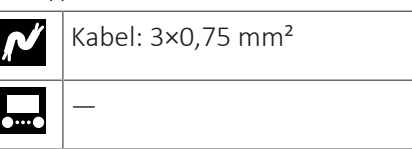

Die Komponenten des Bypass-Ventil-Satzes sind wie folgt. Sie benötigen nur **B** und **D**.

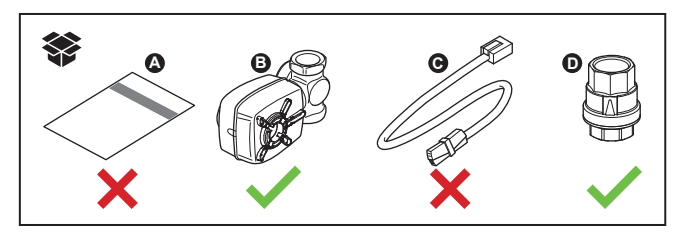

**1** Integrieren Sie die Komponenten **B** und **D** wie folgt in das System:

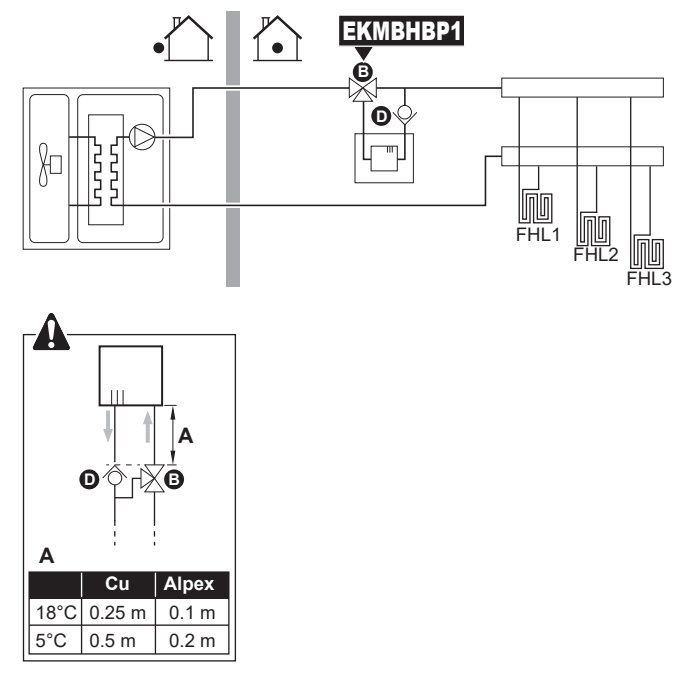

**2** Schließen Sie am Außengerät das **B**-Kabel an die entsprechenden Klemmen an, wie in der Abbildung unten dargestellt.

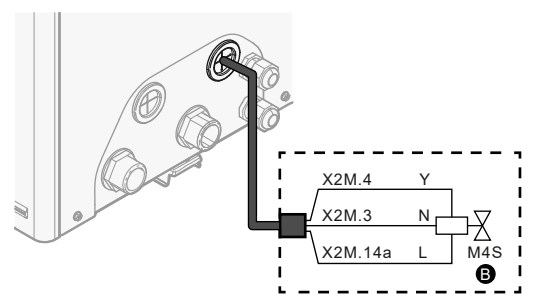

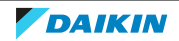

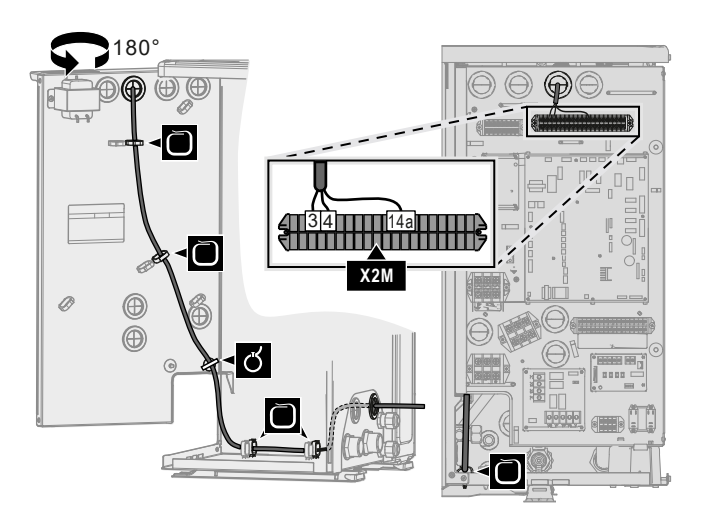

**3** Befestigen Sie das Kabel mit Kabelbindern an den Kabelbinderhalterungen.

#### <span id="page-91-0"></span>9.2.4 So schließen Sie die Bedieneinheit an

Dieses Kapitel beschreibt die folgenden Punkte:

- **▪** Anschließen des Raumbedienmodul-Kabels an das Außengerät.
- **▪** Installieren des Raumbedienmoduls und Anschließen des Raumbedienmodulkabels daran.
- **▪** (bei Bedarf) Öffnen des Raumbedienmoduls nach der Installation.

#### **Anschließen des Raumbedienmodulkabels an das Außengerät**

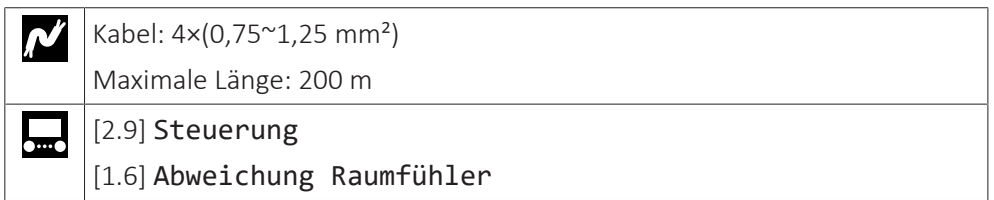

**1** Schließen Sie das Kabel der Bedieneinheit an das Außengerät an. Befestigen Sie das Kabel mit Kabelbindern an den Kabelbinderhalterungen.

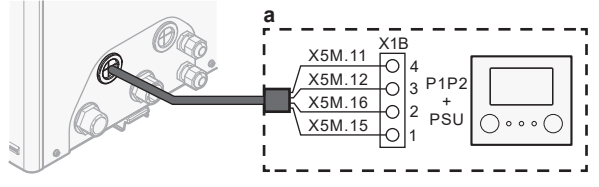

**a** Raumbedienmodul: für den Betrieb erforderlich. Wird als Zubehör mit dem Gerät ausgeliefert.

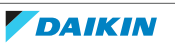

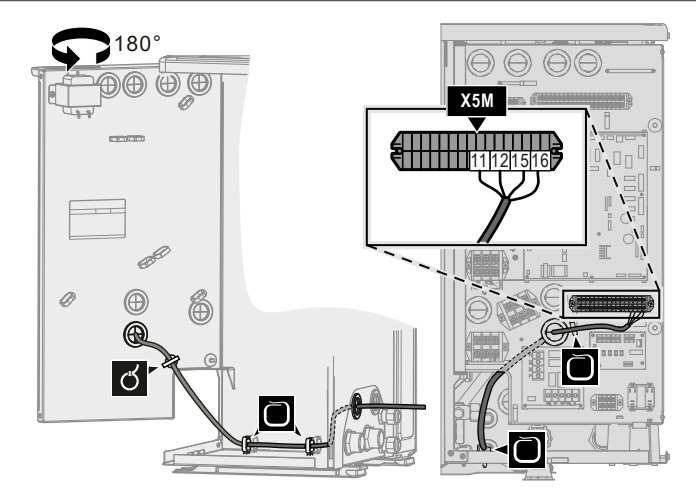

**Installieren des Raumbedienmoduls und Anschließen des Raumbedienmodulkabels daran**

Sie benötigen die folgenden Raumbedienmodul-Zubehörteile (befinden sich bei der Lieferung auf dem Gerät):

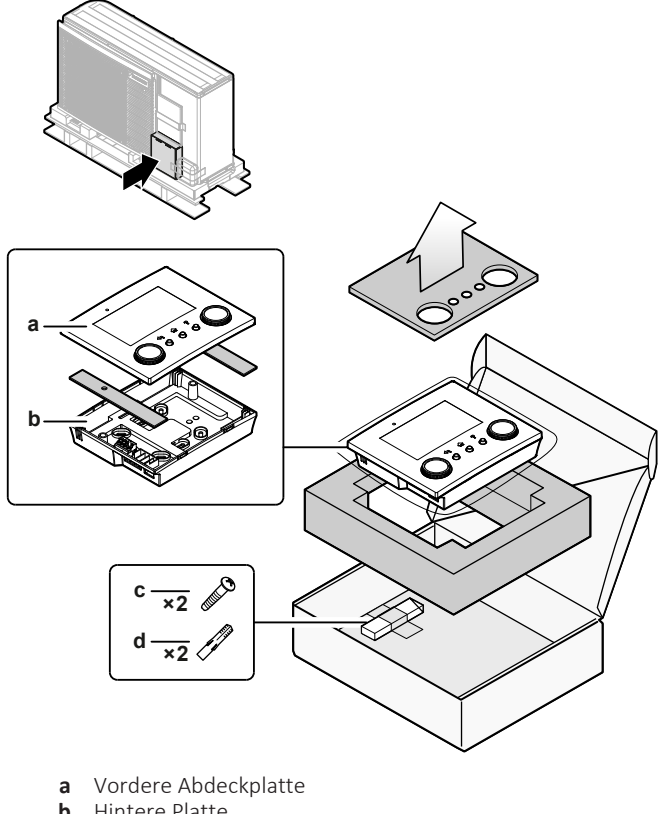

- **b** Hintere Platte
- **c** Schrauben
- **d** Dübel
- **1** Montieren Sie die hintere Platte an der Wand.
	- Verwenden Sie die 2 Schrauben und Dübel.
	- Verwenden Sie eine der 6 Bohrungen. Die Bohrungen sind mit Standard-Unterputzdosen mit 60 mm kompatibel.

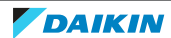

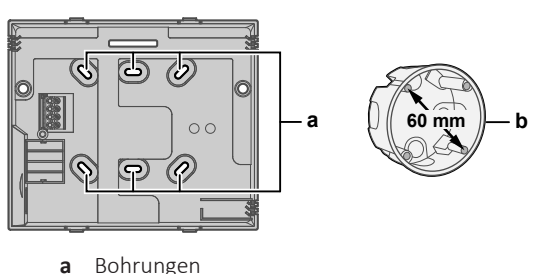

- **b** Unterputzdose (bauseitig zu liefern)
- **2** Schließen Sie das Kabel des Raumbedienmoduls an das Raumbedienmodul an.
	- Wählen Sie eine der 4 möglichen Kabeldurchführungen (**a**, **b**, **c** oder **d**).
	- Wenn Sie die linke oder rechte Seite wählen, machen Sie eine Bohrung für das Kabel in dem Teil des Gehäuses, an dem es dünner ist.

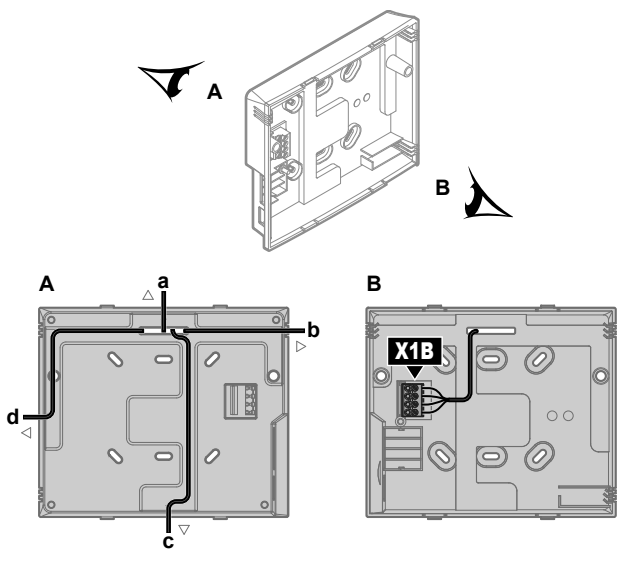

- **a** Oberseite
- **b** Linke Seite
- **c** Unterseite<br>**d** Rechte Seit **d** Rechte Seite
- **3** Bringen Sie die vordere Platte an.
	- Richten Sie die Positionierungsstifte aus und drücken Sie die vordere Platte auf die hintere Platte, bis sie hörbar einrasten.
	- Die Steckerstifte werden automatisch richtig eingeführt.

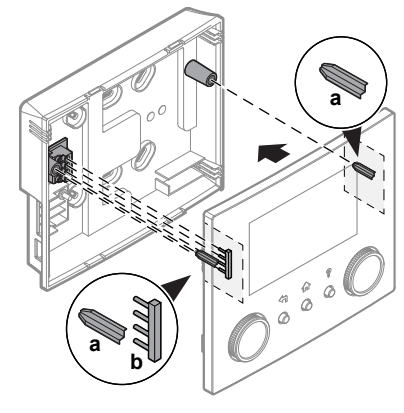

- **a** Positionierungsstifte<br>**b** Steckerstifte
- **b** Steckerstifte

#### **Öffnen des Raumbedienmoduls nach der Installation**

Wenn Sie das Raumbedienmodul nach der Installation öffnen müssen, gehen Sie wie folgt vor:

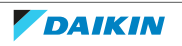

**1** Entfernen Sie die WLAN-Karte und den USB-Stick (wenn vorhanden).

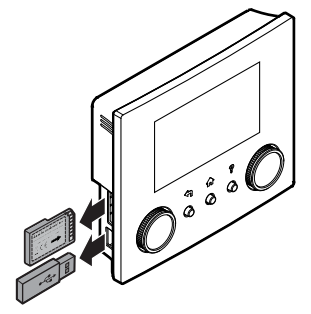

**2** Drücken Sie an der hinteren Platte auf jeden der 4 Punkte, an denen sich die Rasthaken befinden.

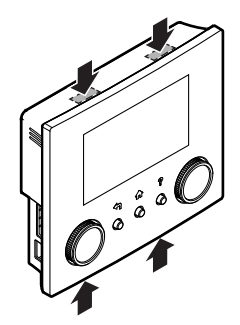

<span id="page-94-0"></span>9.2.5 So schließen Sie das Absperrventil an

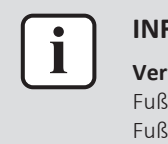

#### *<u>IORMATION</u>*

wendungsbeispiel Absperrventil. Bei einer VLT-Zone und einer Kombination aus bodenheizung und Gebläsekonvektoren installieren Sie ein Absperrventil vor der bodenheizung, um eine Kondensation auf dem Boden während des Kühlbetriebs zu verhindern.

#### Kabel: 2×0,75 mm²

Maximaler Betriebsstrom: 100 mA

230 V Wechselstrom Spannungsversorgung durch Platine

N

—

- **1** Öffnen Sie die Wartungsabdeckung. Siehe ["7.3.2](#page-57-0)  [So öffnen Sie das](#page-57-0) [Außengerät" \[](#page-57-0)▶ [58\]](#page-57-0).
- **2** Schließen Sie das Steuerkabel des Ventils wie in der Abbildung unten dargestellt an die entsprechenden Klemmen an.

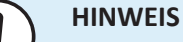

Schließen Sie nur NO-Ventile (Öffner) an.

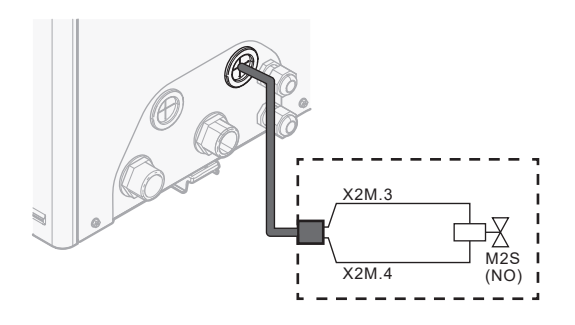

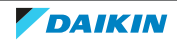

### 9 | Elektroinstallation

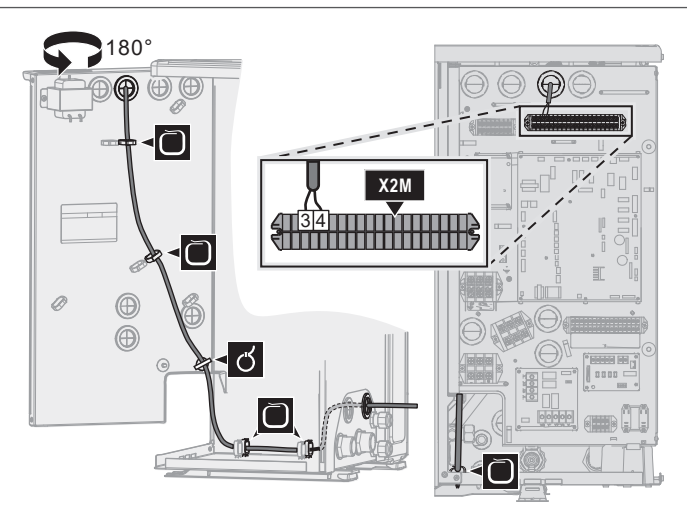

**3** Befestigen Sie das Kabel mit Kabelbindern an den Kabelbinderhalterungen.

#### <span id="page-95-0"></span>9.2.6 So schließen Sie die Stromzähler an

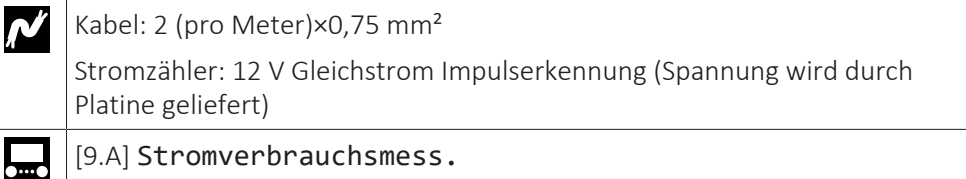

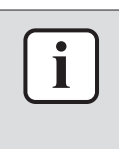

#### **INFORMATION**

Überprüfen Sie bei einem Stromzähler mit Transistorausgang die Polarität. Der Plus-Pol MUSS mit X5M/6 undX5M/4 und der Minus-Pol mit X5M/5 und X5M/3 verbunden werden.

- **1** Öffnen Sie die Wartungsabdeckung. Siehe ["7.3.2](#page-57-0)  [So öffnen Sie das](#page-57-0) [Außengerät" \[](#page-57-0)▶ [58\]](#page-57-0).
- **2** Schließen Sie das Stromzählerkabel wie in der Abbildung unten dargestellt an die entsprechenden Klemmen an.

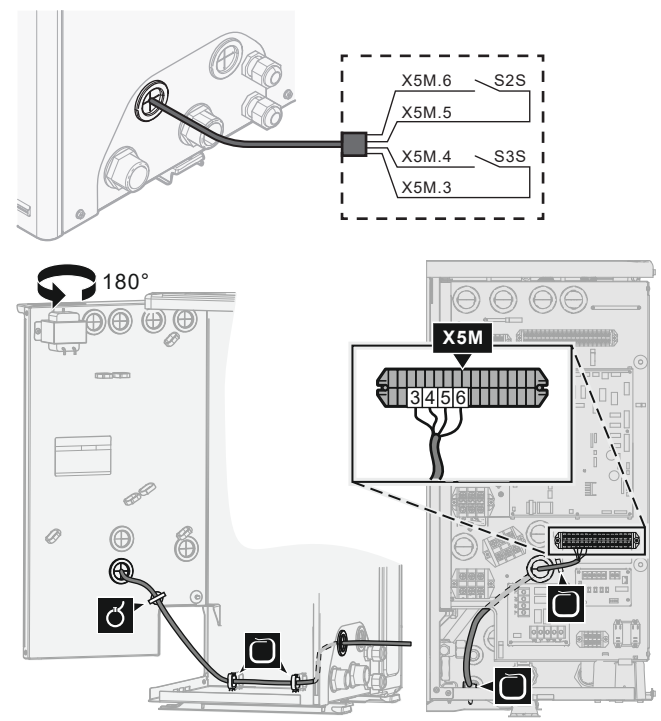

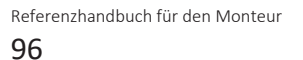

- **3** Befestigen Sie das Kabel mit Kabelbindern an den Kabelbinderhalterungen.
- <span id="page-96-0"></span>9.2.7 So schließen Sie den Alarmausgang an

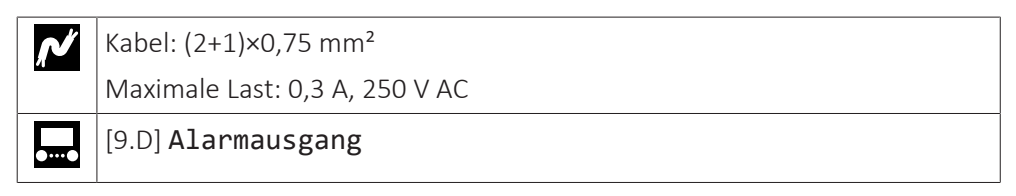

- **1** Öffnen Sie die Wartungsabdeckung. Siehe ["7.3.2](#page-57-0)  [So öffnen Sie das](#page-57-0) [Außengerät" \[](#page-57-0)▶ [58\]](#page-57-0).
- **2** Schließen Sie das Kabel des Alarmausgangs wie in der Abbildung unten dargestellt an die entsprechenden Klemmen an.

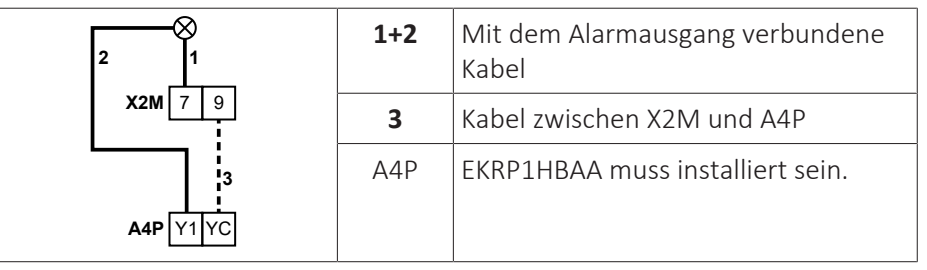

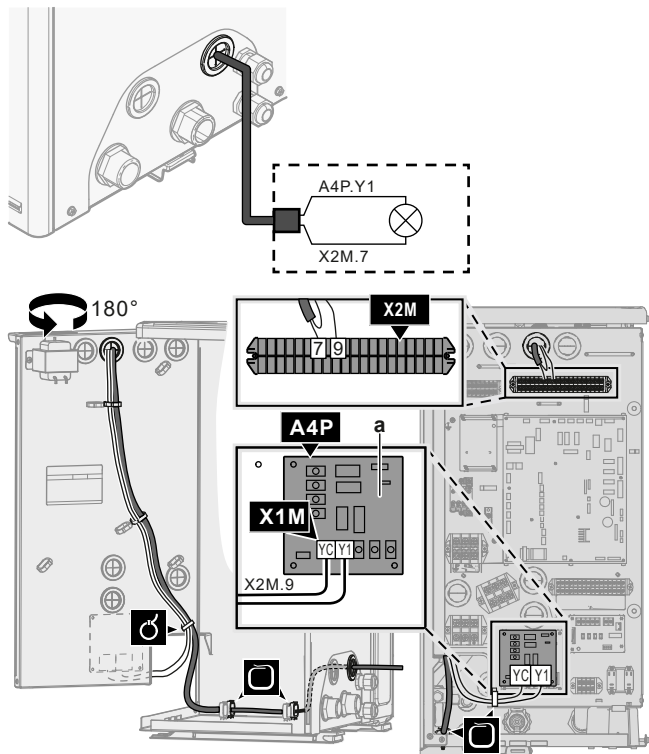

**a** EKRP1HBAA muss installiert sein.

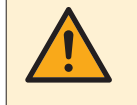

#### **WARNUNG**

**Abisoliertes Kabel.** Stellen Sie sicher, dass ein abisoliertes Kabel nicht in Kontakt mit möglichem Wasser auf der Bodenplatte kommt.

**3** Befestigen Sie das Kabel mit Kabelbindern an den Kabelbinderhalterungen.

### <span id="page-97-0"></span>9.2.8 So schließen Sie den Ausgang EIN/AUS für Heizen/Kühlen an

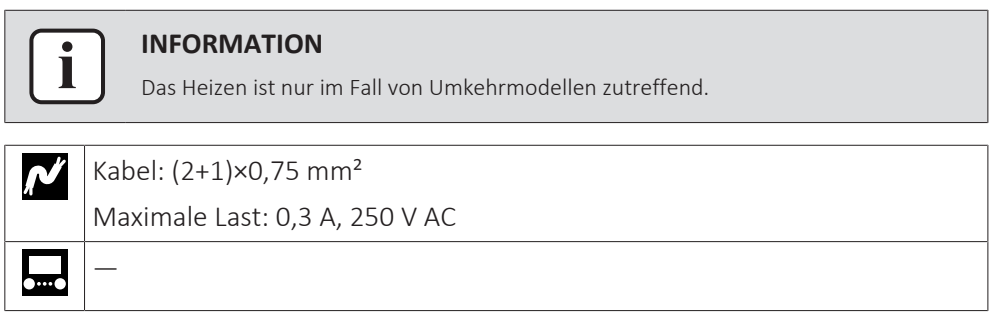

- **1** Öffnen Sie die Wartungsabdeckung. Siehe ["7.3.2](#page-57-0)  [So öffnen Sie das](#page-57-0) [Außengerät" \[](#page-57-0)▶ [58\]](#page-57-0).
- **2** Schließen Sie das Kabel des EIN/AUS-Ausgangs für Heizen/Kühlen wie in der Abbildung unten dargestellt an die entsprechenden Klemmen an.

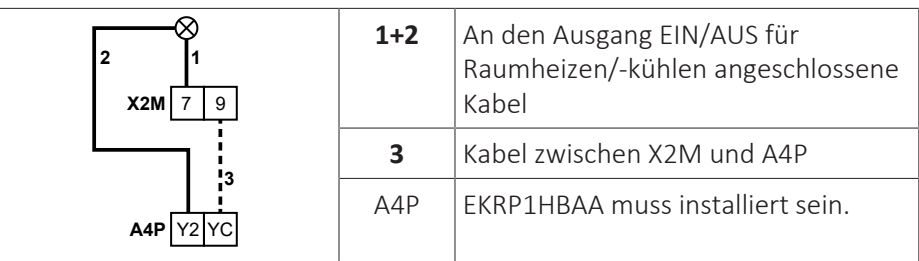

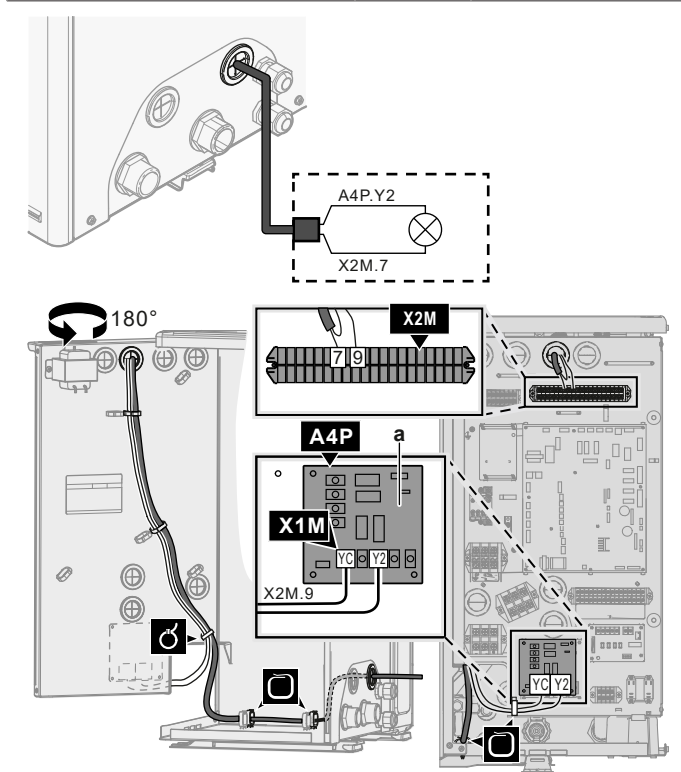

**a** EKRP1HBAA muss installiert sein.

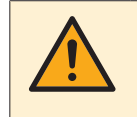

#### **WARNUNG**

**Abisoliertes Kabel.** Stellen Sie sicher, dass ein abisoliertes Kabel nicht in Kontakt mit möglichem Wasser auf der Bodenplatte kommt.

**3** Befestigen Sie das Kabel mit Kabelbindern an den Kabelbinderhalterungen.

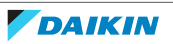

<span id="page-98-0"></span>9.2.9 So schließen Sie den Umschalter zur externen Wärmequelle an

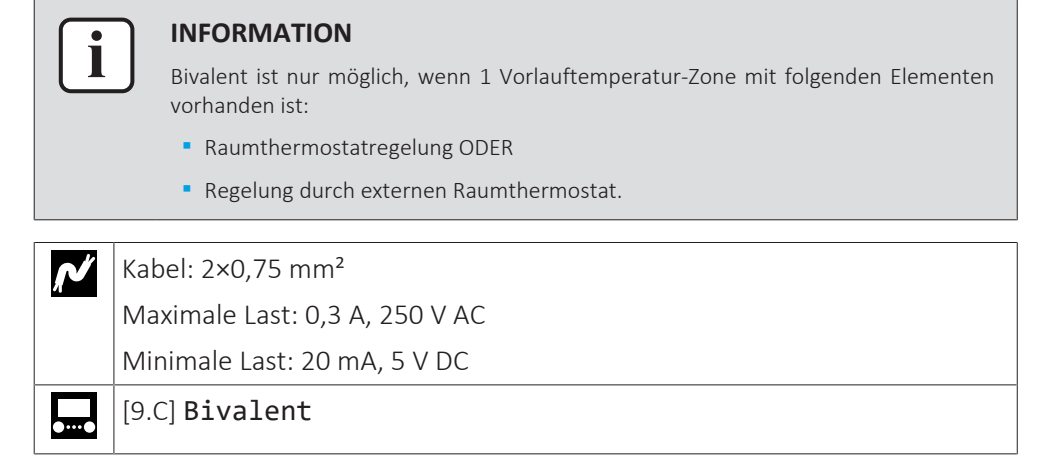

- **1** Öffnen Sie die Wartungsabdeckung. Siehe ["7.3.2](#page-57-0)  [So öffnen Sie das](#page-57-0) [Außengerät" \[](#page-57-0)▶ [58\]](#page-57-0).
- **2** Schließen Sie das Kabel des Umschalters zur externen Wärmequelle wie in der Abbildung unten dargestellt an die entsprechenden Klemmen an.

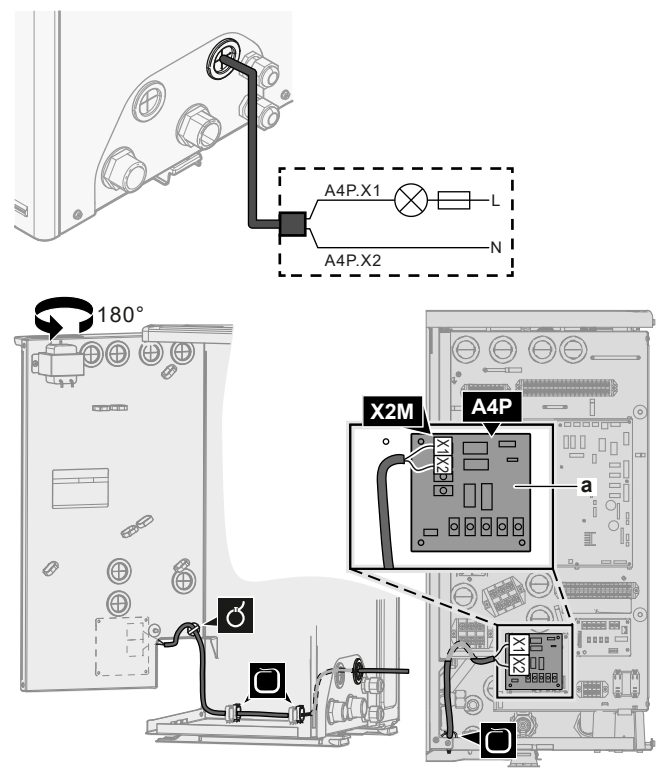

- **a** EKRP1HBAA muss installiert sein.
- **3** Befestigen Sie das Kabel mit Kabelbindern an den Kabelbinderhalterungen.

#### <span id="page-98-1"></span>9.2.10 So schließen Sie die Stromverbrauch-Digitaleingänge an

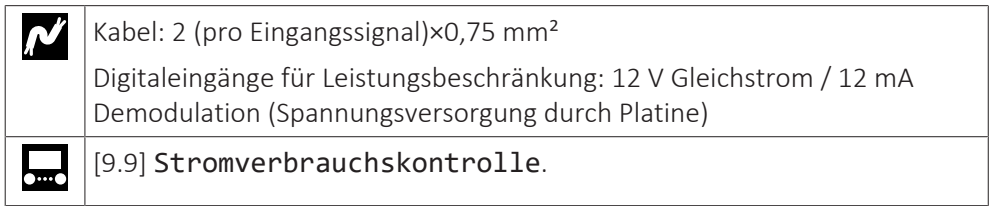

**1** Öffnen Sie die Wartungsabdeckung. Siehe ["7.3.2](#page-57-0)  [So öffnen Sie das](#page-57-0) [Außengerät" \[](#page-57-0)▶ [58\]](#page-57-0).

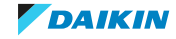

**2** Schließen Sie das Kabel der Stromverbrauch-Digitaleingänge wie in der Abbildung unten dargestellt an die entsprechenden Klemmen an.

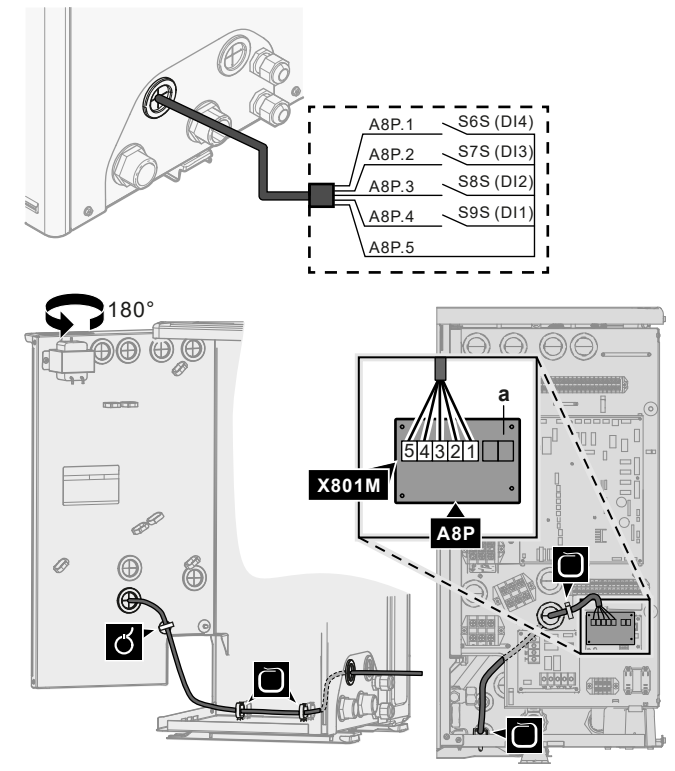

- **a** EKRP1AHTA muss installiert sein.
- **3** Befestigen Sie das Kabel mit Kabelbindern an den Kabelbinderhalterungen.

#### <span id="page-99-0"></span>9.2.11 So schließen Sie das Sicherheitsthermostat an (Öffner)

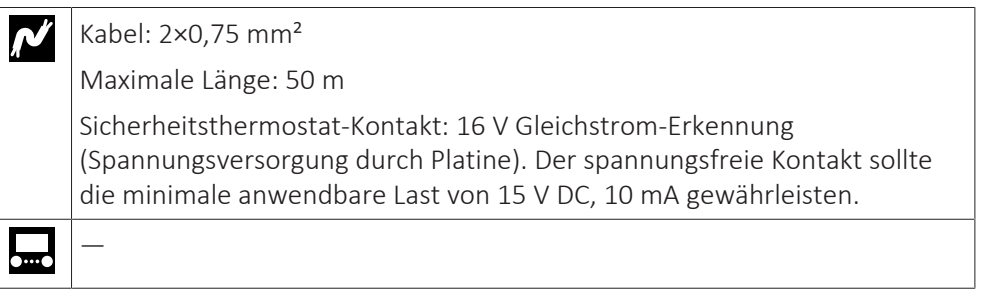

- **1** Öffnen Sie die Wartungsabdeckung. Siehe ["7.3.2](#page-57-0)  [So öffnen Sie das](#page-57-0) [Außengerät" \[](#page-57-0)▶ [58\]](#page-57-0).
- **2** Schließen Sie das Kabel des Sicherheitsthermostats (Öffner) wie in der Abbildung unten dargestellt an die entsprechenden Klemmen an.

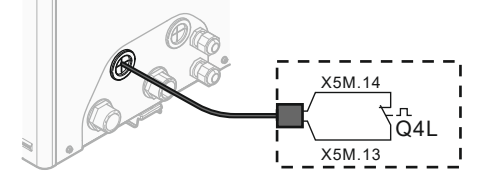

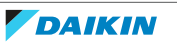

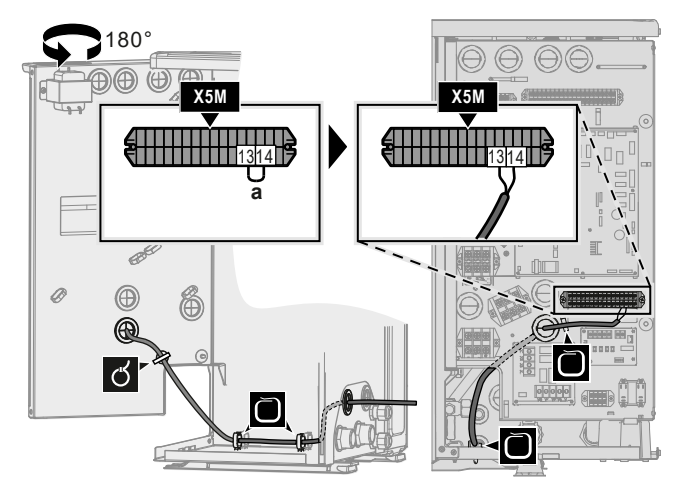

**a** Drahtbrücke entfernen

**3** Befestigen Sie das Kabel mit Kabelbindern an den Kabelbinderhalterungen.

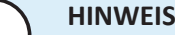

Stellen Sie sicher, dass der Sicherheitsthermostat entsprechend den geltenden Vorschriften ausgewählt und installiert wird.

Um ein unnötiges Auslösen des Sicherheitsthermostats zu verhindern, empfehlen wir Folgendes:

- **▪** Der Sicherheitsthermostat lässt sich automatisch zurücksetzen.
- **▪** Der Sicherheitsthermostat hat eine maximale Temperaturvariationsrate von 2°C/ Min.

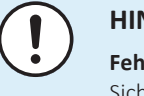

#### **HINWEIS**

**Fehler.** Wenn Sie die Drahtbrücke entfernen (offener Schaltkreis), aber NICHT den Sicherheitsthermostat anschließen, tritt der Stoppfehler 8H-03 auf.

#### <span id="page-100-0"></span>9.2.12 So stellen Sie die Verbindung zu einem Smart Grid her

Dieses Kapitel beschreibt 2 mögliche Arten, das Außengerät an ein Smart Grid anzuschließen:

- **▪** Im Fall von Smart Grid-Niederspannungskontakten
- **▪** Im Fall von Smart Grid-Hochspannungskontakten. Hierfür ist die Installation des Smart Grid-Relaissatzes (EKRELSG) erforderlich.

Die 2 eingehenden Smart Grid-Kontakte können die folgenden Smart Grid-Modi aktivieren:

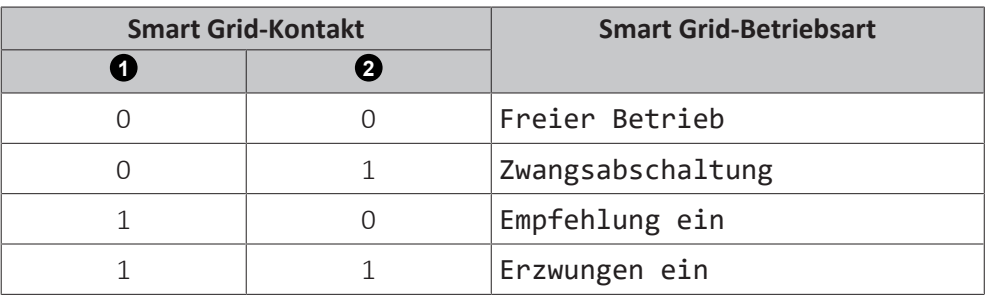

Die Verwendung eines Smart Grid-Impulszählers ist nicht verpflichtend:

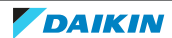

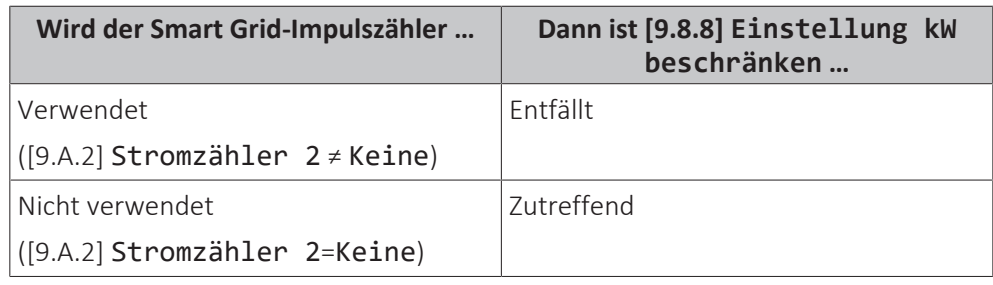

#### **Im Fall von Smart Grid-Niederspannungskontakten**

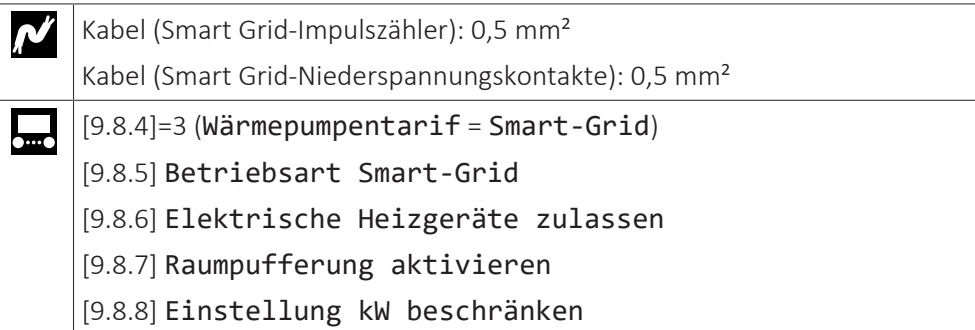

Die Verkabelung des Smart Grid ist im Fall von Niederspannungskontakten wie folgt:

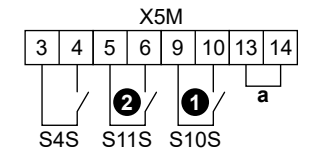

- **a** Drahtbrücke (werkseitig montiert). Wenn Sie auch ein Sicherheitsthermostat (Q4L) anschließen, tauschen Sie die Drahtbrücke gegen die Kabel des Sicherheitsthermostats aus.
- **S4S** Smart Grid-Impulszähler (optional)
- **1 /S10S** Smart Grid-Niederspannungskontakt 1 **2 /S11S** Smart Grid-Niederspannungskontakt 2
- 

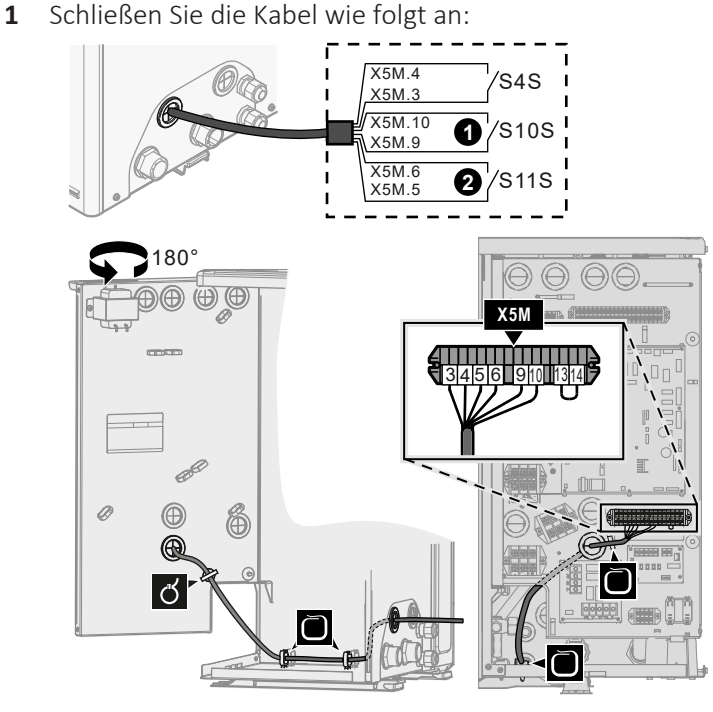

**2** Fixieren Sie die Kabel mit Kabelbindern an den Kabelbinderhalterungen.

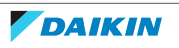

#### **Im Fall von Smart Grid-Hochspannungskontakten**

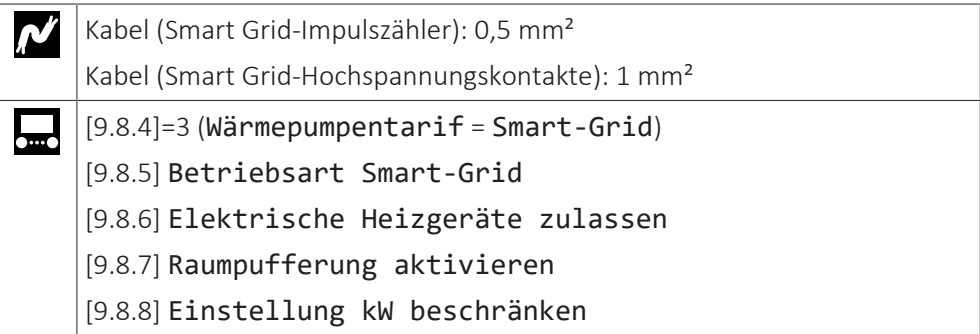

Die Verkabelung des Smart Grid ist im Fall von Hochspannungskontakten wie folgt:

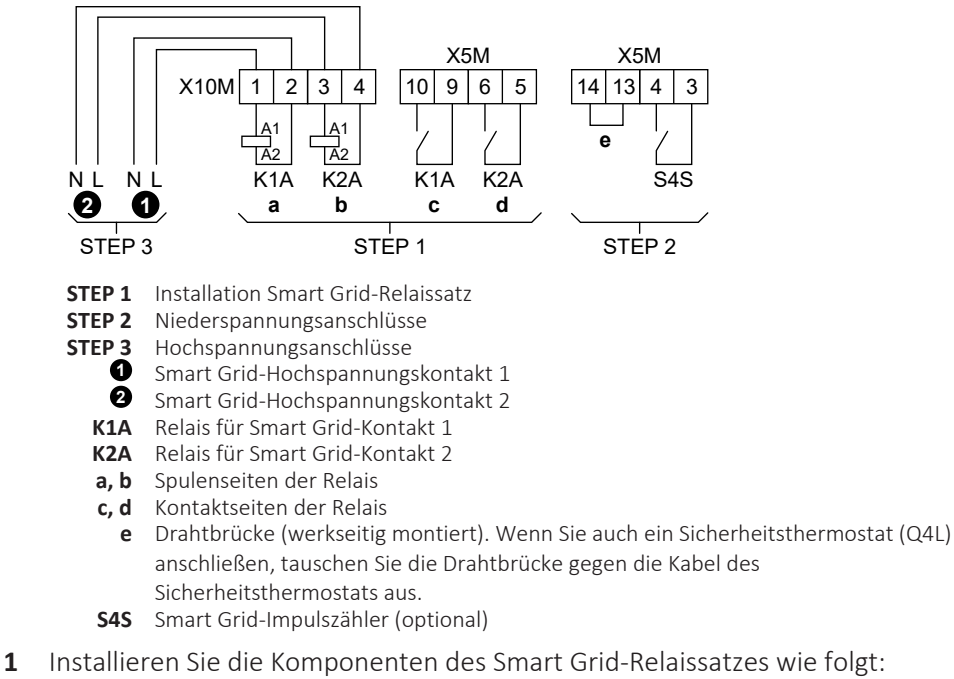

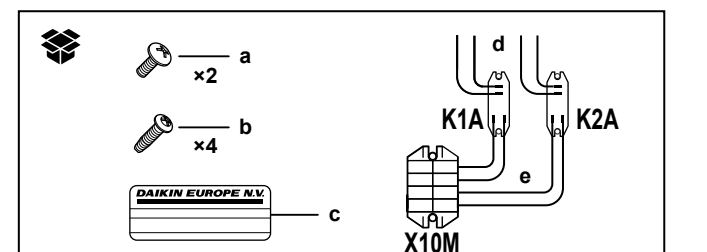

K1A Relais für Smart Grid-Kontakt 1<br>K2A Relais für Smart Grid-Kontakt 2

**K2A** Relais für Smart Grid-Kontakt 2<br>**X10M** Klemmenleiste

**X10M** Klemmenleiste

- 
- **a** Schrauben für X10M<br>**b** Schrauben für K1A u **b** Schrauben für K1A und K2A
- **c** Aufkleber zum Anbringen an den Hochspannungskabeln
- **d** Kabel zwischen den Relais und X5M (AWG22 ORG)
- **e** Kabel zwischen den Relais und X10M (AWG18 ROT)

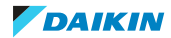

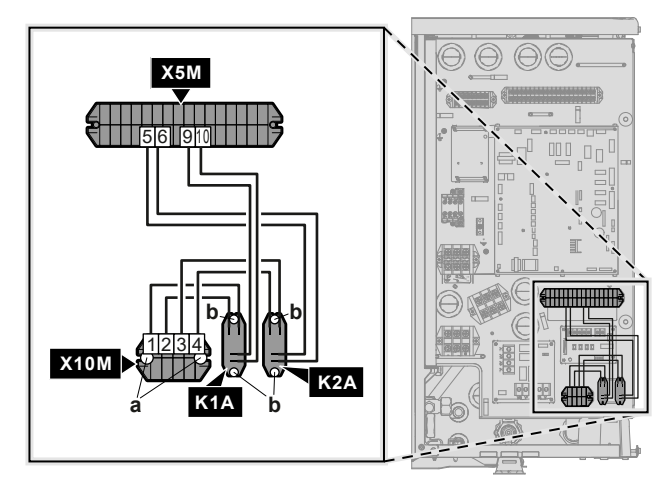

**2** Schließen Sie die Niederspannungskabel wie folgt an:

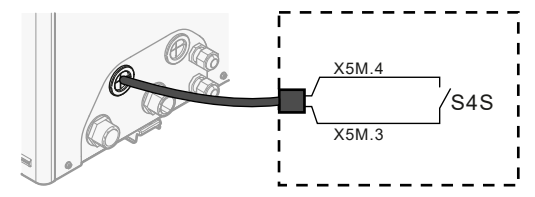

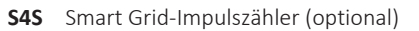

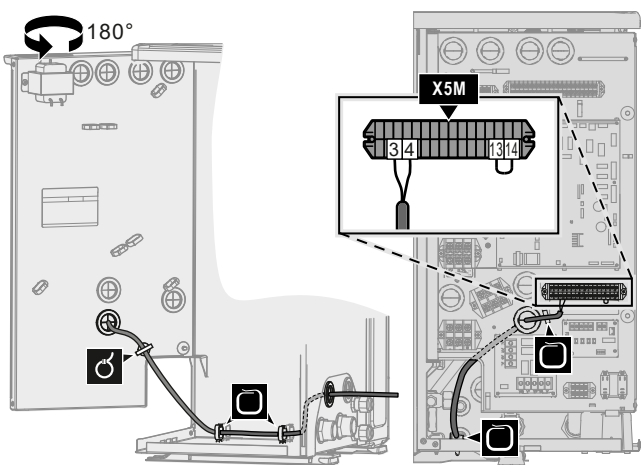

**3** Schließen Sie die Hochspannungskabel wie folgt an:

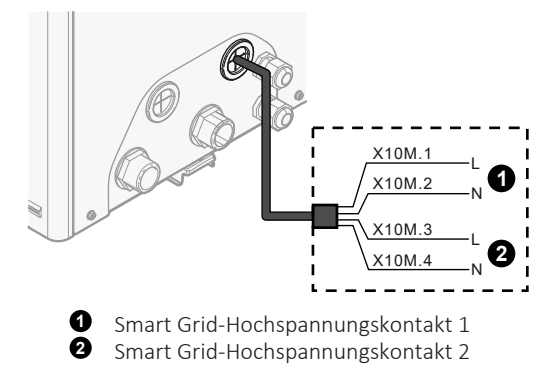

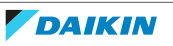

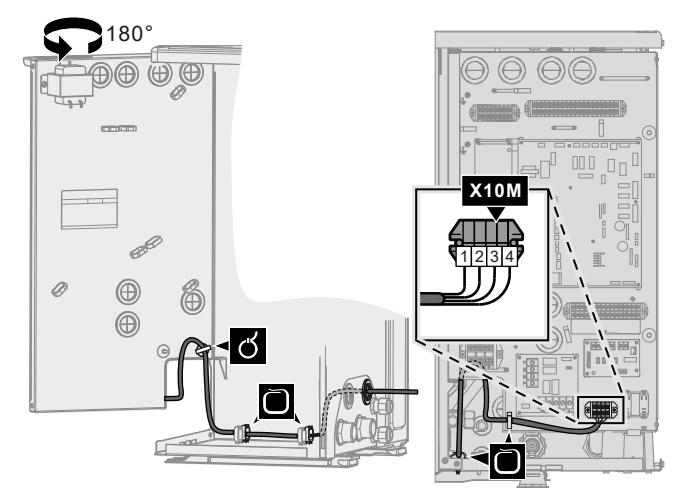

- **4** Fixieren Sie die Kabel mit Kabelbindern an den Kabelbinderhalterungen. Fixieren Sie bei Bedarf überschüssige Kabellänge mit einem Kabelbinder.
- <span id="page-104-0"></span>9.2.13 So schließen Sie die WLAN-Karte an (als Zubehör geliefert)

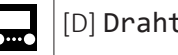

#### [D] Drahtlos-Gateway

**1** Setzen Sie die WLAN-Karte in den Kartensteckplatz am Raumbedienmodul des Innengeräts ein.

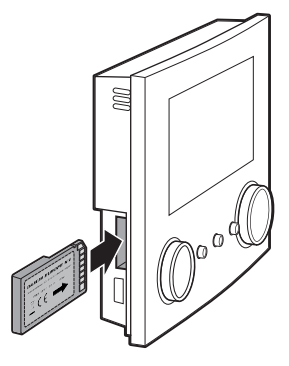

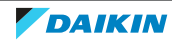

# 10 Abschließen der Installation des Außengeräts

## 10.1 So prüfen Sie den Isolierwiderstand des Verdichters

#### **HINWEIS**

- Wenn sich nach der Installation Kältemittel im Verdichter ansammelt, kann der Isolierwiderstand über den Polen abfallen, aber wenn er bei mindestens 1 MΩ liegt, fällt das Gerät nicht aus.
	- **▪** Verwenden Sie einen 500-V-Megatester für die Messung des Widerstands.
	- **▪** Verwenden Sie KEINEN Megatester für Niederspannungsschaltkreise.

#### **1** Überprüfen Sie den Isolationswiderstand zwischen den Polen.

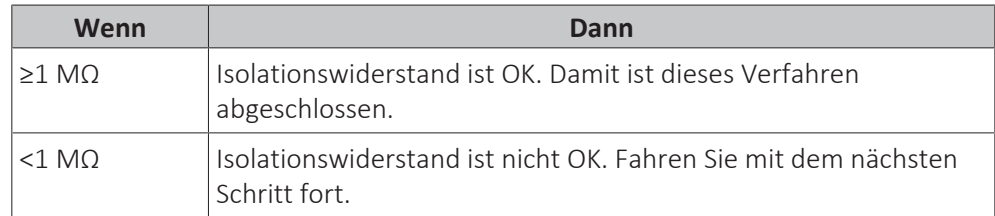

**2** Schalten Sie den Strom ein und lassen Sie ihn 6 Stunden lang eingeschaltet.

**Ergebnis:** Der Verdichter erhitzt sich, so dass im Verdichter Kältemittel verdampft.

**3** Überprüfen Sie noch einmal den Isolationswiderstand.

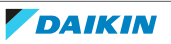

## 11 Konfiguration

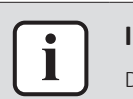

#### **INFORMATION**

Das Heizen ist nur im Fall von Umkehrmodellen zutreffend.

## In diesem Kapitel

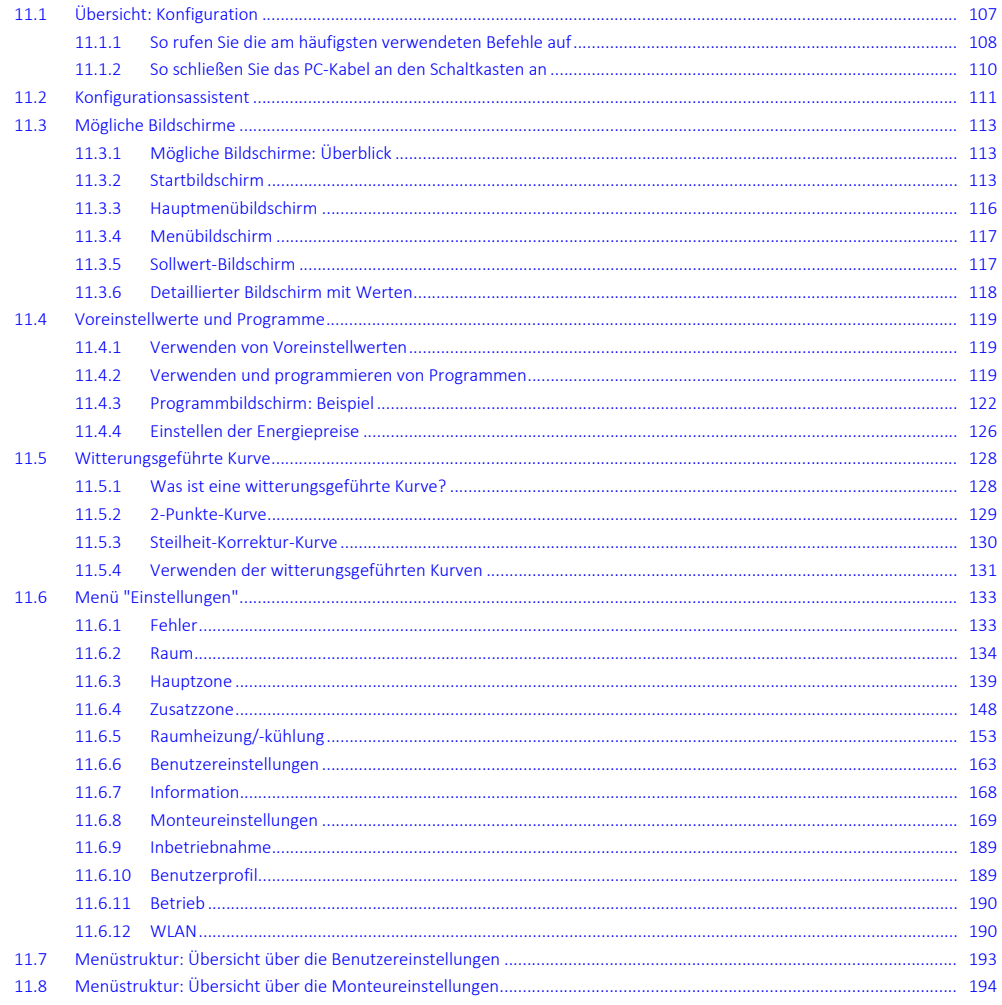

## <span id="page-106-0"></span>11.1 Übersicht: Konfiguration

In diesem Kapitel ist beschrieben, was Sie tun und wissen müssen, um das System nach der Installation zu konfigurieren.

#### **Warum**

Wenn Sie das System NICHT korrekt konfigurieren, arbeitet es möglicherweise NICHT erwartungsgemäß. Die Konfiguration beeinflusst folgende Punkte:

- · Die Berechnungen der Software
- · Die Anzeige und die Bedienmöglichkeiten an der Benutzerschnittstelle

#### **Wie**

Sie können das System über die Bedieneinheit konfigurieren.

- **▪ Erste Schritte Konfigurationsassistent.** Wenn Sie das Raumbedienmodul erstmalig (über das Gerät) einschalten, wird ein Konfigurationsassistent aufgerufen, der Sie bei der Konfiguration des Systems unterstützt.
- **▪ Starten Sie den Konfigurationsassistenten neu.** Wenn das System bereits konfiguriert wurde, können Sie den Konfigurationsassistenten neu starten. Um den Konfigurationsassistenten neu zu starten, gehen Sie zu Monteureinstellungen > Konfigurations-Assistent. Informationen zum Zugriff auf die Monteureinstellungen finden Sie unter ["11.1.1 So rufen](#page-107-0) [Sie die am häufigsten verwendeten Befehle auf" \[](#page-107-0) $\blacktriangleright$  [108\]](#page-107-0).
- **▪ Danach.** Bei Bedarf können Sie Änderungen an der Konfiguration in der Menüstruktur oder den Überblickeinstellungen vornehmen.

## **INFORMATION**

Wenn der Konfigurationsassistent beendet ist, zeigt die Bedieneinheit einen Überblickbildschirm an und Sie werden aufgefordert, die Einstellungen zu bestätigen. Wenn sie bestätigt wurden, wird das System neu gestartet und der Startbildschirm wird angezeigt.

#### **Zugriff auf die Einstellungen – Legende für Tabellen**

Es gibt zwei verschiedene Möglichkeiten, um auf die Monteureinstellungen zuzugreifen. Jedoch sind NICHT alle Einstellungen über beide Möglichkeiten verfügbar. In diesem Fall ist dies durch die entsprechenden Tabellenspalten in diesem Kapitel durch "Nicht zutreffend" angegeben.

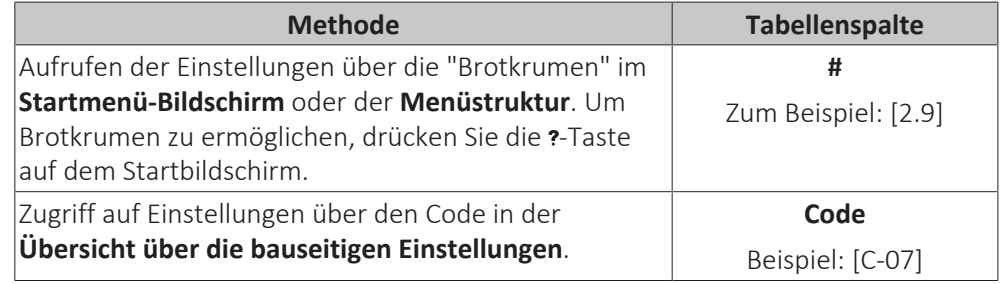

Siehe auch:

- ["So greifen Sie auf die Monteureinstellungen zu" \[](#page-108-0)▶ [109\]](#page-108-0)
- ["11.8 Menüstruktur: Übersicht über die Monteureinstellungen" \[](#page-193-0)▶ 19[4](#page-193-0)]

#### <span id="page-107-0"></span>11.1.1 So rufen Sie die am häufigsten verwendeten Befehle auf

#### **So ändern Sie die Zugriffserlaubnisstufe**

Sie können die Zugriffserlaubnisstufe wie folgt ändern:

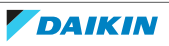
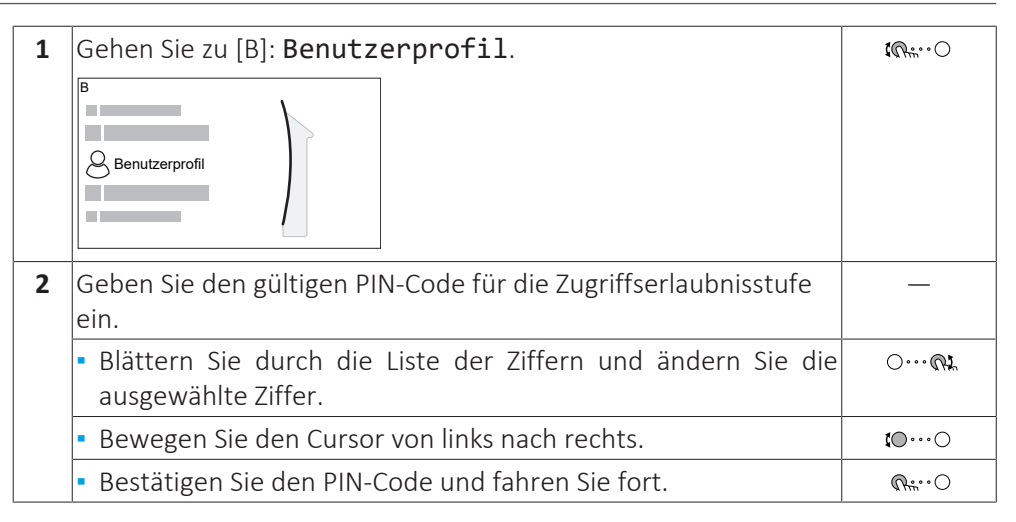

## **Monteur-Pincode**

Der Monteur-Pincode ist **5678**. Nun sind zusätzliche Menüelemente und Monteureinstellungen verfügbar.

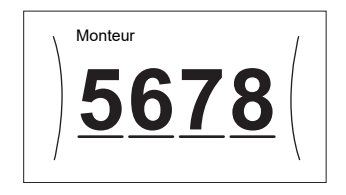

## **Pincode Erweiterter Endbenutzer**

Der Erweiterter Benutzer-Pincode ist **1234**. Nun sind zusätzliche Menüelemente für den Benutzer sichtbar.

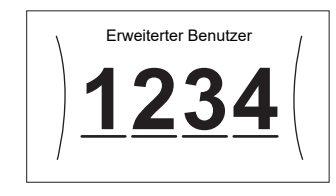

## **Benutzer-Pincode**

Der Benutzer-Pincode ist **0000**.

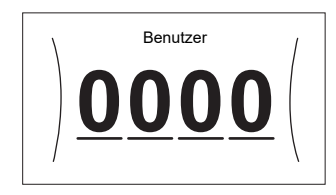

#### **So greifen Sie auf die Monteureinstellungen zu**

- **1** Setzen Sie die Zugriffserlaubnisstufe auf Monteur.
- **2** Gehen Sie zu [9]: Monteureinstellungen.

## **Ändern einer Übersichtseinstellung**

**Beispiel:** Ändern Sie [1‑01] von 15 in 20.

Die meisten Einstellungen können über die Menüstruktur konfiguriert werden. Wenn Sie aus irgendeinem Grund eine Einstellung über die Überblickeinstellungen ändern müssen, können Sie die Überblickeinstellungen wie folgt aufrufen:

**1** Setzen Sie die Zugriffserlaubnisstufe auf Monteur. Siehe ["So](#page-107-0) [ändern Sie die Zugriffserlaubnisstufe" \[](#page-107-0) $\blacktriangleright$  [108\].](#page-107-0)

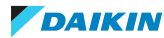

—

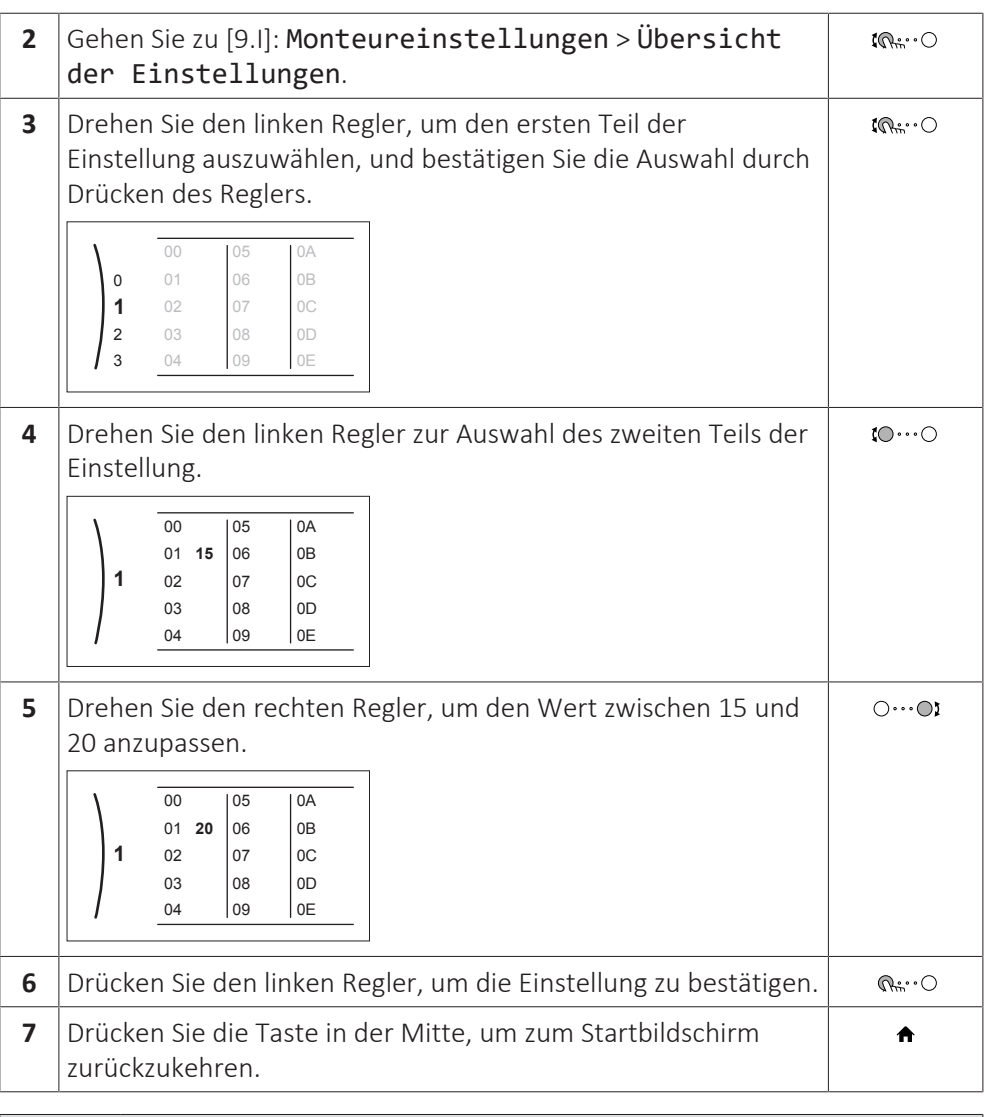

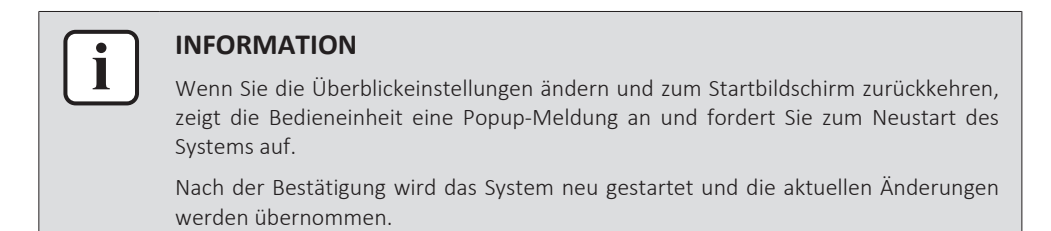

## 11.1.2 So schließen Sie das PC-Kabel an den Schaltkasten an

**Voraussetzung:** Das EKPCCAB4-Kit ist erforderlich.

- **1** Schließen Sie den USB-Stecker des Kabels an den Computer an.
- **2** Schließen Sie den Stecker des Kabels an X10A am A1P (Hydro-Platine) an.

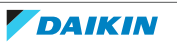

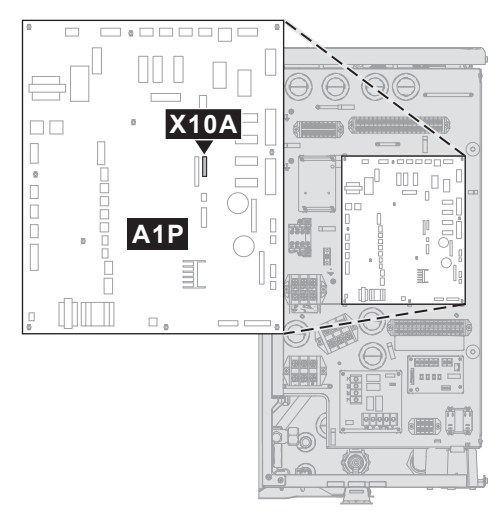

**3** Achten Sie ganz besonders auf die Position des Steckers!

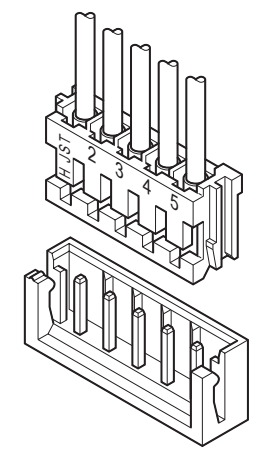

# 11.2 Konfigurationsassistent

Nach dem ersten Einschalten des Systems wird auf dem Raumbedienmodul ein Konfigurationsassistent gestartet. Legen Sie über diesen Assistenten die wichtigsten Ausgangseinstellungen für den ordnungsgemäßen Betrieb des Geräts fest. Wenn es erforderlich ist, können Sie später weitere Einstellungen konfigurieren. Sie können alle diese Einstellungen über die Menüstruktur ändern.

Hier finden Sie einen kurzen Überblick der Einstellungen in der Konfiguration. Alle Einstellungen können auch im Einstellungenmenü angepasst werden (verwenden Sie die Brotkrumen).

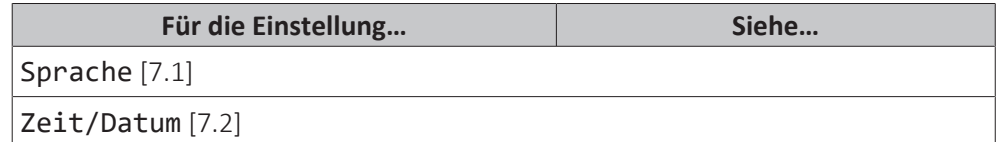

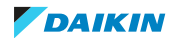

# 11 | Konfiguration

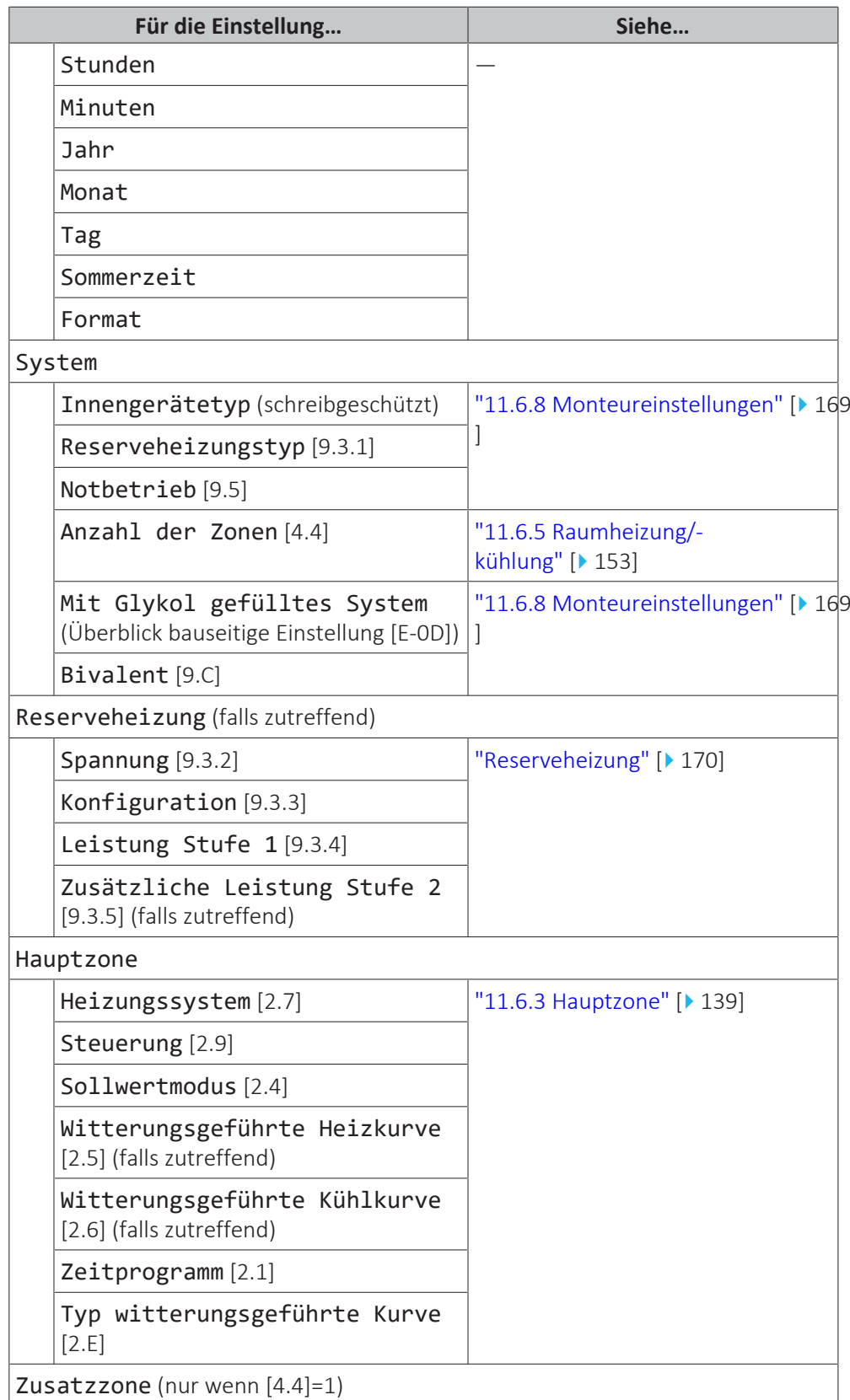

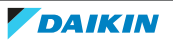

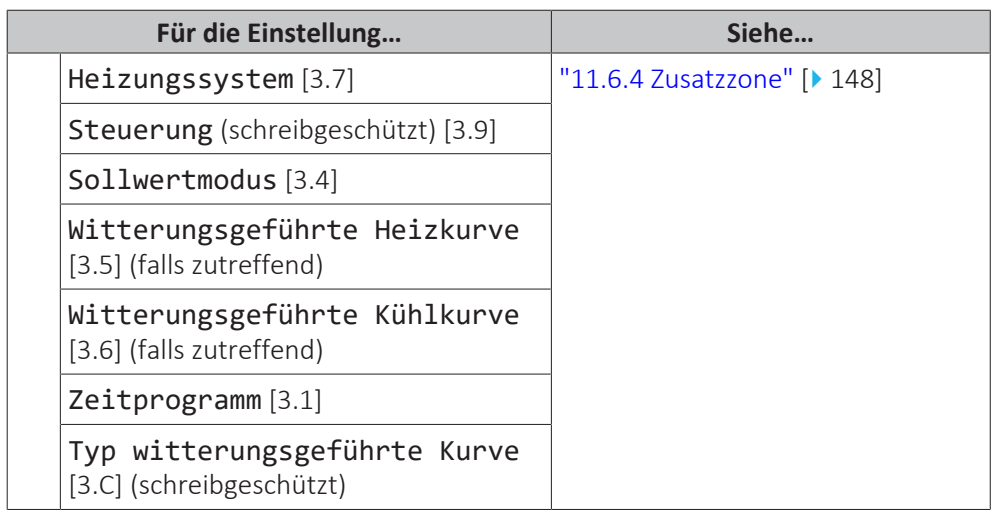

# 11.3 Mögliche Bildschirme

11.3.1 Mögliche Bildschirme: Überblick

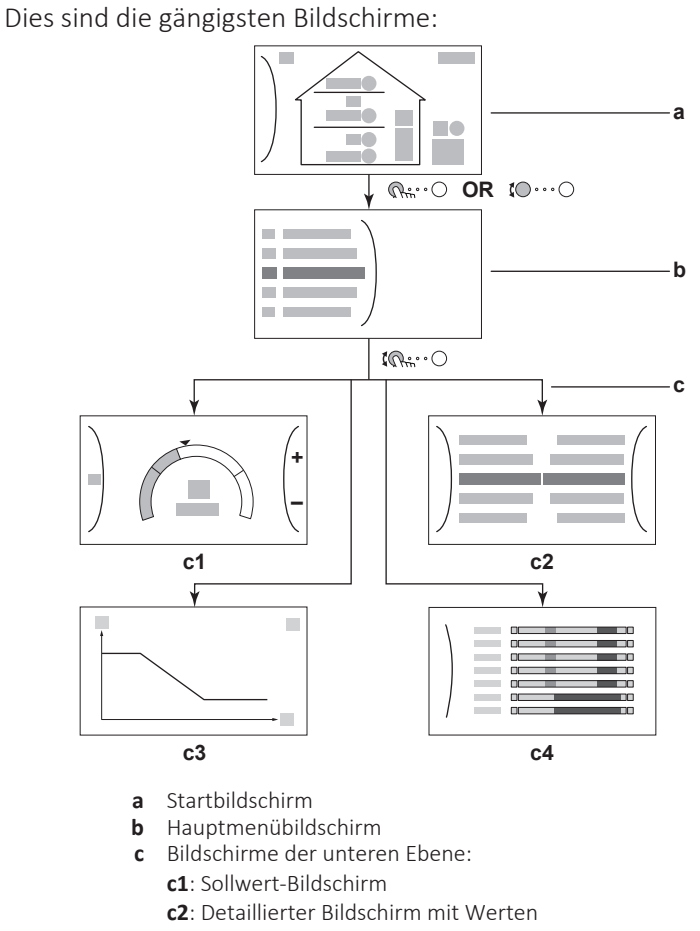

#### **c3**: Detaillierter Bildschirm mit der witterungsgeführten Kurve

**c4**: Bildschirm mit Programm

## 11.3.2 Startbildschirm

Drücken Sie die Taste  $\triangle$ , um zum Startbildschirm zurückzukehren. Sie sehen einen Überblick der Gerätekonfiguration, den Raum und die Sollwert-Temperaturen. Nur Symbole, die für Ihre Konfiguration gelten, sind auf dem Startbildschirm sichtbar.

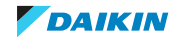

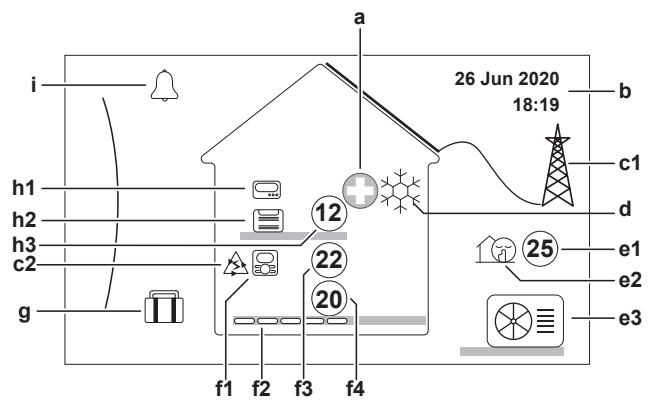

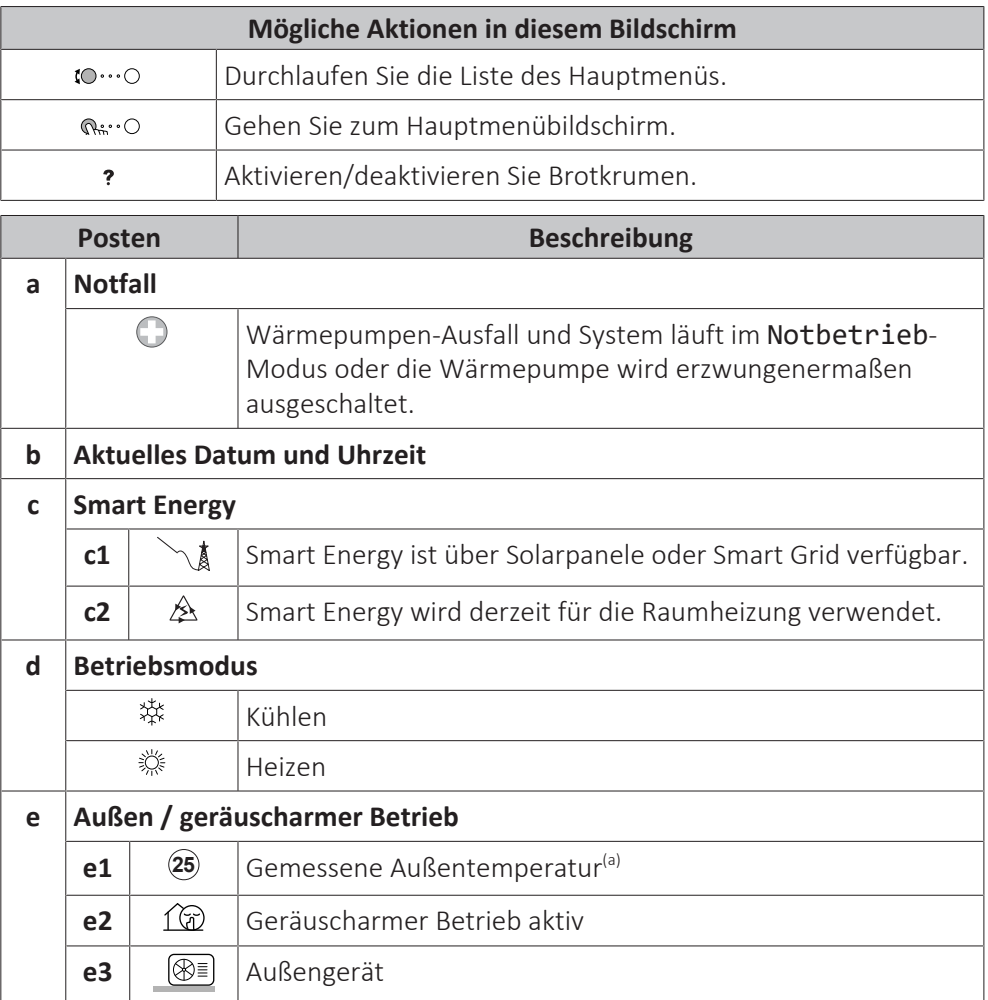

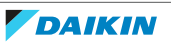

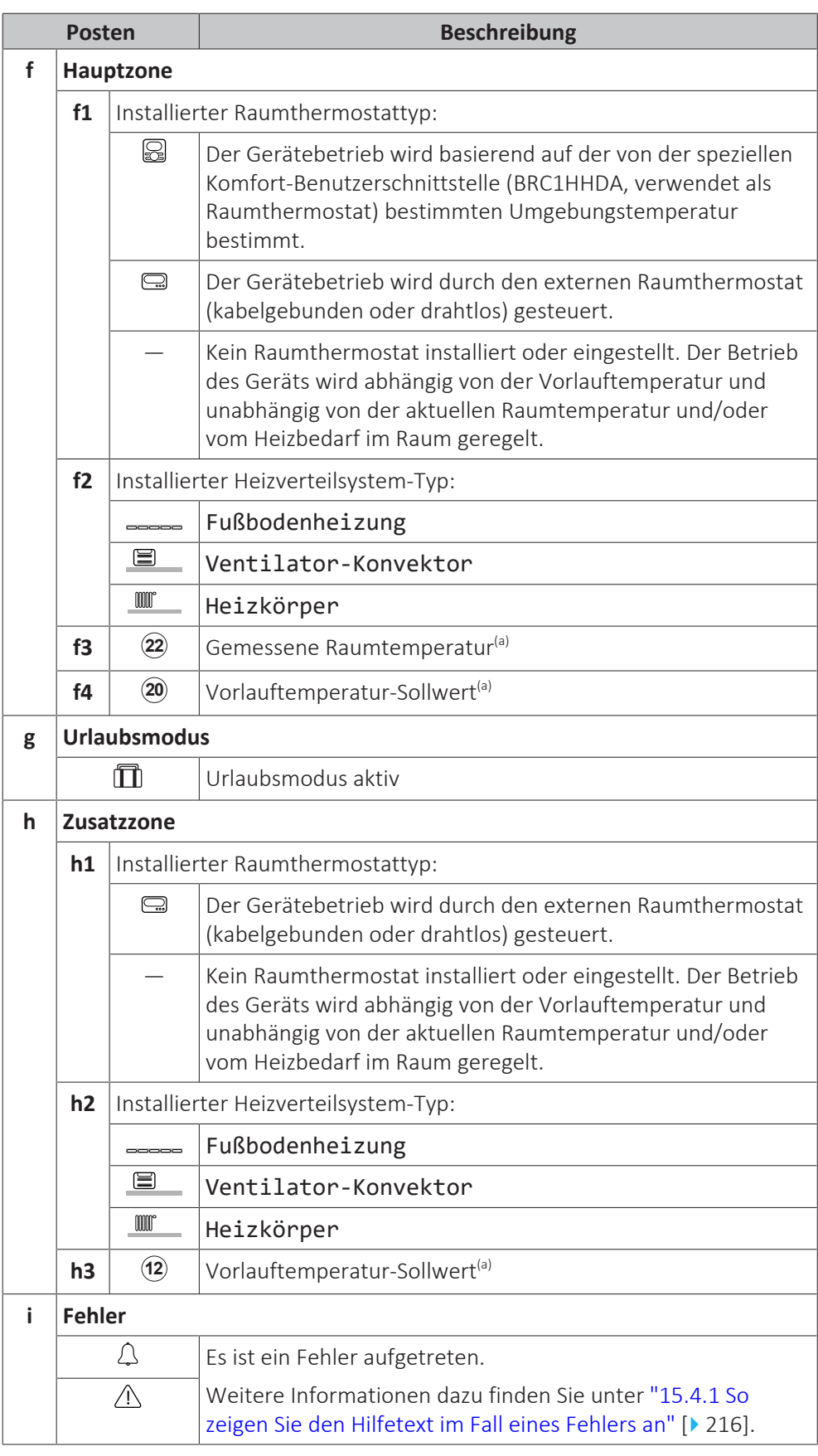

<sup>(a)</sup> Wenn der entsprechende Betrieb (z. B. die Raumheizung) nicht aktiv ist, ist der Kreis ausgegraut.

## 11.3.3 Hauptmenübildschirm

Beginnen Sie auf dem Startbildschirm und drücken (  $R: O$  ) oder drehen Sie ( $10...$ ) den linken Regler, um den Hauptmenübildschirm zu öffnen. Über das Hauptmenü können Sie auf die verschiedenen Sollwertbildschirme und Untermenüs zugreifen.

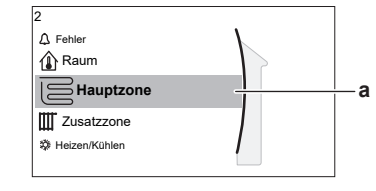

**a** Ausgewähltes Untermenü

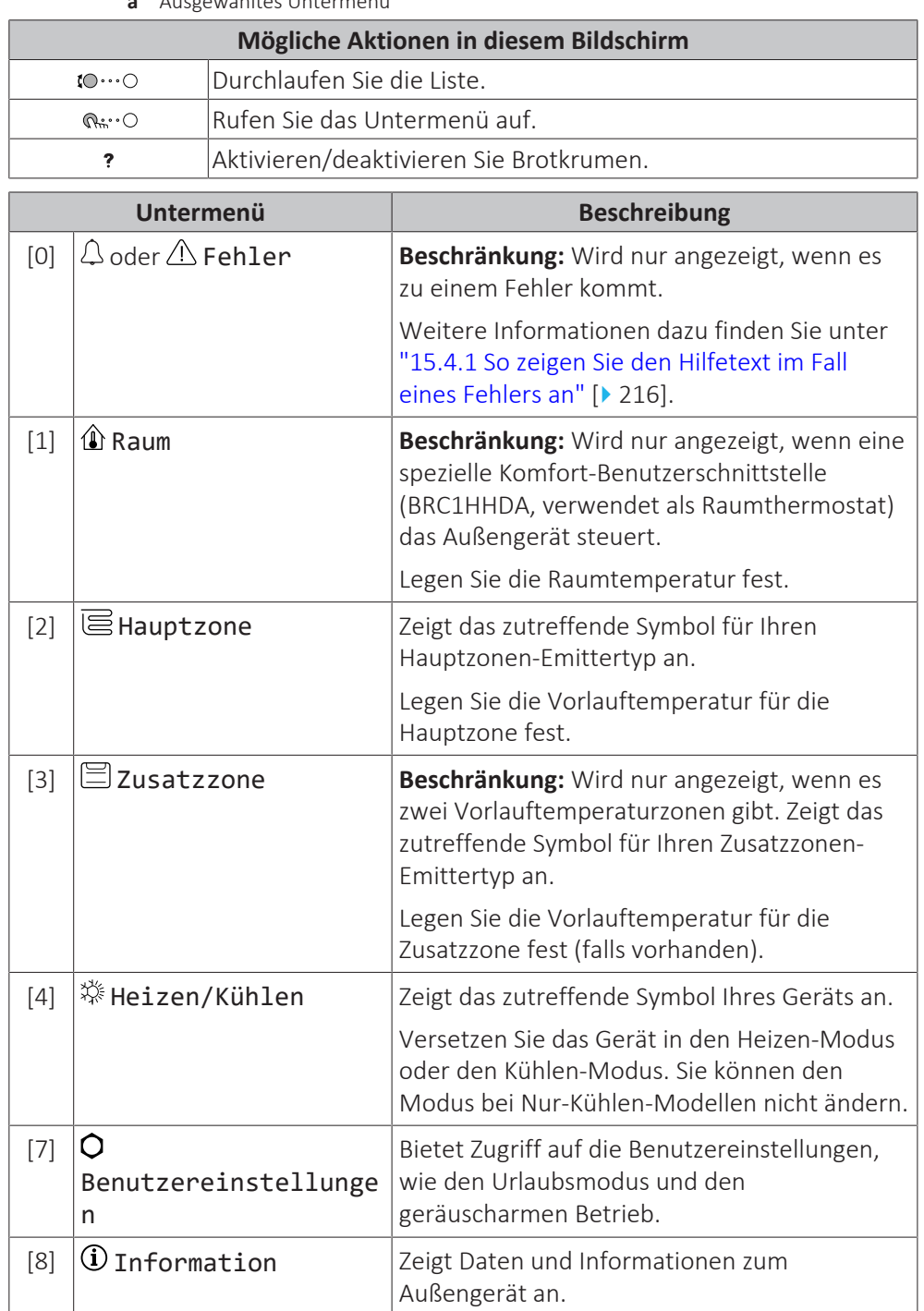

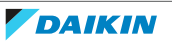

# 11 | Konfiguration

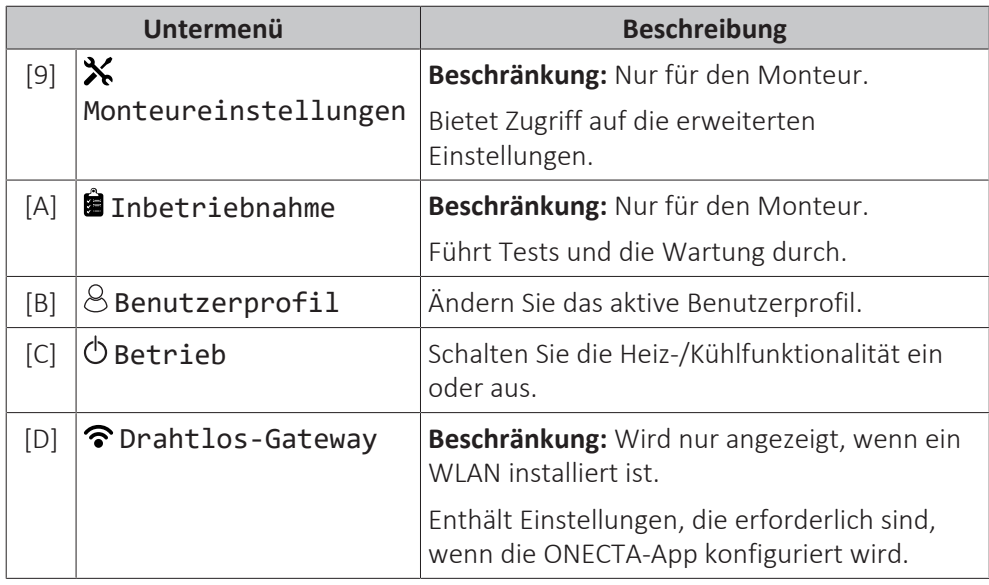

## 11.3.4 Menübildschirm

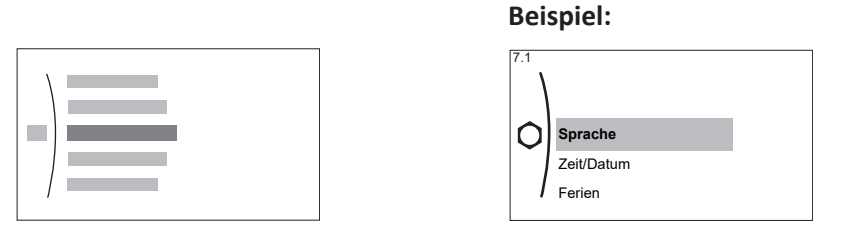

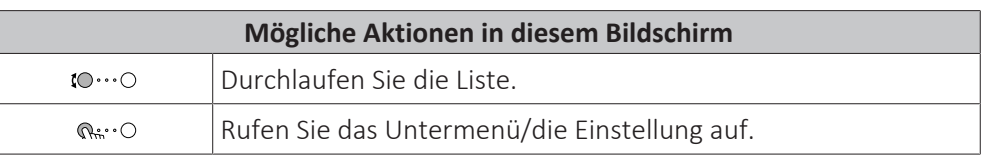

## <span id="page-116-0"></span>11.3.5 Sollwert-Bildschirm

Der Sollwert-Bildschirm wird für Bildschirme angezeigt, die Systemkomponenten beschreiben, die einen Sollwert benötigen.

## **Beispiele**

[1] Raumtemperatur-Bildschirm

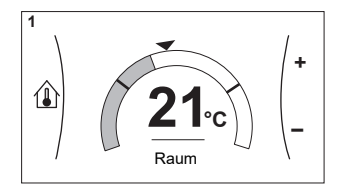

[3] Zusatzzone-Bildschirm

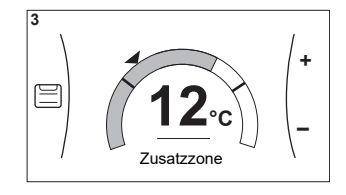

## [2] Hauptzone-Bildschirm

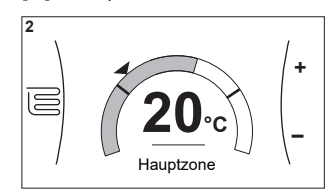

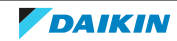

## **Erläuterung**

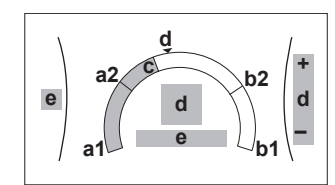

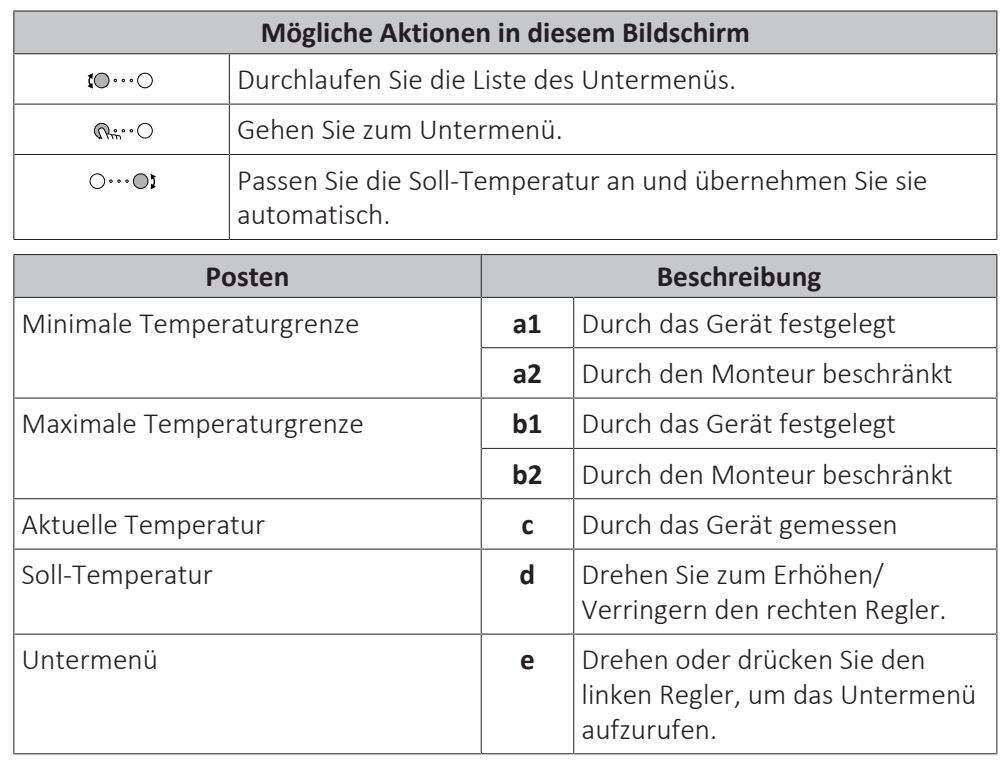

## 11.3.6 Detaillierter Bildschirm mit Werten

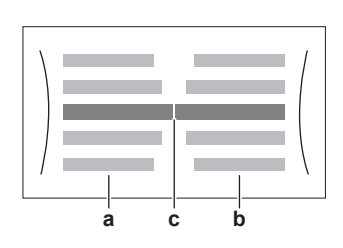

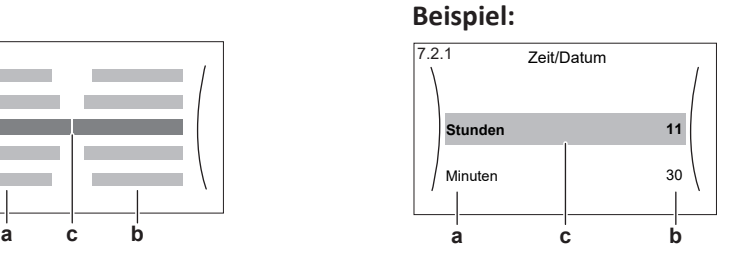

**a** Einstellungen

- **b** Werte
- **c** Ausgewählte Einstellung und Wert

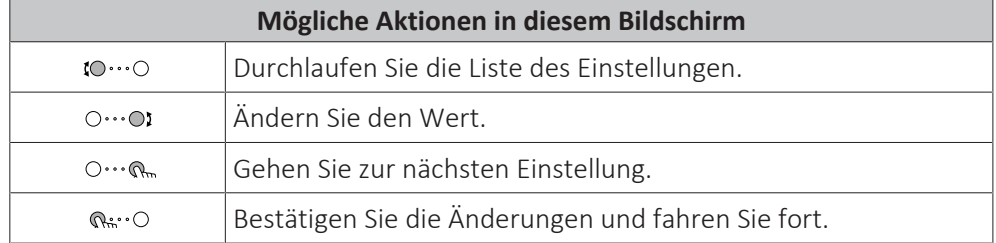

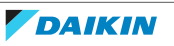

# 11.4 Voreinstellwerte und Programme

## 11.4.1 Verwenden von Voreinstellwerten

## **Über Voreinstellwerte**

Bei einigen Einstellungen im System können Sie voreingestellte Werte definieren. Sie müssen diese Werte nur einmal festlegen und können die Werte dann in anderen Bildschirm wiederverwenden, zum Beispiel im Programmbildschirm. Wenn Sie einen Voreinstellwert zu einem späteren Zeitpunkt ändern möchten, müssen Sie diesen Vorgang nur an einer Stelle durchführen.

## **Mögliche Voreinstellwerte**

Sie können die folgenden benutzerdefinierten Voreinstellwerte einstellen:

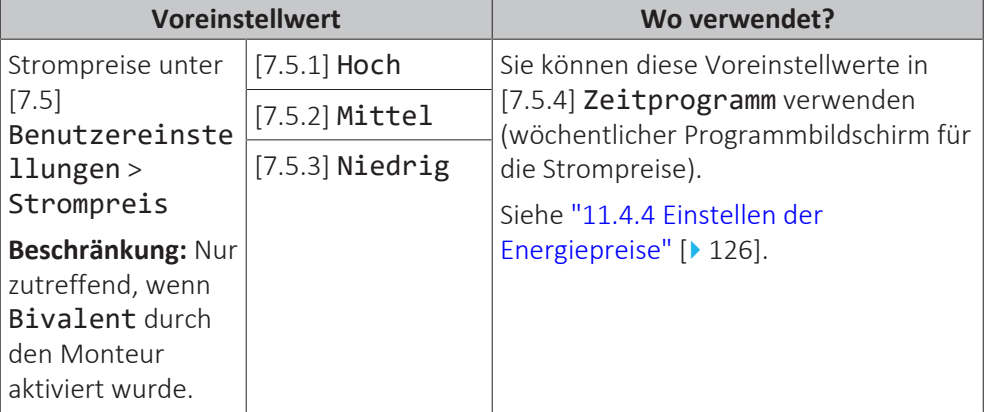

Zusätzlich zu den benutzerdefinierten Voreinstellwerten enthält das System auch einige systemdefinierte Voreinstellwerte, die Sie beim Programmieren von Programmen verwenden können.

**Beispiel:** Unter [7.4.2] Benutzereinstellungen > Leise > Zeitprogramm (Wochenprogramm für die Zeiten, wann das Gerät welche Stufe des geräuscharmen Betriebs verwenden soll) können Sie die folgenden systemdefinierten Voreinstellwerte verwenden: Leise/Leiser/Am leisesten.

## 11.4.2 Verwenden und programmieren von Programmen

## **Über Programme**

Abhängig von Ihrem Systemlayout und der vom Monteur vorgenommenen Konfiguration sind Programme für verschiedene Regelungen verfügbar.

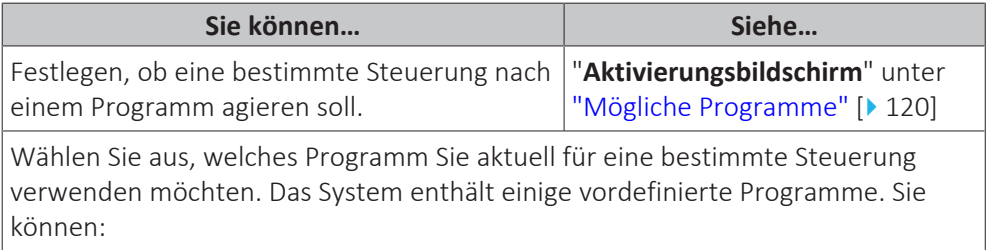

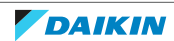

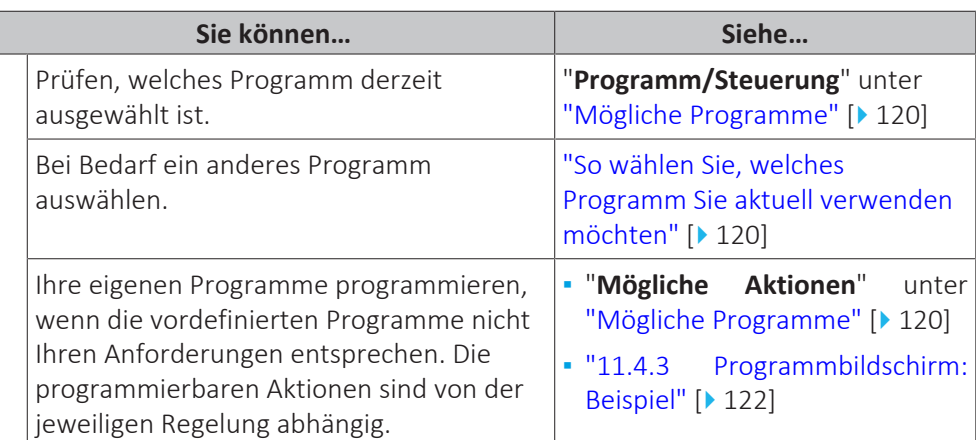

## <span id="page-119-1"></span>**So wählen Sie, welches Programm Sie aktuell verwenden möchten**

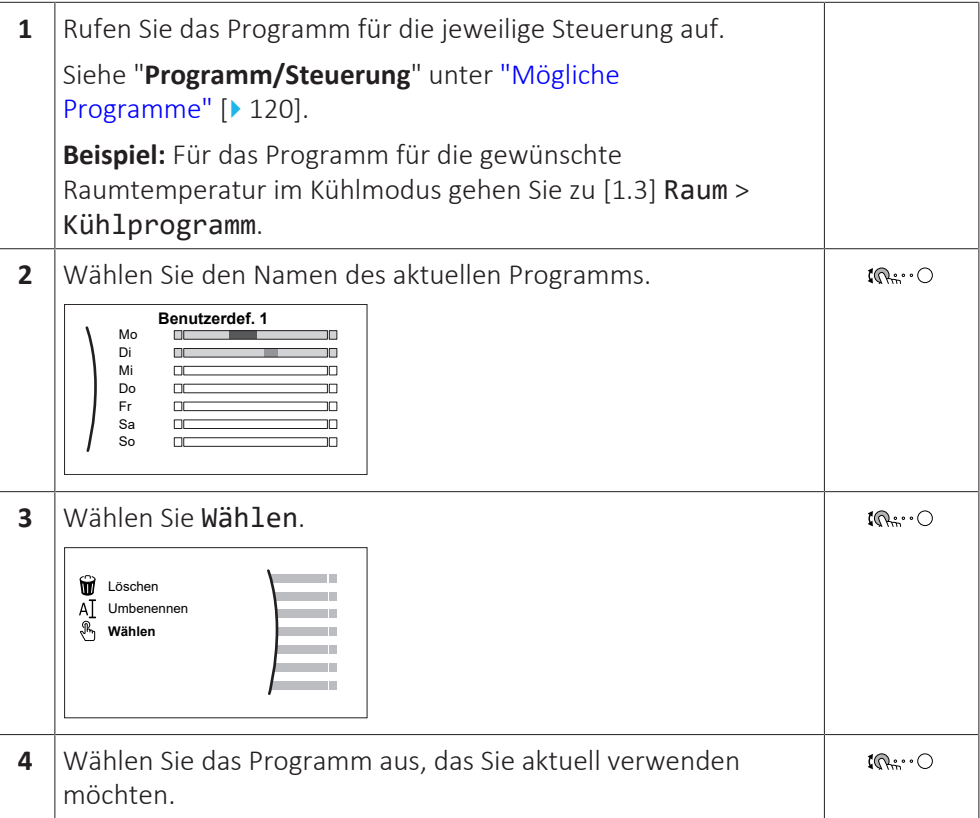

## <span id="page-119-0"></span>**Mögliche Programme**

Diese Tabelle umfasst die folgenden Informationen:

- **▪ Programm/Steuerung**: Diese Spalte zeigt Ihnen, wo Sie das aktuell ausgewählte Programm für die jeweilige Steuerung finden. Bei Bedarf haben Sie die folgenden Optionen:
	- **-** Wählen Sie ein anderes Programm aus. Siehe ["So wählen Sie, welches](#page-119-1) [Programm Sie aktuell verwenden möchten" \[](#page-119-1) $\blacktriangleright$  [120\].](#page-119-1)
	- **-** Programmieren Sie ein eigenes Programm. Siehe ["11.4.3 Programmbildschirm:](#page-121-0) **Beispiel"** [▶ [122\].](#page-121-0)
- **▪ Vordefinierte Programme**: Die Anzahl der verfügbaren vordefinierten Programme im System für die jeweilige Steuerung. Bei Bedarf können Sie Ihr eigenes Programm programmieren.

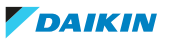

- **▪ Aktivierungsbildschirm**: Bei den meisten Steuerungen ist ein Programm nur wirksam, wenn es über den entsprechenden Aktivierungsbildschirm aktiviert wurde. Dieser Eintrag zeigt, wo Sie es aktivieren können.
- **▪ Mögliche Aktionen**: Aktionen, die Sie bei der Programmierung eines Programms verwenden können. Bei den meisten Programmen können Sie bis zu 6 Aktionen pro Tag programmieren.

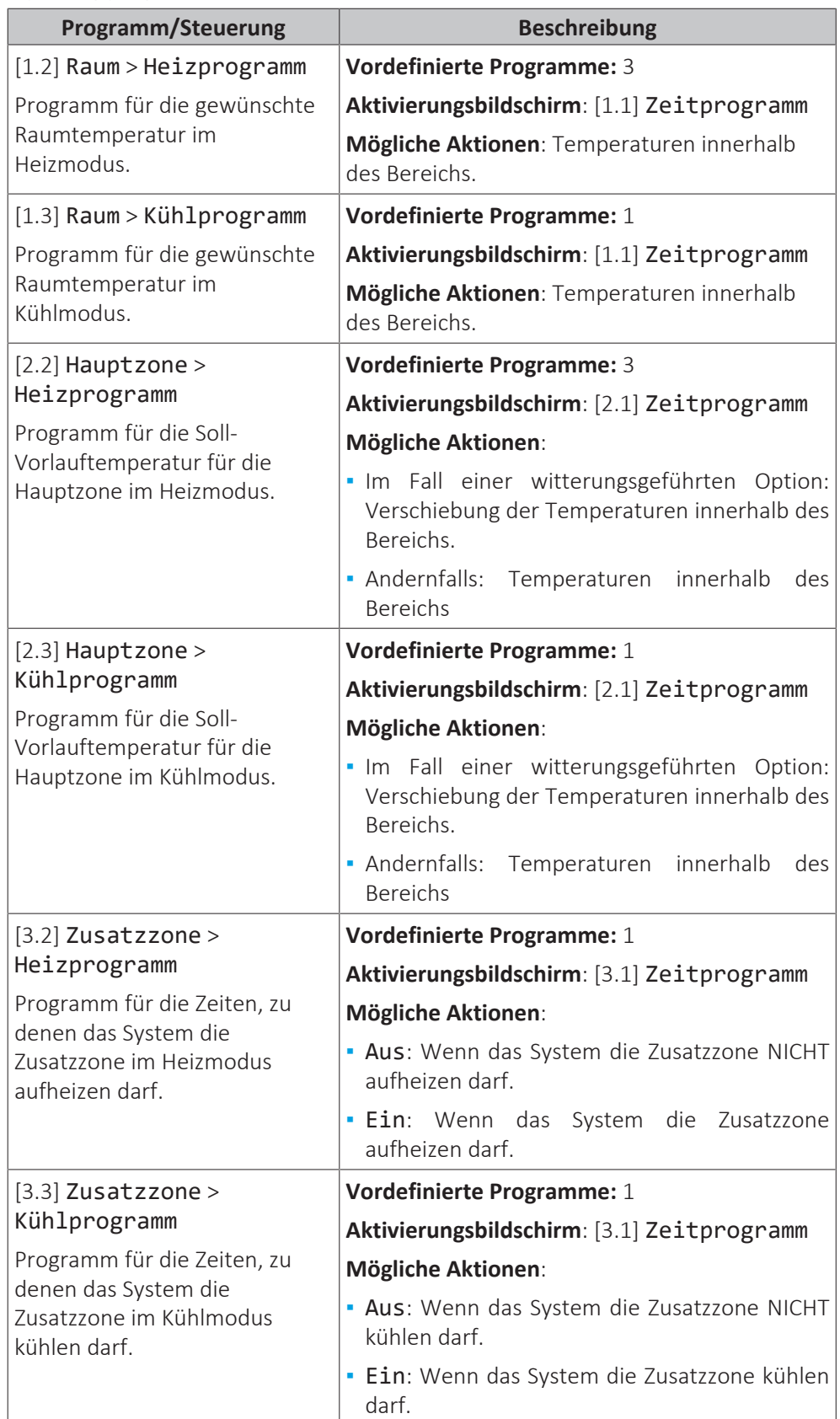

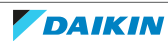

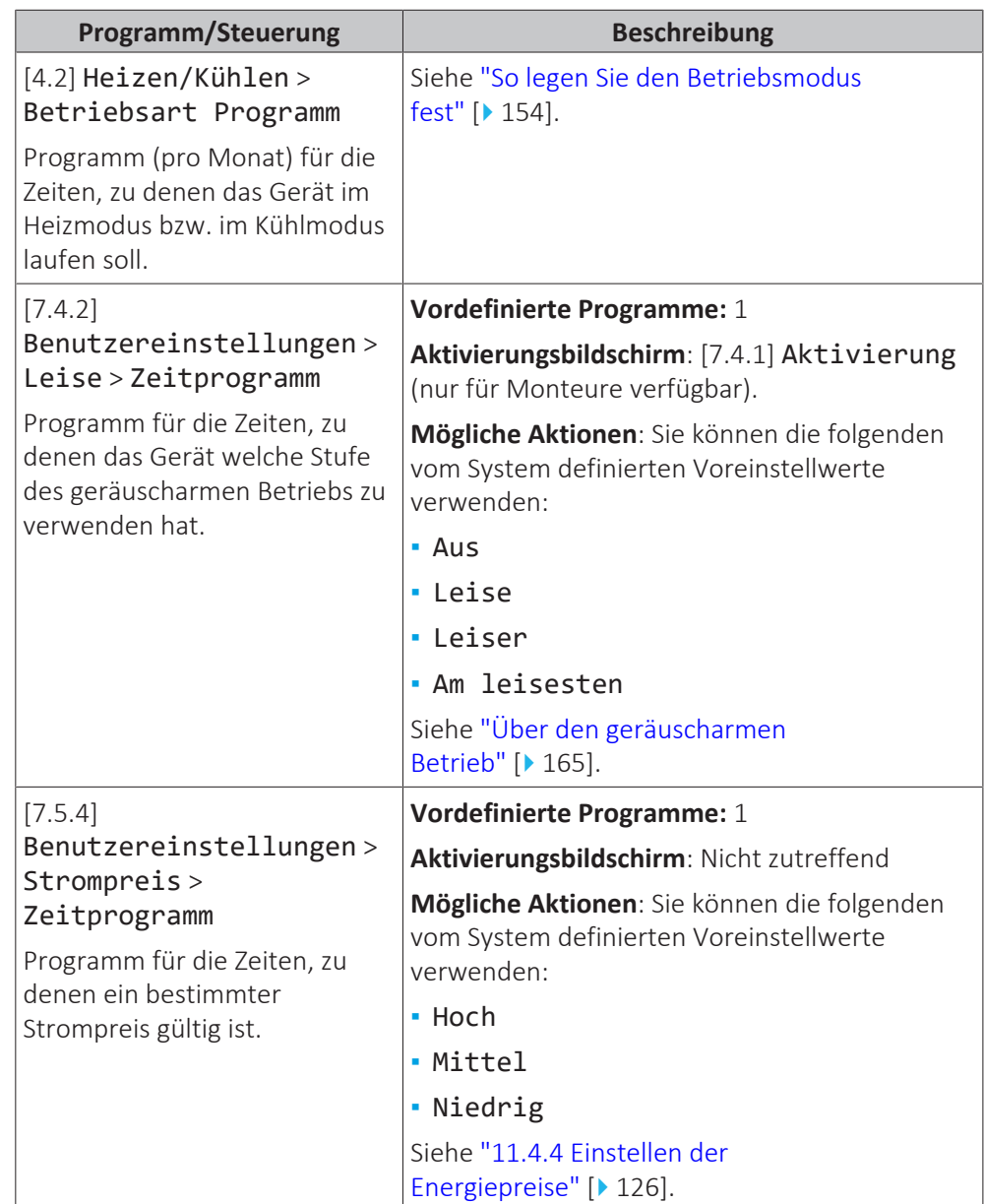

## <span id="page-121-0"></span>11.4.3 Programmbildschirm: Beispiel

Dieses Beispiel zeigt, wie ein Raumtemperatur-Programm im Kühlen-Modus für die Hauptzone festgelegt wird.

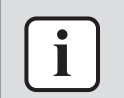

## **INFORMATION**

Die Vorgehensweisen zur Programmierung anderer Programme sind identisch.

## **So programmieren Sie das Programm: Überblick**

**Beispiel:** Sie möchten das folgende Programm programmieren:

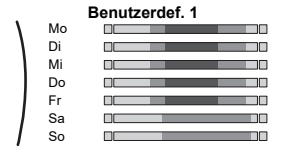

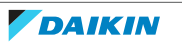

**Voraussetzung:** Das Raumtemperatur-Programm ist nur verfügbar, wenn die Raumthermostat-Steuerung aktiv ist. Wenn die Vorlauftemperatur-Steuerung aktiv ist, können Sie stattdessen das Hauptzonen-Programm programmieren.

- **1** Rufen Sie das Programm auf.
- **2** (optional) Löschen Sie den Inhalt des Programms für die gesamte Woche oder den Inhalt eines ausgewählten Tagesprogramms.
- **3** Programmieren Sie das Programm für Montag.
- **4** Kopieren Sie das Programm für die anderen Wochentage.
- **5** Programmieren Sie das Programm für Samstag und kopieren Sie es für Sonntag.
- **6** Geben Sie dem Programm einen Namen.

#### **So rufen Sie das Programm auf**

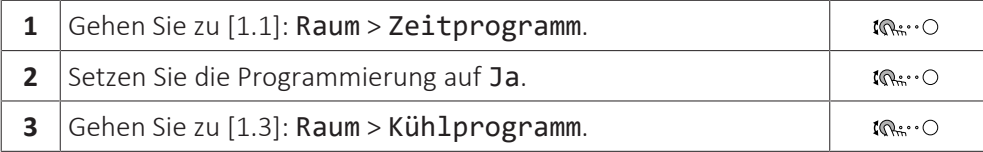

## **So löschen Sie den Inhalt des Programms für die Woche**

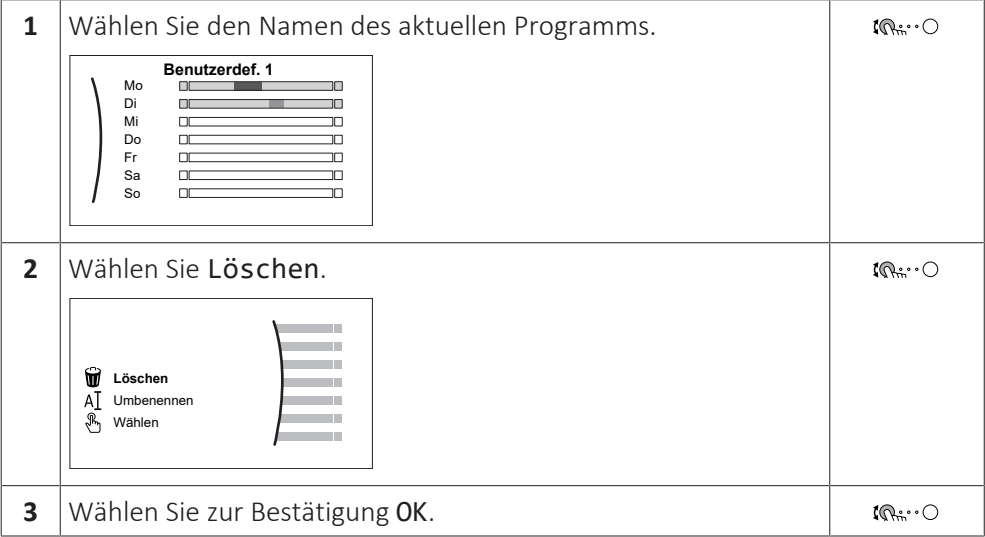

## **So löschen Sie den Inhalt des Tagesprogramms**

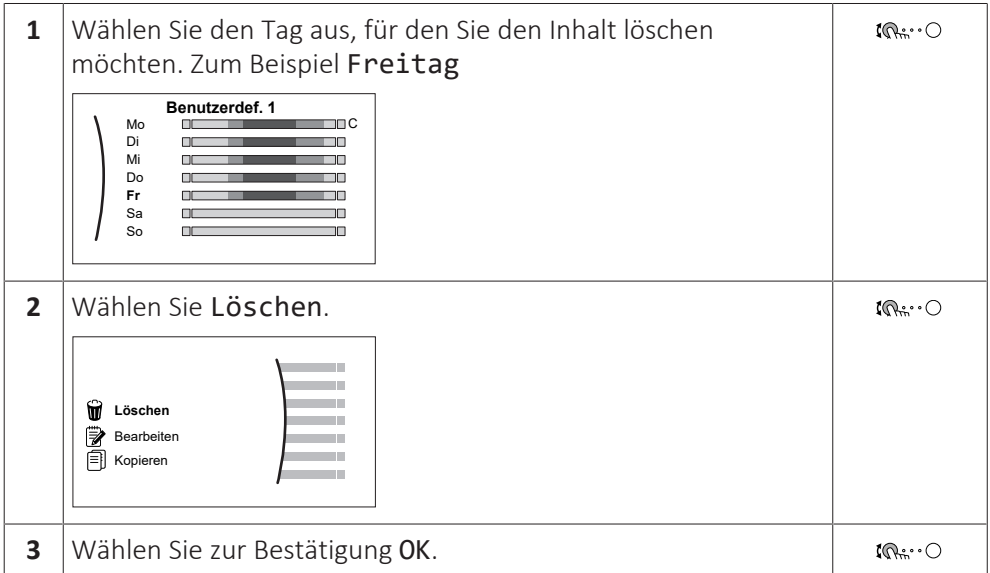

#### **1** Wählen Sie Montag.  $\mathbb{R}^n$ Benutzerdef. 1 **Mo** こ m Mi Di תר  $\Box$ Do  $\Box$ m пr Fr<br>Sa m חר So **2** Wählen Sie Bearbeiten.  $\mathbb{R}^n$  O m.  $\hat{\mathbf{u}}$  Löschen **Bearbeiter** ÷. **同** Kopieren **3** Verwenden Sie den linken Regler, um einen Eintrag  $\mathbf{I} \odot \cdots \odot$ auszuwählen, und bearbeiten Sie den Eintrag mit dem rechten  $\bigcirc \cdots \bigcirc$ Regler. Sie können bis zu 6 Aktionen pro Tag programmieren. In der Leiste hat eine hohe Temperatur eine dunklere Farbe als eine niedrige Temperatur.  $\frac{1}{12}$  24 Mo 5 6:00 22°C **22:00** 20°C --:-- 8:30 26°C -- 17:30 22°C **Hinweis:** Um eine Aktion zu löschen, legen Sie ihre Zeit als Zeit der vorherigen Aktion fest. **4** Bestätigen Sie die Änderungen.  $\mathbb{Q}^n$ . O **Ergebnis:** Das Ergebnis für Montag ist definiert. Der Wert der letzten Aktion ist bis zur nächsten programmierten Aktion gültig. In diesem Fall ist Montag der erste Tag, den Sie programmiert haben. Daher ist die letzte programmierte Aktion bis zur ersten Aktion am nächsten Montag gültig.

## **So programmieren Sie das Programm für Montag**

## **So kopieren Sie das Programm für die anderen Wochentage**

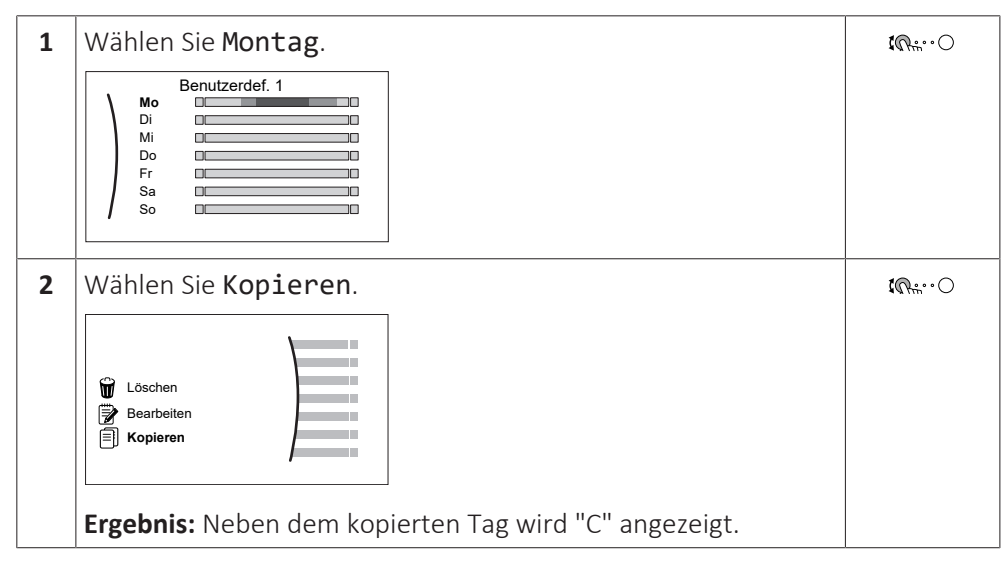

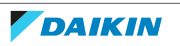

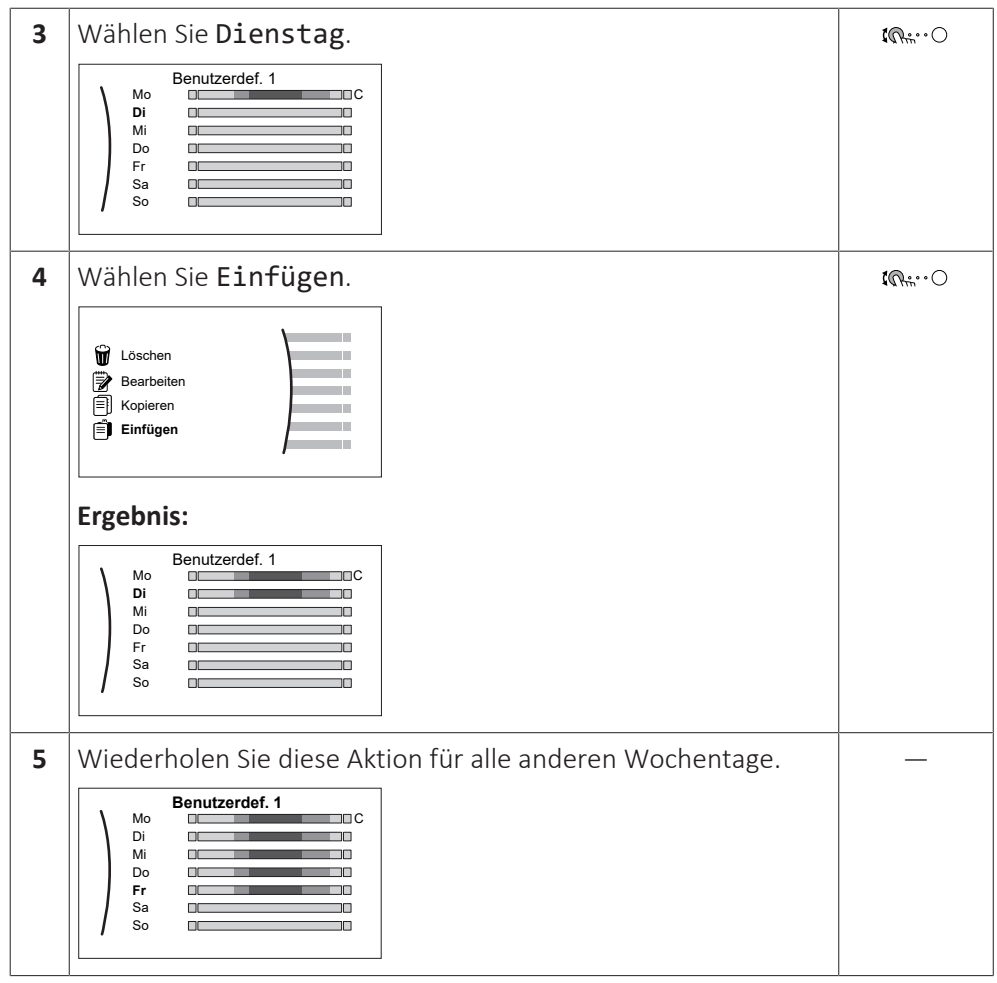

# **So programmieren Sie das Programm für Samstag und kopieren es für Sonntag**

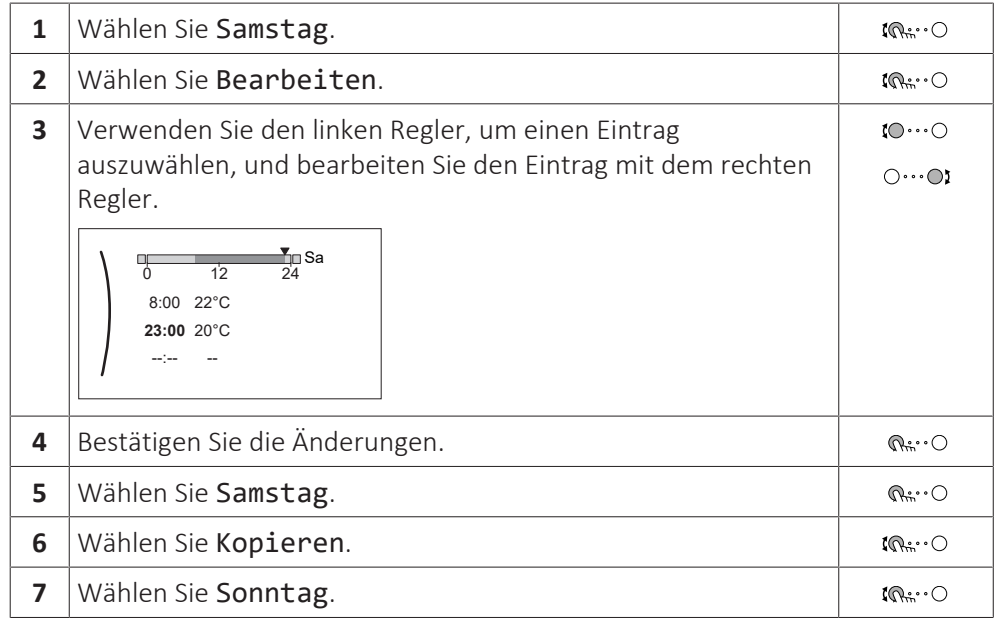

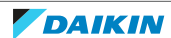

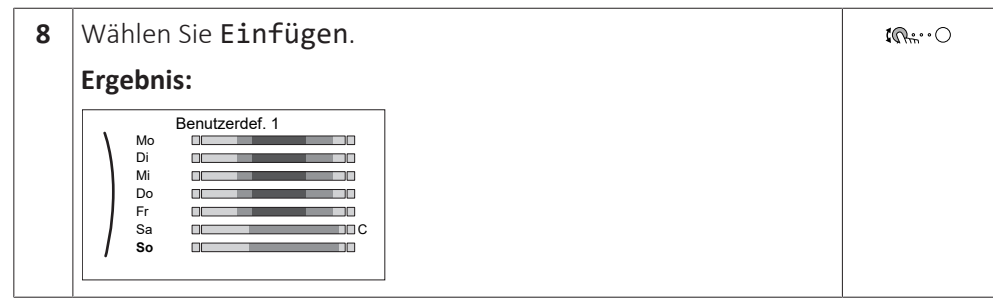

## **So benennen Sie das Programm um**

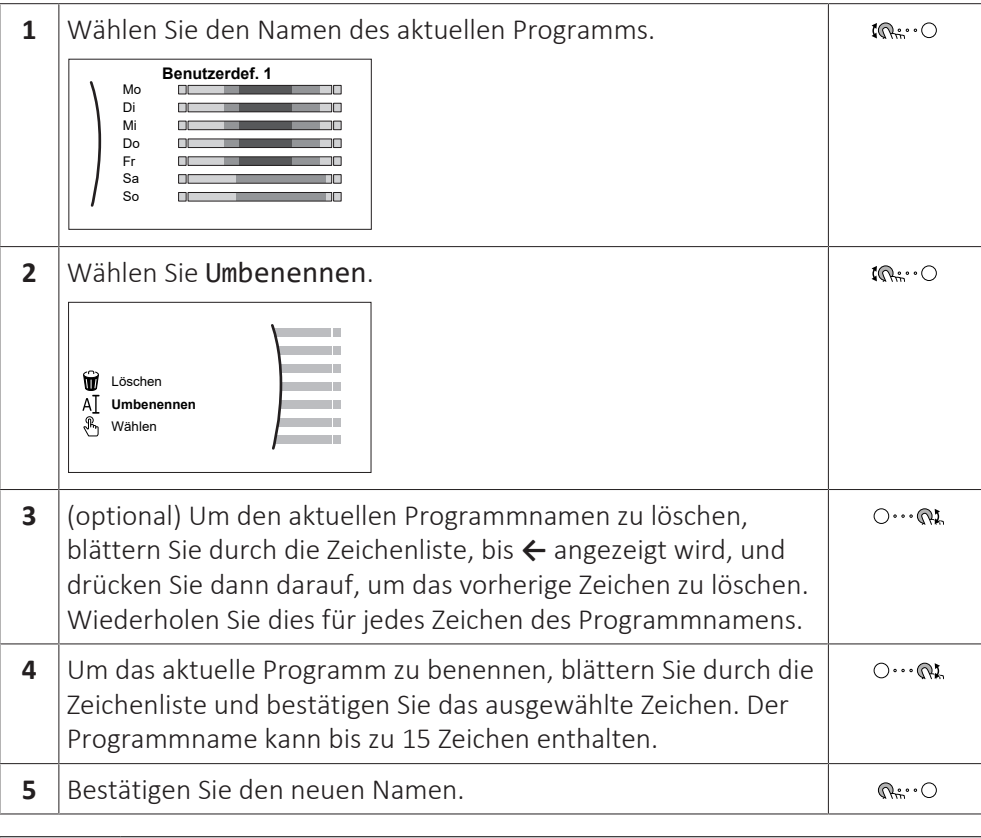

**INFORMATION**

Ш

Nicht alle Programm können umbenannt werden.

## **Nutzungsbeispiel: Sie arbeiten in einem 3-Schicht-System**

Wenn Sie in einem 3-Schicht-System arbeiten, können Sie wie folgt vorgehen:

- **1** Programmieren Sie 3 Raumtemperatur-Programme und weisen Sie ihnen entsprechende Namen zu. **Beispiel:** Frühschicht, Spätschicht und Nachtschicht
- **2** Wählen Sie das Programm aus, das Sie aktuell verwenden möchten.

## <span id="page-125-0"></span>11.4.4 Einstellen der Energiepreise

Im System können Sie die folgenden Energiepreise festlegen:

- **▪** einen festgelegten Gastarif
- **▪** 3 Stromtarifstufen
- **▪** einen Wochentimer für Stromtarife.

## **Beispiel: So stellen Sie Energiepreise an der Bedieneinheit ein**

**DAIKIN** 

# 11 | Konfiguration

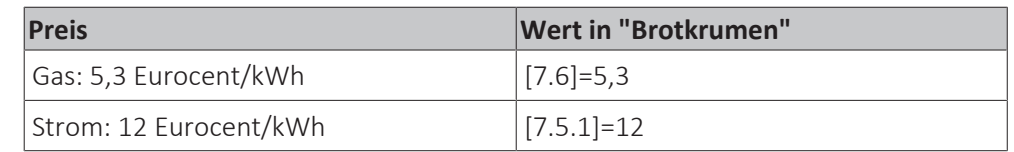

## <span id="page-126-0"></span>**Gastarif einstellen**

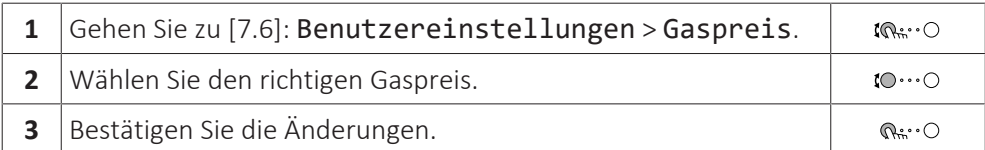

#### **INFORMATION**

Preisspanne von 0,00~990 Währungseinheit/kWh (mit 2 Kommastellen).

## <span id="page-126-1"></span>**Stromtarif einstellen**

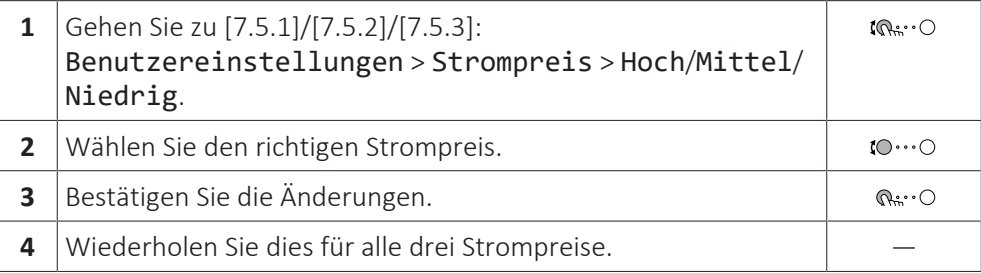

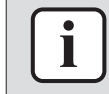

## **INFORMATION**

Preisspanne von 0,00~990 Währungseinheit/kWh (mit 2 Kommastellen).

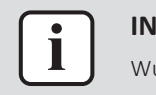

#### **INFORMATION**

Wurde kein Programm eingestellt, dann wird Hoch für Strompreis berücksichtigt.

## **Programm-Timer für Stromtarif einstellen**

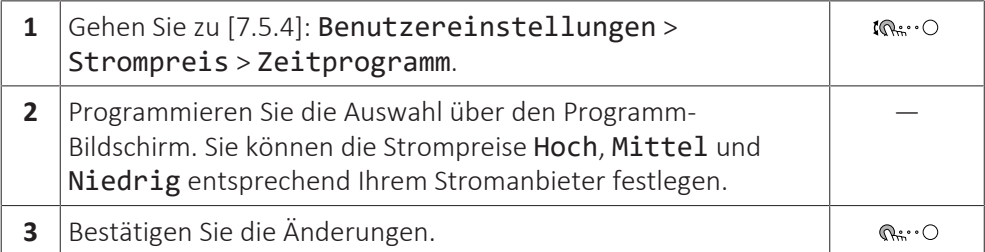

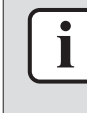

#### **INFORMATION**

Die Werte für Hoch, Mittel und Niedrig entsprechen den vorher eingestellten Stromtarifwerten. Wurde kein Programm eingestellt, dann wird der Stromtarif für Hoch herangezogen.

## **Über Energiepreise im Fall einer Prämie je kWh erneuerbarer Energie**

Beim Einstellen der Strompreise kann eine Prämie in Betracht gezogen werden. Obwohl die laufenden Kosten steigen können, werden die Gesamtbetriebskosten unter Berücksichtigung der Rückerstattung optimiert.

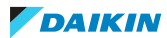

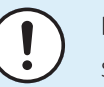

## **HINWEIS**

Stellen Sie sicher, dass die Strompreiseinstellungen nach Ablauf des Prämienzeitraums wieder geändert werden.

#### **Ermittlung des Gaspreises im Fall einer Prämie je kWh erneuerbarer Energie**

Berechnen Sie den Wert für den Gaspreis mit der folgenden Formel:

**▪** Tatsächlicher Gaspreis + (Prämie/kWh×0,9)

Informationen zum Festlegen des Gaspreises finden Sie unter ["Gastarif](#page-126-0) [einstellen" \[](#page-126-0)▶ [127\]](#page-126-0).

## **Ermittlung des Strompreises im Fall einer Prämie je kWh erneuerbarer Energie**

Berechnen Sie den Wert für den Strompreis mit der folgenden Formel:

**▪** Tatsächlicher Strompreis+Prämie/kWh

Informationen zum Festlegen des Strompreises finden Sie unter ["Stromtarif](#page-126-1) einstellen"  $[1127]$  $[1127]$ .

#### **Beispiel**

Dies ist ein Beispiel, und die in diesem Beispiel verwendeten Preise und/oder Werte entsprechen NICHT den realen Preisen und/oder Werten.

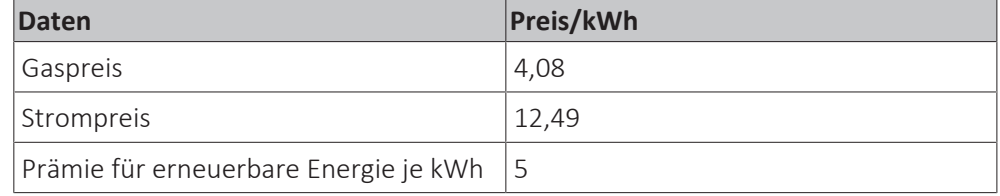

#### **Berechnung des Gaspreises**

Gaspreis=Tatsächlicher Gaspreis + (Prämie/kWh×0,9)

Gaspreis=4,08+(5×0,9)

Gaspreis=8,58

## **Berechnung des Strompreises**

Strompreis=Tatsächlicher Strompreis + Prämie/kWh

Strompreis=12,49+5

Strompreis=17,49

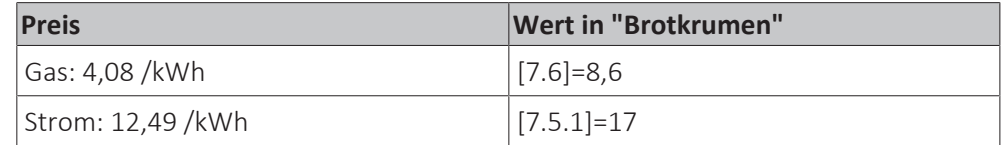

# 11.5 Witterungsgeführte Kurve

## 11.5.1 Was ist eine witterungsgeführte Kurve?

## **Witterungsgeführter Betrieb**

Das Gerät läuft "witterungsgeführt", wenn die Soll-Vorlauftemperatur automatisch anhand der Außentemperatur bestimmt wird. Daher ist es mit einem Temperaturfühler an der Nordwand des Gebäudes verbunden. Wenn die Außentemperatur sinkt oder steigt, gleicht das Gerät dies unmittelbar aus. So muss das Gerät nicht auf die Rückmeldung vom Thermostat warten, um die

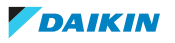

Vorlauftemperatur zu erhöhen oder zu senken. Da es schneller reagiert, werden ein starker Anstieg oder Abfall der Innentemperatur verhindert.

#### **Vorteil**

Der witterungsgeführte Betrieb reduziert den Energieverbrauch.

#### **Witterungsgeführte Kurve**

Um die Temperaturunterschiede kompensieren zu können, ist das Gerät auf die witterungsgeführte Kurve angewiesen. Diese Kurve definiert, wie hoch die Vorlauftemperatur bei den verschiedenen Außentemperaturen sein muss. Da der Abfall der Kurve von den lokalen Umständen, wie Klima und Isolierung des Hauses, abhängt, kann die Kurve durch einen Monteur oder den Benutzer angepasst werden.

#### **Arten der witterungsgeführten Kurve**

Es gibt 2 Arten der witterungsgeführten Kurven:

- **▪** 2-Punkte-Kurve
- **▪** Steilheit-Korrektur-Kurve

Welche Kurvenart Sie verwenden, um Anpassungen vorzunehmen, hängt von Ihren persönlichen Vorlieben ab. Siehe ["11.5.4](#page-130-0)  [Verwenden der witterungsgeführten](#page-130-0) [Kurven" \[](#page-130-0)▶ [131\].](#page-130-0)

## **Verfügbarkeit**

Die witterungsgeführte Kurve ist verfügbar für:

- **▪** Hauptzone Heizung
- **▪** Hauptzone Kühlen
- **▪** Zusatzzone Heizung
- **▪** Zusatzzone Kühlen

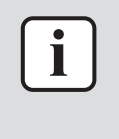

#### **INFORMATION**

Für einen witterungsgeführten Betrieb müssen Sie den Sollwert der Hauptzone und Zusatzzone korrekt konfigurieren. Siehe ["11.5.4 Verwenden der witterungsgeführten](#page-130-0) [Kurven" \[](#page-130-0)▶ [131\]](#page-130-0).

## <span id="page-128-0"></span>11.5.2 2-Punkte-Kurve

Definieren Sie die witterungsgeführte Kurve mit diesen beiden Sollwerten:

- **▪** Sollwert (X1, Y2)
- **▪** Sollwert (X2, Y1)

## **Beispiel**

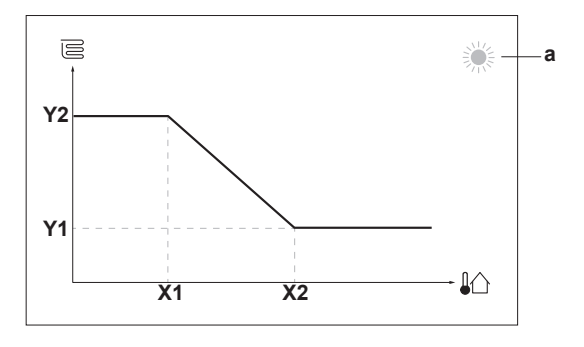

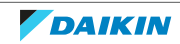

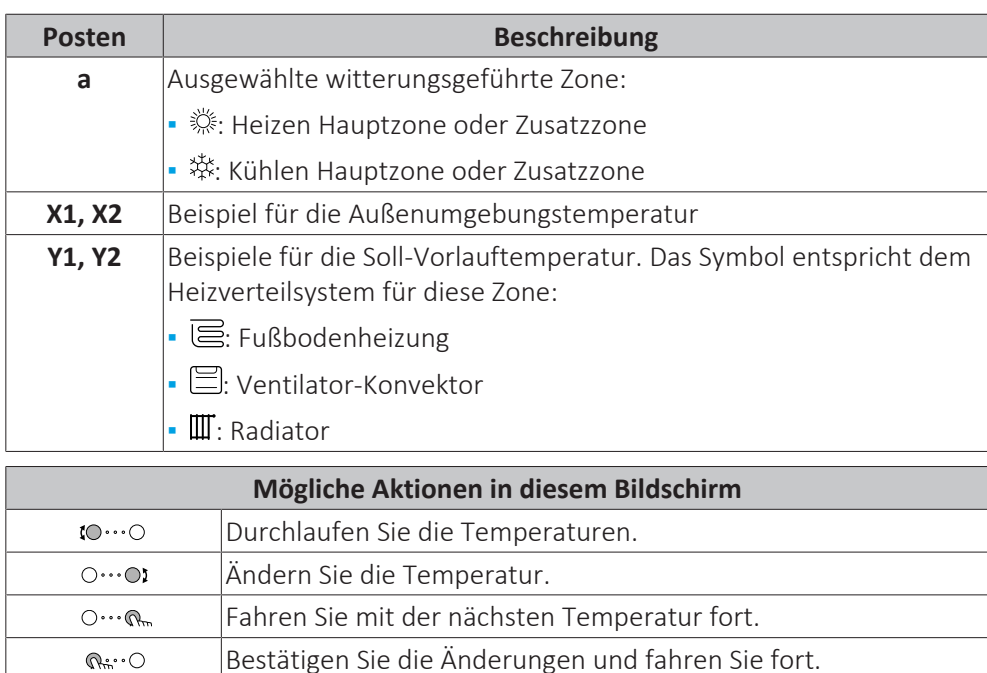

## <span id="page-129-0"></span>11.5.3 Steilheit-Korrektur-Kurve

## **Steilheit und Korrektur**

Definieren Sie die witterungsgeführte Kurve anhand der Steilheit und Korrektur:

- **▪** Ändern Sie die **Steilheit**, um die Vorlauftemperatur für unterschiedliche Umgebungstemperaturen unterschiedlich zu erhöhen oder zu senken. Wenn zum Beispiel die Vorlauftemperatur im Allgemeinen in Ordnung ist, sie aber bei niedrigen Umgebungstemperaturen zu kalt ist, erhöhen Sie die Steilheit, sodass die Vorlauftemperatur entsprechend stärker aufgeheizt wird, je stärker die Umgebungstemperaturen fallen.
- **▪** Ändern Sie die **Korrektur**, um die Vorlauftemperatur für unterschiedliche Umgebungstemperaturen gleichmäßig zu erhöhen oder zu senken. Wenn zum Beispiel die Vorlauftemperatur bei unterschiedlichen Umgebungstemperaturen immer ein wenig zu kalt ist, verschieben Sie die Korrektur, um die Vorlauftemperatur für alle Umgebungstemperaturen gleichermaßen zu erhöhen.

## **Beispiele**

Witterungsgeführte Kurve, wenn die Steilheit ausgewählt ist:

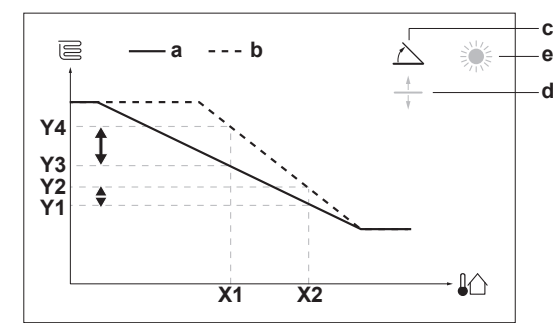

Witterungsgeführte Kurve, wenn die Korrektur ausgewählt ist:

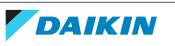

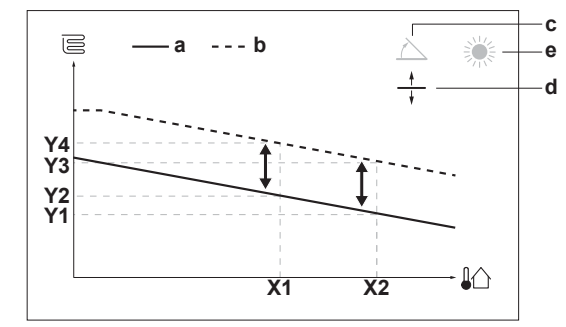

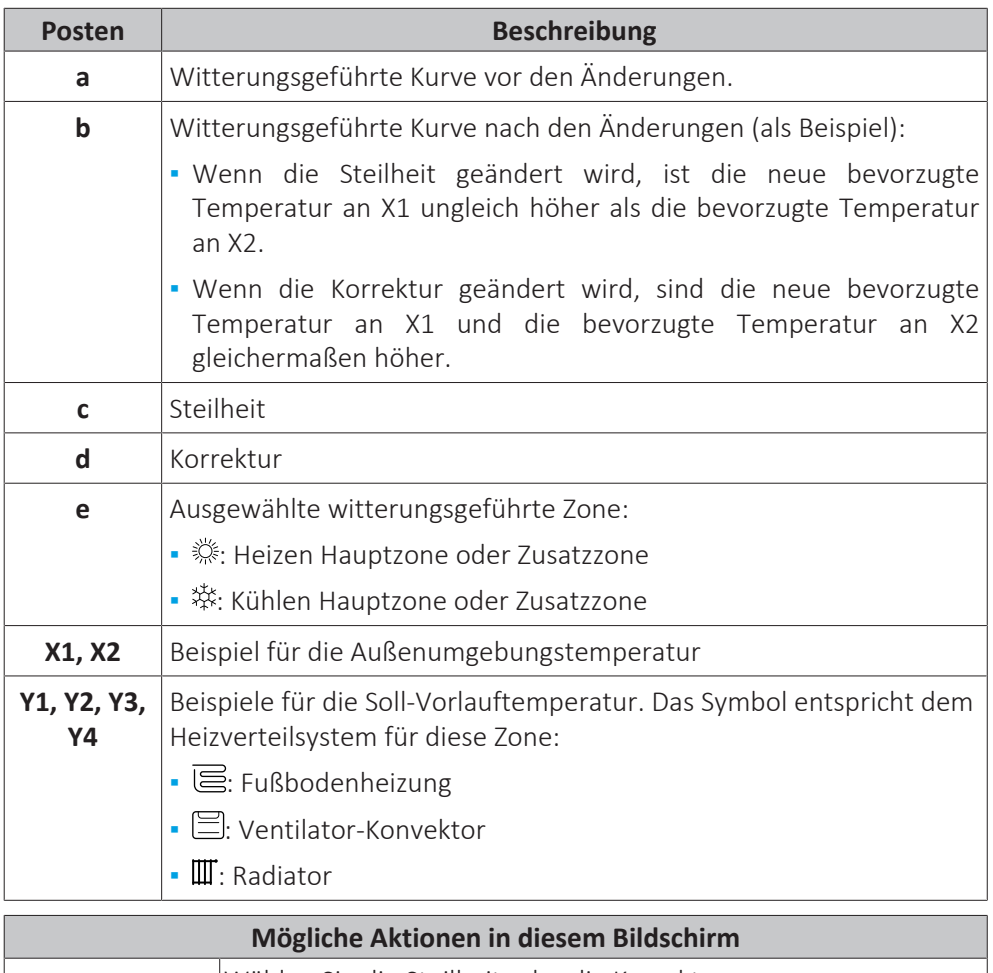

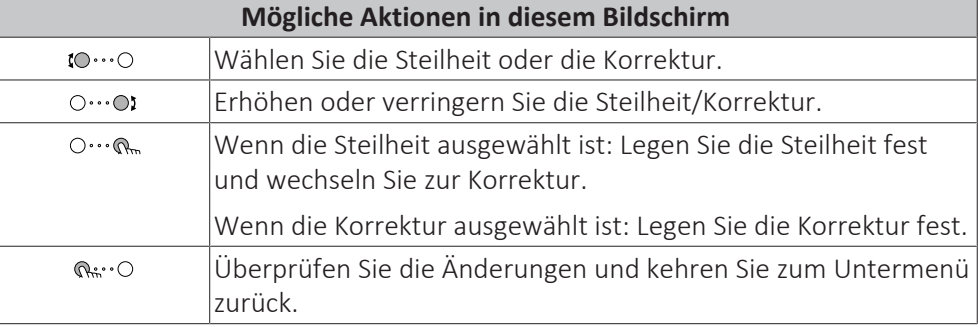

## <span id="page-130-0"></span>11.5.4 Verwenden der witterungsgeführten Kurven

Konfigurieren Sie die witterungsgeführten Kurven wie folgt:

## **So definieren Sie den Sollwertmodus**

Um die witterungsgeführte Kurve zu verwenden, müssen Sie den richtigen Sollwertmodus definieren:

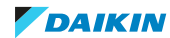

# 11 | Konfiguration

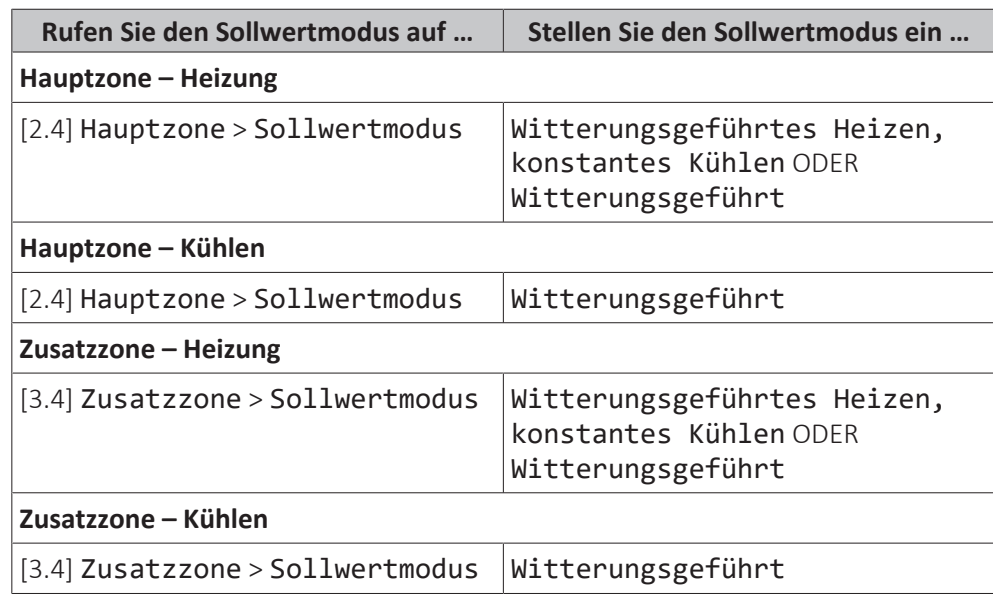

## **So ändern Sie die Art der witterungsgeführten Kurve**

Um die Art für alle Zonen zu ändern (Haupt + Zusatz), gehen Sie zu [2.E] Hauptzone > Typ witterungsgeführte Kurve.

Sie können auch über die Option [3.C] Zusatzzone > Typ witterungsgeführte Kurve anzeigen, welche Art ausgewählt ist

#### **So ändern Sie die witterungsgeführte Kurve**

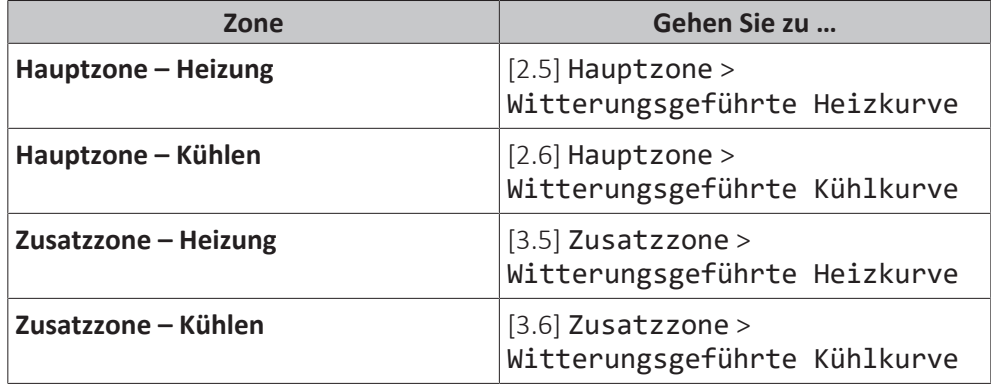

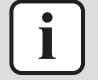

#### **INFORMATION**

#### **Maximale und minimale Sollwerte**

Sie können die Kurve nicht mit Temperaturen konfigurieren, die über oder unter den festgelegten maximalen und minimalen Sollwerten für diese Zone liegen. Wenn der maximale oder minimale Sollwert erreicht ist, verflacht die Kurve.

#### **So stimmen Sie die witterungsgeführte Kurve fein ab: Steilheit-Korrektur-Kurve**

Die folgende Tabelle beschreibt, wie Sie die witterungsgeführte Kurve einer Zone fein abstimmen:

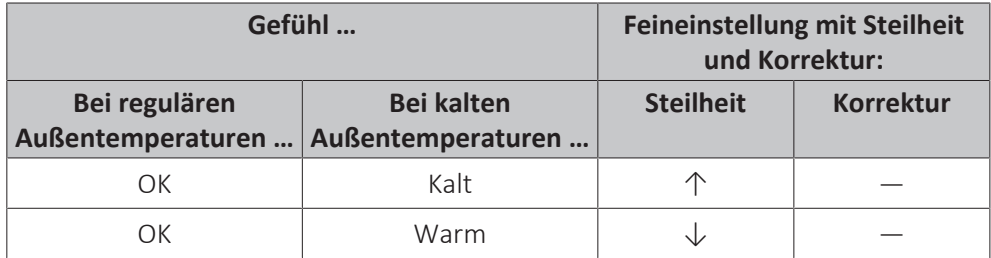

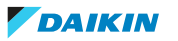

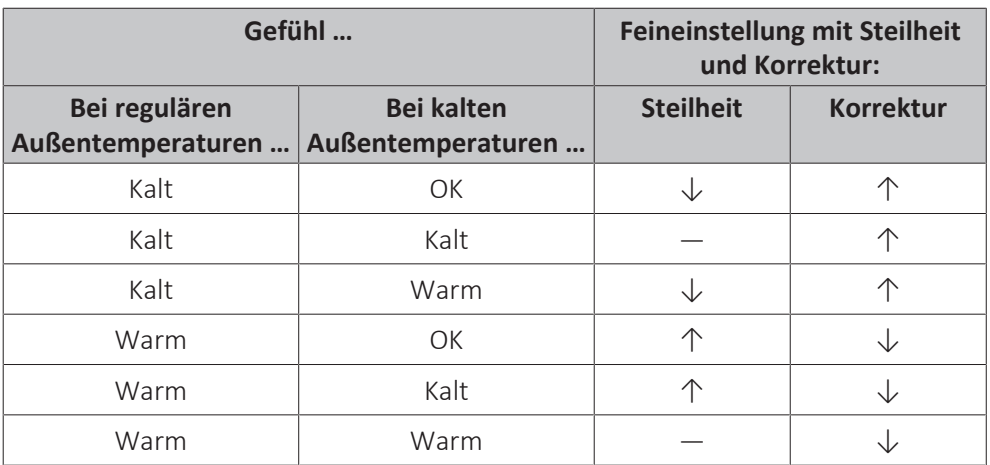

## **So stimmen Sie die witterungsgeführte Kurve fein ab: 2-Punkt-Kurve**

Die folgende Tabelle beschreibt, wie Sie die witterungsgeführte Kurve einer Zone fein abstimmen:

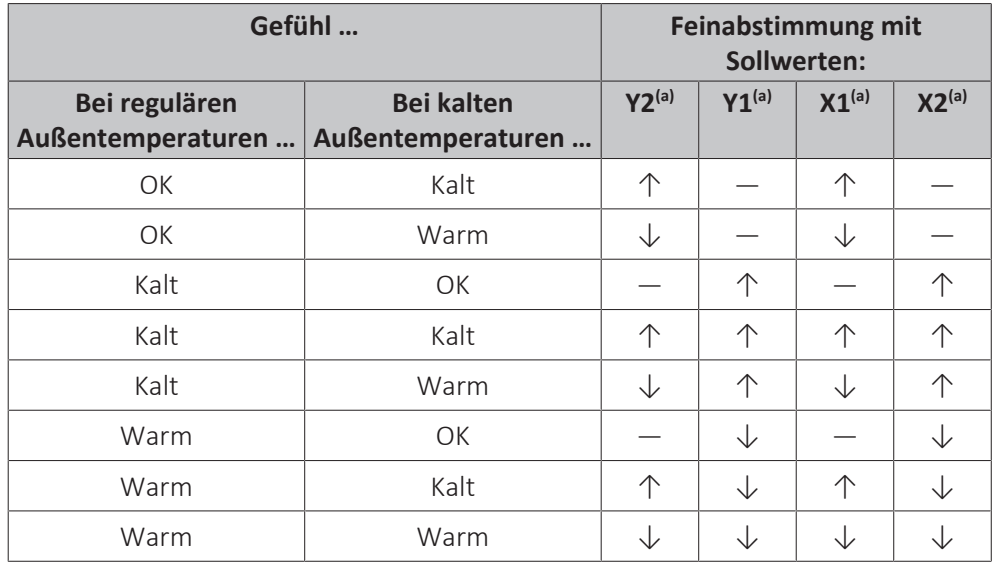

(a) Siehe ["11.5.2 2-Punkte-Kurve" \[](#page-128-0)[4](#page-128-0)[129\].](#page-128-0)

# 11.6 Menü "Einstellungen"

Sie können zusätzliche Einstellungen über den Hauptmenübildschirm und seine Untermenüs vornehmen. Hier werden die wichtigsten Einstellungen vorgestellt.

## 11.6.1 Fehler

Bei einem Fehler wird  $\bigcirc$  oder  $\bigcirc$  auf dem Startbildschirm angezeigt. Um den Fehlercode anzuzeigen, öffnen Sie den Menübildschirm und rufen Sie [0] Fehler auf. Drücken Sie ?, um weitere Informationen über den Fehler aufzurufen.

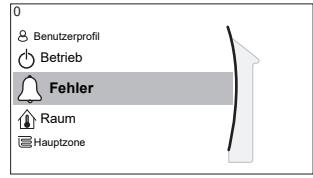

[0] Fehler

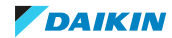

11.6.2 Raum

## **Übersicht**

Die folgenden Elemente sind im Untermenü aufgeführt:

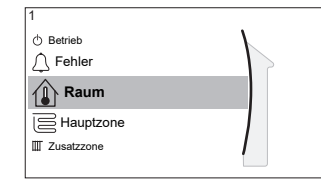

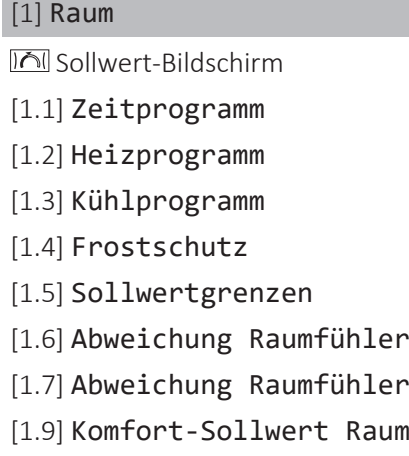

## **Sollwert-Bildschirm**

Steuern Sie die Raumtemperatur der Hauptzone über den Sollwert-Bildschirm [1] Raum.

Siehe ["11.3.5 Sollwert-Bildschirm" \[](#page-116-0)▶ [117\].](#page-116-0)

## **Zeitprogramm**

Geben Sie an, ob die Raumtemperatur über ein Programm gesteuert wird.

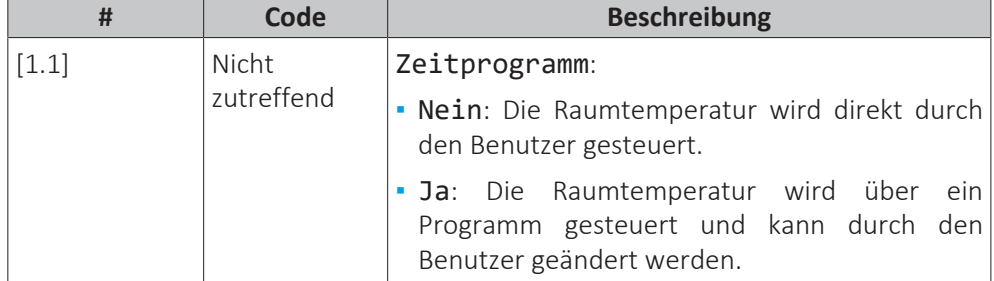

## **Heizprogramm**

Gilt nur für umkehrbare Modelle.

Definieren Sie ein Heizprogramm der Raumtemperatur unter [1.2] Heizprogramm.

Siehe ["11.4.3 Programmbildschirm: Beispiel" \[](#page-121-0) $\blacktriangleright$  [122\]](#page-121-0).

## **Kühlprogramm**

Gültig für alle Modelle.

Definieren Sie ein Kühlprogramm der Raumtemperatur unter [1.3] Kühlprogramm.

Siehe ["11.4.3 Programmbildschirm: Beispiel" \[](#page-121-0)> [122\]](#page-121-0).

## **Frostschutz**

[1.4] Frostschutz verhindert, dass der Raum zu kalt wird. Diese Einstellung gilt, wenn [2.9] Steuerung=Raumthermostat eingestellt ist, bietet aber auch Funktionalität für die Vorlauftemperatur-Regelung und die Zusatz-Raumthermostat-Steuerung. In den letzteren beiden Fällen kann Frostschutz aktiviert werden, indem Sie die bauseitige Einstellung [2-06]=1 setzen.

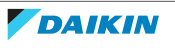

Frostschutz Raum ist, wenn es aktiviert ist, nicht garantiert, wenn kein Raumthermostat vorhanden ist, der die Wärmepumpe aktivieren kann. Dies ist in folgenden Situationen der Fall:

- **▪** [2.9] Steuerung=Externer Raumthermostat und [C.2] Heizen/ Kühlen=Aus oder wenn
- **▪** [2.9] Steuerung=Vorlauf.

In den oben aufgeführten Fällen heizt Frostschutz das Wasser für die Raumheizung bis auf einen reduzierten Sollwert auf, wenn die Außentemperatur unter 6°C liegt.

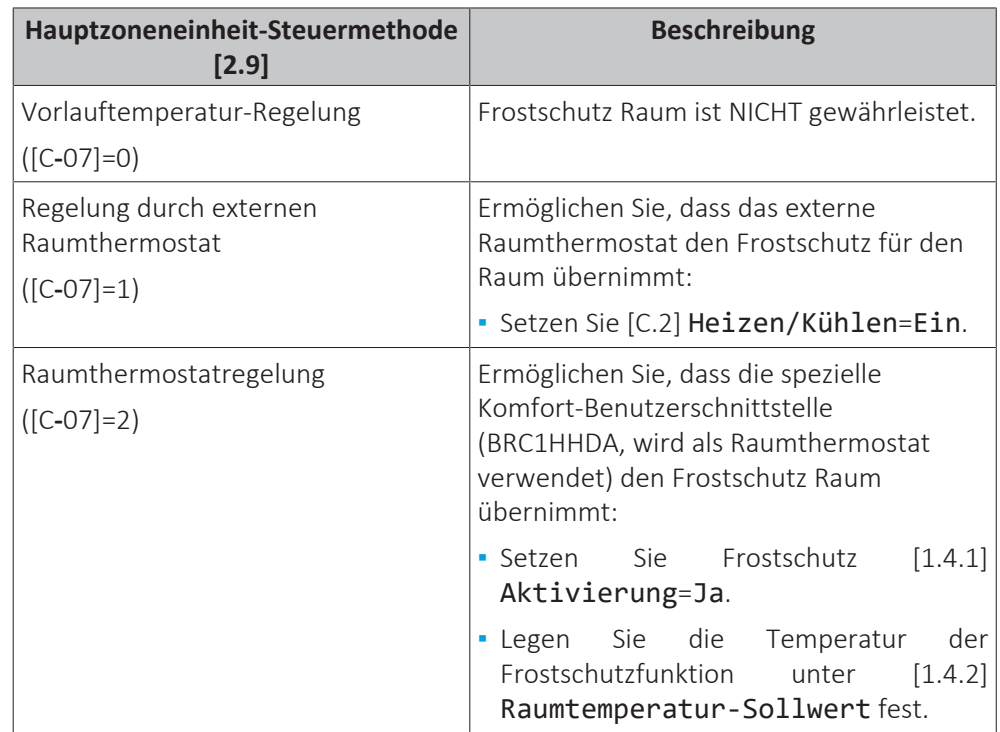

## **HINWEIS**

Wenn das System KEINE Reserveheizung umfasst, dann:

- **▪** Stellen Sie sicher, dass die Steuerung Frostschutz Raum aktiviert ist ([2-06]=1).
- **▪** Ändern Sie NICHT die Frostschutz-Standardraumtemperatur [2-05].
- **▪** Stellen sie sicher, dass der Wasserrohr-Frostschutz aktiviert ist ([4-04]≠2).

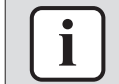

## **INFORMATION**

Wenn der Fehler U4 auftritt, ist der Frostschutz für den Raum NICHT gewährleistet.

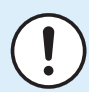

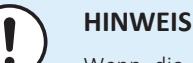

#### Wenn die Raum-Frostschutz-Einstellung aktiv ist und der Fehler U4 auftritt, startet das Gerät automatisch die Frostschutz-Funktion über die Reserveheizung. Wenn die Reserveheizung während eines U4-Fehlers nicht für den Raumfrostschutz zulässig ist, MUSS die Raum-Frostschutz-Einstellung deaktiviert werden.

## **HINWEIS**

**Frostschutz Raum.** Auch wenn Sie den Raumheiz-/-kühlbetrieb ausschalten ([C.2]: Betrieb > Heizen/Kühlen), kann der Frostschutzbetrieb Raum aktiv werden (wenn er aktiviert wurde). Für die Vorlauftemperatur-Steuerung und die externe Raumthermostat-Steuerung wird der Schutz NICHT garantiert.

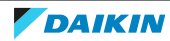

Ausführliche Informationen zum Frostschutz Raum in Bezug zur anwendbaren Gerätsteuermethode finden Sie unter den unten aufgeführten Abschnitten.

## **Vorlauftemperatur-Regelung ([C‑07]=0)**

Unter der Vorlauftemperatur-Regelung ist der Frostschutz für den Raum NICHT gewährleistet. Wenn jedoch Frostschutz Raum [2‑06] aktiviert ist, ist ein begrenzter Frostschutz durch das Gerät möglich:

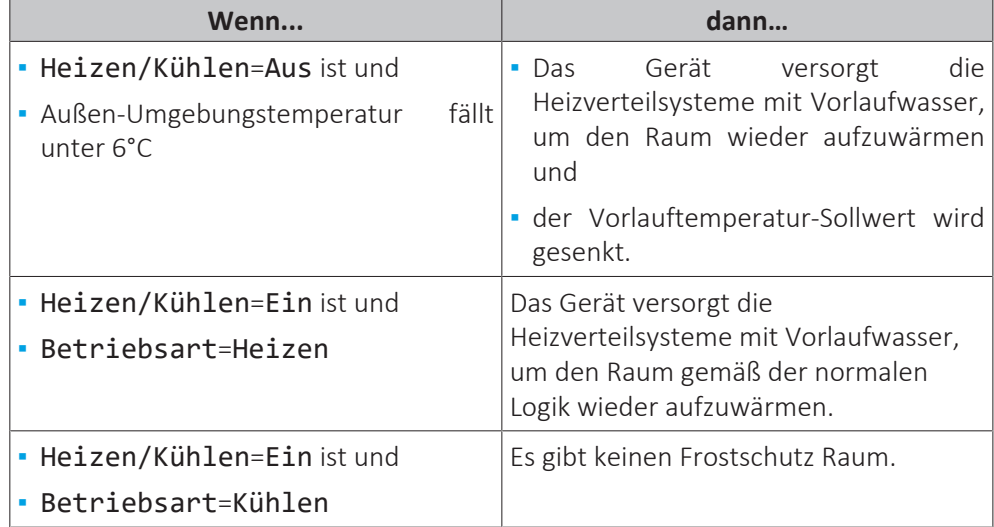

## **Externe Raumthermostatsteuerung ([C‑07]=1)**

Bei der Steuerung über den externen Raumthermostat wird der Frostschutz Raum durch den externen Raumthermostat unter den folgenden Voraussetzungen garantiert:

- **▪** [C.2] Heizen/Kühlen=Ein und
- **▪** [9.5.1] Notbetrieb=Automatisch oder Auto-SH normal/Brauchwasser aus.

Wenn jedoch [1.4.1] Frostschutz aktiviert ist, ist ein begrenzter Frostschutz durch das Gerät möglich.

Im Fall von 1 Vorlauftemperaturzone:

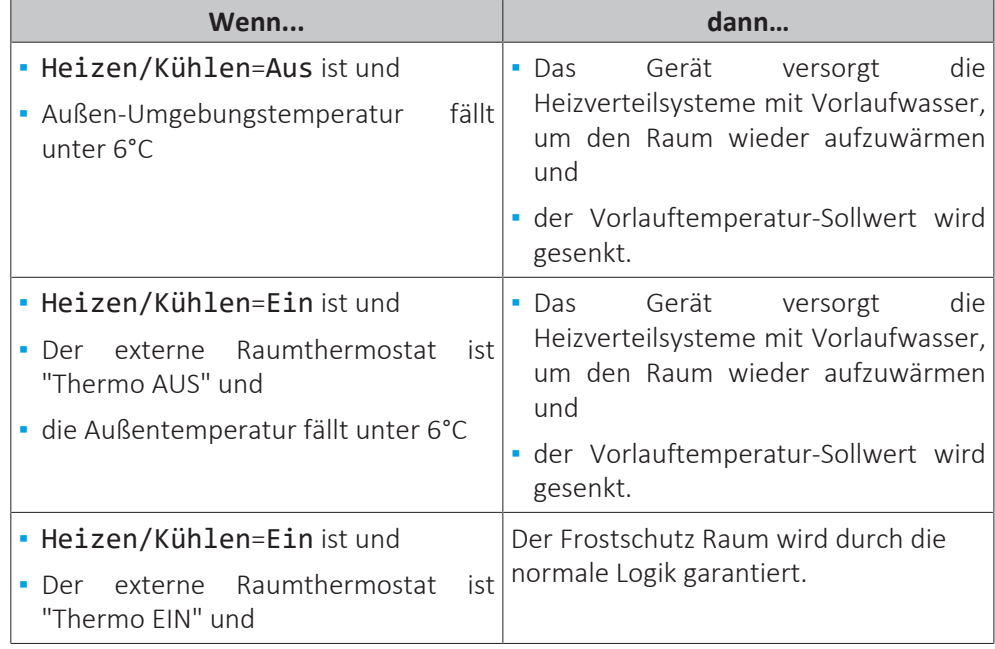

Im Fall von 2 Vorlauftemperaturzonen:

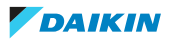

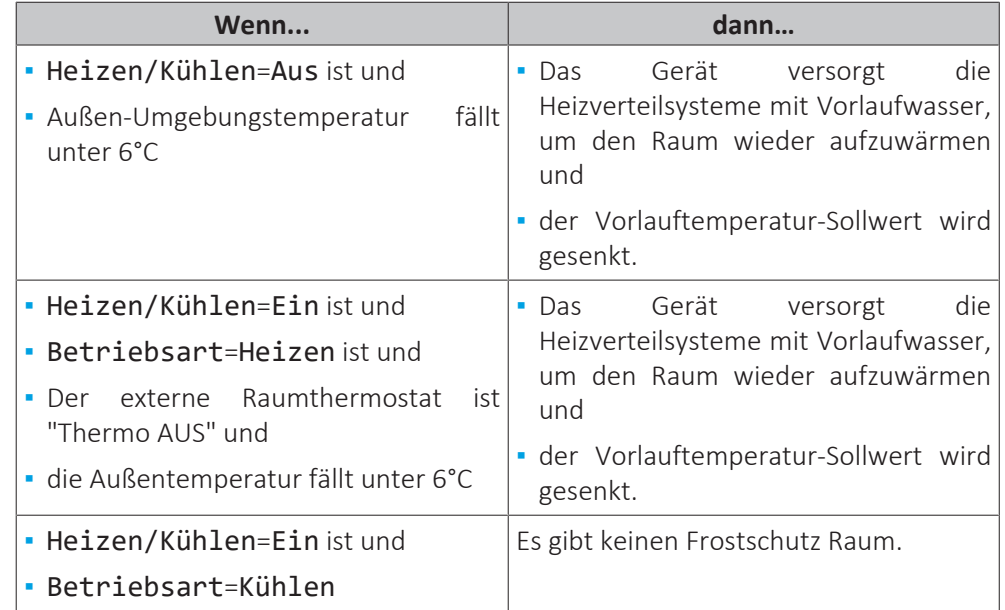

## **Raumthermostatsteuerung ([C‑07]=2)**

Während der Raumthermostatsteuerung ist der Frostschutz Raum [2‑06] garantiert, wenn er aktiviert ist. Ist dies der Fall und die Raumtemperatur fällt unter die Raumfrostschutztemperatur [2‑05], versorgt das Gerät die Heizverteilsysteme mit Vorlaufwasser, um den Raum wieder aufzuwärmen.

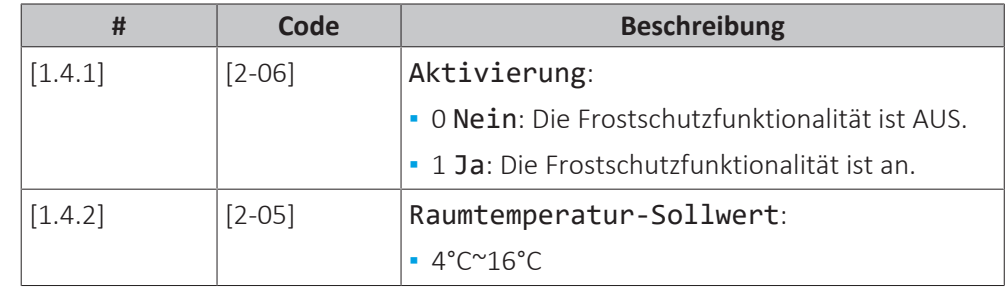

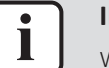

#### **INFORMATION**

Wenn die spezielle Komfort-Benutzerschnittstelle (BRC1HHDA, wird als Raumthermostat verwendet) getrennt ist (aufgrund einer falschen Verkabelung oder einer Beschädigung des Kabels), ist der Frostschutz für den Raum NICHT gewährleistet.

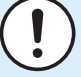

## **HINWEIS**

Wenn Notbetrieb auf Manuell eingestellt ist ([9.5.1]=0) und beim Gerät der Start des Notbetriebs ausgelöst wird, stoppt das Gerät und muss manuell über die Bedieneinheit zurückgesetzt werden. Um den Rückgewinnungsvorgang manuell durchzuführen, rufen Sie den Fehler-Hauptmenübildschirm auf und bestätigen vor dem Start den Notbetrieb.

Die Funktion "Frostschutz Raum" ist auch dann aktiv, wenn der Benutzer den Notbetrieb nicht bestätigt.

#### **Sollwertgrenzen**

Gilt nur für die Raumthermostatregelung.

Sie können Energie sparen, indem Sie ein Überhitzen oder Unterkühlen vermeiden. Dazu können Sie den Temperaturbereich der Raumtemperatur für den Heiz- und/ oder Kühlbetrieb begrenzen.

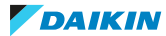

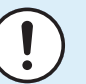

## **HINWEIS**

Beim Anpassen der Raumtemperaturbereiche werden alle Soll-Raumtemperaturen ebenfalls angepasst, um sicherzustellen, dass diese sich innerhalb der Grenzwerte befinden.

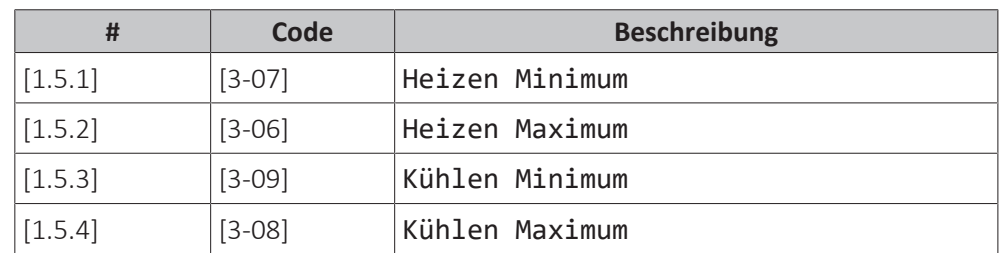

## **Abweichung Raumfühler**

Gilt nur für die Raumthermostatregelung.

Um den (externen) Raumtemperaturfühler zu kalibrieren, geben Sie einen Korrekturwert für den von der Komfort-Benutzerschnittstelle (BRC1HHDA, wird als Raumthermostat verwendet) oder einem externen Raumfühler gemessenen Raumthermistorwert ein. Die Einstellung kann genutzt werden, um Situationen auszugleichen, in denen die Komfort-Benutzerschnittstelle oder der externe Raumfühler nicht am idealen Installationsort installiert werden können.

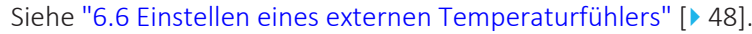

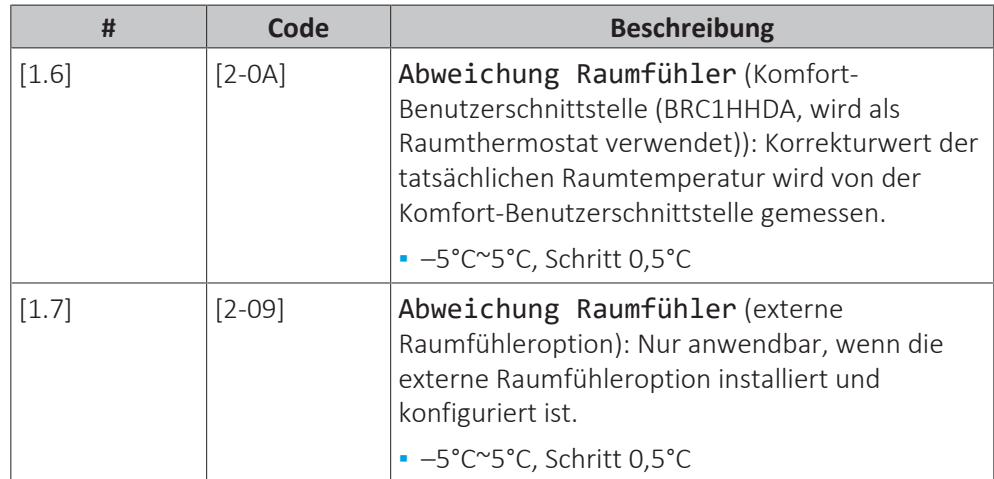

## **Komfort-Sollwert Raum**

**Beschränkung:** Nur zutreffend, wenn:

- **▪** Smart Grid aktiviert ist ([9.8.4]=Smart-Grid) und
- **▪** Raumpufferung aktiviert ist ([9.8.7]=Ja)

Wenn die Raumpufferung aktiviert ist, wird die zusätzliche Energie der Photovoltaikpanele im Brauchwasserspeicher und im Raumheizungs-/-kühlkreislauf (d. h. zum Aufheizen bzw. Abkühlen des Raums) gepuffert. Mit den Raum-Komfort-Sollwerten (Kühlen/Heizen) können Sie die maximalen/minimalen Sollwerte verändern, die verwendet werden, wenn die zusätzliche Energie im Raumheizungs-/-kühlkreislauf gepuffert wird.

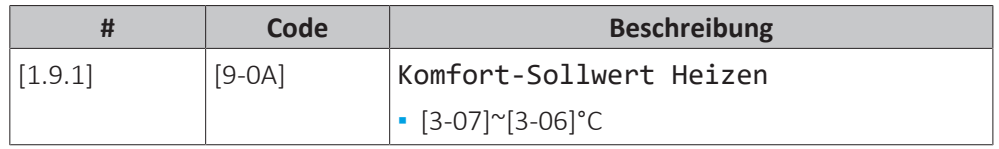

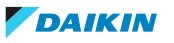

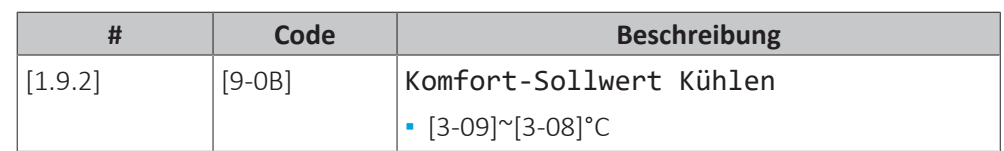

## <span id="page-138-0"></span>11.6.3 Hauptzone

## **Übersicht**

Die folgenden Elemente sind im Untermenü aufgeführt:

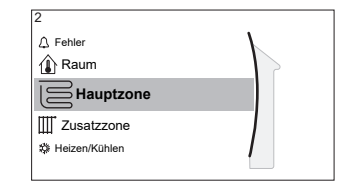

[2] Hauptzone

IAI Sollwert-Bildschirm

- [2.1] Zeitprogramm
- [2.2] Heizprogramm
- [2.3] Kühlprogramm
- [2.4] Sollwertmodus
- [2.5] Witterungsgeführte Heizkurve
- [2.6] Witterungsgeführte Kühlkurve
- [2.7] Heizungssystem
- [2.8] Sollwertgrenzen
- [2.9] Steuerung
- [2.A] Externer Thermostattyp
- [2.B] Delta T
- [2.C] Modulation
- [2.E] Typ witterungsgeführte Kurve

## **Sollwert-Bildschirm**

Steuern Sie die Vorlauftemperatur der Hauptzone über den Sollwert-Bildschirm [2] Hauptzone.

Siehe ["11.3.5 Sollwert-Bildschirm" \[](#page-116-0) $\blacktriangleright$  [117\].](#page-116-0)

## **Zeitprogramm**

Geben Sie an, ob die Vorlauftemperatur über ein Programm definiert wird.

Der Einfluss des VLT-Sollwertmodus [2.4] ist wie folgt:

- **▪** Im VLT-Sollwertmodus Konstant können die programmierten Aktionen für die Soll-Vorlauftemperatur voreingestellt oder benutzerdefiniert sein.
- **▪** Im VLT-Sollwertmodus Witterungsgeführt sind die programmierten Aktionen die gewünschten Verstellaktionen, entweder voreingestellt oder benutzerdefiniert.

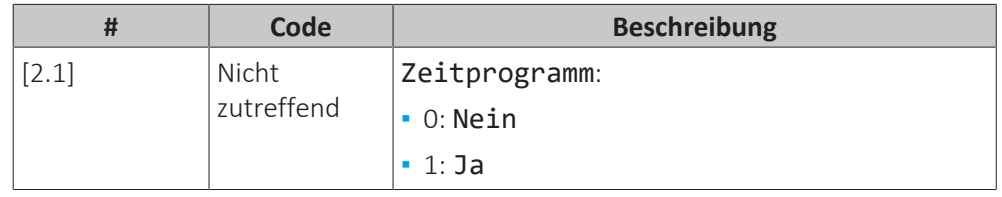

## **Heizen-Programm**

Definieren Sie ein Heiztemperturprogramm für die Hauptzone über [2.2] Heizprogramm.

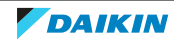

Siehe ["11.4.3 Programmbildschirm: Beispiel" \[](#page-121-0)> [122\]](#page-121-0).

## **Kühlen-Programm**

Definieren Sie ein Kühltemperturprogramm für die Hauptzone über [2.3] Kühlprogramm.

Siehe ["11.4.3 Programmbildschirm: Beispiel" \[](#page-121-0)> [122\]](#page-121-0).

## **Sollwertmodus**

Definieren Sie den Sollwertmodus:

- **▪** Konstant: Die Soll-Vorlauftemperatur hängt nicht von der Außen-Umgebungstemperatur ab.
- **▪** Im Modus Witterungsgeführtes Heizen, konstantes Kühlen gilt für die Soll-Vorlauftemperatur:
	- **-** Sie hängt beim Heizen von der Außen-Umgebungstemperatur ab
	- **-** Sie hängt beim Kühlen NICHT von der Außen-Umgebungstemperatur ab
- **▪** Im Modus Witterungsgeführt hängt die Soll-Vorlauftemperatur von der Außen-Umgebungstemperatur ab.

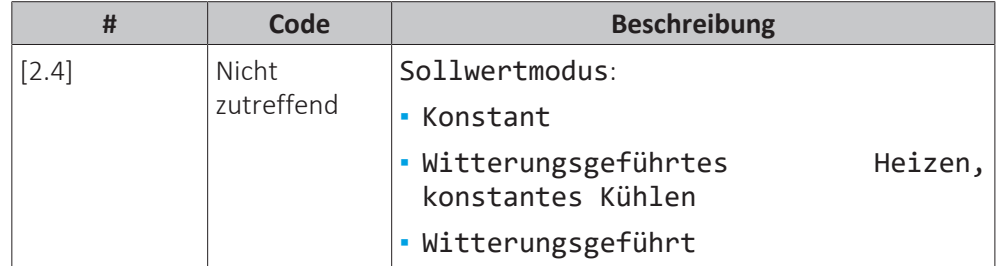

Wenn der witterungsgeführte Betrieb aktiv ist, wird das Wasser bei niedrigen Außentemperaturen stärker erwärmt und umgekehrt. Während des witterungsgeführten Betriebs kann der Benutzer die Wassertemperatur um maximal 10°C nach oben oder unten verstellen.

#### **Witterungsgeführte Heizkurve**

Legen Sie das witterungsgeführte Heizen für die Hauptzone fest (wenn [2.4]=1 oder 2):

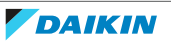

# 11 | Konfiguration

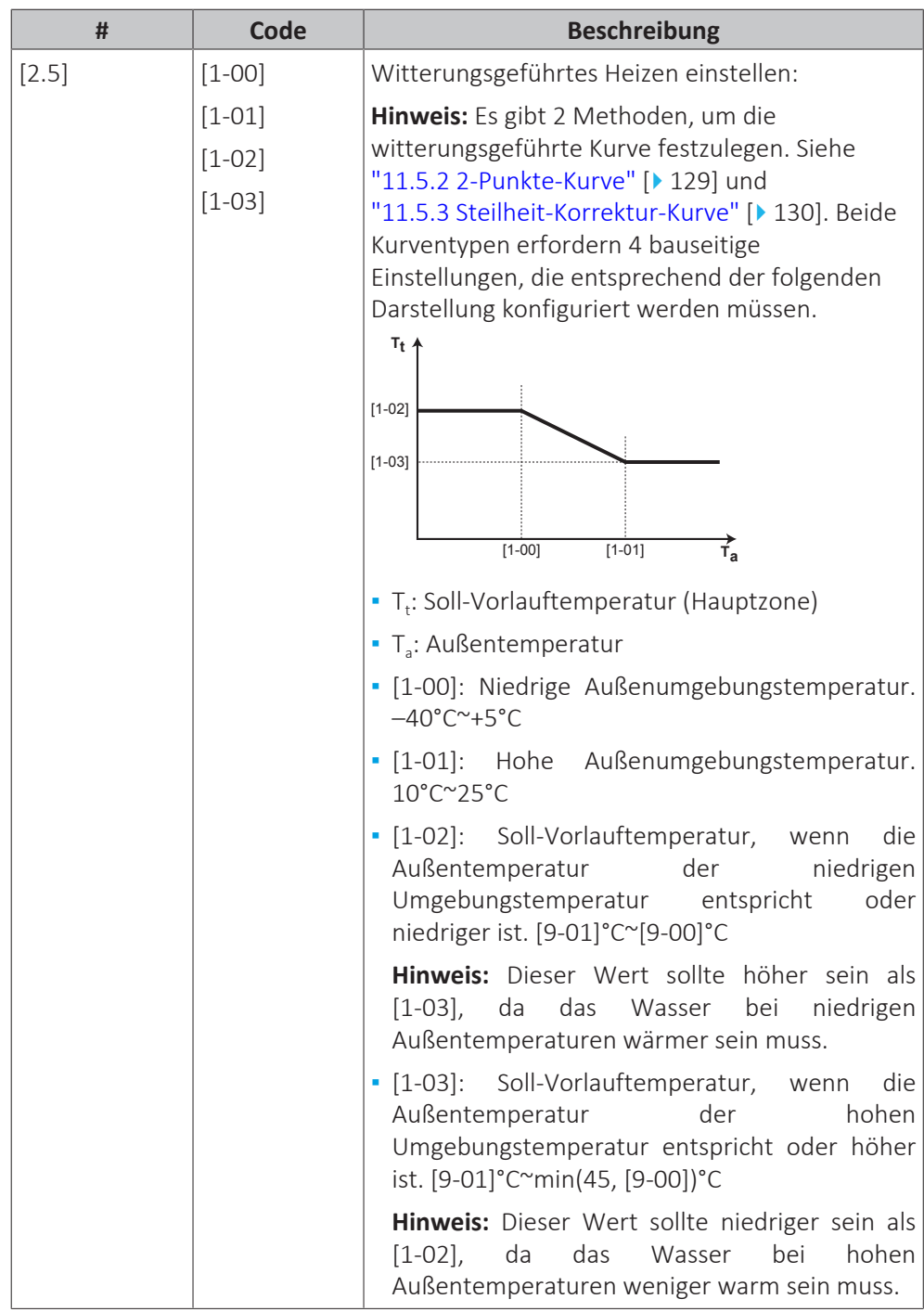

## **Witterungsgeführte Kühlkurve**

Legen Sie das witterungsgeführte Kühlen für die Hauptzone fest (wenn [2.4]=2):

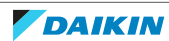

# 11 | Konfiguration

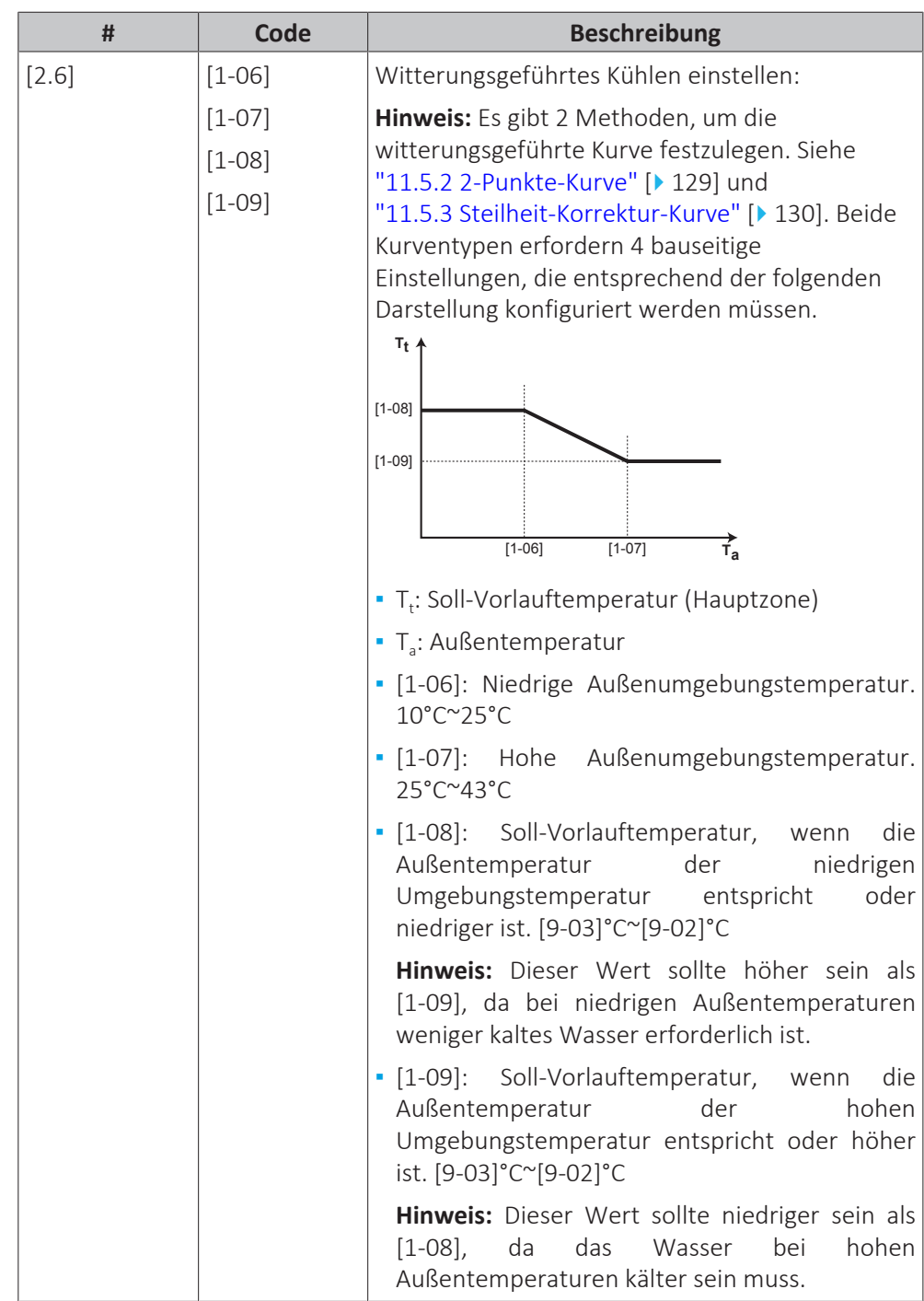

## **Heizungssystem**

Das Aufheizen oder Abkühlen der Hauptzone kann länger dauern. Das ist abhängig von:

- **▪** Der Wassermenge im System
- **▪** Dem Heizemittertyp der Hauptzone

Die Einstellung Heizungssystem kann einen Ausgleich für ein langsames oder schnelles Heiz-/Kühlsystem während des Aufwärm-/Abkühlzyklus schaffen. Bei der Steuerung des Raumthermostats beeinflusst Heizungssystem die maximale Modulation der Soll-Vorlauftemperatur und die Möglichkeit zur Nutzung der automatischen Umstellung zwischen Kühlung und Heizung je nach Innenumgebungstemperatur.

Es ist wichtig, Heizungssystem korrekt und in Einklang mit Ihrem Systemlayout vorzunehmen. Der Ziel-Delta T für die Hauptzone hängt davon ab.

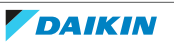

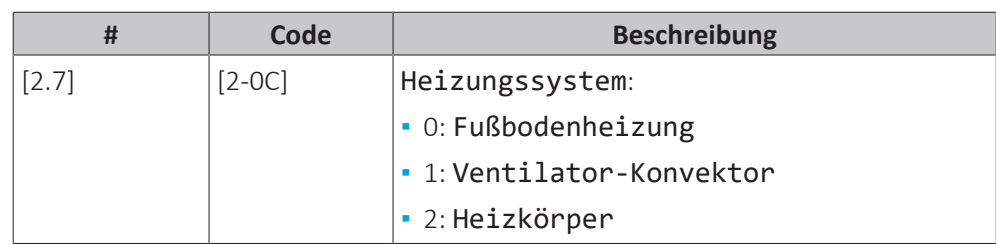

Die Einstellung Heizungssystem hat wie folgt Einfluss auf den Raumheizung-Sollwertbereich und den Ziel-Delta T beim Heizen:

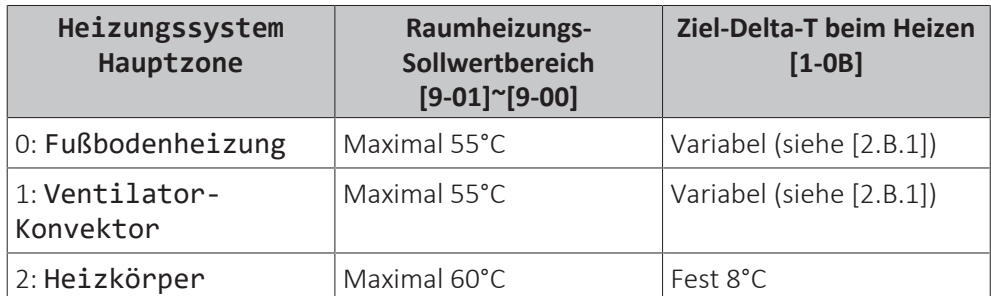

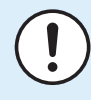

## **HINWEIS**

Der maximale Sollwert bei der Raumheizung hängt vom Verteilertyp ab, wie in der Tabelle oben zu sehen ist. Wenn es 2 Wassertemperaturzonen gibt, ist der maximale Sollwert das Maximum der 2 Zonen.

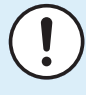

## **HINWEIS**

Wenn das System NICHT auf diese Art konfiguriert wird, könnte es zu Schäden am Heizverteilsystem kommen. Wenn es 2 Zonen gibt, muss beim Heizen auf folgende Punkte geachtet werden:

- **▪** Die Zone mit der niedrigsten Wassertemperatur ist als Hauptzone konfiguriert.
- **▪** Die Zone mit der höchsten Wassertemperatur ist als Zusatzzone konfiguriert.

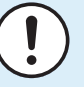

## **HINWEIS**

Wenn 2 Zonen vorliegen und die Verteilertypen falsch konfiguriert sind, kann Wasser mit hoher Temperatur an einen Verteiler mit niedriger Temperatur geleitet werden (Fußbodenheizung). Um das zu vermeiden:

- **▪** Installieren Sie ein Aquastat-/Thermostat-Ventil, um zu hohe Temperaturen an einen Verteiler mit niedriger Temperatur zu verhindern.
- **▪** Stellen Sie sicher, dass Sie die Verteilertypen für die Hauptzone [2.7] und für die Zusatzzone [3.7] korrekt entsprechend dem verbundenen Verteiler festlegen.

# **HINWEIS**

#### **Durchschnittliche Emitter-Temperatur** = Vorlauftemperatur – (Delta T)/2

Das bedeutet, dass beim gleichen Vorlauftemperatur-Sollwert die durchschnittliche Emitter-Temperatur des Heizkörpers niedriger als die der Fußbodenheizung ist, da Delta T größer ist.

Beispiel-Heizkörper: 40–8/2=**36°C**

Beispiel Fußbodenheizung: 40–5/2=**37,5°C**

Zum Ausgleich haben Sie folgende Möglichkeiten:

- **▪** Die witterungsgeführte Kurve der Soll-Temperaturen [2.5] erhöhen.
- **▪** Eine Vorlauftemperatur-Modulation ermöglichen und die maximale Modulation [2.C] erhöhen.

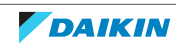

## **Sollwertgrenzen**

Um eine falsche Vorlauftemperatur für die Haupt-Vorlauftemperaturzone zu verhindern (d. h. zu heiß oder zu kalt), beschränken Sie den Temperaturbereich.

## **HINWEIS**

Bei einer Bodenheizung, ist es wichtig, die folgenden Temperaturen zu begrenzen:

- **▪** maximale Vorlauftemperatur beim Heizbetrieb gemäß den Spezifikationen der Bodenheizungsanlage.
- **▪** die Mindest-Vorlauftemperatur im Kühlbetrieb auf 18~20°C, um Kondensatbildung auf dem Boden zu vermeiden.

## **HINWEIS**

- **▪** Beim Anpassen der Vorlauftemperaturbereiche werden auch alle Soll-Vorlauftemperaturen angepasst, um sicherzustellen, dass diese sich innerhalb der Grenzwerte befinden.
- **▪** Stellen Sie immer eine Balance zwischen der Soll-Vorlauftemperatur und der Soll-Raumtemperatur und/oder der Leistung (entsprechend der Anordnung und der Wahl der Wärme-Emitter) her. Die Soll-Vorlauftemperatur ist das Ergebnis mehrerer Einstellungen (Voreinstellwerte, Verstellwerte, AT-geführte Kurven, Modulation). Infolgedessen könnten zu hohe oder zu niedrige Vorlauftemperaturen vorkommen, die zu Übertemperaturen oder Kapazitätsengpässen führen. Durch die Begrenzung des Vorlauftemperaturbereiches auf geeignete Werte (je nach Wärme-Emitter) können solche Situationen vermieden werden.

**Beispiel:** Im Heizbetrieb müssen die Vorlauftemperaturen ausreichend höher als die Raumtemperaturen sein. Um zu verhindern, dass sich der Raum nicht wie gewünscht aufheizen kann, setzen Sie die minimale Vorlauftemperatur auf 28°C.

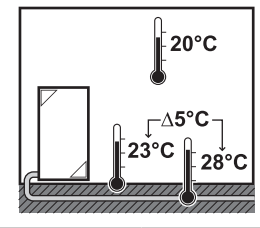

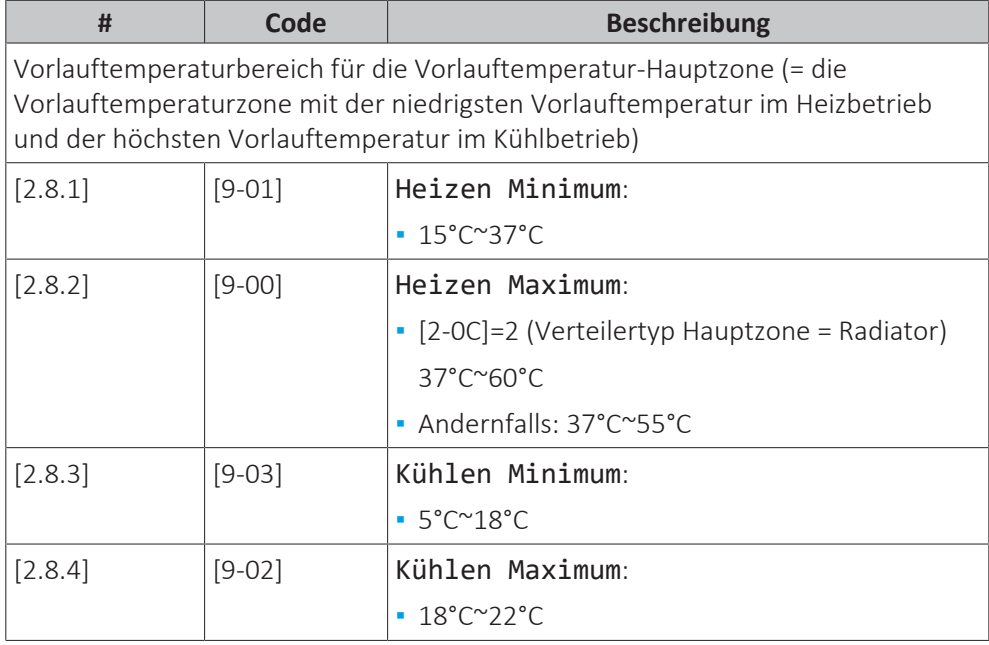

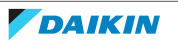
### **Steuerung**

Definieren Sie, wie der Betrieb des Geräts gesteuert wird.

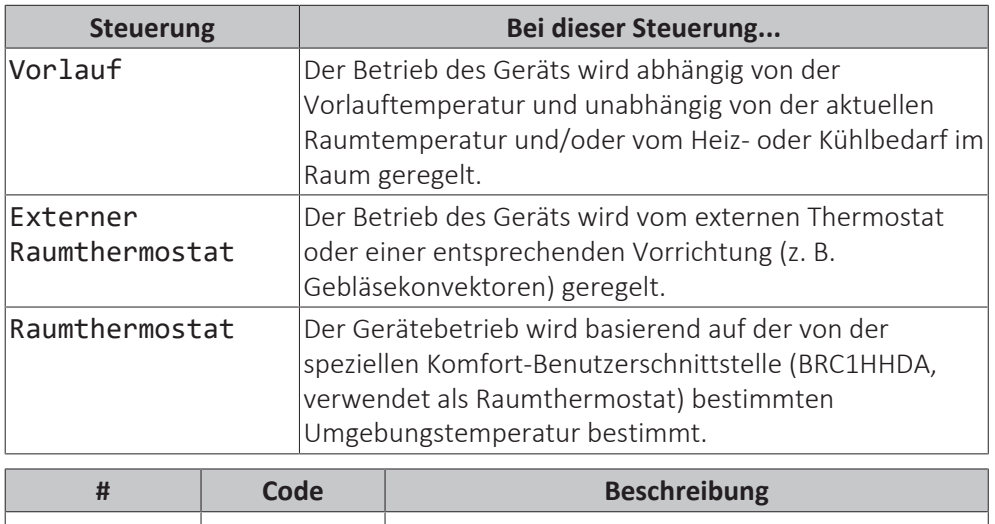

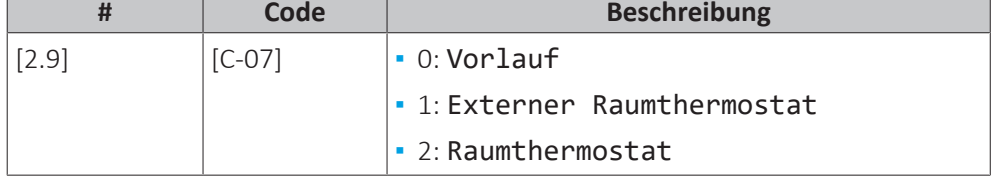

### **Externer Thermostattyp**

Gilt nur für die externe Raumthermostatregelung.

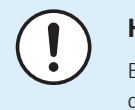

# **HINWEIS**

Bei Einsatz eines externen Raumthermostats, steuert der externe Raumthermostat die Einstellung für "Frostschutz Raum". Die Funktion Frostschutz Raum ist aber nur möglich, wenn [C.2] Heizen/Kühlen=Ein ist.

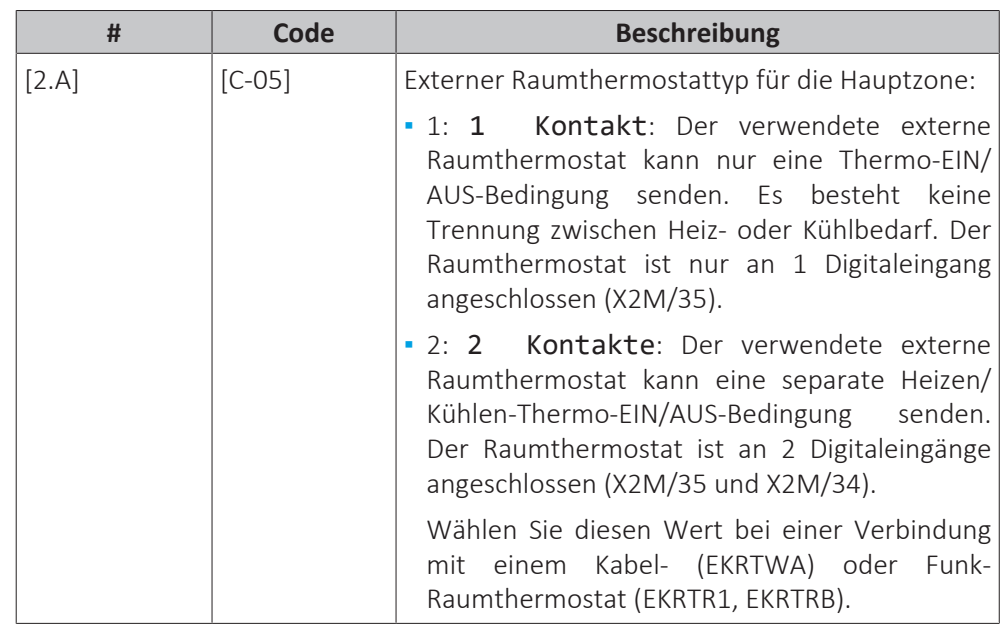

# **Vorlauftemperatur: Delta T**

Beim Heizen für die Hauptzone hängt der Ziel-Delta T (Temperaturunterschied) vom ausgewählten Emittertyp für die Hauptzone ab.

Delta T ist der absolute Wert der Temperaturdifferenz zwischen der Vorlauftemperatur und der Rücklauftemperatur.

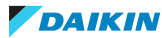

Das Gerät ist auf den Betrieb mit Fußbodenheizungskreisläufen ausgelegt. Bei Fußbodenheizungskreisläufen wird eine Vorlauftemperatur von 35°C empfohlen. In diesem Fall setzt das Gerät eine Temperaturdifferenz von 5°C um, was bedeutet, dass die Wassereintrittstemperatur des Geräts ungefähr 30°C beträgt.

Je nach installierten Heizverteilsystemen (Heizkörper, Gebläsekonvektoren, Fußbodenheizungskreisläufe) bzw. der Situation kann die Differenz zwischen Rücklauftemperatur und Vorlauftemperatur geändert werden.

**Hinweis:** Beachten Sie, dass die Pumpe ihren Fluss reguliert, um den Delta T beizubehalten. In einigen Sonderfällen kann der gemessene Delta T vom Einstellwert abweichen.

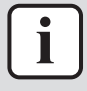

### **INFORMATION**

Wenn beim Heizen nur die Reserveheizung aktiv ist, wird der Delta T entsprechend der festen Kapazität der Reserveheizung gesteuert. Es ist möglich, dass dieser Delta T vom ausgewählten Ziel-Delta T abweicht.

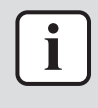

### **INFORMATION**

Beim Heizen wird der Ziel-Delta T aufgrund der großen Differenz zwischen dem Vorlauftemperatur-Sollwert und der Einlasstemperatur beim Start nur nach einer gewissen Betriebszeit erreicht, wenn der Sollwert erreicht wird.

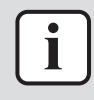

#### **INFORMATION**

Wenn die Hauptzone oder die Zusatzzone Heizbedarf hat und diese Zone mit Radiatoren ausgestattet ist, wird der Ziel-Delta-T, den das Gerät beim Heizbetrieb verwendet, fest auf 8°C eingestellt.

Wenn die Zonen nicht mit Radiatoren ausgestattet sind, gibt das Gerät beim Heizen dem Ziel-Delta T für die Zusatzzone Priorität, wenn Heizbedarf in der Zusatzzone besteht.

Beim Kühlen gibt das Gerät dem Ziel-Delta T für die Zusatzzone Priorität, wenn Kühlbedarf in der Zusatzzone besteht.

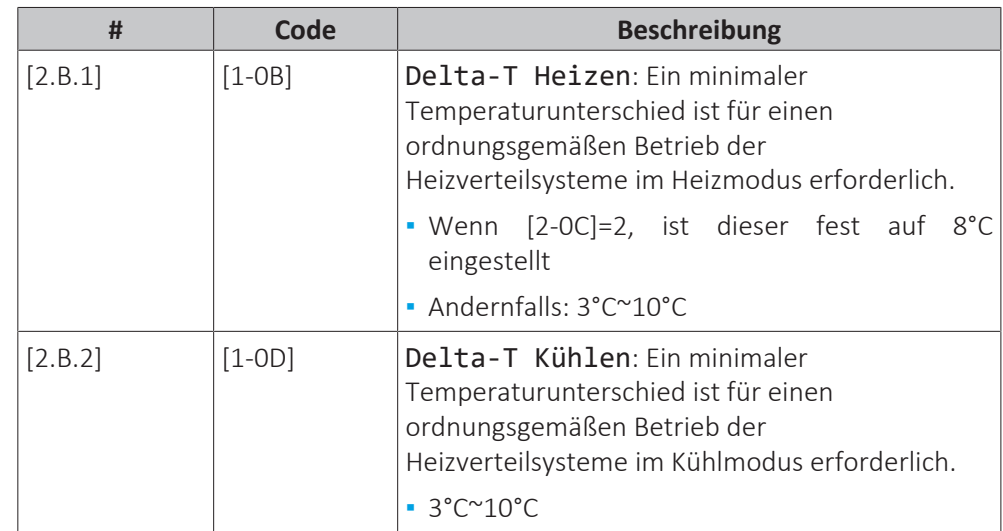

### **Vorlauftemperatur: Modulation**

Gilt nur bei Raumthermostatregelung.

Bei Verwendung der Raumthermostatregelung muss der Kunde die gewünschte Raumtemperatur einstellen. Das Gerät leitet warmes Wasser an die Wärmeüberträger und der Raum wird geheizt.

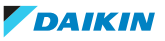

Zusätzlich muss die Soll-Vorlauftemperatur konfiguriert werden: Wenn Modulation aktiviert ist, berechnet das Gerät automatisch die Soll-Vorlauftemperatur. Diese Berechnungen basieren auf:

- **▪** den voreingestellten Temperaturen oder
- **▪** den witterungsgeführten Soll-Temperaturen (wenn die witterungsgeführte Option aktiviert ist).

Außerdem wird bei aktivierter Modulation-Option die Soll-Vorlauftemperatur je nach Soll-Raumtemperatur und der Differenz zwischen Ist- und Soll-Raumtemperatur gesenkt oder erhöht. Ergebnis:

- **▪** konstante Raumtemperaturen, die genau der Soll-Temperatur entsprechen (höherer Komfort)
- **▪** weniger Ein/Aus-Zyklen (geringerer Geräuschpegel, höherer Komfort und höhere Effizienz)
- **▪** niedrigstmögliche Wassertemperaturen, um die Soll-Temperatur zu erzielen (höhere Effizienz)

Wenn Modulation deaktiviert ist, legen Sie die Soll-Vorlauftemperatur über [2] Hauptzone fest.

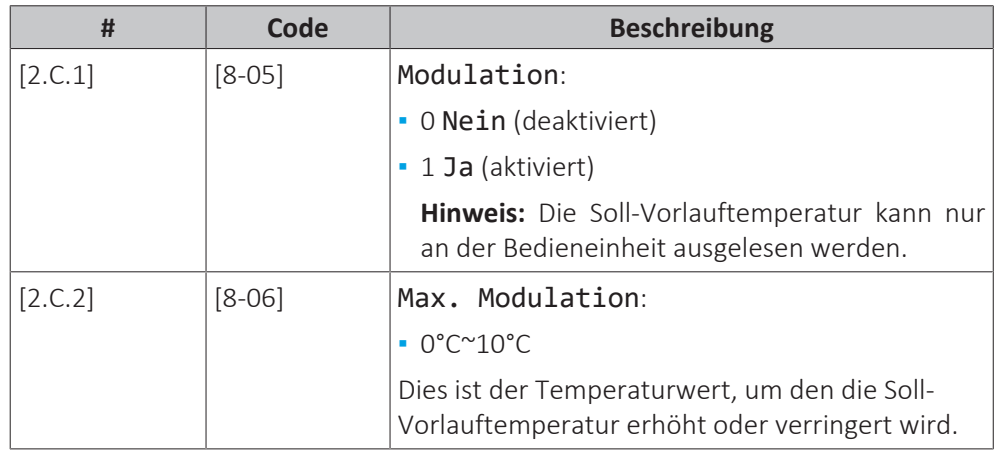

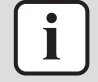

### **INFORMATION**

Wenn die Modulation der Vorlauftemperatur aktiviert ist, muss die witterungsgeführte Kurve auf eine höhere Position als [8-06] plus den Sollwert der minimalen Vorlauftemperatur, der erforderlich ist, um einen stabilen Zustand am Komfort-Sollwert für den Raum zu erreichen, gesetzt werden. Um die Effizienz zu erhöhen, kann die Modulation den Sollwert der Vorlauftemperatur senken. Durch Einstellen der witterungsgeführten Kurve auf eine höhere Position kann er nicht unter den minimalen Sollwert fallen. Siehe Abbildung unten.

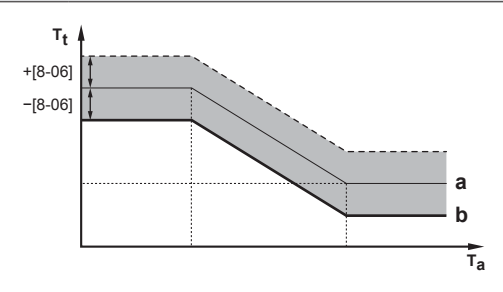

- **a** Witterungsgeführte Kurve
- **b** Minimaler Vorlauftemperatur-Sollwert, der erforderlich ist, um einen stabilen Zustand am Komfort-Sollwert für den Raum zu erreichen.

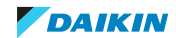

## **Typ witterungsgeführte Kurve**

Die witterungsgeführte Kurve kann mit der Methode 2-Punkt oder der Methode Steigung-Verschiebung definiert werden.

Siehe ["11.5.2](#page-128-0) 2-Punkt-Kurve" [> [129\]](#page-128-0) und ["11.5.3](#page-129-0) [Steilheit-Korrektur-](#page-129-0)[Kurve" \[](#page-129-0)▶ [130\].](#page-129-0)

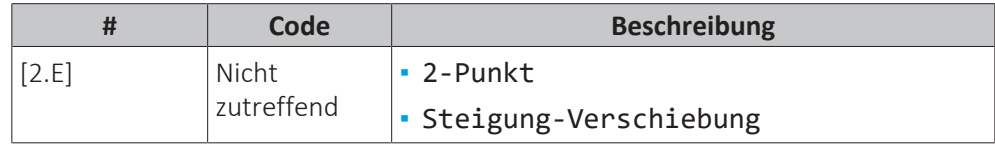

# 11.6.4 Zusatzzone

# **Übersicht**

Die folgenden Elemente sind im Untermenü aufgeführt:

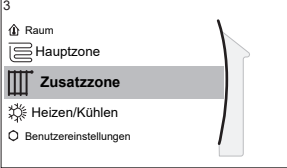

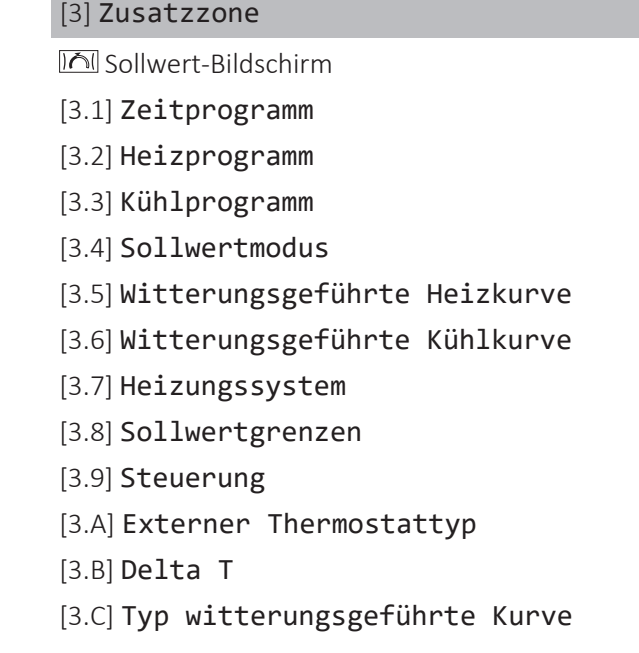

### **Sollwert-Bildschirm**

Steuern Sie die Vorlauftemperatur der Zusatzzone über den Sollwert-Bildschirm [3] Zusatzzone.

Siehe ["11.3.5 Sollwert-Bildschirm" \[](#page-116-0)▶ [117\].](#page-116-0)

### **Zeitprogramm**

Gibt an, ob die Soll-Vorlauftemperatur einem Programm entspricht.

Siehe ["11.6.3 Hauptzone" \[](#page-138-0)▶ [139\].](#page-138-0)

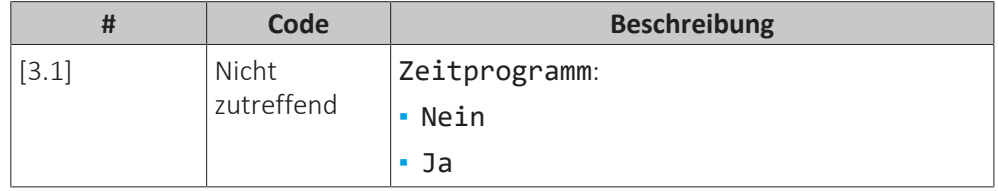

### **Heizen-Programm**

Definieren Sie ein Heiztemperturprogramm für die Zusatzzone über [3.2] Heizprogramm.

Siehe ["11.4.3 Programmbildschirm: Beispiel" \[](#page-121-0)> [122\]](#page-121-0).

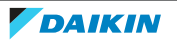

### **Kühlen-Programm**

Definieren Sie ein Kühltemperturprogramm für die Zusatzzone über [3.3] Kühlprogramm.

Siehe ["11.4.3 Programmbildschirm: Beispiel" \[](#page-121-0)> [122\]](#page-121-0).

### **Sollwertmodus**

Der Sollwertmodus der Zusatzzone kann unabhängig vom Sollwertmodus der Hauptzone eingestellt werden.

Siehe ["](#page-139-0)**[Sollwertmodus](#page-139-0)**[" \[](#page-139-0) $\blacktriangleright$  1[4](#page-139-0)0].

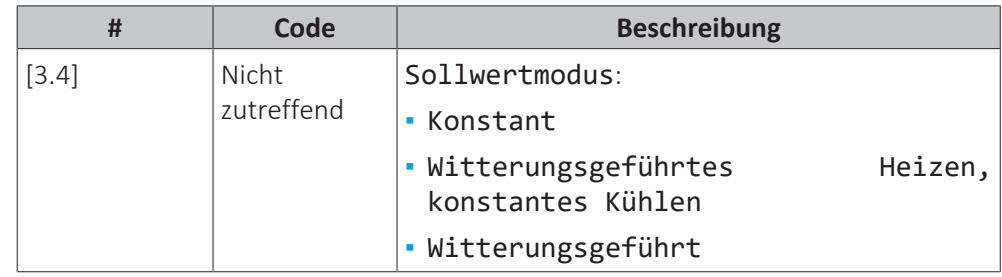

### **Witterungsgeführte Heizkurve**

Legen Sie das witterungsgeführte Heizen für die Zusatzzone fest (wenn [3.4]=1 oder 2):

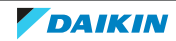

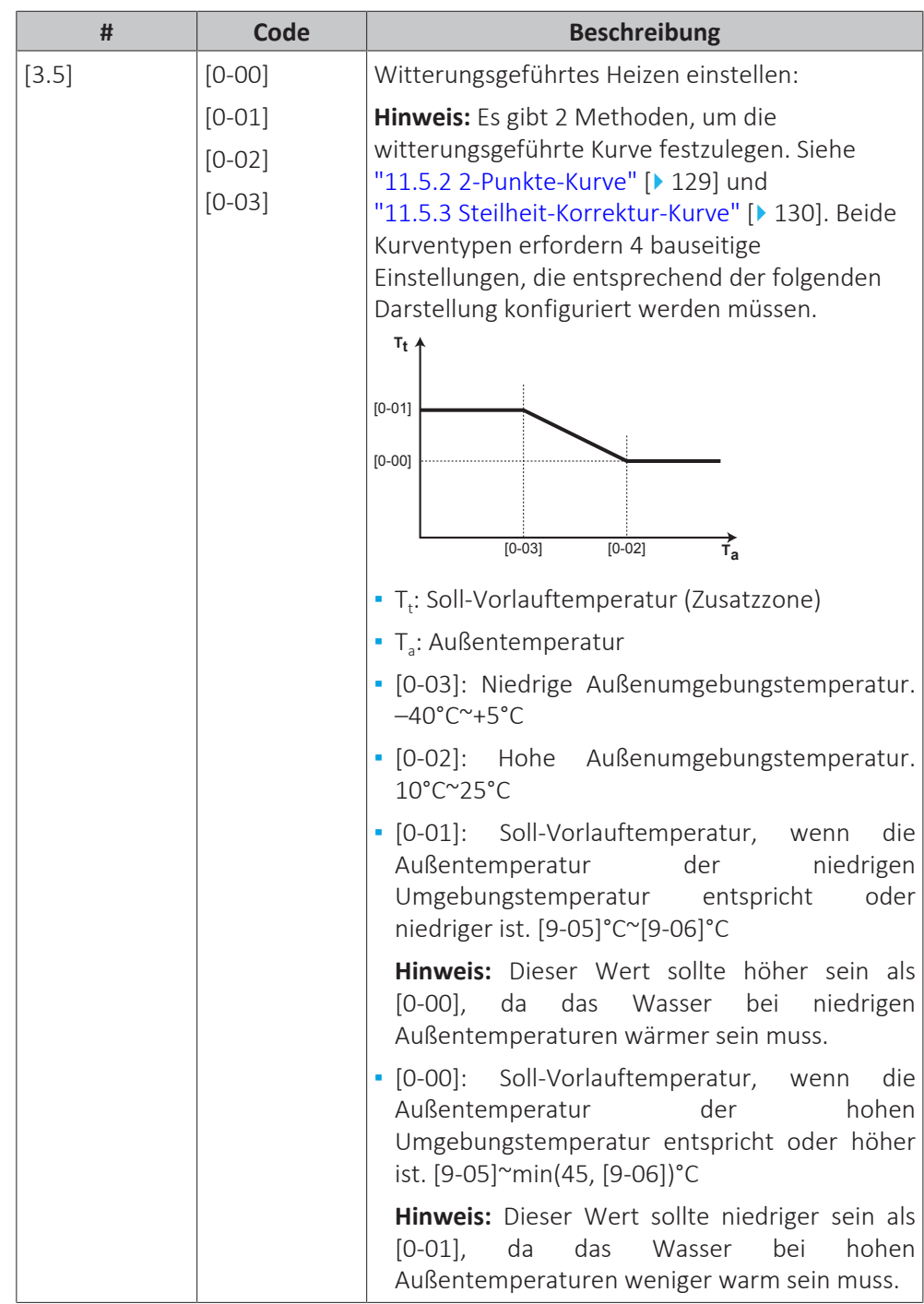

# **Witterungsgeführte Kühlkurve**

Legen Sie das witterungsgeführte Kühlen für die Zusatzzone fest (wenn [3.4]=2):

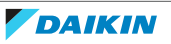

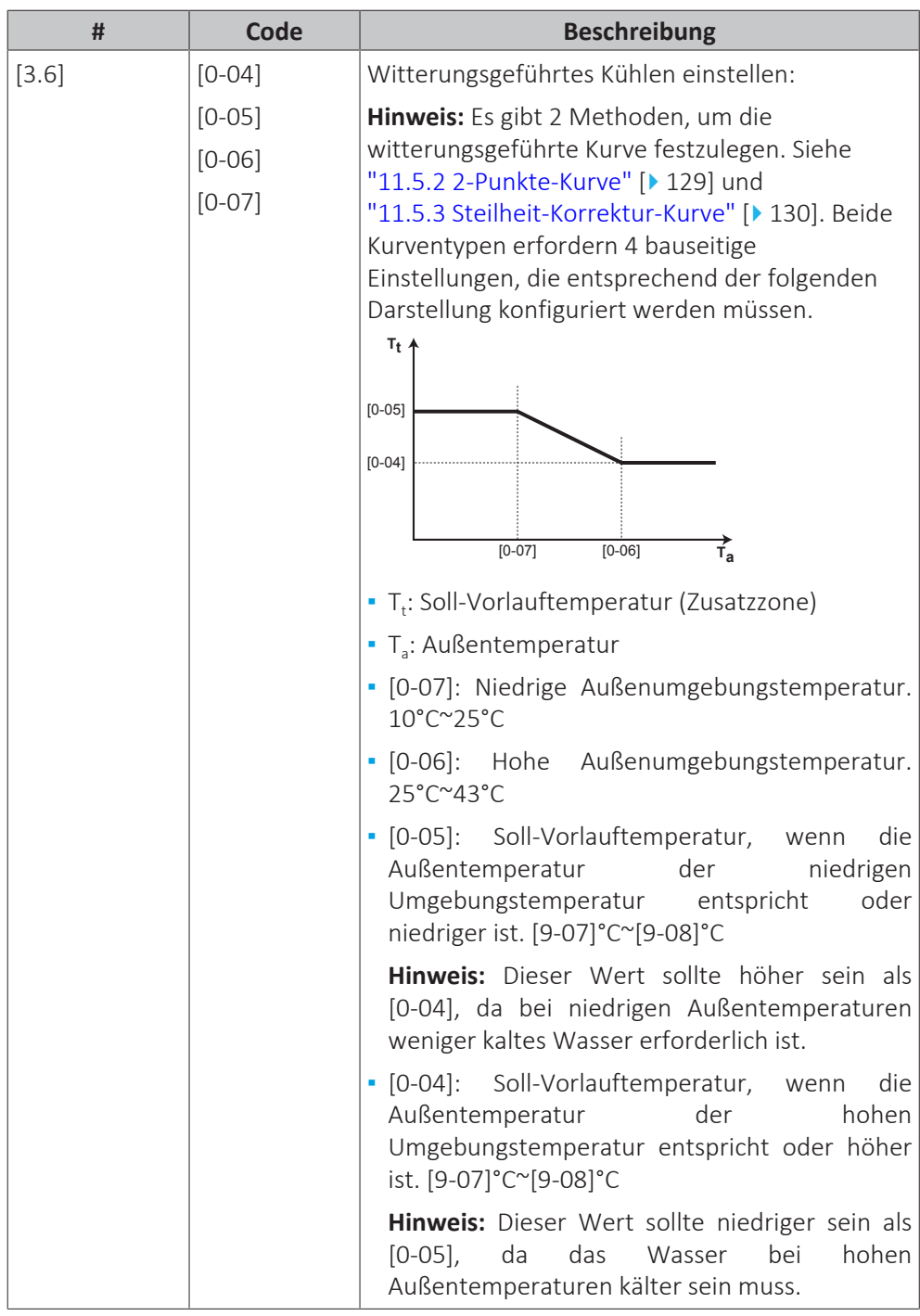

# **Heizungssystem**

Ausführliche Informationen zu Heizungssystem finden Sie unter ["11.6.3 Hauptzone" \[](#page-138-0) $\blacktriangleright$  [139\]](#page-138-0).

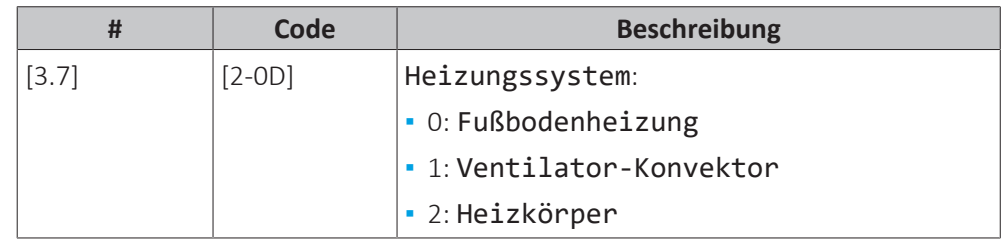

Die Einstellung des Emittertyps hat wie folgt Einfluss auf den Raumheizung-Sollwertbereich und den Ziel-Delta-T beim Heizen:

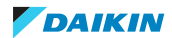

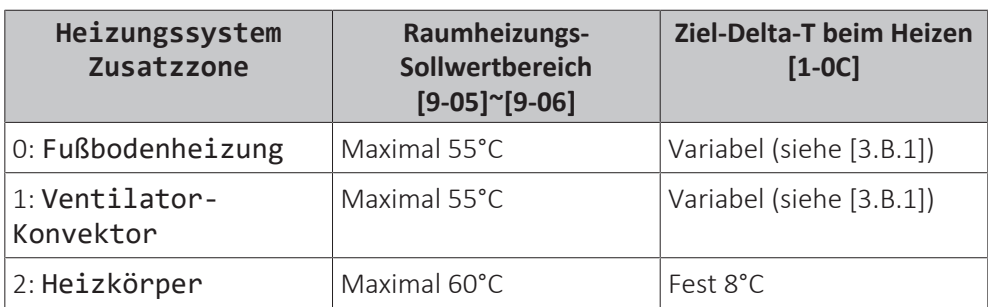

# **Sollwertgrenzen**

Ausführliche Informationen zu Sollwertgrenzen finden Sie unter ["11.6.3 Hauptzone" \[](#page-138-0) [139\]](#page-138-0).

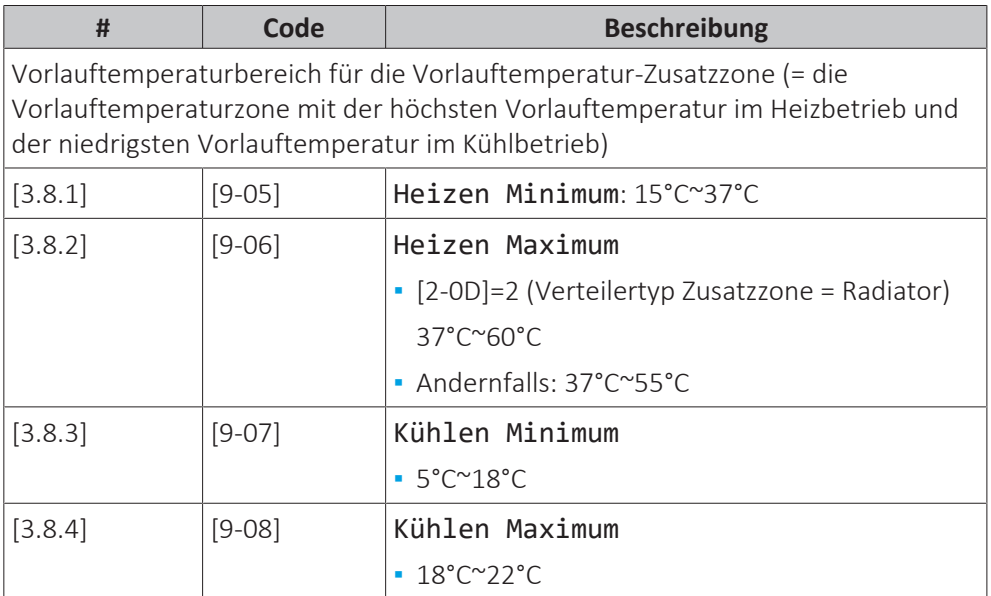

# **Steuerung**

Die Steuerungsart der Zusatzzone ist schreibgeschützt. Er wird durch den Steuerungstyp der Hauptzone festgelegt.

Siehe ["11.6.3 Hauptzone" \[](#page-138-0) $\blacktriangleright$  [139\].](#page-138-0)

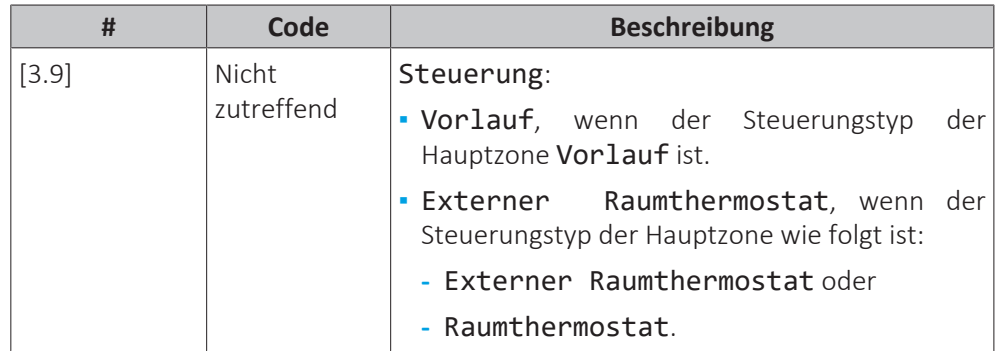

# **Externer Thermostattyp**

Gilt nur für die externe Raumthermostatregelung. Beachten Sie auch ["11.6.3 Hauptzone" \[](#page-138-0) $\blacktriangleright$  [139\]](#page-138-0).

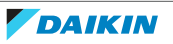

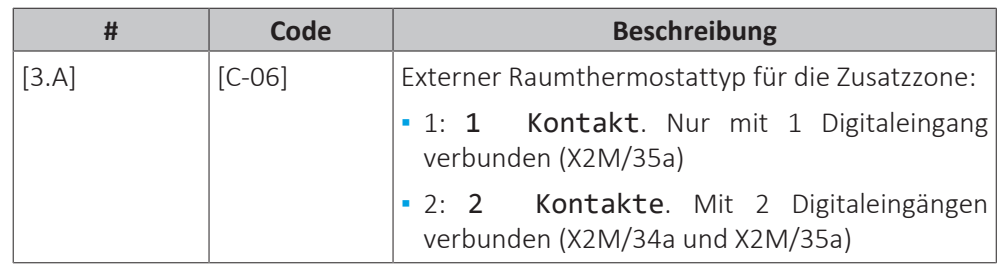

# **Vorlauftemperatur: Delta T**

Weitere Informationen dazu finden Sie unter ["11.6.3 Hauptzone" \[](#page-138-0)> [139\].](#page-138-0)

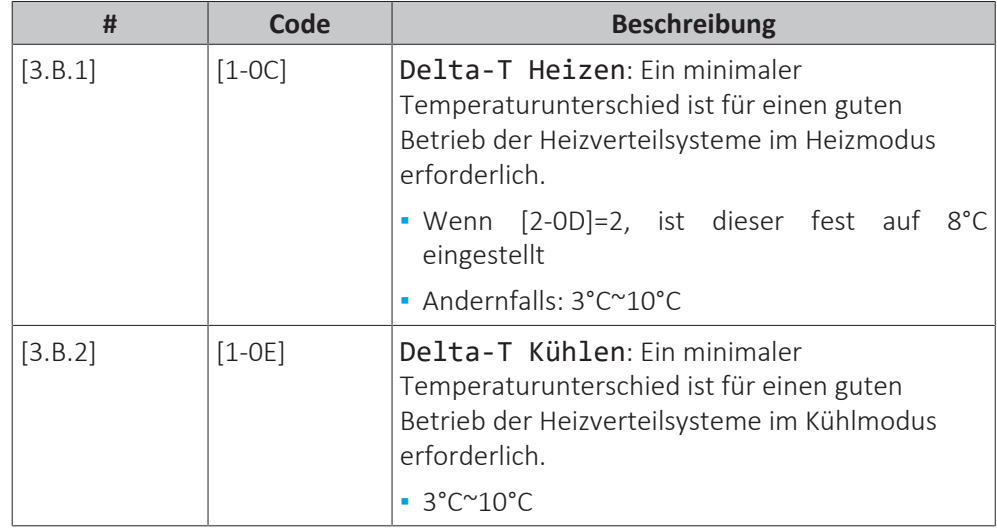

## **Typ witterungsgeführte Kurve**

Es gibt 2 Methoden, um die witterungsgeführte Kurven zu definieren:

- 2-Punkt (siehe ["11.5.2 2-Punkte-Kurve" \[](#page-128-0)▶ [129\]\)](#page-128-0)
- Steigung-Verschiebung (siehe ["11.5.3 Steilheit-Korrektur-Kurve" \[](#page-129-0)▶ [130\]](#page-129-0))

Unter [2.E] Typ witterungsgeführte Kurve können Sie wählen, welche Methode Sie verwenden möchten.

Unter [3.C] Typ witterungsgeführte Kurve wird die gewählte Methode schreibgeschützt angezeigt (gleicher Wert wie [2.E]).

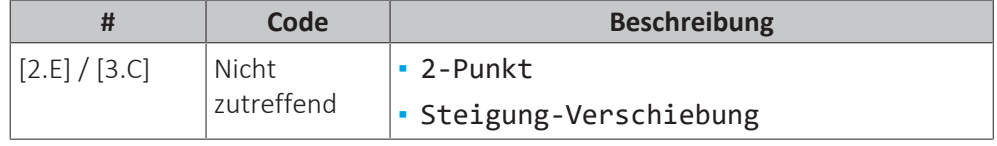

# 11.6.5 Raumheizung/-kühlung

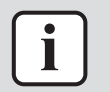

#### **INFORMATION**

Das Heizen ist nur im Fall von Umkehrmodellen zutreffend.

# **Übersicht**

Die folgenden Elemente sind im Untermenü aufgeführt:

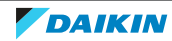

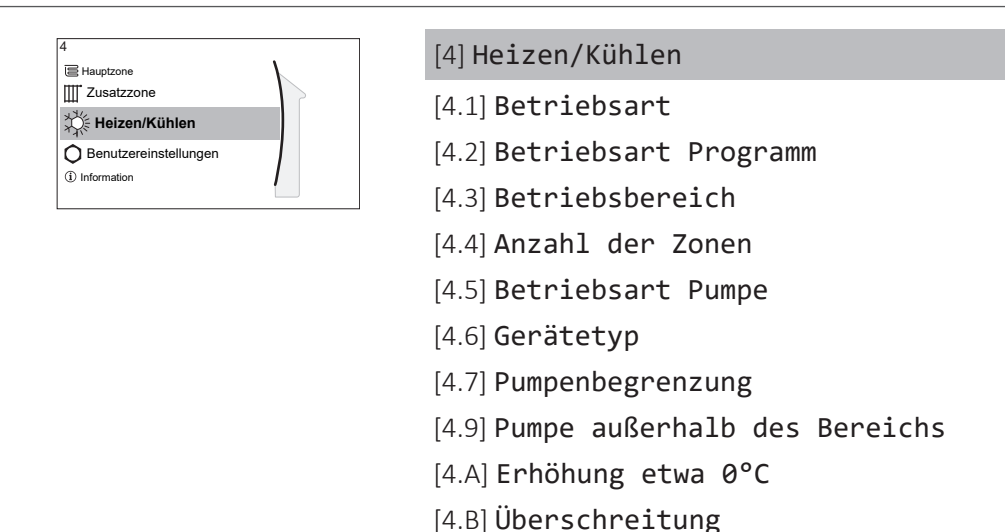

# **Über die Betriebsmodi**

Ihr Gerät kann ein Kühl- oder ein Heizen/Kühlen-Modell sein:

- **▪** Wenn Ihr Gerät ein Kühlmodell ist, kann es einen Raum abkühlen.
- **▪** Wenn Ihr Gerät ein Heizen/Kühlen-Modell ist, kann es einen Raum aufheizen und abkühlen. Sie müssen dem System angeben, welche Betriebsart genutzt werden soll.

[4.C] Frostschutz

## **So ermitteln Sie, ob ein Wärmepumpenmodell zum Heizen/Kühlen installiert ist**

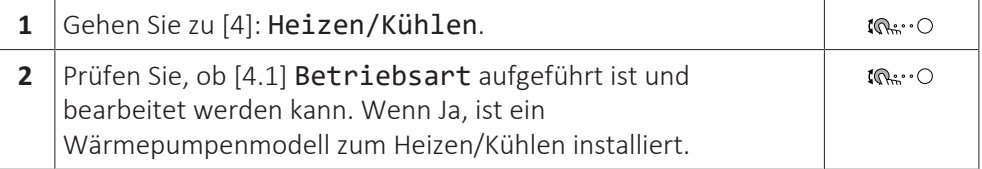

Um dem System anzugeben, welcher Betriebsmodus genutzt werden soll, können Sie:

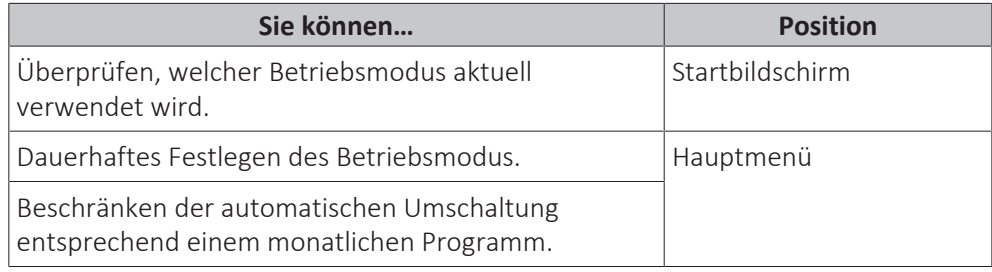

# **So überprüfen Sie, welcher Betriebsmodus aktuell verwendet wird**

Die Betriebsart wird auf dem Startbildschirm angezeigt:

- **Wenn sich das Gerät im Heizenmodus befindet, wird das Symbol «angezeigt.**
- Wenn sich das Gerät im Kühlenmodus befindet, wird das Symbol ※ angezeigt.

Die Statusanzeige zeigt an, ob das Gerät derzeit in Betrieb ist:

- **▪** Wenn das Gerät nicht in Betrieb ist, zeigt die Statusanzeige eine mit einem Intervall von ungefähr 5 Sekunden blau pulsierende Anzeige.
- **▪** Wenn das Gerät in Betrieb ist, leuchtet die Statusanzeige dauerhaft blau.

### **So legen Sie den Betriebsmodus fest**

**1** Gehen Sie zu [4.1]: Heizen/Kühlen > Betriebsart.

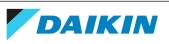

 $\mathbb{I} \mathbb{Q}^{n+1} \cup$ 

- **2** Wählen Sie eine der folgenden Optionen aus:
	- **▪** Heizen: Nur Heizen-Modus
		- **▪** Kühlen: Nur Kühlen-Modus
		- **▪** Automatisch: Die Betriebsart ändert sich automatisch auf Grundlage der Außentemperatur zwischen Heizen und Kühlen. Sie wird entsprechend Betriebsart Programm [4.2] pro Monat beschränkt.

Wenn Automatisch gewählt wurde, schaltet das Gerät die Betriebsart basierend auf Betriebsart Programm [4.2] um. In diesem Programm gibt der Endbenutzer an, welcher Betrieb für welchen Monat zulässig ist.

# **So beschränken Sie die automatische Umschaltung entsprechend einem Programm**

**Bedingungen:** Legen Sie den Betriebsmodus auf Automatisch fest.

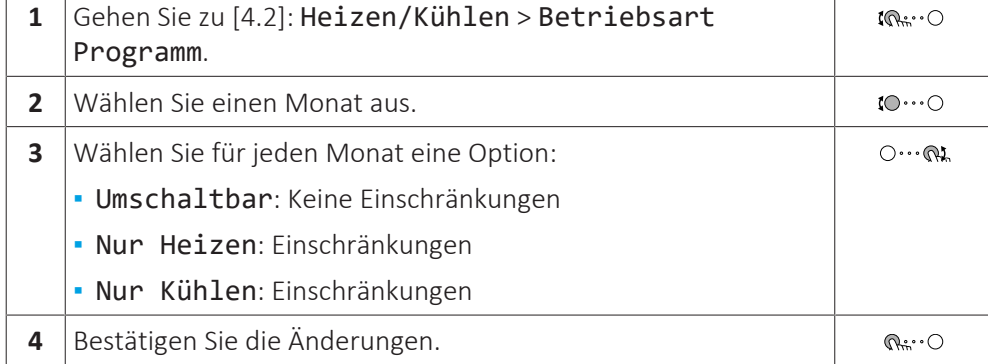

# **Beispiel: Beschränkungen der Umschaltung**

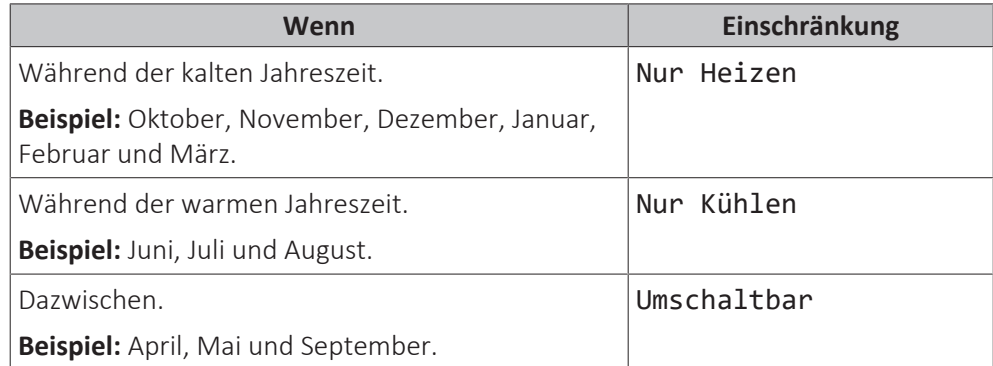

Das Gerät bestimmt die Betriebsart anhand der Außentemperatur, wenn:

- **▪** Betriebsart=Automatisch ist und
- **▪** Betriebsart Programm=Umschaltbar.

Das Gerät bestimmt die Betriebsart so, dass die folgenden Betriebsbereiche immer eingehalten werden:

- **▪** Ausschalttemperatur Heizen
- **▪** Ausschalttemperatur Kühlen

Für die Außentemperatur wird ein zeitlicher Durchschnitt ermittelt. Wenn die Außentemperatur sinkt, wechselt die Betriebsart zu Heizbetrieb und umgekehrt.

Wenn die Außentemperatur zwischen der Ausschalttemperatur Heizen und der Ausschalttemperatur Kühlen liegt, bleibt die Betriebsart unverändert.

# **Betriebsbereich**

Je nach durchschnittlicher Außentemperatur ist der Betrieb des Geräts im Raumheizungs- oder Raumkühlungsbetrieb gesperrt.

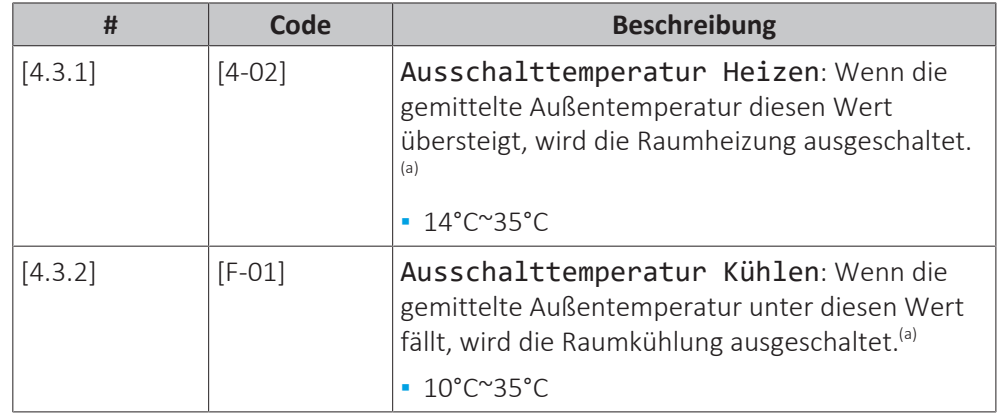

<sup>(a)</sup> Diese Einstellung wird auch beim automatischen Umschalten zwischen Heizen/Kühlen verwendet.

# **HINWEIS**

**Höchstwert [4-02]**. Für Modelle ohne integrierte Reserveheizung:

- **▪** Der Standardwert ist [4‑02]=22°C. Sie können diesen Wert ändern, aber NICHT den maximalen Wert überschreiten.
- **▪** Wenn der externe Reserveheizungs-Bausatz installiert ist: Maximalwert [4‑02]=35°C
- **▪** Wenn der externe Reserveheizungs-Bausatz NICHT installiert ist: Maximalwert  $[4-02] = 25^{\circ}C$

**Ausnahme:** Wenn das System in der Raumthermostatsteuerung mit einer Vorlauftemperaturzone und Schnellheizverteilern konfiguriert ist, wechselt die Betriebsart basierend auf der gemessenen Innentemperatur. Neben der Soll-Raumtemperatur für das Heizen/Kühlen stellt der Monteur einen Hysteresewert (im Heizbetrieb z. B. bezieht sich dieser Wert auf die Soll-Temperatur für den Kühlbetrieb) und einen Korrekturwert (im Heizbetrieb z. B. bezieht sich dieser Wert auf die Soll-Temperatur für den Heizbetrieb) ein.

**Beispiel:** Ein Gerät ist wie folgt konfiguriert:

- **▪** Soll-Raumtemperatur im Heizmodus: 22°C
- **▪** Soll-Raumtemperatur im Kühlmodus: 24°C
- **▪** Hysteresewert: 1°C
- **▪** Korrektur: 4°C

Die Umschaltung von Heizen zu Kühlen erfolgt, wenn die Raumtemperatur über die maximale Soll-Kühltemperatur plus dem Hysteresewert (also 24+1=25°C) und die Soll-Heiztemperatur plus Korrekturwert (also 22+4=26°C) steigt.

Umgekehrt erfolgt die Umschaltung von Kühlen auf Heizen, wenn die Raumtemperatur unter die minimale Soll-Temperatur für den Heizbetrieb minus Hysteresewert (also 22–1=21°C) und die Soll-Temperatur für den Kühlbetrieb minus Korrekturwert (also 24–4=20°C) fällt.

Überwachungsuhr, um ein zu häufiges Umschalten vom Kühl- auf den Heizbetrieb und umgekehrt zu vermeiden.

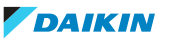

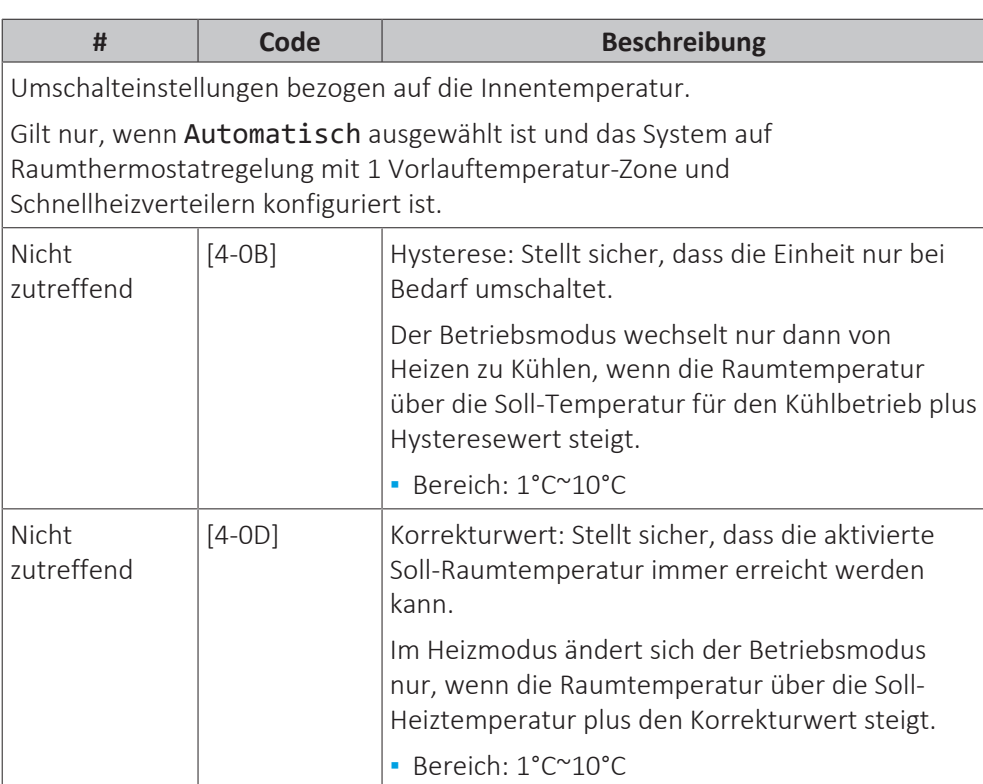

# **Anzahl der Zonen**

Das System kann Wasser in bis zu 2 Wassertemperaturzonen einspeisen. Während der Konfiguration muss die Anzahl der Wasserzonen eingestellt werden.

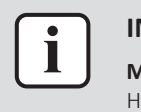

## **INFORMATION**

**Mischstation.** Wenn Ihr Systemlayout 2 VLT-Zonen enthält, müssen Sie vor der VLT-Hauptzone eine Mischstation installieren.

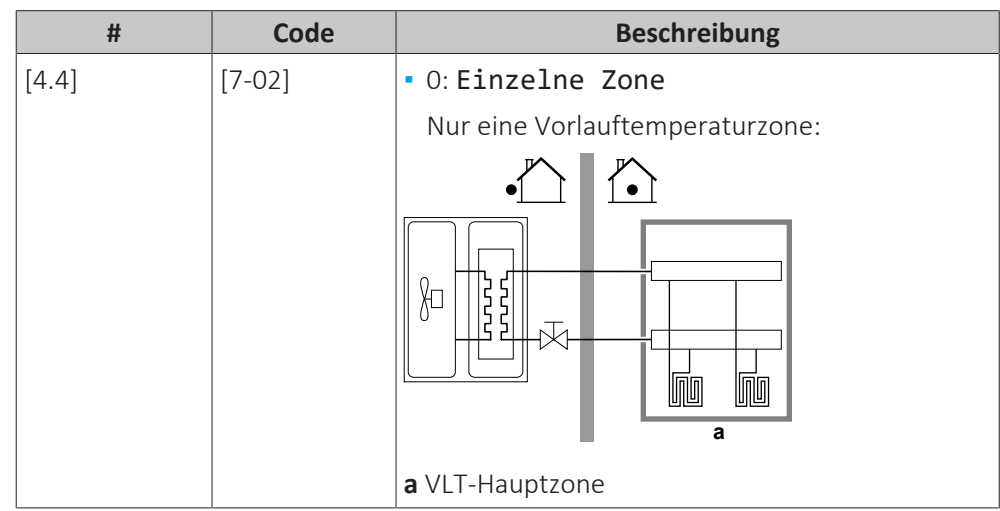

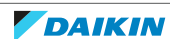

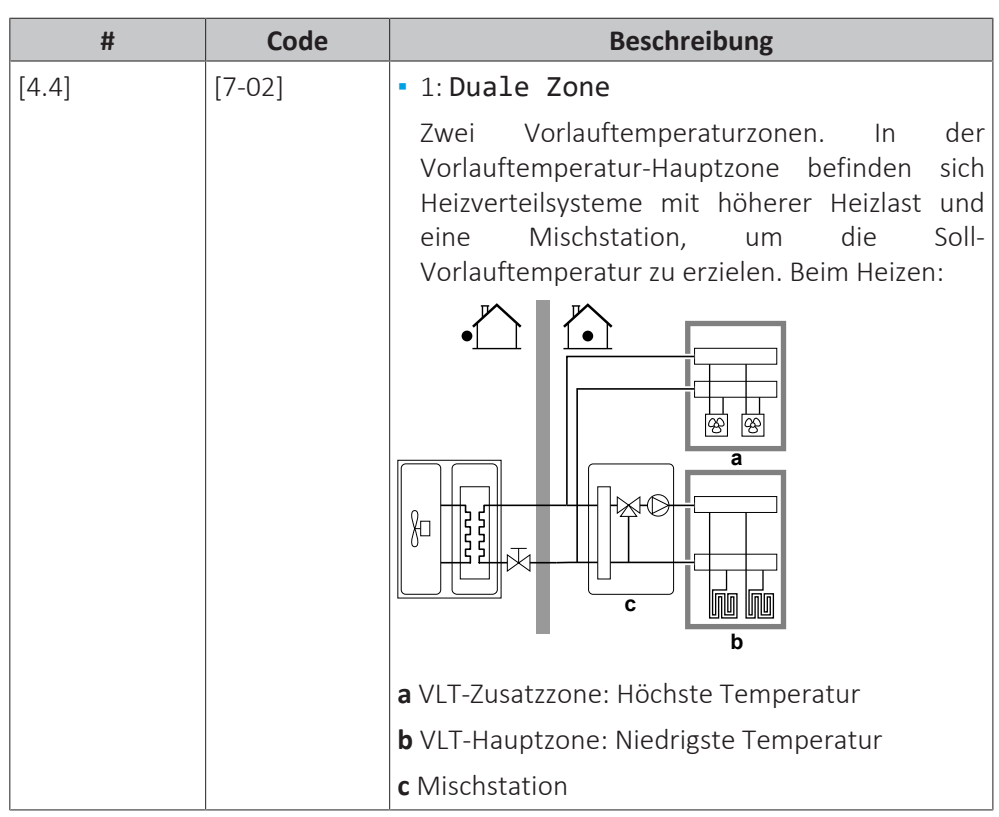

# **HINWEIS**

Wenn das System NICHT auf diese Art konfiguriert wird, könnte es zu Schäden am Heizverteilsystem kommen. Wenn es 2 Zonen gibt, muss beim Heizen auf folgende Punkte geachtet werden:

- **▪** Die Zone mit der niedrigsten Wassertemperatur ist als Hauptzone konfiguriert.
- **▪** Die Zone mit der höchsten Wassertemperatur ist als Zusatzzone konfiguriert.

### **HINWEIS**

Wenn 2 Zonen vorliegen und die Verteilertypen falsch konfiguriert sind, kann Wasser mit hoher Temperatur an einen Verteiler mit niedriger Temperatur geleitet werden (Fußbodenheizung). Um das zu vermeiden:

- **▪** Installieren Sie ein Aquastat-/Thermostat-Ventil, um zu hohe Temperaturen an einen Verteiler mit niedriger Temperatur zu verhindern.
- **▪** Stellen Sie sicher, dass Sie die Verteilertypen für die Hauptzone [2.7] und für die Zusatzzone [3.7] korrekt entsprechend dem verbundenen Verteiler festlegen.

### **Betriebsart Pumpe**

Wenn der Betrieb Raumheizung/-kühlung ausgeschaltet ist, ist die Pumpe immer ausgeschaltet. Wenn der Betrieb Raumheizung/-kühlung eingeschaltet ist, haben Sie die Wahl zwischen diesen Betriebsarten:

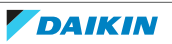

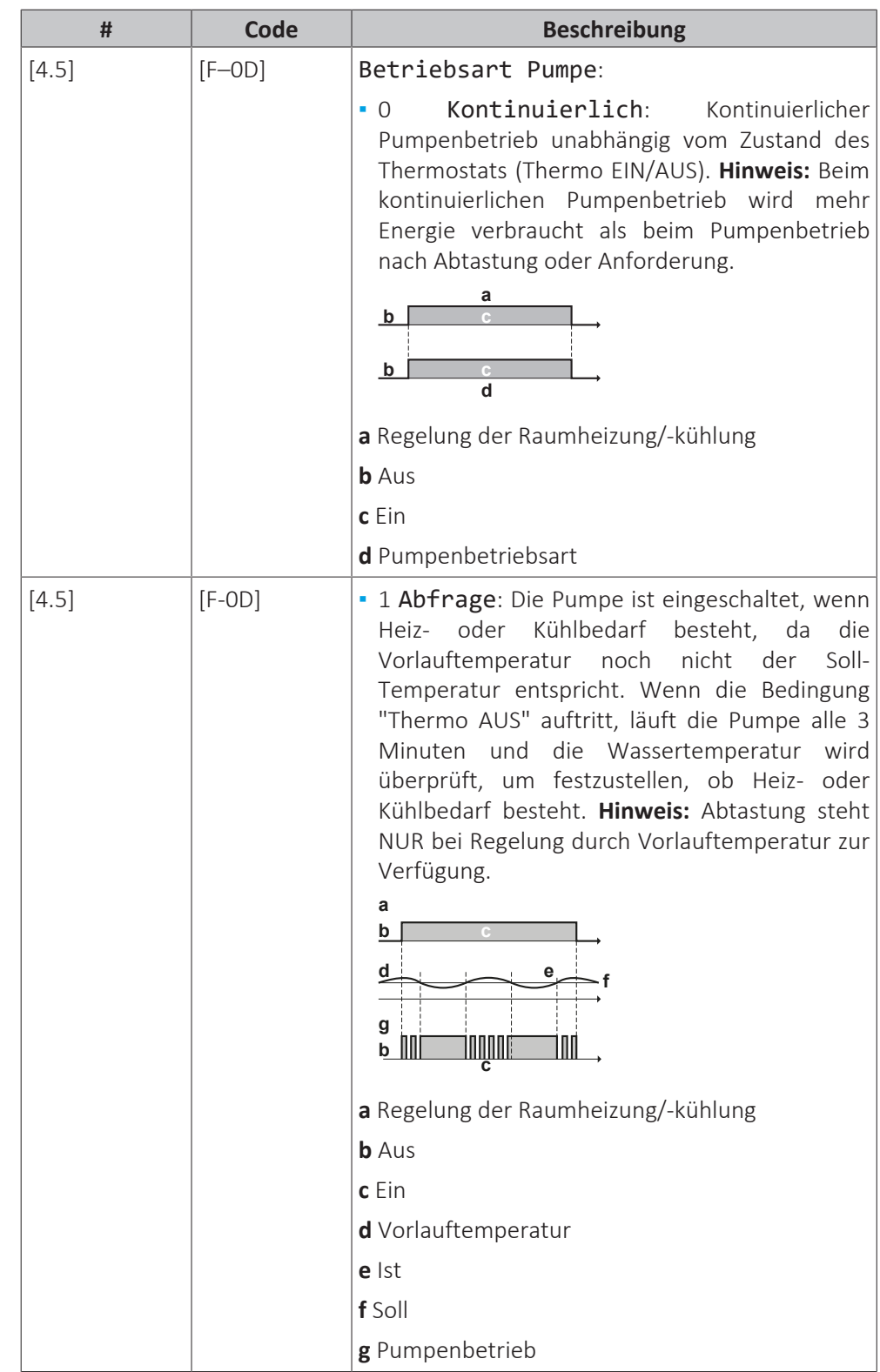

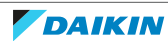

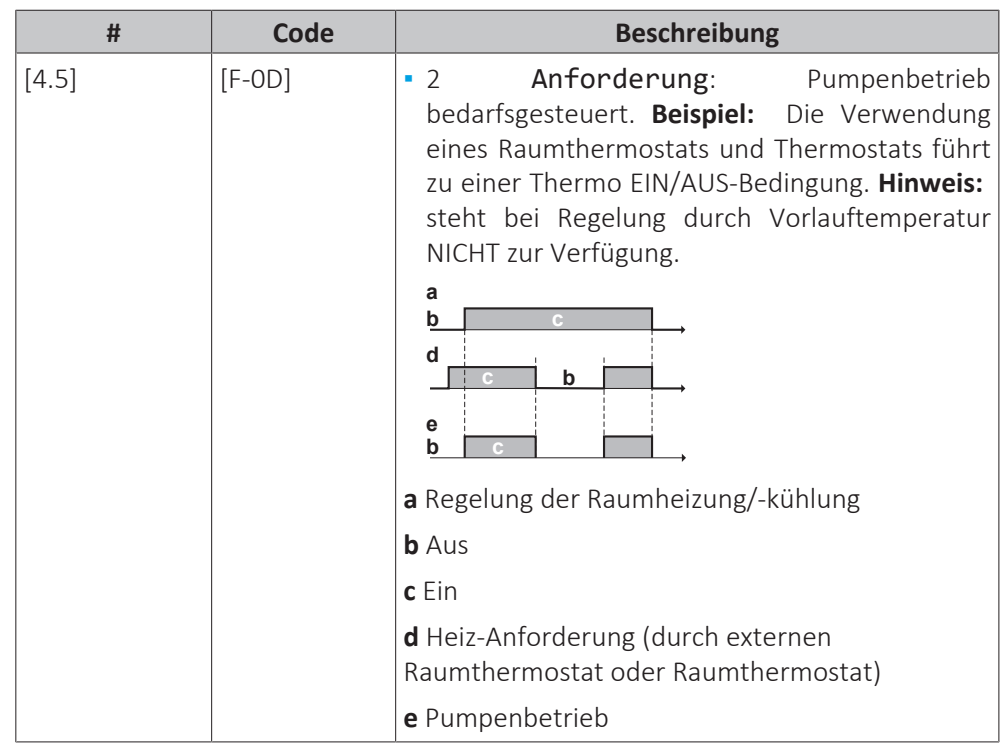

# **Gerätetyp**

In diesem Teil des Menüs kann ausgelesen werden, welcher Gerätetyp verwendet wird:

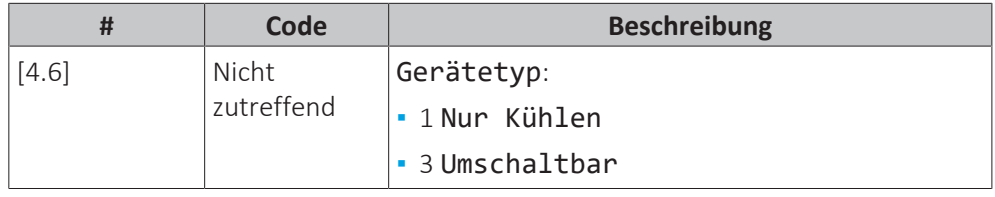

# **Pumpenbegrenzung**

Die Begrenzung der Pumpendrehzahl [9‑0D] legt die maximale Pumpendrehzahl fest. Unter normalen Bedingungen sollte die Standardeinstellung NICHT geändert werden. Die Begrenzung der Pumpendrehzahl wird übergangen, wenn sich die Durchflussmenge im Bereich des minimalen Durchflusses befindet (Fehler 7H).

In den meisten Fällen können Sie statt der Verwendung von [9-0D] Fließgeräusche durch die Ausführung des Hydraulikausgleichs vermeiden.

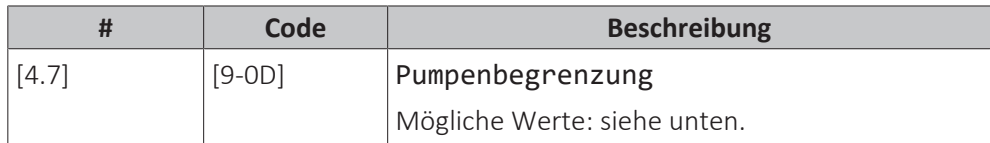

Possible values:

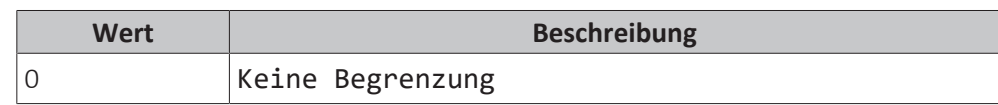

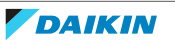

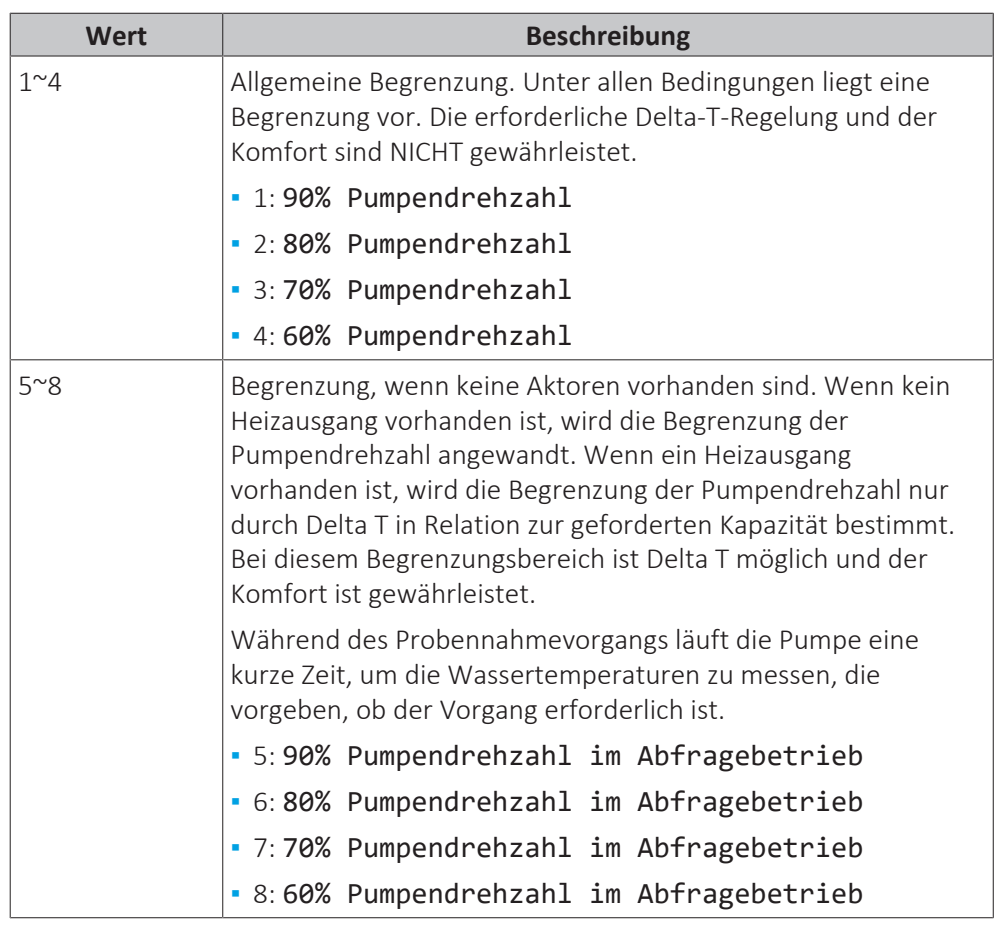

Die maximalen Werte hängen vom Gerätetyp ab:

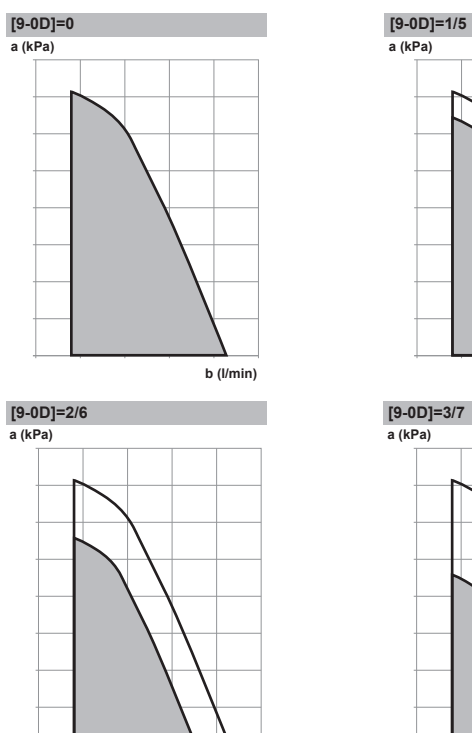

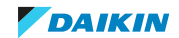

**b (l/min)**

**b (l/min)**

**b (l/min)**

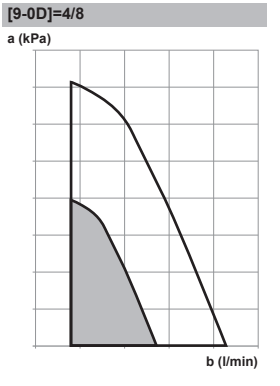

- **a** Externer statischer Druck
- **b** Wasserdurchflussmenge

# **Pumpe außerhalb des Bereichs**

Ist die Pumpenbetriebsart deaktiviert, stellt die Pumpe ihren Betrieb ein, wenn die Außentemperatur über den durch Ausschalttemperatur Heizen [4-02] festgelegten Wert steigt oder unter den durch Ausschalttemperatur Kühlen [F‑01] festgelegten Wert sinkt. Ist die Pumpenfunktion aktiviert, kann die Pumpe bei allen Außentemperaturen arbeiten.

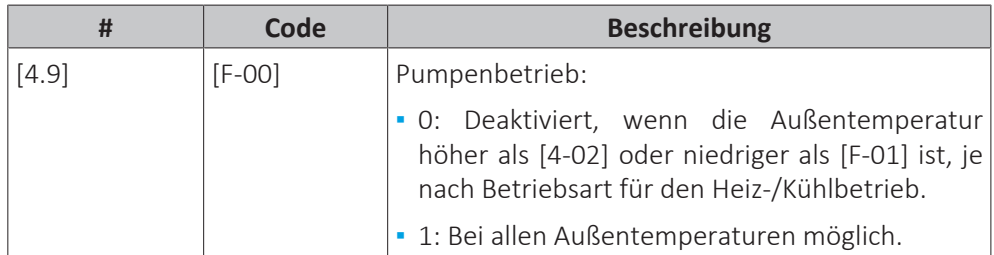

# **Erhöhung etwa 0°C**

Verwenden Sie diese Einstellung, um mögliche Wärmeverluste des Gebäudes aufgrund der Verdunstung von geschmolzenem Eis oder Schnee auszugleichen. (z. B. in Ländern in kälteren Regionen).

Im Heizbetrieb wird die Soll-Vorlauftemperatur lokal bei einer Außentemperatur von etwa 0°C erhöht. Dieser Abgleich kann gewählt werden, wenn eine absolute oder eine witterungsgeführte Soll-Temperatur verwendet wird (siehe nachfolgende Abbildung).

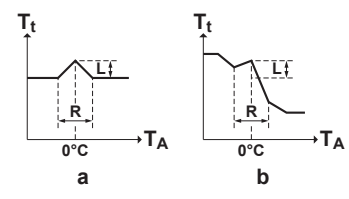

**a** Absolute Soll-Vorlauftemperatur **b** Witterungsgeführte Soll-Vorlauftemperatur

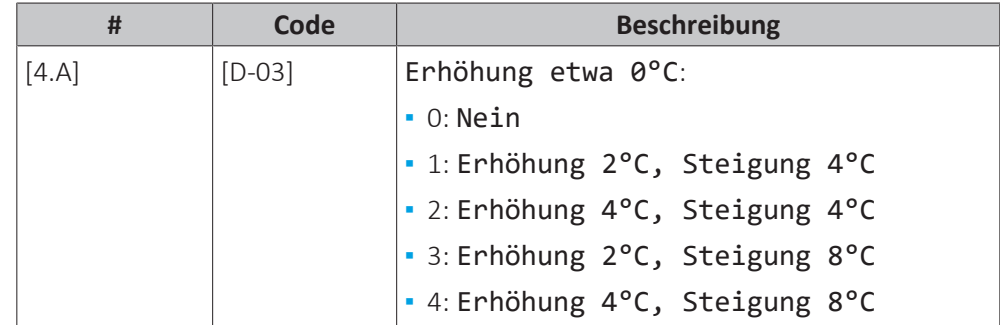

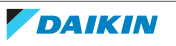

## **Überschreitung**

**Beschränkung:** Diese Funktion ist nur für den Heizmodus zutreffend.

Diese Funktion legt fest, wie hoch die Wassertemperatur über die Soll-Vorlauftemperatur steigen darf, bevor der Verdichter gestoppt wird. Der Verdichter nimmt den Betrieb wieder auf, wenn die Vorlauftemperatur unter die Soll-Vorlauftemperatur fällt.

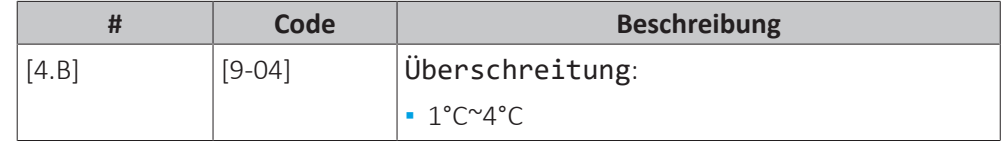

### **Unterschreitung**

**Beschränkung:** Diese Funktion ist nur für den Kühlmodus während des Verdichterstarts zutreffend. Sie ist NICHT für den stabilen Betrieb zutreffend.

Diese Funktion legt fest, wie tief die Wassertemperatur unter die Soll-Vorlauftemperatur fallen darf, bevor der Verdichter gestoppt wird. Der Verdichter nimmt den Betrieb wieder auf, wenn die Vorlauftemperatur über die Soll-Vorlauftemperatur steigt.

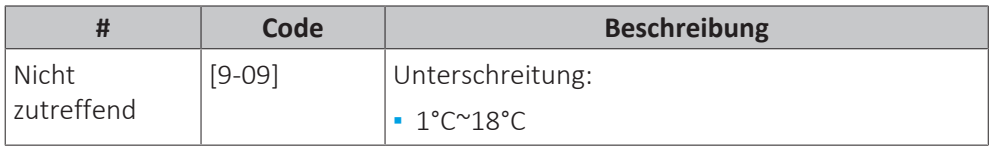

# **Frostschutz**

Frostschutz [1.4] oder [4.C] verhindert, dass der Raum zu kalt wird. Ausführliche Informationen zum Frostschutz Raum finden Sie unter ["11.6.2 Raum" \[](#page-133-0)> 13[4](#page-133-0)].

### 11.6.6 Benutzereinstellungen

# **Übersicht**

Die folgenden Elemente sind im Untermenü aufgeführt:

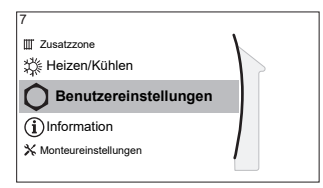

[7] Benutzereinstellungen [7.1] Sprache [7.2] Zeit/Datum [7.3] Ferien [7.4] Leise [7.5] Strompreis [7.6] Gaspreis

#### **Sprache**

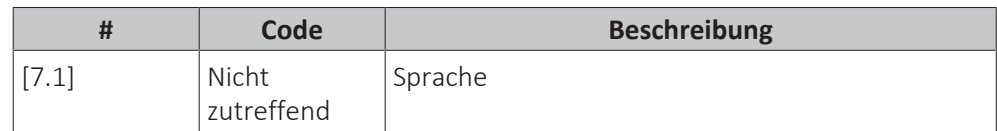

### **Zeit/Datum**

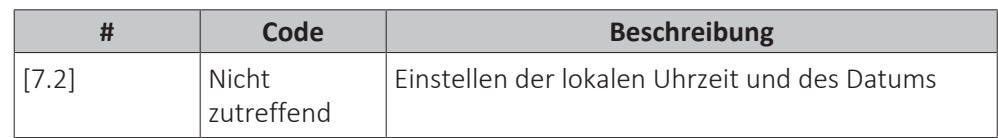

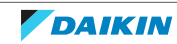

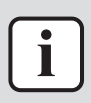

#### **INFORMATION**

Standardmäßig ist die Sommerzeit aktiviert und das Uhrzeitformat ist auf 24 Stunden eingestellt. Diese Einstellungen können nur während der Erstkonfiguration oder über die Menüstruktur [7.2]: Benutzereinstellungen > Zeit/Datum geändert werden.

### **Ruhetag**

## **Über den Ferienbetrieb**

Während Ihrer Ferien können Sie den Ferienbetrieb verwenden, um die normalen Programme zu umgehen, ohne sie ändern zu müssen. Während der Urlaubsmodus aktiv ist, wird der Raumheizung-/Kühlbetrieb ausgeschaltet. Der Frostschutz Raum und der Wasserrohr-Frostschutz bleiben aktiv.

### **Typischer Ablauf**

Die Verwendung des Ferienbetriebs umfasst normalerweise die folgenden Schritte:

- 1 Aktivieren des Ferienbetriebs.
- 2 Einstellen des Startdatums und Enddatums des Urlaubs.

### **So überprüfen Sie, ob der Ferienbetrieb aktiviert ist und/oder ausgeführt wird**

Wenn  $\Box$  auf dem Startbildschirm angezeigt wird, ist der Urlaubsmodus aktiv.

### **So konfigurieren Sie den Urlaub**

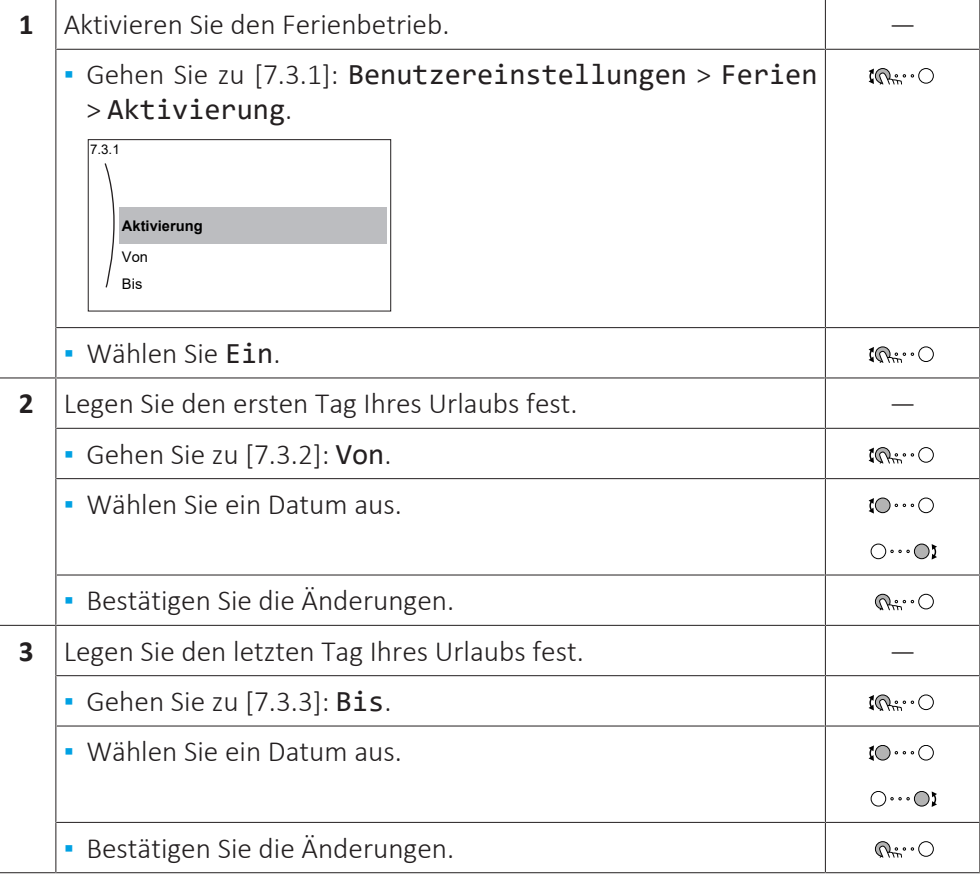

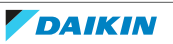

#### **Geräuscharm**

### **Über den geräuscharmen Betrieb**

Sie können den geräuscharmen Betrieb nutzen, um die Betriebsgeräusche des Außengeräts zu verringern. Hierdurch wird jedoch auch die Heiz-/Kühlleistung des Systems verringert. Es gibt mehrere Stufen des geräuscharmen Betriebs.

Der Monteur kann:

- **▪** Den geräuscharmen Betrieb komplett deaktivieren
- **▪** Eine Stufe des geräuscharmen Betriebs manuell aktivieren
- **▪** Dem Benutzer ermöglichen, einen Zeitplan für den geräuscharmen Betrieb zu programmieren

Wenn dies durch den Monteur aktiviert wurde, kann der Benutzer einen Zeitplan für den geräuscharmen Betrieb programmieren.

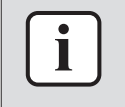

#### **INFORMATION**

Wenn die Außentemperatur unter Null liegt, empfehlen wir, NICHT die niedrigste Stufe geräuscharmer Betrieb zu verwenden.

### **So überprüfen Sie, ob der geräuscharme Betrieb aktiv ist**

Wenn  $\widehat{\mathbb{G}}$  im Startbildschirm angezeigt wird, ist Geräuscharm aktiv.

### **So verwenden Sie den geräuscharmen Betrieb**

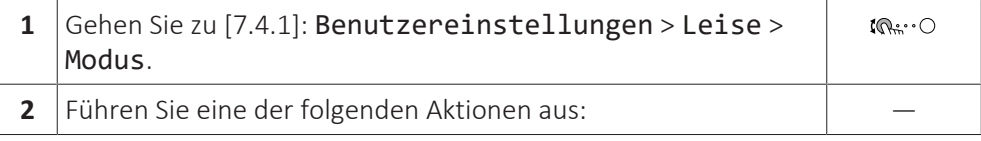

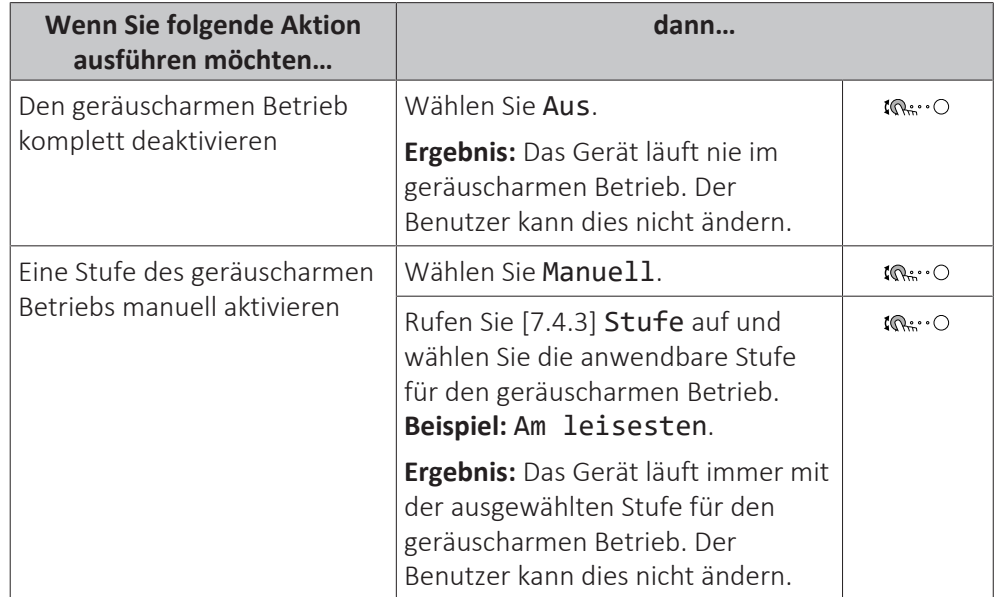

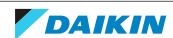

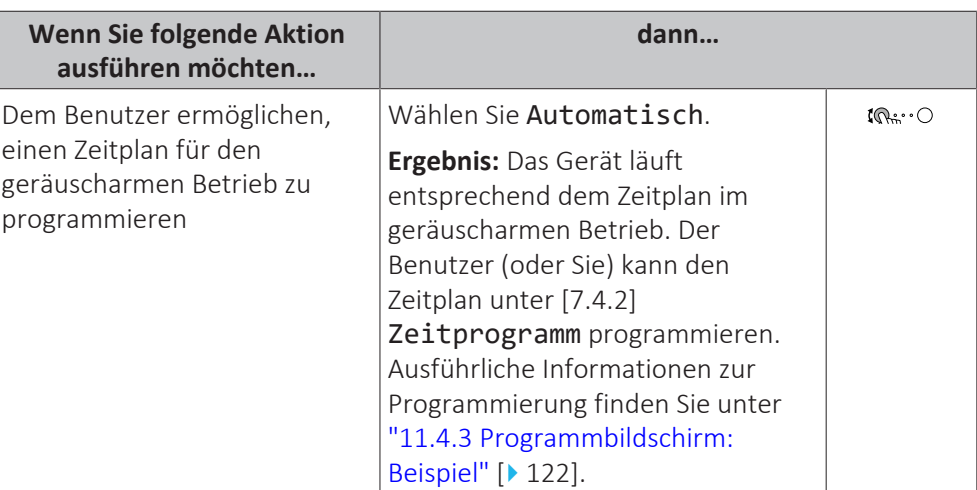

### **Elektrizitätspreise und Gaspreise**

Nur geltende in Kombination mit der Bivalent-Funktion. Siehe auch ["Bivalent" \[](#page-181-0)[4](#page-181-0)[182\]](#page-181-0).

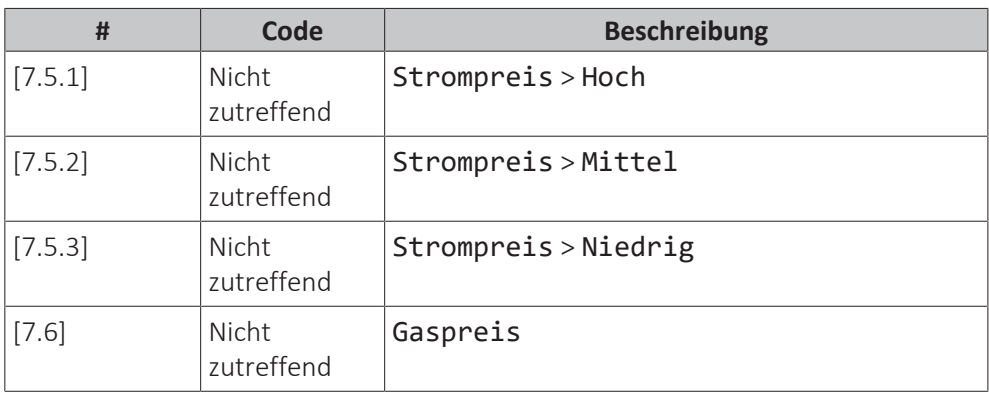

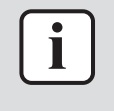

#### **INFORMATION**

Der Strompreis kann nur eingestellt werden, wenn Bivalent auf EIN gesetzt ist ([9.C.1] oder [C-02]). Diese Werte können nur in der Menüstruktur [7.5.1], [7.5.2] und [7.5.3] eingestellt werden. Verwenden Sie KEINE Übersichtseinstellungen.

### <span id="page-165-0"></span>**Gastarif einstellen**

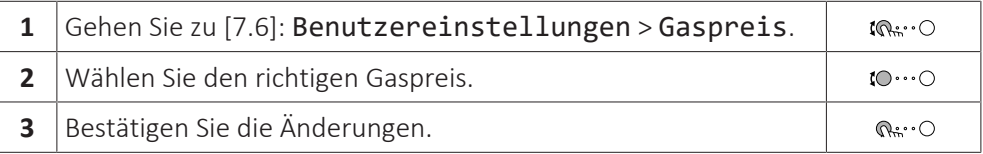

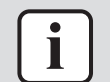

#### **INFORMATION**

Preisspanne von 0,00~990 Währungseinheit/kWh (mit 2 Kommastellen).

# <span id="page-165-1"></span>**Stromtarif einstellen**

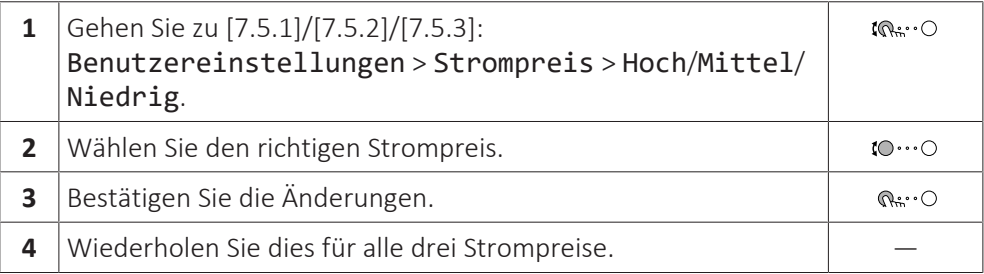

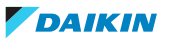

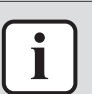

#### **INFORMATION**

Preisspanne von 0,00~990 Währungseinheit/kWh (mit 2 Kommastellen).

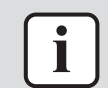

#### **INFORMATION**

Wurde kein Programm eingestellt, dann wird Hoch für Strompreis berücksichtigt.

### **Programm-Timer für Stromtarif einstellen**

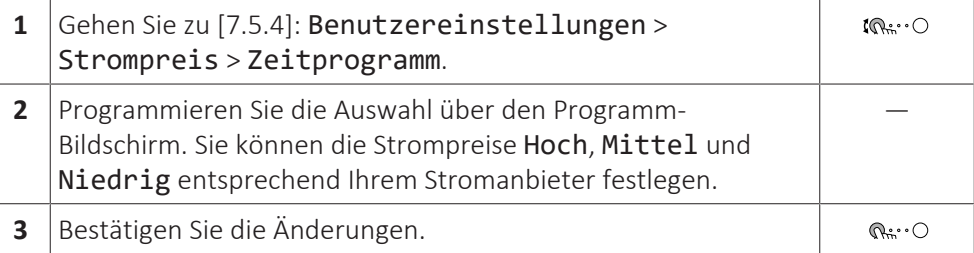

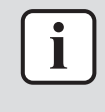

#### **INFORMATION**

Die Werte für Hoch, Mittel und Niedrig entsprechen den vorher eingestellten Stromtarifwerten. Wurde kein Programm eingestellt, dann wird der Stromtarif für Hoch herangezogen.

### **Über Energiepreise im Fall einer Prämie je kWh erneuerbarer Energie**

Beim Einstellen der Strompreise kann eine Prämie in Betracht gezogen werden. Obwohl die laufenden Kosten steigen können, werden die Gesamtbetriebskosten unter Berücksichtigung der Rückerstattung optimiert.

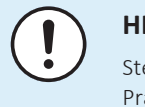

#### **HINWEIS**

Stellen Sie sicher, dass die Strompreiseinstellungen nach Ablauf des Prämienzeitraums wieder geändert werden.

### **Ermittlung des Gaspreises im Fall einer Prämie je kWh erneuerbarer Energie**

Berechnen Sie den Wert für den Gaspreis mit der folgenden Formel:

**▪** Tatsächlicher Gaspreis + (Prämie/kWh×0,9)

Informationen zum Festlegen des Gaspreises finden Sie unter ["Gastarif](#page-165-0) [einstellen" \[](#page-165-0)▶ [166\]](#page-165-0).

#### **Ermittlung des Strompreises im Fall einer Prämie je kWh erneuerbarer Energie**

Berechnen Sie den Wert für den Strompreis mit der folgenden Formel:

**▪** Tatsächlicher Strompreis+Prämie/kWh

Informationen zum Festlegen des Strompreises finden Sie unter ["Stromtarif](#page-165-1) [einstellen" \[](#page-165-1)> [166\]](#page-165-1).

#### **Beispiel**

Dies ist ein Beispiel, und die in diesem Beispiel verwendeten Preise und/oder Werte entsprechen NICHT den realen Preisen und/oder Werten.

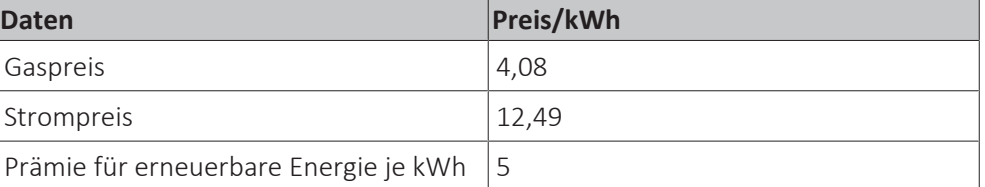

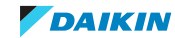

### **Berechnung des Gaspreises**

Gaspreis=Tatsächlicher Gaspreis + (Prämie/kWh×0,9) Gaspreis=4,08+(5×0,9) Gaspreis=8,58

## **Berechnung des Strompreises**

Strompreis=Tatsächlicher Strompreis + Prämie/kWh

Strompreis=12,49+5

Strompreis=17,49

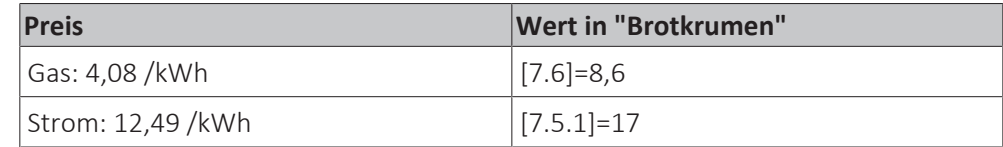

# 11.6.7 Information

# **Übersicht**

Die folgenden Elemente sind im Untermenü aufgeführt:

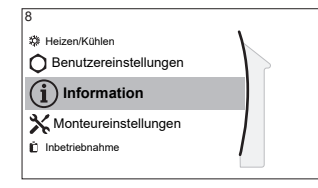

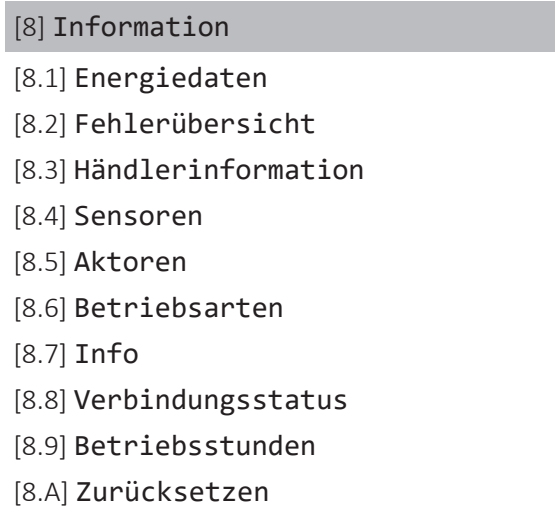

# **Händlerinformation**

Der Monteur kann hier seine Kontaktnummer eintragen.

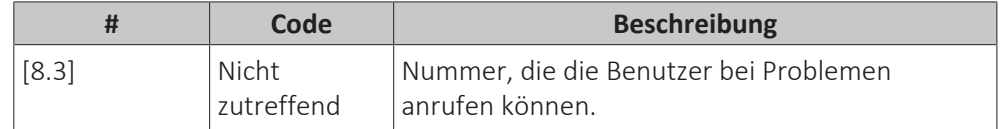

# **Zurücksetzen**

Setzen Sie die Konfigurationseinstellungen zurück, die im MMI (als Zubehör gelieferte Raumbedienmodul) gespeichert sind.

**Beispiel:** Energiemessungen, Ferieneinstellungen.

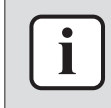

### **INFORMATION**

Damit werden nicht die Konfigurationseinstellungen und bauseitigen Einstellungen des Hydromoduls des Außengeräts zurückgesetzt.

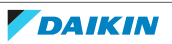

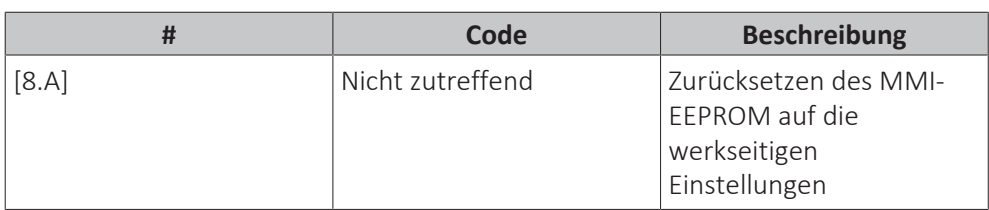

# **Mögliche auslesbare Informationen**

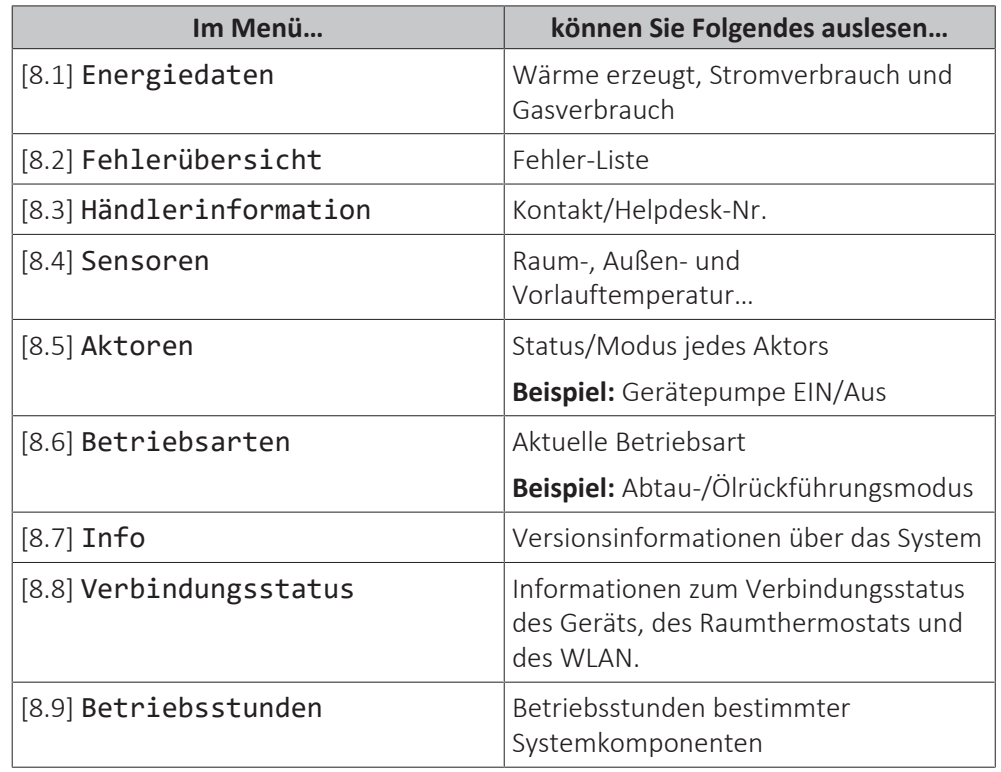

# 11.6.8 Monteureinstellungen

# **Übersicht**

Die folgenden Elemente sind im Untermenü aufgeführt:

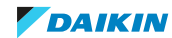

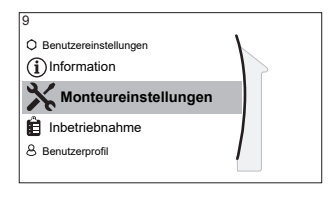

# [9] Monteureinstellungen

- [9.1] Konfigurations-Assistent
- [9.3] Reserveheizung
- [9.5] Notbetrieb
- [9.7] Wasserrohr-Frostschutz
- [9.8] Wärmepumpentarif
- [9.9] Stromverbrauchskontrolle
- [9.A] Stromverbrauchsmess.
- [9.B] Sensoren
- [9.C] Bivalent
- [9.D] Alarmausgang
- [9.E] Automatischer Neustart
- [9.F] Stromsparfunktion
- [9.G] Schutz deaktivieren
- [9.H] Zwangsabtauung
- [9.I] Übersicht der Einstellungen
- [9.N] MMI-Einstellungen exportieren

## **Konfigurationsassistent**

Nach dem ersten Einschalten des Systems leitet das Raumbedienmodul Sie durch die Verwendung des Konfigurationsassistenten. Auf diese Art können Sie die wichtigsten Ausgangseinstellungen vornehmen. Auf diese Art kann das Gerät ordnungsgemäß laufen. Danach können detailliertere Einstellungen bei Bedarf über die Menüstruktur vorgenommen werden.

Um den Konfigurationsassistenten neu zu starten, gehen Sie zu Monteureinstellungen > Konfigurations-Assistent [9.1].

# **Reserveheizung**

Neben der Art der Reserveheizung müssen die Spannung, Konfiguration und Leistung über die Bedieneinheit festgelegt werden.

Die Leistung für die unterschiedlichen Stufen der Reserveheizung muss eingestellt sein, damit die Stromverbrauchsmessung und/oder Stromverbrauchsfunktion ordnungsgemäß funktioniert. Wenn der Widerstandswert der einzelnen Heizungen gemessen wird, können Sie die genaue Heizungsleistung einstellen. Dadurch wird die Genauigkeit der Stromdaten erhöht.

### **Reserveheizungstyp**

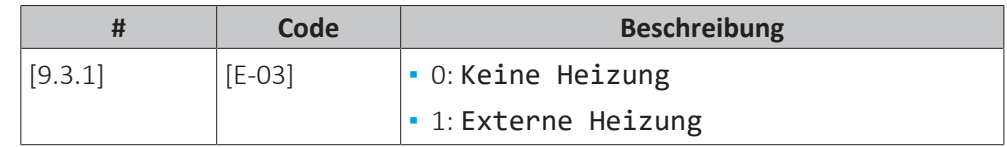

## **Spannung**

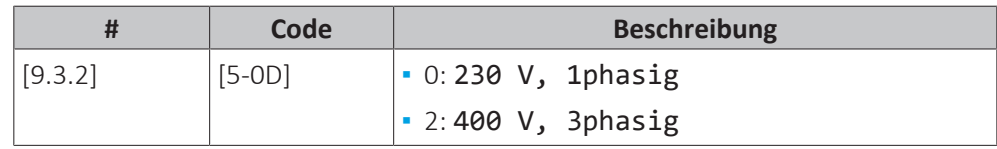

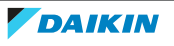

Die Reserveheizung kann auf verschiedene Arten konfiguriert werden. Sie können festlegen, dass Sie eine Reserveheizung mit nur 1 Stufe haben oder eine Reserveheizung mit 2 Stufen. Bei 2 Stufen hängt die Kapazität der zweiten Stufe von dieser Einstellung ab. Sie kann auch so gewählt werden, dass sie im Notfall eine höhere Kapazität der zweiten Stufe hat.

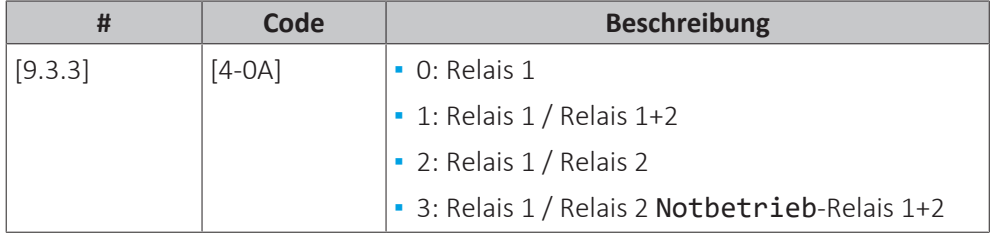

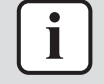

#### **INFORMATION**

Die Einstellungen [9.3.3] und [9.3.5] sind verknüpft. Das Ändern der einen Einstellung beeinflusst die andere. Wenn Sie eine ändern, prüfen Sie, ob die andere noch wie gewünscht eingestellt ist.

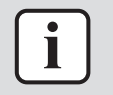

#### **INFORMATION**

Während des normalen Betriebs entspricht die Kapazität der zweiten Stufe der Reserveheizung bei Nennspannung [6‑03]+[6‑04].

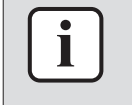

#### **INFORMATION**

Wenn [4‑0A]=3 und der Notbetrieb aktiv ist, ist der Stromverbrauch der Reserveheizung maximal und entspricht 2×[6‑03]+[6‑04].

### **Leistung Stufe 1**

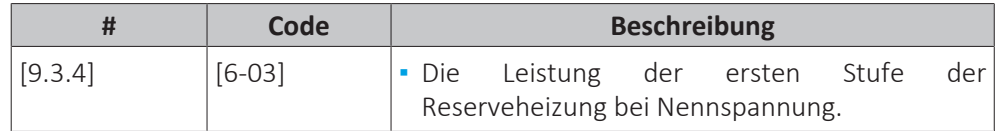

#### **Zusätzliche Leistung Stufe 2**

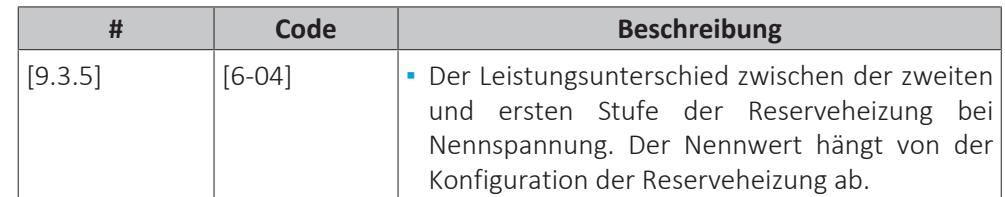

### **Equilibrium**

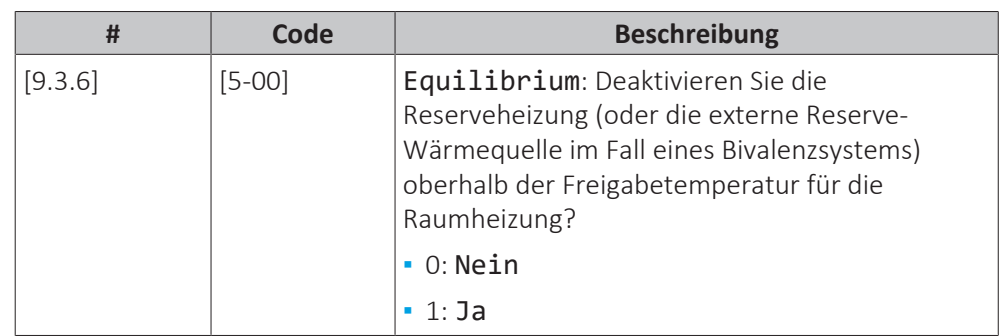

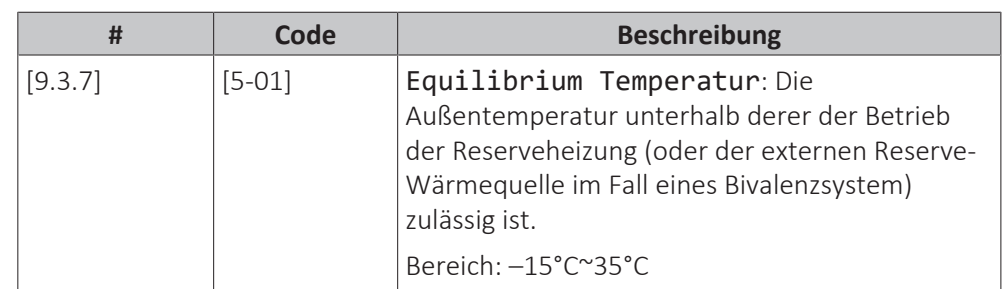

# **Betrieb**

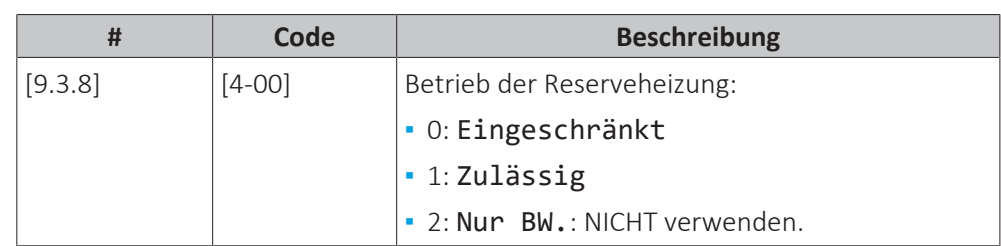

**Notfall**

# **Notbetrieb**

Wenn die Wärmepumpe nicht läuft, kann der optionale externe Reserveheizungs-Bausatz als Notfallheizung dienen. Sie übernimmt dann entweder automatisch oder durch manuellen Eingriff die Heizlast.

- **▪** Wenn Notbetrieb auf Automatisch (oder Auto-SH normal/ Brauchwasser aus)<sup>(1)</sup> gestellt ist und die Wärmepumpe ausfällt, übernimmt die Reserveheizung automatisch den gesamten Heizbedarf.
- **▪** Wenn Notbetrieb auf Manuell gestellt ist und die Wärmepumpe ausfällt, stoppt der Raumheizungsbetrieb.

Um eine manuelle Wiederherstellung über die Bedieneinheit vorzunehmen, rufen Sie den Fehler-Hauptmenübildschirm auf und prüfen Sie, ob die Reserveheizung den gesamten Heizbedarf übernehmen kann.

**▪** Wenn Notbetrieb auf Auto-SH reduziert/Brauchwasser aus (oder Auto-SH reduziert/Brauchwasser <sup>(2)</sup> gestellt ist und die Wärmepumpe ausfällt, wird der Raumheizungsbetrieb reduziert.

Ähnlich wie im Manuell-Modus kann das Gerät die vollständige Last mit der Reserveheizung bewältigen, wenn der Benutzer dies über den Fehler-Hauptmenübildschirm aktiviert.

Um den Energiebedarf niedrig zu halten, empfehlen wir, Notbetrieb auf Auto-SH reduziert/Brauchwasser aus zu setzen, wenn das Haus über längere Zeit unbeaufsichtigt ist.

Referenzhandbuch für den Monteur

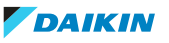

 $^{\text{\tiny{(1)}}}$  <code>Auto-SH normal/Brauchwasser aus</code> hat den gleichen Effekt wie <code>Automatisch</code>, sollte aber NICHT verwendet werden, da es kein Brauchwasser gibt.

 $^{(2)}$  Auto-SH reduziert/Brauchwasser ein hat den gleichen Effekt wie Auto-SH reduziert/Brauchwasser aus, sollte aber NICHT verwendet werden, da es kein Brauchwasser gibt.

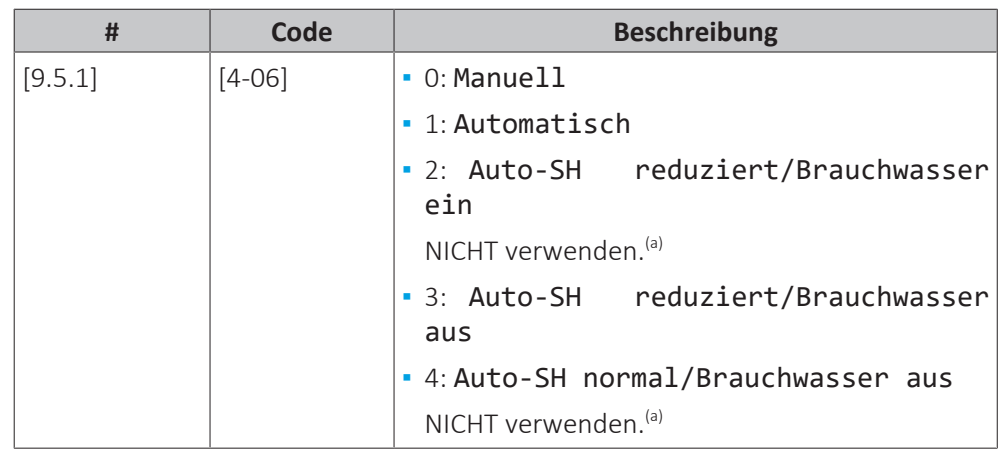

<sup>(a)</sup> Diese Einstellungen sind nicht erforderlich, da kein Brauchwasser vorhanden ist.

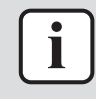

### **INFORMATION**

Die Einstellung der Notfallautomatik kann nur in der Menüstruktur der Bedieneinheit eingestellt werden.

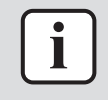

#### **INFORMATION**

Wenn die Wärmepumpe ausfällt und Notbetrieb auf Manuell eingestellt ist, bleiben die Funktion "Frostschutz Raum", die Funktion "Estrich-Aufheiz" mittels der Fußbodenheizung und die Frostschutzfunktion für die Wasserleitungen auch dann aktiv, wenn der Benutzer den Notbetrieb NICHT bestätigt.

#### **Zwangsabschaltung Verdichter**

Der Zwangsabschaltung Verdichter-Modus kann aktiviert werden, damit nur die Reserveheizung Raumheizung liefern kann. Wenn dieser Modus aktiviert ist:

- **▪** Der Wärmepumpenbetrieb ist NICHT möglich
- **▪** Kühlen ist NICHT möglich

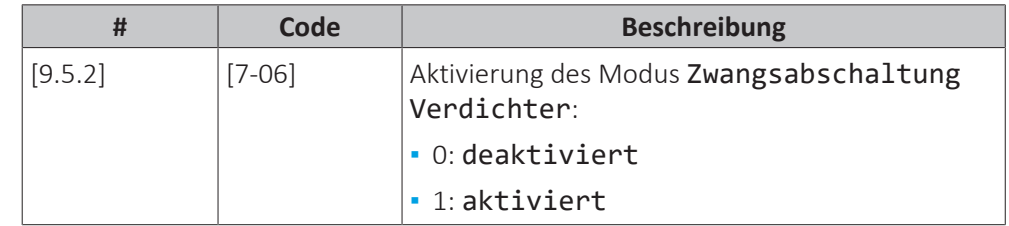

#### **Mit Glykol gefülltes System**

#### **Mit Glykol gefülltes System**

Diese Einstellung bietet dem Monteur die Option anzugeben, ob das System mit Glykol oder Wasser gefüllt ist. Dies ist wichtig für den Fall, dass Glykol verwendet wird, um den Wasserkreislauf vor dem Einfrieren zu schützen. Wenn diese Einstellung NICHT korrekt vorgenommen wird, kann die Flüssigkeit in der Rohrleitung einfrieren.

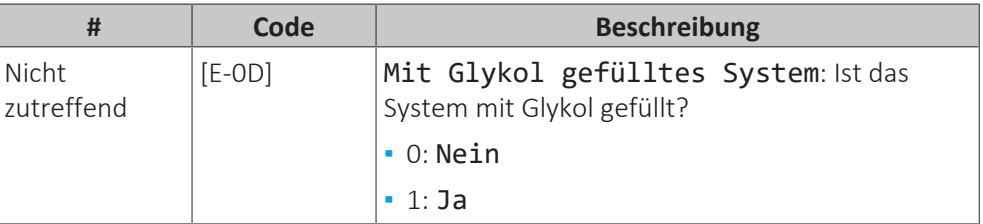

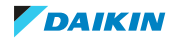

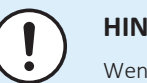

## **HINWEIS**

Wenn Sie Glykol zum Wasser hinzufügen, müssen Sie auch einen Flussschalter (EKFLSW2) installieren.

### **Wasserrohr-Frostschutz**

Nur relevant für Installationen mit Wasserrohren im Freien. Diese Funktion versucht, Wasserrohre im Freien vor dem Einfrieren zu schützen.

# **HINWEIS**

Wenn das System KEINE Reserveheizung umfasst, dann:

- **▪** Stellen Sie sicher, dass die Steuerung Frostschutz Raum aktiviert ist ([2-06]=1).
- **▪** Ändern Sie NICHT die Frostschutz-Standardraumtemperatur [2-05].
- **▪** Stellen sie sicher, dass der Wasserrohr-Frostschutz aktiviert ist ([4-04]≠2).

# **HINWEIS**

**Wasserrohr-Frostschutz.** Auch wenn Sie den Raumheiz-/-kühlbetrieb ausschalten ([C.2]: Betrieb > Heizen/Kühlen), bleibt der Wasserrohr-Frostschutz aktiv, wenn er aktiviert wurde.

### **Niedertarif-Netzanschluss**

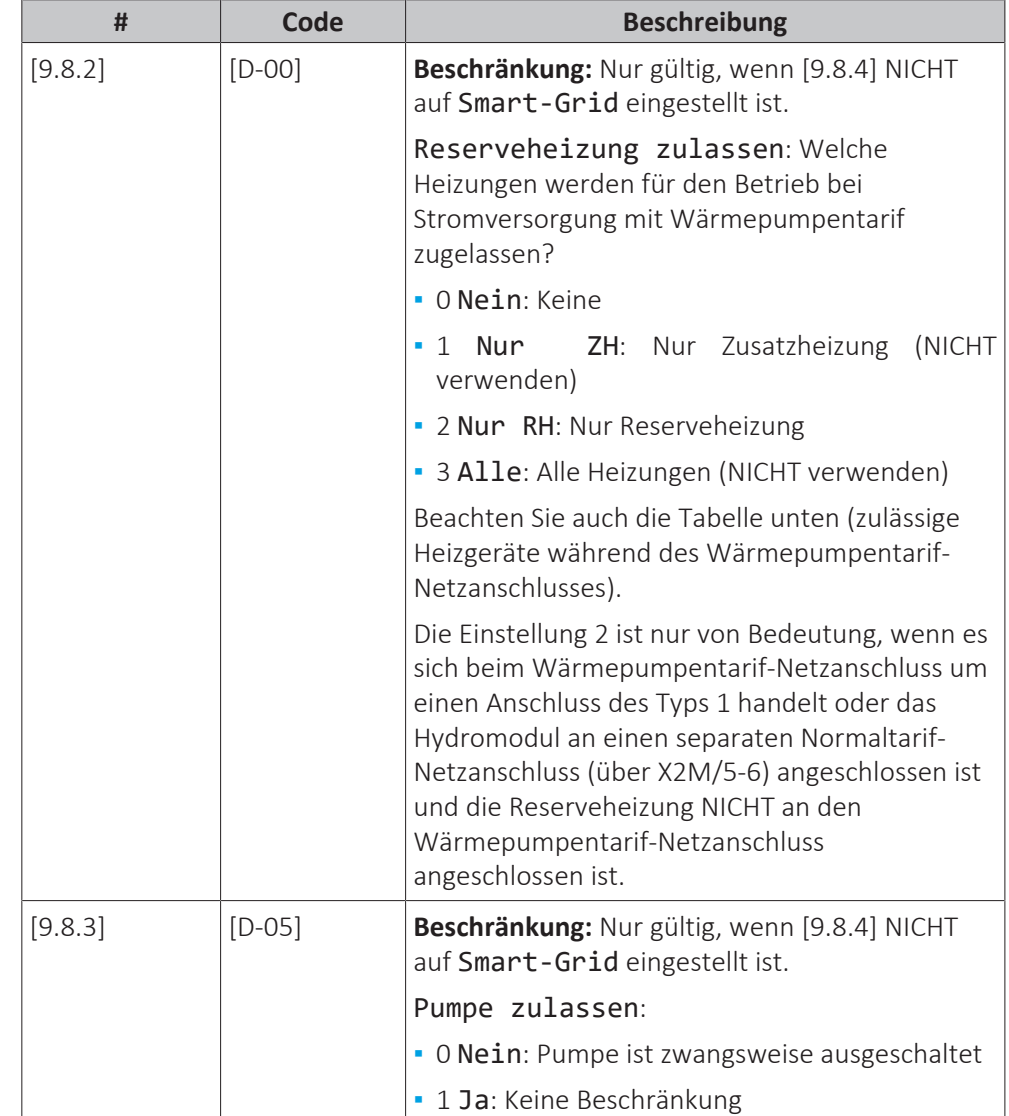

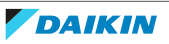

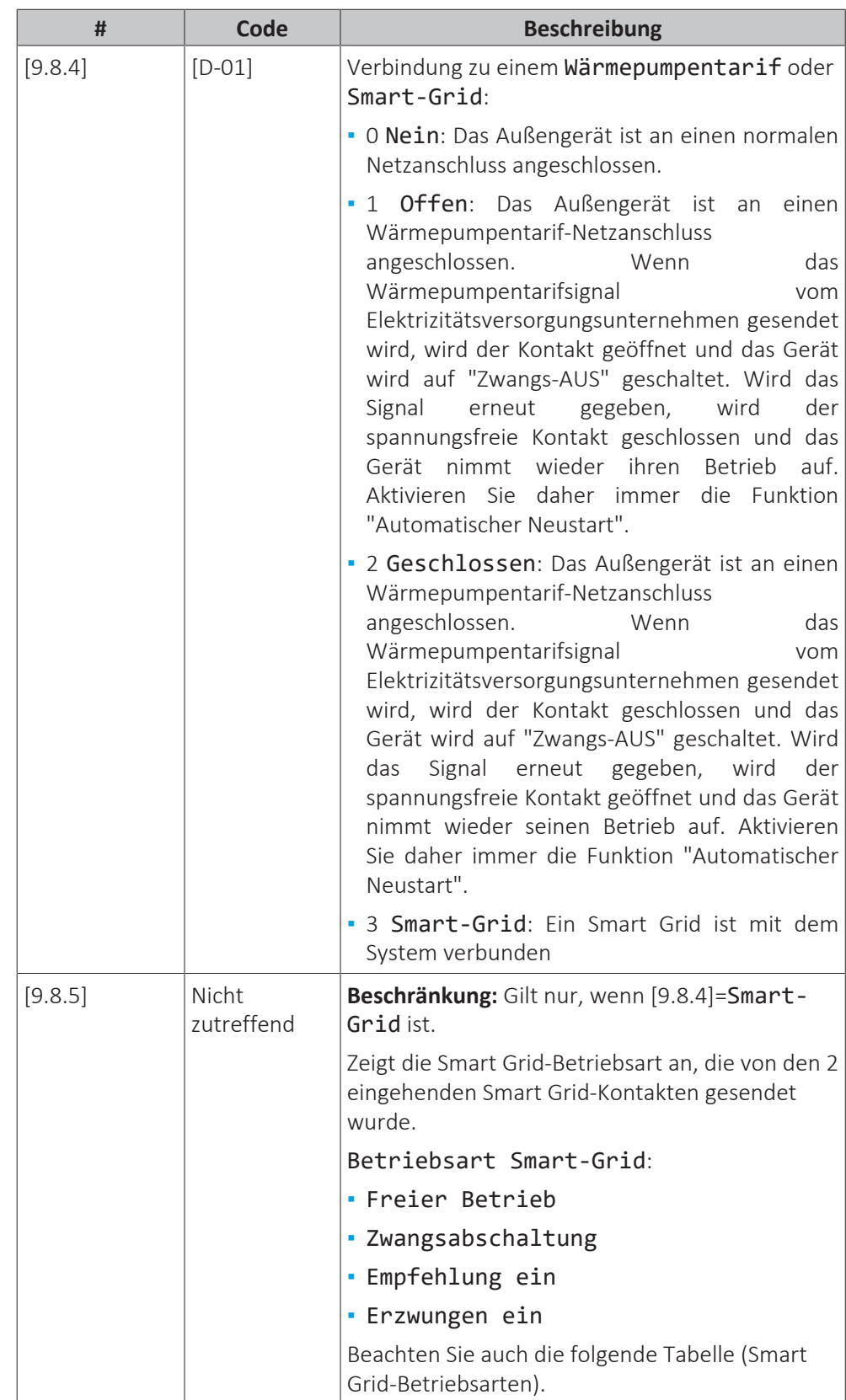

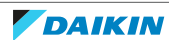

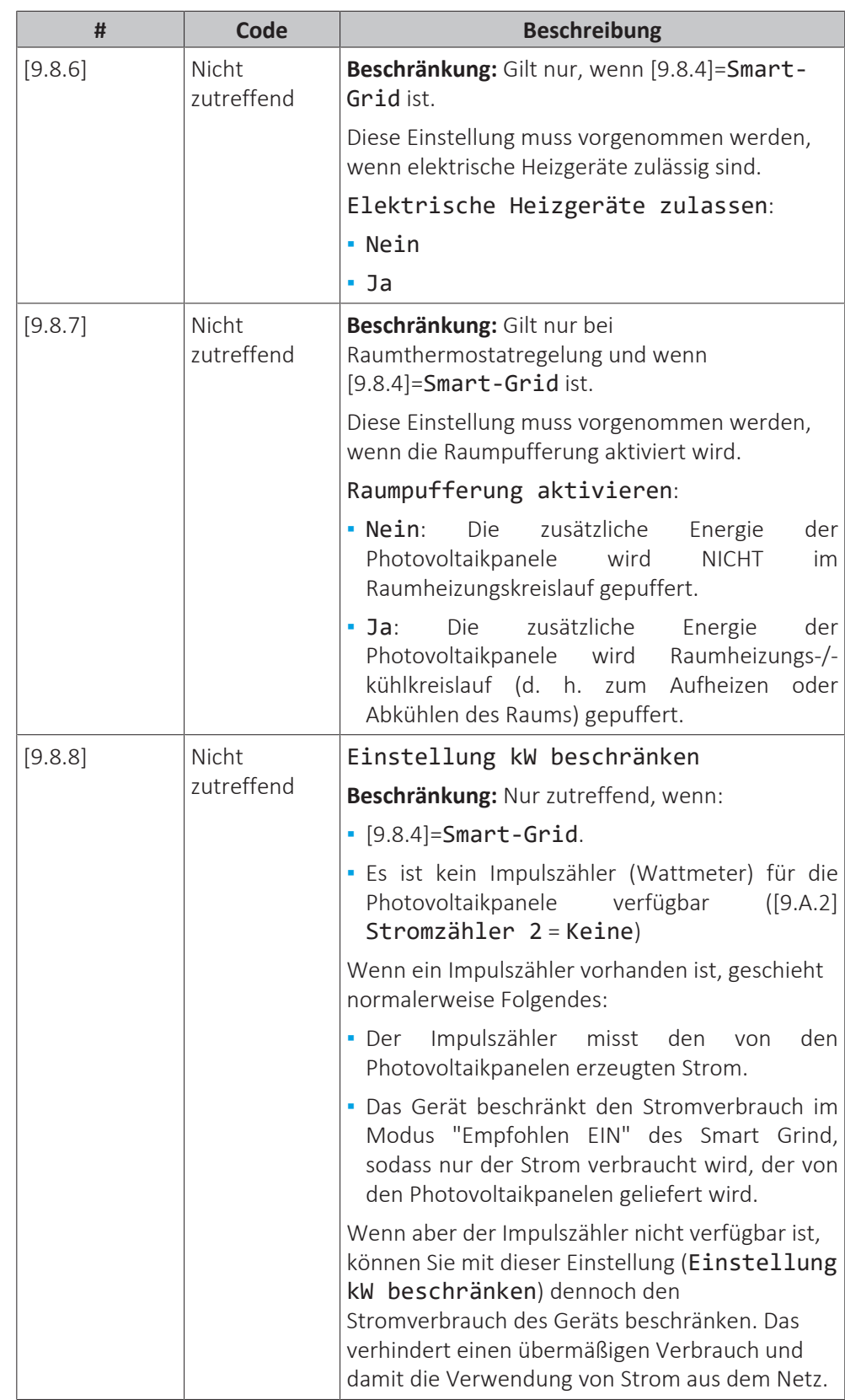

# **Zulässige Heizgeräte während des Wärmepumpentarif-Netzanschlusses**

Verwenden Sie NICHT den Wert 1 oder 3. Bei der Einstellung von [D-00] auf 1 oder 3 wenn [D-01] auf 1 oder 2 eingestellt ist, wird [D-00] auf 0 zurückgesetzt, da das System über keine Zusatzheizung verfügt. Setzen Sie [D-00] nur auf die in der Tabelle unten aufgeführten Werte:

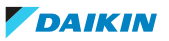

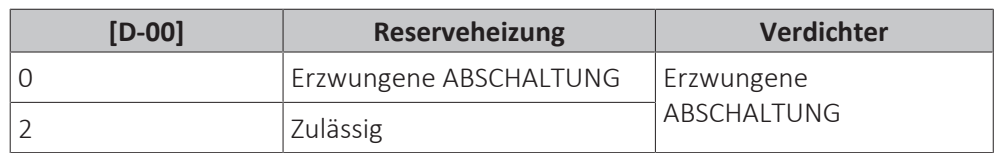

## **Smart Grid-Betriebsarten**

Die 2 eingehenden Smart Grid-Kontakte (siehe ["9.2.12](#page-100-0)  [So stellen Sie die](#page-100-0) [Verbindung zu einem Smart Grid her" \[](#page-100-0) $\blacktriangleright$  [101\]](#page-100-0)) können die folgenden Smart Grid-Modi aktivieren:

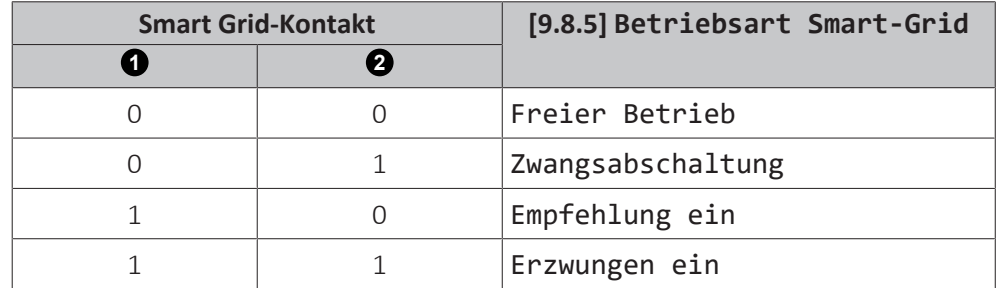

# **Freier Betrieb**:

Die Smart Grid-Funktion ist NICHT aktiv.

# **Zwangsabschaltung**:

- **▪** Das Gerät erzwingt die Ausschaltung des Verdichters und der Reserveheizung.
- **▪** Die Schutzfunktionen (Frostschutz für Wasserrohre, Ablaufschutz, Raumfrostschutz) und der Abtaubetrieb werden NICHT außer Kraft gesetzt (die Kapazität wird für diese Funktionen nicht beschränkt).

# **Empfehlung ein**:

- **▪** Falls die Raumheizung/-kühlung-Anforderung AUS ist, kann das Gerät die Energie der Photovoltaikpanele im Raum puffern (nur im Fall der Raumthermostat-Steuerung) statt den Strom der Photovoltaikpanele in das Netz einzuspeisen.
	- Der Raum wird bis zum Komfort-Sollwert aufgeheizt oder abgekühlt.
- **▪** Das Ziel besteht darin, den Strom der Photovoltaikpanele zu puffern. Daher ist die Kapazität des Geräts auf den Strom beschränkt, den die Photovoltaikpanele liefern:

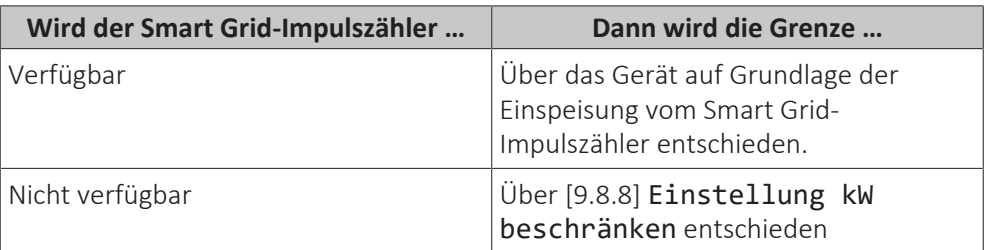

**▪** Die Schutzfunktionen (Frostschutz für Wasserrohre, Ablaufschutz, Raumfrostschutz) und der Abtaubetrieb werden NICHT außer Kraft gesetzt (die Kapazität wird für diese Funktionen nicht beschränkt).

### **Erzwungen ein**:

Ähnlich Empfehlung ein, aber es gibt keine Kapazitätsbeschränkung. Das Ziel besteht darin, das Netz NICHT so viel wie möglich zu nutzen.

**Notfallbetrieb.** Wenn der Notfallbetrieb aktiv ist, ist eine Pufferung mit den elektrischen Heizgeräten in den Betriebsarten Erzwungen ein und Empfehlung ein NICHT möglich.

# **Stromverbrauchskontrolle**

## **Stromverbrauchskontrolle**

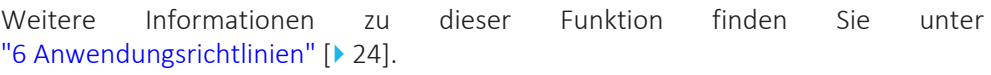

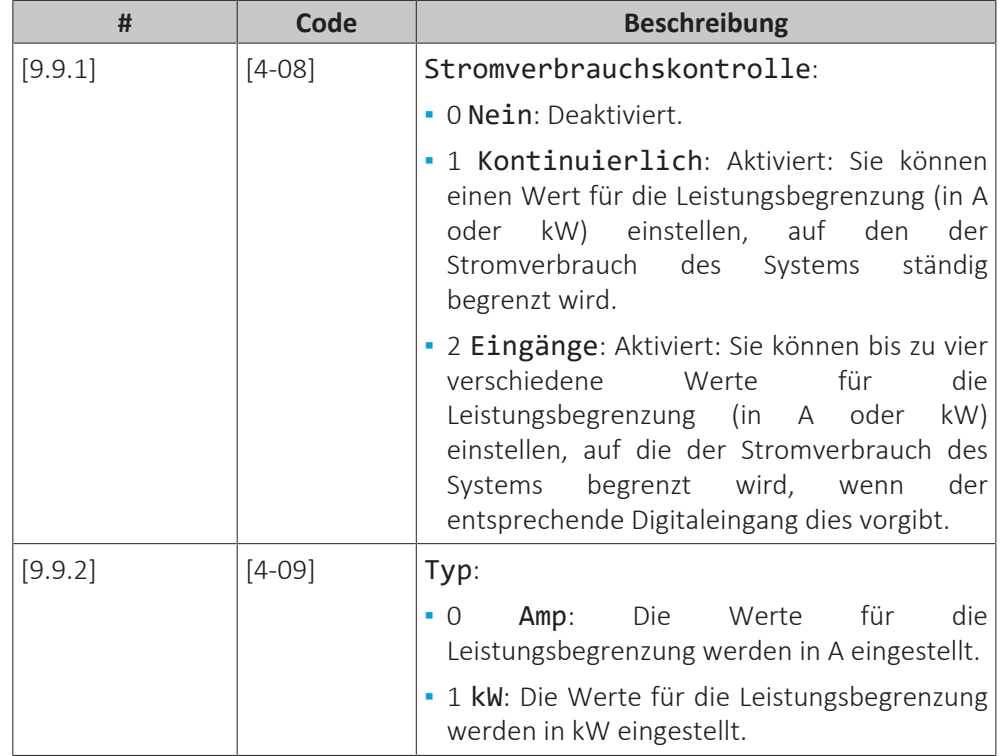

Beschränkung, wenn [9.9.1]=Kontinuierlich und [9.9.2]=Amp:

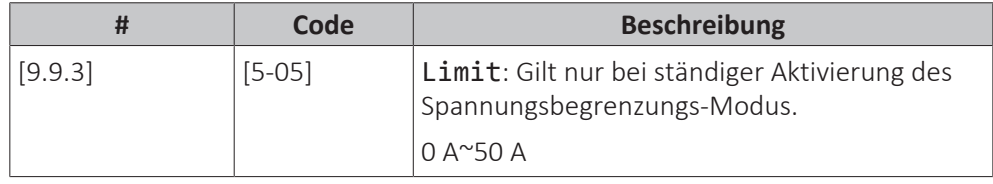

Beschränkungen, wenn [9.9.1]=Eingänge und [9.9.2]=Amp:

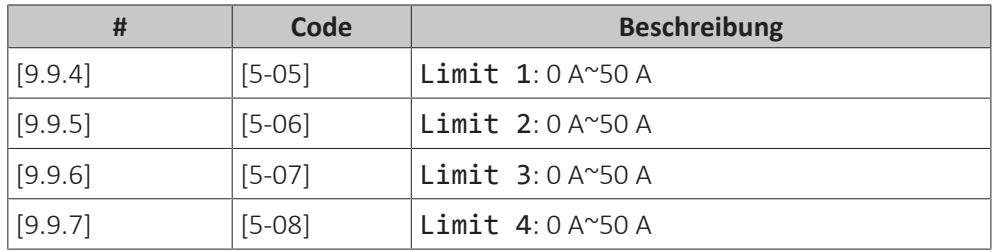

Beschränkung, wenn [9.9.1]=Kontinuierlich und [9.9.2]=kW:

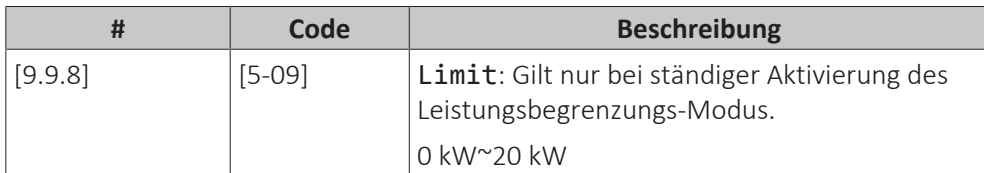

Beschränkungen, wenn [9.9.1]=Eingänge und [9.9.2]=kW:

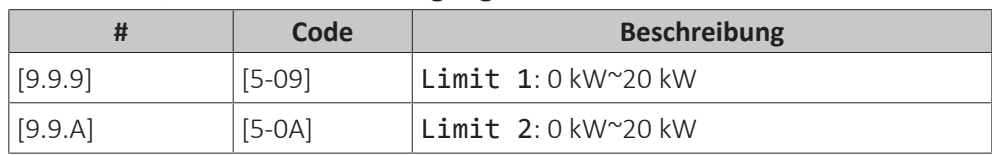

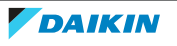

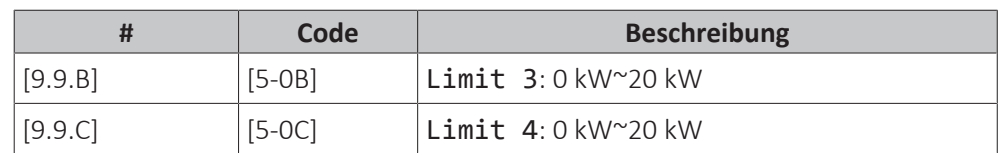

# **Prioritätsheizung**

Diese Einstellung definiert die Priorität der elektrischen Heizungen abhängig von der geltenden Beschränkung. Da keine Zusatzheizung vorhanden ist, hat die Reserveheizung immer Priorität.

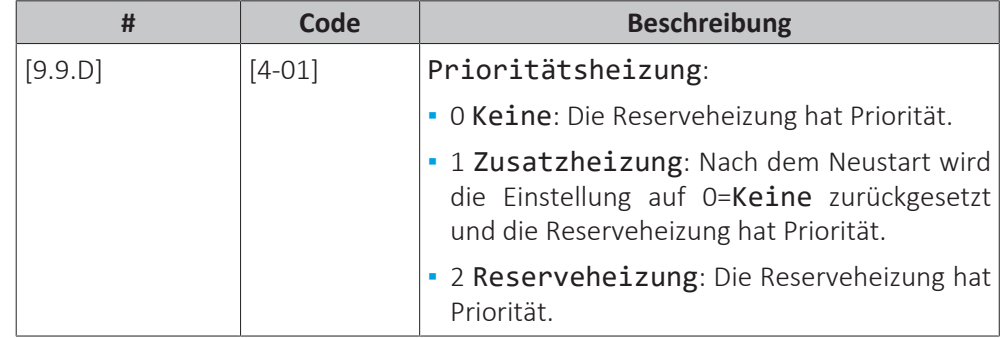

### **BBR16**

Weitere Informationen zu dieser Funktion finden Sie unter ["6.5.4](#page-46-0)  [BBR16](#page-46-0) [Leistungsbegrenzung" \[](#page-46-0)▶ [4](#page-46-0)7].

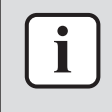

### **INFORMATION**

**Beschränkung:** BBR16-Einstellungen sind nur sichtbar, wenn die Sprache der Bedieneinheit auf Schwedisch eingestellt ist.

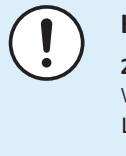

### **HINWEIS**

**2 Wochen zur Änderung.** Nachdem Sie BBR16 aktiviert haben, haben Sie nur 2 Wochen Zeit, um die Einstellungen zu ändern (BBR16-Aktivierung und BBR16- Leistungsbeschränkung). Nach 2 Wochen sperrt das Gerät diese Einstellungen.

**Hinweis:** Dies unterscheidet sich von der dauerhaften Leistungsbegrenzung, die jederzeit geändert werden kann.

### **BBR16-Aktivierung**

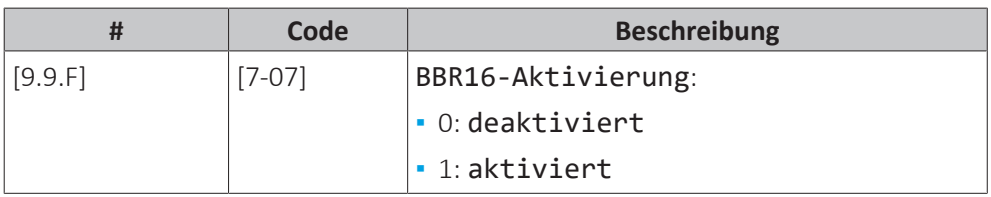

### **BBR16-Leistungsbeschränkung**

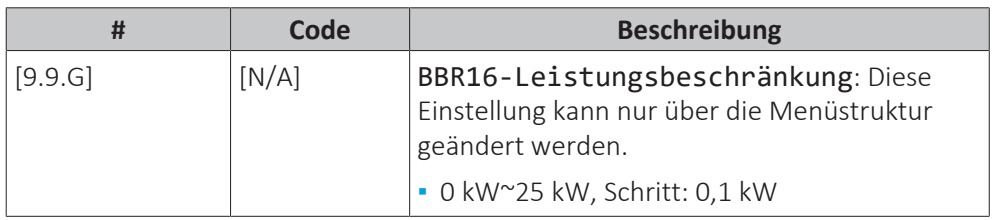

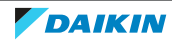

# **Stromverbrauchsmessung**

### **Stromverbrauchsmess.**

Wenn die Stromverbrauchsmessung mithilfe externer Strommessgeräte erfolgt, konfigurieren Sie die Einstellungen wie im Folgenden beschrieben. Wählen Sie die Impulsfrequenzausgabe der einzelnen Strommessgeräte gemäß den Spezifikationen des Strommessgeräts. Sie können bis zu 2 Strommessgeräte mit unterschiedlichen Impulsfrequenzen anschließen. Wenn nur 1 oder kein Strommessgerät verwendet wird, geben Sie durch Auswahl von Keine an, dass der entsprechende Impulseingang NICHT verwendet wird.

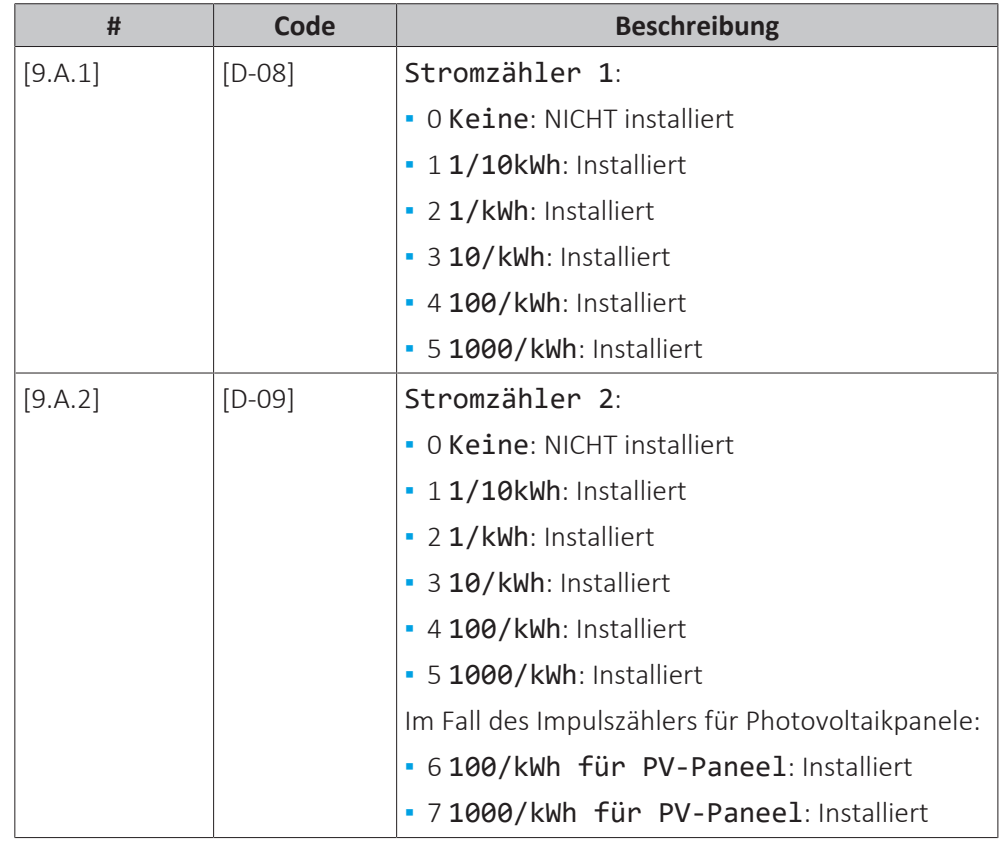

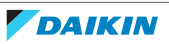
### **Fühler**

### **Externer Fühler**

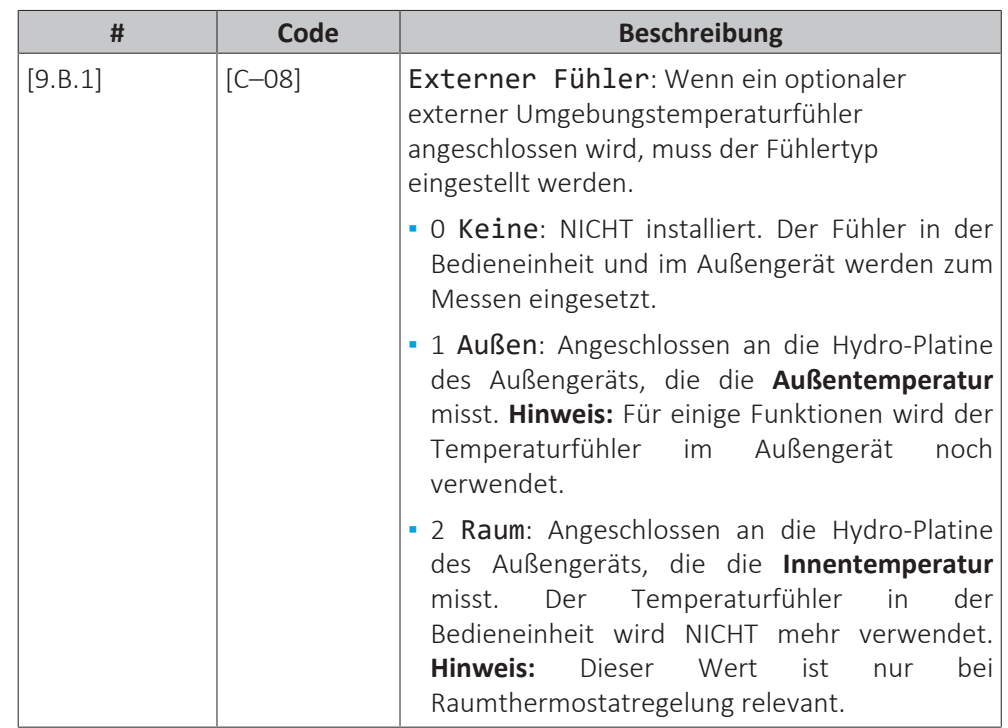

### **Abweichung ext. ATFühl.**

Gilt NUR, wenn ein externer Außentemperaturfühler angeschlossen und konfiguriert ist.

Sie können den externen Außentemperaturfühler kalibrieren. Sie können für den vom Fühler erfassten Wert einen Korrekturwert bestimmen. Diese Einstellung kann genutzt werden, um Situationen auszugleichen, in denen der externe Außentemperaturfühler nicht am idealen Installationsort installiert werden kann.

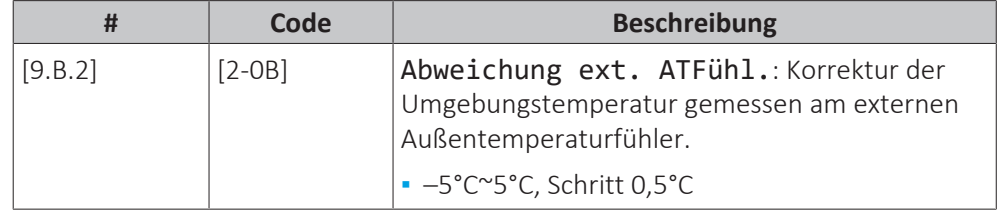

### **Zeitspanne f. Mittelwertbildung**

Der Timer für die Durchschnittstemperaturwerte korrigiert den Einfluss von Abweichungen in der Umgebungstemperatur. Die witterungsgeführte Sollwertberechnung erfolgt auf Basis der durchschnittlichen Außentemperatur.

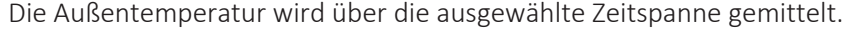

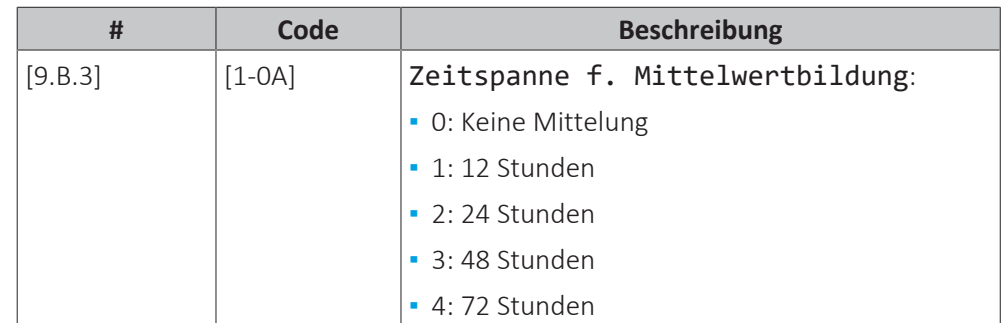

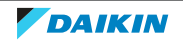

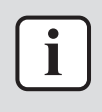

### **INFORMATION**

Wenn die Stromsparfunktion aktiviert ist (siehe [E08]), ist die Berechnung der durchschnittlichen Außentemperatur nur möglich, wenn der externe Außentemperaturfühler verwendet wird. Siehe ["6.6](#page-47-0)  [Einstellen eines externen](#page-47-0) [Temperaturfühlers" \[](#page-47-0)> [4](#page-47-0)8].

### **Bivalent**

### **Bivalent**

Gilt nur im Fall des zusätzlichen Kessels.

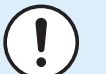

### **HINWEIS**

Der bivalente Betrieb ist möglich, wenn die Raumheizung aktiviert ist.

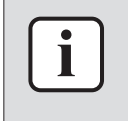

### **INFORMATION**

Bivalent ist nur möglich, wenn 1 Vorlauftemperatur-Zone mit folgenden Elementen vorhanden ist:

- **▪** Raumthermostatregelung ODER
- **▪** Regelung durch externen Raumthermostat.

### **Informationen zur Bivalent-Funktion**

Diese Funktion dient dazu, dass entschieden wird, welche Heizquelle für die Raumheizung herangezogen wird/herangezogen werden kann, entweder das Wärmepumpensystem oder der zusätzliche Kessel.

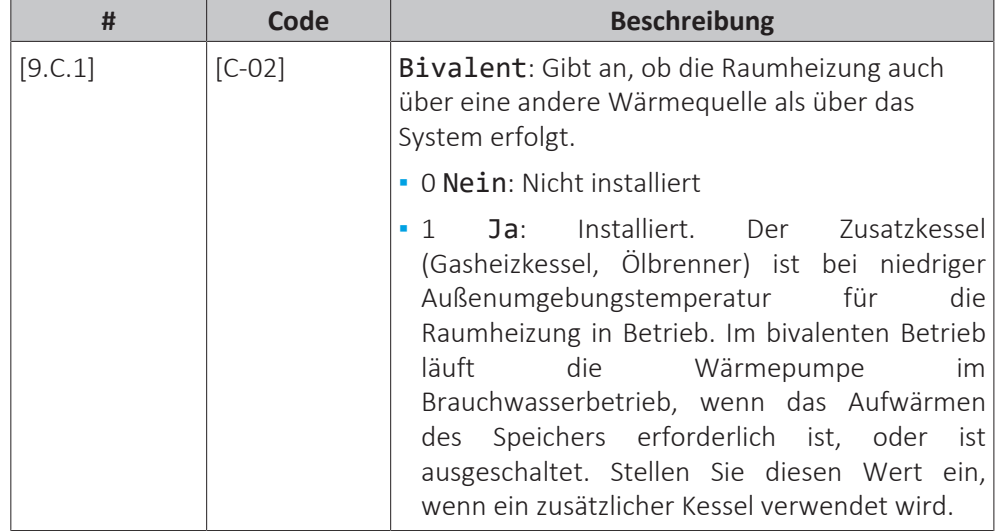

- **▪** Wenn Bivalent aktiviert ist: Wenn die Außentemperatur unter die Bivalent-Ein-Temperatur fällt (fest oder variabel, basierend auf den Energiepreisen), stoppt die Raumheizung durch die Wärmepumpe automatisch und das Erlaubnissignal für den Zusatzkessel ist aktiv.
- **▪** Wenn Bivalent deaktiviert ist: Die Raumheizung erfolgt nur über die Wärmepumpe innerhalb des Betriebsbereichs. Das Erlaubnissignal für den zusätzlichen Kessel ist immer inaktiv.

Die Umschaltung zwischen dem Wärmepumpensystem und dem zusätzlichen Kessel basiert auf den folgenden Einstellungen:

- **▪** [C‑03] und [C‑04]
- **▪** Strompreis: [7.5.1], [7.5.2], [7.5.3]

**▪** Gaspreis: [7.6]

### **[C-03], [C-04] und T<sub>calc</sub>**

Basierend auf den oben aufgeführten Einstellungen berechnet das Wärmepumpensystem einen Wert T<sub>calc</sub>, der zwischen [C-03] und [C-03]+[C-04] schwankt.

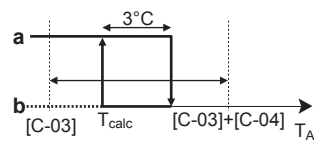

- 
- **T<sub>A</sub>** Außentemperatur<br>**T**<sub>ralc</sub> Bivalent-EIN-Temp **Tcalc** Bivalent-EIN-Temperatur (variabel). Unter dieser Temperatur ist der zusätzliche Kessel immer EIN. T<sub>calc</sub> kann nie unter [C-03] sinken oder über [C-03]+[C-04] steigen.
- **3°C** Feste Hysterese, um ein zu häufiges Umschalten zwischen dem
	- Wärmepumpensystem und dem zusätzlichen Kessel zu verhindern
	- **a** Zusätzlicher Kessel aktiv
	- **b** Zusätzlicher Kessel inaktiv

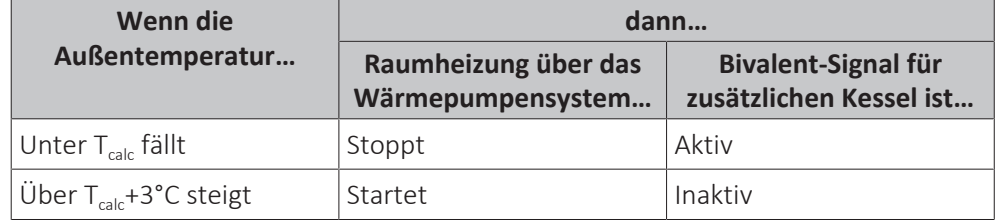

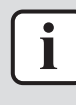

### **INFORMATION**

Das Erlaubnissignal für den zusätzlichen Kessel ist auf der EKRP1HBAA (digitale E/A-Platine) angesiedelt. Bei Aktivierung sind die Kontakte X1, X2 geschlossen, bei Deaktivierung offen. Die Schemazeichnung unten zeigt, wo sich dieser Kontakt befindet.

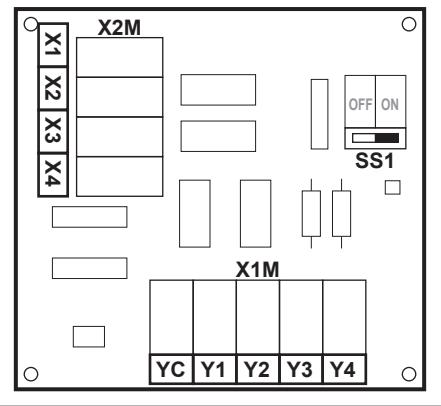

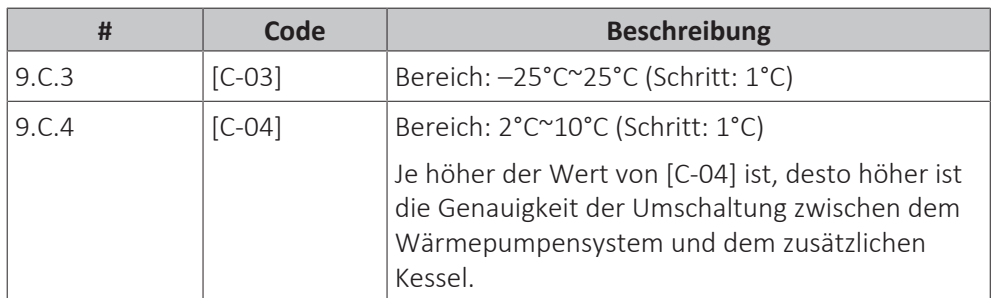

Um den Wert von [C‑03] zu bestimmen, gehen Sie wie folgt vor:

**1** Bestimmen Sie den COP (= Leistungskoeffizient) mit dieser Formel:

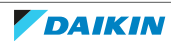

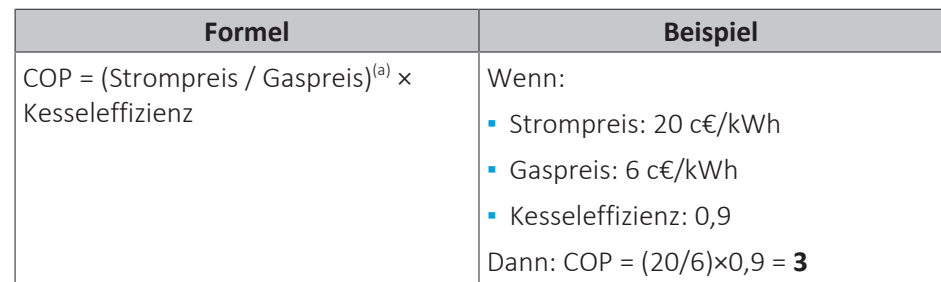

- <sup>(a)</sup> Stellen Sie sicher, dass Sie die gleichen Maßeinheiten für den Strompreis und den Gaspreis verwenden (Beispiel: beide c€/kWh).
- **2** Bestimmen Sie den Wert von [C‑03] anhand dieses Diagramms. Beachten Sie für ein Beispiel die Legende der Tabelle.

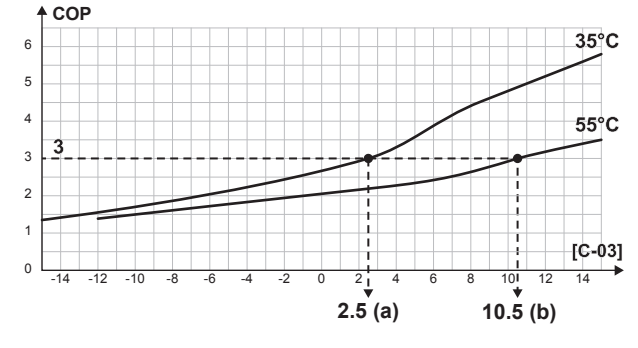

- **a** [C‑03]=2,5 im Fall von COP=3 und VLT=35°C
- **b**  $[C-03]=10,5$  im Fall von COP=3 und VLT=55°C

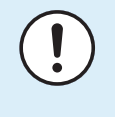

### **HINWEIS**

Stellen Sie sicher, dass Sie den Wert von [5‑01] mindestens 1°C höher als den Wert von [C-03] einstellen.

### **Strom- und Gaspreise**

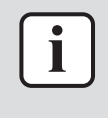

### **INFORMATION**

Verwenden Sie zum Festlegen der Strom- und Gaspreiswerte NICHT die Übersichtseinstellungen. Legen Sie sie vielmehr in der Menüstruktur fest ([7.5.1], [7.5.2], [7.5.3] und [7.6]). Ausführliche Informationen zum Festlegen der Strompreise finden Sie in der Betriebsanleitung und dem Referenzhandbuch für den Benutzer.

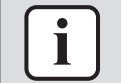

### **INFORMATION**

**Sonnenkollektoren.** Wenn Sonnenkollektoren verwendet werden, legen Sie den Stromtarifwert sehr niedrig fest, um die Verwendung der Wärmepumpe zu fördern.

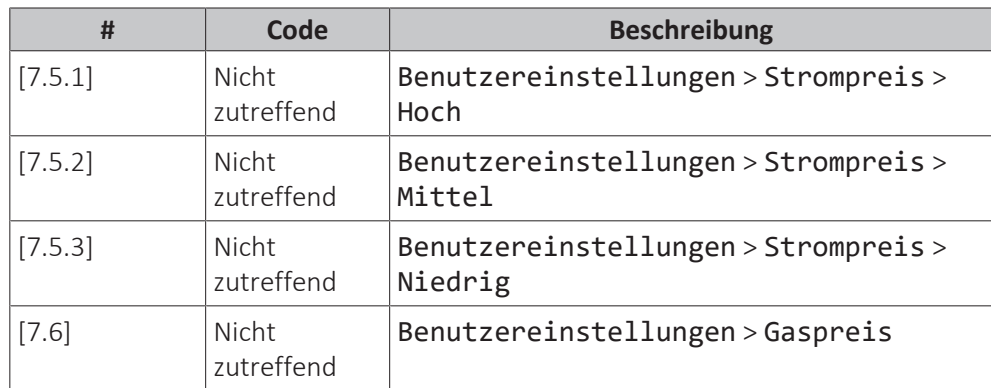

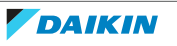

### **Kesselwirkungsgrad**

Abhängig vom verwendeten Kessel sollte dies wie folgt gewählt werden:

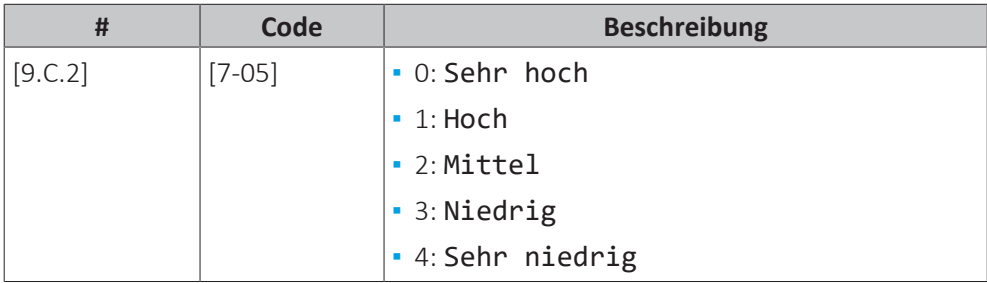

### **Alarmausgang**

### **Alarmausgang**

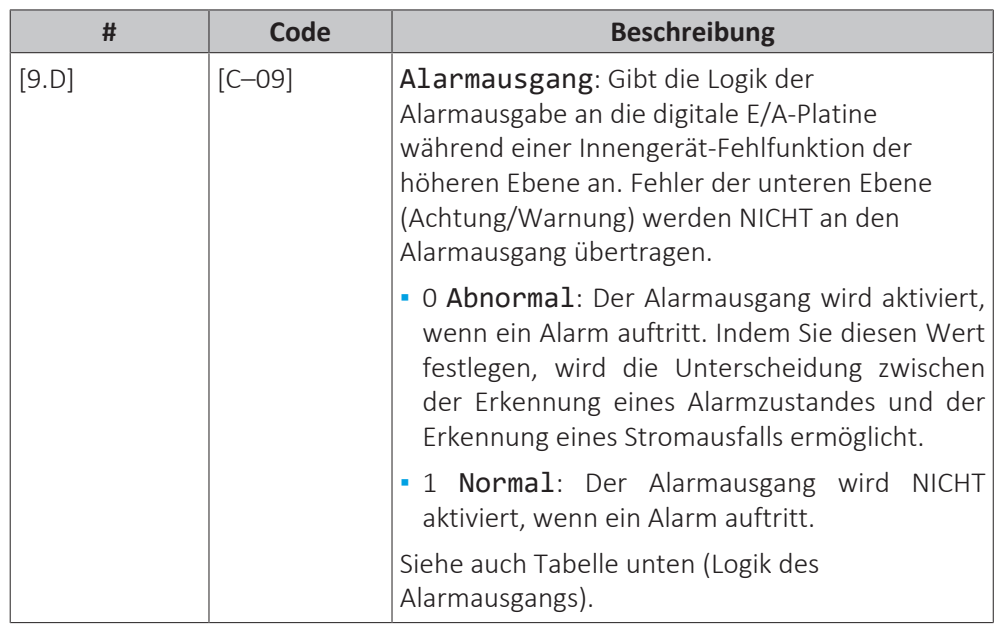

### **Logik des Alarmausgangs**

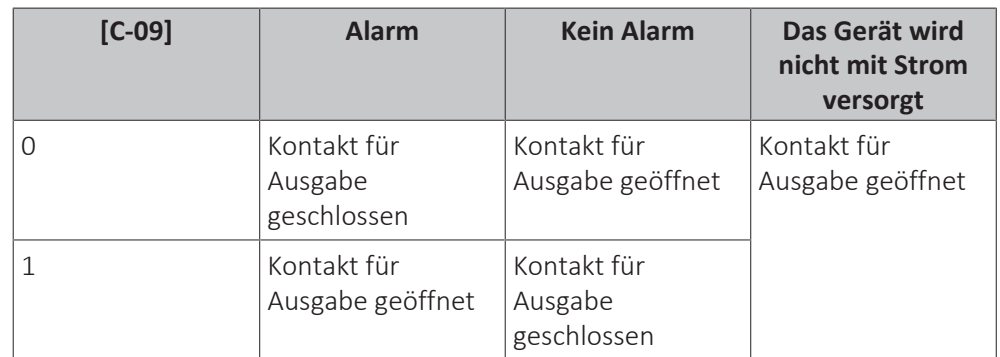

### **Automatischer Neustart**

### **Automatischer Neustart**

Wenn nach einem Stromausfall die Stromversorgung wieder hergestellt wird, werden durch die Funktion automatischer Neustart die über die Benutzerschnittstelle festgelegten Einstellungen wieder in Kraft gesetzt, wie sie zum Zeitpunkt des Stromausfalls bestanden haben. Darum wird empfohlen, diese Funktion immer zu aktivieren.

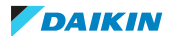

Wird bei dieser Art Wärmepumpentarif die Stromversorgung unterbrochen, muss die Funktion "Automatischer Neustart" aktiviert sein. Die kontinuierliche Steuerung des Hydromoduls kann unabhängig vom Status des Wärmepumpentarif-Netzanschlusses gewährleistet werden, indem das Hydromodul an einen separaten Normaltarif-Netzanschluss angeschlossen wird.

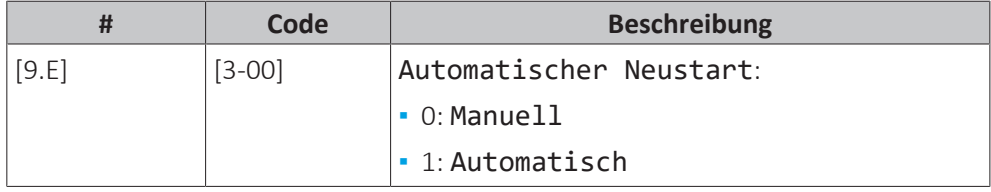

### **Schutz deaktivieren**

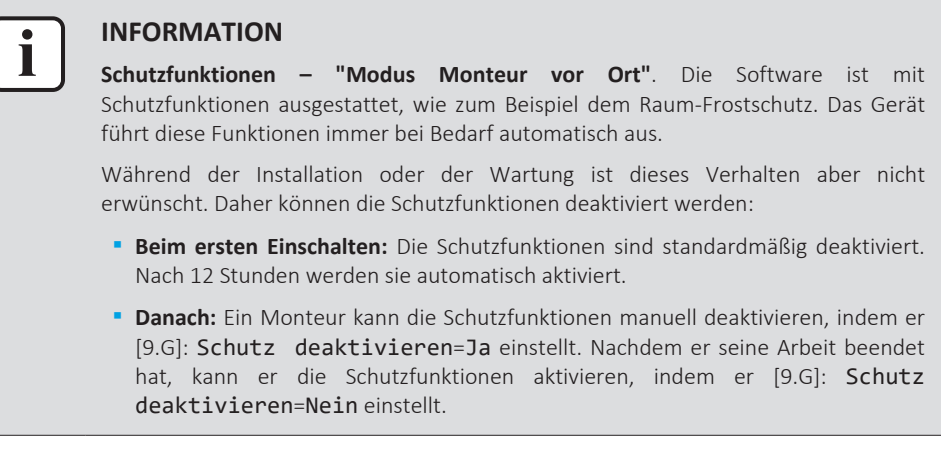

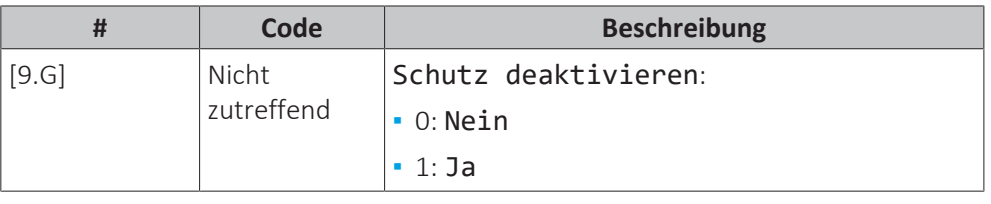

### **Stromsparfunktion**

### **Stromsparfunktion**

Legt fest, ob die Stromversorgung des Verdichtermoduls während eines Stillstands (keine Raumheizung/-kühlung) unterbrochen werden kann (intern über die Steuerung des Hydromoduls). Die abschließende Entscheidung über eine Unterbrechung der Stromversorgung des Verdichtermoduls während eines Stillstands richtet sich nach der Umgebungstemperatur, den Betriebsbedingungen des Verdichters und den eingestellten Mindestlaufzeiten der internen Timer.

Um die Stromsparfunktion-Einstellung zu aktivieren, muss [E‑08] über die Bedieneinheit aktiviert werden.

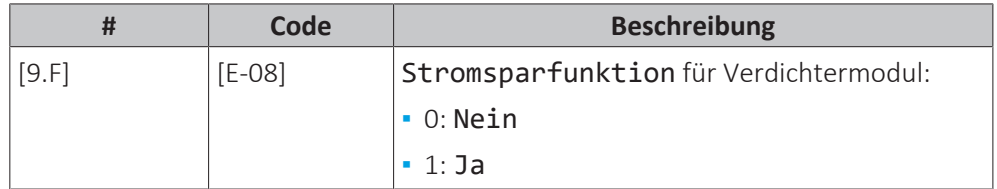

### **Zwangsabtauung**

### **Zwangsabtauung**

Starten Sie manuell den Abtaubetrieb.

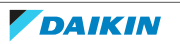

## 11 | Konfiguration

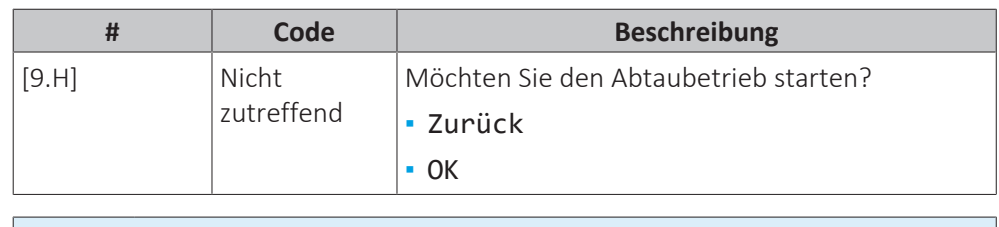

# **HINWEIS**

**Erzwungene Inbetriebnahme Entfrosten** Sie können das erzwungene Entfrosten nur starten, wenn der Heizbetrieb bereits eine Weile gelaufen ist.

### **Überblick der bauseitigen Einstellungen**

Fast alle Einstellungen können über die Menüstruktur vorgenommen werden. Wenn Sie aus irgendeinem Grund eine Einstellung über die Überblickeinstellungen ändern müssen, können Sie die Überblickeinstellungen wie folgt im Überblick der bauseitigen Einstellungen [9.I] aufrufen. Siehe ["Ändern einer](#page-108-0) [Übersichtseinstellung" \[](#page-108-0)▶ [109\].](#page-108-0)

### **MMI-Einstellungen exportieren**

### **Informationen zum Exportieren der Konfigurationseinstellungen**

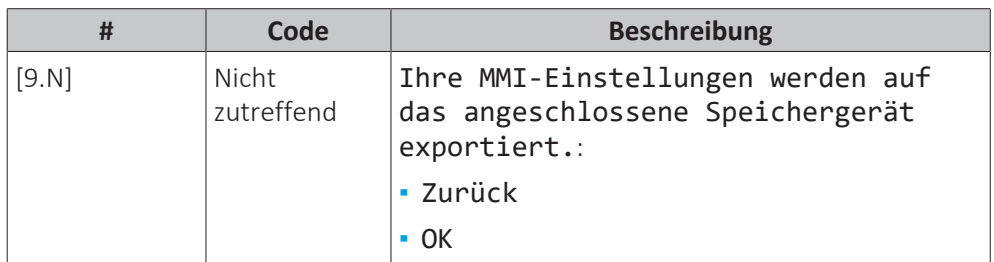

### **So exportieren Sie die MMI-Einstellungen**

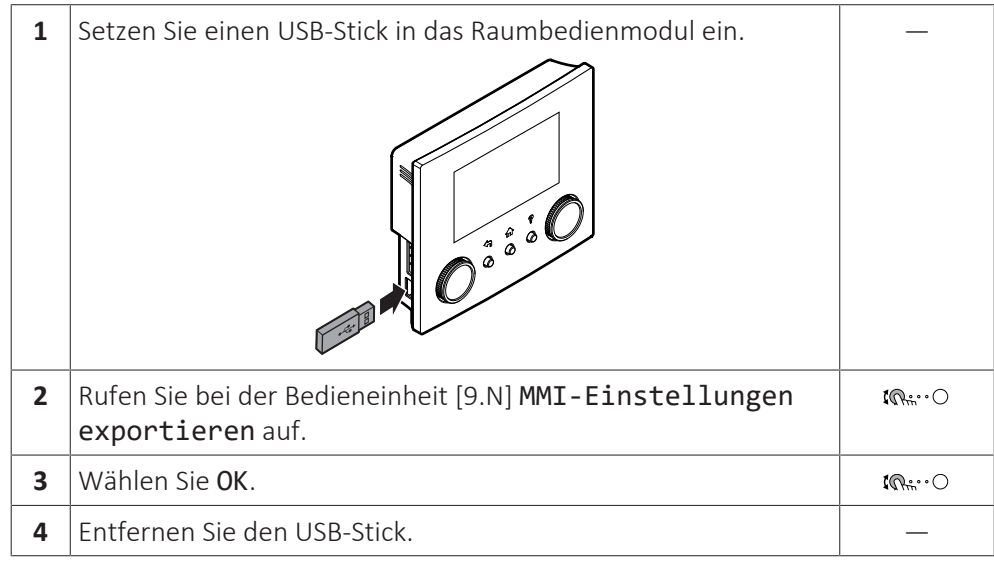

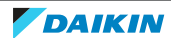

### **Bizone-Bausatz**

### **Bizone-Bausatz ist installiert**

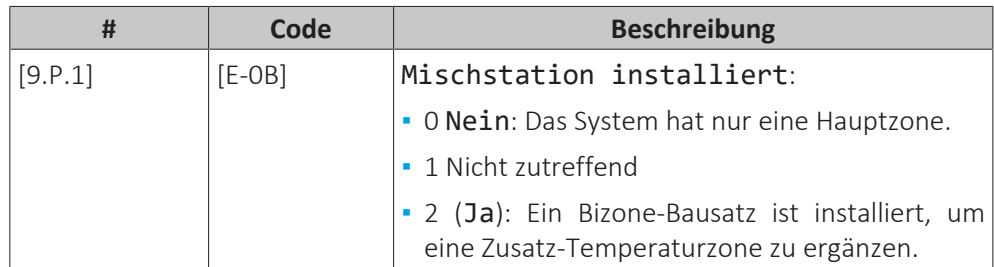

### **Bizone-Bausatz-Systemtyp**

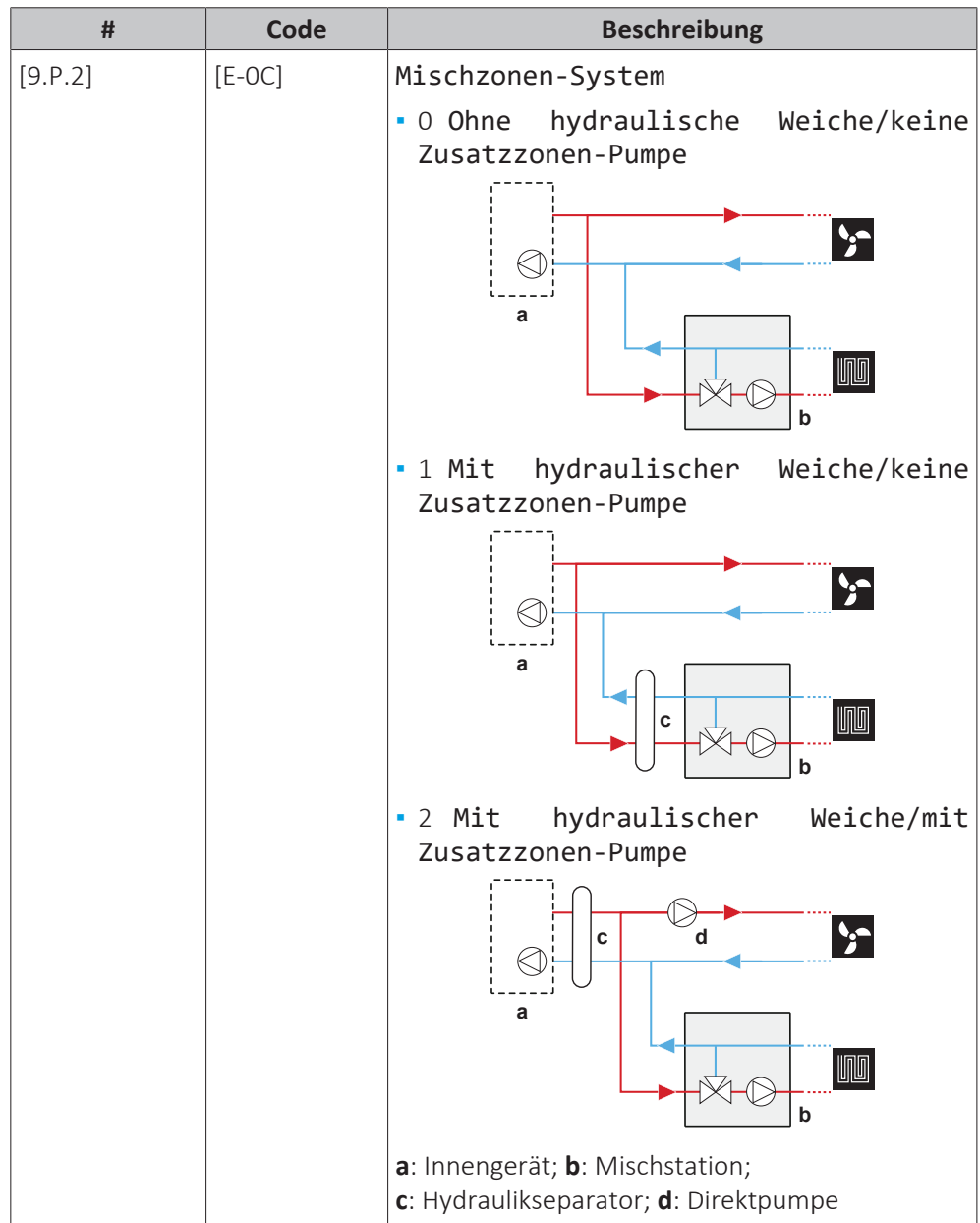

### **Zusatzzonenpumpe feste PWM**

Die Drehzahl der Zusatzzonenpumpe kann mit dieser Einstellung festgelegt werden.

DAIKIN

## 11 | Konfiguration

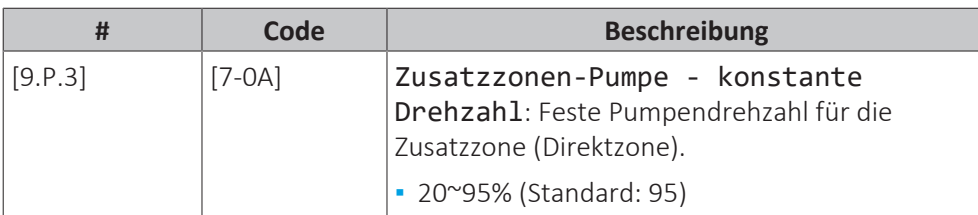

### **Hauptzonenpumpe feste PWM**

Die Drehzahl der Hauptzonenpumpe kann mit dieser Einstellung festgelegt werden.

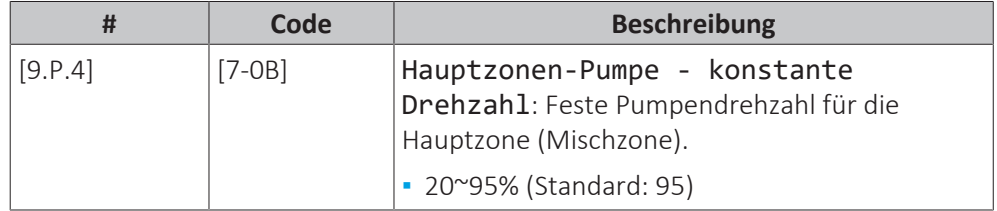

### **Drehzeit Mischventil**

Wenn ein Drittanbieter-Mischventil in Kombination mit der Steuerung EKMIKPOA installiert wird, muss die Ventildrehzeit entsprechend festgelegt werden.

Für diese Einstellung MÜSSEN Raumheizung/-kühlung und Speicherbetrieb ausgeschaltet sein: [C.2] Heizen/Kühlen=0 (Aus) und [C.3] Speicher=0 (Aus). Siehe ["11.6.11 Betrieb" \[](#page-189-0) $\blacktriangleright$  [190\]](#page-189-0).

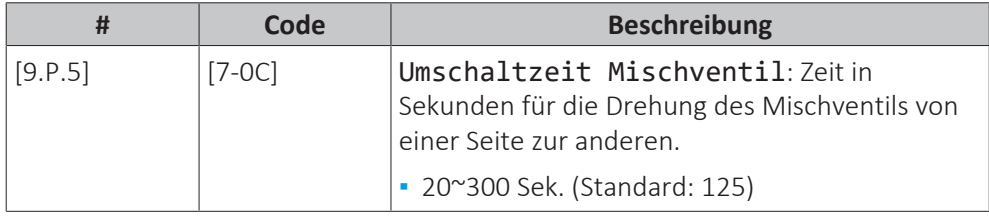

### 11.6.9 Inbetriebnahme

### **Übersicht**

Die folgenden Elemente sind im Untermenü aufgeführt:

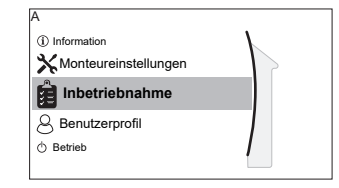

[A] Inbetriebnahme

[A.1] Testlauf Heizbetrieb

[A.2] Aktuator Testlauf

- [A.3] Entlüftung
- [A.4] Estrich-Trocknung
- [A.5] Pumpe ausgeschaltet

### **Informationen zur Inbetriebnahme**

Siehe ["12 Inbetriebnahme" \[](#page-194-0)▶ [195\]](#page-194-0)

11.6.10 Benutzerprofil

[B] Benutzerprofil: Siehe ["So ändern Sie die Zugriffserlaubnisstufe" \[](#page-107-0) $\blacktriangleright$  [108\].](#page-107-0)

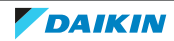

## 11 | Konfiguration

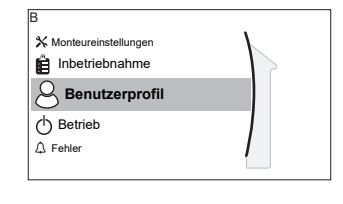

### <span id="page-189-0"></span>11.6.11 Betrieb

### **Übersicht**

Die folgenden Elemente sind im Untermenü aufgeführt:

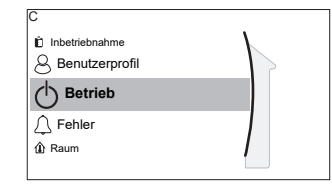

[C] Betrieb

[B] Benutzerprofil

[C.2] Heizen/Kühlen

### **So aktivieren oder deaktivieren Sie Funktionen**

Im Betriebsmenü können Sie Funktionen des Geräts getrennt aktivieren oder deaktivieren.

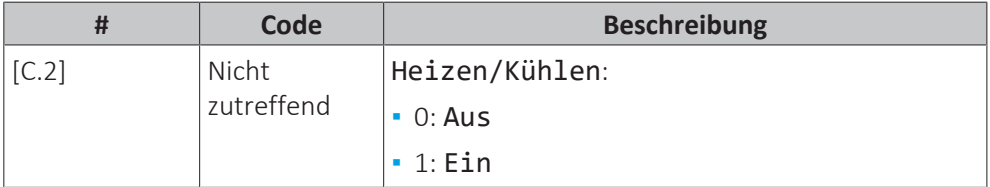

### 11.6.12 WLAN

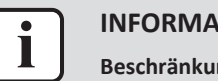

### **INFORMATION**

**Beschränkung:** WLAN-Einstellungen sind nur sichtbar, wenn eine WLAN-Karte in das Raumbedienmodul eingesetzt ist.

### **Übersicht**

Die folgenden Elemente sind im Untermenü aufgeführt:

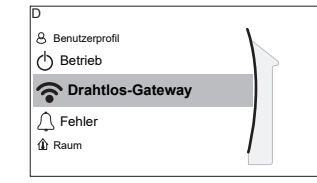

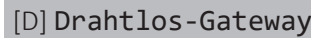

[D.1] Modus

[D.2] Neu starten

[D.3] WPS

[D.4] Aus Cloud entfernen

- [D.5] Heim-Netzwerkverbindung
- [D.6] Cloud-Verbindung

### **Informationen zur WLAN-Karte**

Über die WLAN-Karte verbindet sich das System mit dem Internet. Der Benutzer kann dann das System über die App ONECTA steuern.

Dafür sind die folgenden Komponenten erforderlich:

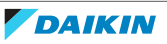

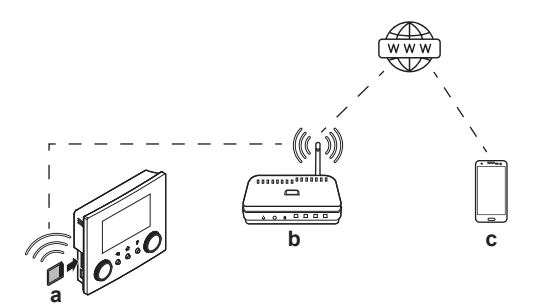

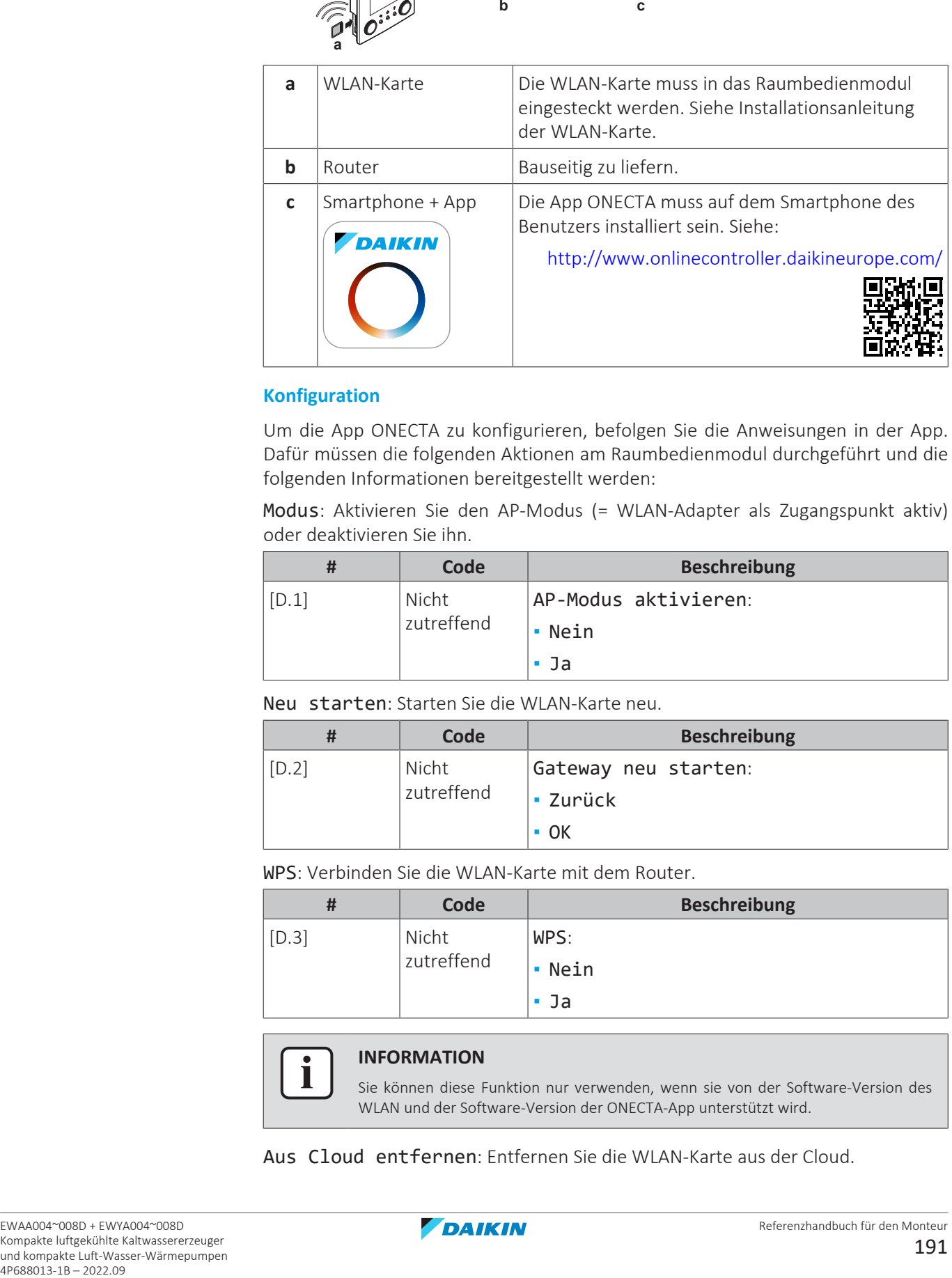

### **Konfiguration**

Um die App ONECTA zu konfigurieren, befolgen Sie die Anweisungen in der App. Dafür müssen die folgenden Aktionen am Raumbedienmodul durchgeführt und die folgenden Informationen bereitgestellt werden:

Modus: Aktivieren Sie den AP-Modus (= WLAN-Adapter als Zugangspunkt aktiv) oder deaktivieren Sie ihn.

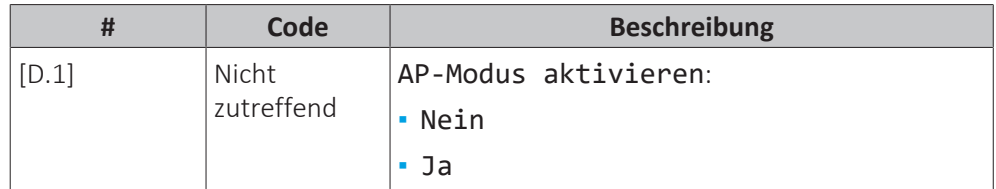

Neu starten: Starten Sie die WLAN-Karte neu.

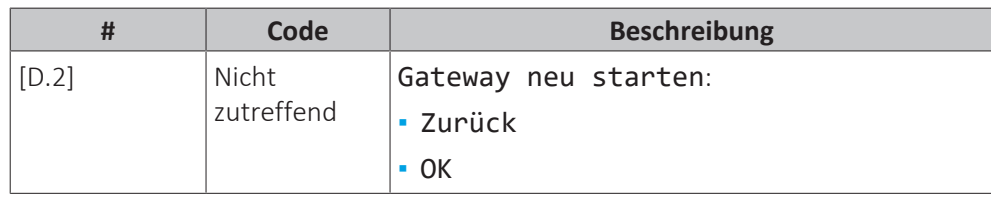

WPS: Verbinden Sie die WLAN-Karte mit dem Router.

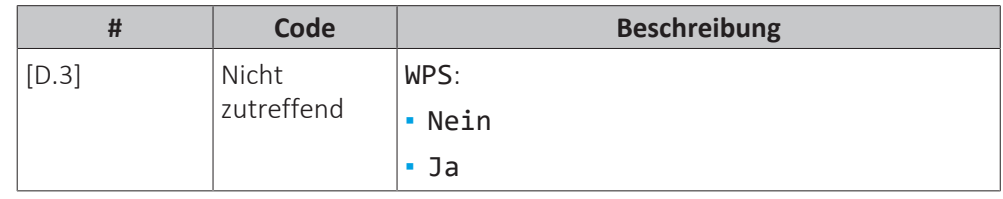

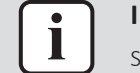

### **INFORMATION**

Sie können diese Funktion nur verwenden, wenn sie von der Software-Version des WLAN und der Software-Version der ONECTA-App unterstützt wird.

Aus Cloud entfernen: Entfernen Sie die WLAN-Karte aus der Cloud.

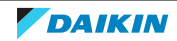

# 11 | Konfiguration

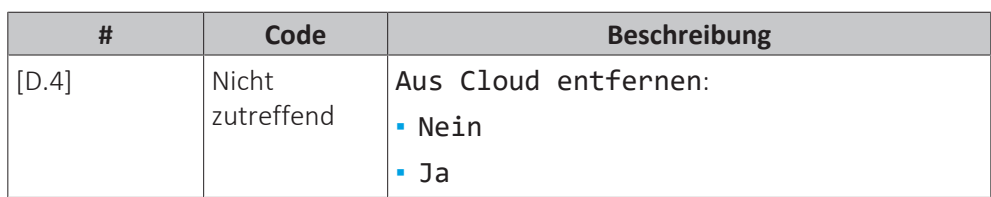

Heim-Netzwerkverbindung: Lesen Sie den Status der Verbindung mit dem Heimnetzwerk aus.

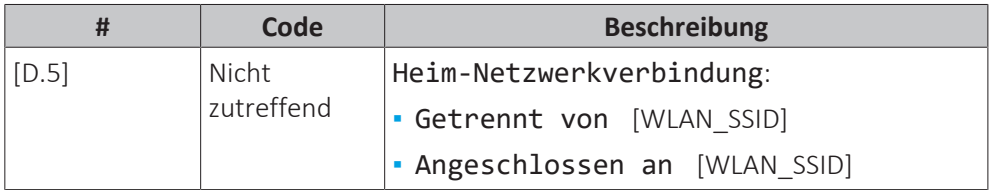

Cloud-Verbindung: Lesen Sie den Status der Verbindung mit der Cloud aus.

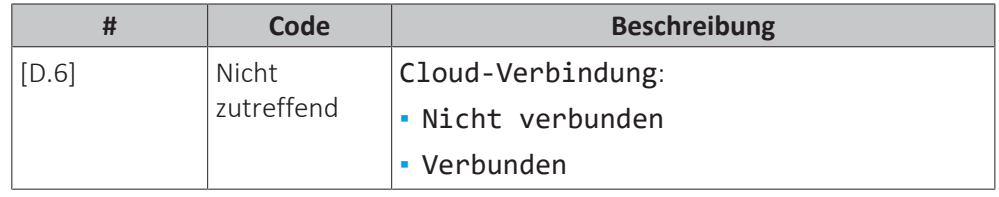

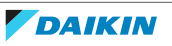

# 11.7 Menüstruktur: Übersicht über die Benutzereinstellungen

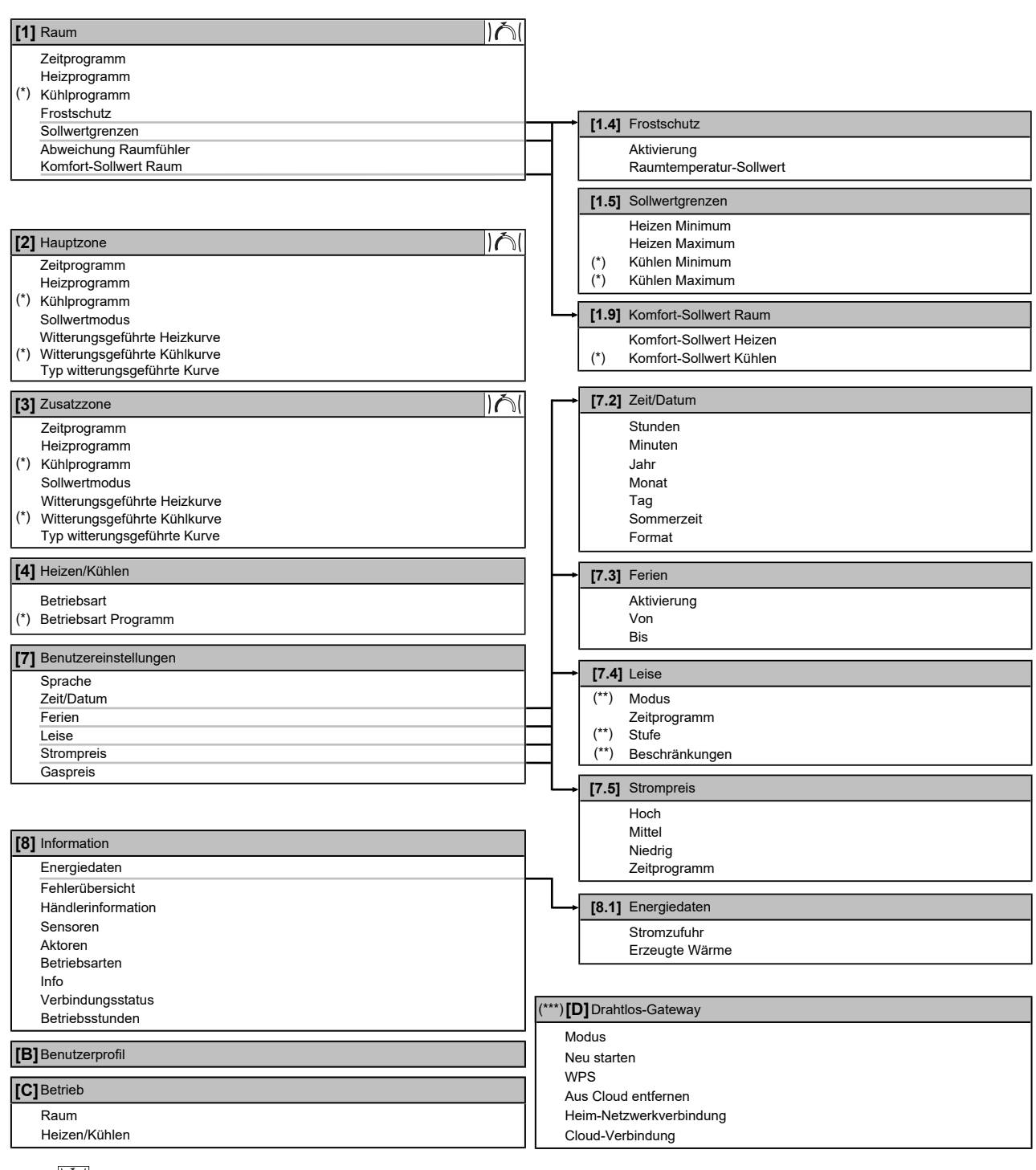

IAI Sollwert-Bildschirm

**(\*)** Nur zutreffend für Modelle, bei denen ein Kühlbetrieb möglich ist

**(\*\*)** Nur für den Monteur zugänglich

**(\*\*\*)** Nur zutreffend, wenn WLAN installiert wurde

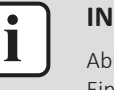

### **INFORMATION**

Abhängig von den gewählten Monteureinstellungen und dem Gerätetyp sind die Einstellungen sichtbar/ausgeblendet.

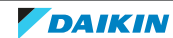

# 11.8 Menüstruktur: Übersicht über die Monteureinstellungen

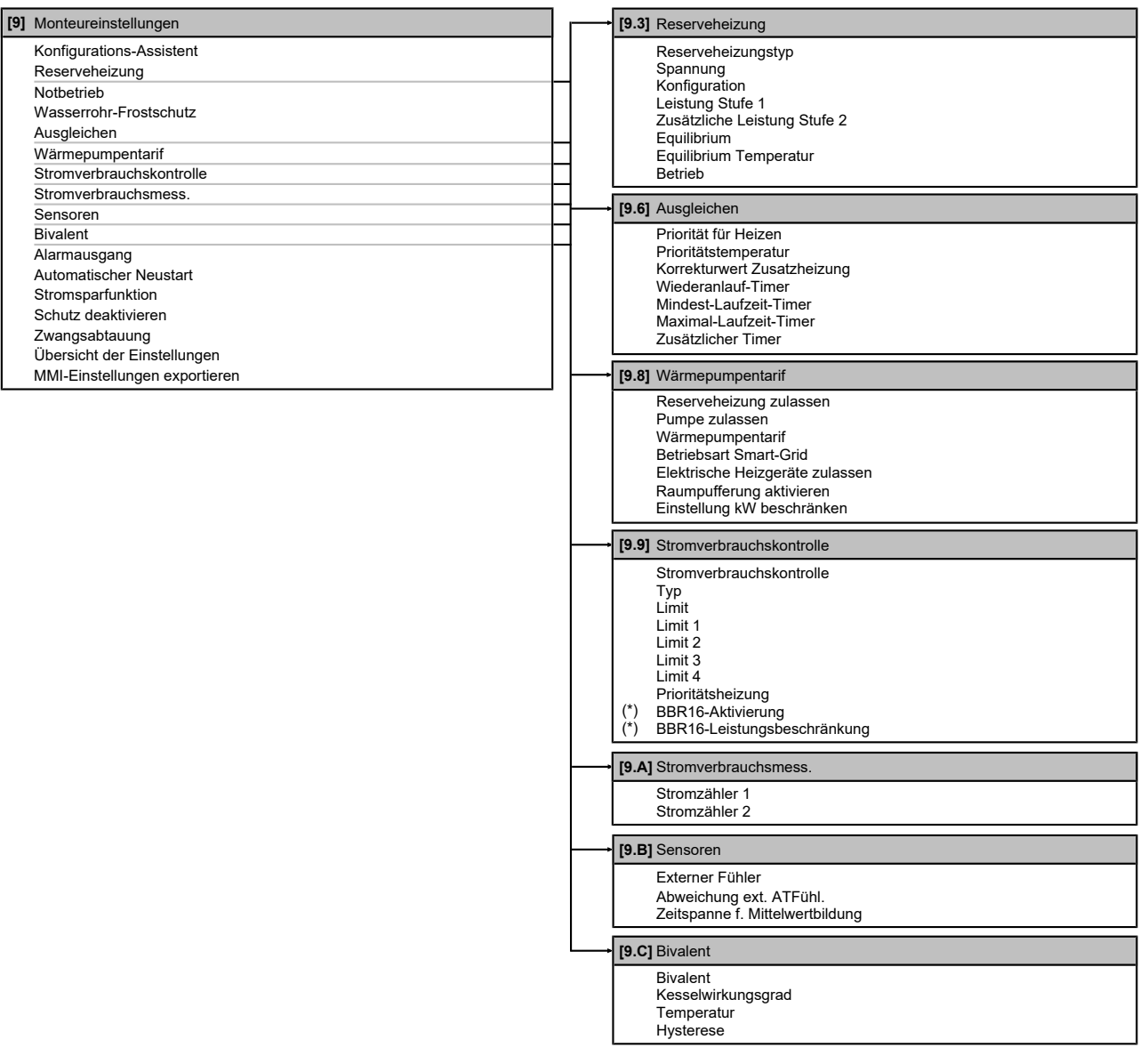

**(\*)** Gilt nur für die schwedische Sprache.

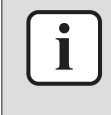

### **INFORMATION**

Abhängig von den gewählten Monteureinstellungen und dem Gerätetyp sind die Einstellungen sichtbar/ausgeblendet.

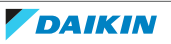

# <span id="page-194-0"></span>12 Inbetriebnahme

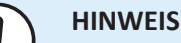

**Allgemeine Checkliste für die Inbetriebnahme.** Neben den Anweisungen zur Inbetriebnahme in diesem Kapitel ist auch eine allgemeine Checkliste für die Inbetriebnahme im Daikin Business Portal verfügbar (Authentifizierung erforderlich).

Die allgemeine Checkliste für die Inbetriebnahme soll die Anweisungen in diesem Kapitel ergänzen und kann als Richtlinie und Vorlage für die Berichterstellung während der Inbetriebnahme und Übergabe an den Benutzer verwendet werden.

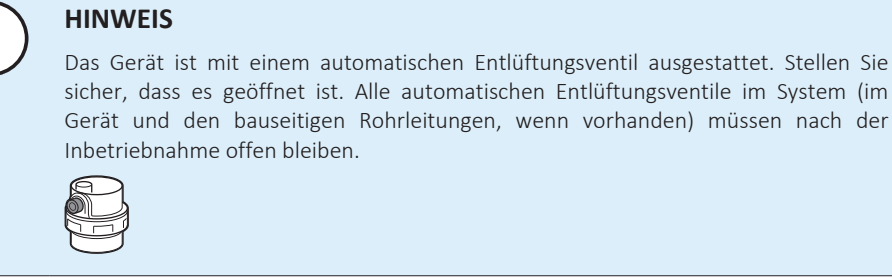

### **INFORMATION**

**Schutzfunktionen – "Modus Monteur vor Ort"**. Die Software ist mit Schutzfunktionen ausgestattet, wie zum Beispiel dem Raum-Frostschutz. Das Gerät führt diese Funktionen immer bei Bedarf automatisch aus.

Während der Installation oder der Wartung ist dieses Verhalten aber nicht erwünscht. Daher können die Schutzfunktionen deaktiviert werden:

**▪ Beim ersten Einschalten:** Die Schutzfunktionen sind standardmäßig deaktiviert. Nach 12 Stunden werden sie automatisch aktiviert.

**▪ Danach:** Ein Monteur kann die Schutzfunktionen manuell deaktivieren, indem er [9.G]: Schutz deaktivieren=Ja einstellt. Nachdem er seine Arbeit beendet hat, kann er die Schutzfunktionen aktivieren, indem er [9.G]: Schutz deaktivieren=Nein einstellt.

# In diesem Kapitel

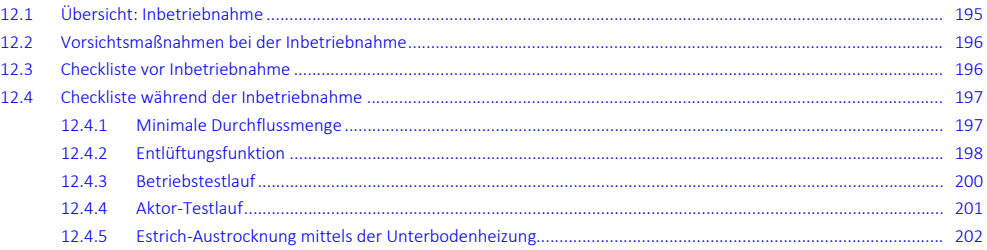

# <span id="page-194-1"></span>12.1 Übersicht: Inbetriebnahme

In diesem Kapitel ist beschrieben, was Sie tun und wissen müssen, um das System nach der Installation und Konfiguration in Betrieb zu nehmen.

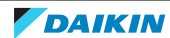

### **Typischer Ablauf**

Die Inbetriebnahme umfasst normalerweise die folgenden Schritte:

- 1 Überprüfen der "Checkliste vor der Inbetriebnahme".
- 2 Durchführen einer Entlüftung
- 3 Durchführen eines Testlaufs für das System
- 4 Erforderlichenfalls Durchführen eines Testlaufs für einen oder mehrere Aktoren
- 5 Erforderlichenfalls Durchführen einer Estrich-Austrocknung mittels der Unterbodenheizung

# <span id="page-195-0"></span>12.2 Vorsichtsmaßnahmen bei der Inbetriebnahme

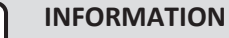

Beim ersten Einsatz des Geräts kann die erforderliche Leistung höher als auf dem Typenschild des Geräts angegeben sein. Dies ist darauf zurückzuführen, dass der Verdichter eine Einlaufzeit von 50 Stunden absolviert haben muss, bevor er einen gleichmäßigen Betrieb und eine konstante Leistungsaufnahme erreicht.

### **HINWEIS**

Vor der Inbetriebnahme des Systems MUSS das Gerät mindestens 6 Stunden lang eingeschaltet sein. Bei negativen Umgebungstemperaturen muss das Verdichteröl aufgewärmt werden, um einen Ölmangel und den Ausfall des Verdichters während der Inbetriebnahme zu vermeiden.

### **HINWEIS**

Betreiben Sie das Gerät IMMER mit Thermistoren und/oder Drucksensoren/ schaltern. Die Missachtung dieses Hinweises kann zu einem Brand des Verdichters führen.

# <span id="page-195-1"></span>12.3 Checkliste vor Inbetriebnahme

- **1** Überprüfen Sie die unten aufgeführten Punkte, nachdem die Einheit installiert worden ist.
- **2** Die Einheit schließen.
- **3** Die Einheit einschalten.

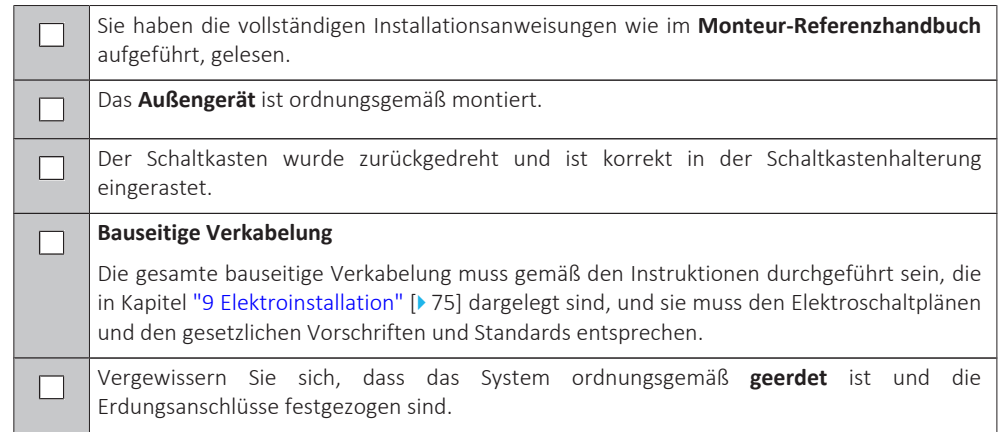

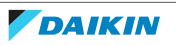

### 12 | Inbetriebnahme

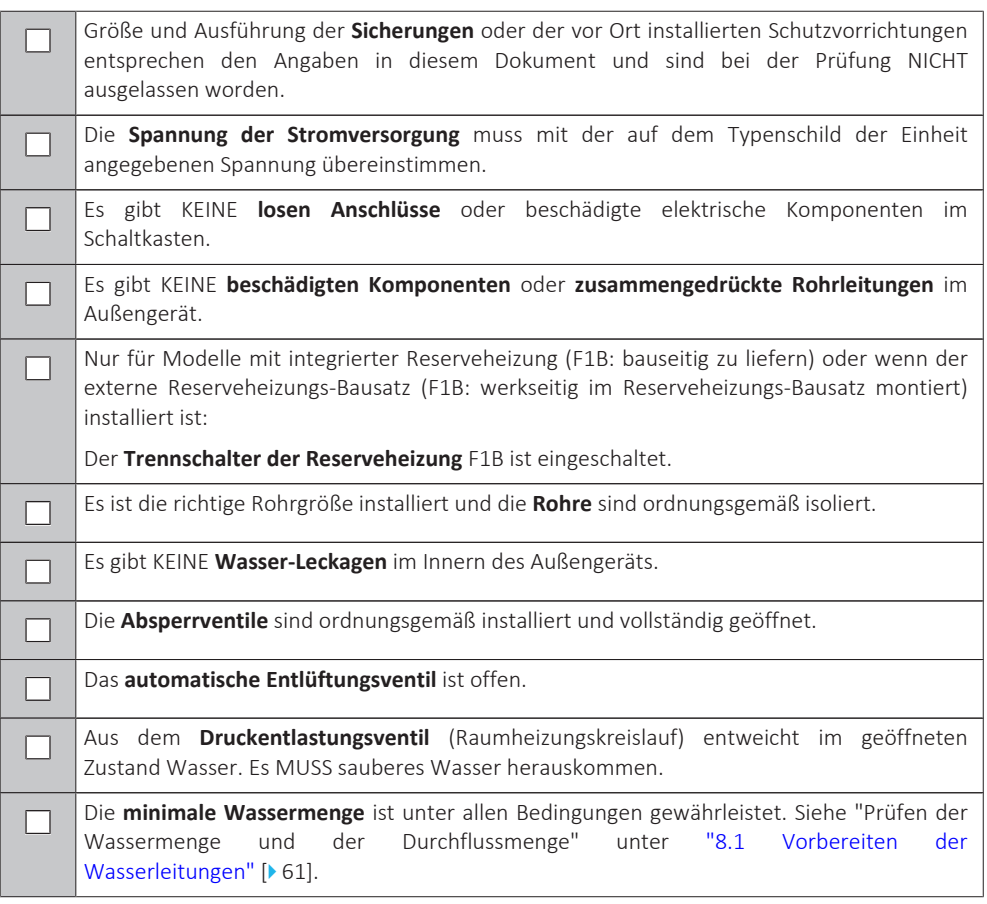

# <span id="page-196-0"></span>12.4 Checkliste während der Inbetriebnahme

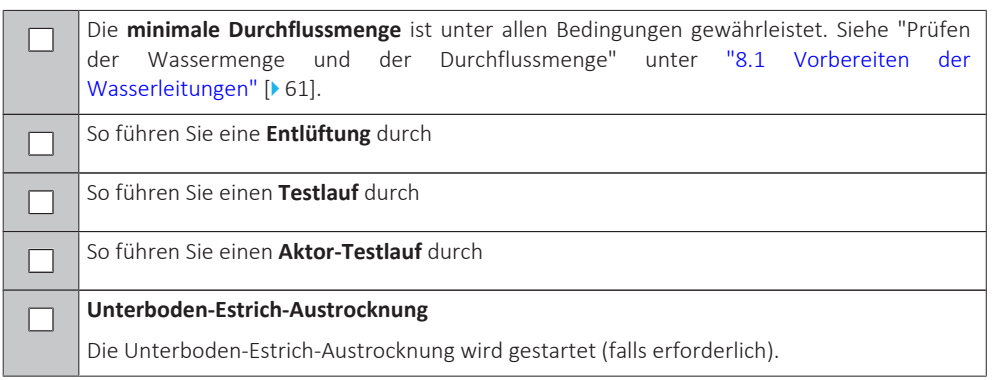

### <span id="page-196-1"></span>12.4.1 Minimale Durchflussmenge

### **Zweck**

Damit das Gerät korrekt läuft, ist es wichtig zu prüfen, dass die minimale Durchflussmenge erreicht wird. Passen Sie bei Bedarf die Einstellung des Bypass-Ventils an.

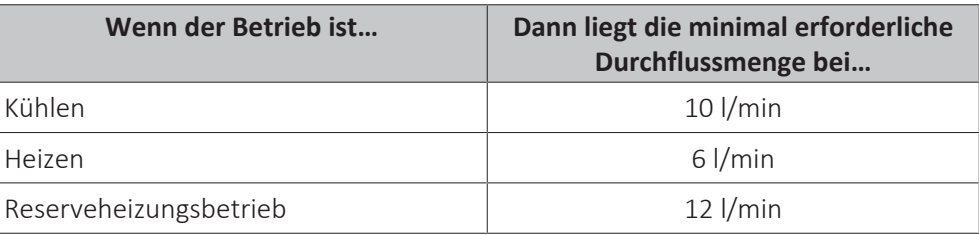

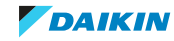

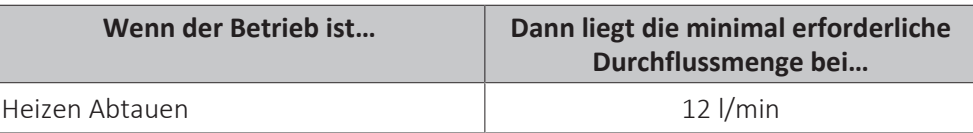

### **So prüfen Sie die minimale Durchflussmenge**

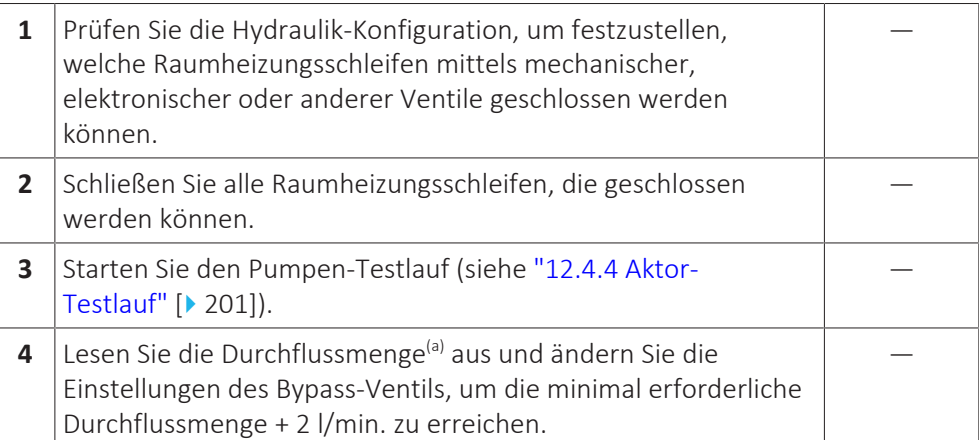

<sup>(a)</sup> Während des Pumpen-Testlaufs kann das Gerät unter der minimal erforderlichen Durchflussmenge betrieben werden.

### <span id="page-197-0"></span>12.4.2 Entlüftungsfunktion

### **Zweck**

Nach der Installation und bei erstmaliger Inbetriebnahme ist es sehr wichtig, dafür zu sorgen, dass alle Luft aus dem Wasserkreislauf entfernt wird. Bei Ausführung der Entlüftungsfunktion arbeitet die Pumpe ohne eigentlichen Betrieb des Geräts, und die Entlüftung des Wasserkreislaufs beginnt.

### **HINWEIS**

Öffnen Sie vor dem Start der Entlüftung das Sicherheitsventil und überprüfen Sie, ob der Kreislauf ausreichend mit Wasser gefüllt ist. Sie können den Entlüftungsvorgang nur dann starten, wenn nach dem Öffnen Wasser aus dem Ventil austritt.

### **Manuell oder automatisch**

Es gibt 2 Entlüftungsmodi:

- **▪** Manuell: Sie können die Pumpendrehzahl auf niedrig oder hoch einstellen. Sie können den Kreislauf (die Position des 3-Wege-Ventils) auf Raum oder Speicher einstellen. Die Entlüftung muss für die Raumheizungs- und Speicherkreisläufe (Brauchwasser) durchgeführt werden.
- **▪** Automatisch: Das Gerät ändert automatisch die Pumpendrehzahl und schaltet die Position des 3-Wege-Ventils zwischen Raumheizungs- und Brauchwasser-Kreislauf um.

### **Typischer Ablauf**

Die Entlüftung des Systems umfasst folgende Schritte:

- 1 Durchführen einer manuelle Entlüftung
- 2 Durchführen einer automatischen Entlüftung

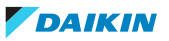

**HINWEIS**

Wenn Sie eine Entlüftung mittels des manuellen Entlüftungsventils des Geräts durchführen, fangen Sie jegliche aus dem Ventil austretende Flüssigkeiten auf. Wenn diese Flüssigkeit NICHT aufgefangen wird, kann sie auf interne Komponenten tropfen und das Gerät beschädigen.

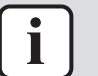

### **INFORMATION**

- **▪** Verwenden Sie zum Entlüften alle im System vorhandenen Entlüftungsventile. Hierzu gehören auch das automatische oder manuelle Entlüftungsventil des Außengeräts sowie sämtliche bauseitig bereitgestellte Ventile.
- **▪** Wenn das System einen Reserveheizungs-Bausatz umfasst, verwenden Sie auch das Entlüftungsventil der Reserveheizung.
- **▪** Wenn das System den Ventilsatz EKMBHBP1 umfasst, muss während der Entlüftung – die Position des 3-Wege-Ventils es Ventilkits manuell durch Drehen des Knebels geändert werden, um zu verhindern, dass Luft im Bypass verbleibt. Weitere Informationen siehe ["9.2.3 Externer Reserveheizungs-Bausatz" \[](#page-84-0)> [85\]](#page-84-0).

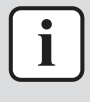

### **INFORMATION**

Beginnen Sie mit einer manuelle Entlüftung. Wenn fast alle Luft entwichen ist, führen Sie eine automatische Entlüftung durch. Wiederholen Sie bei Bedarf die automatische Entlüftung, bis Sie sicher sind, dass sämtliche Luft aus dem System entwichen ist. Während der Entlüftung ist die Funktion zur Begrenzung der Pumpendrehzahl [9‑0D] NICHT verfügbar.

Die Entlüftungsfunktion stoppt automatisch nach 30 Minuten.

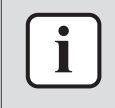

### **INFORMATION**

Um optimale Ergebnisse zu erzielen, erfolgt die Entlüftung der Kreisläufe getrennt voneinander.

### <span id="page-198-0"></span>**So führen Sie eine manuelle Entlüftung durch**

**Bedingungen:** Stellen Sie sicher, dass alle Bedienvorgänge deaktiviert sind. Rufen Sie [C]: Betrieb auf und deaktivieren Sie den Heizen/Kühlen-Betrieb.

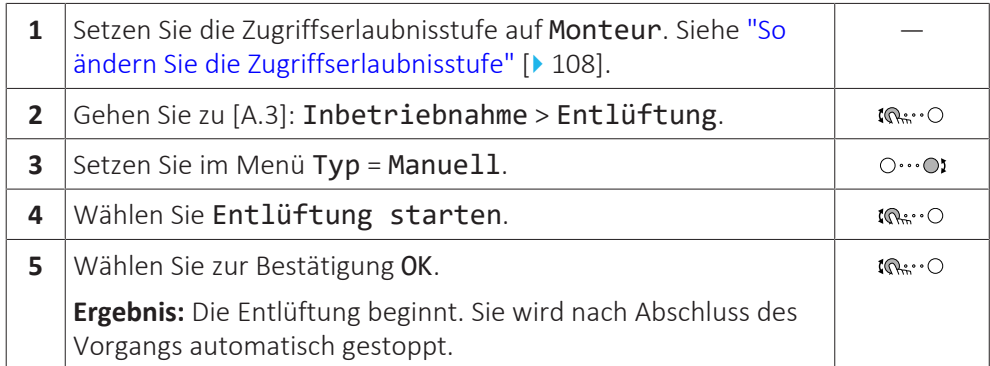

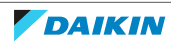

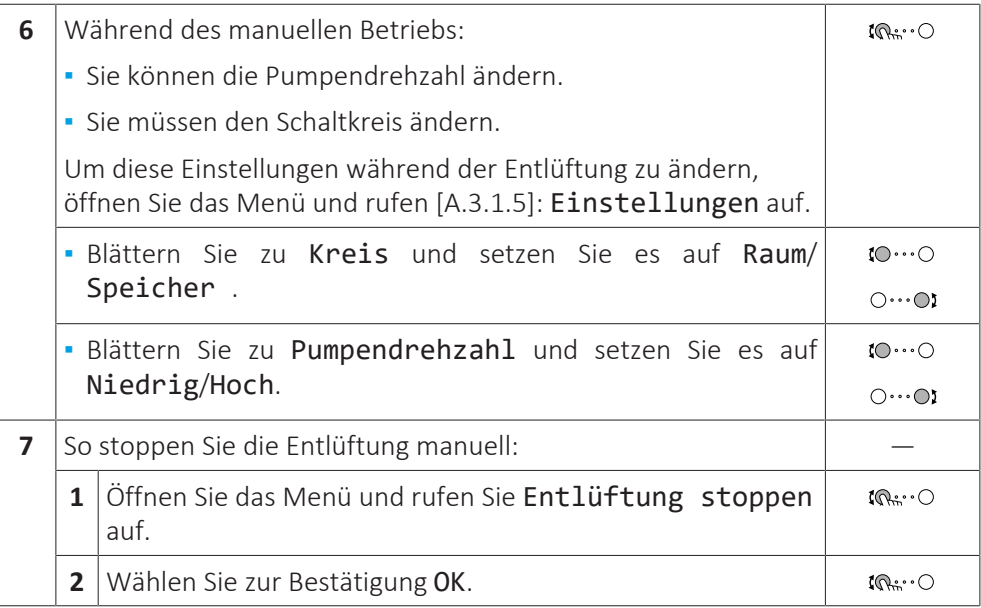

### <span id="page-199-1"></span>**So führen Sie eine automatische Entlüftung durch**

**Bedingungen:** Stellen Sie sicher, dass alle Bedienvorgänge deaktiviert sind. Rufen Sie [C]: Betrieb auf und deaktivieren Sie den Heizen/Kühlen-Betrieb.

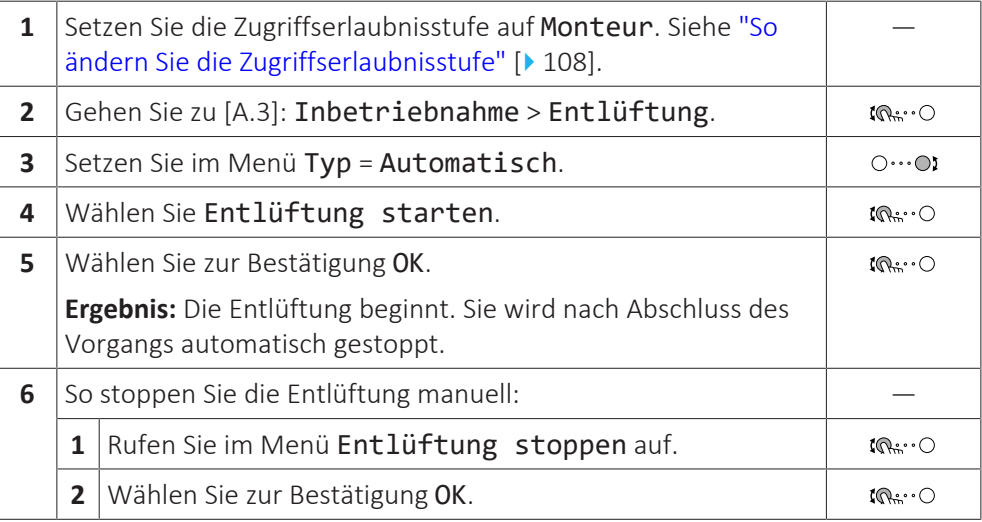

### <span id="page-199-0"></span>12.4.3 Betriebstestlauf

### **Zweck**

Führen Sie einen Testlauf des Geräts durch und überwachen Sie die Vorlauftemperaturen, um zu prüfen, ob das Gerät korrekt funktioniert. Die folgenden Testläufe sollten durchgeführt werden:

- **▪** Heizen (wenn zutreffend)
- **▪** Kühlen

### **So führen Sie einen Betriebstestlauf durch**

**Bedingungen:** Stellen Sie sicher, dass alle Bedienvorgänge deaktiviert sind. Rufen Sie [C]: Betrieb auf und deaktivieren Sie den Heizen/Kühlen-Betrieb.

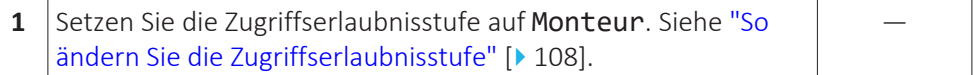

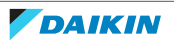

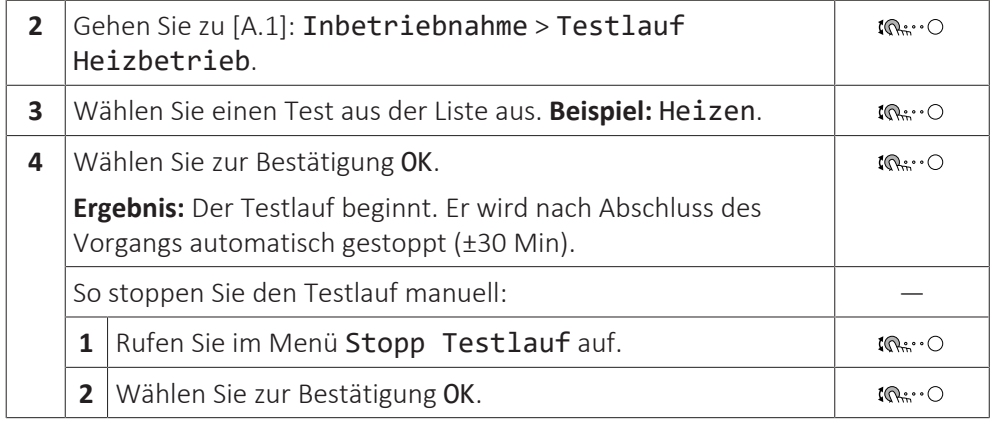

### **INFORMATION**  $\overline{\mathbf{i}}$

Liegt die Außentemperatur außerhalb des Betriebsbereichs, kann es sein, dass das Gerät NICHT funktioniert oder NICHT die erforderliche Leistung erbringt.

### **So überwachen Sie die Vorlauftemperatur**

Während des Probelaufs kann die korrekte Funktionsweise des Geräts durch Überwachung der Vorlauftemperatur (Heizen-/Kühlenmodus) überprüft werden.

So überwachen Sie die Temperatur:

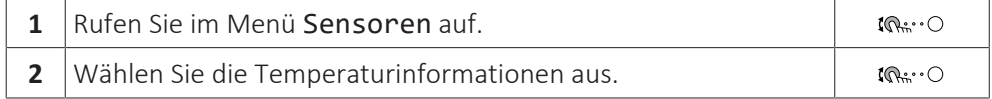

### <span id="page-200-0"></span>12.4.4 Aktor-Testlauf

### **Zweck**

Führen Sie einen Aktortest durch, um den Betrieb der verschiedenen Aktoren zu überprüfen. Wenn Sie zum Beispiel Pumpe auswählen, wird ein Testlauf der Pumpe gestartet.

### **So führen Sie einen Aktor-Testlauf durch**

**Bedingungen:** Stellen Sie sicher, dass alle Bedienvorgänge deaktiviert sind. Rufen Sie [C]: Betrieb auf und deaktivieren Sie den Heizen/Kühlen-Betrieb.

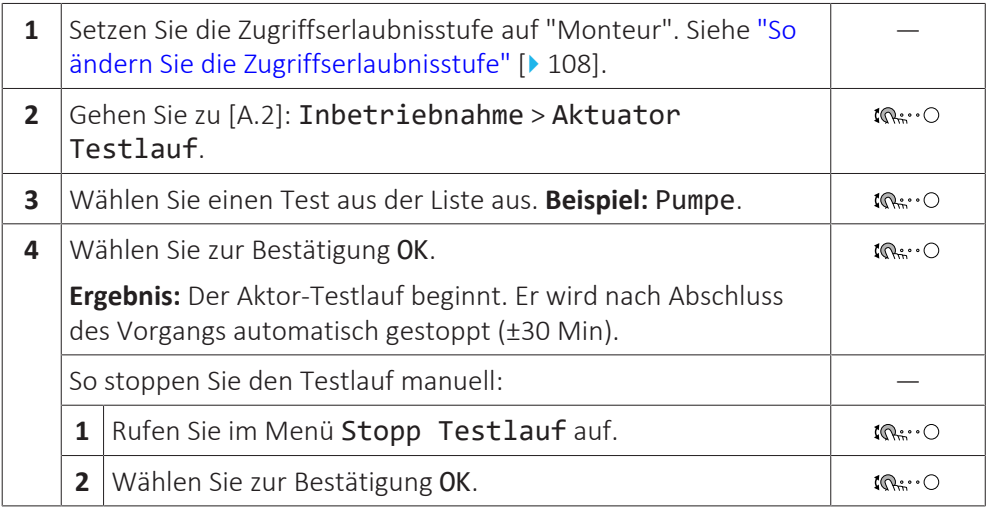

### **Mögliche Aktor-Testläufe**

**▪** Reserveheizung 1-Test

- **▪** Reserveheizung 2-Test
- **▪** Pumpe-Test

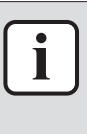

### **INFORMATION**

Stellen Sie sicher, dass das gesamte System vor der Durchführung des Testlaufs entlüftet wird. Vermeiden Sie außerdem Störungen im Wasserkreislauf während des **Testlaufs** 

- **▪** Bivalenz-Signal-Test
- **▪** Alarmausgang-Test
- **▪** K/H-Signal-Test
- **▪** Test Zusatzzonen-Pumpe Mischstation (Bizone-Bausatz EKMIKPOA oder EKMIKPHA)
- **▪** Test Hauptzonen-Pumpe Mischstation (Bizone-Bausatz EKMIKPOA oder EKMIKPHA)
- **▪** Test Mischventil Mischstation (Bizone-Bausatz EKMIKPOA oder EKMIKPHA)
- <span id="page-201-0"></span>12.4.5 Estrich-Austrocknung mittels der Unterbodenheizung

### **Informationen zur Estrich-Austrocknung mittels der Unterbodenheizung**

### **Zweck**

Die Funktion Estrich-Austrocknung mittels Fußbodenheizung wird verwendet, um den Estrich eines Fußbodenheizungssystems während des Gebäudebaus zu trocknen.

### **HINWEIS**

Der Monteur ist für folgende Punkte verantwortlich:

- **▪** Kontaktaufnahme zum Estrichhersteller zur maximal zulässigen Wassertemperatur, um Risse des Estrichs zu vermeiden
- **▪** Programmierung des Programms zur Estrich-Austrocknung mittels der Unterbodenheizung gemäß den ursprünglichen Heizanweisungen des Estrichherstellers
- **▪** Regelmäßige Überprüfung der ordnungsgemäßen Funktion der Konfiguration
- **▪** Durchführung des korrekten, mit dem verwendeten Estrich übereinstimmenden Programms

### **Estrich-Austrocknung mittels Fußbodenheizung nach der Installation des Außengeräts**

Wenn die Außenumgebungstemperatur und die Einstellung [4‑02] > 25°C ist, führt die Reserveheizung die Estrich-Austrocknung durch und liefert den Vorlauf ohne Betrieb der Wärmepumpe.

### <span id="page-201-1"></span>**So programmieren Sie die Estrich-Austrocknung mittels der Unterbodenheizung**

### **Dauer und Temperatur**

Der Monteur kann bis zu 20 Schritte programmieren. Für jeden Schritt muss er Folgendes eingeben:

- **1** Dauer in Stunden, bis zu 72 Stunden
- **2** Die Soll-Vorlauftemperatur, bis zu 55°C.

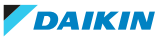

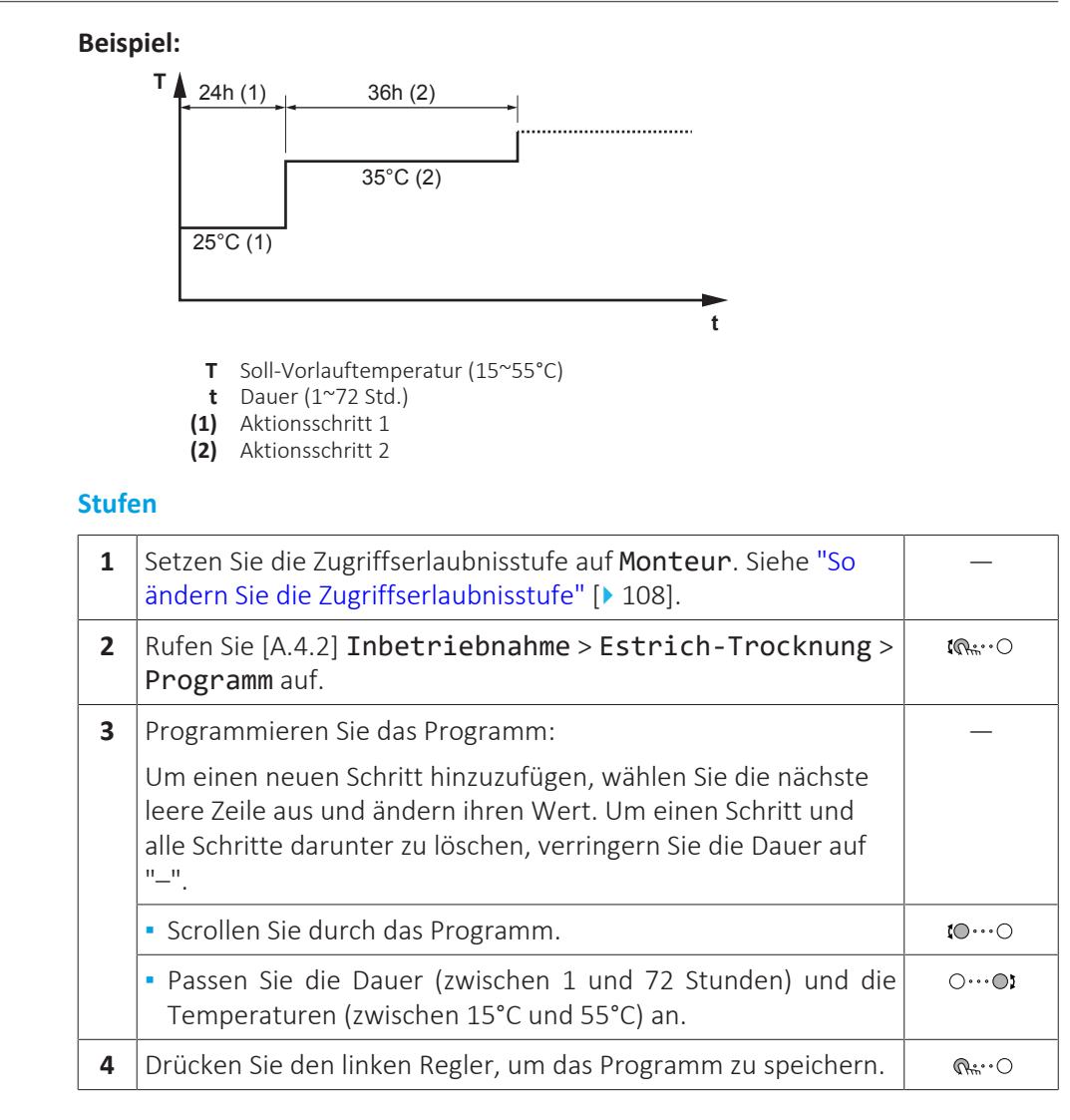

### **So führen Sie die Estrich-Austrocknung mittels der Unterbodenheizung durch**

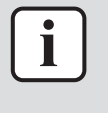

### **INFORMATION**

**HINWEIS**

**▪** Wenn Notbetrieb auf Manuell ([9.5]=0) eingestellt ist und beim Gerät der Start im Notbetrieb ausgelöst wird, fordert Sie die Bedieneinheit vor dem Start zu einer Bestätigung auf. Die Funktion "Estrich-Aufheiz" mittels der Unterbodenheizung ist auch dann aktiv, wenn der Benutzer den Notbetrieb NICHT bestätigt.

**▪** Während der Estrich-Aufheizung mittels der Unterbodenheizung ist die Funktion zur Begrenzung der Pumpendrehzahl [9-0D] NICHT verfügbar.

Um eine Estrich-Austrocknung mittels der Unterbodenheizung durchzuführen, muss "Frostschutz Raum" deaktiviert werden ([2‑06]=0). Standardmäßig ist diese Funktion aktiviert ([2‑06]=1). Aufgrund des Modus "Monteur-vor-Ort" (siehe "Inbetriebnahme"), wird jedoch "Frostschutz Raum" automatisch für 12 Stunden nach der Erstinbetriebnahme deaktiviert.

Wenn nach den ersten 12 Stunden nach der Inbetriebnahme weiterhin eine Estrich-Austrocknung mittels der Unterbodenheizung durchgeführt werden muss, deaktivieren Sie "Frostschutz Raum" manuell, indem Sie [2‑06] auf "0" setzen, und LASSEN Sie diese Funktion deaktiviert, bis die Estrich-Austrocknung abgeschlossen ist. Die Missachtung dieses Hinweises führt zu Rissen im Estrich.

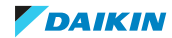

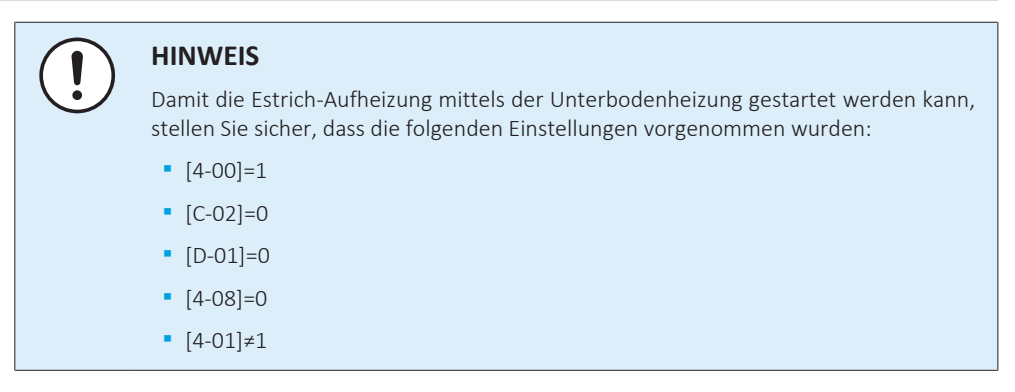

### **Stufen**

**Bedingungen:** Ein Zeitplan für die Estrich-Austrocknung mittels der Unterbodenheizung wurde programmiert. Siehe ["So programmieren Sie die](#page-201-1) [Estrich-Austrocknung mittels der Unterbodenheizung" \[](#page-201-1) $\triangleright$  [202\]](#page-201-1).

**Bedingungen:** Stellen Sie sicher, dass alle Bedienvorgänge deaktiviert sind. Rufen Sie [C]: Betrieb auf und deaktivieren Sie den Heizen/Kühlen-Betrieb.

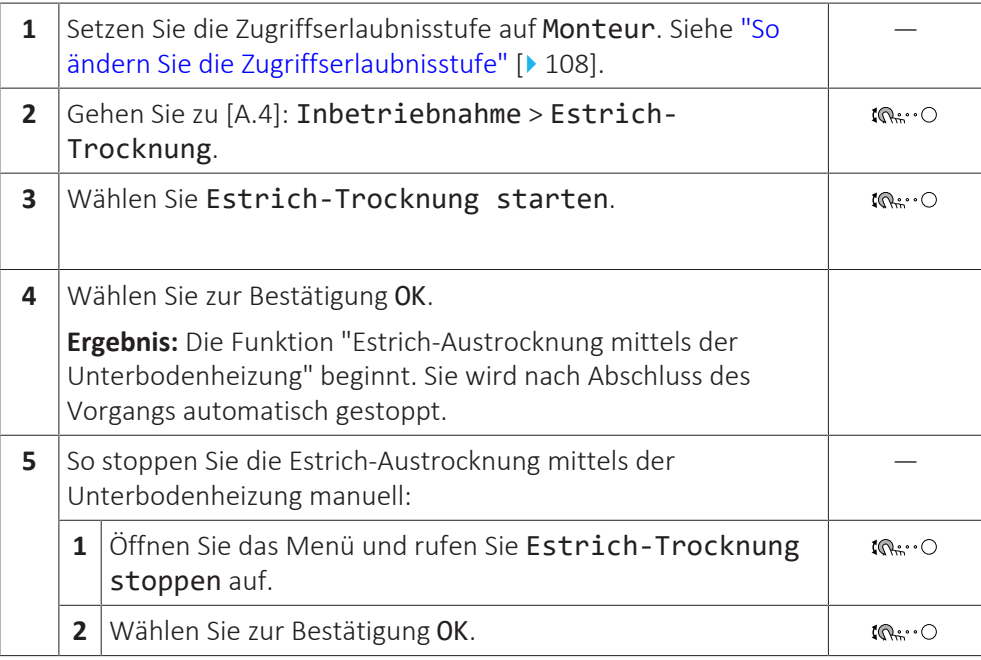

### **So lesen Sie den Status der Estrich-Austrocknung mittels der Fußbodenheizung aus**

**Bedingungen:** Sie führen eine Estrich-Austrocknung mittels der Unterbodenheizung aus.

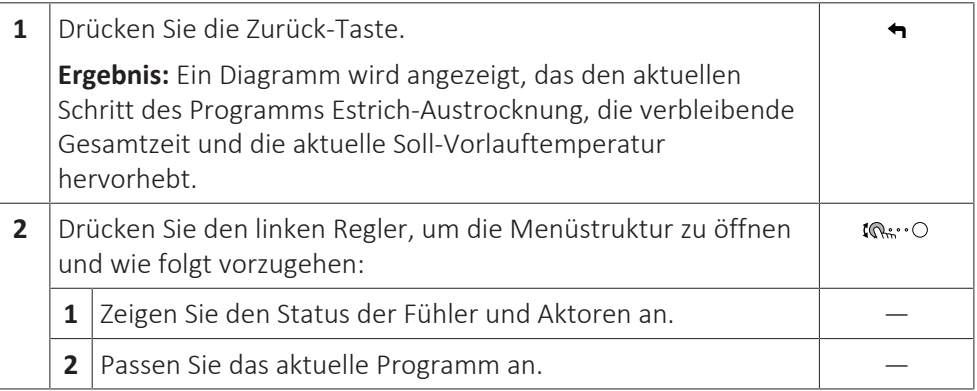

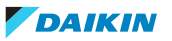

### **So stoppen Sie die Estrich-Austrocknung mittels der Fußbodenheizung**

### **U3-Fehler**

Wenn das Programm durch einen Fehler oder eine Ausschaltung während des Betriebs beendet wird, dann wird der Fehler U3 an der Bedieneinheit angezeigt. Zur Bedeutung von Fehlercodes siehe ["15.4](#page-215-0)  [Fehler beseitigen auf Grundlage von](#page-215-0) [Fehlercodes" \[](#page-215-0) $\triangleright$  [216\]](#page-215-0).

Bei einem Stromausfall wird der Fehler U3 nicht generiert. Wenn die Stromversorgung wiederhergestellt wird, startet das Gerät automatisch den letzten Schritt neu und setzt das Programm fort.

### **Stoppen der Estrich-Austrocknung mittels der Fußbodenheizung**

So stoppen Sie die Estrich-Austrocknung mittels der Unterbodenheizung manuell:

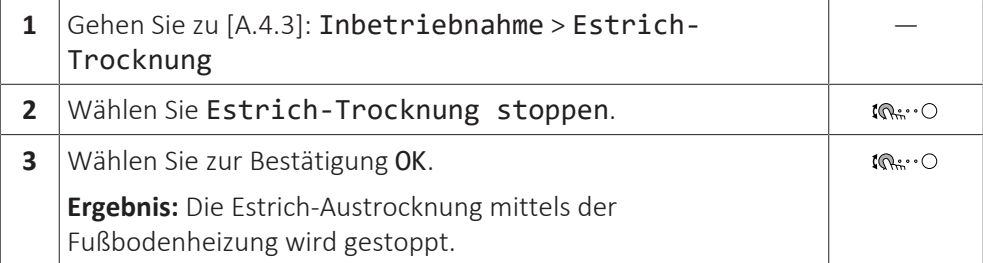

### **Ablesen des Status der Estrich-Austrocknung mittels der Fußbodenheizung**

Wenn das Programm durch einen Fehler oder eine Ausschaltung während des Betriebs oder einen Stromausfall beendet wird, können Sie den Status der Estrich-Austrocknung mittels der Fußbodenheizung auslesen:

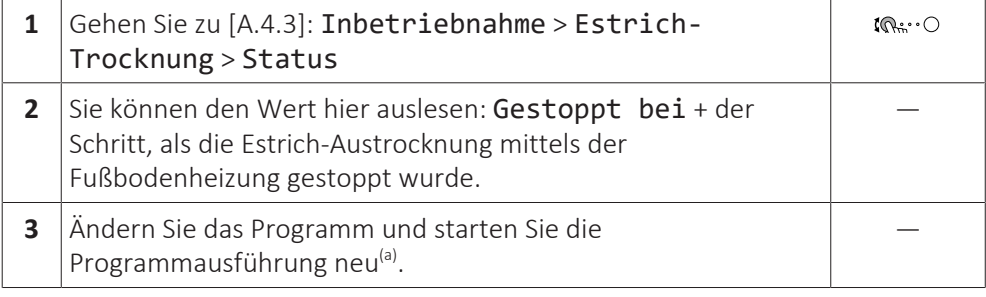

<sup>(a)</sup> Wenn das Programm zur Estrich-Austrocknung mittels der Fußbodenheizung aufgrund eines Stromausfalls gestoppt wurde und die Stromversorgung wiederhergestellt wird, startet das Programm automatisch den zuletzt implementierten Schritt neu.

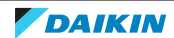

# 13 Übergabe an den Benutzer

Wenn der Probelauf abgeschlossen ist und das Gerät ordnungsgemäß funktioniert, informieren Sie den Benutzer über Folgendes:

- **▪** Füllen Sie die Tabelle der Monteureinstellungen (in der Bedienungsanleitung) mit den gewählten Einstellungen aus.
- **▪** Überzeugen Sie sich, dass der Benutzer über die gedruckte Dokumentation verfügt und bitten Sie ihn/sie, diese als Nachschlagewerk aufzubewahren. Teilen Sie dem Benutzer mit, dass die vollständige Dokumentation im Internet unter der URL zu finden ist, die in dieser Anleitung bereits angegeben worden ist.
- **▪** Erklären Sie dem Benutzer, wie das System ordnungsgemäß betrieben wird, und informieren Sie ihn/sie darüber, was zu tun ist, falls Probleme auftreten.
- **▪** Zeigen Sie dem Benutzer, was er/sie zu tun hat, um für die Instandhaltung und Wartung der Einheit zu sorgen.
- **▪** Erläutern Sie dem Benutzer die Tipps zum Energiesparen so wie in der Betriebsanleitung beschrieben.

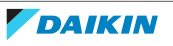

# 14 Instandhaltung und Wartung

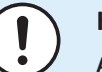

### **HINWEIS**

**Allgemeine Prüfliste für die Wartung/Inspektion.** Neben den Anweisungen zur Wartung in diesem Kapitel ist auch eine allgemeine Checkliste für die Wartung im Daikin Business Portal verfügbar (Authentifizierung erforderlich).

Die allgemeine Checkliste für die Wartung soll die Anweisungen in diesem Kapitel ergänzen und kann als Richtlinie und Vorlage für die Berichterstellung während der Wartung verwendet werden.

# **HINWEIS**

Wartungsarbeiten DÜRFEN NUR von einem autorisierten Installateur oder Service-Mitarbeiter durchgeführt werden.

Wir empfehlen, mindestens einmal pro Jahr die Einheit zu warten. Gesetzliche Vorschriften können aber kürzere Wartungsintervalle fordern.

# In diesem Kapitel

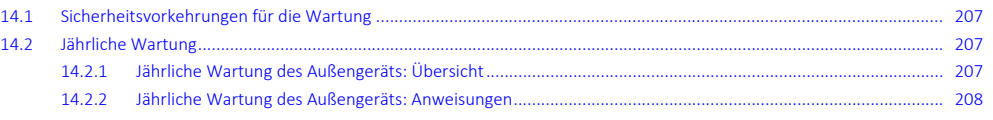

# <span id="page-206-0"></span>14.1 Sicherheitsvorkehrungen für die Wartung

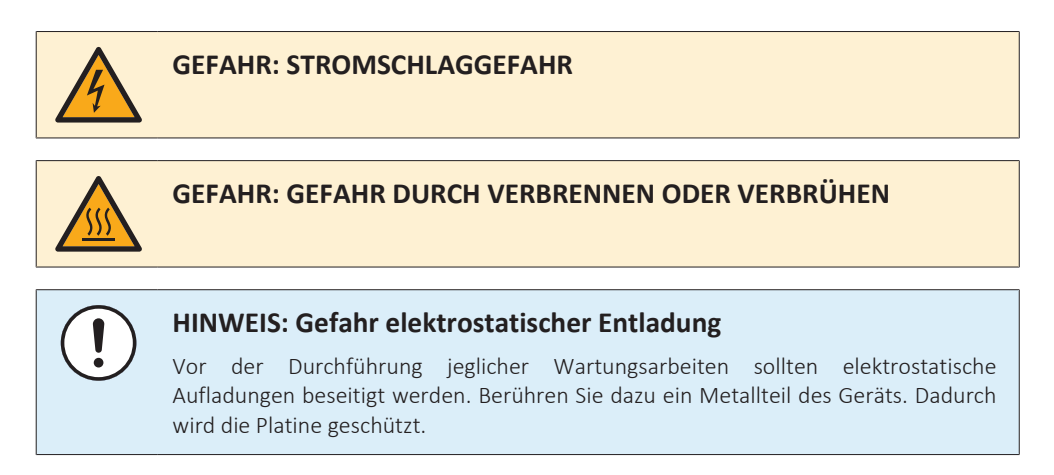

# <span id="page-206-1"></span>14.2 Jährliche Wartung

### <span id="page-206-2"></span>14.2.1 Jährliche Wartung des Außengeräts: Übersicht

Überprüfen Sie mindestens einmal jährlich die folgenden Punkte:

- **▪** Wärmetauscher
- **▪** Wasserfilter
- **▪** Wasserdruck
- **▪** Wasser-Druckentlastungsventil
- **▪** Schaltkasten

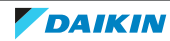

### <span id="page-207-0"></span>14.2.2 Jährliche Wartung des Außengeräts: Anweisungen

### **Wärmetauscher**

Der Wärmetauscher der Außeneinheit kann durch Staub, Schmutz, Blätter etc. blockiert werden. Es wird empfohlen, den Wärmetauscher jedes Jahr zu reinigen. Ein blockierter Wärmetauscher kann zu einem zu niedrigen Druck oder zu hohen Druck führen, was eine Beeinträchtigung der Leistung zur Folge hat.

### **Wasserfilter**

Schließen Sie das Ventil. Reinigen und spülen Sie den Wasserfilter.

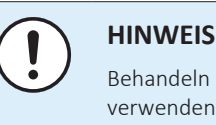

Behandeln Sie den Filter vorsichtig. Um Schäden am Netz des Filters zu vermeiden, verwenden Sie KEINE übermäßige Kraft, wenn Sie ihn wieder einsetzen.

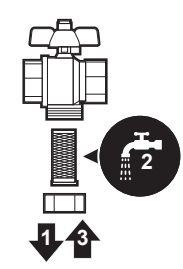

### **Wasserdruck**

Halten Sie den Wasserdruck über 1 Bar. Wenn er geringer ist, fügen Sie Wasser hinzu.

### **Wasser-Druckentlastungsventil**

Öffnen Sie das Ventil und überprüfen Sie dessen ordnungsgemäßen Betrieb. **Das Wasser kann sehr heiß sein!**

Nachfolgend sind die zu prüfenden Punkte aufgeführt:

- **▪** Der vom Druckentlastungsventil kommende Wasserdurchfluss ist hoch genug, es ist von keiner Verstopfung des Ventils oder der Rohrleitungen auszugehen.
- **▪** Es kommt schmutziges Wasser aus dem Druckentlastungsventil:
	- **-** Öffnen Sie das Ventil, bis das abgelassene Wasser KEINEN Schmutz mehr enthält.
	- **-** Spülen Sie das System.

Es wird empfohlen, diesen Wartungsvorgang häufiger durchzuführen.

### **Schaltkasten**

- **▪** Führen Sie eine gründliche Sichtprüfung des Schaltkastens durch und suchen Sie nach offensichtlichen Defekten wie zum Beispiel lose Anschlüsse oder defekte Verkabelung.
- **▪** Überprüfen Sie mittels eines Widerstandsmessgeräts den ordnungsgemäßen Betrieb der Schaltschütze K1M, K2M, K3M und K5M (abhängig von Ihrer Installation). Alle Kontakte dieser Schaltschütze müssen in geöffneter Stellung sein, wenn die Stromzufuhr ausgeschaltet ist.

### **WARNUNG**

Bei Beschädigungen der internen Verdrahtung muss dieses vom Hersteller, dessen Kundendienstvertreter oder einer entsprechend qualifizierten Fachkraft ausgewechselt werden.

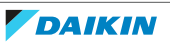

# 15 Fehlerdiagnose und -behebung

# In diesem Kapitel

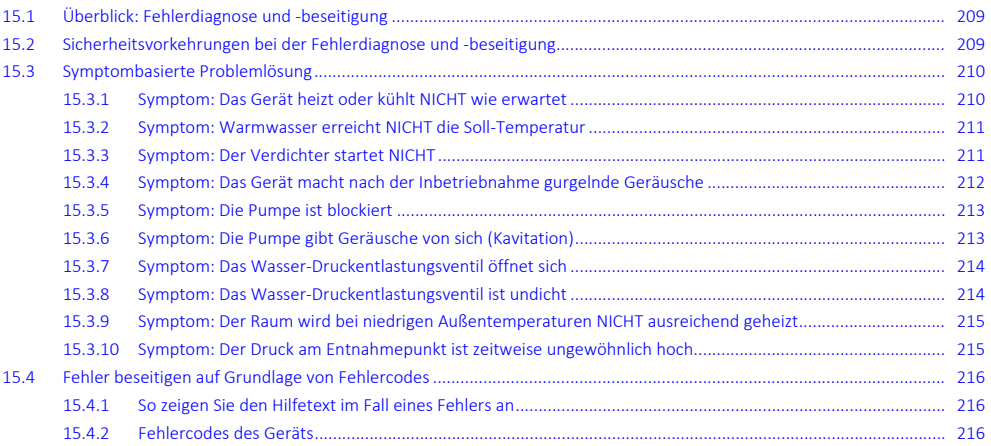

# <span id="page-208-0"></span>15.1 Überblick: Fehlerdiagnose und -beseitigung

Dieses Kapitel beschreibt, wie Sie im Falle von Problemen vorgehen müssen.

Hier finden Sie folgende Informationen:

- **▪** Symptombasierte Problemlösung
- **▪** Fehlercode-basierte Problemlösung

### **Vor Fehlerdiagnose und -beseitigung**

Unterziehen Sie die Einheit einer gründlichen Sichtprüfung und suchen Sie nach offensichtlichen Defekten, wie zum Beispiel lose Anschlüsse oder defekte Verkabelung.

# <span id="page-208-1"></span>15.2 Sicherheitsvorkehrungen bei der Fehlerdiagnose und -beseitigung

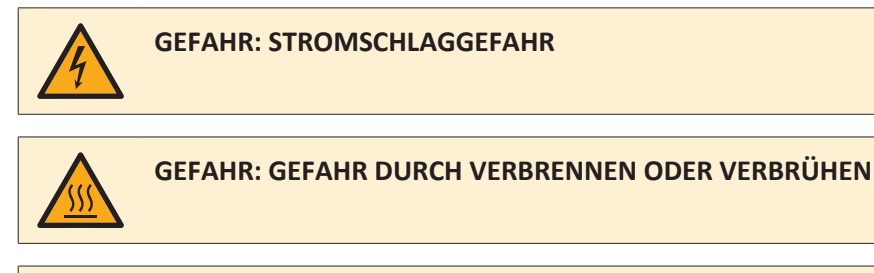

### **WARNUNG**

**▪** Achten Sie IMMER darauf, dass das Gerät von der Stromversorgung getrennt ist, bevor Sie eine Inspektion des Schaltkastens durchführen. Schalten Sie den entsprechenden Trennschalter der Stromversorgung aus.

**▪** Wurde eine Sicherheitseinrichtung ausgelöst, schalten Sie das Gerät ab und stellen Sie die Ursache fest, bevor Sie die Zurücksetzung (Reset) vornehmen. Die Schutzvorrichtungen dürfen AUF KEINEN FALL kaltgestellt werden. Ferner dürfen ihre werksseitigen Einstellungen nicht geändert werden. Kann die Störungsursache nicht gefunden werden, wenden Sie sich bitte an Ihren Händler.

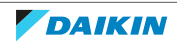

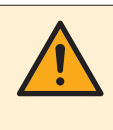

### **WARNUNG**

Um Gefahren durch versehentliches Zurücksetzen des Thermoschutz-Ausschalters zu vermeiden, darf dieses Gerät NICHT über ein externes Schaltgerät, wie zum Beispiel eine Zeitsteuerung, angeschlossen werden oder mit einem Stromkreis verbunden sein, der regelmäßig vom Stromversorger auf EIN und AUS geschaltet wird.

# <span id="page-209-0"></span>15.3 Symptombasierte Problemlösung

### <span id="page-209-1"></span>15.3.1 Symptom: Das Gerät heizt oder kühlt NICHT wie erwartet

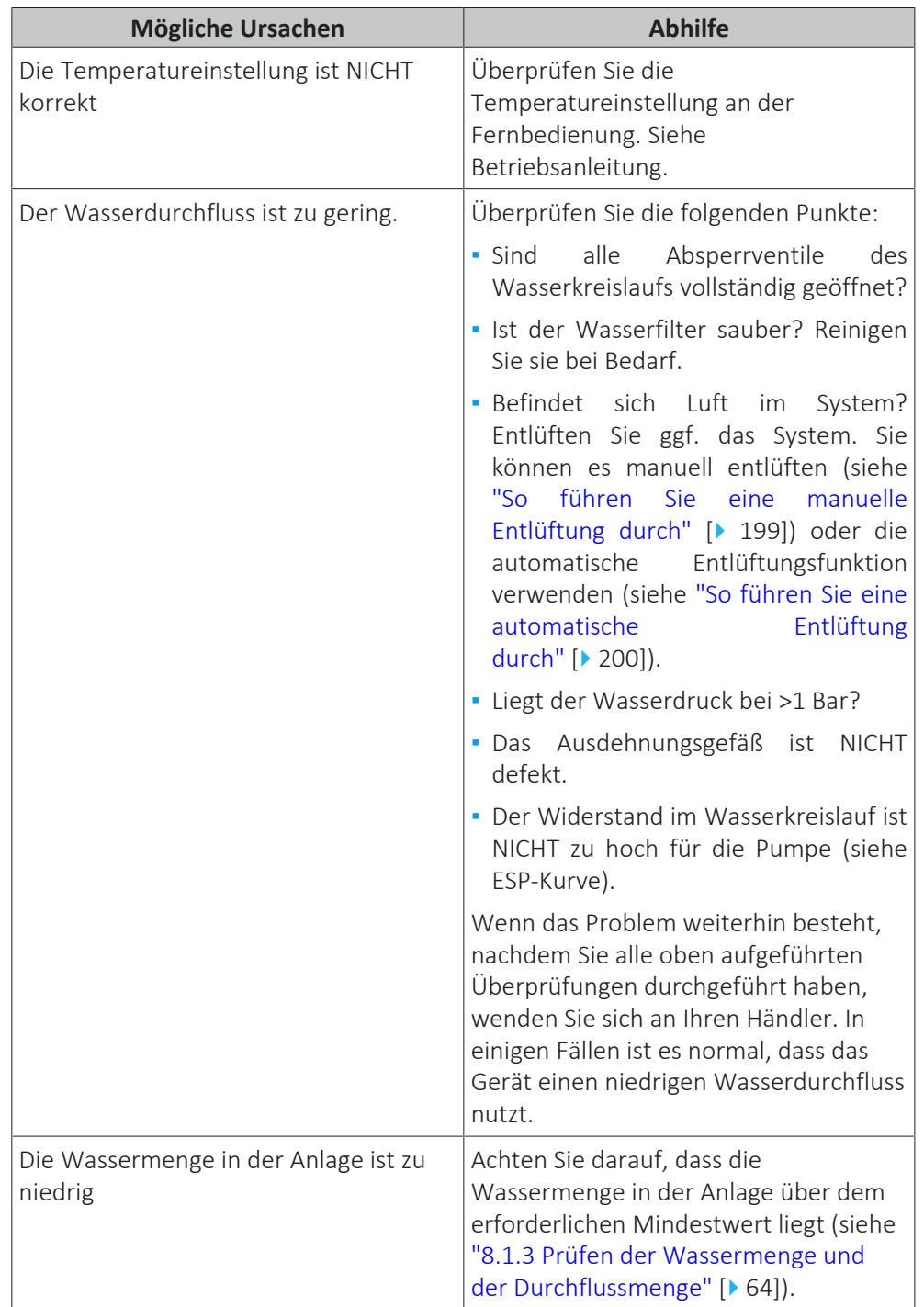

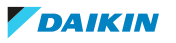

### <span id="page-210-0"></span>15.3.2 Symptom: Warmwasser erreicht NICHT die Soll-Temperatur

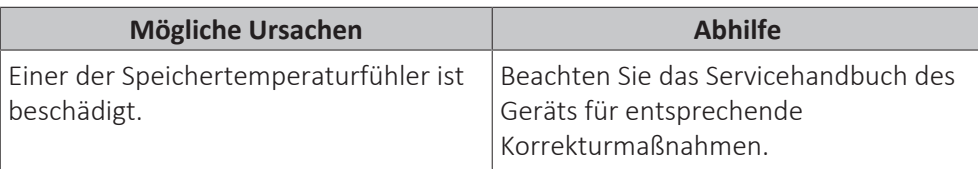

### <span id="page-210-1"></span>15.3.3 Symptom: Der Verdichter startet NICHT

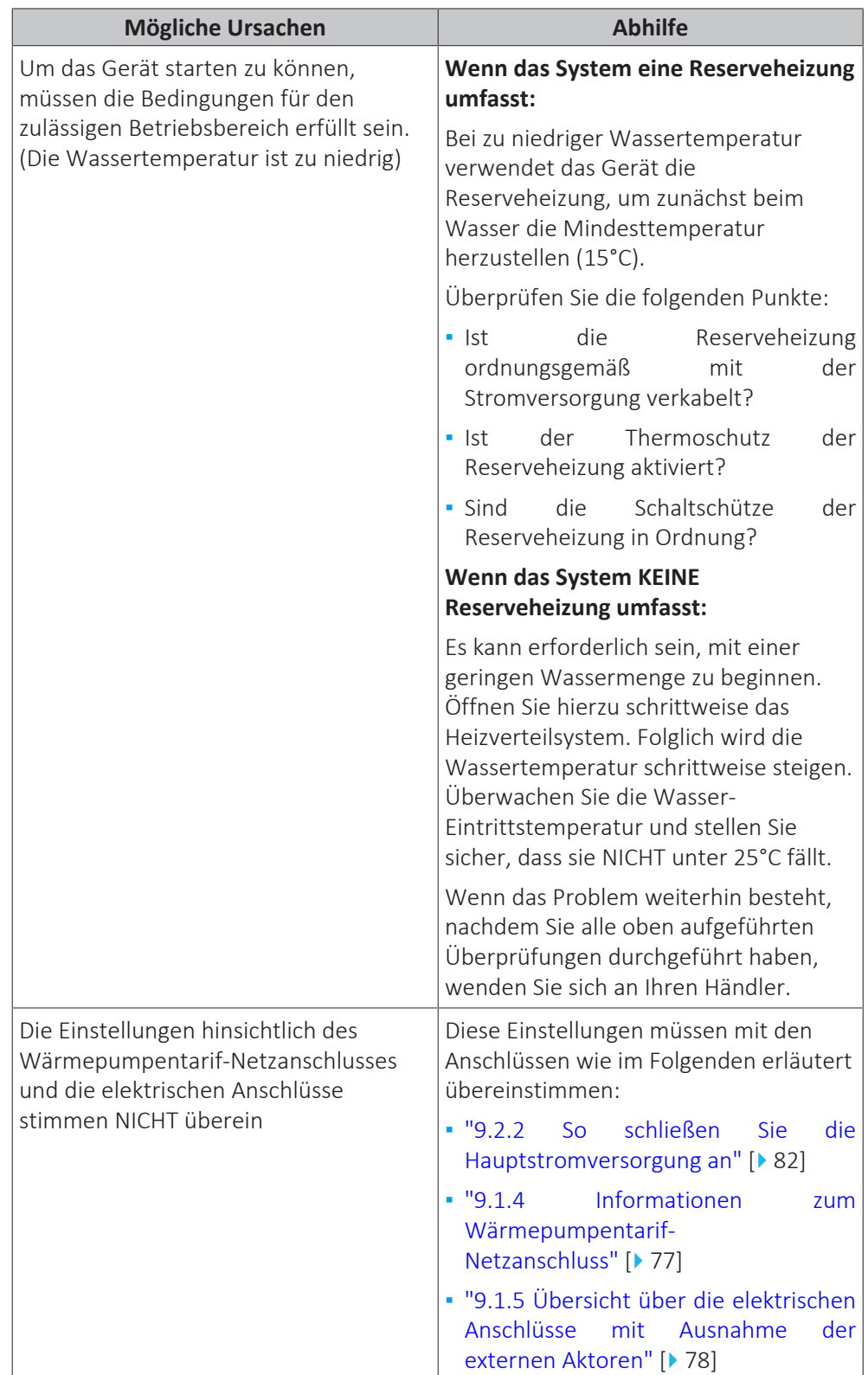

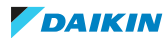

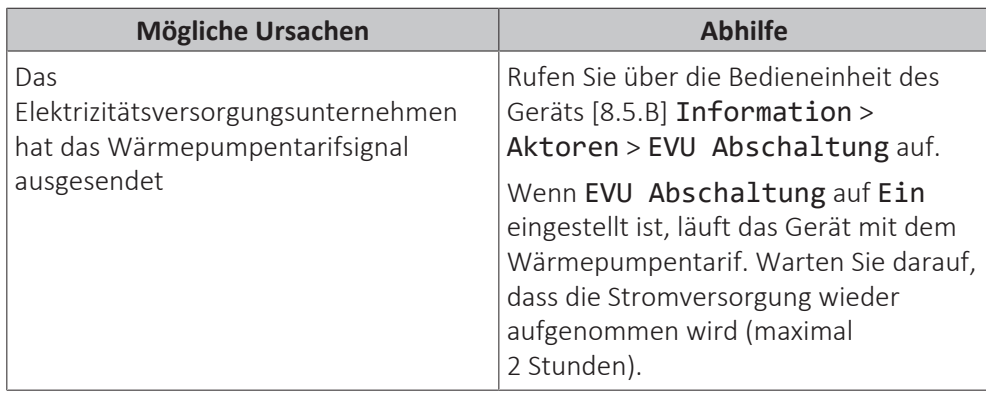

<span id="page-211-0"></span>15.3.4 Symptom: Das Gerät macht nach der Inbetriebnahme gurgelnde Geräusche

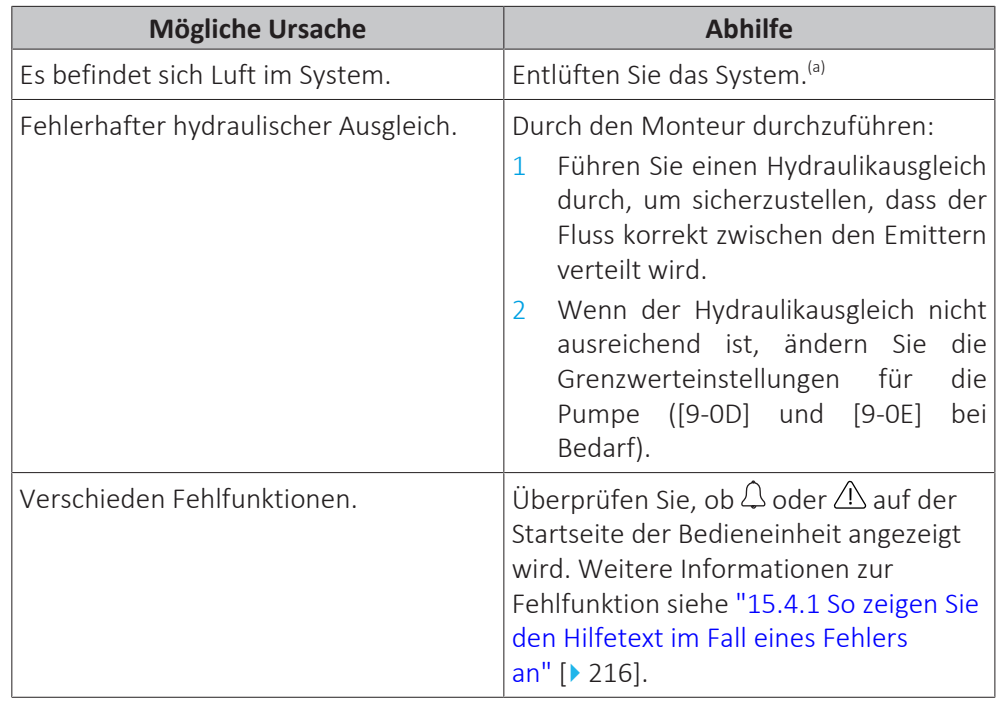

<sup>(a)</sup> Wir empfehlen, eine Entlüftung über die Entlüftungsfunktion des Geräts durchzuführen (vom Monteur durchzuführen). Wenn Sie das Heizverteilsystem oder die Kollektoren entlüften, beachten Sie Folgendes:

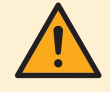

### **WARNUNG**

**Entlüftung der Heizverteilsysteme oder Kollektoren.** Bevor Sie die Heizverteilsysteme oder Kollektoren entlüften, überprüfen Sie, ob  $\bigcirc$  oder  $\bigcirc$  auf der Startseite der Bedieneinheit angezeigt wird.

- **▪** Ist dies nicht der Fall, können Sie sie sofort entlüften.
- **▪** Ist dies der Fall, stellen Sie sicher, dass der Raum, in dem Sie die Entlüftung durchführen möchten, ausreichend belüftet ist. **Grund:** Kältemittel kann durch eine Undichtigkeit in den Wasserkreislauf und nachfolgend in den Raum gelangen, wenn Sie die Heizverteilsysteme oder Kollektoren entlüften.

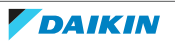

<span id="page-212-0"></span>15.3.5 Symptom: Die Pumpe ist blockiert

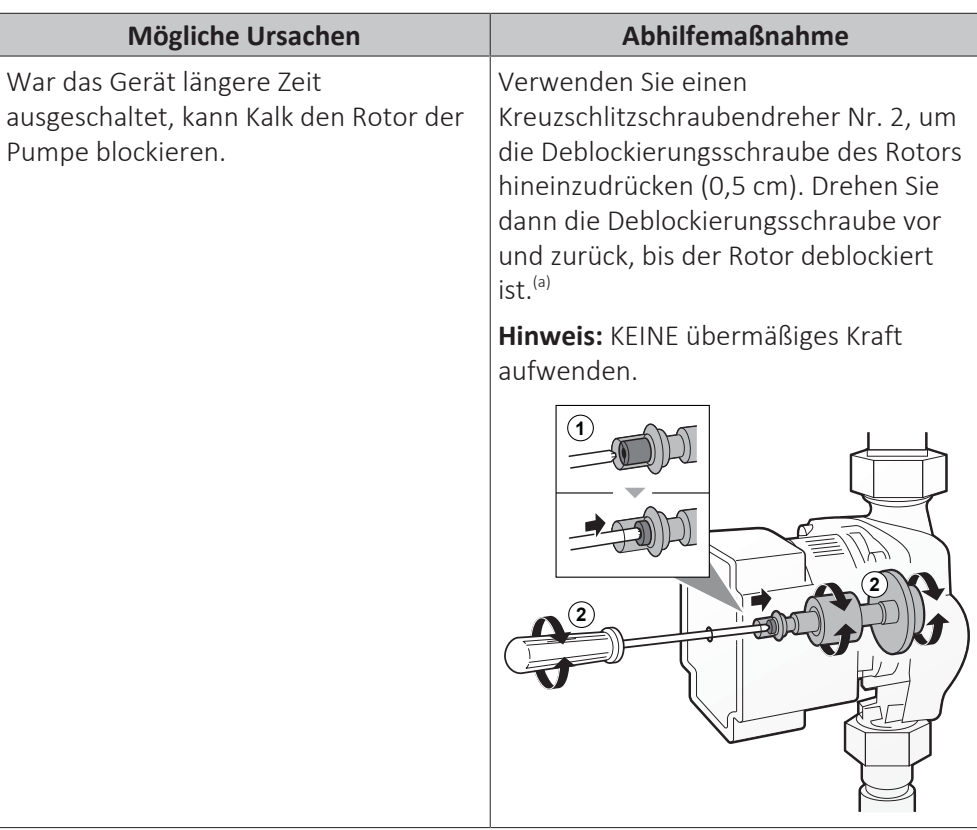

<sup>(a)</sup> Wenn Sie die Blockierung des Rotors der Pumpe mit diesem Verfahren nicht beheben können, müssen Sie die Pumpe auseinander bauen und den Rotor mit der Hand drehen.

<span id="page-212-1"></span>15.3.6 Symptom: Die Pumpe gibt Geräusche von sich (Kavitation)

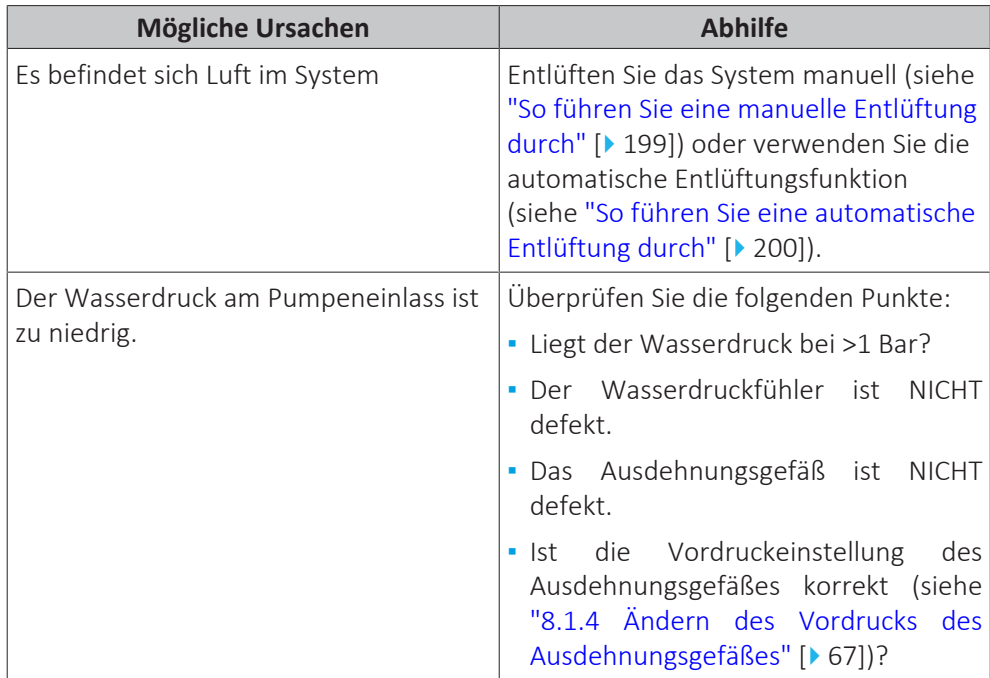

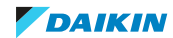

### <span id="page-213-0"></span>15.3.7 Symptom: Das Wasser-Druckentlastungsventil öffnet sich

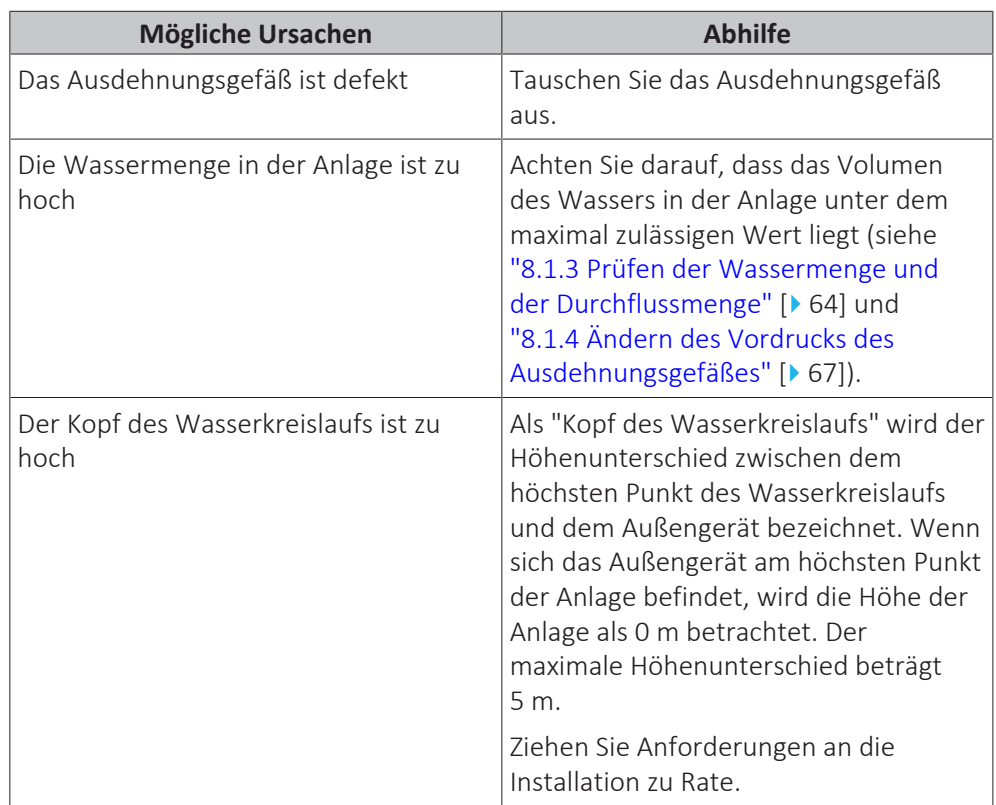

<span id="page-213-1"></span>15.3.8 Symptom: Das Wasser-Druckentlastungsventil ist undicht

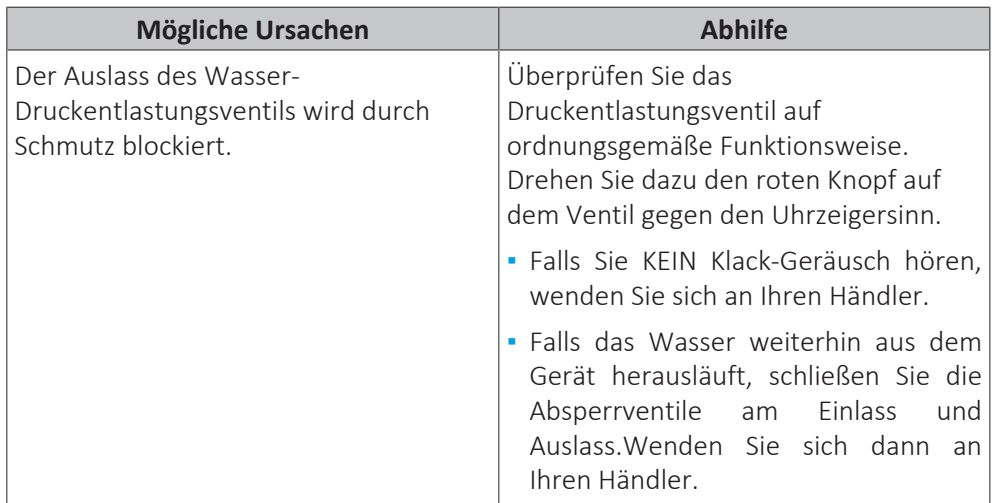

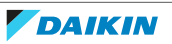

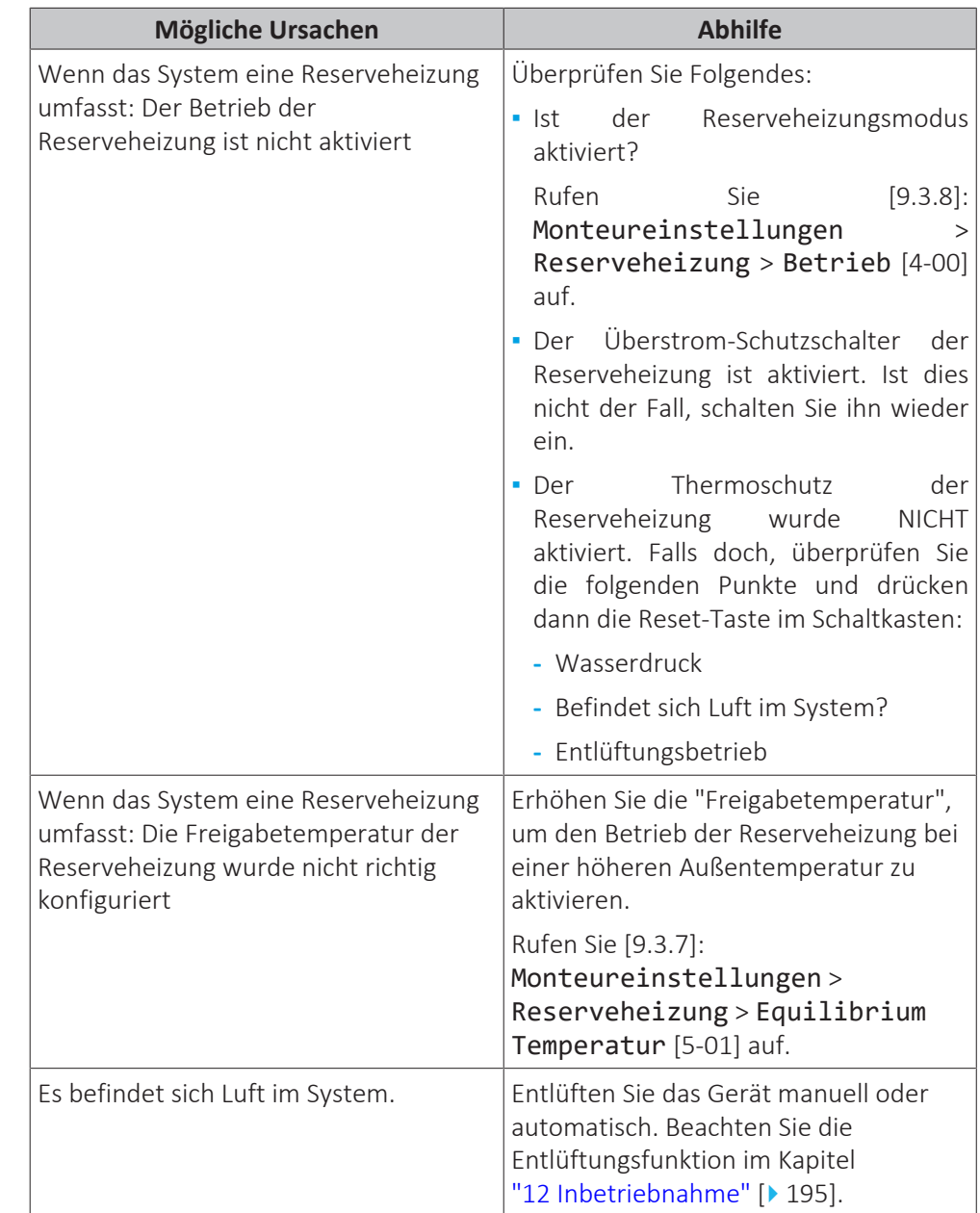

### <span id="page-214-0"></span>15.3.9 Symptom: Der Raum wird bei niedrigen Außentemperaturen NICHT ausreichend geheizt

### <span id="page-214-1"></span>15.3.10 Symptom: Der Druck am Entnahmepunkt ist zeitweise ungewöhnlich hoch

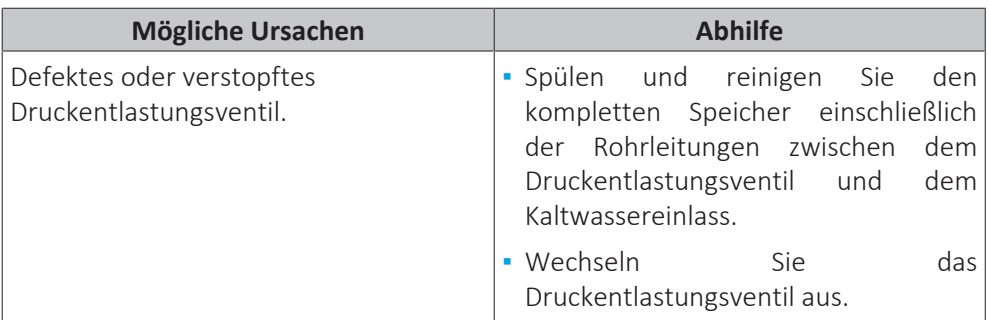

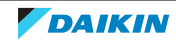

# <span id="page-215-0"></span>15.4 Fehler beseitigen auf Grundlage von Fehlercodes

Falls bei der Einheit ein Fehler auftritt, zeigt die Benutzerschnittstelle einen Fehlercode an. Es ist wichtig, das Problem zu verstehen und Maßnahmen zu dessen Beseitigung zu treffen, bevor Sie den Fehlercode zurücksetzen. Das sollte durch einen lizenzierten Installateur oder Ihren Händler vor Ort durchgeführt werden.

In diesem Kapitel erhalten Sie einen Überblick über die wahrscheinlichsten Fehlercodes und ihre Beschreibungen, wie sie auf der Benutzerschnittstelle angezeigt werden können.

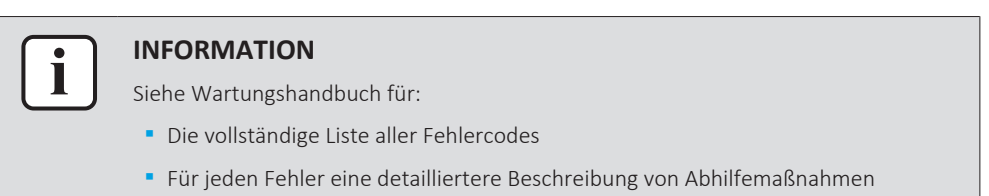

### <span id="page-215-1"></span>15.4.1 So zeigen Sie den Hilfetext im Fall eines Fehlers an

Im Fall eines Fehlers wird Folgendes abhängig von der Schwere auf dem Startbildschirm angezeigt:

- $\triangle$ : Störung
- **•** *I*N: Fehler

Sie können wie folgt eine kurze und lange Beschreibung des Fehlers aufrufen:

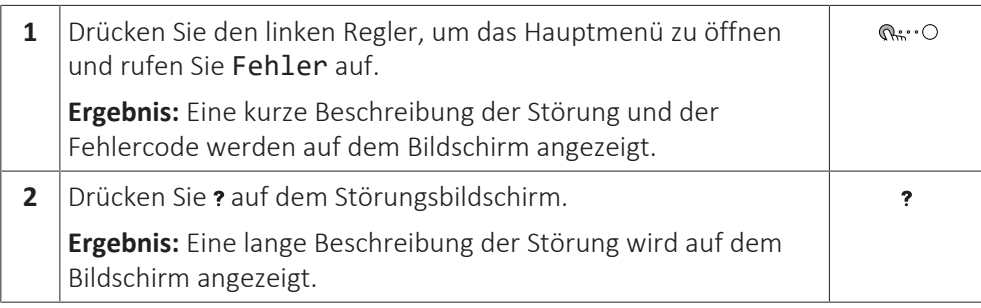

### <span id="page-215-2"></span>15.4.2 Fehlercodes des Geräts

# $\bigcirc$  = Verdichtermodul,  $\bigcirc$  = Hydromodul

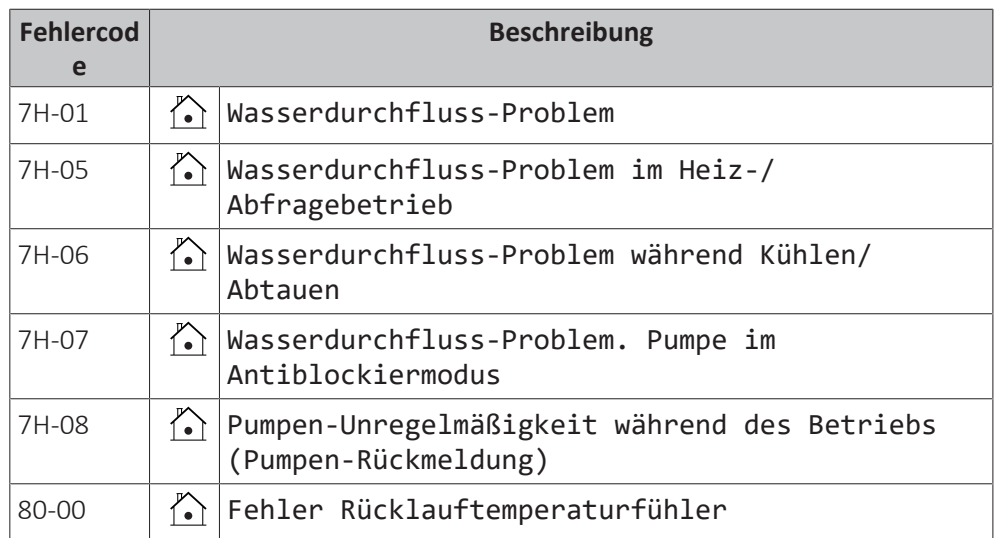

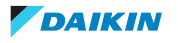
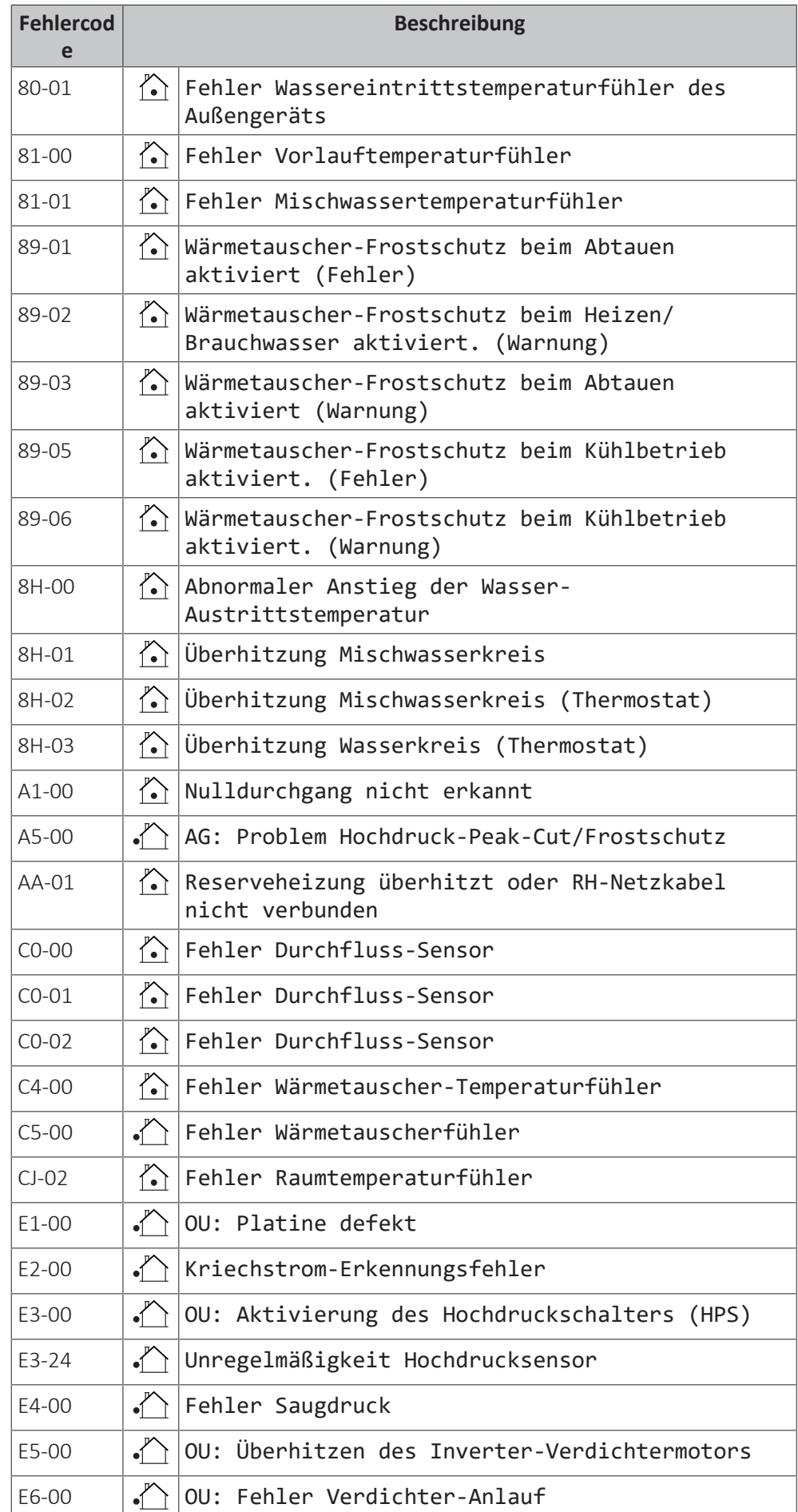

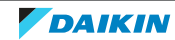

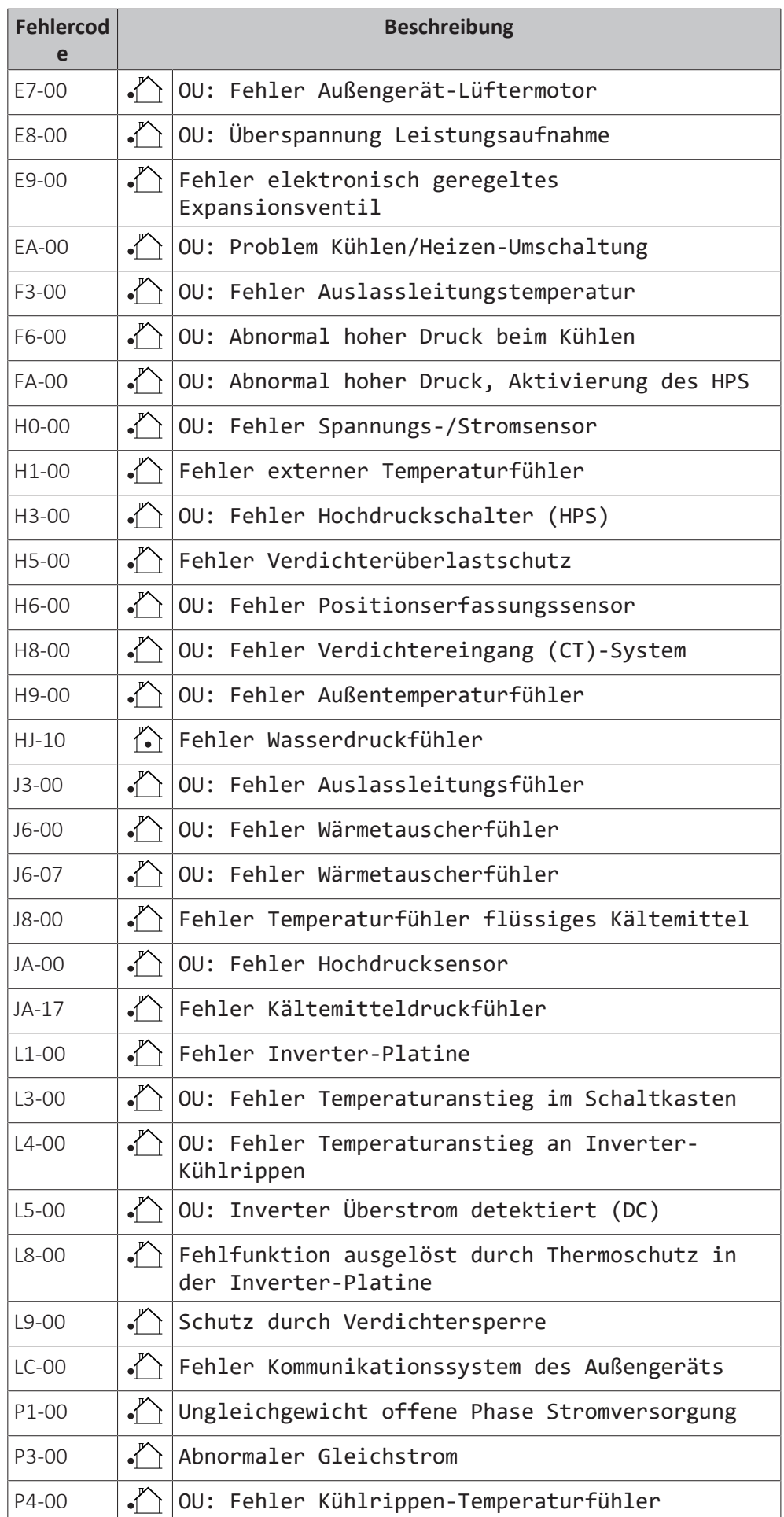

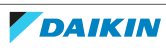

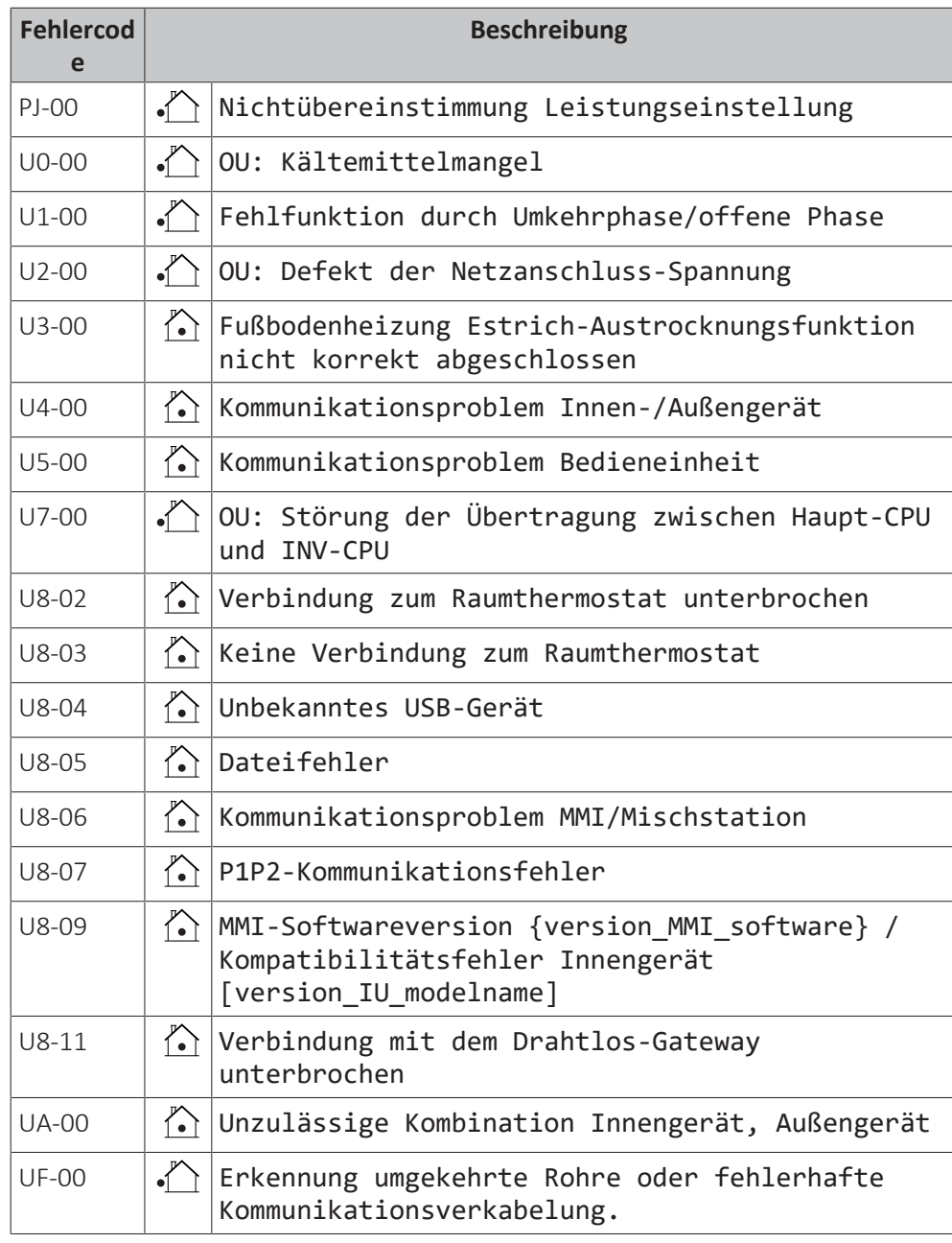

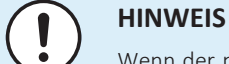

Wenn der minimale Wasserdurchfluss geringer als in der Tabelle unten beschrieben ist, stoppt das Gerät vorübergehend den Betrieb und an der Bedieneinheit wird der Fehler 7H-01 angezeigt. Nach einiger Zeit wird dieser Fehler automatisch zurückgesetzt und das Gerät nimmt den Betrieb wieder auf.

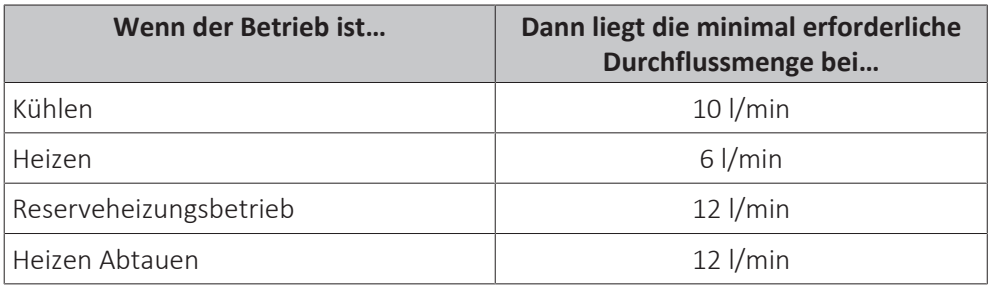

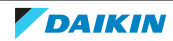

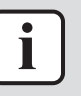

### **INFORMATION**

Wenn der Fehler 89-05 oder 89-06 auftritt, prüfen Sie das minimale Wasservolumen beim Kühlen.

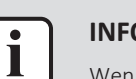

### **INFORMATION**

Wenn der Fehler U8‑04 auftritt, kann der Fehler nach einer erfolgreichen Aktualisierung der Software zurückgesetzt werden. Wenn die Software nicht erfolgreich aktualisiert wird, müssen Sie sicherstellen, dass Ihr USB-Gerät als FAT32 formatiert ist.

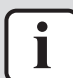

## **INFORMATION**

Wenn die Zusatzheizung überhitzt und durch die Thermostatsicherung deaktiviert wird, gibt das Gerät nicht direkt einen Fehler aus. Prüfen Sie, ob die Zusatzheizung noch läuft, wenn Sie einen oder mehrere der folgenden Fehler bemerken:

- **▪** Das Erwärmen im Hochleistungsbetrieb dauert sehr lange und der Fehlercode AJ-03 wird angezeigt.
- **▪** Während des Anti-Legionellen-Betriebs (wöchentlich) wird der Fehlercode AH-00 angezeigt, da das Gerät die angeforderte Temperatur, die für die Speicherdesinfektion erforderlich ist, nicht erreichen kann.

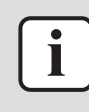

#### **INFORMATION**

Ein Fehler der Zusatzheizung hat Auswirkungen auf die Stromverbrauchsmessung und die Stromverbrauchskontrolle.

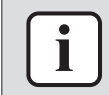

#### **INFORMATION**

Das Raumbedienmodul zeigt an, wie ein Fehlercode zurückgesetzt wird.

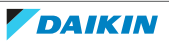

# 16 Entsorgung

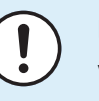

## **HINWEIS**

Versuchen Sie auf KEINEN Fall, das System selber auseinander zu nehmen. Die Demontage des Systems sowie die Handhabung von Kältemittel, Öl und weiteren Teilen MUSS in Übereinstimmung mit den entsprechenden Vorschriften erfolgen. Einheiten MÜSSEN bei einer Einrichtung aufbereitet werden, die auf Wiederverwendung, Recycling und Wiederverwertung spezialisiert ist.

## In diesem Kapitel

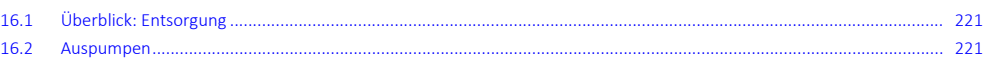

## <span id="page-220-0"></span>16.1 Überblick: Entsorgung

## **Typischer Ablauf**

Die Entsorgung des Systems umfasst üblicherweise die folgenden Schritte:

- 1 System auspumpen.
- 2 Das System zu einer fachkundigen Einrichtung für Wiederverwendung bringen.

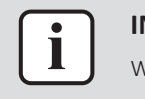

### **INFORMATION**

Weitere Informationen finden Sie im Wartungshandbuch.

## <span id="page-220-1"></span>16.2 Auspumpen

**Beispiel:** Um die Umwelt zu schützen, führen Sie einen Abpumpvorgang durch, wenn Sie das Gerät an einem anderen Ort aufstellen oder entsorgen möchten.

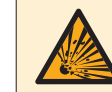

## **GEFAHR: EXPLOSIONSGEFAHR**

**Auspumpen – Kältemittelaustritt.** Falls es Leckage im Kältemittelkreislauf gibt und Sie das System auspumpen wollen:

- **▪** NICHT die Funktion zum automatischen Auspumpen benutzen, mit der das gesamte Kältemittel aus dem System in der Außeneinheit gesammelt werden kann. **Mögliche Folge:** Selbstentzündung und Explosion des Verdichters, weil Luft in den arbeitenden Verdichter gelangt.
- **▪** Benutzen Sie ein separates Rückgewinnungssystem, sodass der Verdichter der Einheit NICHT in Betrieb sein muss.

## **HINWEIS**

Schalten Sie beim Abpumpen den Verdichter aus, bevor Sie die Kältemittelleitungen entfernen. Wenn der Verdichter beim Abpumpen noch arbeitet und das Absperrventil geöffnet ist, wird Luft vom System angesaugt. Dies kann aufgrund des ungewöhnlichen Drucks im Kältemittelkreislauf zu einer Beschädigung des Verdichters oder zu Schäden am System führen.

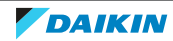

### **HINWEIS**

**Vor dem Abpumpen.** Nehmen Sie folgende Einstellungen vor, bevor Sie die automatische Abpumpfunktion des Geräts nutzen:

- **▪** Stellen Sie [7-02]=1 ein (oder [4.4]: Heizen/Kühlen > Anzahl der Zonen = Duale Zone)
- **▪** Stellen Sie [C-07]=0 ein (oder [2.9]: Hauptzone > Steuerung = Vorlauf)
- **▪** Stellen Sie [E-08]=0 ein (oder [9.F] Monteureinstellungen > Stromsparfunktion = Nein)

Beim Abpumpen wird das gesamte Kältemittel aus dem System in das Außengerät abgepumpt.

- **1** Entfernen Sie den Ventildeckel vom Absperrventil der Flüssigkeitsleitung und der Gasleitung.
- **2** Installieren Sie ein Manometer am Gasabsperrventil.
- **3** Starten Sie den Abpumpvorgang über das in das Innengerät integrierte Raumbedienmodul:

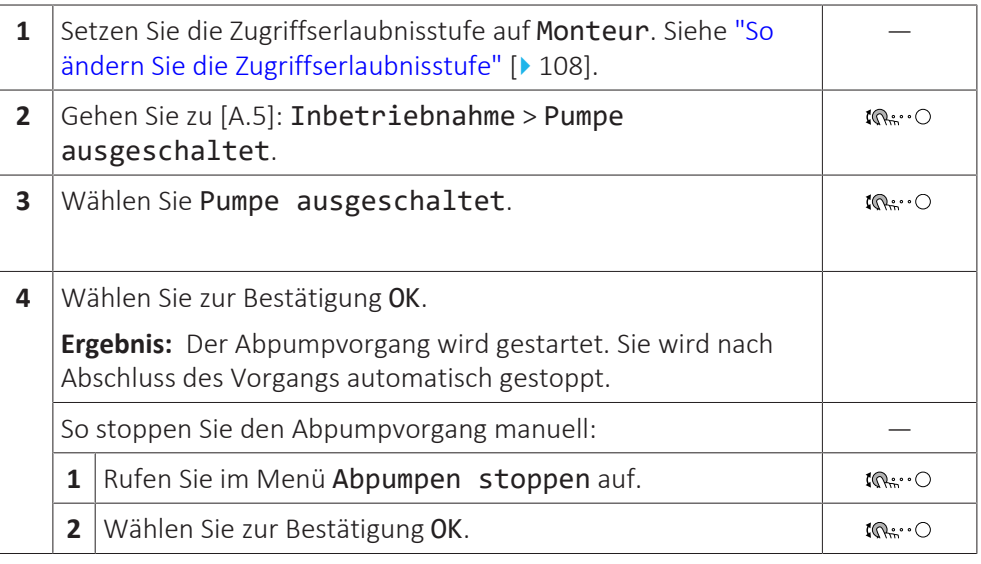

- **4** Schließen Sie nach 5 bis 10 Minuten (nach 1 oder 2 Minuten bei sehr niedrigen Umgebungstemperaturen (<–10°C)) das Flüssigkeitsabsperrventil mit einem Sechskantschlüssel.
- **5** Überprüfen Sie anhand des Manometers, ob das Vakuum erreicht wurde.
- **6** Schließen Sie nach 2-3 Minuten das Gasleitungs-Absperrventil und stoppen Sie den Abpumpvorgang.

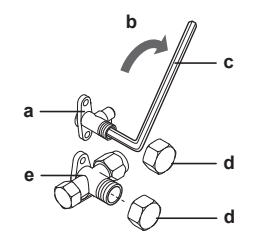

- **a** Flüssigkeitsleitungs-Absperrventil
- **b** Schließrichtung
- **c** Sechskantschlüssel
- **d** Ventildeckel
- **e** Absperrventil der Gasleitung

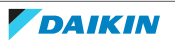

# 17 Technische Daten

Ein **Teil** der aktuellen technischen Daten ist auf der regionalen Daikin-Website verfügbar (öffentlich zugänglich). Die **vollständigen** technischen Daten sind über das Daikin Business Portal verfügbar (Authentifizierung erforderlich).

## In diesem Kapitel

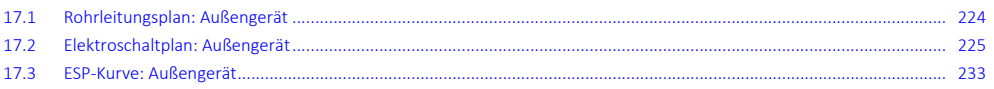

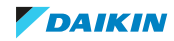

## 17.1 Rohrleitungsplan: Außengerät

<span id="page-223-0"></span>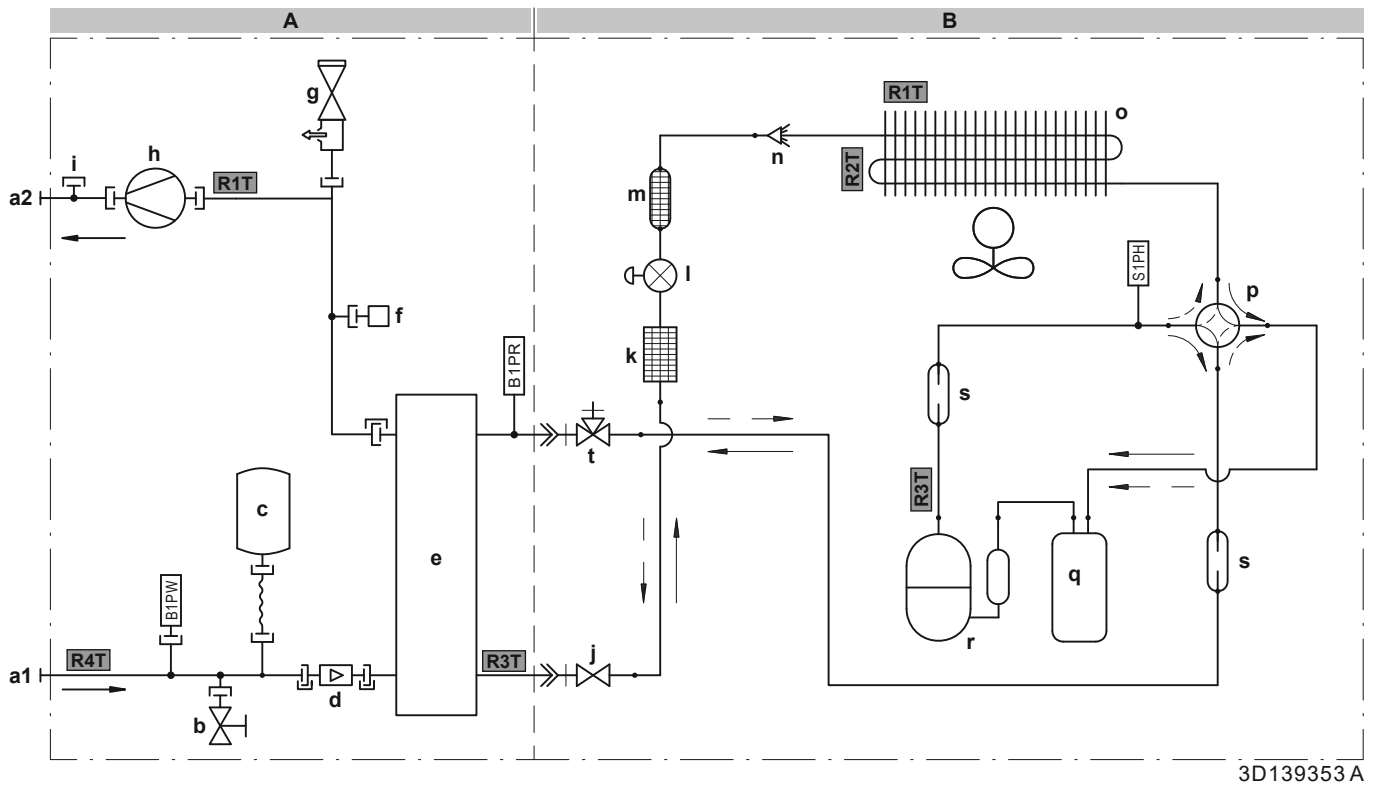

- **a1** WASSEREINLASS (Schraubverbindung, Stecker, 1")
- **a2** WASSERAUSLASS (Schraubverbindung, Stecker, 1") **Thermistoren (Hydromodul):**<br> **b** Ablassventil (Wasserkreislauf) **R1T** Wärmetauscher am Wasserau
- 
- 
- **d** Flusssensor
- 
- **e** Platten-Wärmetauscher<br>**f** Ventil für automatische Entlüftung **f** Ventil für automatische Entlüftung **Thermistoren (Verdichtermodul):**
- **g** Sicherheitsventil **R1T** Außenluft
- 
- **i** Anschluss für optionalen Flussschalter **R3T** Saugverdichter
- **j** Flüssigkeitsleitungs-Absperrventil
- 
- **k** Filter **Kältemittelfluss:**<br> **k** Filter **Kältemittelfluss:**<br> **k** Filter **Kältemittelfluss: l** Elektronisches Expansionsventil **Heizen** Beizen Heizen Heizen Beitram Heizen Heizen Heizen Heizen Heizen Heizen Heizen Heizen Heizen Heizen Heizen Heizen Heizen Heizen Heizen Heizen Heizen Heizen Heizen Heizen Heizen H
- **m** Dämpfer mit Filter
- **n** Verteiler
- **o** Wärmetauscher **Anschlüsse:**<br> **p** 4-Wege-Ventil **Anschlüsse:**<br> **p** 4-Wege-Ventil
- 
- 
- 
- 
- **t** Gasleitungs-Absperrventil mit Wartungsanschluss
- **A Hydromodul B1PW** Raumheizungswasserdruckfühler
	- **B1PR** Kältemittel-Drucksensor<br>**S1PH** Hochdruckschalter
	- **S1PH** Hochdruckschalter

- **b** Ablassventil (Wasserkreislauf) **R1T** Wärmetauscher am Wasseraustritt
- **c** Ausdehnungsgefäß **R3T** Kältemittel auf der Flüssigkeitsseite
	-

- 
- **h** Pumpe **R2T** Verdichterauslass
- 

- 
- 

- **p** 4-Wege-Ventil **p** 4-Wege-Ventil Schraubverbindung<br> **d** Akkumulator Schraubverbindung<br>  $\Rightarrow$  Bördelanschluss
- **q** Akkumulator **bitter and the set of the set of the School Bördelanschluss<br>
<b>d**<br> **c** Bördelanschluss<br> **d** Bördelanschluss
- **r** Verdichter **Schnellkupplung** Schnellkupplung
- **s** Dämpfer **Hart gelötete Verbindung Company 1 A Hart gelötete Verbindung**

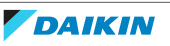

## <span id="page-224-0"></span>17.2 Elektroschaltplan: Außengerät

## **Verdichtermodul**

Siehe den mit dem Gerät mitgelieferten internen Schaltplan (Innenseite der oberen Blende). Nachfolgend sind die verwendeten Abkürzungen aufgeführt:

Übersetzung des Texts des Elektroschaltplans:

| <b>Englisch</b>          | Übersetzung                               |
|--------------------------|-------------------------------------------|
| (1) Connection diagram   | (1) Anschlussdiagramm                     |
| Outdoor                  | Außen                                     |
| Hydro                    | Hydromodul                                |
| (2) Notes                | (2) Hinweise                              |
| $\overline{\phantom{a}}$ | Anschluss                                 |
| X1M                      | Hauptklemme                               |
|                          | Erdungsdraht                              |
|                          | Bauseitig zu liefern                      |
|                          | Option                                    |
|                          | Modellabhängige Verkabelung               |
|                          | Schaltkasten                              |
|                          | Platine                                   |
| ⊕                        | Schutzleiter                              |
| $\sum_{i=1}^{n}$         | Bauseitige Verkabelung                    |
| (3) Legend               | (3) Legende                               |
|                          | *: Optional; #: bauseitige Bereitstellung |
| A1P                      | Hauptplatine Hydroset                     |
| $AL*$                    | Stecker                                   |
| $C^*$                    | Kondensator                               |
| $DB*$                    | Gleichrichterbrücke                       |
| $DC*$                    | Stecker                                   |
| $DP*$                    | Stecker                                   |
| $E^*$                    | Stecker                                   |
| F1U                      | Sicherung T 6,3 A 250 V                   |
| FU1, FU2                 | Sicherung T 3,15 A 250 V                  |
| FU <sub>3</sub>          | Sicherung T 30 A 250 V                    |
| $H^*$                    | Stecker                                   |
| IPM*                     | Intelligentes Stromversorgungsmodul       |
| L                        | Stecker                                   |
| LED A                    | Kontrolllampe                             |
| $L^*$                    | Drosselspule                              |
| M1C                      | Verdichtermotor                           |

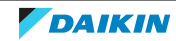

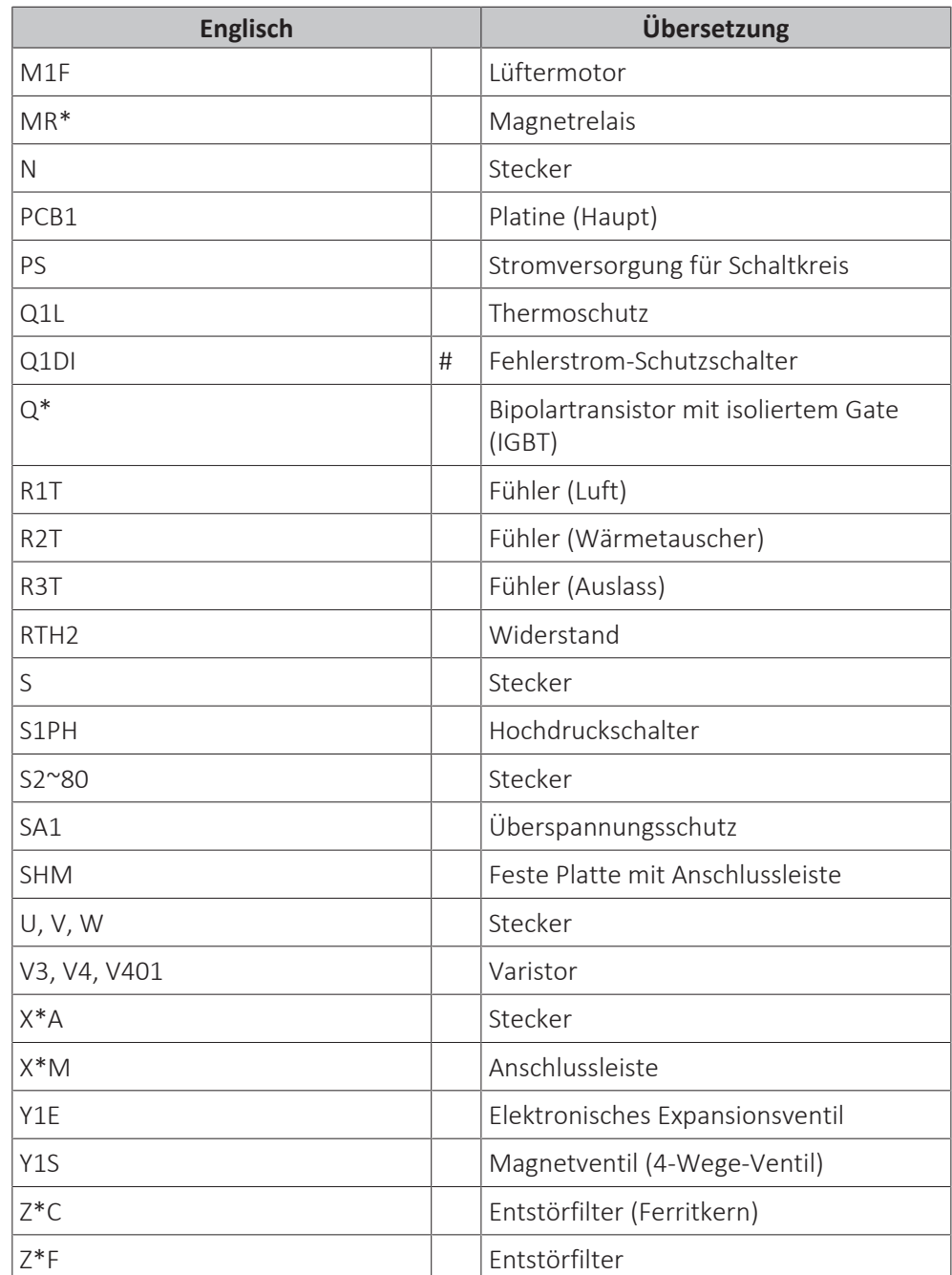

ANMERKUNGEN:

- 1 Schließen Sie beim Betrieb nicht die Schutzeinrichtungen S1PH und Q1L kurz.
- 2 Farben: BLK: schwarz; RED: rot; BLU: blau; WHT: weiß; GRN: grün; YLW: gelb

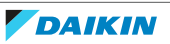

## **Hydromodul**

Der Schaltplan ist im Lieferumfang des Geräts enthalten und befindet sich an der Innenseite der Wartungsabdeckung.

| <b>Englisch</b>                                     | Übersetzung                                                        |
|-----------------------------------------------------|--------------------------------------------------------------------|
| (1) Connection diagram                              | (1) Anschlussdiagramm                                              |
| Hydro                                               | Hydromodul                                                         |
| Outdoor                                             | Außen                                                              |
| 1N~, 230 V, 3/6 kW                                  | 1N~, 230 V, 3 kW oder 6 kW                                         |
| 3N~, 400 V, 6/9 kW                                  | 3N~, 400 V, 6 kW oder 9 kW                                         |
| 2-point SPST valve                                  | 2-Punkt-SPST-Ventil                                                |
| Booster heater power supply                         | Stromversorgung für Zusatzheizung                                  |
| Compressor switch box                               | Verdichter-Schaltkasten                                            |
| <b>External BUH</b>                                 | Externe Reserveheizung                                             |
| For DHW tank option (only *** )                     | Für Brauchwasserspeicher-Option (nur<br>$***$                      |
| For external BUH option                             | Für externe Reserveheizung-Option                                  |
| For normal power supply (standard)                  | Für normale Stromversorgung<br>(Standard)                          |
| For preferential kWh rate power supply<br>(outdoor) | Für Wärmepumpentarif-Netzanschluss<br>(außen)                      |
| Hydro SWB power supplied from<br>compressor SWB     | Hydro-Schaltkasten-Stromversorgung<br>über Verdichter-Schaltkasten |
| Normal kWh rate power supply                        | Normaltarif-Netzanschluss                                          |
| <b>SWB</b>                                          | Schaltkasten                                                       |
| Use normal kWh rate power supply for<br>hydro SWB   | Normaltarif-Netzanschluss für den<br>Hydro-Schaltkasten verwenden  |
| (2) Hydro SWB layout                                | (2) Hydro-Schaltkasten-Layout                                      |
| For external BUH model                              | Für externes Reserveheizungsmodell                                 |
| For internal BUH model                              | Für internes Reserveheizungsmodell                                 |
| Rear                                                | Rückseite                                                          |
| (3) Notes                                           | (3) Hinweise                                                       |
| X1M                                                 | Hauptklemme                                                        |
| X <sub>2</sub> M                                    | Klemmleiste für bauseitige Verkabelung<br>für Wechselstrom         |
| X3M                                                 | Klemme für externe Reserveheizung                                  |
| X4M                                                 | Klemme für Stromversorgung für<br>Zusatzheizung                    |
| X5M                                                 | Klemmleiste für bauseitige Verkabelung<br>für Gleichstrom          |

Übersetzung des Texts des Elektroschaltplans:

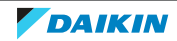

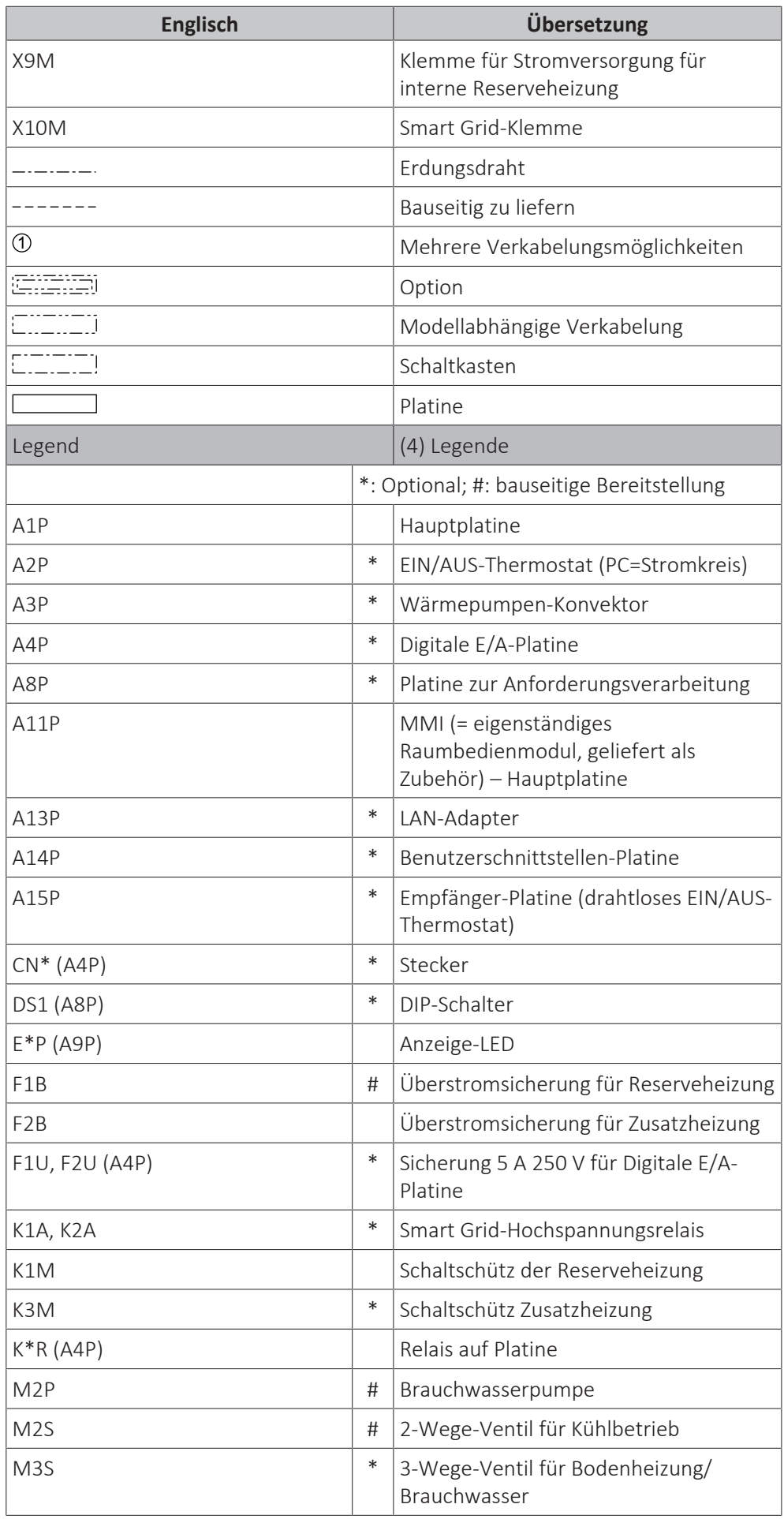

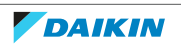

17 | Technische Daten

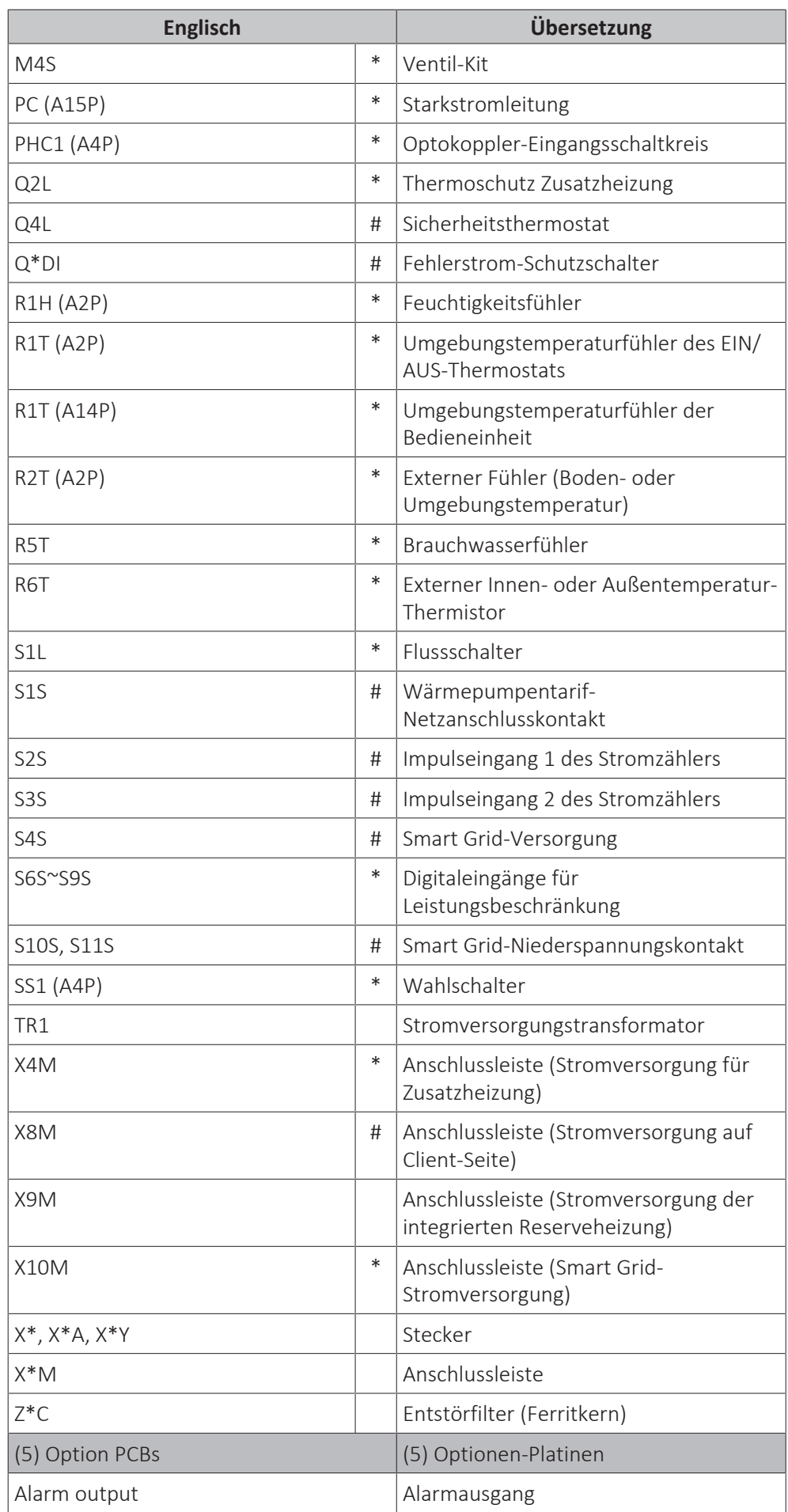

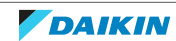

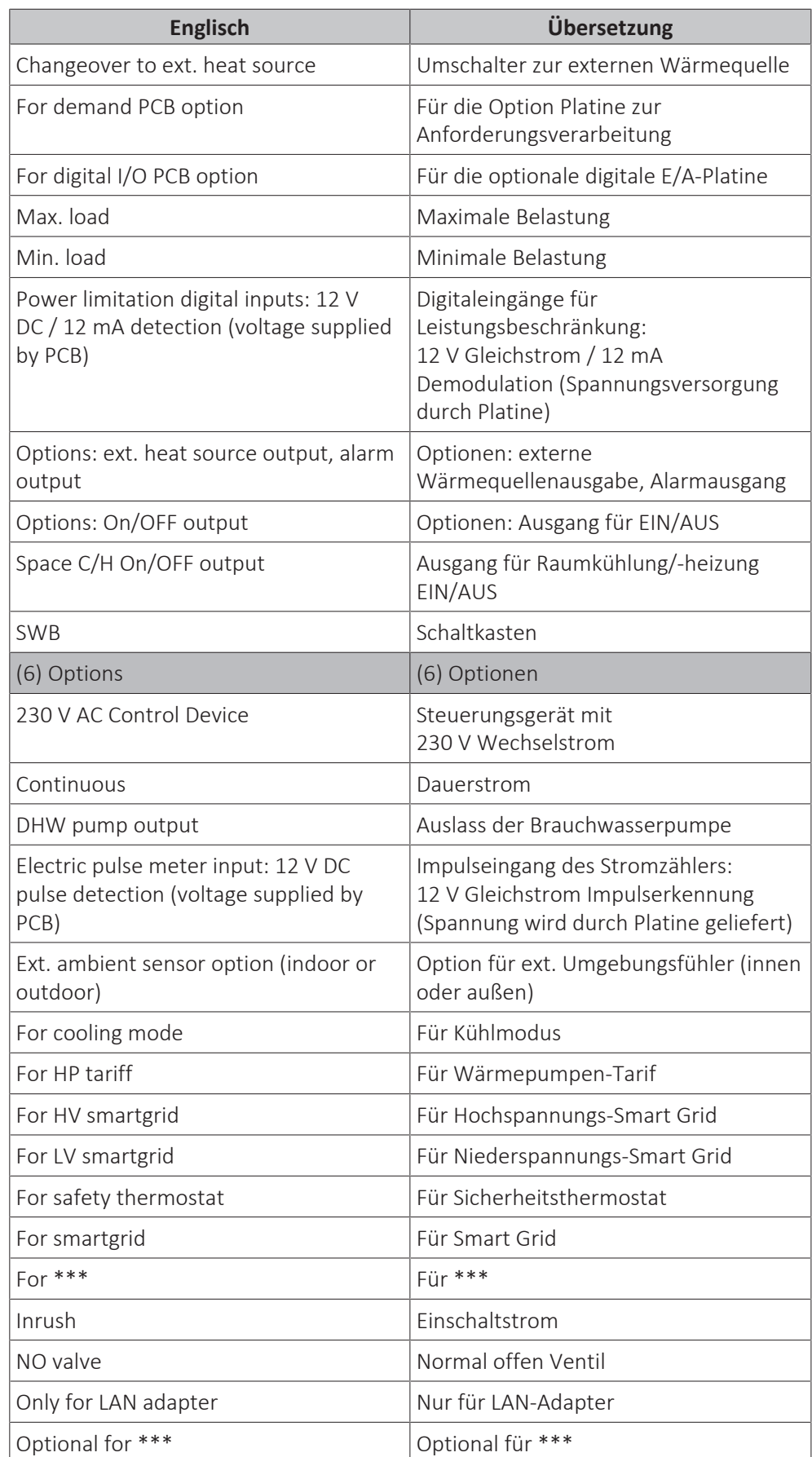

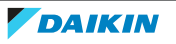

17 | Technische Daten

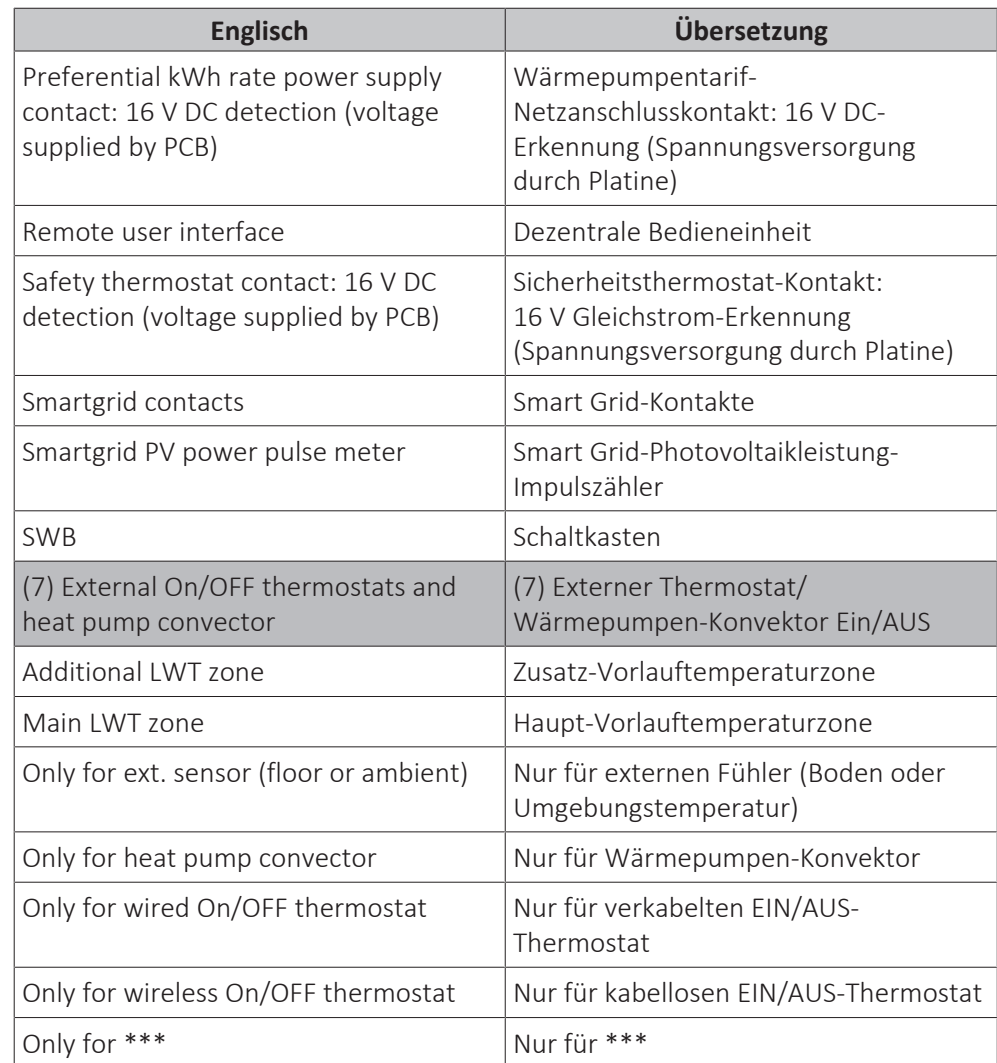

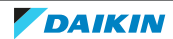

## **Schaltplan**

Weitere Details siehe Geräteverkabelung.

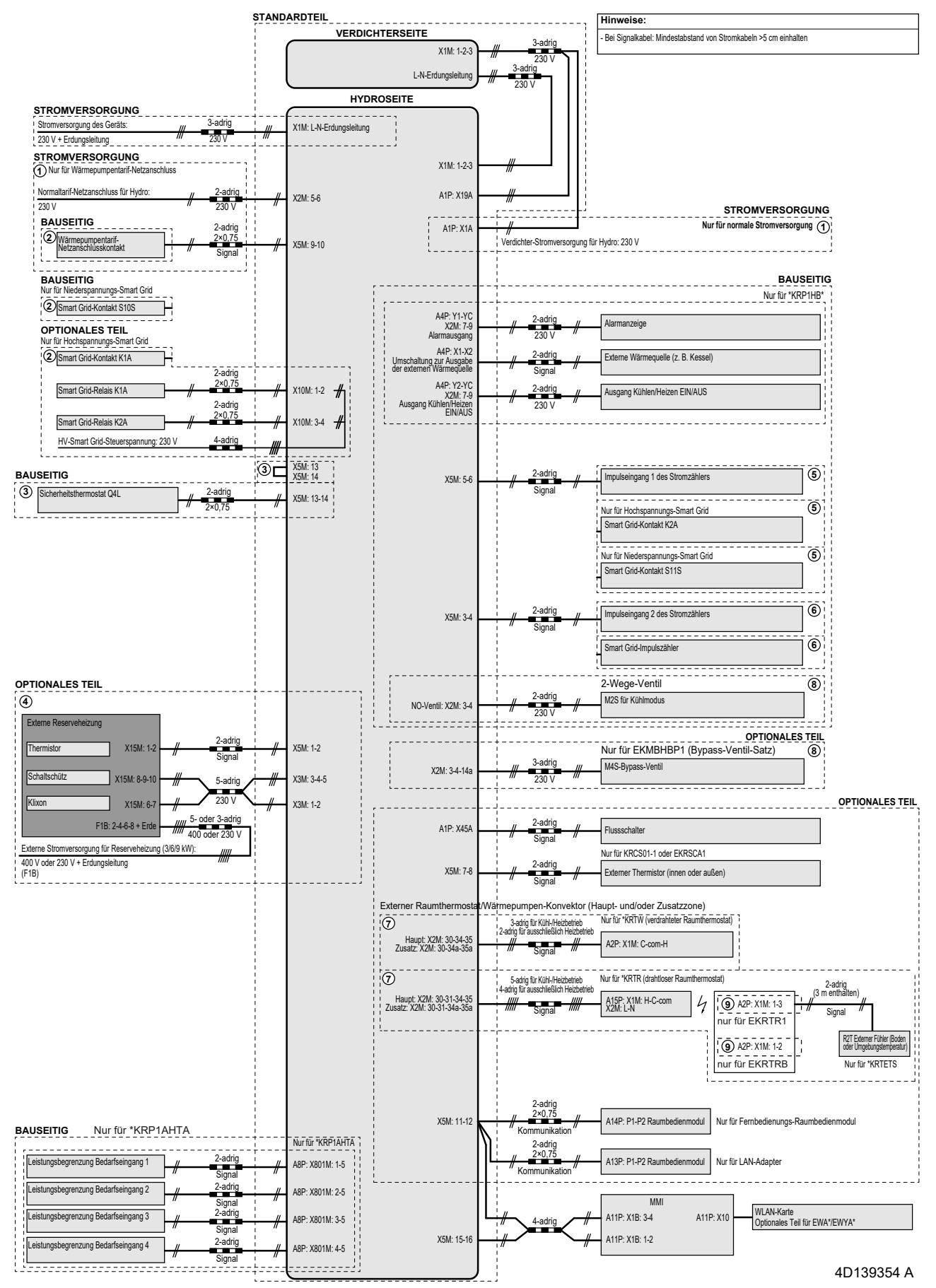

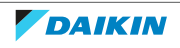

## <span id="page-232-0"></span>17.3 ESP-Kurve: Außengerät

**Hinweis:** Falls die minimale Wasserdurchflussmenge nicht erreicht wird, wird ein Flussfehler ausgegeben.

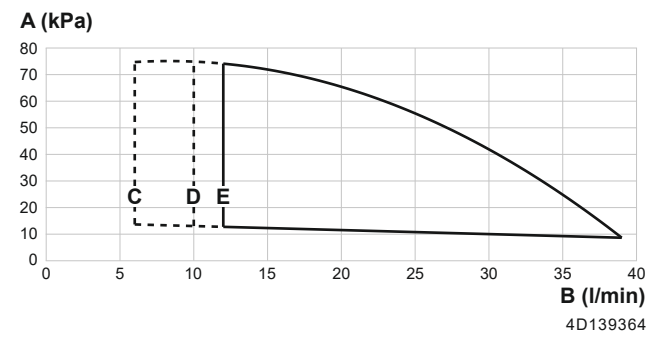

- **A** Externer statischer Druck
- **B** Wasserdurchflussmenge
- **C** Mindestdurchfluss im normalen Betrieb
- **D** Mindestdurchfluss im Kühlbetrieb
- **E** Mindestdurchfluss beim Abtaubetrieb und Betrieb der Reserveheizung

### **Hinweise:**

- **▪** Die Auswahl eines außerhalb des Betriebsbereichs liegenden Durchflusses kann zur Beschädigung oder zu einer Fehlfunktion des Geräts führen. Siehe auch zulässiger Mindest- und Höchstwert des Wasserflussbereichs bei den technischen Daten.
- **▪** Die Wasserqualität muss der EU-Richtlinie 2020/2184 entsprechen.

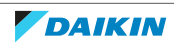

# 18 Glossar

## **Händler**

Vertriebspartner für das Produkt.

## **Autorisierter Installateur**

Technisch ausgebildete Person, die dazu qualifiziert ist, das Produkt zu installieren.

## **Benutzer**

Person, der das Produkt gehört und/oder die das Produkt betreibt.

## **Geltende gesetzliche Vorschriften**

Alle international, in Europa, auf Staatsebene und lokal geltende Richtlinien, Gesetze, Vorschriften und/oder Kodizes, die für ein bestimmtes Produkt oder einen Bereich wichtig und anzuwenden sind.

## **Dienstleistungsunternehmen**

Qualifiziertes Unternehmen, das für die Produkt den erforderlichen Service liefern oder koordinieren kann.

## **Installationsanleitung**

Anleitung zu einem bestimmten Produkt oder einer bestimmten Anwendung; sie beschreibt, wie es installiert, konfiguriert und gewartet wird.

## **Betriebsanleitung**

Anleitung zu einem bestimmten Produkt oder einer bestimmten Anwendung; sie beschreibt, wie es betrieben und bedient wird.

## **Wartungsanleitung**

Anleitung zu einem bestimmten Produkt oder einer bestimmten Anwendung; sie beschreibt (sofern erforderlich), wie es installiert, konfiguriert, betrieben und/oder gewartet wird.

## **Zubehör**

Kennzeichnungen, Handbücher, Informationsblätter und Ausstattungen, die zusammen mit der Produkt geliefert sind und die gemäß den Instruktionen in der begleitenden Dokumentation installiert werden müssen.

## **Optionale Ausstattung**

Ausstattung, die von Daikin hergestellt oder zugelassen ist, und die gemäß den Instruktionen in der begleitenden Dokumentation mit dem Produkt kombiniert werden kann.

## **Bauseitig zu liefern**

Ausstattung, die NICHT von Daikin hergestellt ist, die gemäß den Instruktionen in der begleitenden Dokumentation mit dem Produkt kombiniert werden kann.

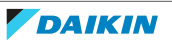

## Tabelle bauseitiger Einstellungen

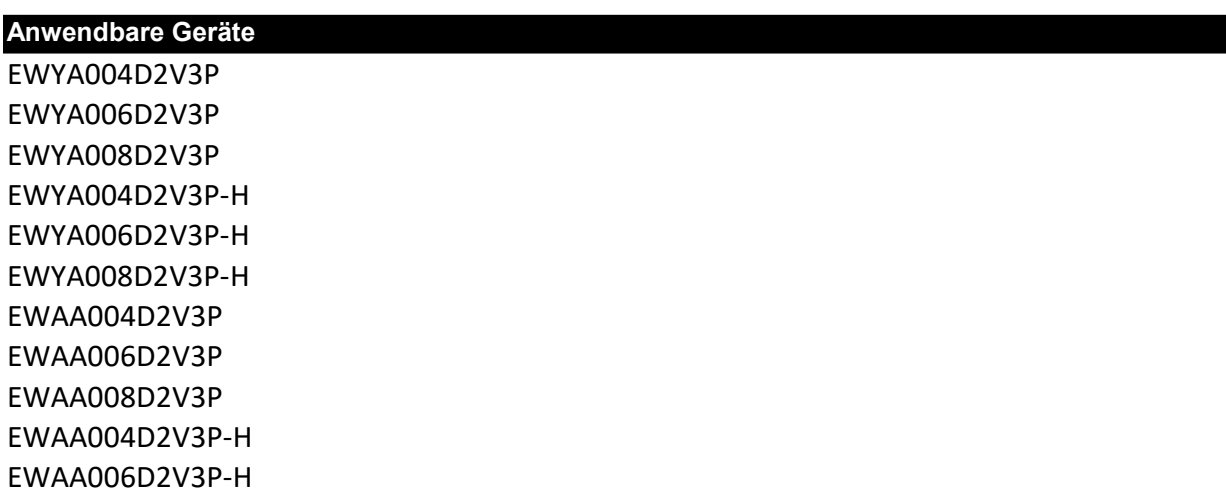

**Hinweise** 

EWAA008D2V3P-H

(\*1) EWYA\* (\*2) EWAA\*

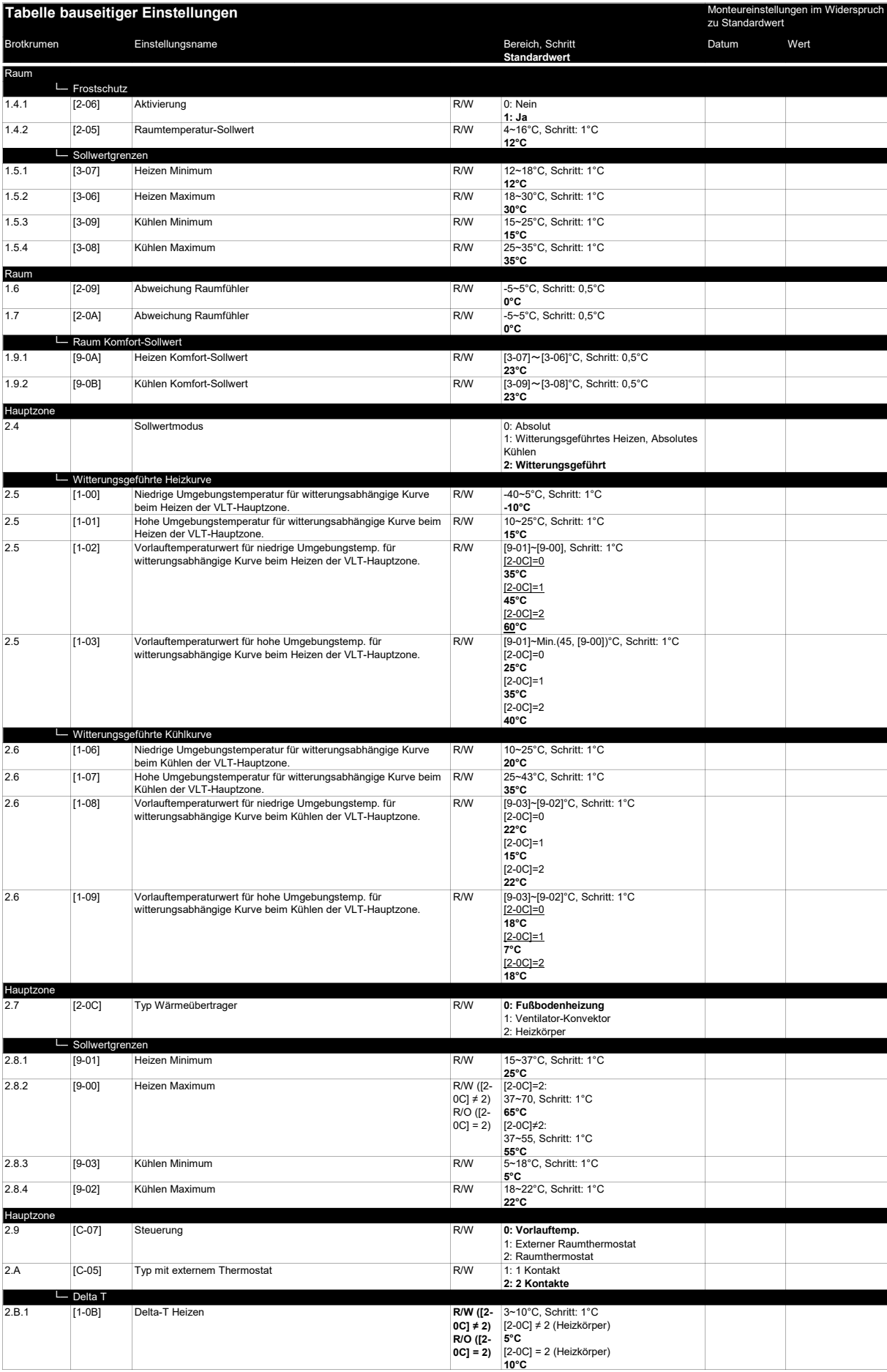

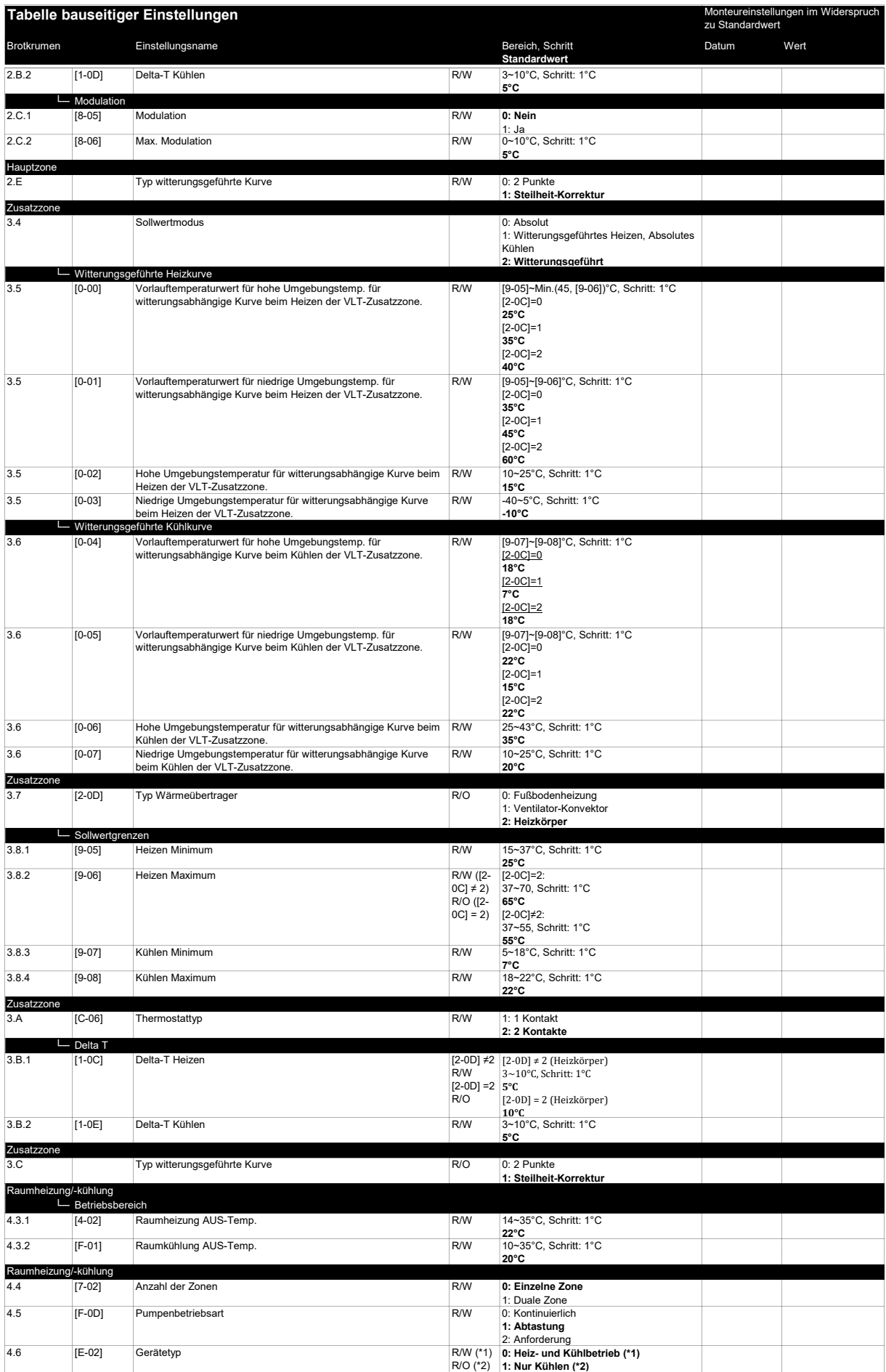

tuch<sup>-</sup>

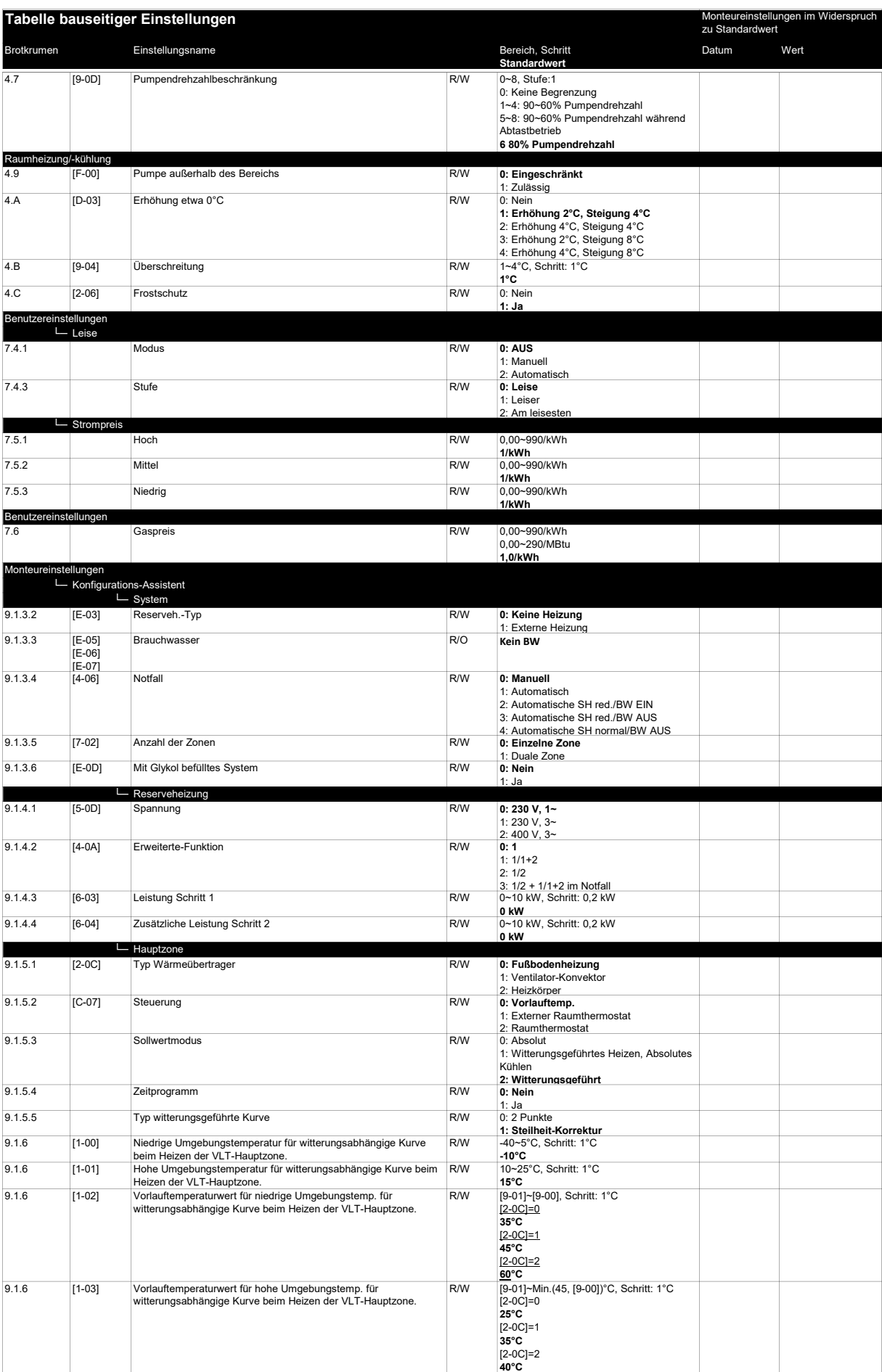

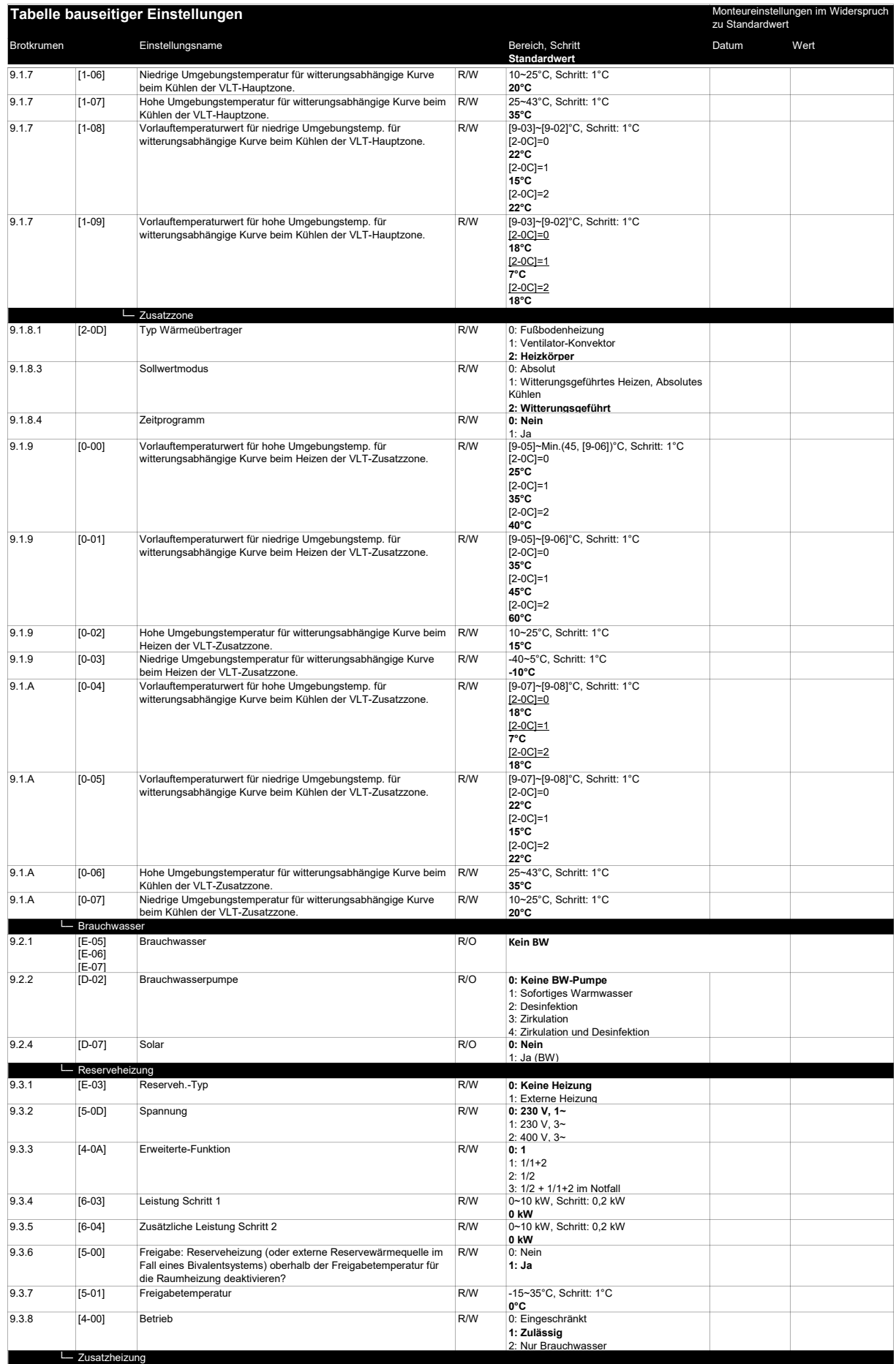

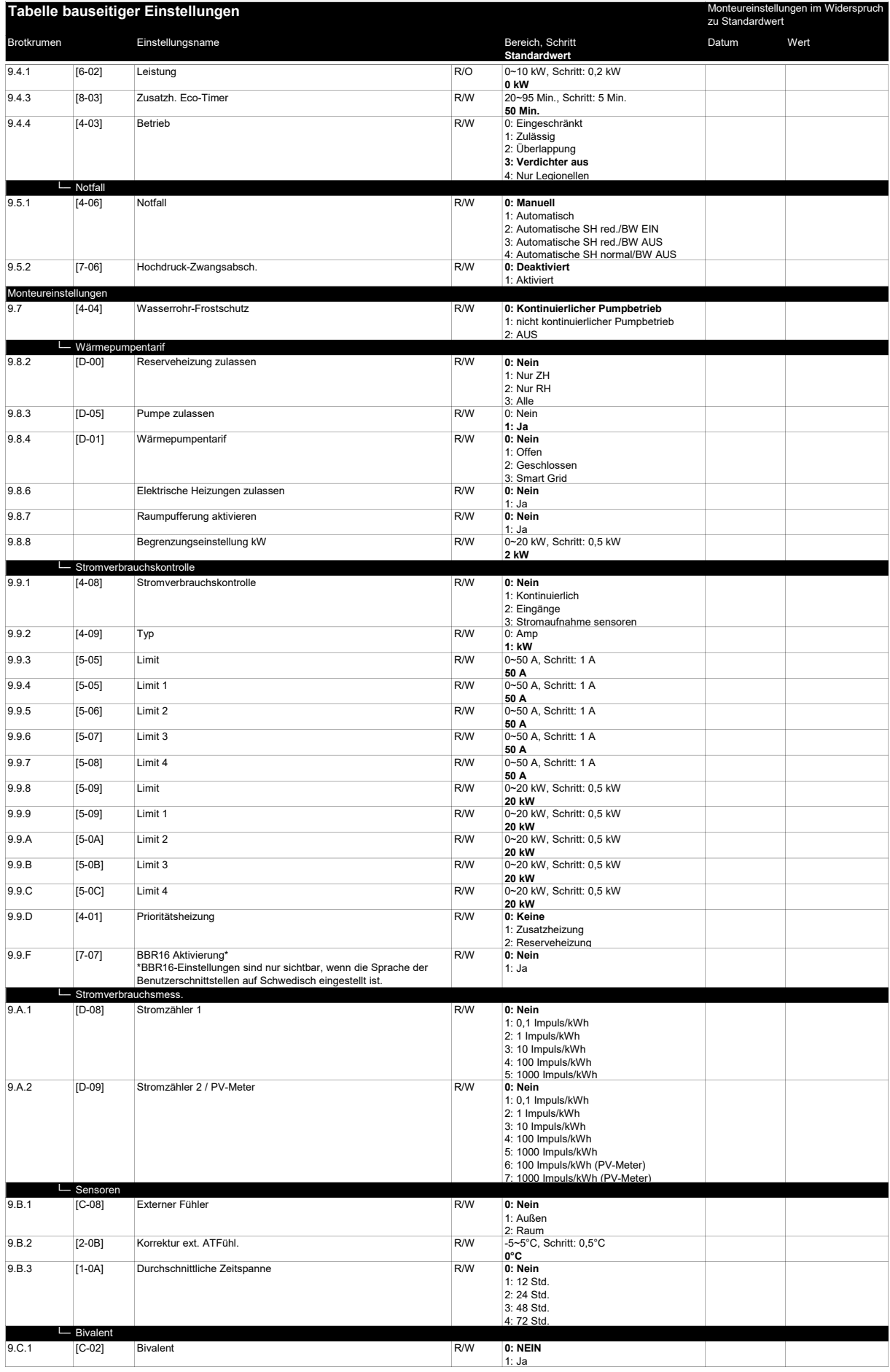

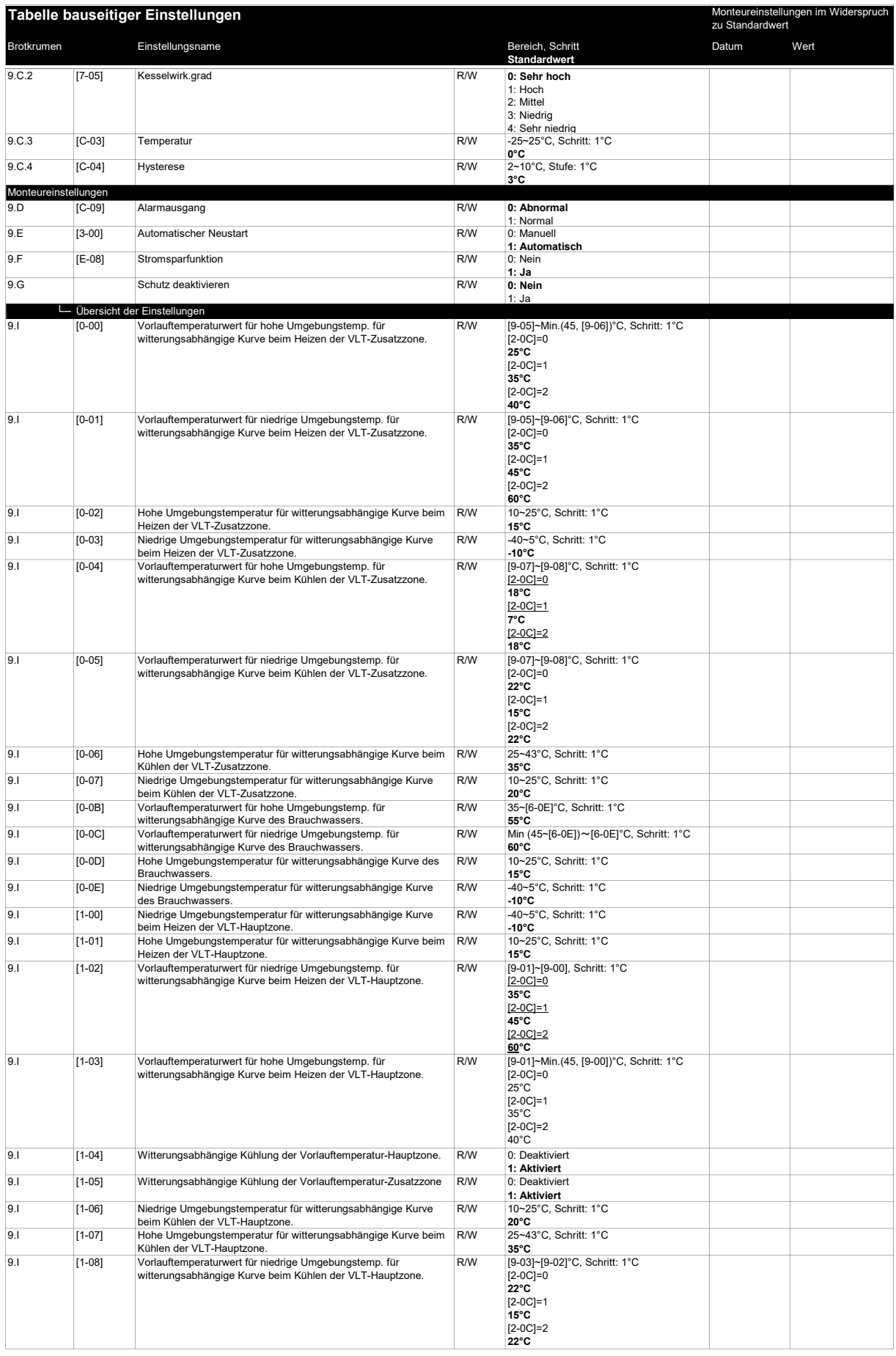

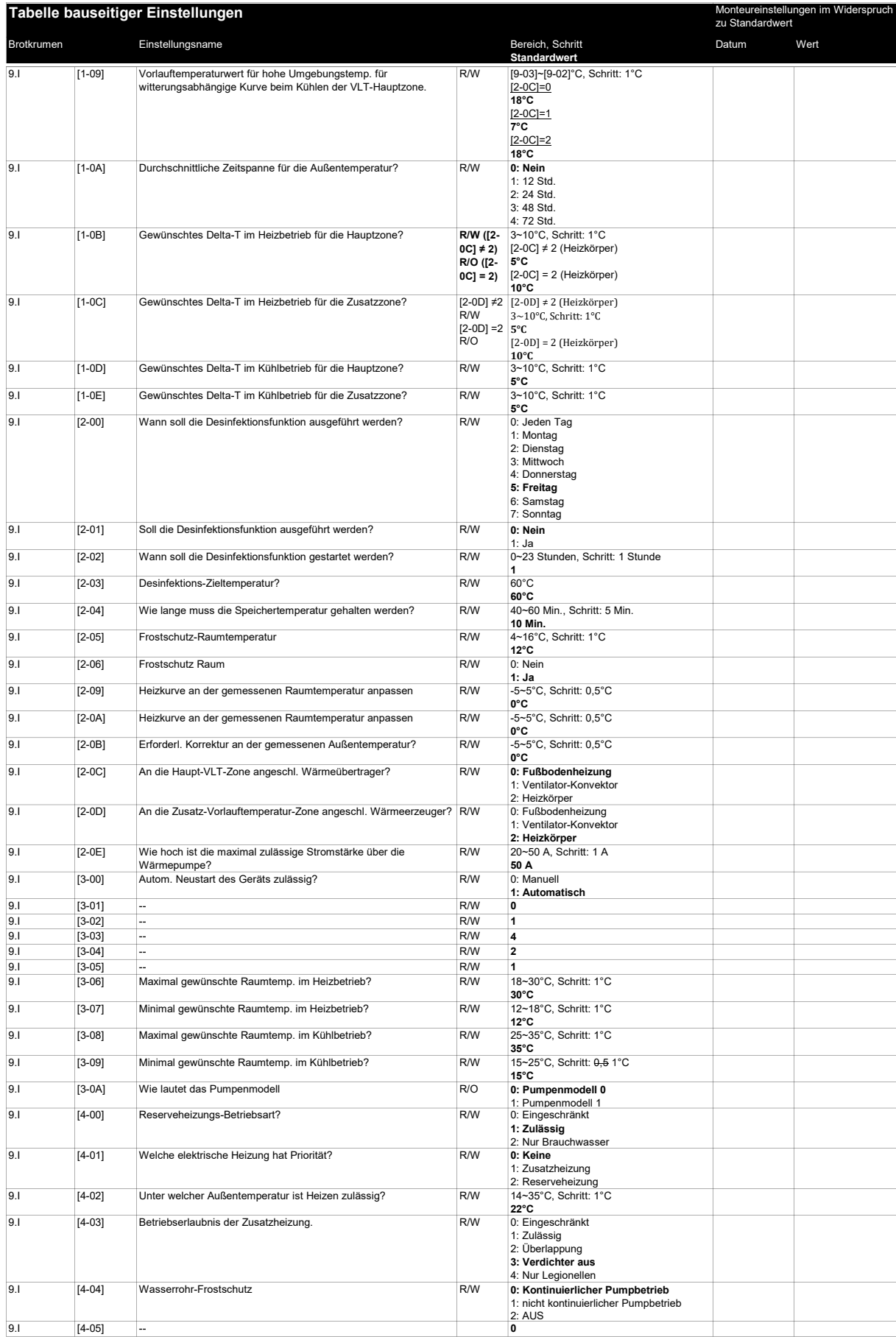

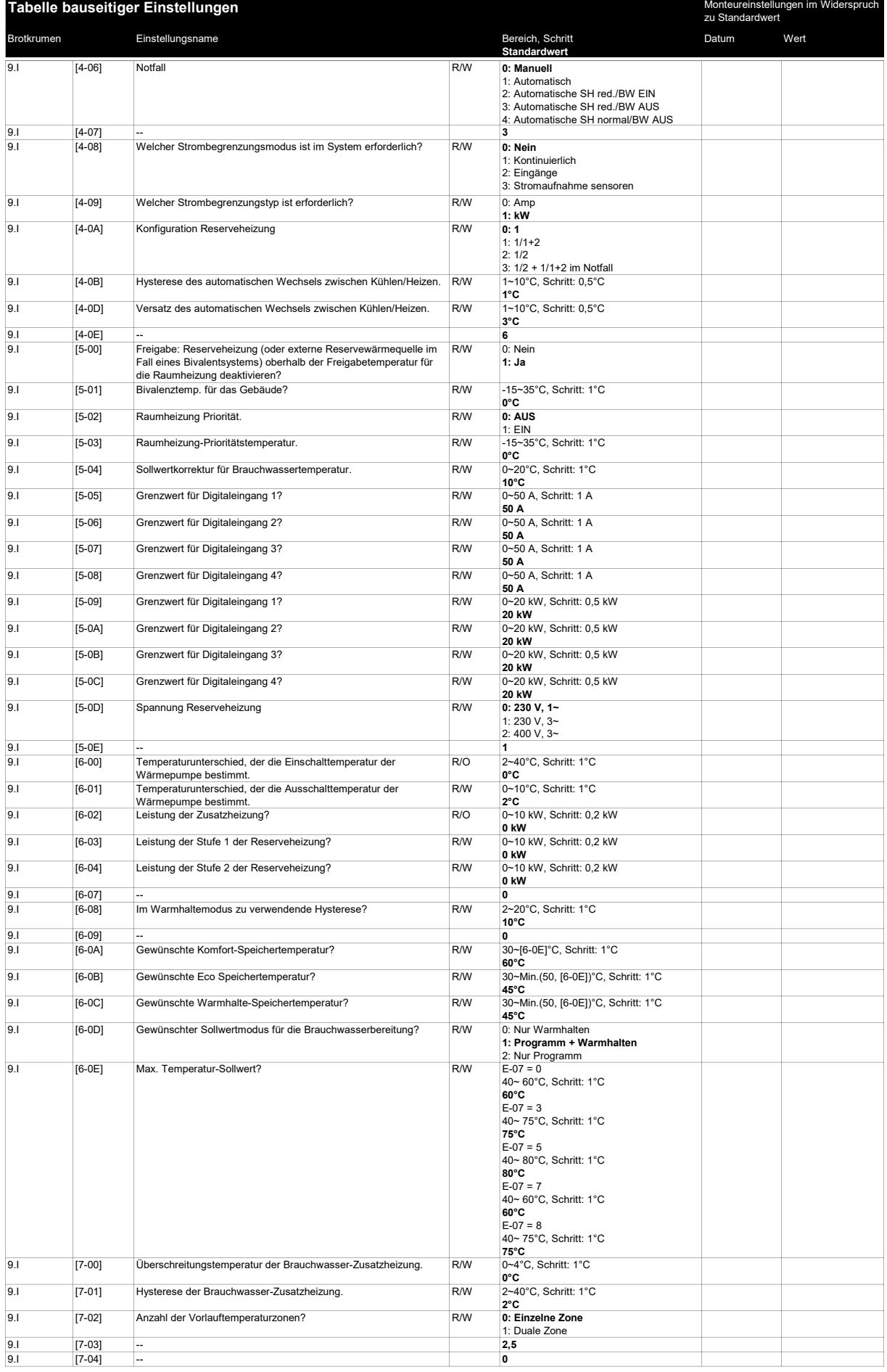

Brotkrumen Einstellungsname

Tabelle bauseitiger Einstellungen

BBR16 Aktivierung\*

installiert ist.

9.I [7-05] Kesselwirk.grad **R/W 0: Sehr hoch** 

9.I [7-06] R/W 0: Deaktiviert Hochdruck-Zwangsabsch.

9.I [7-0B] R/W 20~95%, Schritt 5% installiert ist. Hauptzone, fester Pumpen-PWM, falls ein Bizone-Bausatz

9.I [8-00] Minimale Laufzeit der Brauchwasseraufbereitung. NRW 0~20 Min., Schritt 1 Min.

9.I [8-01] R/W 5~95 Min., Schritt: 5 Min. Maximale Laufzeit der Brauchwasseraufbereitung.

9.I [7-0C] Für das Mischventil erforderliche Zeit für die Drehung von einer R/W 20~300 Sekunden, Schritt 5 Sek.<br>Seite zur anderen, falls ein Bizone-Bausatz installiert ist. 125 Sekunden

9.I [7-07] R/W 0: Nein \*BBR16-Einstellungen sind nur sichtbar, wenn die Sprache der Benutzerschnittstellen auf Schwedisch eingestellt ist.

9.I [7-09] Wie hoch ist der PWM-Minimalwert der Pumpe? R/W 20% 9.I [7-0A] Zusatzzone, fester Pumpen-PWM, falls ein Bizone-Bausatz R/W 20~95%, Schritt 5%

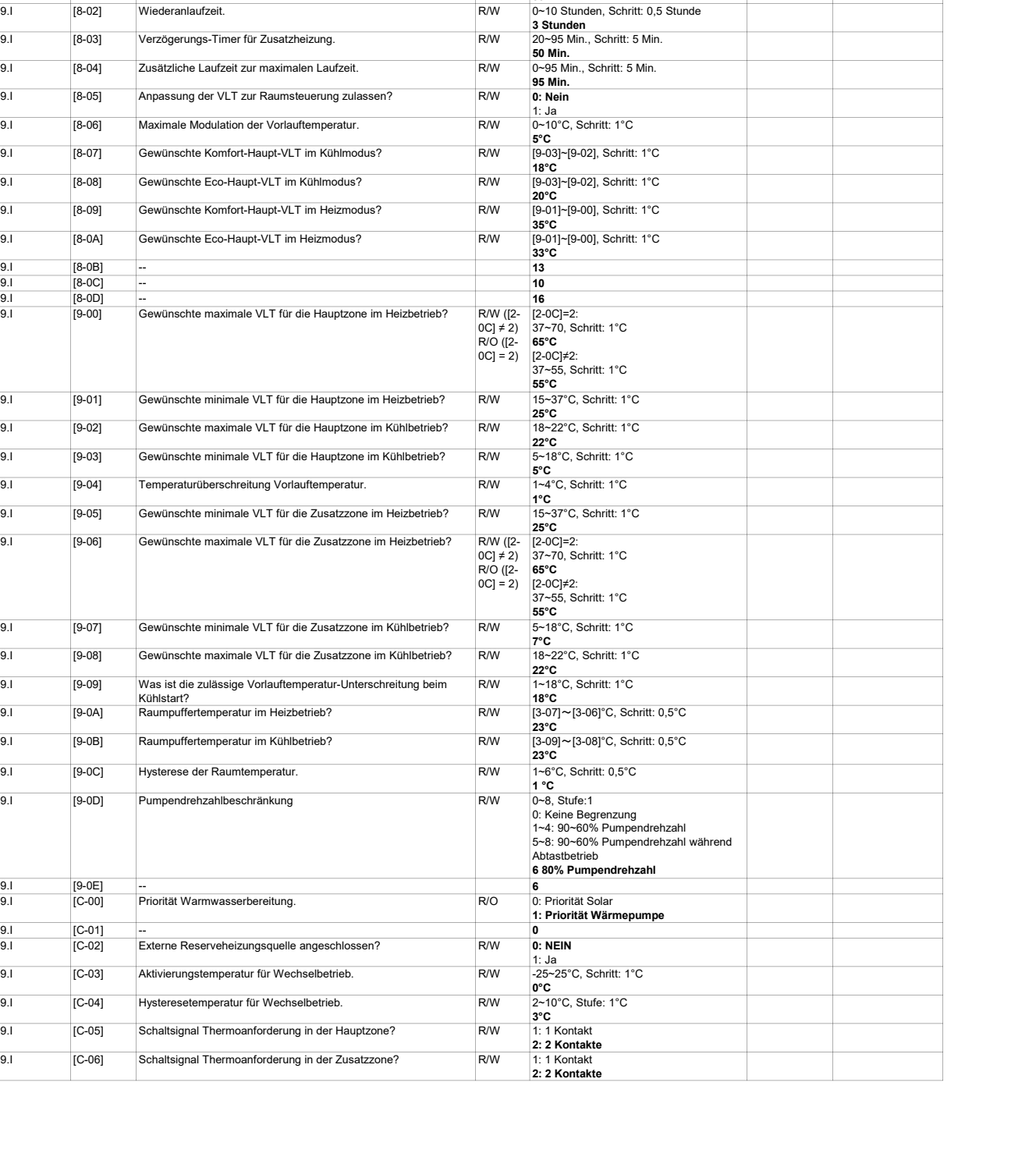

Bereich, Schritt<br>Standardwert

1: Hoch 2: Mittel 3: Niedrig 4: Sehr niedrig<br>0: Deaktiviert

1: Aktiviert<br>0: Nein

95%<br>20~95%, Schritt 5%

125 Sekunden, Schnitz<br>125 Sekunden<br>0~20 Min., Schritt 1 Min.

95%<br>20~300 Sekunden, Schritt 5 Sek.

1: Ja

1 Min.

30 Min.

Datum Wert

Monteureinstellungen im Widerspruch zu Standardwert

 $\overline{\phantom{a}}$  Evfar

--

-- --

Gewi

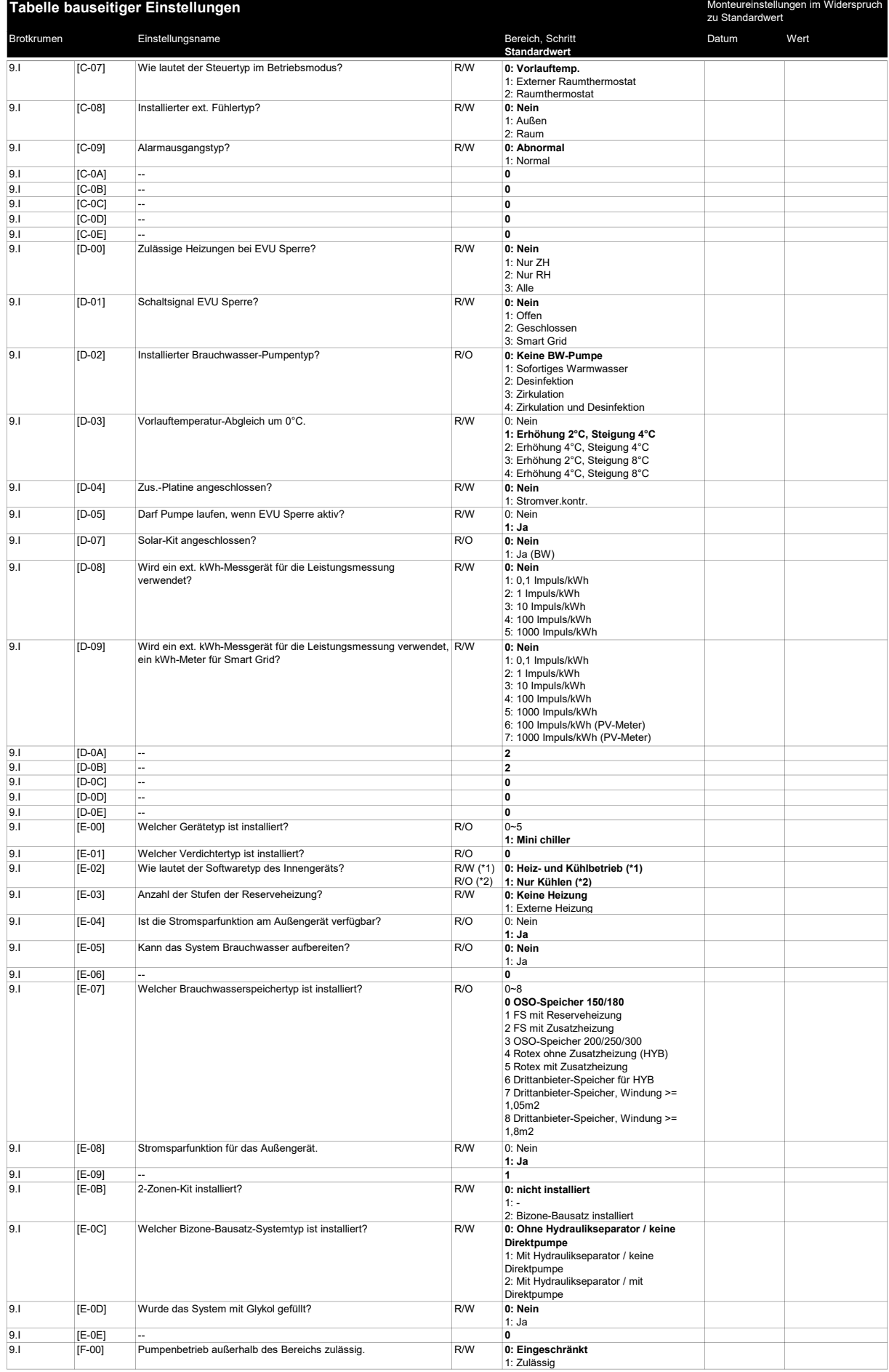

### 12/12

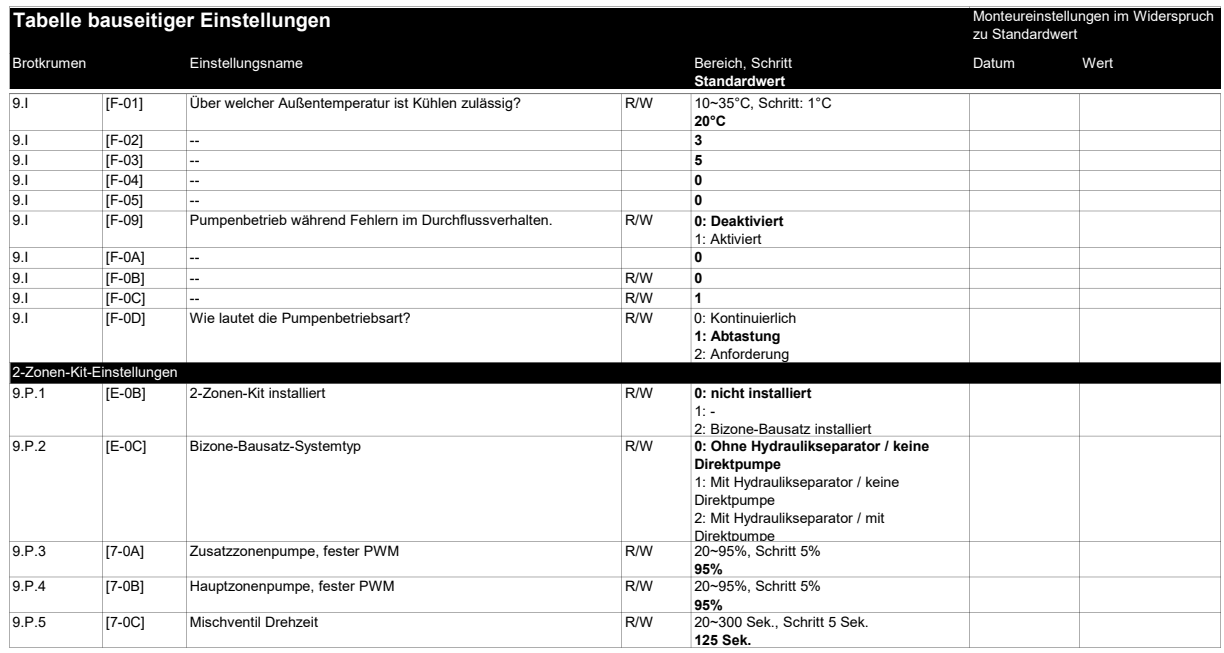

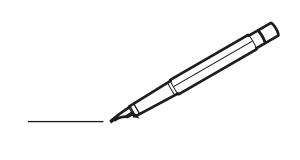

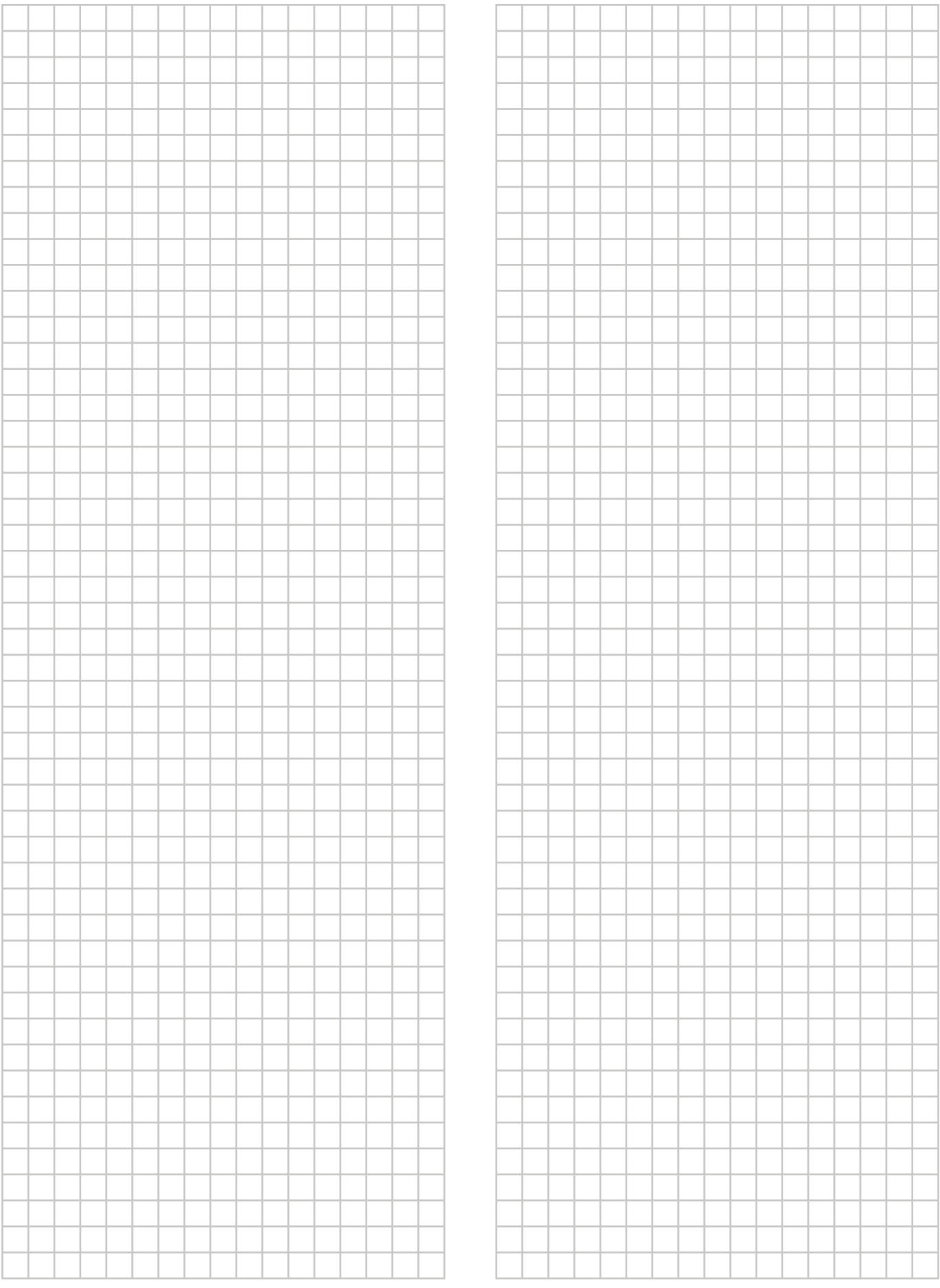

EAL

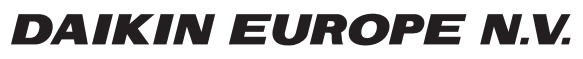

Zandvoordestraat 300, B-8400 Oostende, Belgium

ة 2022 023 AP688013-1B 2022.09<br>Copyright 2022<br>Copyright 2022.09